## VACON® NX frekvensomformere

# all in one applikationsmanual

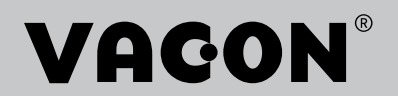

# <span id="page-2-0"></span>**INDLEDNING**

Dokument ID: DPD01213E

Softwarekode:

### Dato: 1.12.2016

- Basisapplikation = ASFIFF01
- Standardapplikation = ASFIFF02
- Lokal-/fiernstyringsapplikation  $=$ ASFIFF03
- Applikation til styring af flertrinshastighed = ASFIFF04
- PID-styringsapplikation = ASFIFF05
- Applikation til multifunktionsstyring
	- $NXS = ASFIFF06$
	- $NXP = APFIFF06$
- Applikation til pumpe- og ventilatorstyring = ASFIFF07

### **OM DENNE BETJENINGSVEJLEDNING**

Vacon Ltd. har ophavsret til denne betjeningsvejledning. Alle rettigheder forbeholdes. Vejledningen kan ændres uden varsel. Disse instruktioner er oprindeligt skrevet på engelsk.

I denne betjeningsvejledning kan du læse om funktionerne i VACON® ACfrekvensomformeren, og om hvordan du bruger den.

Betjeningsvejledningen indeholder en lang række parametertabeller. Vejledningen indeholder oplysninger om, hvordan du skal læse parametertabellerne.

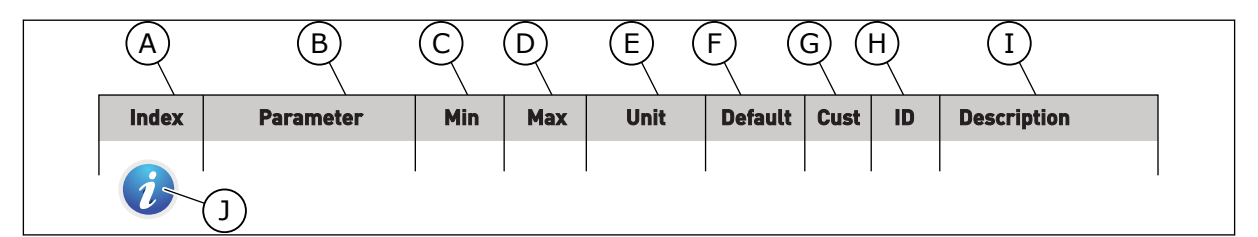

- A. Parameterens placering i menuen, altså parameternummeret.
- B. Parameternavnet.
- C. Parameterens mindsteværdi.
- D. Parameterens maksimumværdi.
- E. Parameterens enhedsværdi. Enheden vises, hvis den er tilgængelig.
- F. Værdien er fabriksindstillet.
- G. Kundens egen indstilling.
- H. Parameterens ID-nummer.
- I. En kort beskrivelse af parameterværdien og/eller dennes funktion.
- J. Når symbolet vises, kan du få flere oplysninger om parameteren i kapitlet Beskrivelse af parametre.

e de la concellativa de la concellativa de la concellativa de la concellativa de la concellativa de la concellativa de la concellativa de la concellativa de la concellativa de la concellativa de la concellativa de la conce

a katalunan dan katalunan dan katalunan dan katalunan dan katalunan dan katalunan dan katalunan dan katalunan <br>Katalunan dan katalunan dan katalunan dan katalunan dan katalunan dan katalunan dan katalunan dan katalunan da

a dheka ku shekarar waxaa ku shekarar waxaa ku shekarar waxaa ku shekarar waxaa ku shekarar in duubaha ku she<br>Marka waxaa ku shekarar waxaa ku shekarar waxaa ku shekarar waxaa ku shekarar waxaa ku shekarar waxaa ku sheka

# **INDHOLDSFORTEGNELSE**

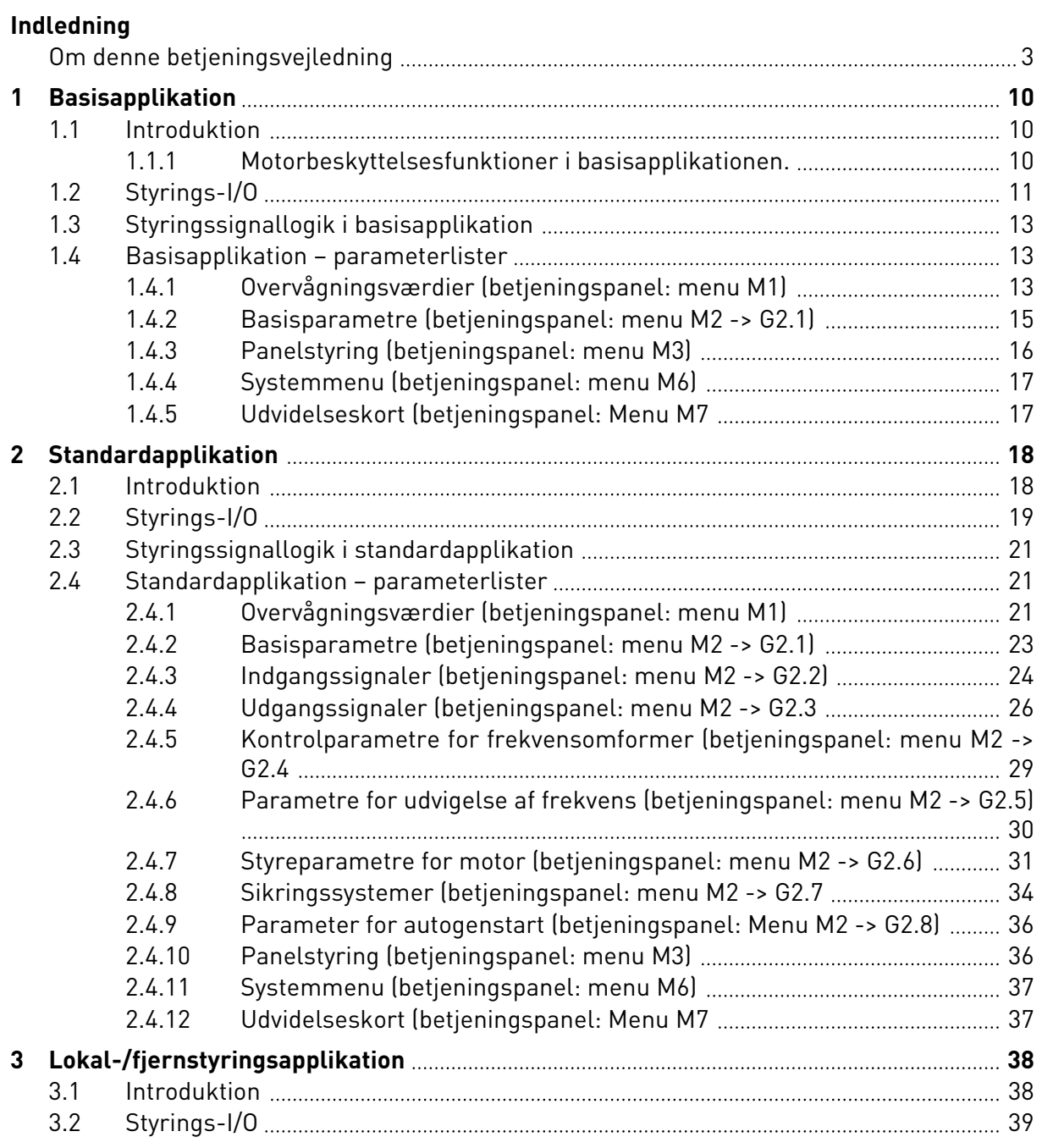

a dhe ann an 1970.<br>Bhailtean

a katalunan dan katalunan dan katalunan dan katalunan dan katalunan dan katalunan dan katalunan dan katalunan <br>Katalunan dan katalunan dan katalunan dan katalunan dan katalunan dan katalunan dan katalunan dan katalunan da

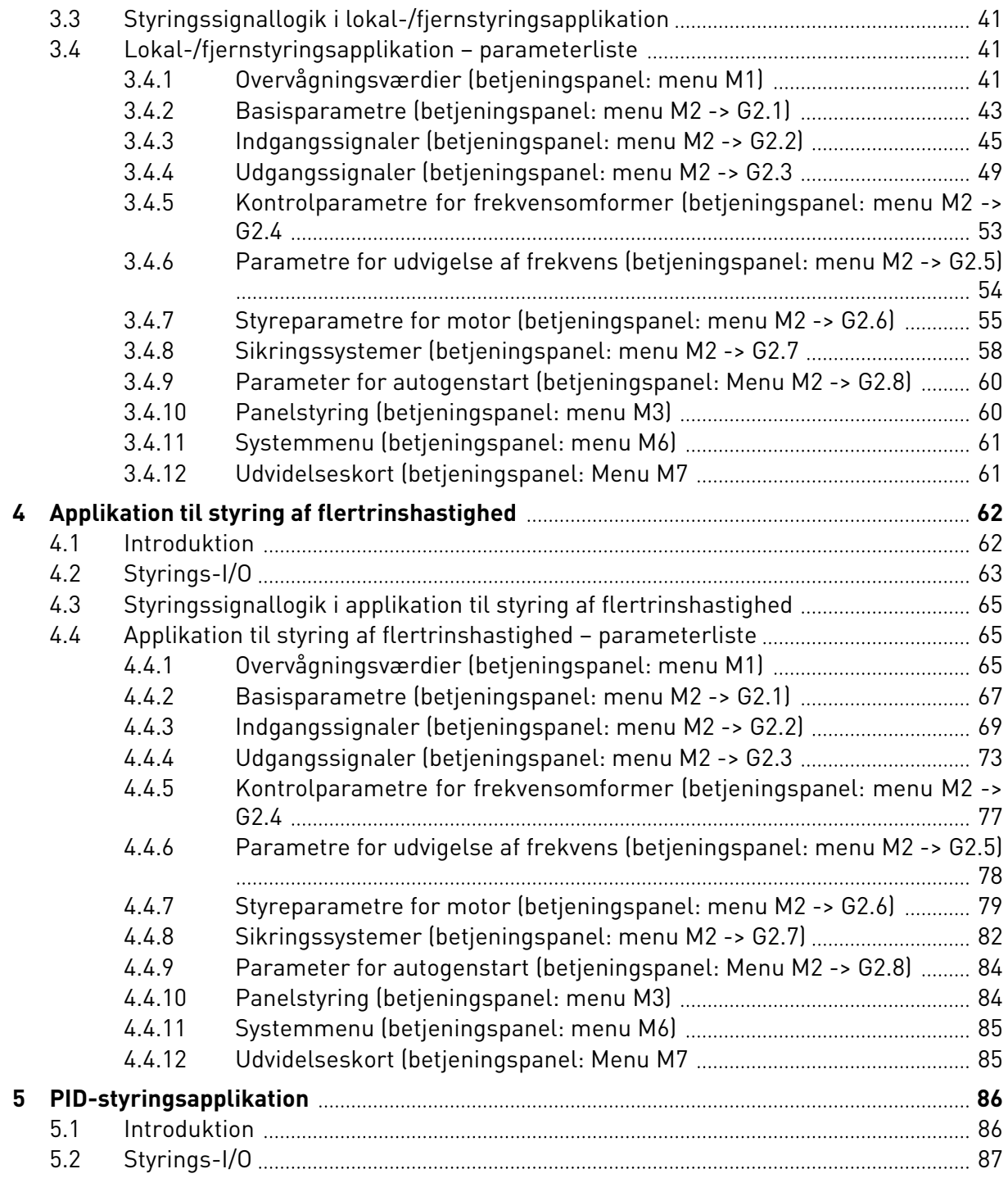

ffill fra

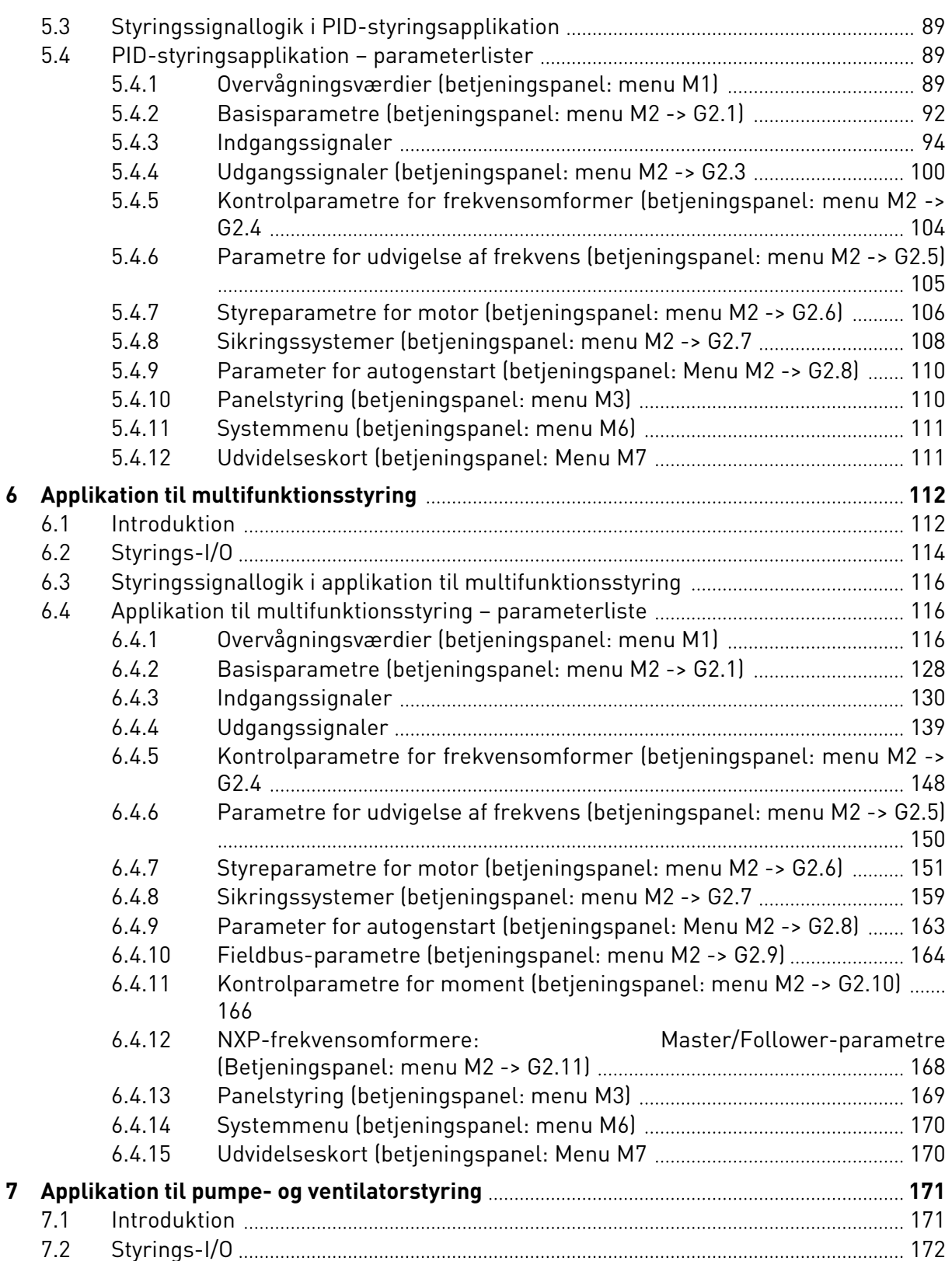

a dhe ann an 1970.<br>Bhailtean

a katalunan dan katalunan dan katalunan dan katalunan dan katalunan dan katalunan dan katalunan dan katalunan <br>Katalunan dan katalunan dan katalunan dan katalunan dan katalunan dan katalunan dan katalunan dan katalunan da

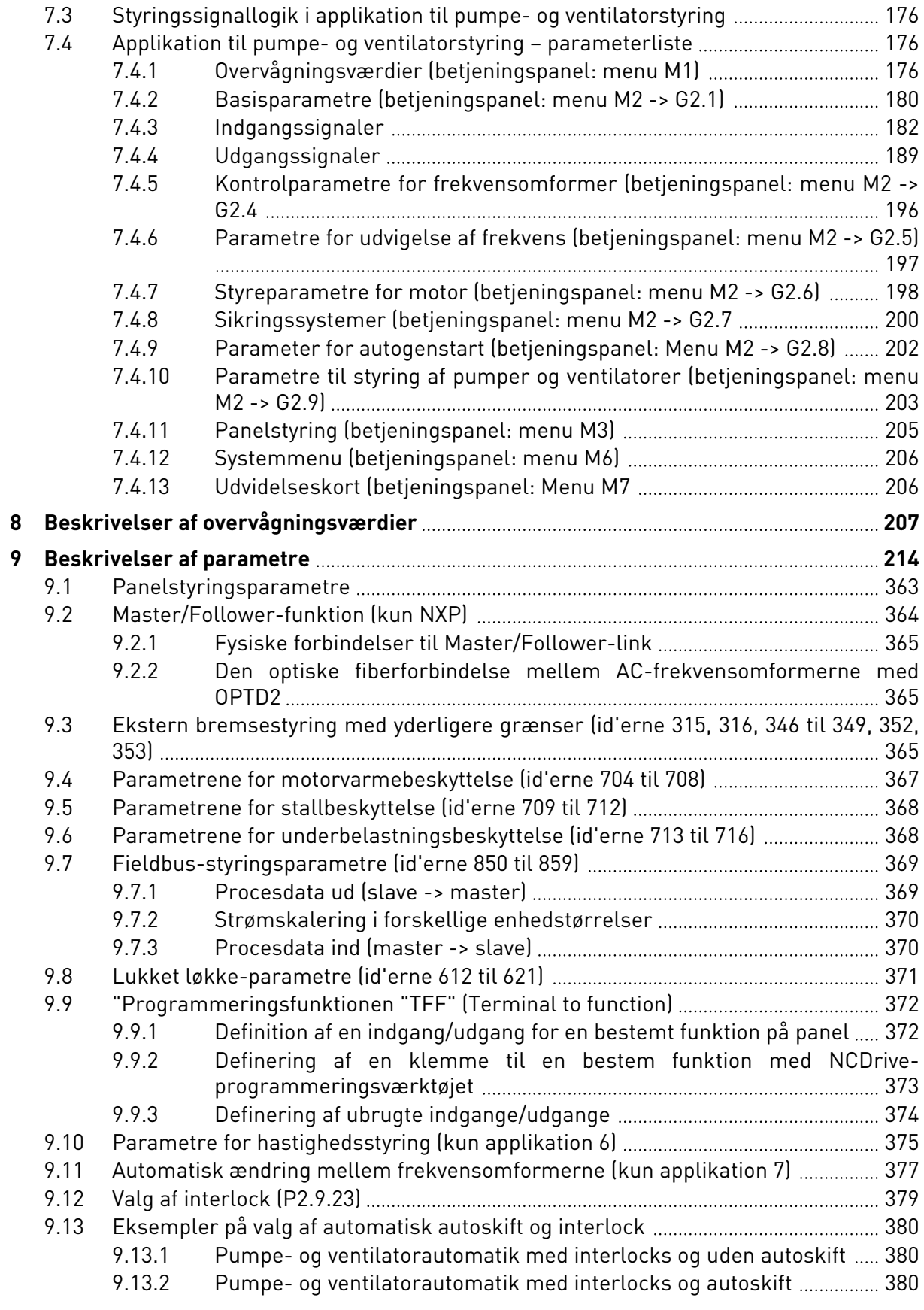

ffill fr

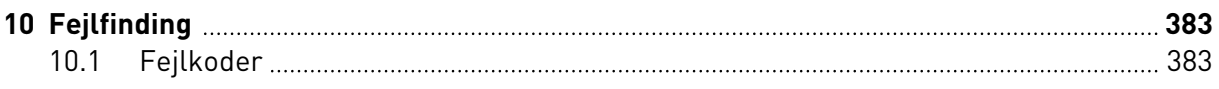

# <span id="page-9-0"></span>**1 BASISAPPLIKATION**

### **1.1 INTRODUKTION**

Basisapplikationen er en enkel og brugervenlig applikation. Den er standardindstillingen ved levering fra fabrikken. Basisapplikationen kan også vælges i M6 på side S6.2. Se brugermanualen til produktet.

Den digitale indgang DIN3 kan programmeres.

Basisapplikationens parametre er forklaret i kapitel *[9 Beskrivelser af parametre](#page-213-0)* i denne manual. Forklaringerne er ordnet efter parameterens individuelle id-nummer.

### 1.1.1 MOTORBESKYTTELSESFUNKTIONER I BASISAPPLIKATIONEN.

Basisapplikationen har stort set de samme funktioner som de andre applikationer:

- Ekstern fejlbeskyttelse
- Indgangsfaseovervågning
- Underspændingssikring
- Udgangsfaseovervågning
- Jordfejlsbeskyttelse
- Motorvarmesikring
- Beskyttelse mod termistorfejl
- Beskyttelse mod fieldbus-fejl
- Beskyttelse mod slotfejl

Modsat de andre applikationer har basisapplikationen ingen parametre til valg af reaktionsfunktionen eller grænseværdierne for fejlene. Yderligere oplysninger om motorvarmesikring finder du under ID704 i kapitel *[9 Beskrivelser af parametre](#page-213-0)*.

 $\sqrt{ }$ 

### <span id="page-10-0"></span>**1.2 STYRINGS-I/O**

|                                          | <b>Standard I/O-kort</b> |                           |  |                                                                        |                                                                                                    |  |  |  |
|------------------------------------------|--------------------------|---------------------------|--|------------------------------------------------------------------------|----------------------------------------------------------------------------------------------------|--|--|--|
| Referencepotentiometer<br>$1-10 k\Omega$ |                          | <b>Terminal</b>           |  | <b>Signal</b>                                                          | <b>Beskrivelse</b>                                                                                         |  |  |  |
|                                          | 1                        | $+10 V_{ref}$             |  | Referenceudgang                                                        | Spænding for<br>potentiometer osv.                                                                         |  |  |  |
|                                          | 2                        | $AI1+$                    |  | Analog indgang 1<br>Spændingsområde 0-10 V D¢<br>Programmerbar (P2.14) | Analog indgang 1,<br>frekvensreference                                                                     |  |  |  |
|                                          | з                        | $AI1-$                    |  | I/O-jordforbindelse                                                    | Jordforbindelse til<br>reference og styringer                                                              |  |  |  |
|                                          | 4                        | $AI2+$                    |  | Analog indgang 2                                                       | Analog indgang 2,                                                                                          |  |  |  |
|                                          | 5                        | AI2-                      |  | Strømområde 0-20 mA                                                    | frekvensreference                                                                                          |  |  |  |
|                                          | 6                        | +24V                      |  | Styringsspændingsudgang                                                | Spænding for kontakter osv.<br>maks. 0,1 A                                                                 |  |  |  |
|                                          | 7                        | GND                       |  | I/O-jordforbindelse                                                    | Jordforbindelse til<br>reference og styringer                                                              |  |  |  |
|                                          | 8                        | DIN1                      |  | Start frem                                                             | Kontakt lukket = start fremad                                                                              |  |  |  |
|                                          | 9                        | DIN <sub>2</sub>          |  | Start bak                                                              | Kontakt lukket = start bak                                                                                 |  |  |  |
|                                          | 10                       | DIN3                      |  | Ekstern fejlindgang<br>Programmerbar (P2.17)                           | Kontakt åben = ingen fejl<br>Kontakt lukket = fejl                                                         |  |  |  |
|                                          | 11                       | <b>CMA</b>                |  | Fælles for DIN 1-DIN 3                                                 | Tilslut til GND eller +24 V                                                                                |  |  |  |
|                                          | 12                       | +24V                      |  | Styringsspændingsudgang                                                | Spænding for kontakter (se nr. 6)                                                                          |  |  |  |
|                                          | 13                       | <b>GND</b>                |  | I/O-jordforbindelse                                                    | Jordforbindelse til<br>reference og styringer                                                              |  |  |  |
|                                          | 14                       | DIN4                      |  | Fast hastighed, valg 1                                                 | Frekv. ref.<br>DIN4   DIN5  <br>$\frac{8}{2}$ ben $\frac{1}{0}$ -ref. (P2.14)<br>Åben                      |  |  |  |
|                                          | 15                       | DIN <sub>5</sub>          |  | Fast hastighed, valg 2                                                 | Lukket   Aben   Fast hastighed 1<br>  Aben   Lukket Fast hastighed 1<br>  Lukket   Lukket   Maks. frekvens |  |  |  |
|                                          | 16                       | DIN <sub>6</sub>          |  | Fejlnulstilling                                                        | Kontakt åben = ingen handling<br>Kontakt lukket = fejlnulstilling                                          |  |  |  |
|                                          | 17                       | CMB                       |  | Fælles for DIN4-DIN6                                                   | Tilslut til GND eller +24 V                                                                                |  |  |  |
| mA                                       | 18                       | $AO1+$                    |  | Analog udgang 1,<br>udgangsfrekvens,                                   | Område 0-20 mA/R <sub>1</sub>                                                                              |  |  |  |
| <b>KLAR</b>                              | 19                       | AO1-                      |  | programmerbar<br>(P2.16)                                               | maks. 500 Ω                                                                                                |  |  |  |
|                                          | 20                       | DO1                       |  | Digital udgang 1<br><b>KLAR</b>                                        | Open collector,<br>$I \le 50$ mA, $U \le 48$ VDC                                                           |  |  |  |
|                                          |                          | <b>OPTA 2 / OPTA 3 *)</b> |  |                                                                        |                                                                                                    |  |  |  |
|                                          | 21                       | RO1                       |  | 7Relæudgang 1                                                          |                                                                                                    |  |  |  |
| <b>DRIFT</b><br>$\frac{1}{2}$ = = = =    | 22                       | RO <sub>1</sub>           |  | <b>DRIFT</b>                                                           |                                                                                                    |  |  |  |
|                                          | 23                       | RO <sub>1</sub>           |  |                                                                        |                                                                                                    |  |  |  |
|                                          | 24                       | RO <sub>2</sub>           |  | Relæudgang 2                                                           |                                                                                                    |  |  |  |
|                                          | 25                       | RO <sub>2</sub>           |  | <b>FEJL</b>                                                            |                                                                                                    |  |  |  |
|                                          | 26                       | RO <sub>2</sub>           |  |                                                                        |                                                                                                    |  |  |  |

*Fig. 1: Standardkonfiguration af I/O for basisapplikation*

\*) Optionskortet A3 har ingen klemme til åben kontakt på dens anden relæudgang (klemme 24 mangler).

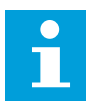

### **BEMÆRK!**

Se valg af jumpere herunder. Der er flere oplysninger i produktets brugermanual.

| Jumperblok X3:<br><b>CMA- og CMB-jording</b>                                        |
|-------------------------------------------------------------------------------------|
| CMB tilsluttet til GND<br>$ \bullet\bullet $<br>CMA tilsluttet til GND<br>$\bullet$ |
| CMB isoleret fra GND<br>CMA isoleret fra GND                                        |
| CMB og CMA er internet<br>$\frac{\bullet}{\bullet}$<br>forbundet; isoleret fra GND  |
| $=$ Fabriksstandard                                                                 |

*Fig. 2: Valg af jumpere*

<span id="page-12-0"></span>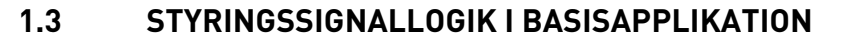

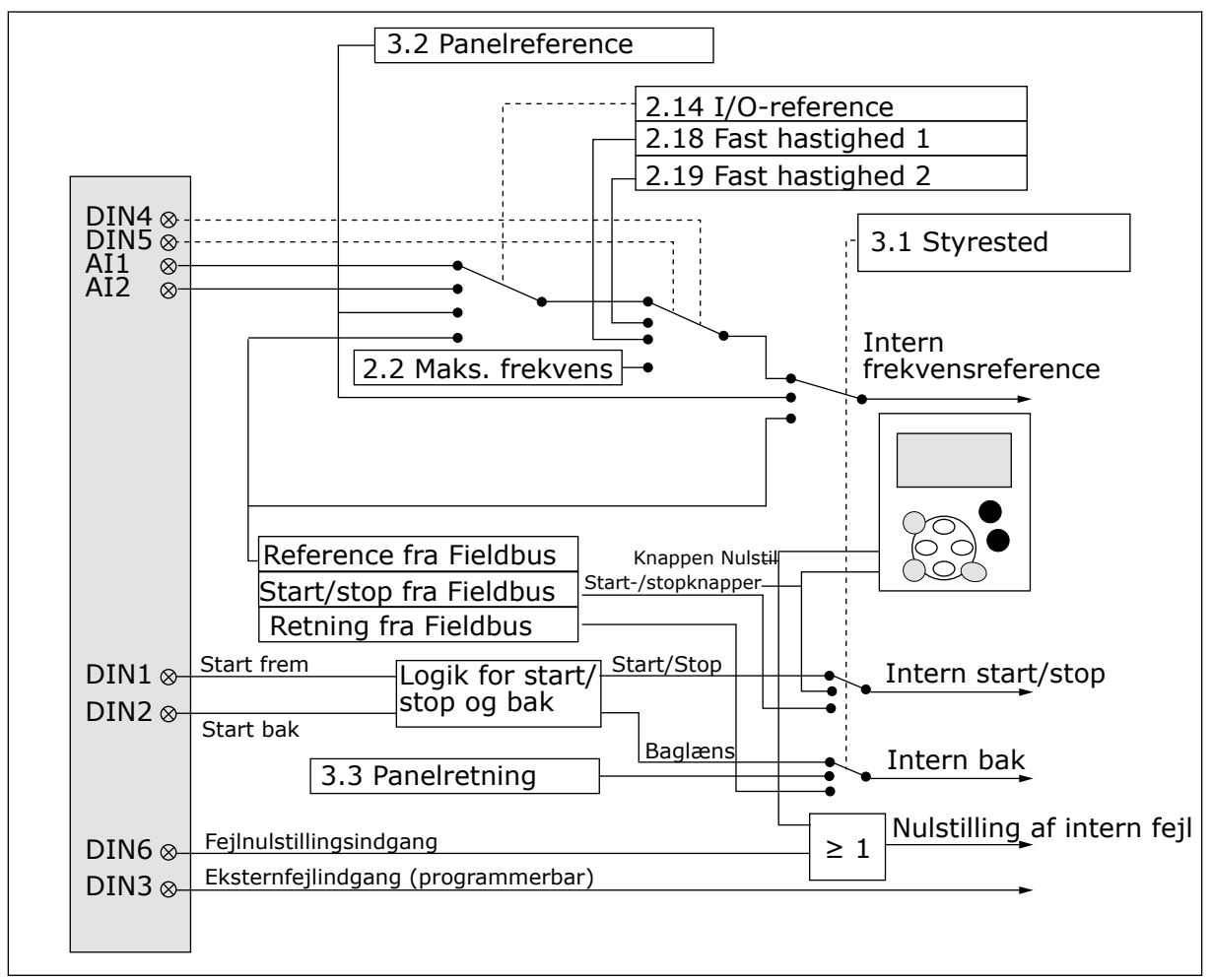

*Fig. 3: Basisapplikationens styringssignallogik*

### **1.4 BASISAPPLIKATION – PARAMETERLISTER**

### 1.4.1 OVERVÅGNINGSVÆRDIER (BETJENINGSPANEL: MENU M1)

Overvågningsværdierne er de faktiske værdier af parametre og signaler samt statusser og mål. Overvågningsværdier kan ikke redigeres.

### *Tabel 1: Overvågningsværdier*

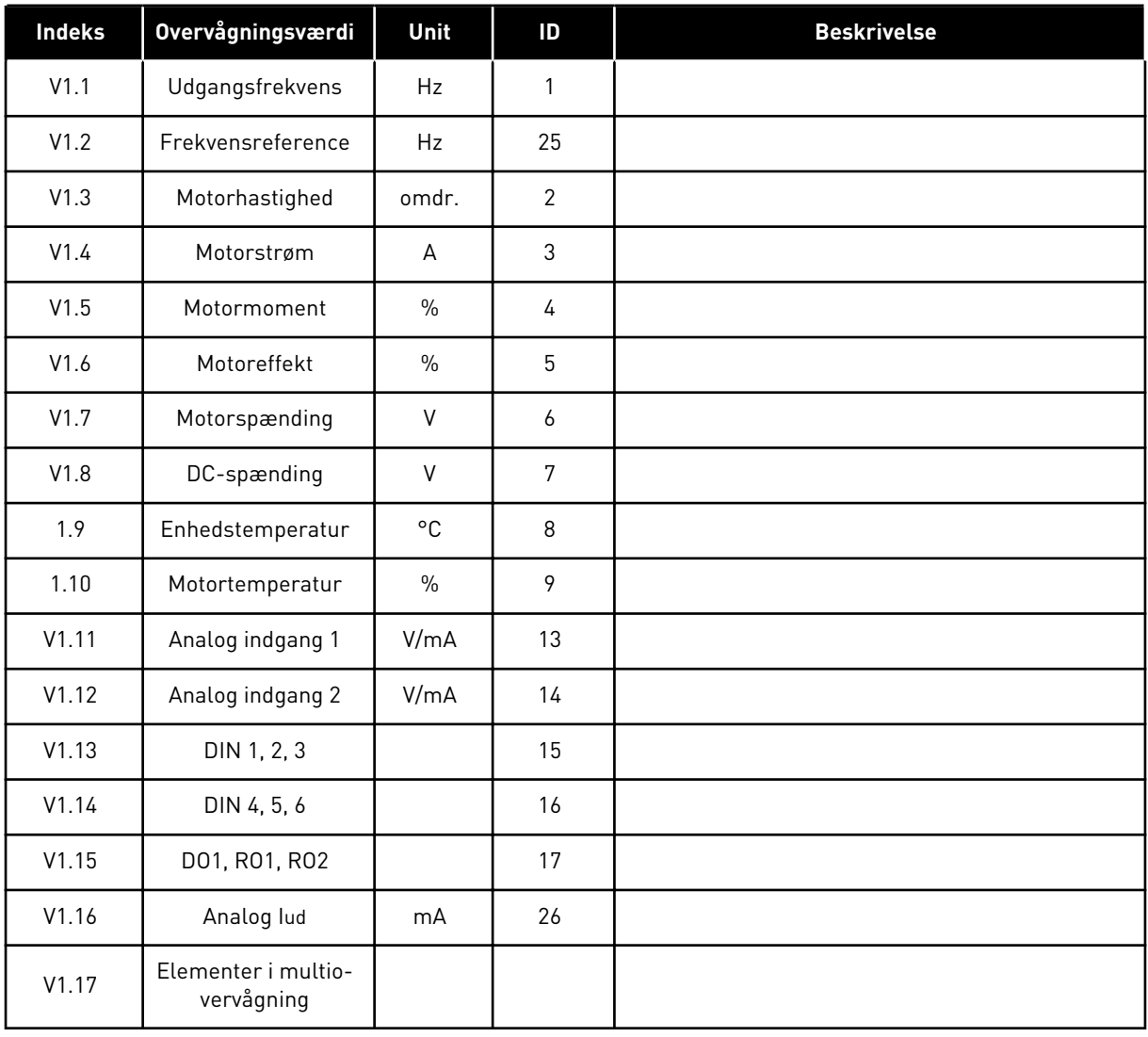

a dhe ann an 1970.<br>Chuirtean

### <span id="page-14-0"></span>1.4.2 BASISPARAMETRE (BETJENINGSPANEL: MENU M2 -> G2.1)

### *Tabel 2: Basisparametre G2.1*

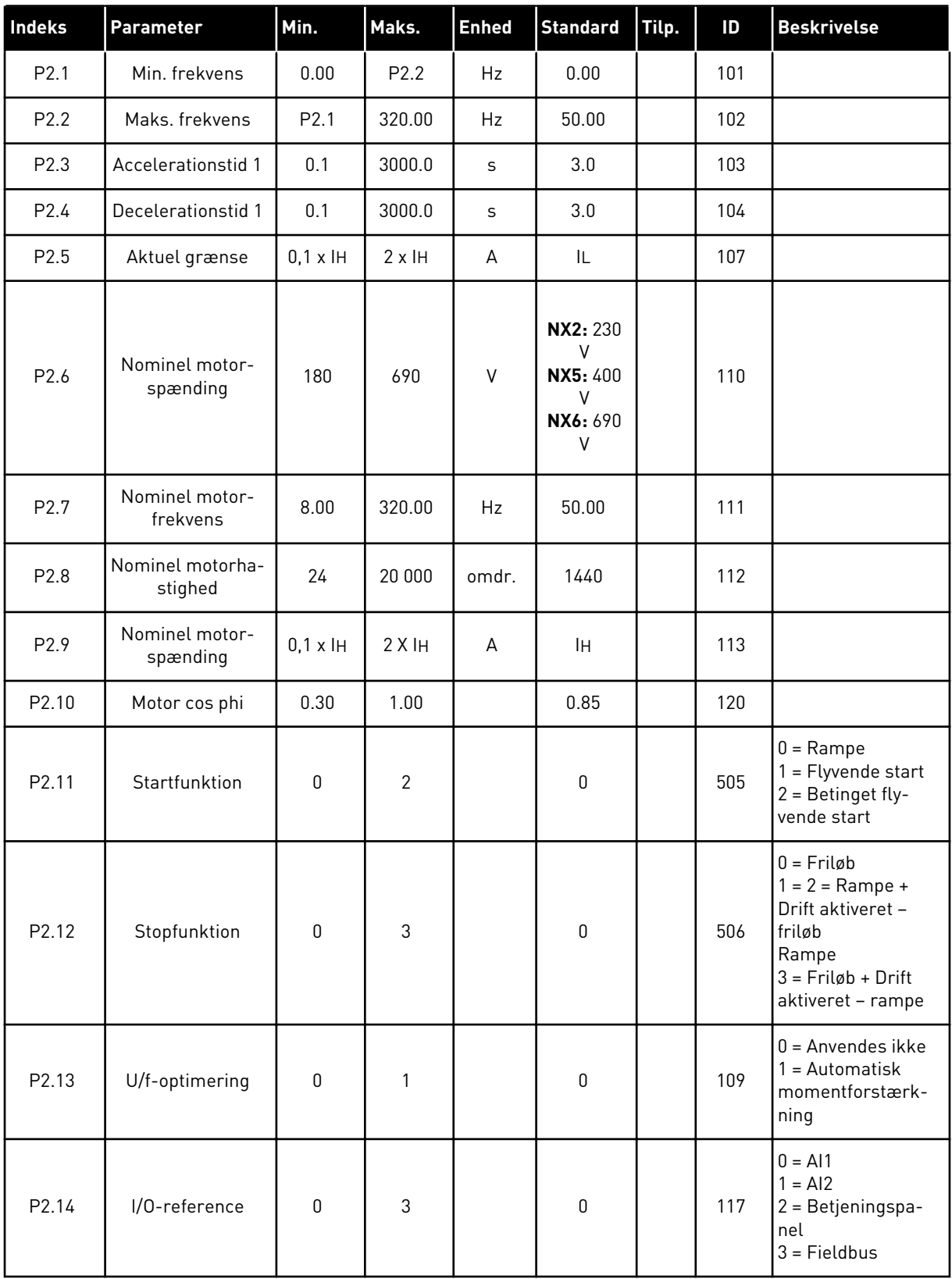

### <span id="page-15-0"></span>*Tabel 2: Basisparametre G2.1*

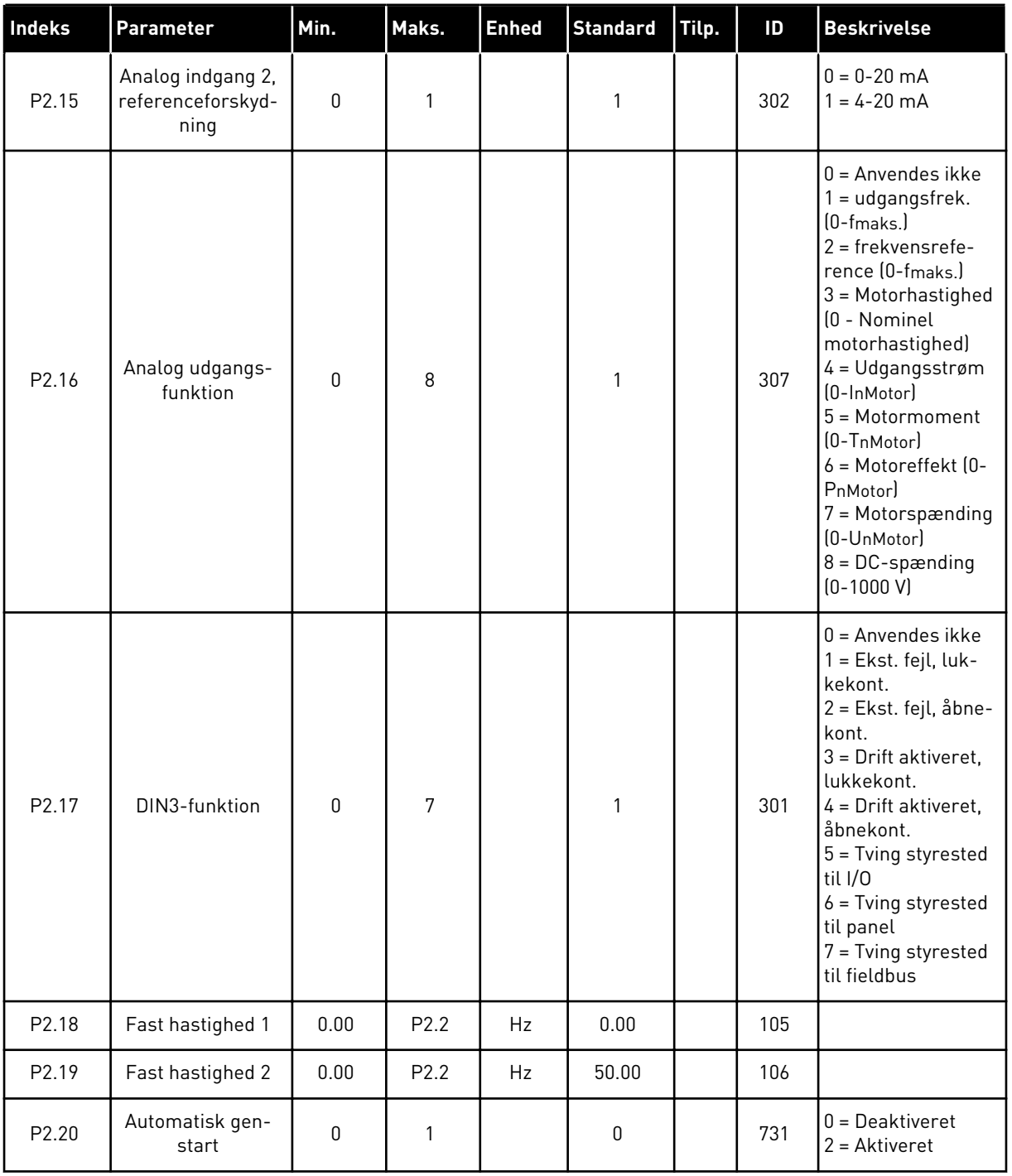

### 1.4.3 PANELSTYRING (BETJENINGSPANEL: MENU M3)

Parametrene for valg af styrested og retning på panel er angivet herunder. Se panelstyringsmenuen i produktets brugermanual.

a dhe ann ann an 1970.

<span id="page-16-0"></span>*Tabel 3: Panelstyringsparametre, M3*

| Indeks | Parameter                     | Min.             | Maks.            | <b>Enhed</b> | <b>Standard</b> | Tilp. | ID  | <b>Beskrivelse</b>                                                                      |
|--------|-------------------------------|------------------|------------------|--------------|-----------------|-------|-----|-----------------------------------------------------------------------------------------|
| P3.1   | Styrested                     |                  | 3                |              |                 |       | 125 | = I/0-klemme<br>2 = Betjeningspa-<br>nel<br>$3 =$ Fieldbus                              |
| P3.2   | Betjeningspanel-<br>reference | P <sub>2.1</sub> | P <sub>2.2</sub> | Hz           | 0.00            |       |     |                                                                                         |
| P3.3   | Retning (på panel)            | $\Omega$         | 1                |              | $\mathbf{0}$    |       | 123 |                                                                                         |
| R3.4   | Stopknap                      | $\mathbf{0}$     | 1                |              |                 |       | 114 | $0 =$ Stopknappen<br>har begrænset<br>l funktion<br>= Stopknappen er<br>altid aktiveret |

#### 1.4.4 SYSTEMMENU (BETJENINGSPANEL: MENU M6)

Se i produktets brugermanual, når det gælder parametre og funktioner, der er relateret til den generelle brug af AC-frekvensomformeren som f.eks. valg af applikation og sprog, tilpassede parametersæt eller oplysninger om hardware og software.

### 1.4.5 UDVIDELSESKORT (BETJENINGSPANEL: MENU M7

Menu M7 viser de udvidelses- og optionskort, der er monteret på styrekortet, samt kortrelaterede oplysninger. Der er flere oplysninger i produktets brugermanual.

# <span id="page-17-0"></span>**2 STANDARDAPPLIKATION**

### **2.1 INTRODUKTION**

Vælg standardapplikationen i menu M6 på side S6.2.

Standardapplikationen bruges typisk i pumpe- og ventilatorapplikationer samt til transportbælter, for hvor hvilke basisapplikationen er for begrænset, men hvor der ikke kræves nogen særlige funktioner.

- Standardapplikationen har de samme I/O-signaler og den samme styringslogik som basisapplikationen.
- Den digitale indgang DIN3 og alle udgangene kan frit programmeres.

### **Yderligere funktioner:**

- Programmerbar signallogik for start/stop og baglæns
- Referenceskalering
- Overvågning af en frekvensgrænse
- Programmering af sekundramper og ramper i S-form
- Programmerbare start- og stopfunktioner
- Jævnstrømsbremsning ved stop
- Et forbudt frekvensområde
- Programmerbar U/f-kurve og switchfrekvens
- Autogenstart
- Varme- og stallbeskyttelse af motor: Programmerbar handling; fra, advarsel, fejl

Standardapplikationens parametre er forklaret i kapitel *[9 Beskrivelser af parametre](#page-213-0)* i denne manual. Forklaringerne er ordnet efter parameterens individuelle id-nummer.

### <span id="page-18-0"></span>**2.2 STYRINGS-I/O**

| Referencepotentiometer<br>$1-10$ kΩ            | OPTA1                   |                               |                                                          |                                                                                                    |  |  |
|------------------------------------------------|-------------------------|-------------------------------|----------------------------------------------------------|----------------------------------------------------------------------------------------------------|--|--|
|                                                | 1                       | <b>Terminal</b><br>$+10$ Vref | <b>Signal</b><br>Referenceudgang                         | <b>Beskrivelse</b><br>Spænding for potentiometer                                                                                             |  |  |
|                                                | $\overline{\mathbf{z}}$ | $AI1+$                        | Analog indgang 1<br>Spændingsområde 0-10 V DC            | ośv.<br>Analog indgang 1,<br>frekvensreference                                                                                               |  |  |
|                                                | з                       | $AI1-$                        | Programmerbar (P2.1.11)<br>I/O-jordforbindelse           | Jordforbindelse til<br>reference og styringer                                                                                                |  |  |
|                                                | 4                       | $AI2+$                        | Analog indgang 2                                         | Analog indgang 2,                                                                                                    |  |  |
|                                                | 5                       | $AI2-$                        | Strømområde<br>$0-20$ mA                                 | frekvensreference                                                                                                    |  |  |
|                                                | 6                       | $+24V$                        | Styringsspændingsudgang                                  | Spænding for kontakter osv,<br>$maks. 0.\overline{1}$ A                                                                                      |  |  |
|                                                | 7                       | GND                           | I/O-jordforbindelse                                      | Jordforbindelse til reference<br>og styringer                                                                                                |  |  |
|                                                | 8                       | DIN1                          | Start frem Programmerbar<br>logik (P2.2.1)               | Kontakt lukket = start fremad                                                                                                    |  |  |
|                                                | 9                       | DIN <sub>2</sub>              | Start bak<br>Ri min. = $5k\Omega$                        | Kontakt lukket = start bak                                                                                                    |  |  |
|                                                | 10                      | DIN3                          | Ekstern fejlindgang<br>Programmerbar (P2.2.2)            | Kontakt åben = ingen fejl<br>Kontakt lukket = fejl                                                                                           |  |  |
|                                                | 11                      | <b>CMA</b>                    | Fælles for DIN 1-DIN 3                                   | Tilslut til GND eller +24 V                                                                                                    |  |  |
|                                                | 12                      | $+24V$                        | Styringsspændingsudgang                                  | Spænding for kontakter (se nr. 6)                                                                                                    |  |  |
|                                                | 13                      | GND                           | I/O-jordforbindelse                                      | Jordforbindelse til reference<br><u>og styringer</u>                                                                                         |  |  |
|                                                | 14                      | DIN4                          | Fast hastighed, valg 1                                   | DIN4<br>DIN5<br>Frekv. ref.                                                                                                    |  |  |
|                                                | 15                      | DIN5                          | Fast hastighed, valg 2                                   | Åben<br>Aben<br>I/O-reference<br>Lukket<br> Åben<br>Fast hastighed 1<br>Fast hastighed 2<br>Äben<br>Lukket<br>Lukket Lukket Analog indgang 2 |  |  |
|                                                | 16                      | DIN <sub>6</sub>              | Fejlnulstilling                                          | Kontakt åben = ingen handling<br>Kontakt lukket = fejlnulstilling                                                                            |  |  |
|                                                | 17                      | <b>CMB</b>                    | Fælles for DIN4-DIN6                                     | Tilslut til GND eller +24 V                                                                                                    |  |  |
| mA                                             | 18                      | $AO1+$                        | Analog udgang 1<br>Udgangsfrekvens                       | Område 0-20 mA/RL,                                                                                                    |  |  |
|                                                | 19                      | $AO1-$                        | Programmerbar (P2.3.2)                                   | maks. 500 Ω                                                                                                    |  |  |
|                                                | 20                      | DO <sub>1</sub>               | Digital udgang 1<br><b>KLAR</b><br>Programmerbar (P2.3.7 | Open collector, $I \le 50$ mA,<br>$U \leq 48$ VDC                                                                                            |  |  |
|                                                |                         | <b>OPTA2 / OPTA3 *)</b>       |                                                          |                                                                                                    |  |  |
|                                                | 21                      | RO <sub>1</sub>               | Relæudgang 1                                             |                                                                                                    |  |  |
|                                                | 22                      | RO1                           | <b>DRIFT</b><br>Programmerbar                            |                                                                                                    |  |  |
|                                                | 23                      | RO1                           | (P2.3.8)                                                 |                                                                                                    |  |  |
| RO <sub>2</sub><br>24<br>25<br>RO <sub>2</sub> |                         |                               | Relæudgang 2                                             |                                                                                                    |  |  |
|                                                |                         |                               | <b>FEJL</b><br>Programmerbar                             |                                                                                                    |  |  |
|                                                | 26                      | RO <sub>2</sub>               | (P2.3.9)                                                 |                                                                                                    |  |  |

*Fig. 4: Standardkonfiguration af I/O for standardapplikation*

\*) Optionskortet A3 har ingen klemme til åben kontakt på dens anden relæudgang (klemme 24 mangler).

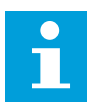

### **BEMÆRK!**

Se valg af jumpere herunder. Der er flere oplysninger i produktets brugermanual.

| Jumperblok X3:<br><b>CMA- og CMB-jording</b>                                        |
|-------------------------------------------------------------------------------------|
| CMB tilsluttet til GND<br>$ \bullet\bullet $<br>CMA tilsluttet til GND<br>$\bullet$ |
| CMB isoleret fra GND<br>CMA isoleret fra GND                                        |
| CMB og CMA er internet<br>$\frac{\bullet}{\bullet}$<br>forbundet; isoleret fra GND  |
| $=$ Fabriksstandard                                                                 |

*Fig. 5: Valg af jumpere*

<span id="page-20-0"></span>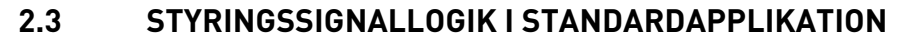

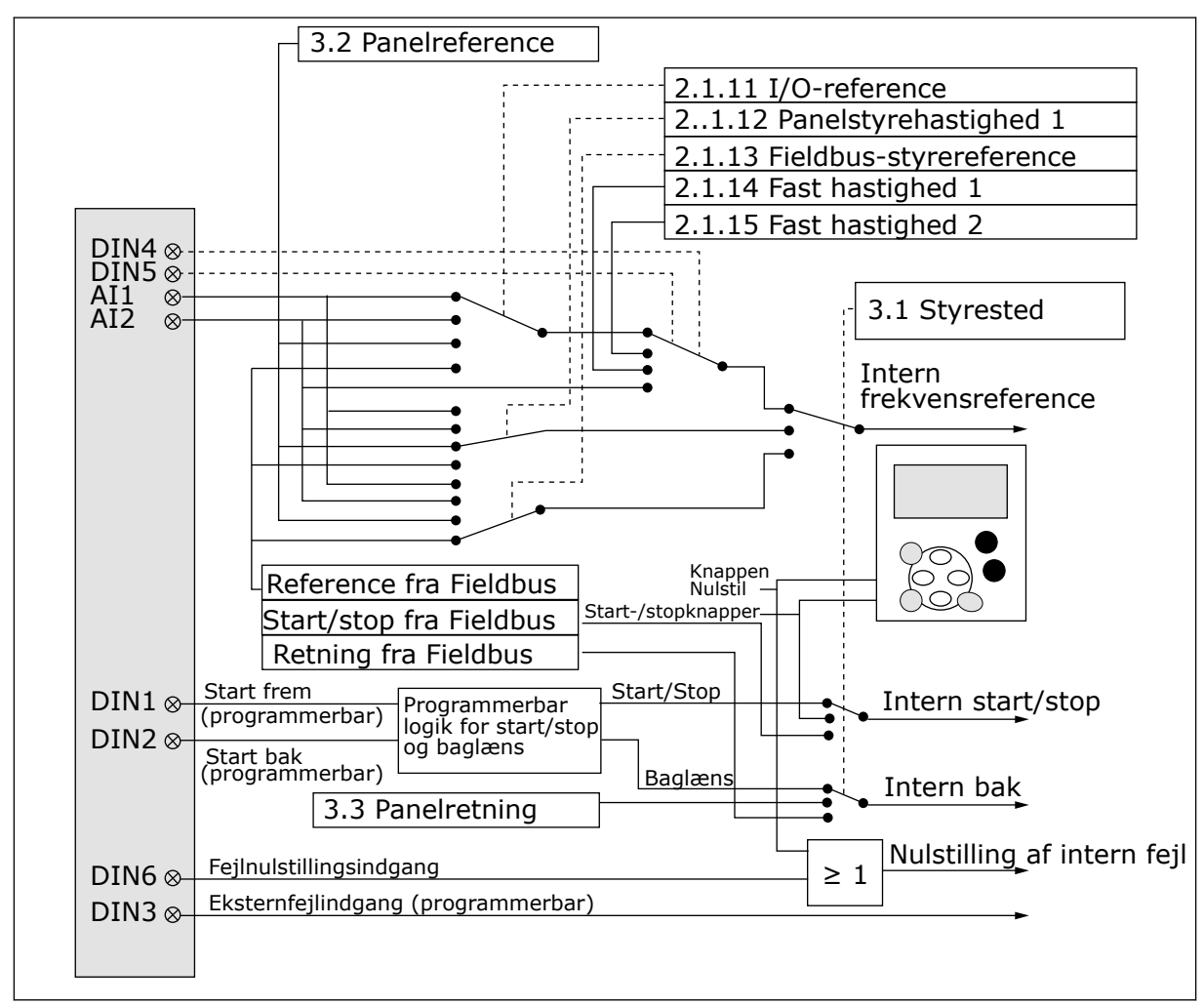

*Fig. 6: Standardapplikationens styringssignallogik*

### **2.4 STANDARDAPPLIKATION – PARAMETERLISTER**

### 2.4.1 OVERVÅGNINGSVÆRDIER (BETJENINGSPANEL: MENU M1)

Overvågningsværdierne er de faktiske værdier af parametre og signaler samt statusser og mål. Overvågningsværdier kan ikke redigeres.

### *Tabel 4: Overvågningsværdier*

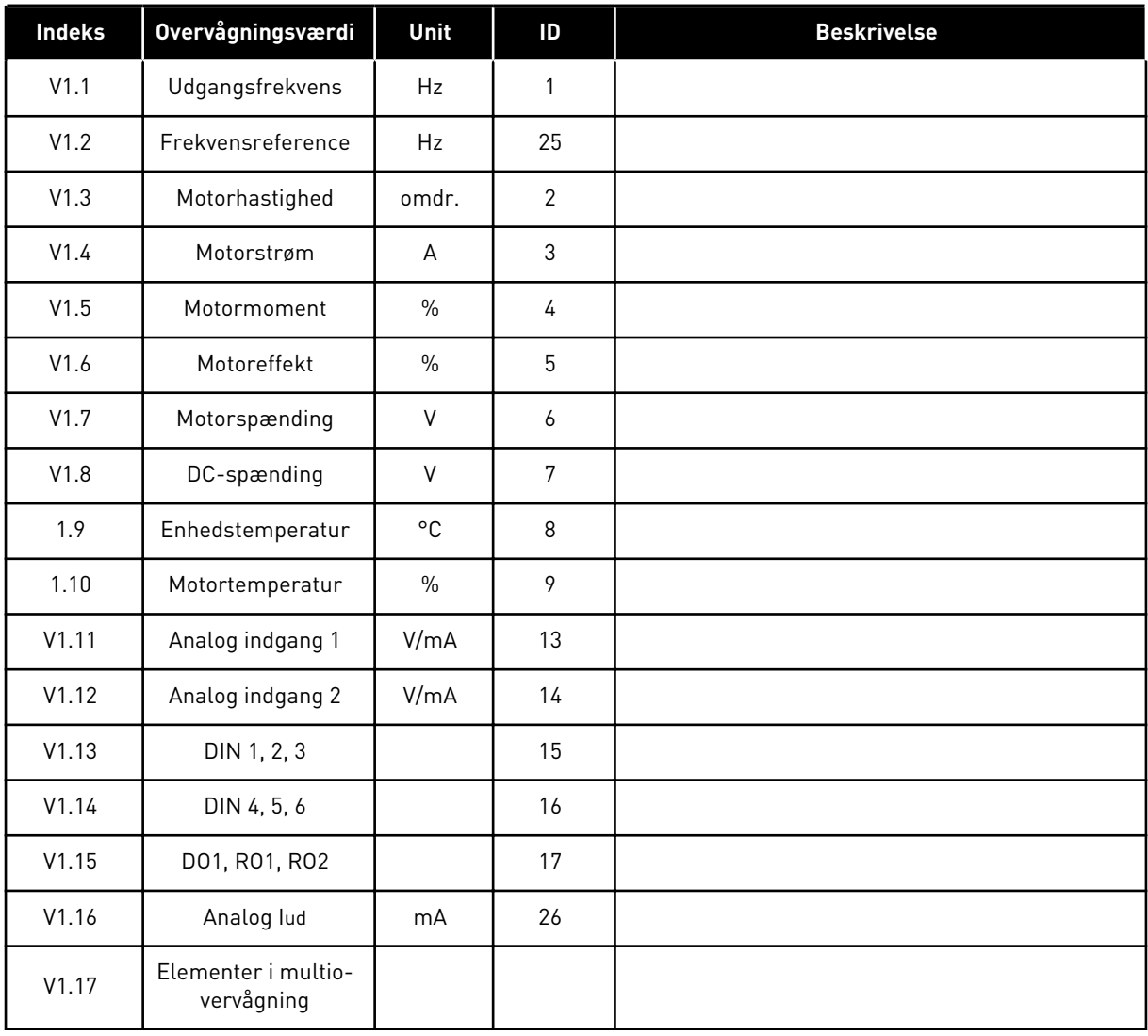

a dhe ann ann an 1970.<br>Tha ann an 1970, ann an 1970, ann an 1970.

### <span id="page-22-0"></span>2.4.2 BASISPARAMETRE (BETJENINGSPANEL: MENU M2 -> G2.1)

### *Tabel 5: Basisparametre G2.1*

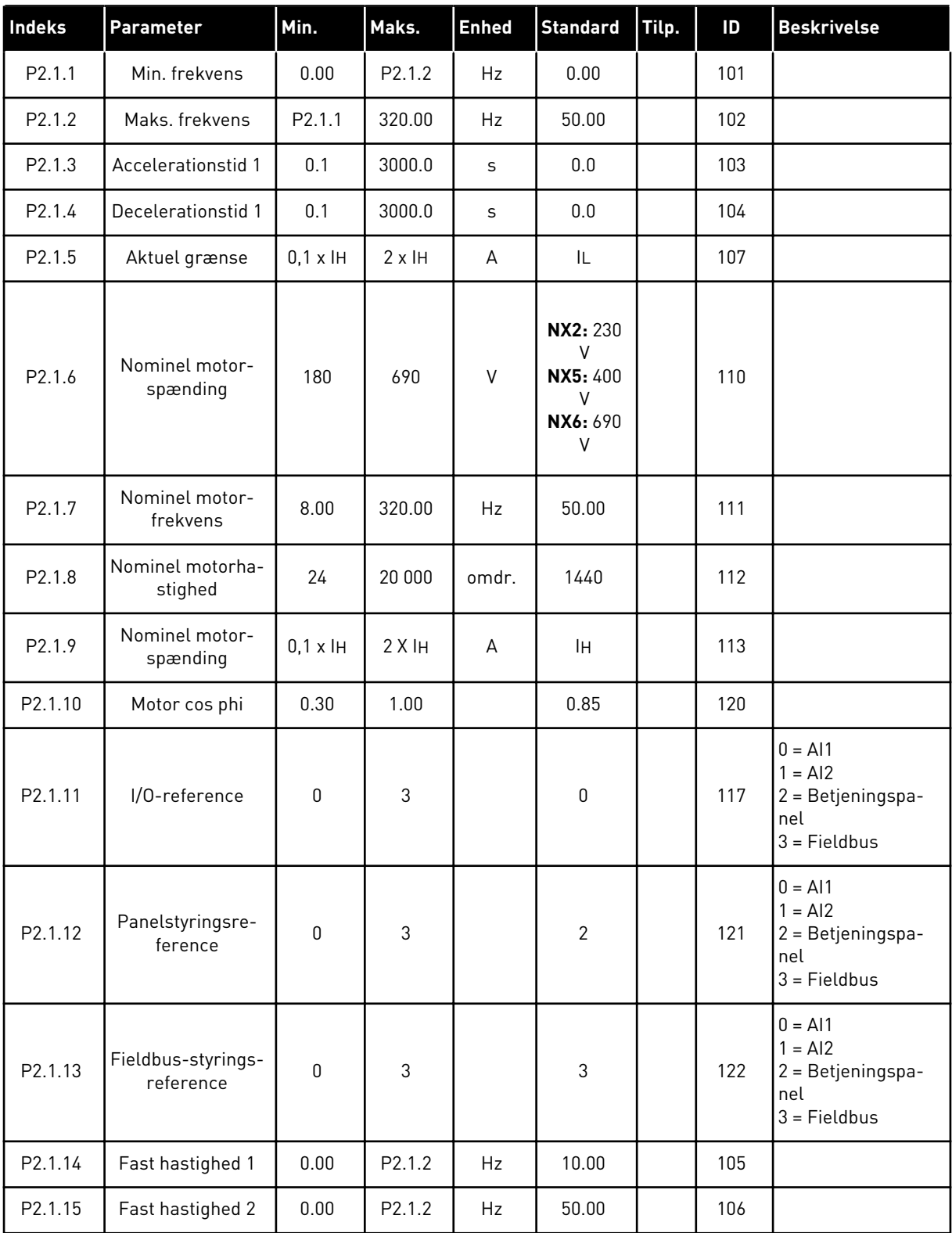

### <span id="page-23-0"></span>2.4.3 INDGANGSSIGNALER (BETJENINGSPANEL: MENU M2 -> G2.2)

### *Tabel 6: Indgangssignaler, G2.2*

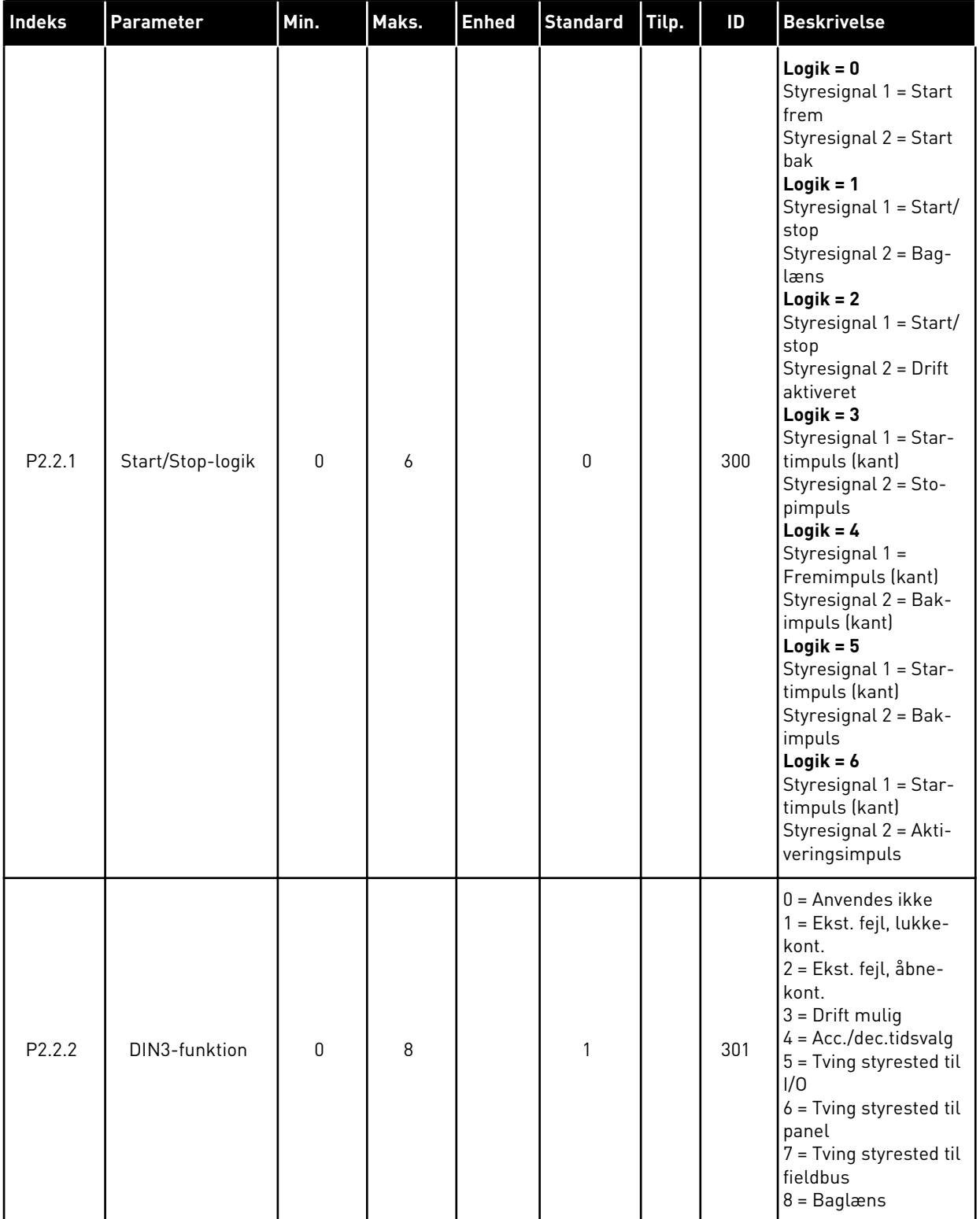

### *Tabel 6: Indgangssignaler, G2.2*

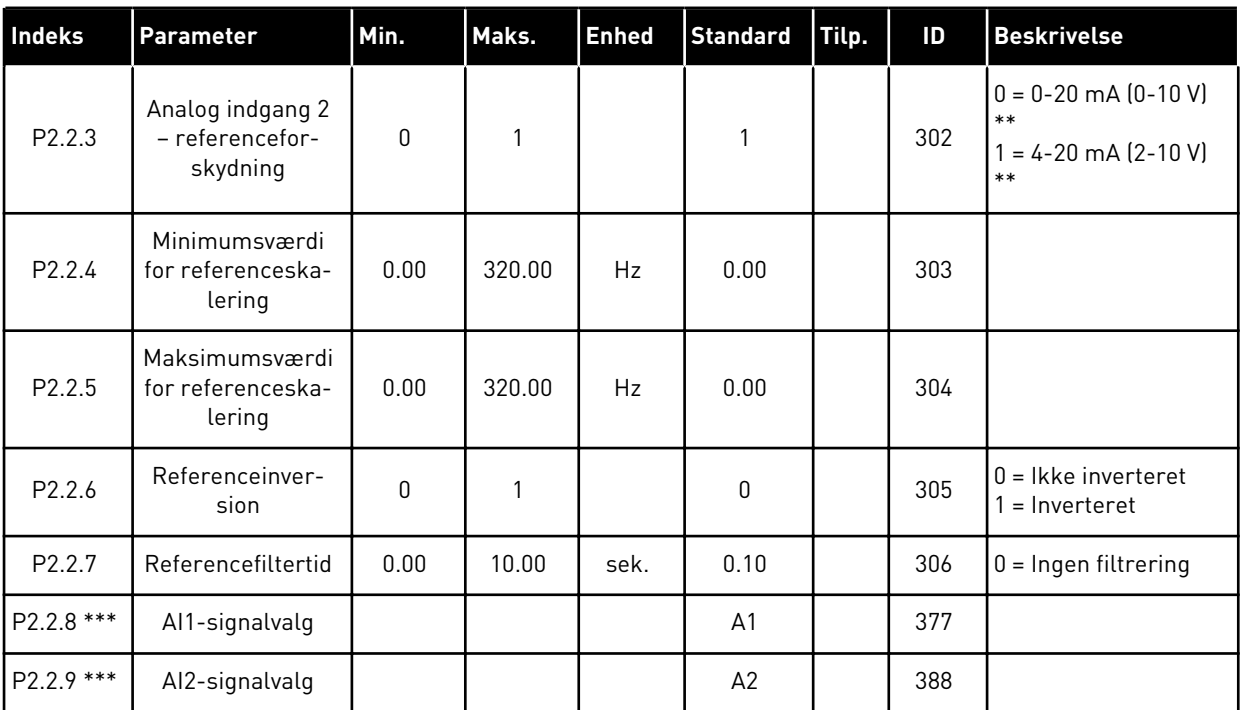

\*\* = Husk at placere jumperne til blok X2 derefter. Se brugermanualen til produktet.

\*\*\* = Brug TTF-metoden til at programmere disse parametre.

### <span id="page-25-0"></span>2.4.4 UDGANGSSIGNALER (BETJENINGSPANEL: MENU M2 -> G2.3

### *Tabel 7: Udgangssignaler, G2.3*

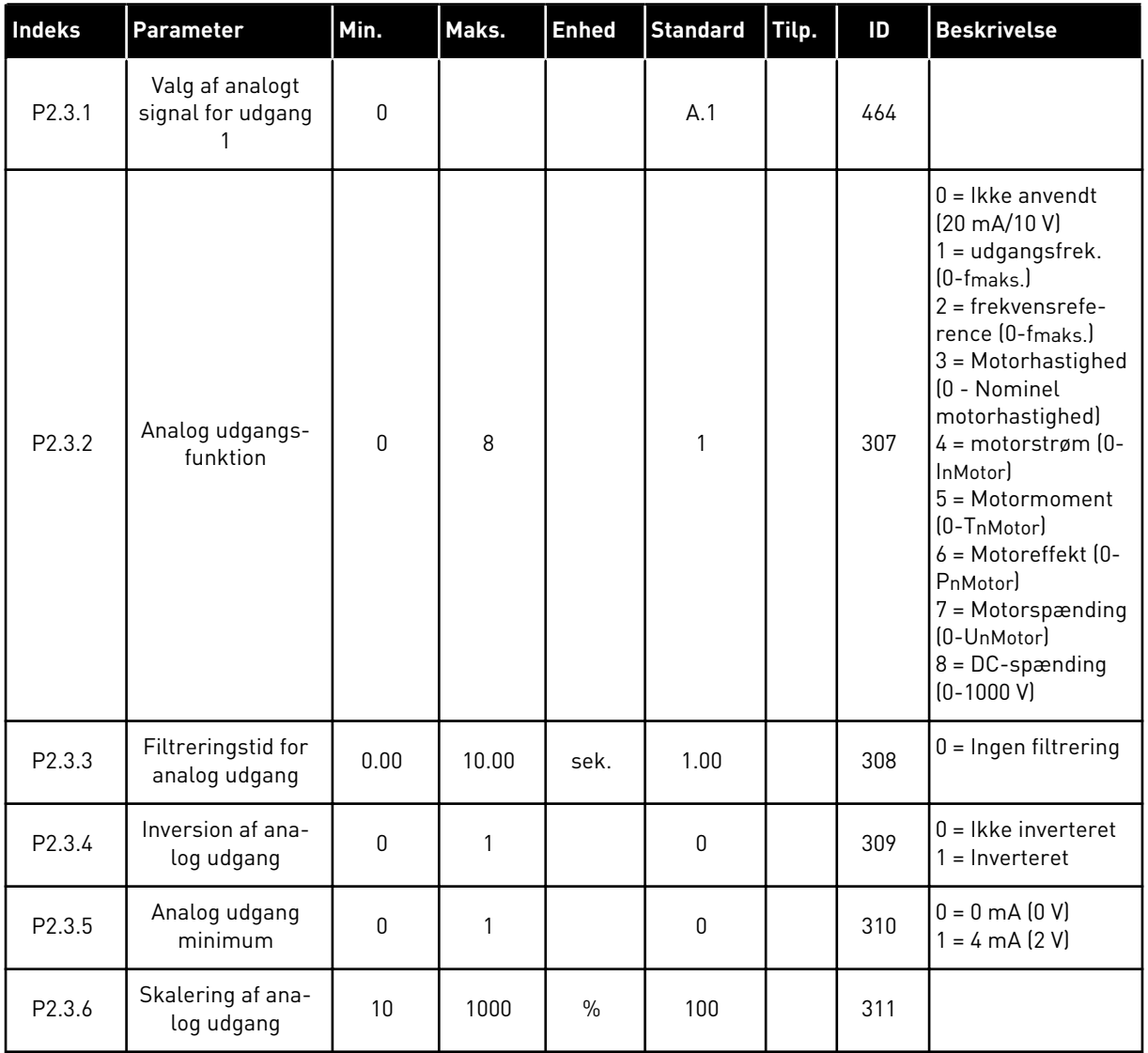

### *Tabel 7: Udgangssignaler, G2.3*

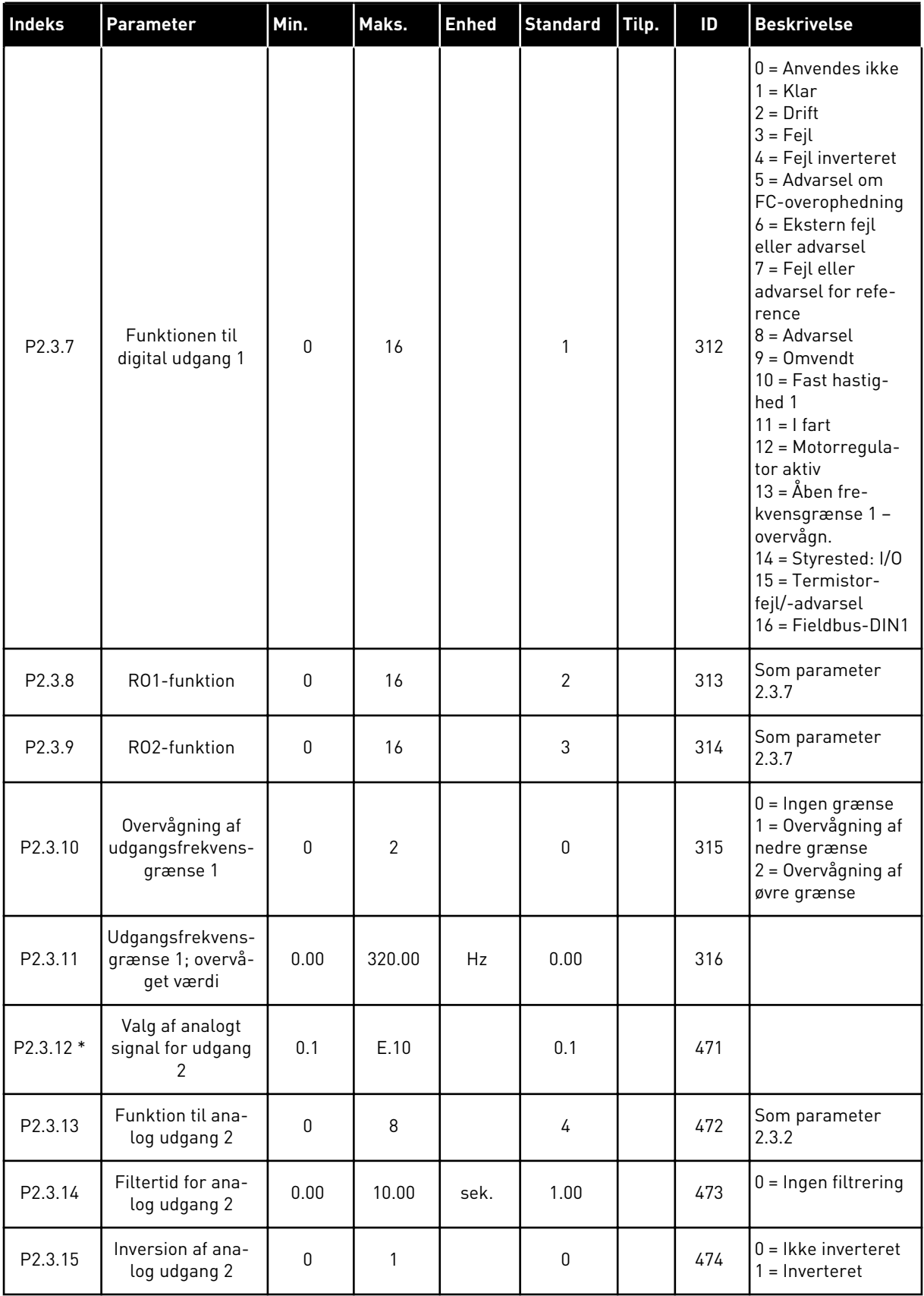

*Tabel 7: Udgangssignaler, G2.3*

| l Indeks | Parameter                         | Min. | Maks. | <b>Enhed</b>  | <b>Standard</b> | <b>Tilp.</b> | ID  | <b>Beskrivelse</b>                       |
|----------|-----------------------------------|------|-------|---------------|-----------------|--------------|-----|------------------------------------------|
| P2.3.16  | Analog udgang 2 –<br>minimum      |      |       |               |                 |              | 475 | $0 = 0$ mA $(0 V)$<br>$1 = 4$ mA $(2 V)$ |
| P.2.3.17 | Skalering af ana-<br>log udgang 2 | 10   | 1000  | $\frac{0}{0}$ | 1.00            |              | 476 |                                          |

\* = Brug TTF-metoden til at programmere disse parametre.

### <span id="page-28-0"></span>2.4.5 KONTROLPARAMETRE FOR FREKVENSOMFORMER (BETJENINGSPANEL: MENU M2 -> G2.4

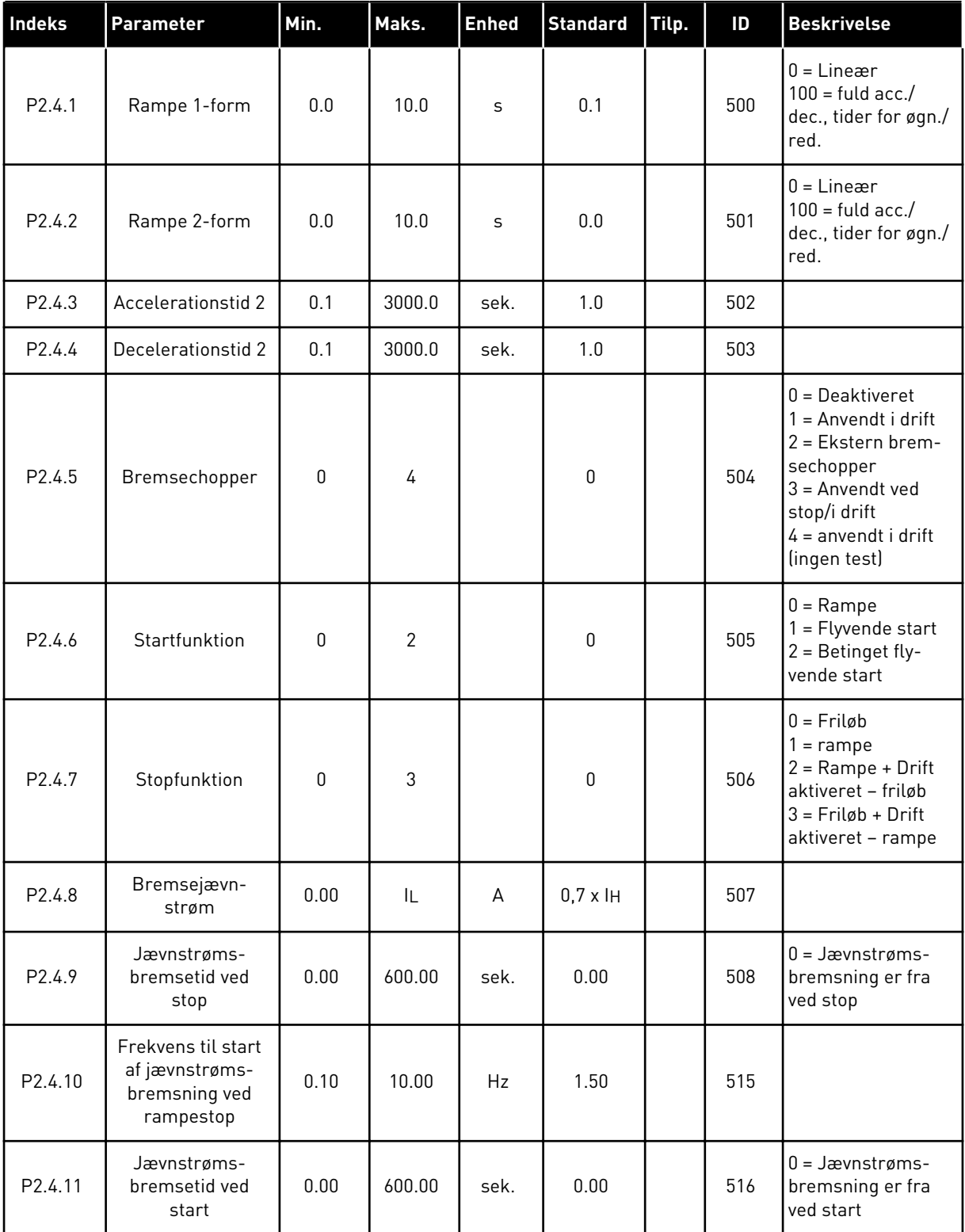

### *Tabel 8: Kontrolparametre for frekvensomformer, G2.4*

### <span id="page-29-0"></span>*Tabel 8: Kontrolparametre for frekvensomformer, G2.4*

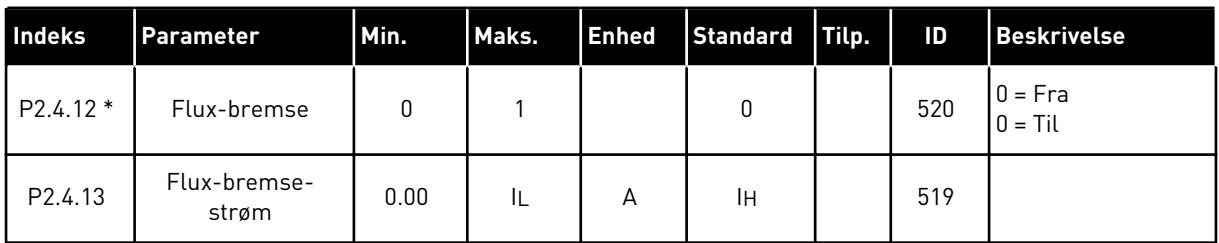

### 2.4.6 PARAMETRE FOR UDVIGELSE AF FREKVENS (BETJENINGSPANEL: MENU M2 -> G2.5)

### *Tabel 9: Parametre for undvigelse af frekvens, G2.5*

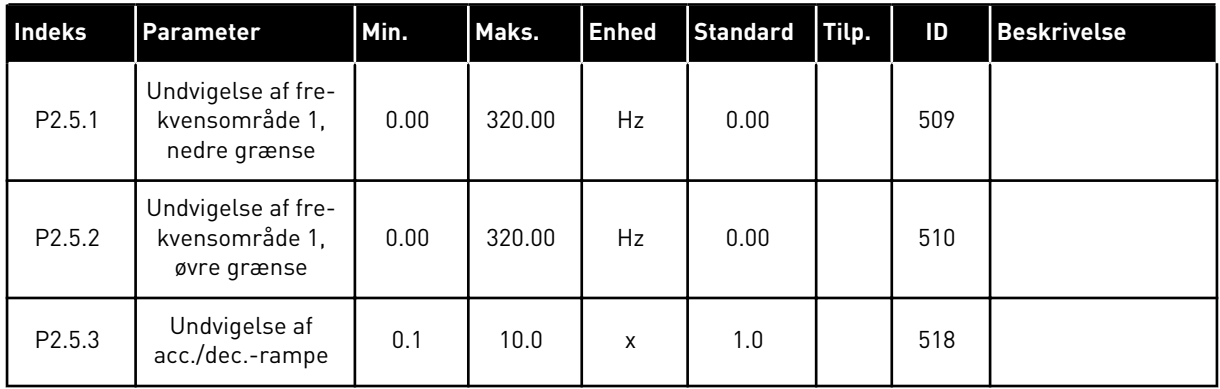

### <span id="page-30-0"></span>2.4.7 STYREPARAMETRE FOR MOTOR (BETJENINGSPANEL: MENU M2 -> G2.6)

### *Tabel 10: Styreparametre for motor, G2.6*

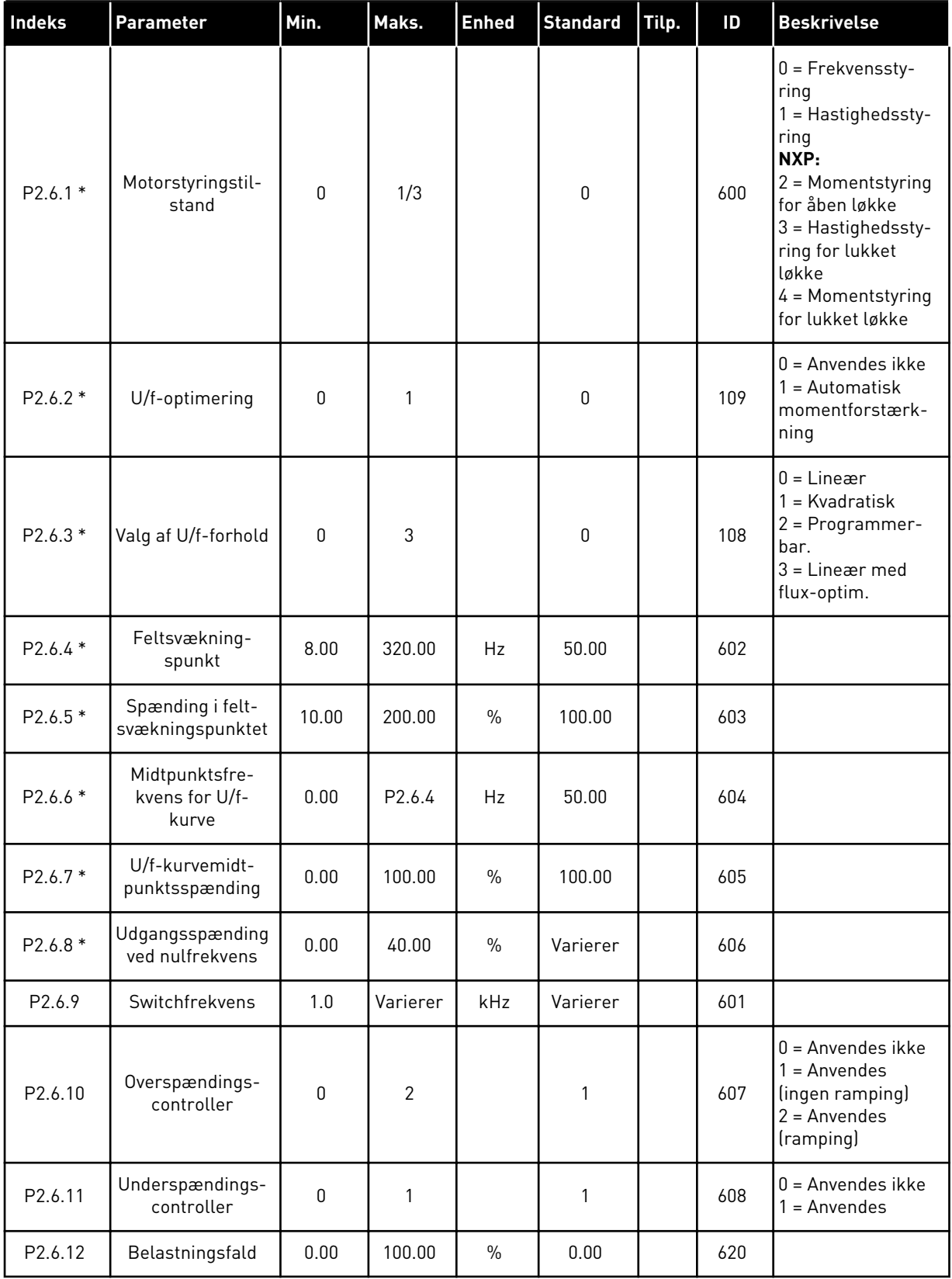

### *Tabel 10: Styreparametre for motor, G2.6*

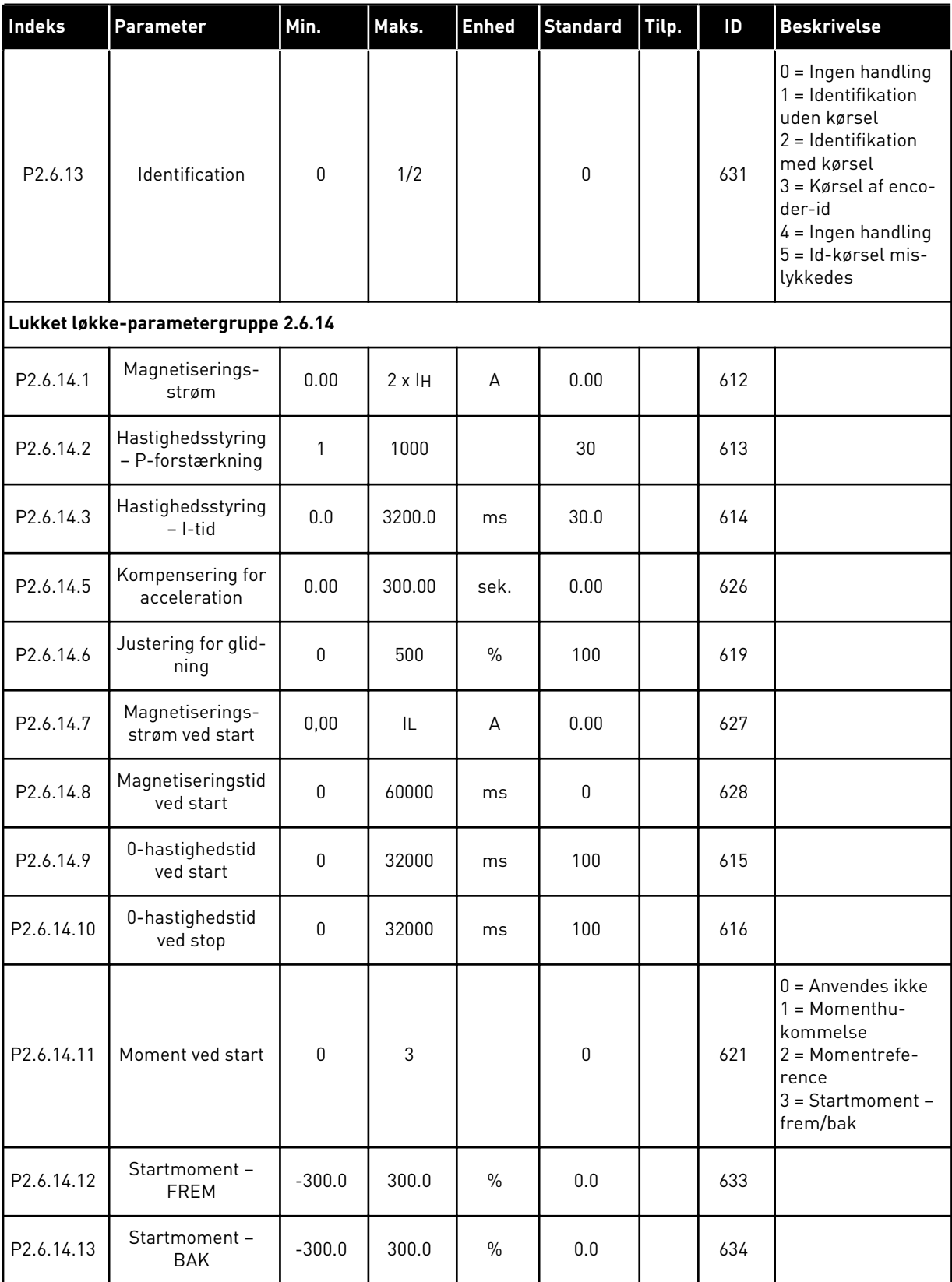

### *Tabel 10: Styreparametre for motor, G2.6*

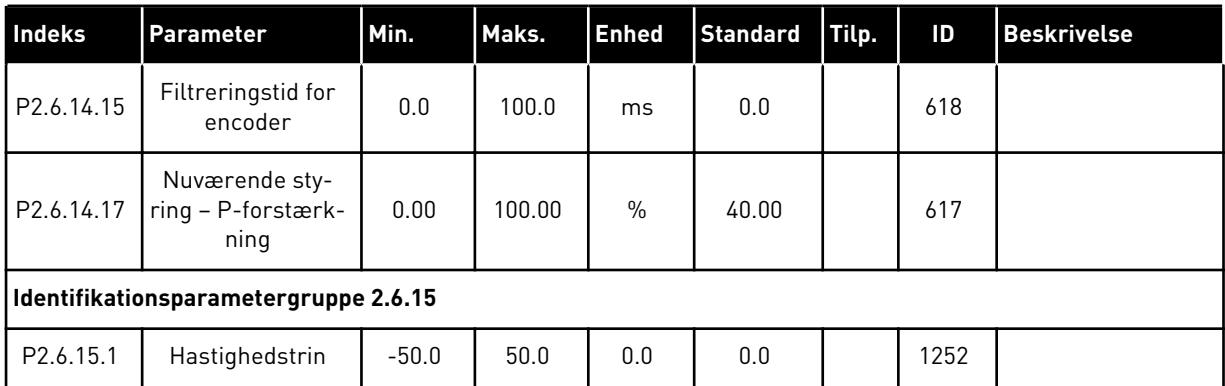

\* = Parameterværdi kan kun ændres, når AC-frekvensomformeren er blevet stoppet.

### <span id="page-33-0"></span>2.4.8 SIKRINGSSYSTEMER (BETJENINGSPANEL: MENU M2 -> G2.7

### *Tabel 11: Sikringssystemer, G2.7*

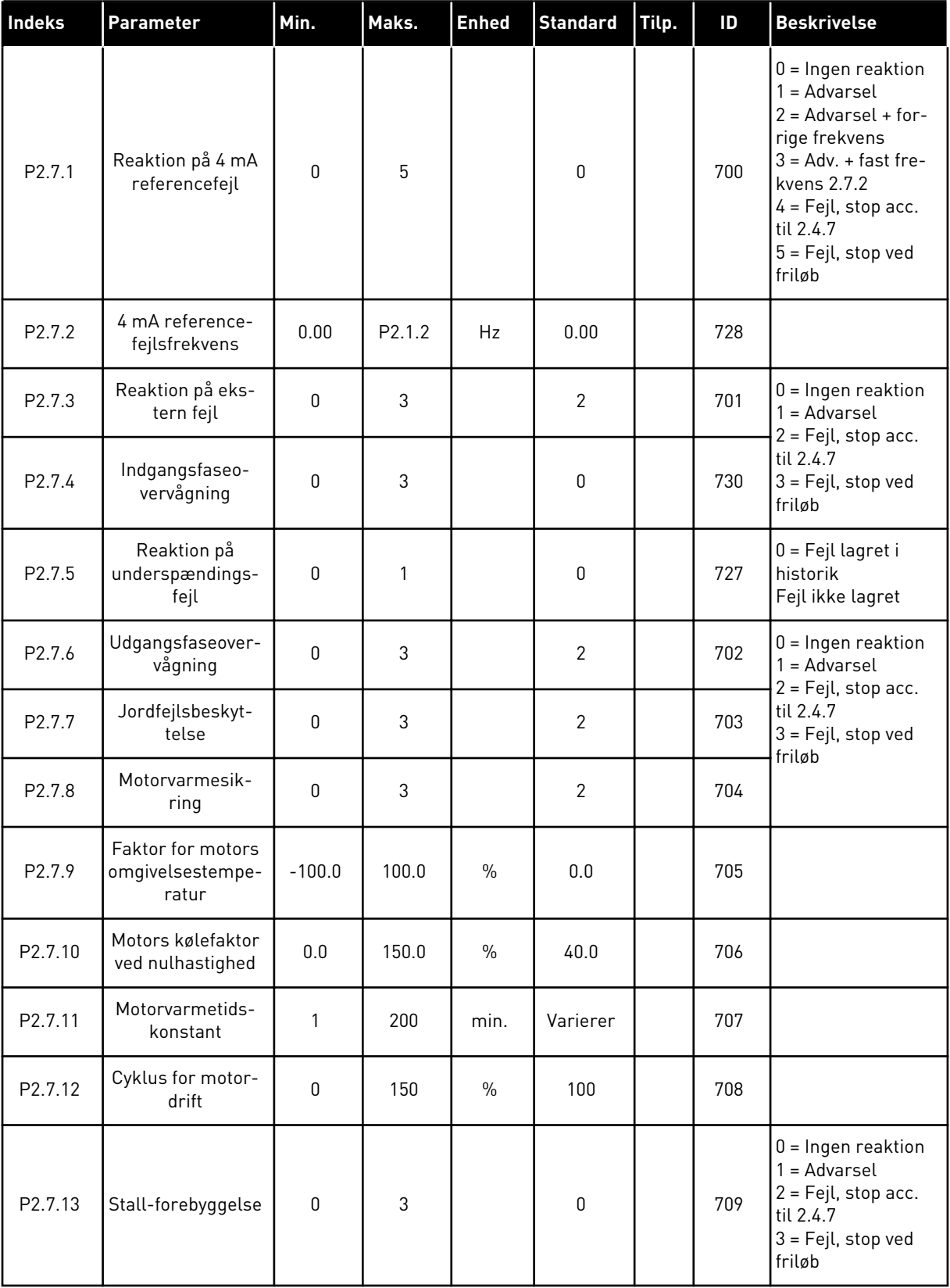

### *Tabel 11: Sikringssystemer, G2.7*

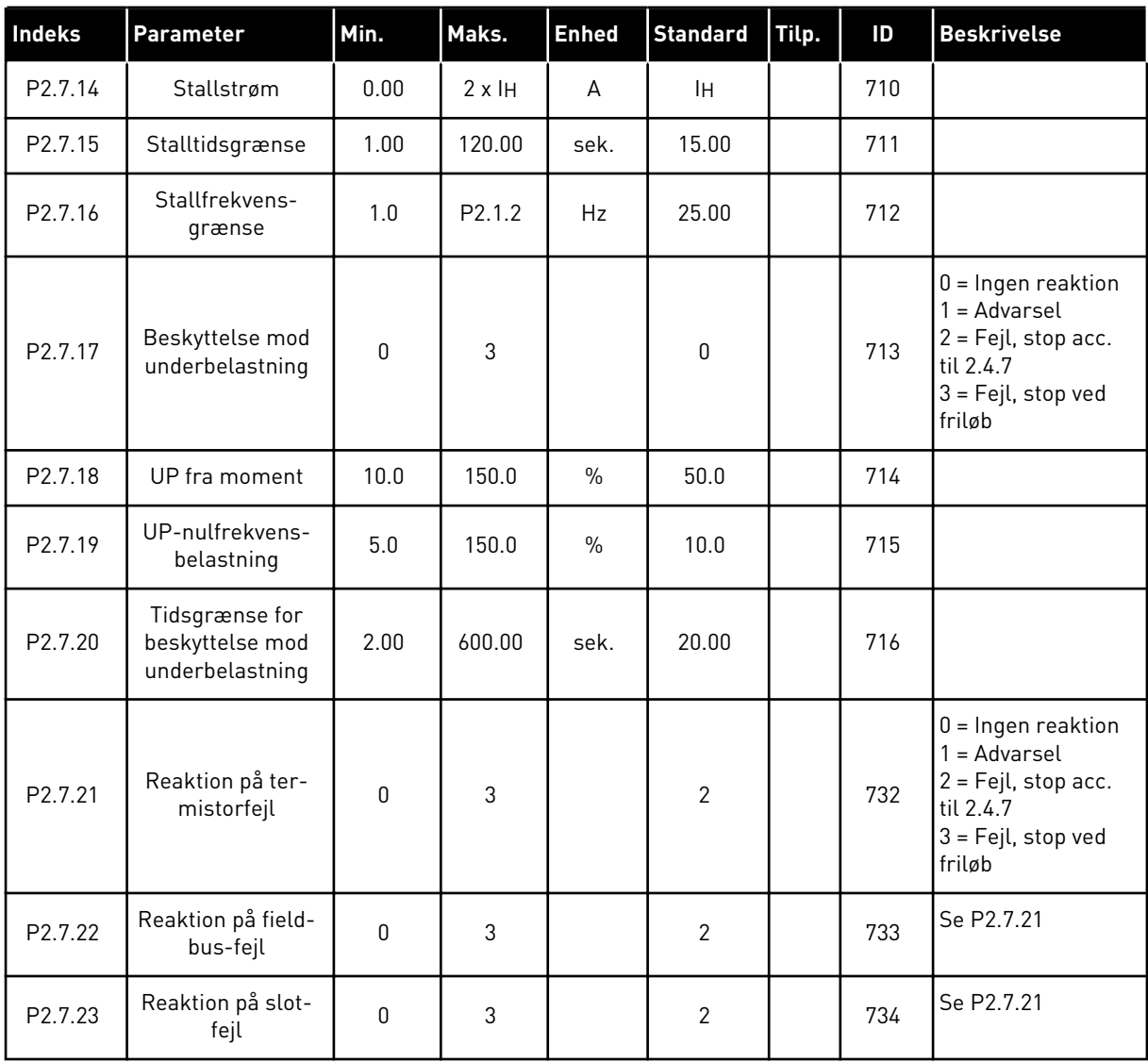

### <span id="page-35-0"></span>2.4.9 PARAMETER FOR AUTOGENSTART (BETJENINGSPANEL: MENU M2 -> G2.8)

### *Tabel 12: Parametre for autogenstart, G2.8*

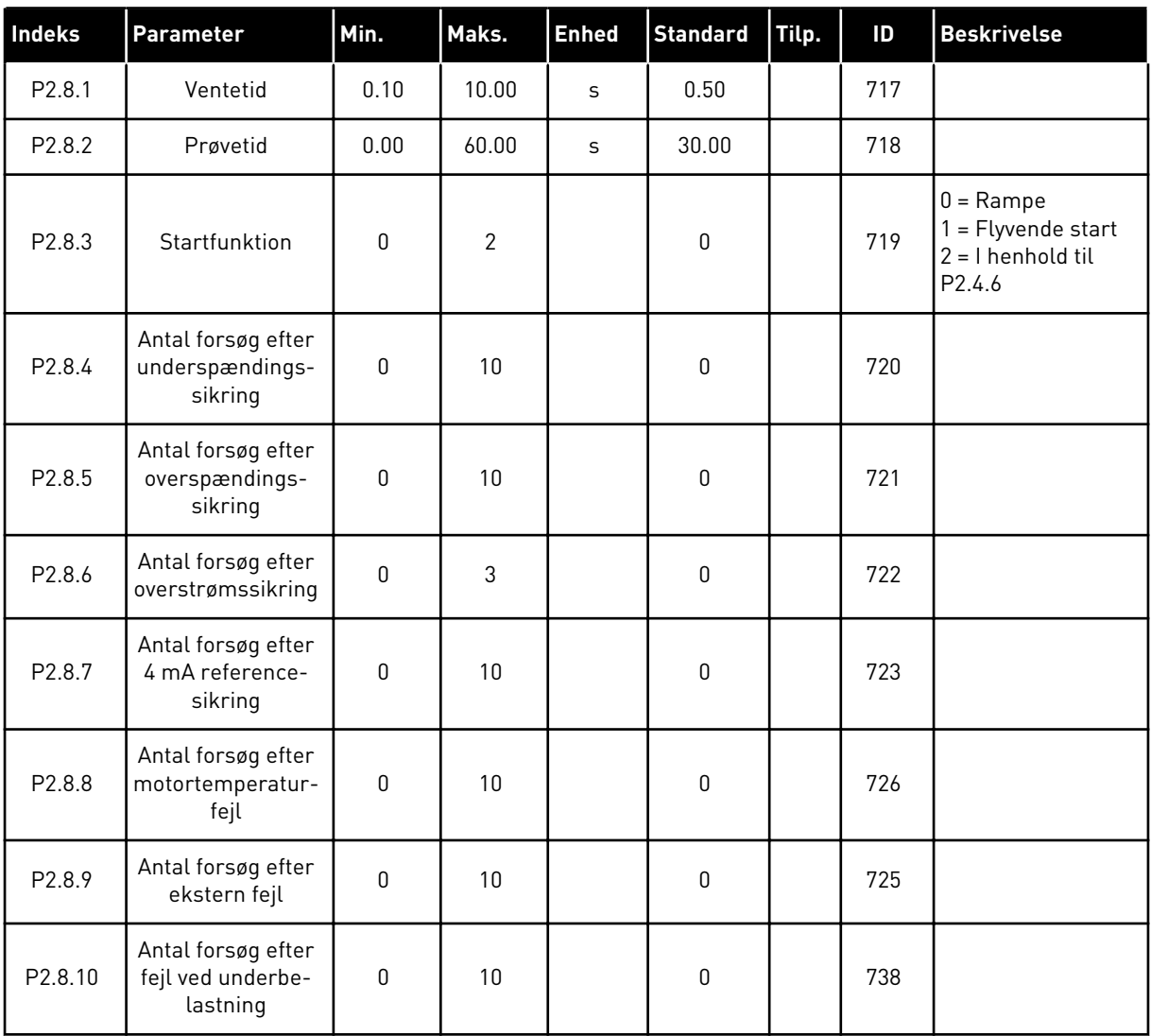

### 2.4.10 PANELSTYRING (BETJENINGSPANEL: MENU M3)

Parametrene for valg af styrested og retning på panel er angivet herunder. Se panelstyringsmenuen i produktets brugermanual.
*Tabel 13: Panelstyringsparametre, M3*

| Indeks | Parameter                     | Min.             | Maks.            | <b>Enhed</b> | <b>Standard</b> | Tilp. | ID  | <b>Beskrivelse</b>                                                                        |
|--------|-------------------------------|------------------|------------------|--------------|-----------------|-------|-----|-------------------------------------------------------------------------------------------|
| P3.1   | Styrested                     | 1                | 3                |              |                 |       | 125 | = I/0-klemme<br>2 = Betjeningspa-<br>nel<br>$3$ = Fieldbus                                |
| P3.2   | Betjeningspanel-<br>reference | P <sub>2.1</sub> | P <sub>2.2</sub> | Hz           | 0.00            |       |     |                                                                                           |
| P3.3   | Retning (på panel)            | $\mathbf{0}$     | 1                |              | 0               |       | 123 |                                                                                           |
| R3.4   | Stopknap                      | $\mathbf{0}$     | $\mathbf{1}$     |              |                 |       | 114 | $0 =$ Stopknappen<br>har begrænset<br>l funktion<br>1 = Stopknappen er<br>altid aktiveret |

## 2.4.11 SYSTEMMENU (BETJENINGSPANEL: MENU M6)

Se i produktets brugermanual, når det gælder parametre og funktioner, der er relateret til den generelle brug af AC-frekvensomformeren som f.eks. valg af applikation og sprog, tilpassede parametersæt eller oplysninger om hardware og software.

# 2.4.12 UDVIDELSESKORT (BETJENINGSPANEL: MENU M7

Menu M7 viser de udvidelses- og optionskort, der er monteret på styrekortet, samt kortrelaterede oplysninger. Der er flere oplysninger i produktets brugermanual.

# **3 LOKAL-/FJERNSTYRINGSAPPLIKATION**

# **3.1 INTRODUKTION**

Vælg lokal-/fjernstyringsapplikationen i menu M6 på side S6.2.

Med lokal-/fjernstyringsapplikationen er muligt at have to forskellige styresteder. Frekvensreferencen kan vælges for hvert styrested enten fra panelet, I/O-klemmen eller fieldbussen. Det aktive styrested kan vælges med den digitale indgang DIN6.

Alle udgange kan frit programmeres.

## **Yderligere funktioner:**

- Programmerbar signallogik for start/stop og baglæns
- Referenceskalering
- Overvågning af en frekvensgrænse
- Programmering af sekundramper og ramper i S-form
- Programmerbare start- og stopfunktioner
- Jævnstrømsbremsning ved stop
- Et forbudt frekvensområde
- Programmerbar U/f-kurve og switchfrekvens
- Autogenstart
- Varme- og stallbeskyttelse af motor: Programmerbar handling; fra, advarsel, fejl

Lokal-/fjernstyringsapplikations parametre er forklaret i kapitel *[9 Beskrivelser af parametre](#page-213-0)* i denne manual. Forklaringerne er ordnet efter parameterens individuelle id-nummer.

# **3.2 STYRINGS-I/O**

| $1-10$ kΩ            |    | <b>Terminal</b>         | <b>Signal</b>                                                            | <b>Beskrivelse</b>                                                 |
|----------------------|----|-------------------------|--------------------------------------------------------------------------|--------------------------------------------------------------------|
|                      | 1  | $+10 V_{ref}$           | Referenceudgang                                                          | Spænding for potentiometer osv.                                    |
|                      | 2  | $AI1+$                  | Analog indgang 1<br>Spændingsområde 0-10 V DC<br>Programmerbar (P2.1.12) | Analog indgang 1,<br>reference til sted B                          |
|                      | з  | $AI-$                   | I/O-jordforbindelse                                                      | Jordforbindelse til reference<br>og styringer                      |
| Fiernreference - - - | 4  | $AI2+$                  | Analog indgang 2<br>Strømområde 0-20 mA                                  | Analog indgang 2,                                                  |
| $0(4) - 20$ mA $- -$ | 5  | $AI2-$                  | Programmerbar (P2.1.11)                                                  | reference til sted A                                               |
|                      | 6  | +24V                    | Styringsspændingsudgang                                                  | Spænding for kontakter osv,<br>maks. 0,1 A                         |
|                      | 7  | GND                     | I/O-jordforbindelse                                                      | Jordforbindelse til reference<br>og styringer                      |
|                      | 8  | DIN1                    | Sted A: Start frem<br>Programmerbar logik (P2.2.1)                       | Kontakt lukket = start fremad                                      |
|                      | 9  | DIN2                    | Sted A: Start bak<br>R, min = 5 kΩ                                       | Kontakt lukket = start bak                                         |
|                      | 10 | DIN3                    | Ekstern fejlindgang<br>Programmerbar (P2.2.2)                            | Kontakt åben = ingen fejl<br>Kontakt lukket = fejl                 |
|                      | 11 | <b>CMA</b>              | Fælles for DIN 1-DIN 3                                                   | Tilslut til GND eller +24 V                                        |
|                      | 12 | $+24V$                  | Styringsspændingsudgand                                                  | Spænding for kontakter (se nr. 6)                                  |
|                      | 13 | GND                     | I/O-jordforbindelse                                                      | Jordforbindelse til<br><u>reference og styringer</u>               |
|                      | 14 | DIN4                    | Sted B: Start frem<br>Programmerbar logik (P2.2.15                       | Kontakt lukket = start fremad<br>Kontakt lukket = start bak        |
|                      | 15 | DIN5                    | Sted B: Start bak<br>R, min. = 5 kΩ                                      |                                                                    |
|                      | 16 | DIN6                    | Valg af sted A/B                                                         | Kontakt åben = sted A er aktiv<br>Kontakt lukket = sted B er aktiv |
|                      | 17 | CMB                     | Fælles for DIN4-DIN6                                                     | Tilslut til GND eller +24 V                                        |
| mA                   | 18 | $AO1+$                  | Analog udgang 1<br>Udgangsfrekvens                                       | Område 0-20 mA/R,                                                  |
| <b>KLAR</b>          | 19 | $AO1-$                  | Programmerbar (P2.3.2)                                                   | maks. 500 Ω                                                        |
|                      | 20 | DO <sub>1</sub>         | Digital udgang<br>KLAR<br>Programmerbar (P2.3.7)                         | Open collector, $I \le 50$ mA,<br>$U \leq 48$ VDC                  |
|                      |    | <b>OPTA2 / OPTA3 *)</b> |                                                                          |                                                                    |
|                      | 21 | RO1                     | Relæudgang 1                                                             |                                                                    |
| DRIFT                | 22 | RO1                     | <b>DRIFT</b><br>Programmerbar                                            |                                                                    |
|                      | 23 | RO <sub>1</sub>         | (P2.3.8)                                                                 |                                                                    |
|                      | 24 | RO <sub>2</sub>         | Relæudgang 2                                                             |                                                                    |
|                      | 25 | RO <sub>2</sub>         | <b>FEJL</b><br>Programmerbar                                             |                                                                    |
|                      | 26 | RO <sub>2</sub>         | (P2.3.9)                                                                 |                                                                    |

*Fig. 7: Standard I/O-konfiguration til lokal-/fjernstyringsapplikation*

\*) Optionskortet A3 har ingen klemme til åben kontakt på dens anden relæudgang (klemme 24 mangler).

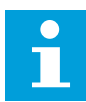

# **BEMÆRK!**

Se valg af jumpere herunder. Der er flere oplysninger i produktets brugermanual.

| <b>Jumperblok X3:</b><br><b>CMA- og CMB-jording</b>                                                      |
|----------------------------------------------------------------------------------------------------|
| CMB tilsluttet til GND<br>$  \bullet \bullet  $<br>$\overline{\bullet\bullet}$<br>CMA tilsluttet til GND |
| $\bullet \bullet$ CMB isoleret fra GND<br>CMA isoleret fra GND                                           |
| CMB og CMA er internet<br>$\frac{\bullet}{\bullet}$<br>forbundet; isoleret fra GND                       |
| $=$ Fabriksstandard                                                                                      |

*Fig. 8: Valg af jumpere*

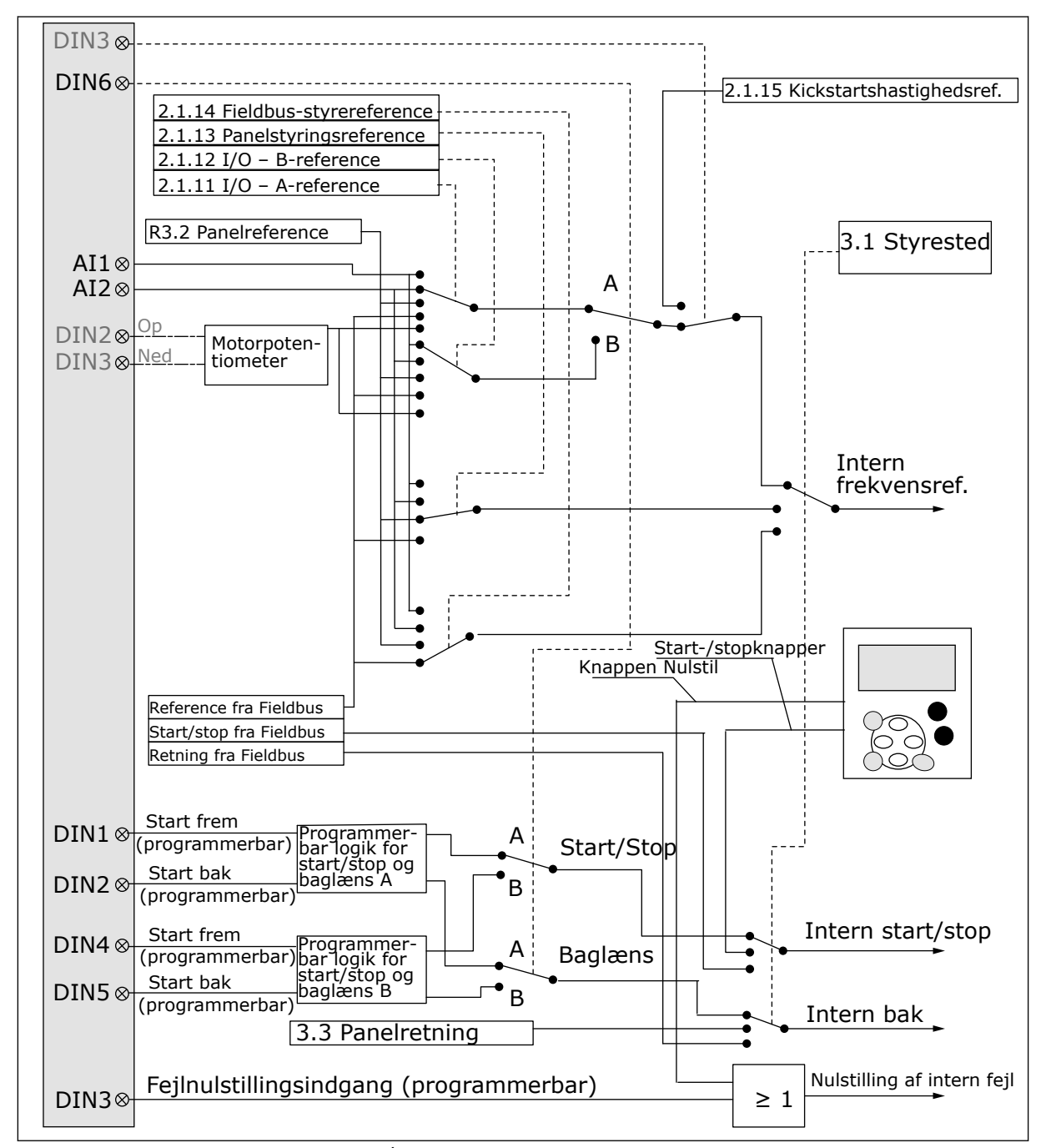

# **3.3 STYRINGSSIGNALLOGIK I LOKAL-/FJERNSTYRINGSAPPLIKATION**

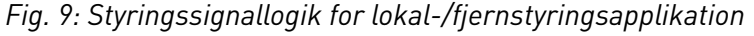

# **3.4 LOKAL-/FJERNSTYRINGSAPPLIKATION – PARAMETERLISTE**

## 3.4.1 OVERVÅGNINGSVÆRDIER (BETJENINGSPANEL: MENU M1)

Overvågningsværdierne er de faktiske værdier af parametre og signaler samt statusser og mål. Overvågningsværdier kan ikke redigeres.

# *Tabel 14: Overvågningsværdier*

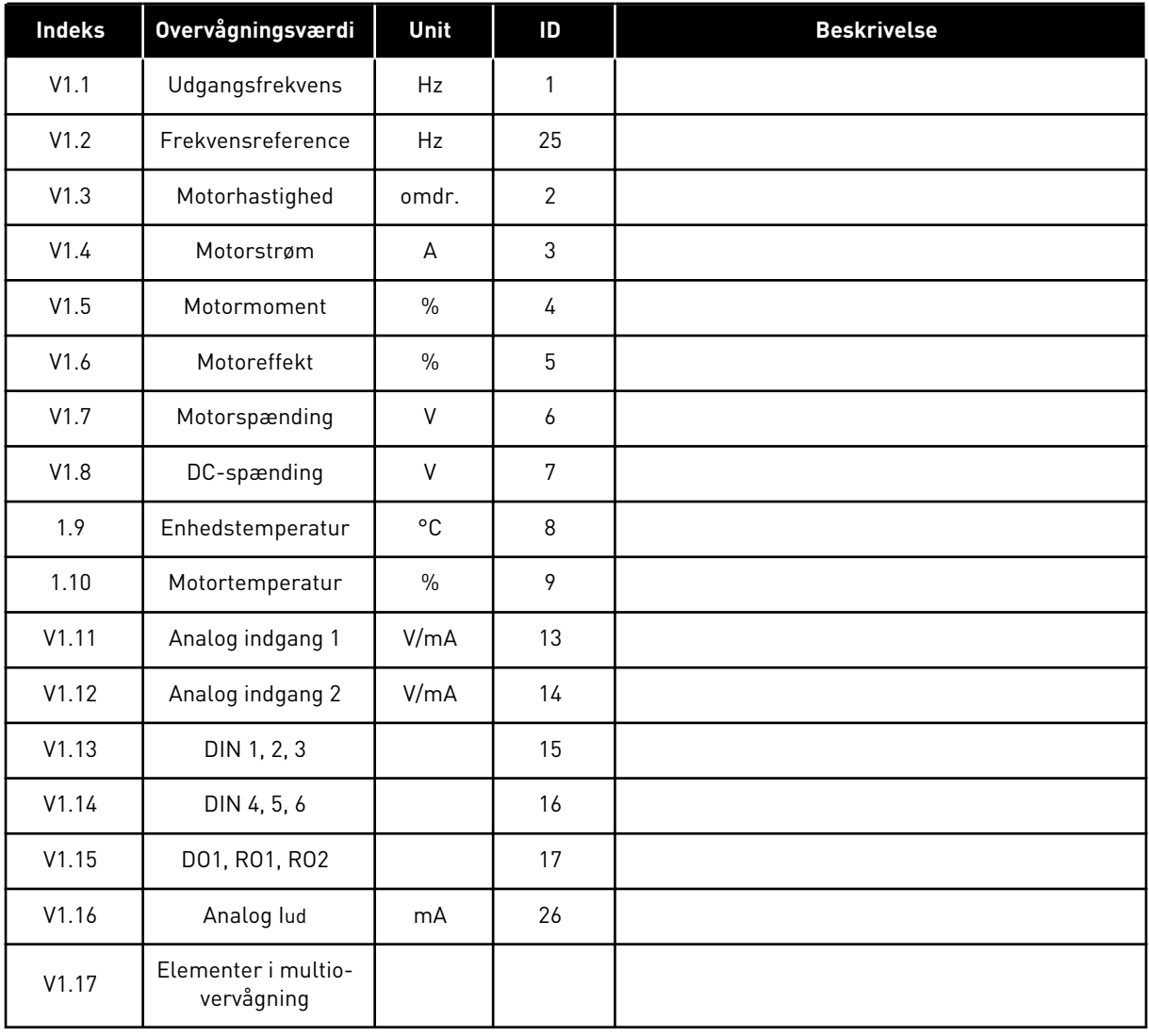

a dhe ann an 1990.<br>Tha ann an 1990

#### 3.4.2 BASISPARAMETRE (BETJENINGSPANEL: MENU M2 -> G2.1)

#### *Tabel 15: Basisparametre G2.1*

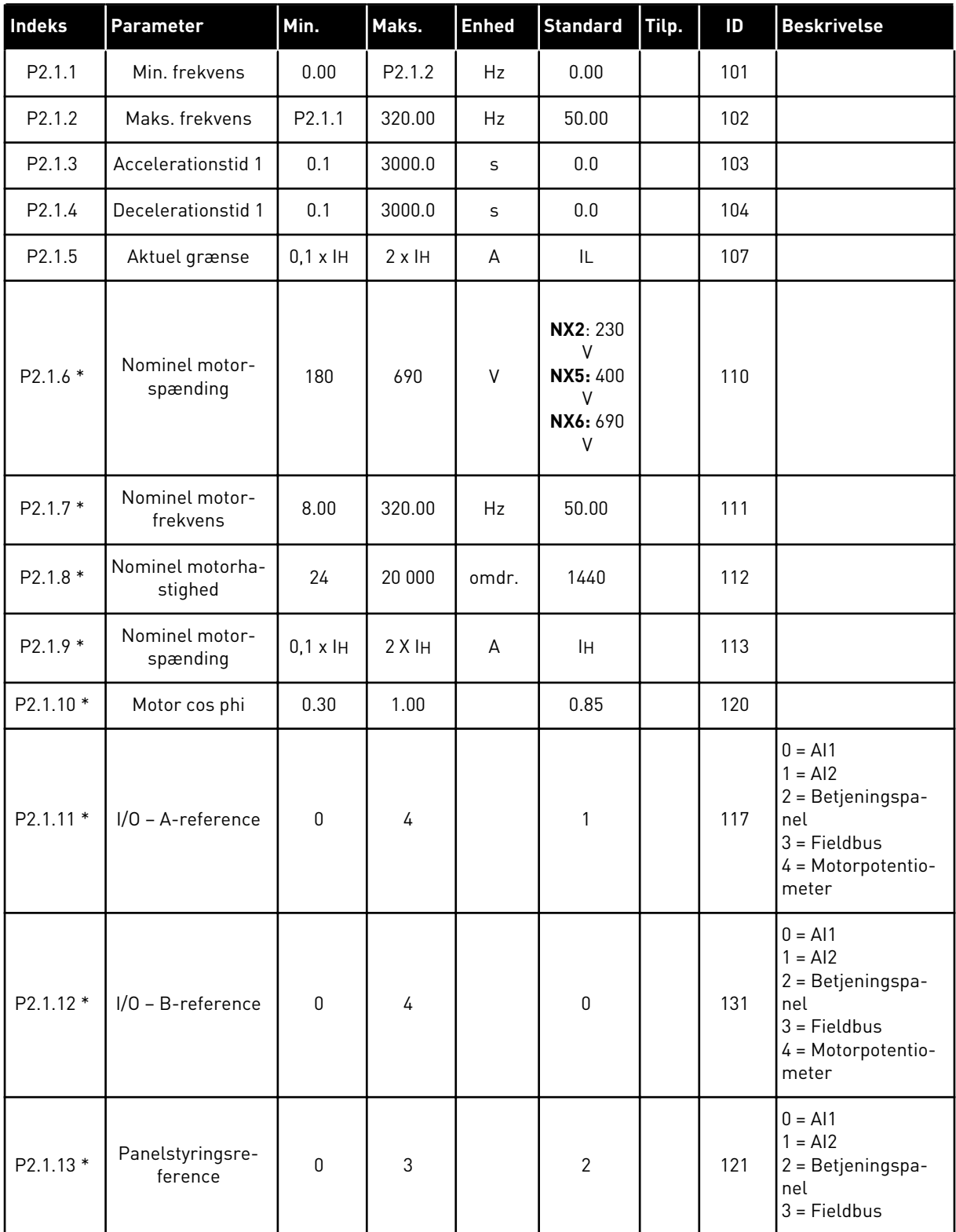

## *Tabel 15: Basisparametre G2.1*

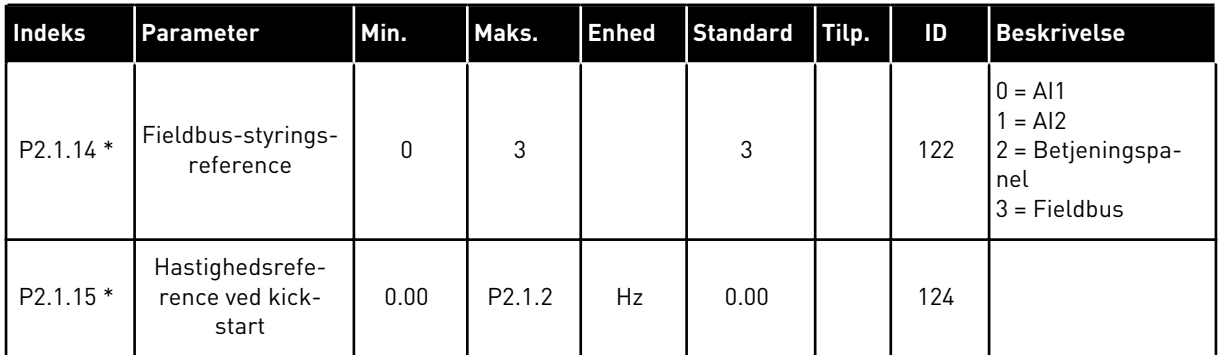

\* = Parameterværdi kan kun ændres, når AC-frekvensomformeren er blevet stoppet.

#### 3.4.3 INDGANGSSIGNALER (BETJENINGSPANEL: MENU M2 -> G2.2)

## *Tabel 16: Indgangssignaler, G2.2*

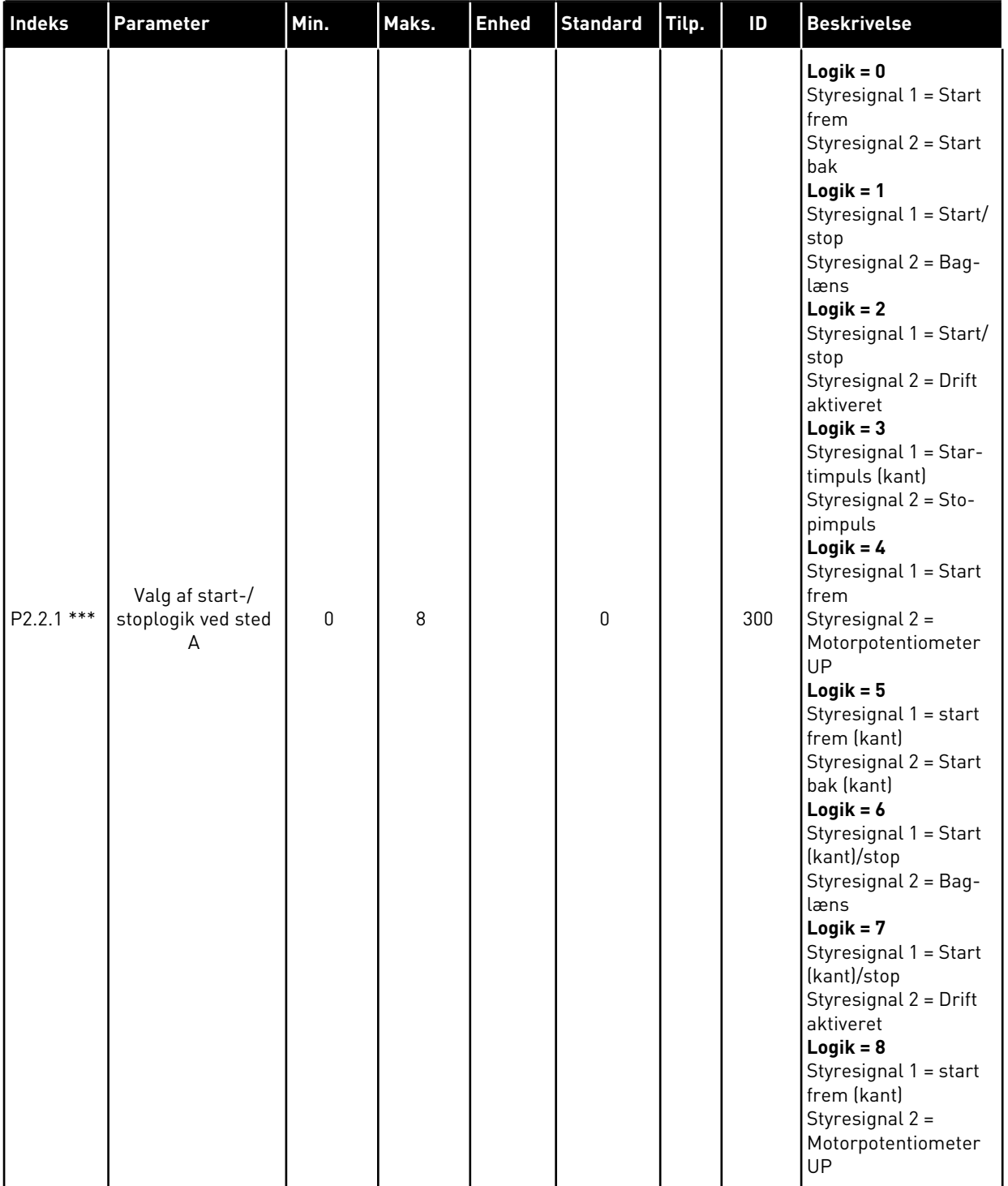

# *Tabel 16: Indgangssignaler, G2.2*

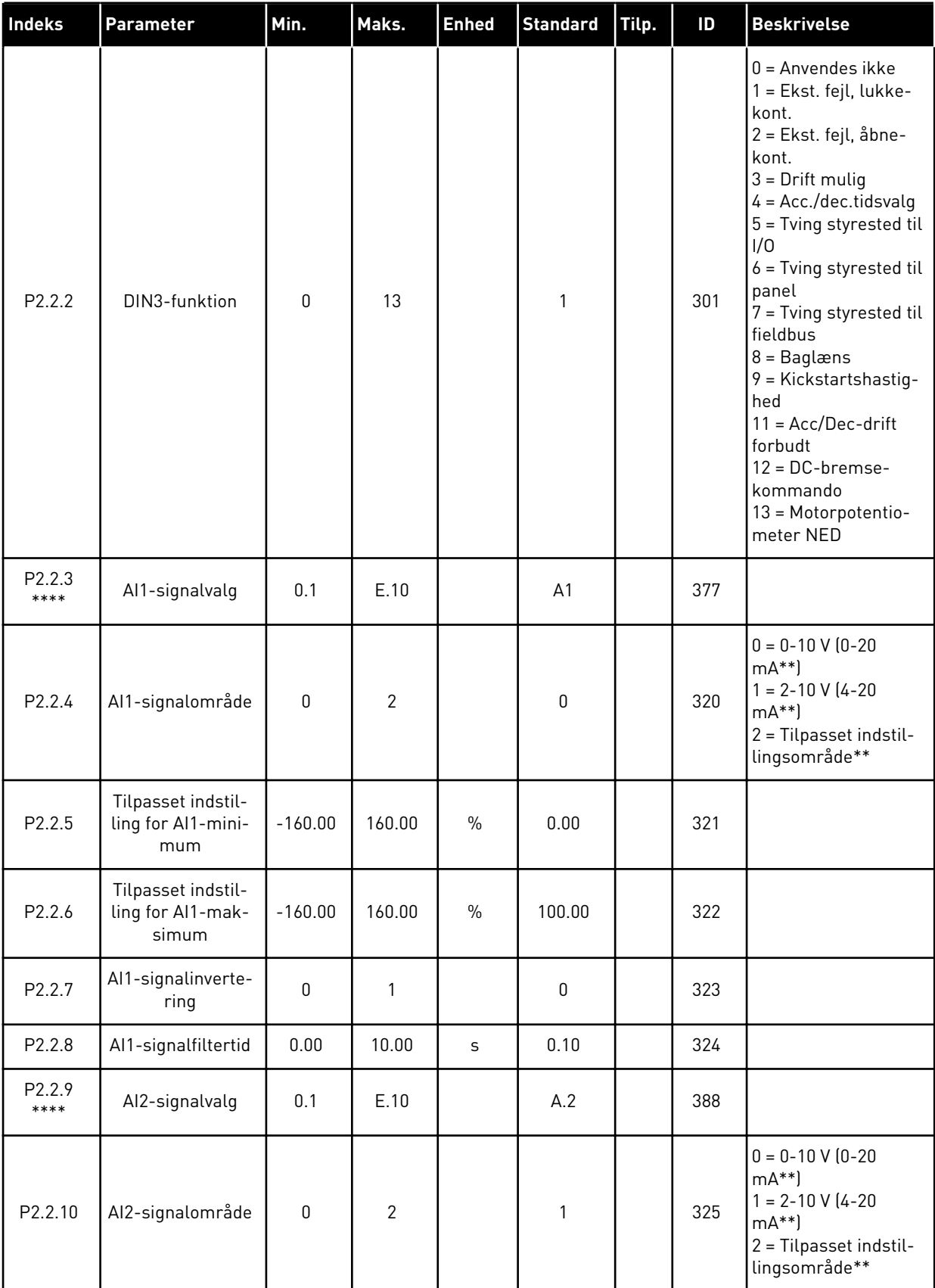

a dhe ann ann an 1970.<br>Tha ann an 1970, ann an 1970, ann an 1970.

# *Tabel 16: Indgangssignaler, G2.2*

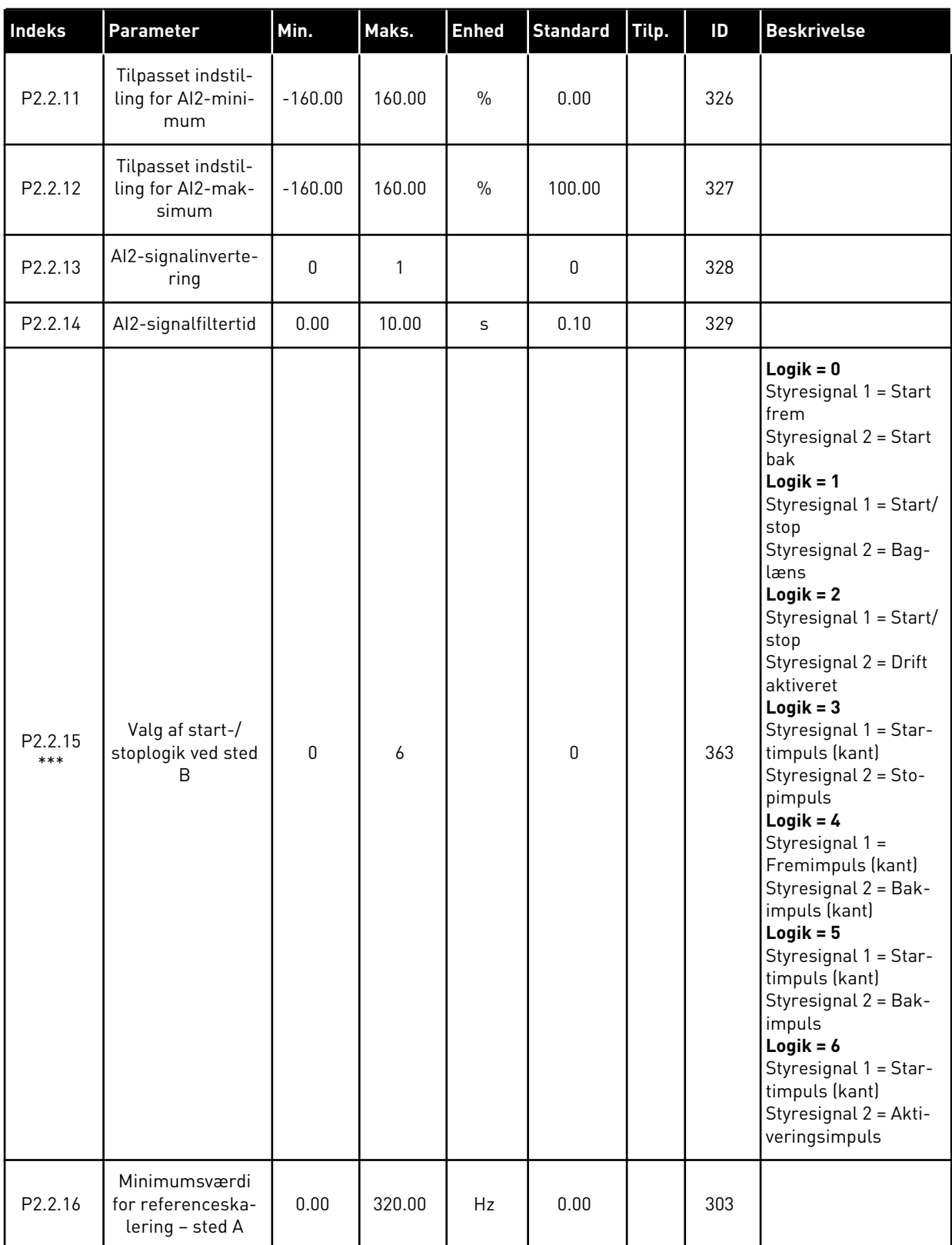

#### *Tabel 16: Indgangssignaler, G2.2*

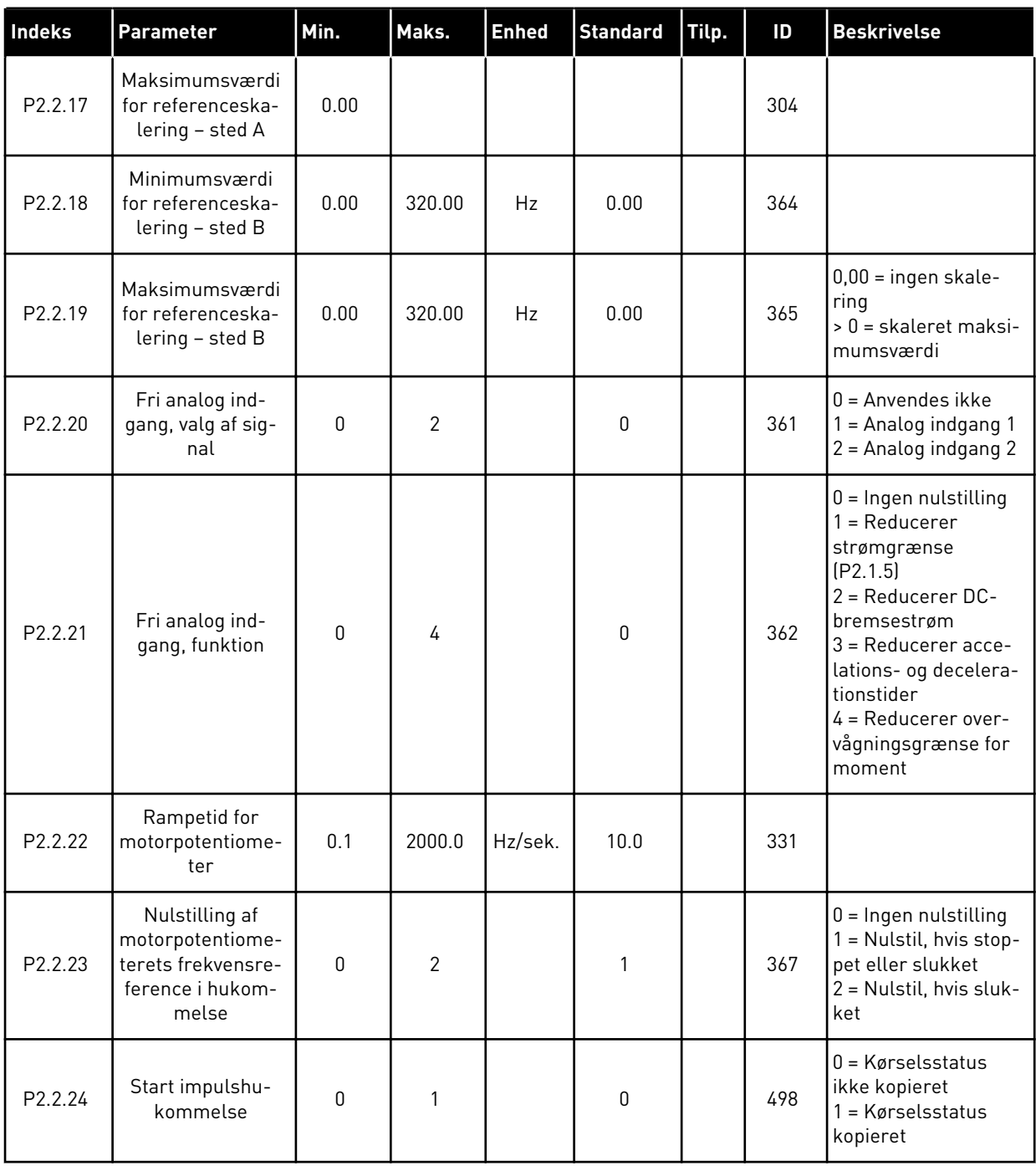

\*\* = Husk at placere jumperne til blok X2 derefter. Se brugermanualen til produktet.

\*\*\* = Parameterværdi kan kun ændres, når AC-frekvensomformeren er blevet stoppet.

\*\*\*\* = Brug TTF-metoden til at programmere disse parametre.

#### 3.4.4 UDGANGSSIGNALER (BETJENINGSPANEL: MENU M2 -> G2.3

## *Tabel 17: Udgangssignaler, G2.3*

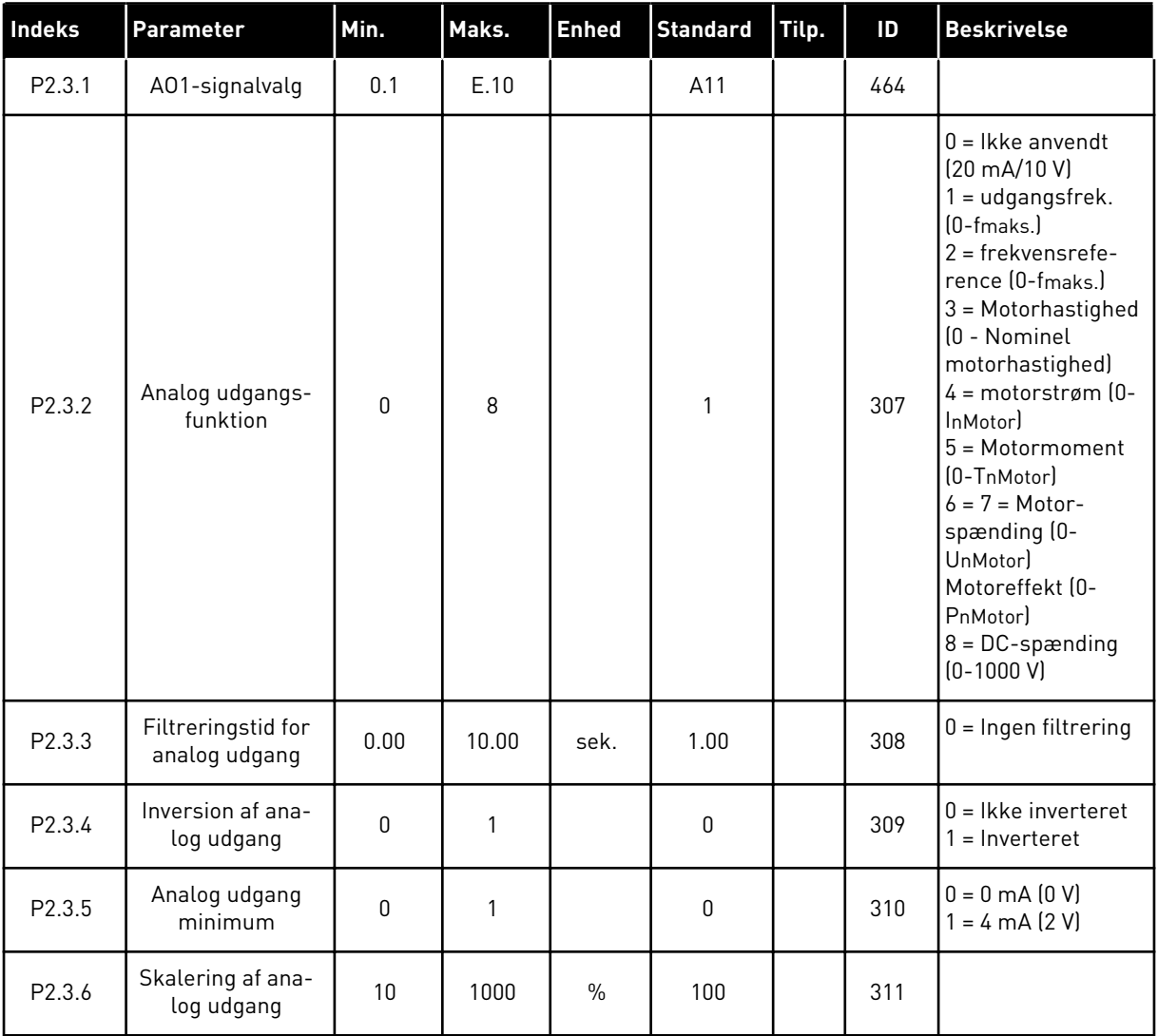

# *Tabel 17: Udgangssignaler, G2.3*

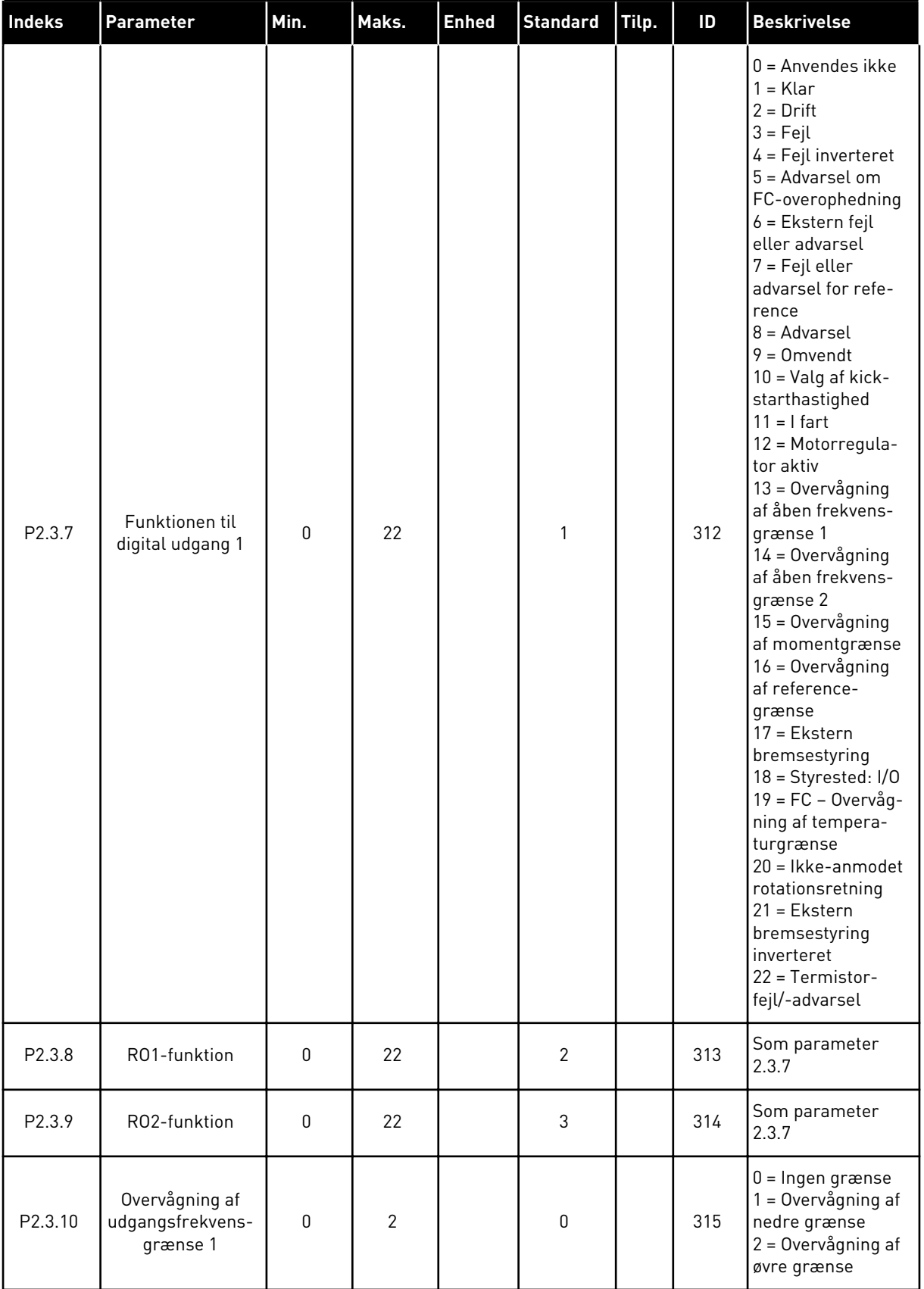

# *Tabel 17: Udgangssignaler, G2.3*

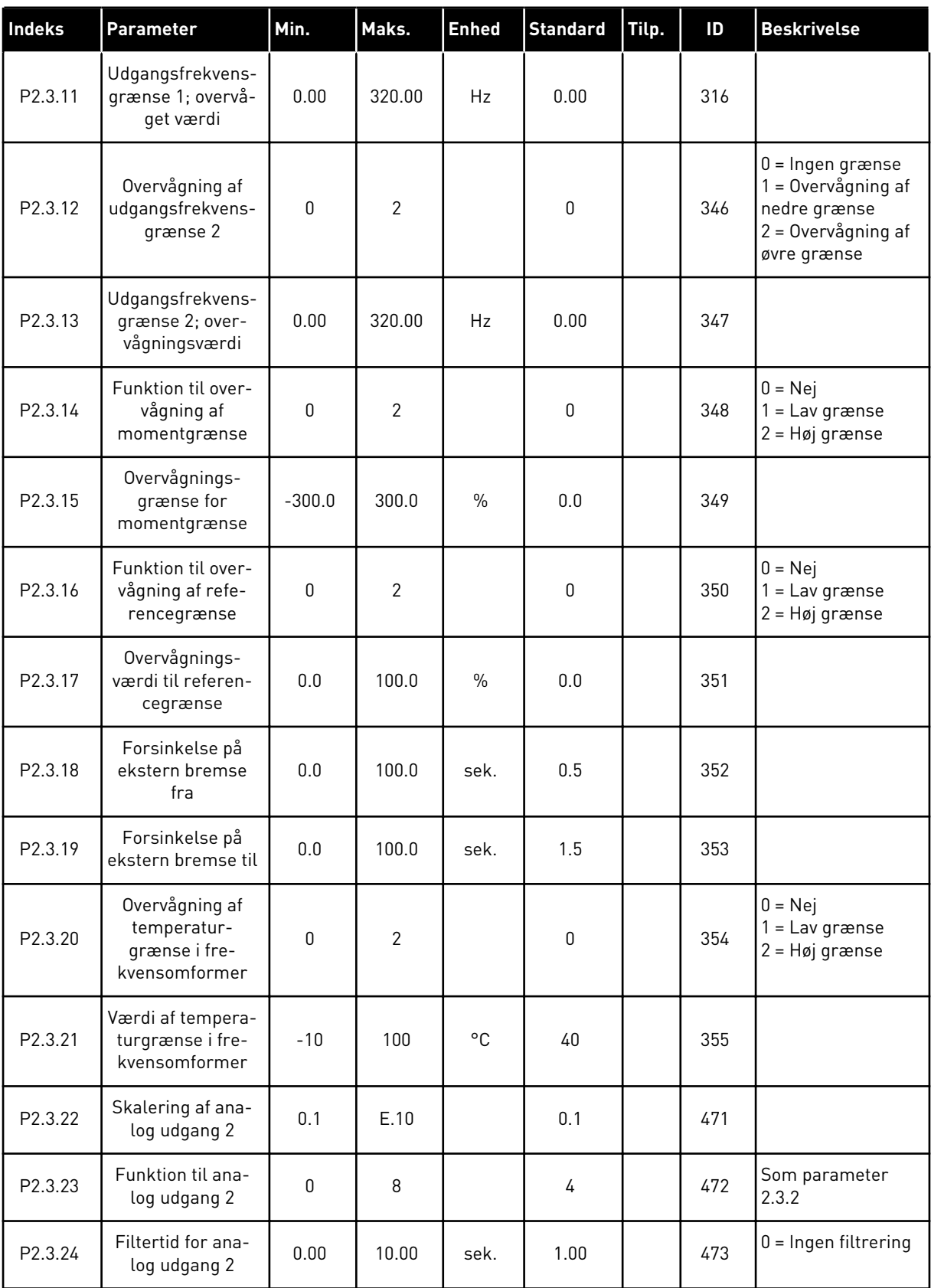

# *Tabel 17: Udgangssignaler, G2.3*

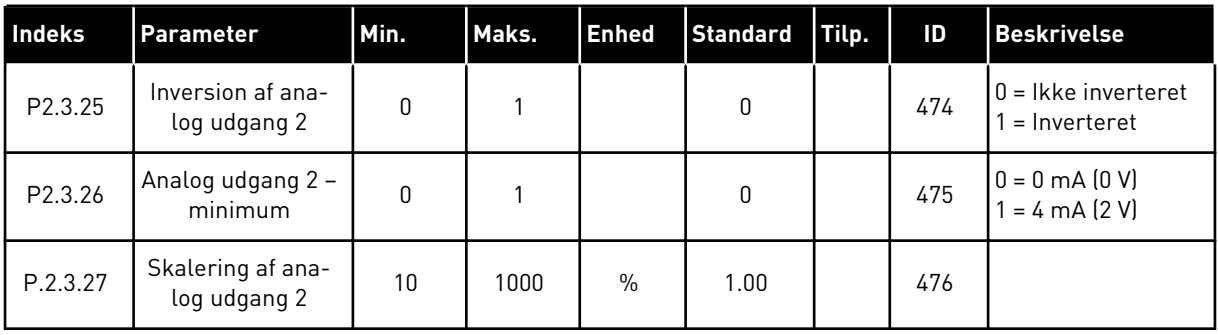

a dheegaal isaa dheegaal isaa dheegaal isaa dheegaal isaa dheegaal isaa dheegaal isaa dheegaal isaa dheegaal i<br>Markooyinka

#### 3.4.5 KONTROLPARAMETRE FOR FREKVENSOMFORMER (BETJENINGSPANEL: MENU M2 -> G2.4

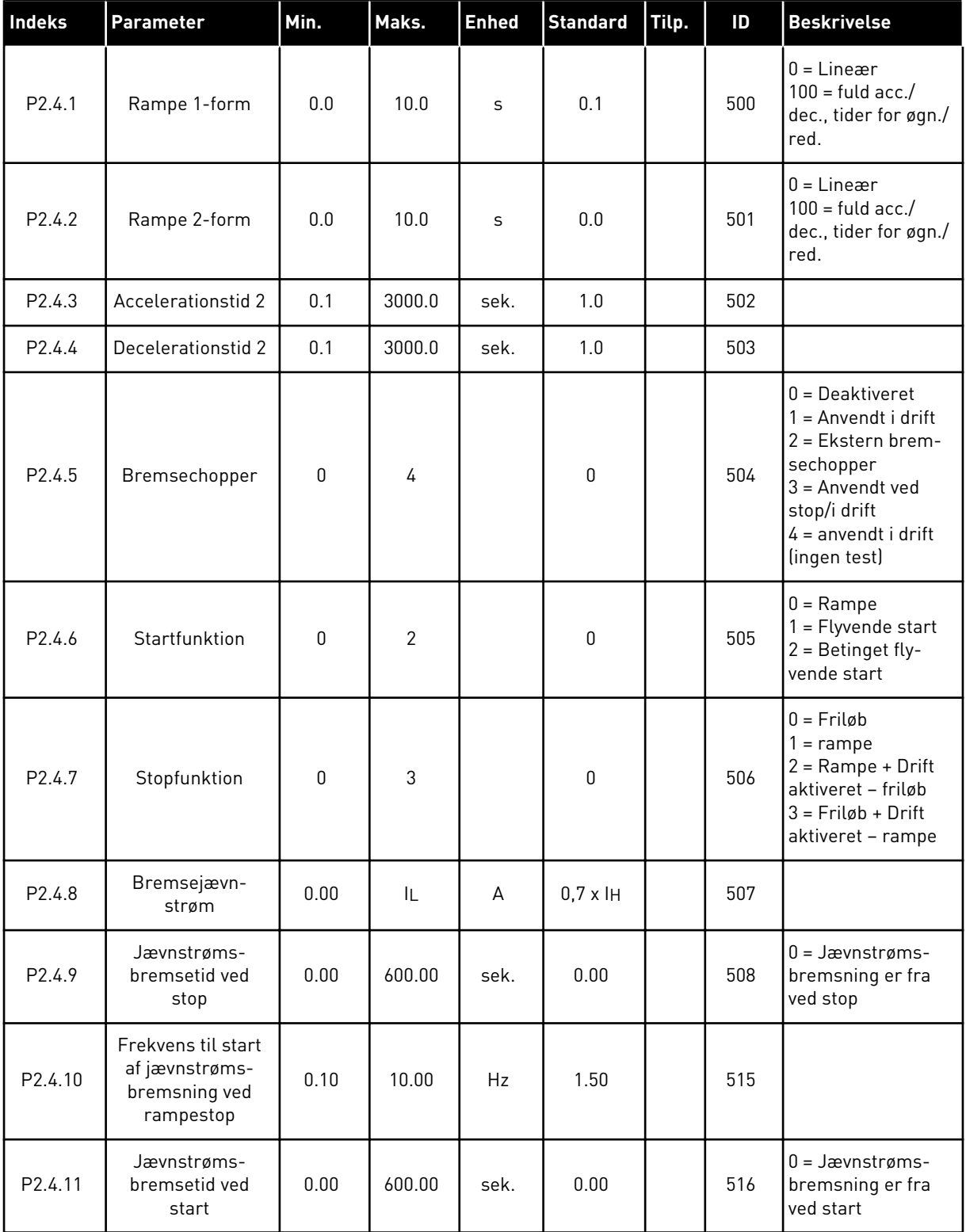

## *Tabel 18: Kontrolparametre for frekvensomformer, G2.4*

# *Tabel 18: Kontrolparametre for frekvensomformer, G2.4*

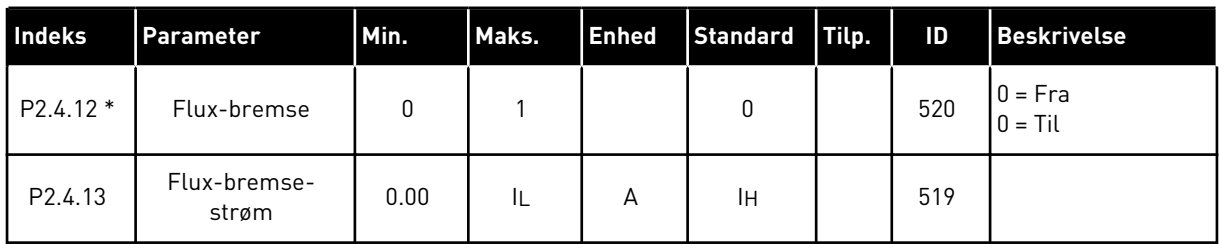

## 3.4.6 PARAMETRE FOR UDVIGELSE AF FREKVENS (BETJENINGSPANEL: MENU M2 -> G2.5)

#### *Tabel 19: Parametre for undvigelse af frekvens, G2.5*

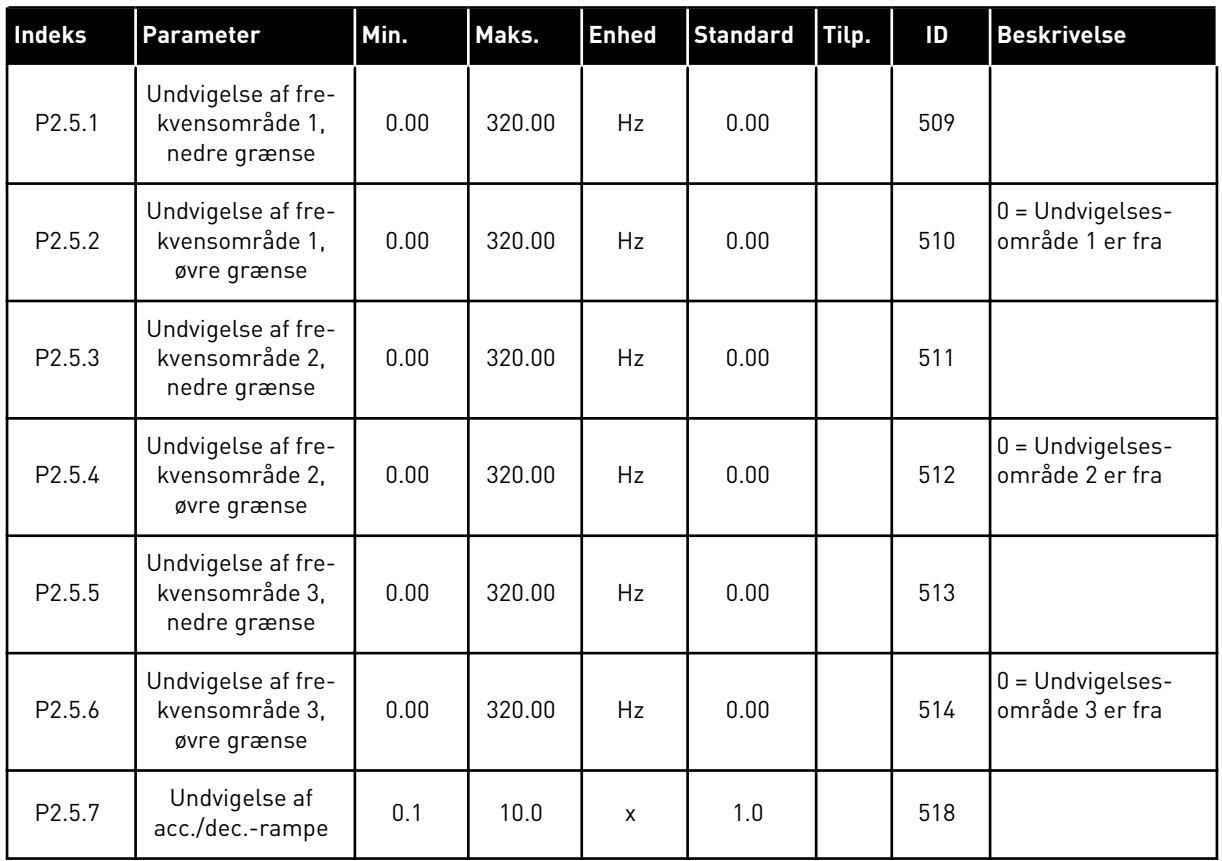

#### 3.4.7 STYREPARAMETRE FOR MOTOR (BETJENINGSPANEL: MENU M2 -> G2.6)

## *Tabel 20: Styreparametre for motor, G2.6*

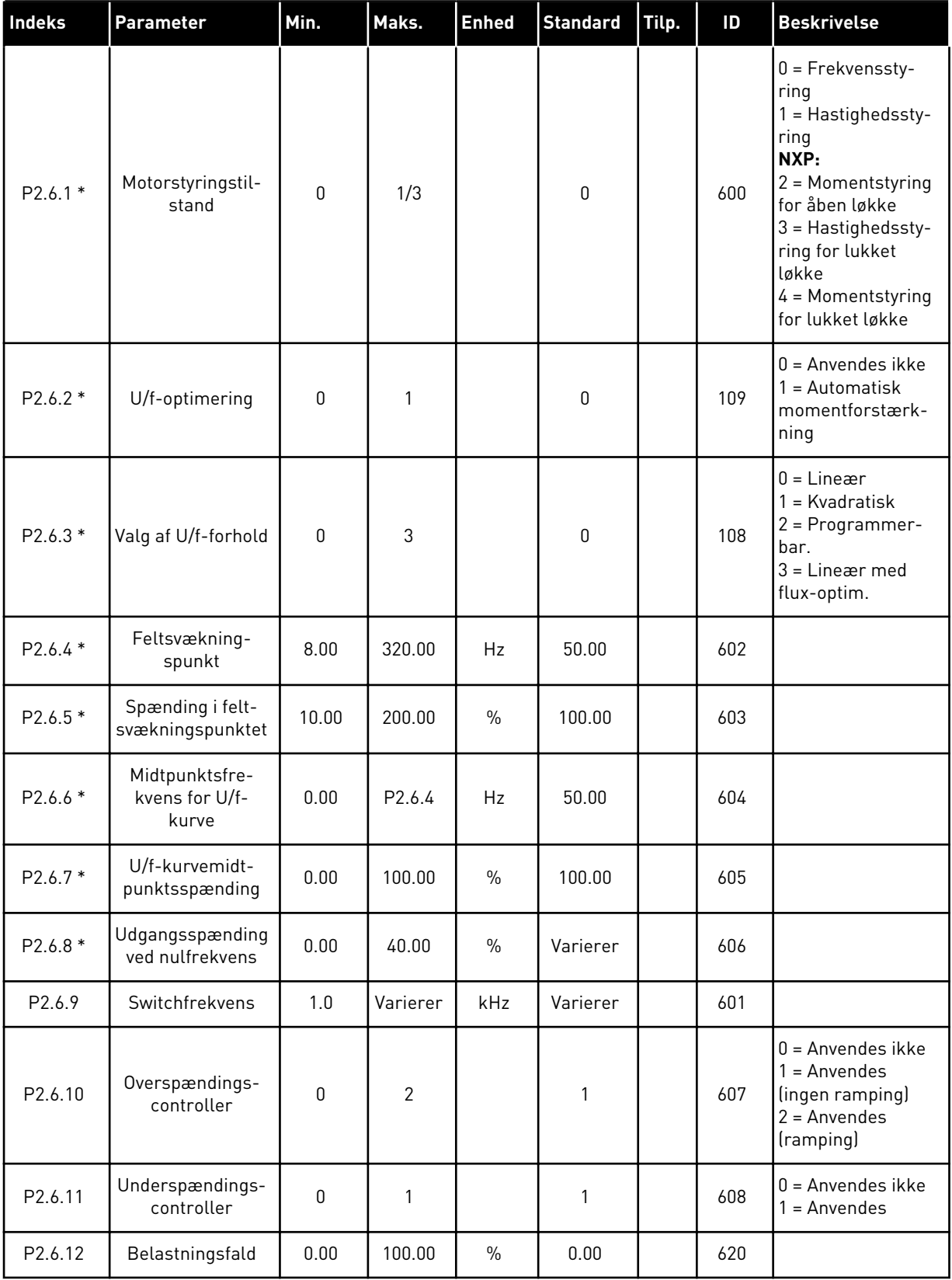

# *Tabel 20: Styreparametre for motor, G2.6*

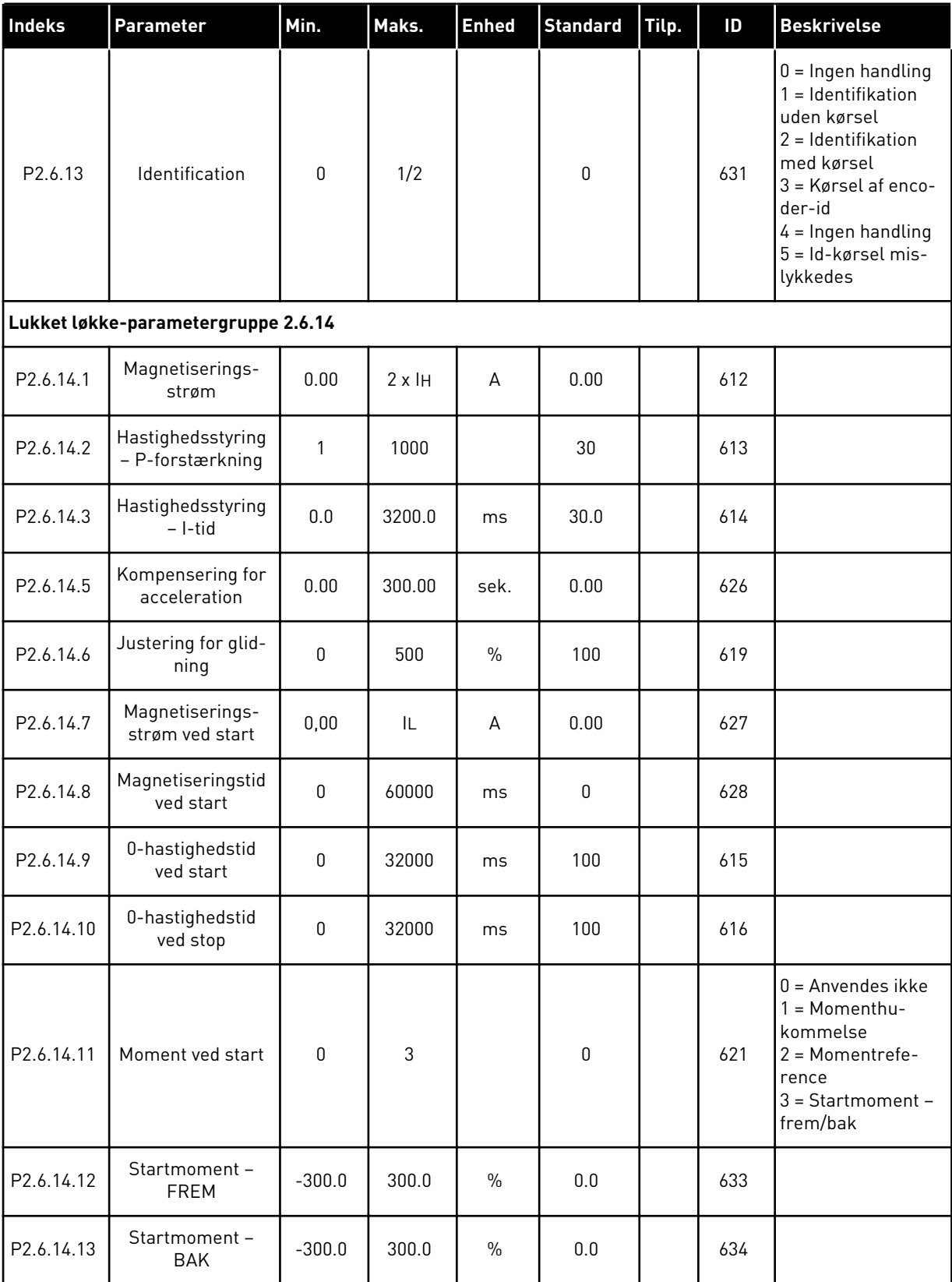

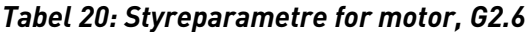

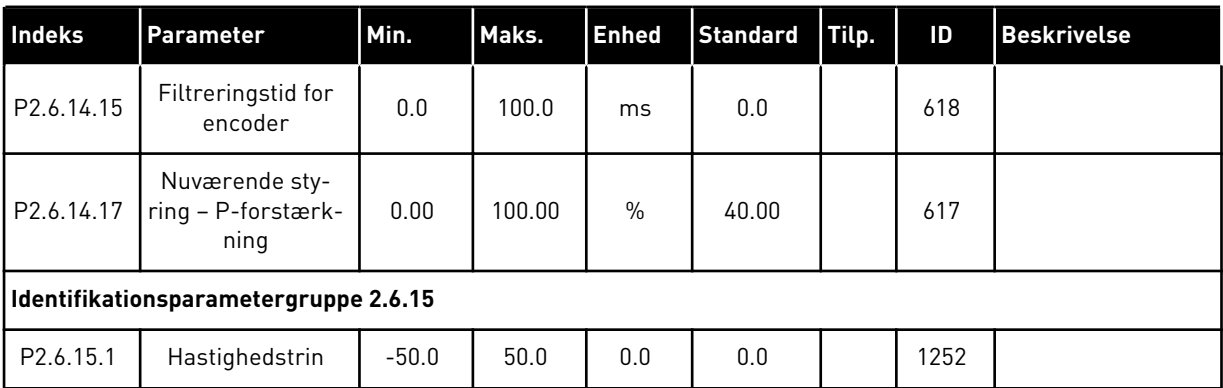

\* = Parameterværdi kan kun ændres, når AC-frekvensomformeren er blevet stoppet.

#### 3.4.8 SIKRINGSSYSTEMER (BETJENINGSPANEL: MENU M2 -> G2.7

# *Tabel 21: Sikringssystemer, G2.7*

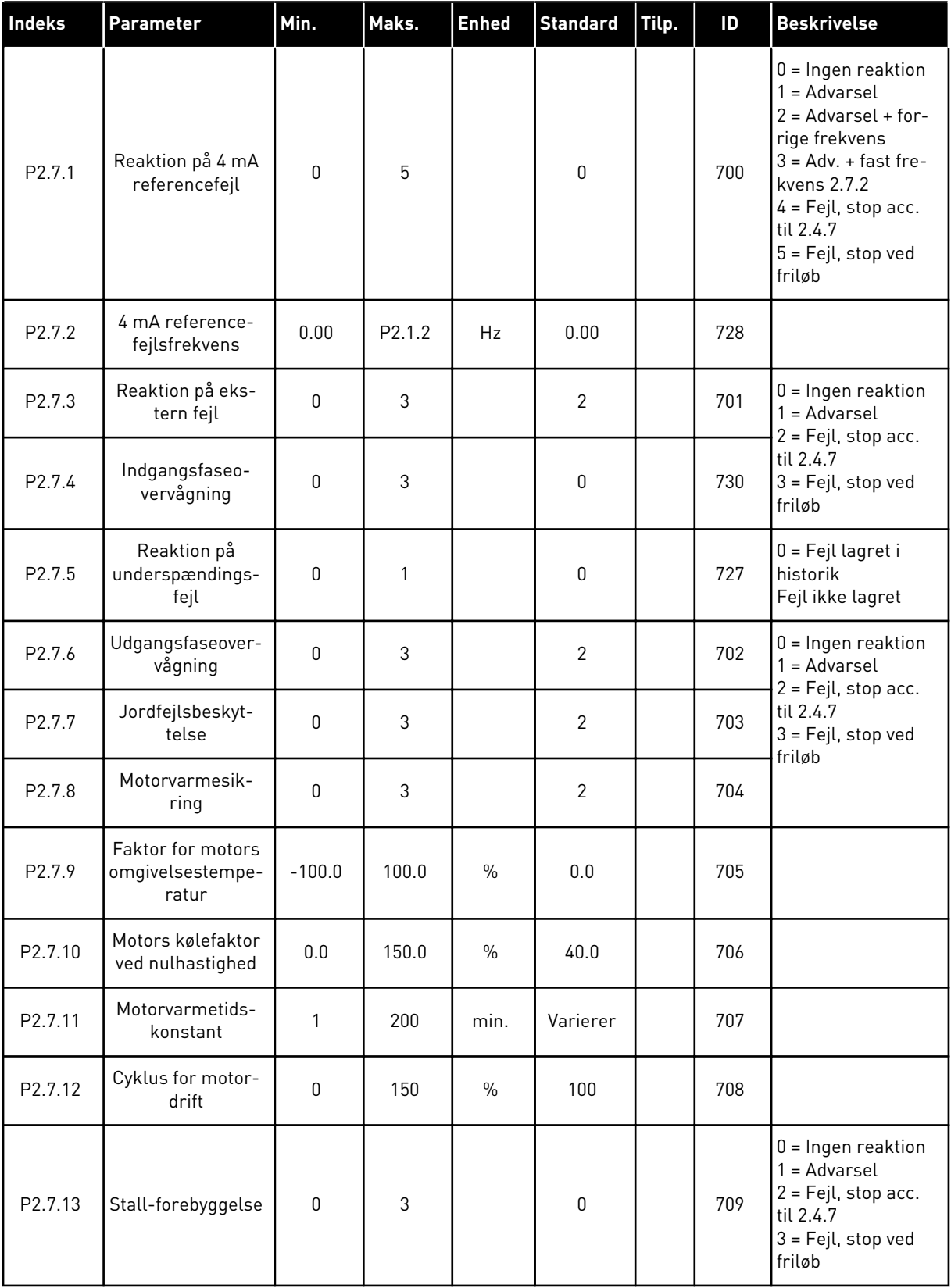

# *Tabel 21: Sikringssystemer, G2.7*

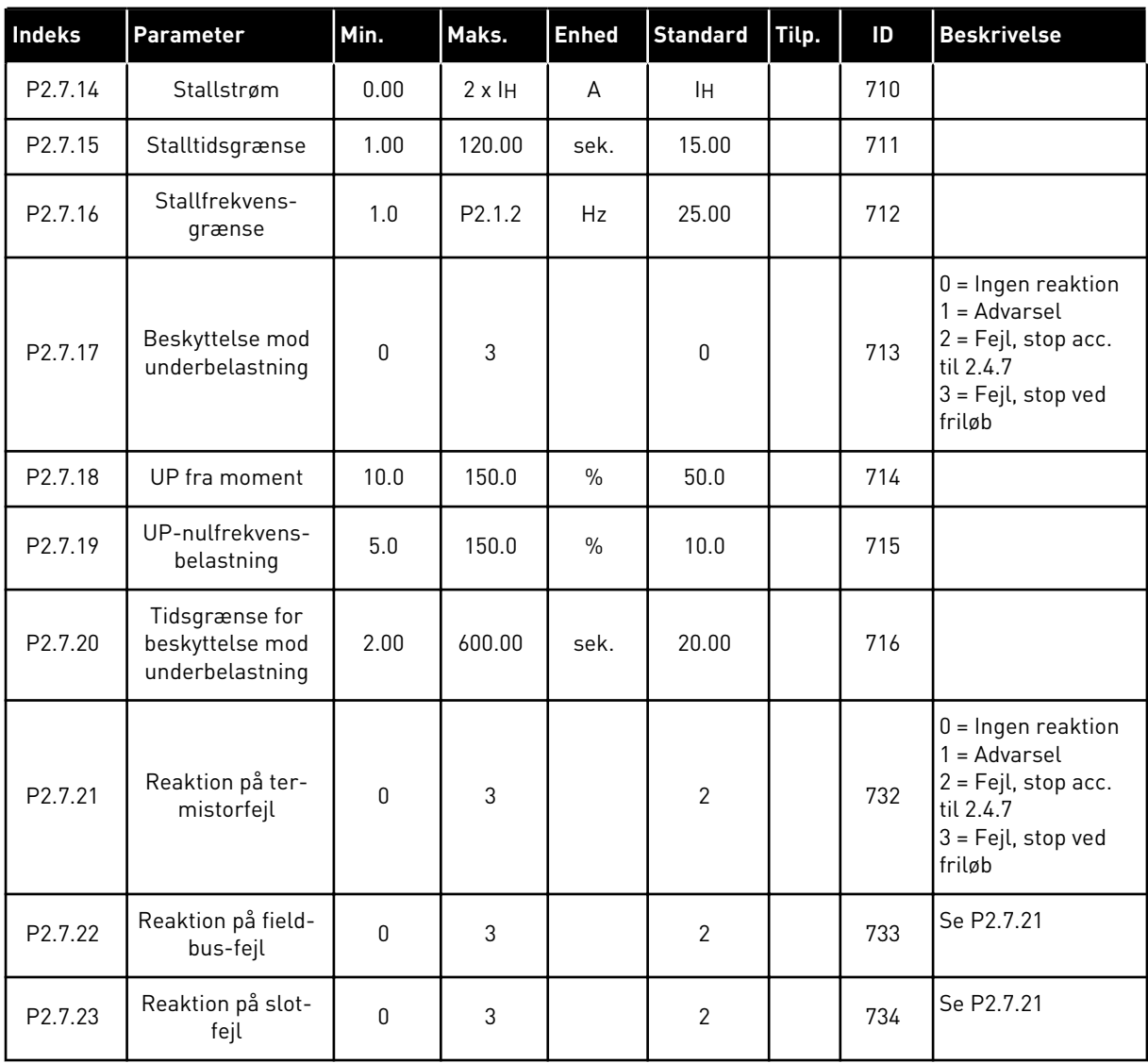

## 3.4.9 PARAMETER FOR AUTOGENSTART (BETJENINGSPANEL: MENU M2 -> G2.8)

# *Tabel 22: Parametre for autogenstart, G2.8*

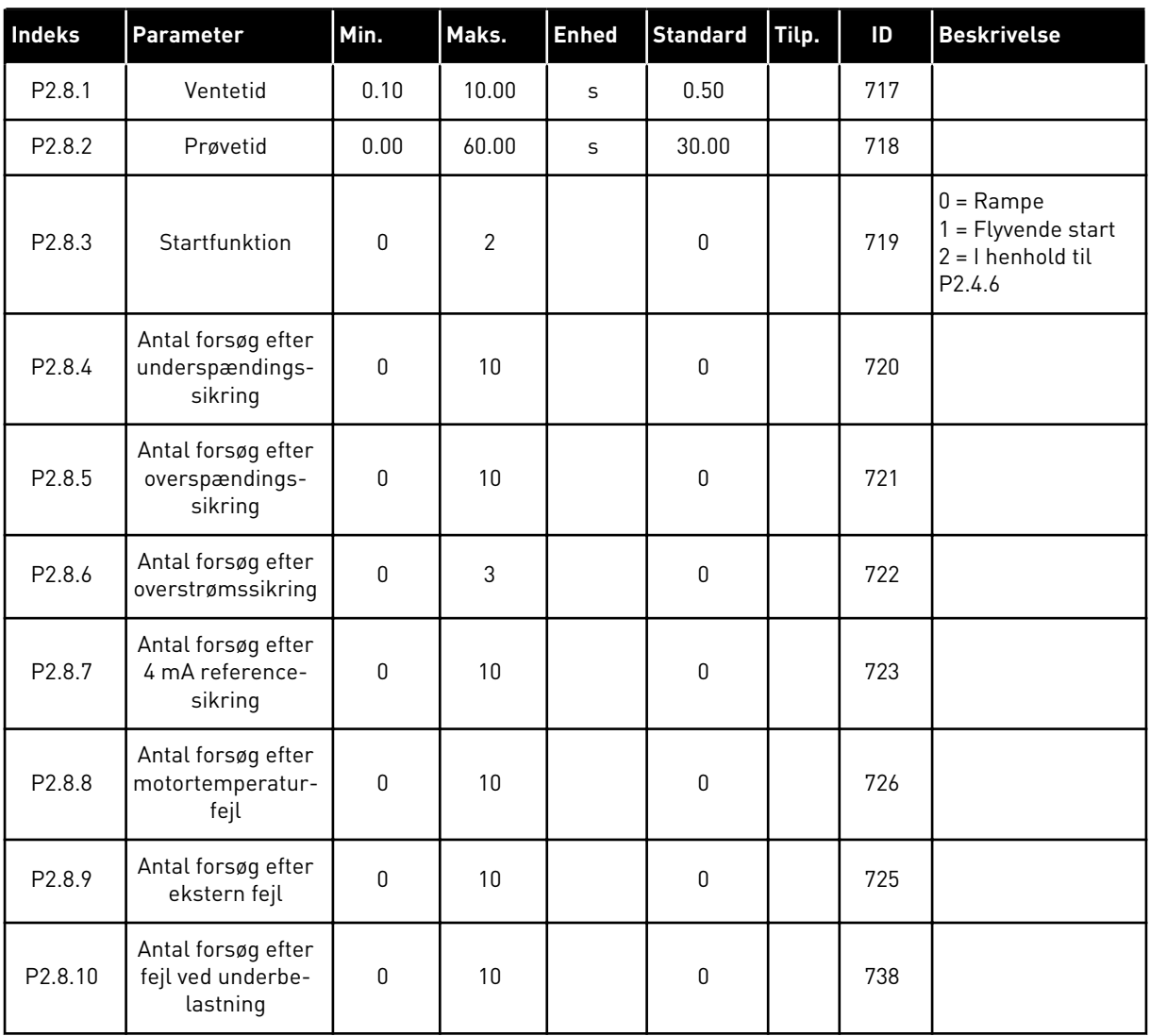

#### 3.4.10 PANELSTYRING (BETJENINGSPANEL: MENU M3)

Parametrene for valg af styrested og retning på panel er angivet herunder. Se panelstyringsmenuen i produktets brugermanual.

*Tabel 23: Panelstyringsparametre, M3*

| Indeks | Parameter                     | Min.             | Maks.            | <b>Enhed</b> | <b>Standard</b> | Tilp. | ID  | <b>Beskrivelse</b>                                                                      |
|--------|-------------------------------|------------------|------------------|--------------|-----------------|-------|-----|-----------------------------------------------------------------------------------------|
| P3.1   | Styrested                     | 1                | 3                |              |                 |       | 125 | = I/0-klemme<br>2 = Betjeningspa-<br>nel<br>$3$ = Fieldbus                              |
| P3.2   | Betjeningspanel-<br>reference | P <sub>2.1</sub> | P <sub>2.2</sub> | Hz           | 0.00            |       |     |                                                                                         |
| P3.3   | Retning (på panel)            | $\mathbf{0}$     | 1                |              | 0               |       | 123 |                                                                                         |
| R3.4   | Stopknap                      | $\mathbf{0}$     | $\mathbf{1}$     |              |                 |       | 114 | $0 =$ Stopknappen<br>har begrænset<br>funktion<br>1 = Stopknappen er<br>altid aktiveret |

## 3.4.11 SYSTEMMENU (BETJENINGSPANEL: MENU M6)

Se i produktets brugermanual, når det gælder parametre og funktioner, der er relateret til den generelle brug af AC-frekvensomformeren som f.eks. valg af applikation og sprog, tilpassede parametersæt eller oplysninger om hardware og software.

## 3.4.12 UDVIDELSESKORT (BETJENINGSPANEL: MENU M7

Menu M7 viser de udvidelses- og optionskort, der er monteret på styrekortet, samt kortrelaterede oplysninger. Der er flere oplysninger i produktets brugermanual.

# **4 APPLIKATION TIL STYRING AF FLERTRINSHASTIGHED**

# **4.1 INTRODUKTION**

Vælg Applikation til styring af flertrinshastighed i menuen M6 på side S6.2.

Applikationen til styring af flertrinshastighed kan benyttes i applikationer, hvor der er behov for faste hastigheder. Der kan i alt programmeres 15 + 2 forskellige hastigheder: en basishastighed, 15 flertrinshastigheder og en kickstartshastighed. Hastighedstrinnene vælges vha. de digitale signaler DIN3, DIN4, DIN5 og DIN6. Hvis der anvendes kickstartshastighed, kan DIN3 programmeres fra fejlnulstilling til valg af kickstartshastighed.

Basisreferencen for hastighed kan enten være spændings- eller strømsignal via analoge indgangsklemmer (2/ 3 eller 4/5). Den anden af de analoge indgange kan programmeres til andre formål.

Alle udgange kan frit programmeres.

## **Yderligere funktioner:**

- Programmerbar signallogik for start/stop og baglæns
- Referenceskalering
- Overvågning af en frekvensgrænse
- Programmering af sekundramper og ramper i S-form
- Programmerbare start- og stopfunktioner
- Jævnstrømsbremsning ved stop
- Et forbudt frekvensområde
- Programmerbar U/f-kurve og switchfrekvens
- Autogenstart
- Varme- og stallbeskyttelse af motor: Programmerbar handling; fra, advarsel, fejl

Applikation til styring af flertrinshastigheds parametre er forklaret i kapitel *[9 Beskrivelser af](#page-213-0)  [parametre](#page-213-0)* i denne manual. Forklaringerne er ordnet efter parameterens individuelle idnummer.

# **4.2 STYRINGS-I/O**

 $\sqrt{ }$ 

| Referencepotentiometer<br>$1-10$ kΩ |                         | <b>Terminal</b>  | <b>Signal</b>                                           | <b>Beskrivelse</b>                                                                                      |  |  |
|-------------------------------------|-------------------------|------------------|---------------------------------------------------------|----------------------------------------------------------------------------------------------------|--|--|
|                                     | 1                       | $+10$ Vef.       | Referenceudgang                                         | Spænding for potentiometer osv.                                                                         |  |  |
|                                     | $\overline{\mathbf{z}}$ | $AI1+$           | Analog indgang 1.<br>Spændingsområde 0-10 V DC          | Analog indgang 1, frekvensreferer                                                                       |  |  |
|                                     | 3                       | $AI1-$           | I/O-jordforbindelse                                     | Jordforbindelse til<br>reference og styringer                                                           |  |  |
| Basisreference                      | 4                       | $AI2+$           | Analog indgang 2.<br>Strømområde 0-20 mA                | Analog indgang 2,<br>frekvensreference                                                                  |  |  |
| (valgfrit)                          | 5                       | $AI2-$           | Programmerbar<br>(P2.1.11)                              | Standardreferencefeil                                                                                   |  |  |
|                                     | 6                       | $+24V$           | Styringsspændingsudgang                                 | Spænding for kontakter osv,<br>maks. 0,1 A                                                              |  |  |
|                                     | 7                       | <b>GND</b>       | I/O-jordforbindelse                                     | Jordforbindelse til reference                                                                           |  |  |
|                                     | 8                       | DIN1             | Start frem<br>Programmerbar logik (P2.2.1)              | Kontakt lukket = start fremad                                                                           |  |  |
|                                     | 9                       | DIN <sub>2</sub> | Start bak<br>K <sub>i</sub> min. = $5 k\Omega$          | Kontakt lukket = start bak                                                                              |  |  |
|                                     | 10                      | DIN <sub>3</sub> | Ekstern fejlindgang<br>Programmerbar (P2.2.2)           | Kontakt åben = ingen fejl<br>Kontakt lukket = fejl                                                      |  |  |
|                                     | 11                      | <b>CMA</b>       | Fælles for DIN 1-DIN 3                                  | Tilslut til GND eller +24 V                                                                             |  |  |
|                                     | 12                      | $+24V\bullet$    | Styringsspændingsudgang                                 | Spænding for kontakter (se nr. 6)                                                                       |  |  |
|                                     | 13                      | <b>GND</b>       | I/O-jordforbindelse                                     | Jordforbindelse til reference og styringer                                                              |  |  |
|                                     | 14                      | DIN4             | Fast hastighed, valg 1                                  | valg1valg2 valg3 valg4 (med DIN3)<br>0<br>0<br>0<br>$I/O$ -ref.<br>0<br>1<br>0<br>0<br>0<br>Hastighed 1 |  |  |
|                                     | 15                      | DIN <sub>5</sub> | Fast hastighed, valg 2                                  | $\mathbf{1}$<br>0<br>0<br>0<br>Hastighed 2<br>-------                                                   |  |  |
|                                     | 16                      | DIN <sub>6</sub> | Fast hastighed, valg 3                                  | 1<br>1<br>$\mathbf{1}$<br>1<br>Hastighed 15                                                             |  |  |
|                                     | 17                      | <b>CMB</b>       | Fælles for DIN4-DIN6                                    | Tilslut til GND eller +24 V                                                                             |  |  |
|                                     | 18                      | $AO1+$           | Analog udgang 1:                                        | Område 0-20 mA/RL,<br>maks. 500 $\Omega$                                                                |  |  |
| mA                                  | 19                      | $AO1-$           | Udgangsfrekvens<br>Programmerbar (P2.3.2)               |                                                                                                    |  |  |
|                                     | 20                      | DO1              | Digital udgang<br><b>KLAR</b><br>Programmerbar (P2.3.7) | Open collector,<br>$I \le 50$ mA, $U \le 48$ VDC                                                        |  |  |
|                                     |                         | ОРТА2 /ОРТА3 *)  |                                                         |                                                                                                    |  |  |
|                                     | 21                      | RO1              | Relæudgang 1                                            |                                                                                                    |  |  |
| <b>DRIFT</b><br>22                  |                         | RO1              | <b>DRIFT</b><br>Programmerbar                           | Programmerbar                                                                                           |  |  |
|                                     | 23                      | RO1              | (P2.3.8)                                                |                                                                                                    |  |  |
|                                     | 24                      | RO <sub>2</sub>  | Relæudgang 2                                            |                                                                                                    |  |  |
|                                     | 25                      | RO <sub>2</sub>  | FEJL<br>Programmerbar                                   | Programmerbar                                                                                           |  |  |
|                                     | 26                      | RO <sub>2</sub>  | (P2.3.9)                                                |                                                                                                    |  |  |

*Fig. 10: Standard-I/O-konfiguration til applikation til styring af flertrinshastighed.*

\*) Optionskortet A3 har ingen klemme til åben kontakt på dens anden relæudgang (klemme 24 mangler).

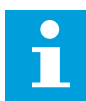

# **BEMÆRK!**

Se valg af jumpere herunder. Der er flere oplysninger i produktets brugermanual.

| <b>Jumperblok X3:</b><br><b>CMA- og CMB-jording</b>                                                      |
|----------------------------------------------------------------------------------------------------|
| CMB tilsluttet til GND<br>$  \bullet \bullet  $<br>$\overline{\bullet\bullet}$<br>CMA tilsluttet til GND |
| CMB isoleret fra GND<br>CMA isoleret fra GND                                                             |
| CMB og CMA er internet<br>$\frac{\bullet}{\bullet}$<br>forbundet; isoleret fra GND                       |
| $=$ Fabriksstandard                                                                                      |

*Fig. 11: Valg af jumpere*

# **4.3 STYRINGSSIGNALLOGIK I APPLIKATION TIL STYRING AF FLERTRINSHASTIGHED**

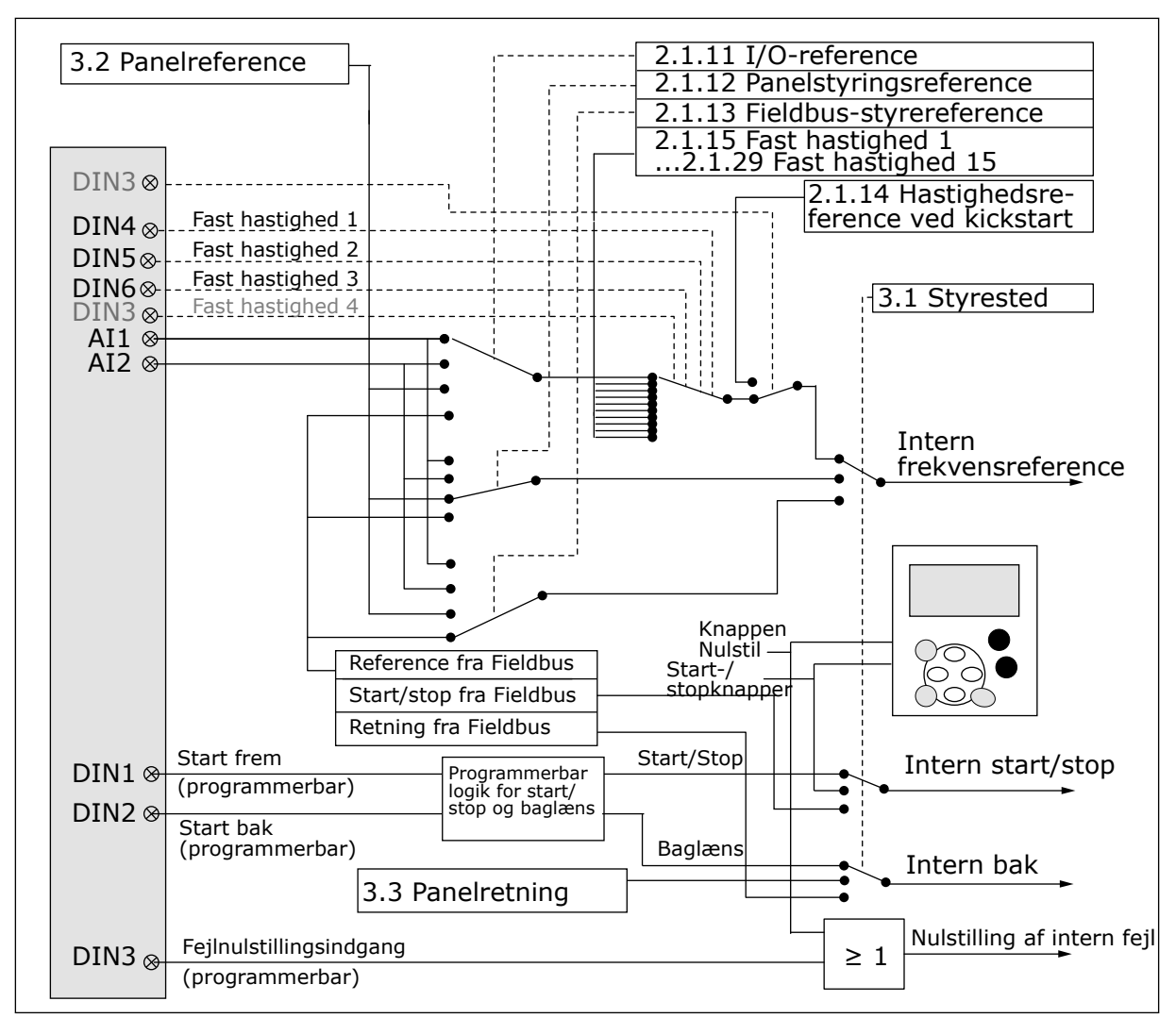

*Fig. 12: Styringssignallogik i applikation til flertrinshastighed*

# **4.4 APPLIKATION TIL STYRING AF FLERTRINSHASTIGHED – PARAMETERLISTE**

## 4.4.1 OVERVÅGNINGSVÆRDIER (BETJENINGSPANEL: MENU M1)

Overvågningsværdierne er de faktiske værdier af parametre og signaler samt statusser og mål. Overvågningsværdier kan ikke redigeres.

# *Tabel 24: Overvågningsværdier*

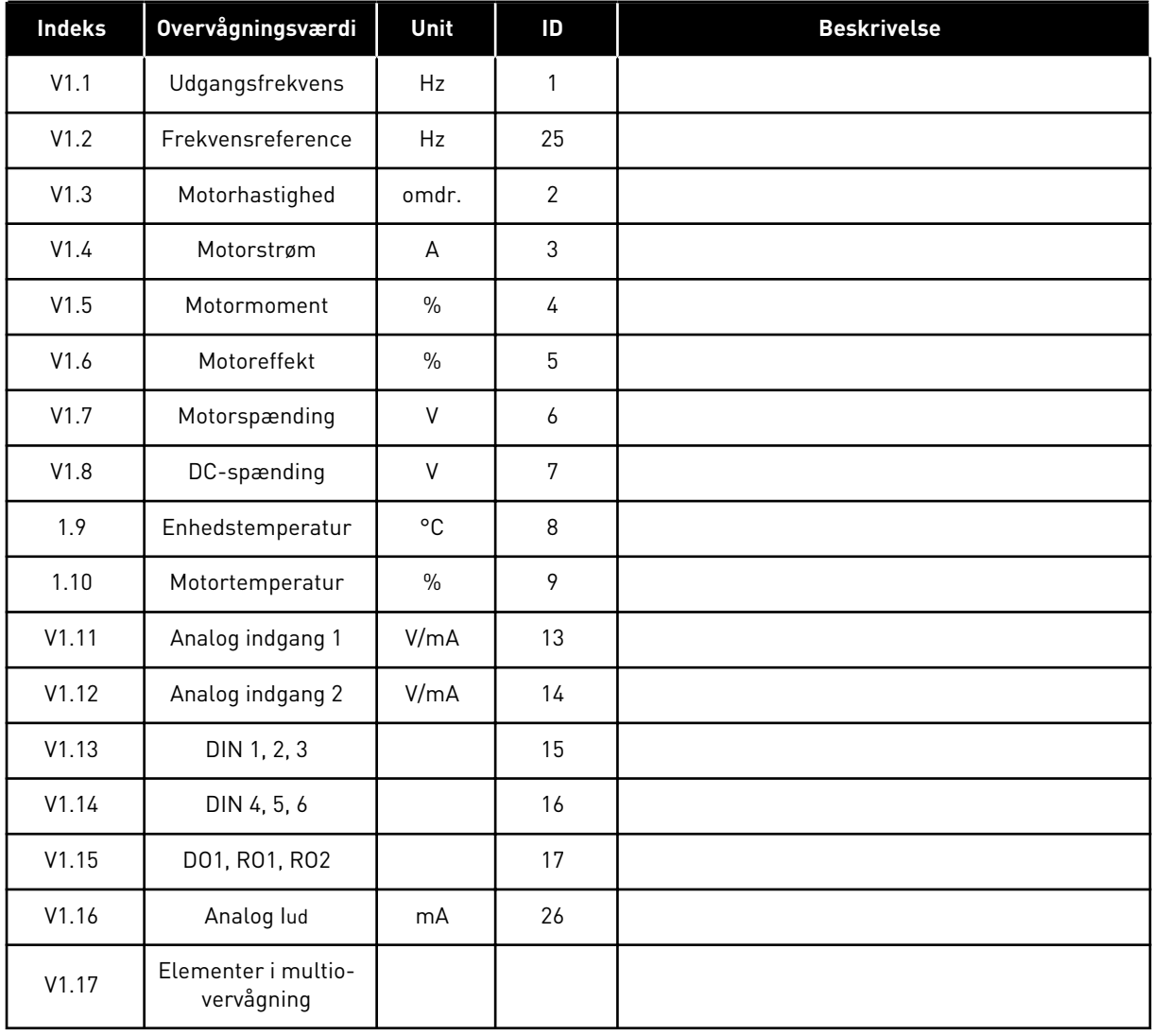

4 LOCAL CONTACTS: HTTP://DRIVES.DANFOSS.COM/DANFOSS-DRIVES/LOCAL-CONTACTS/

a dhe ann ann an 1970.<br>Tha ann an 1970, ann an 1970, ann an 1970.

#### 4.4.2 BASISPARAMETRE (BETJENINGSPANEL: MENU M2 -> G2.1)

### *Tabel 25: Basisparametre G2.1*

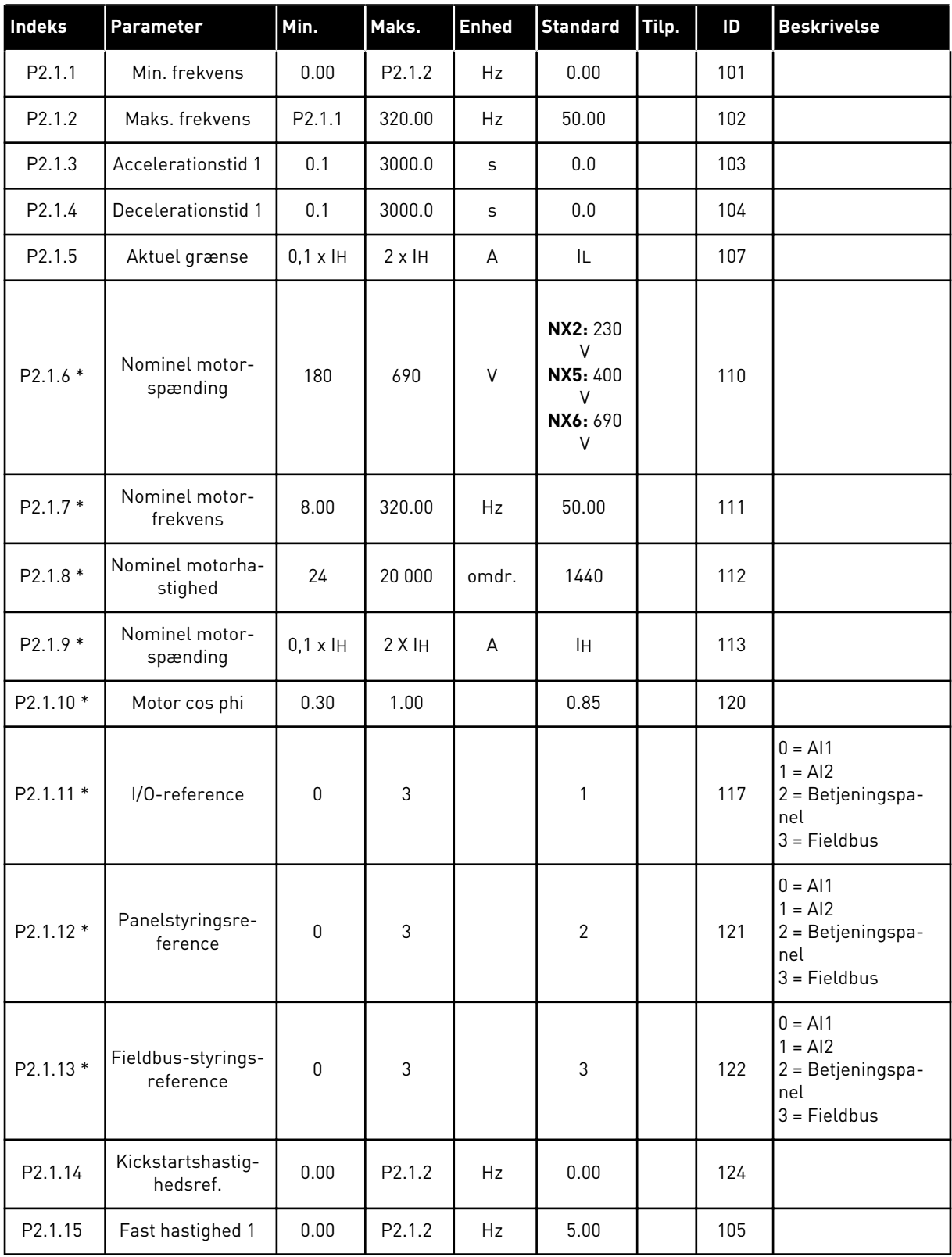

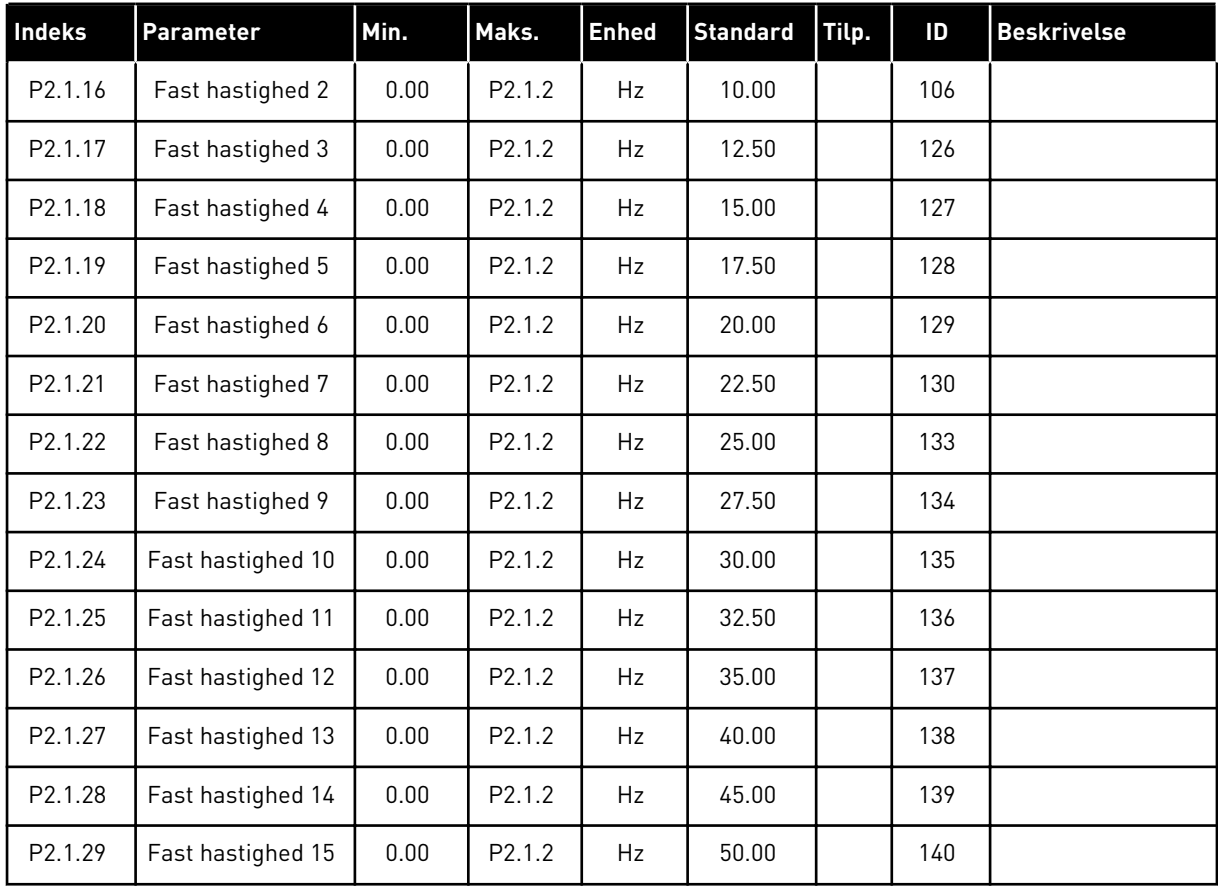

# *Tabel 25: Basisparametre G2.1*

\* = Parameterværdi kan kun ændres, når AC-frekvensomformeren er blevet stoppet.

#### 4.4.3 INDGANGSSIGNALER (BETJENINGSPANEL: MENU M2 -> G2.2)

### *Tabel 26: Indgangssignaler, G2.2*

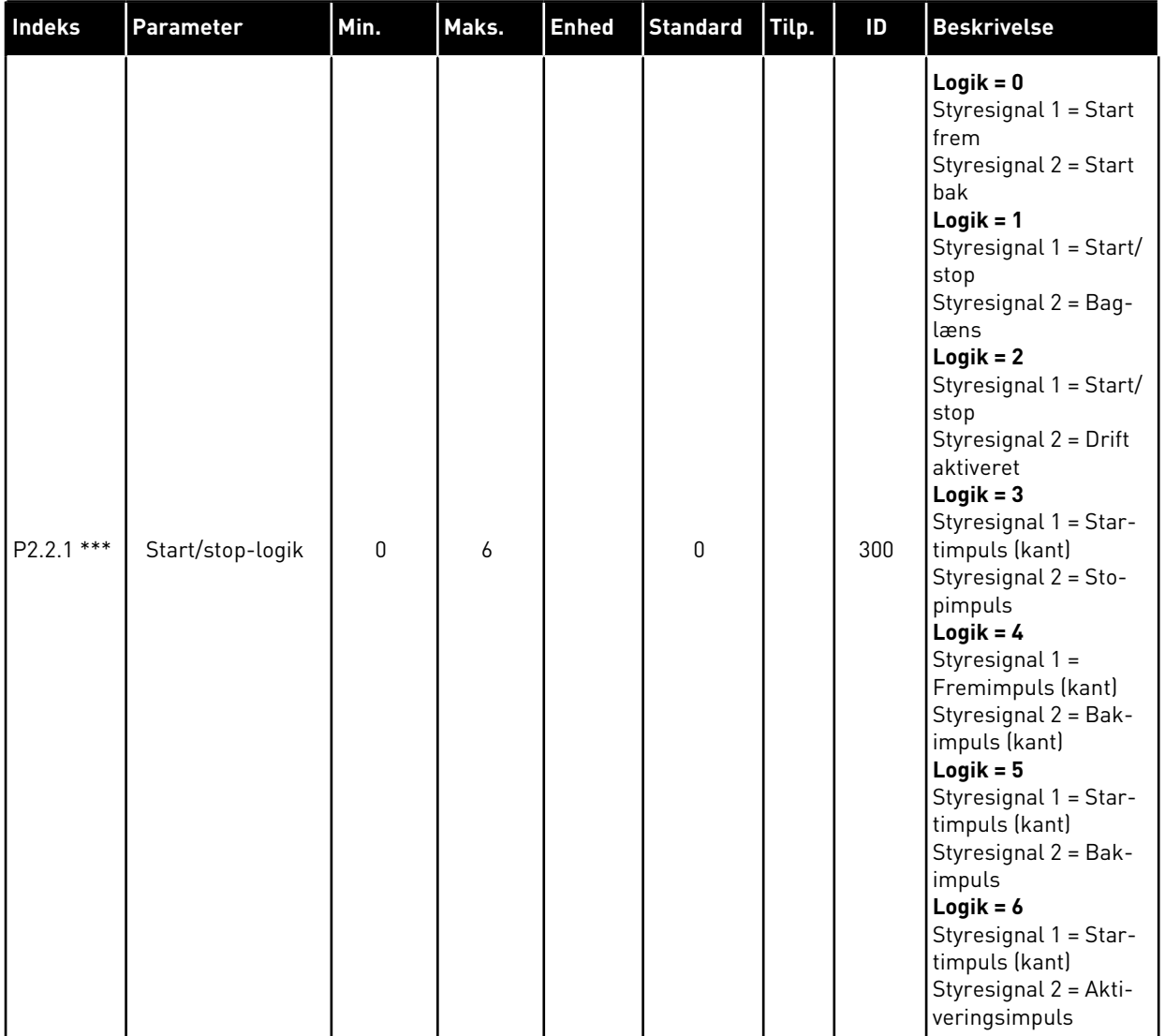

# *Tabel 26: Indgangssignaler, G2.2*

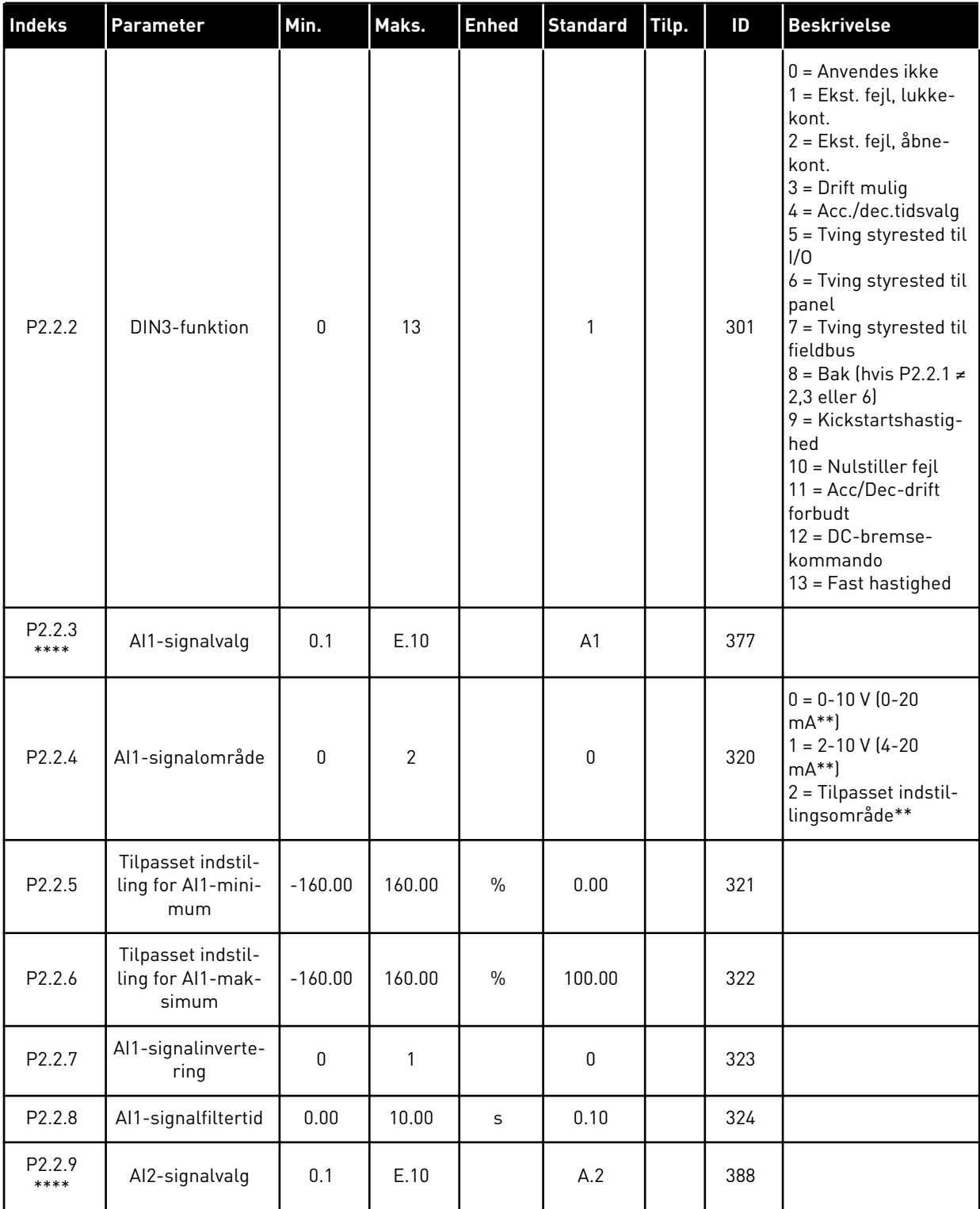

a dheegaal isaa dheegaal isaa dheegaal isaa dheegaal isaa dheegaal isaa dheegaal isaa dheegaal isaa dheegaal i<br>Markooyinka

#### *Tabel 26: Indgangssignaler, G2.2*

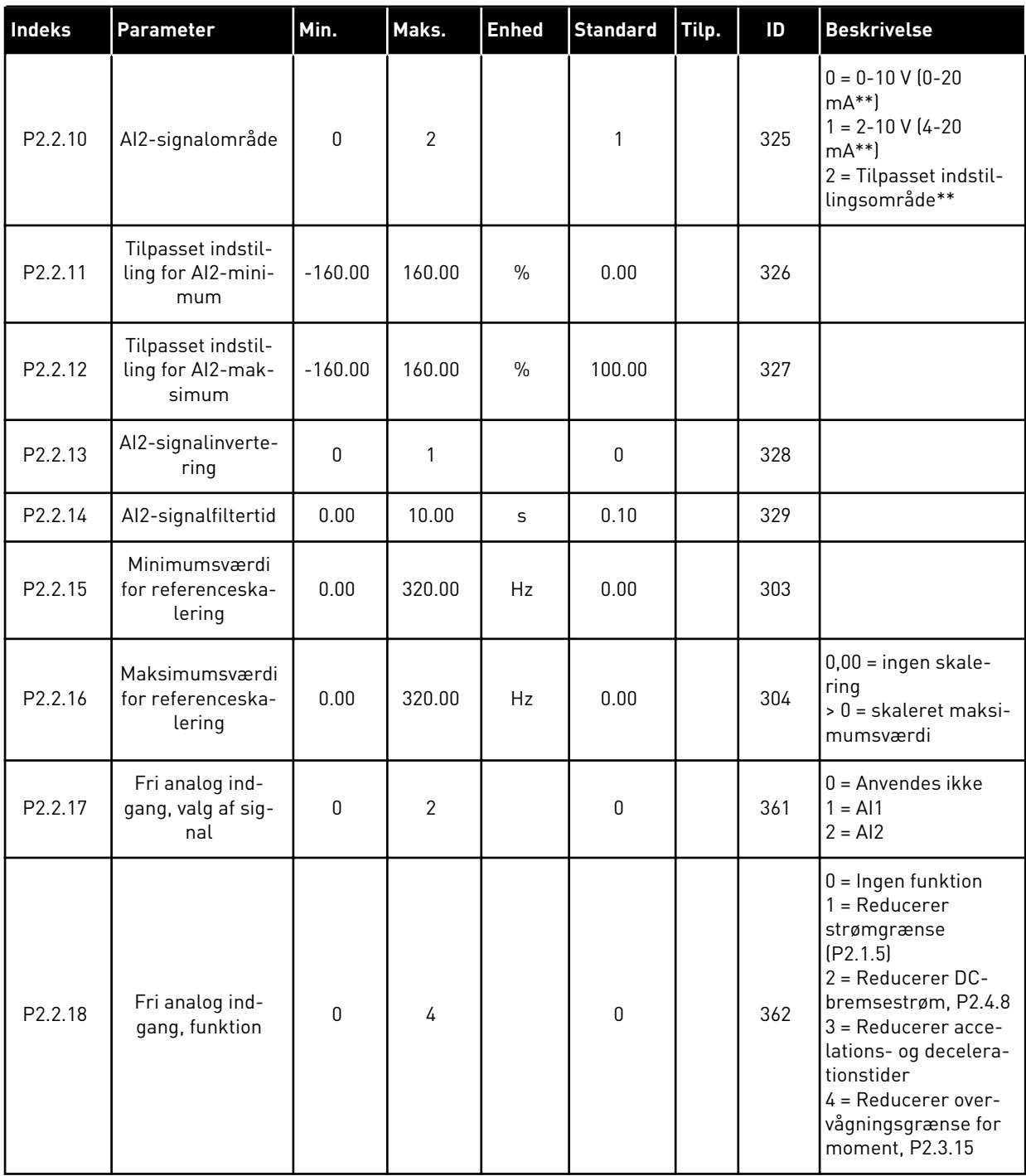

CP = styrested cc = lukning af kontakt

oc = åbning af kontakt

\*\* = Husk at placere jumperne til blok X2 derefter. Se brugermanualen til produktet.

\*\*\* = Parameterværdi kan kun ændres, når AC-frekvensomformeren er blevet stoppet.

\*\*\*\* = Brug TTF-metoden til at programmere disse parametre.
#### 4.4.4 UDGANGSSIGNALER (BETJENINGSPANEL: MENU M2 -> G2.3

#### *Tabel 27: Udgangssignaler, G2.3*

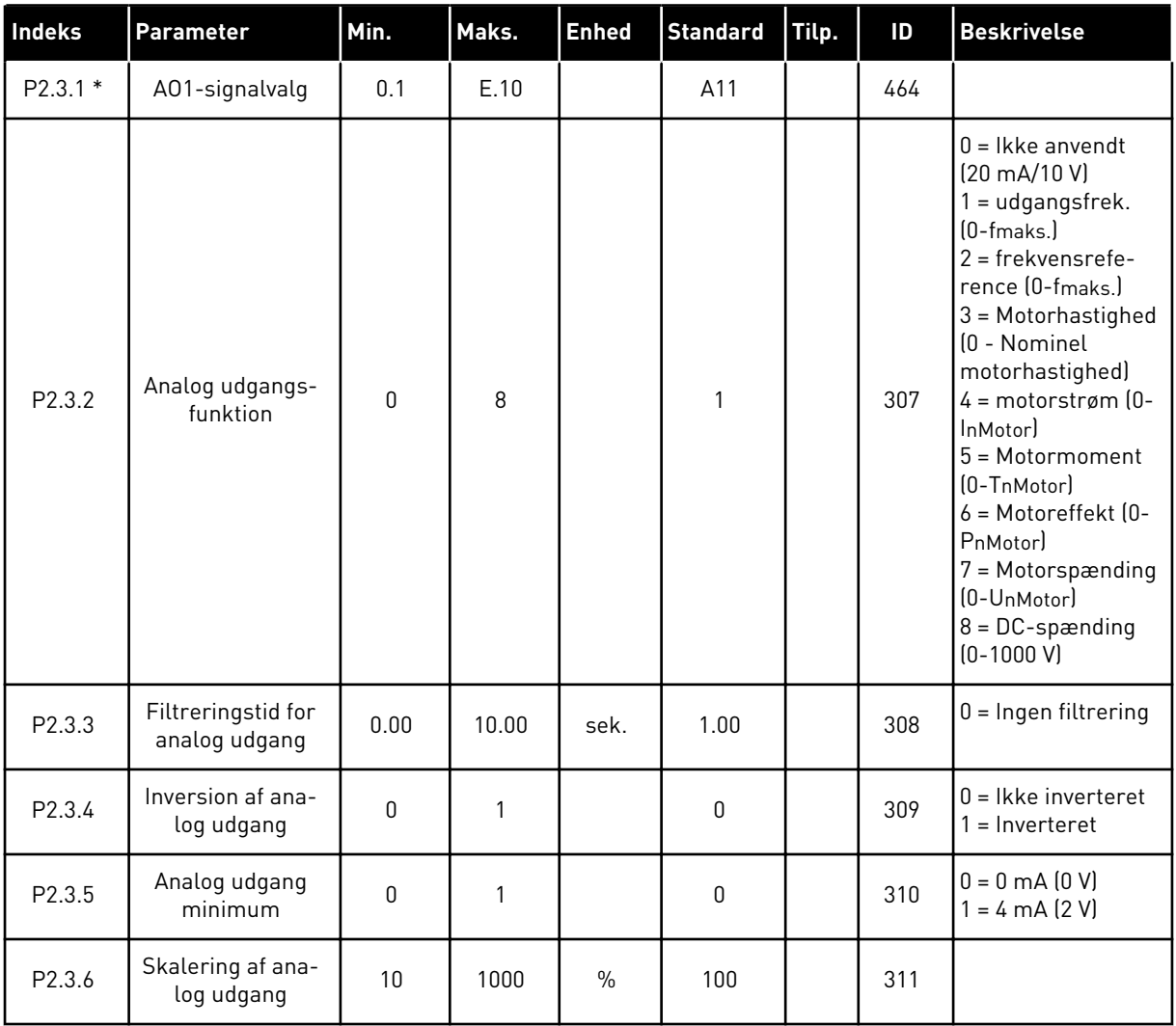

LOCAL CONTACTS: HTTP://DRIVES.DANFOSS.COM/DANFOSS-DRIVES/LOCAL-CONTACTS/ 4

## *Tabel 27: Udgangssignaler, G2.3*

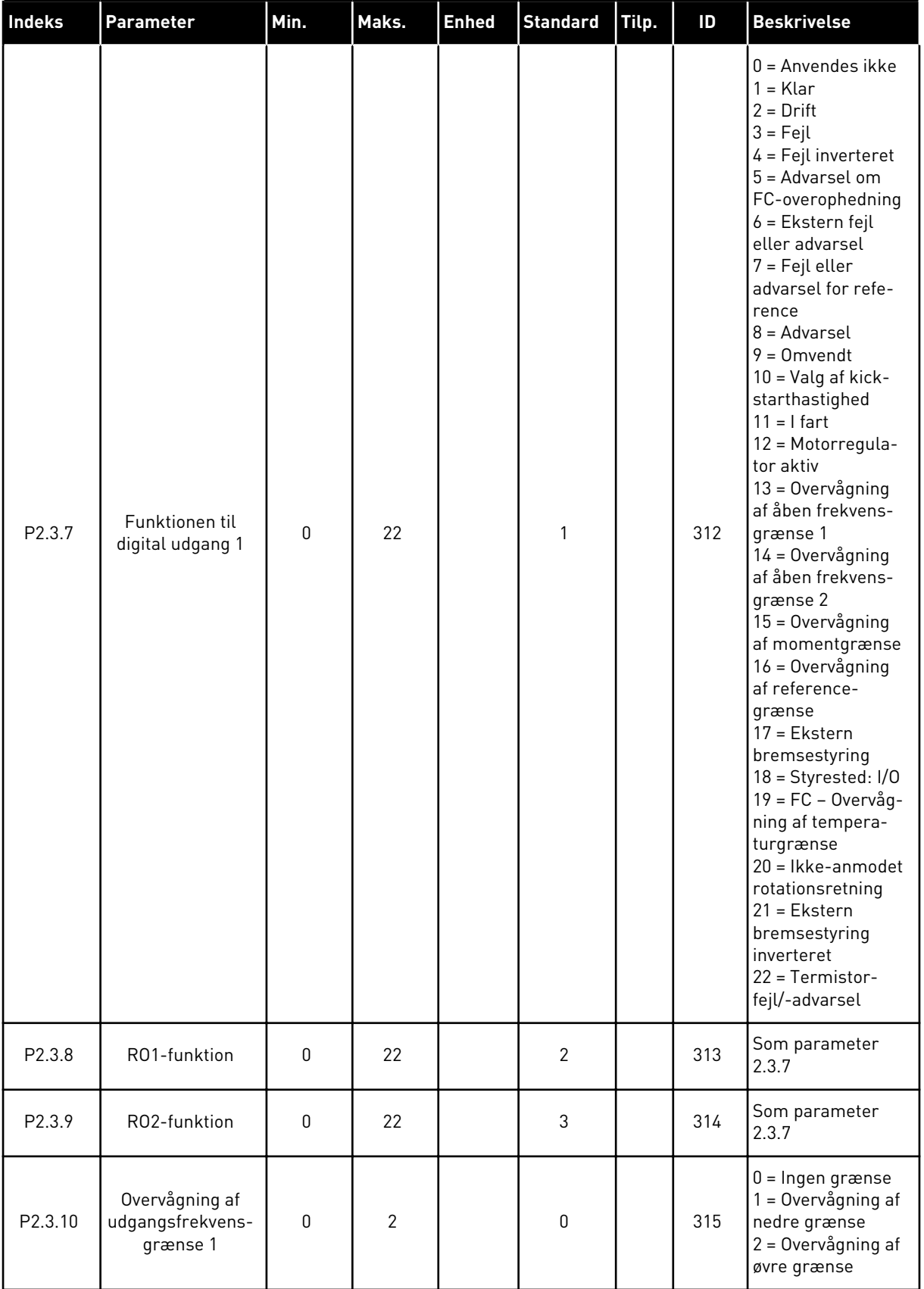

## *Tabel 27: Udgangssignaler, G2.3*

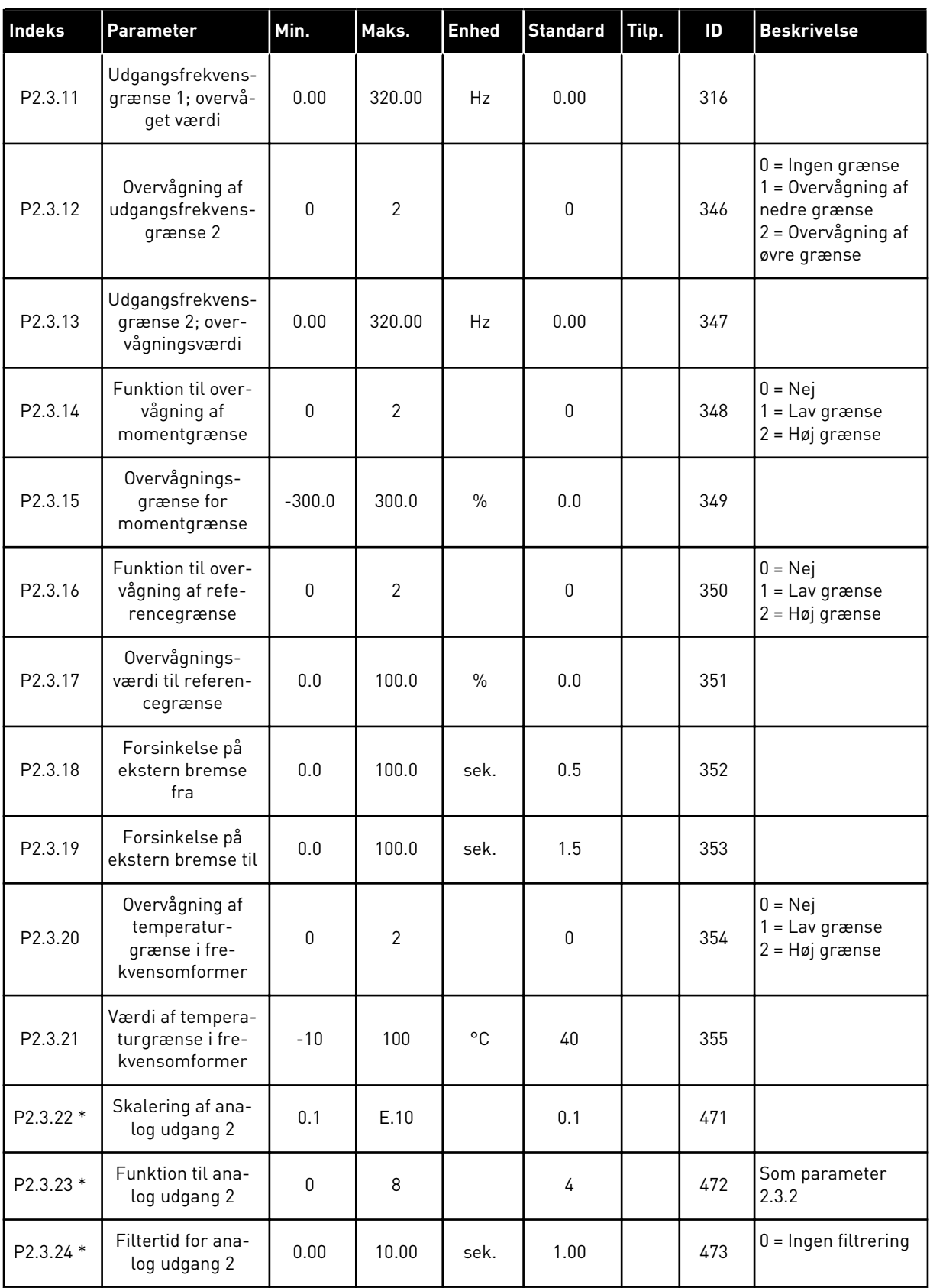

## *Tabel 27: Udgangssignaler, G2.3*

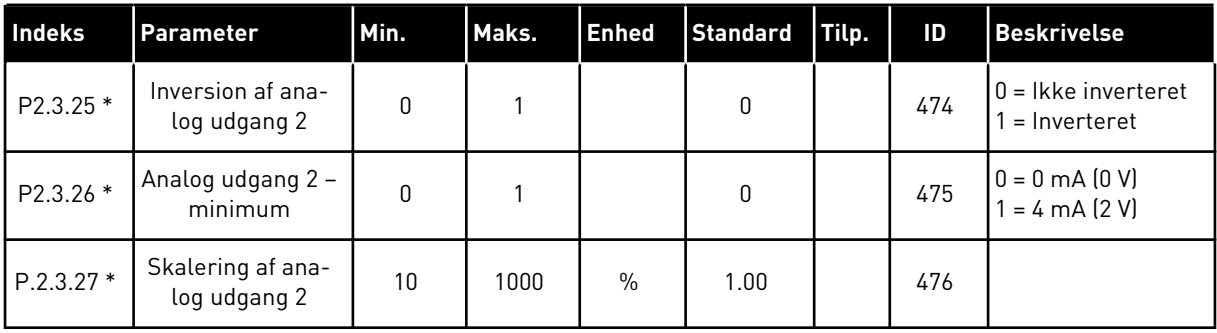

\* = Brug TTF-metoden til at programmere disse parametre

a dhe ann ann an 1970.<br>Tha ann an 1970, ann an 1970, ann an 1970.

#### 4.4.5 KONTROLPARAMETRE FOR FREKVENSOMFORMER (BETJENINGSPANEL: MENU M2 -> G2.4

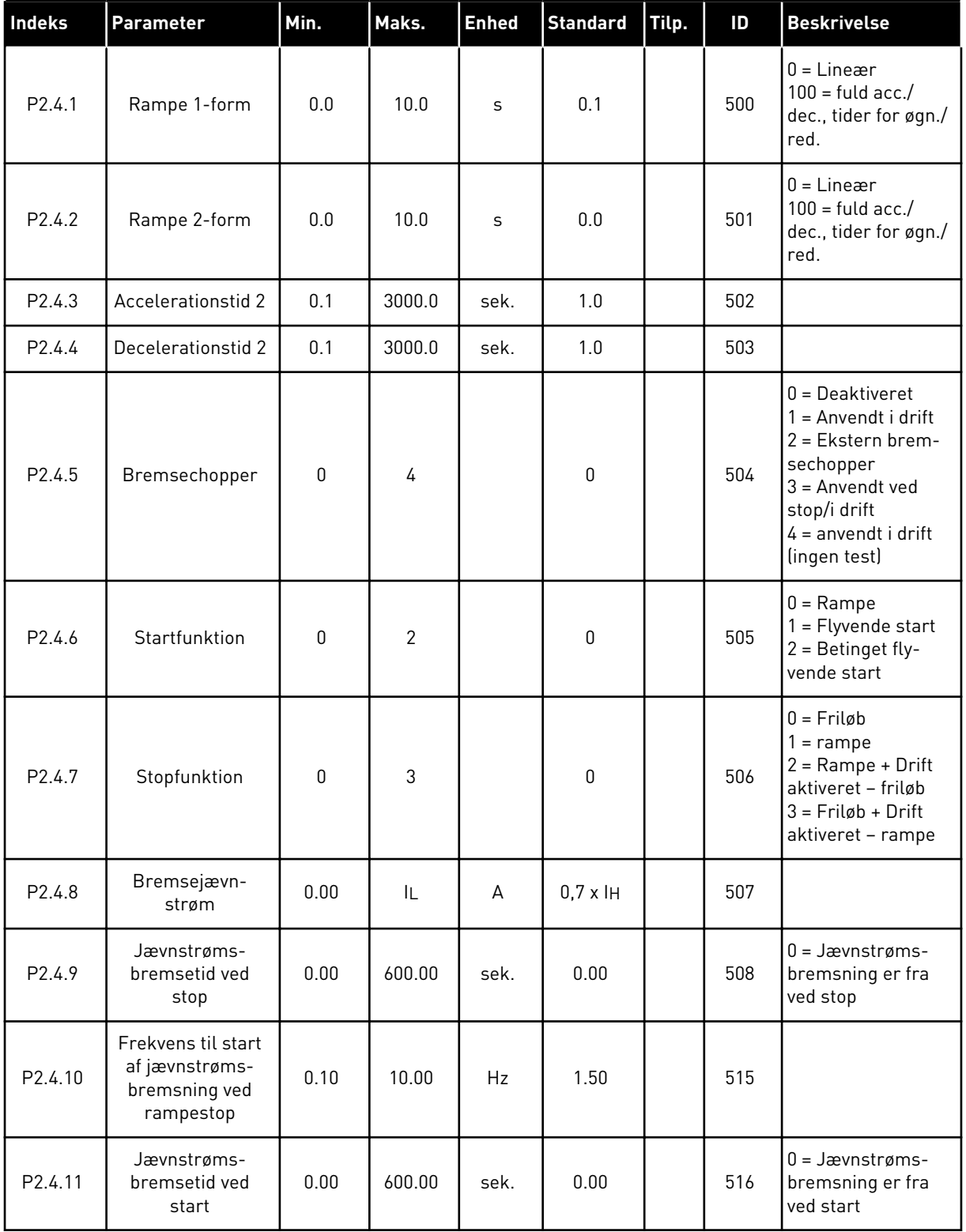

#### *Tabel 28: Kontrolparametre for frekvensomformer, G2.4*

## *Tabel 28: Kontrolparametre for frekvensomformer, G2.4*

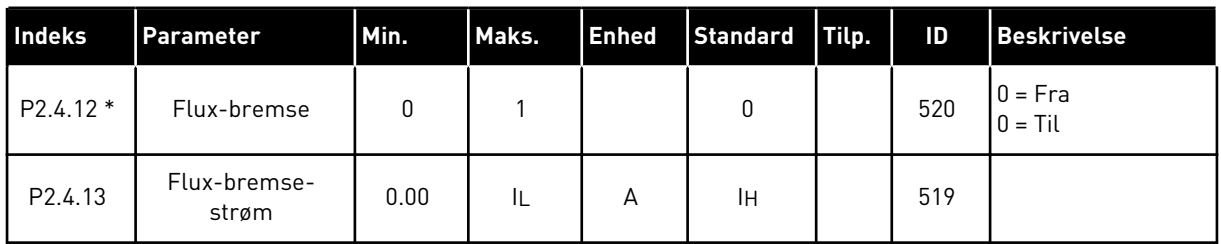

#### 4.4.6 PARAMETRE FOR UDVIGELSE AF FREKVENS (BETJENINGSPANEL: MENU M2 -> G2.5)

#### *Tabel 29: Parametre for undvigelse af frekvens, G2.5*

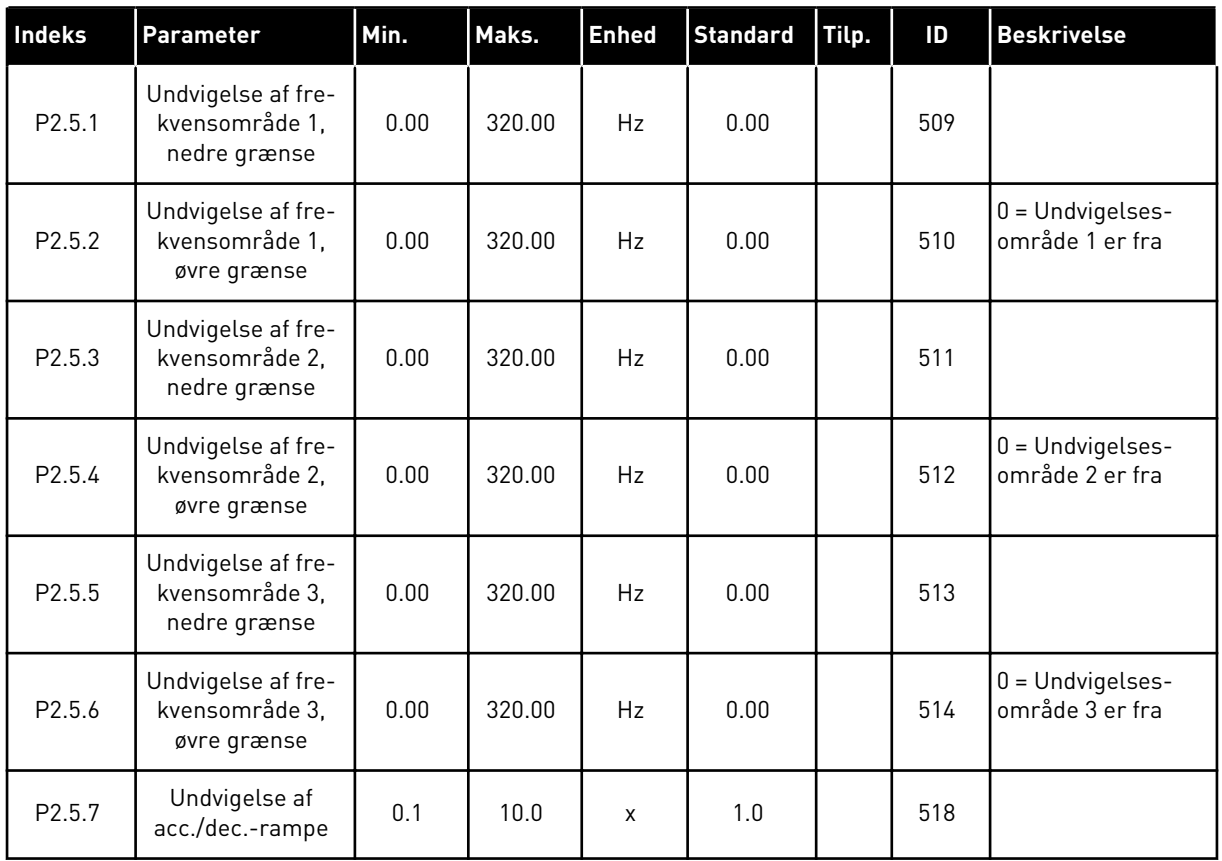

#### 4.4.7 STYREPARAMETRE FOR MOTOR (BETJENINGSPANEL: MENU M2 -> G2.6)

#### *Tabel 30: Styreparametre for motor, G2.6*

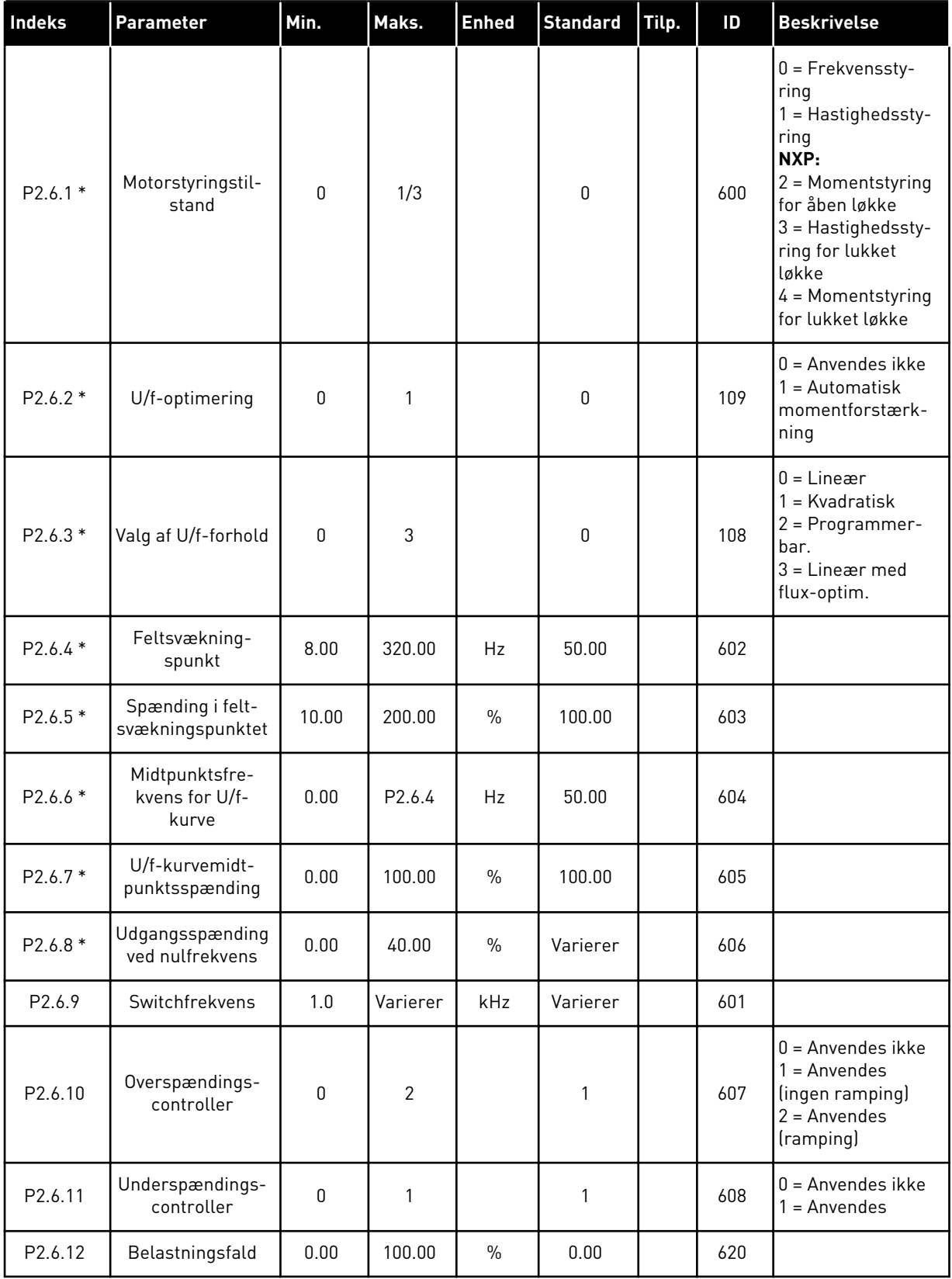

## *Tabel 30: Styreparametre for motor, G2.6*

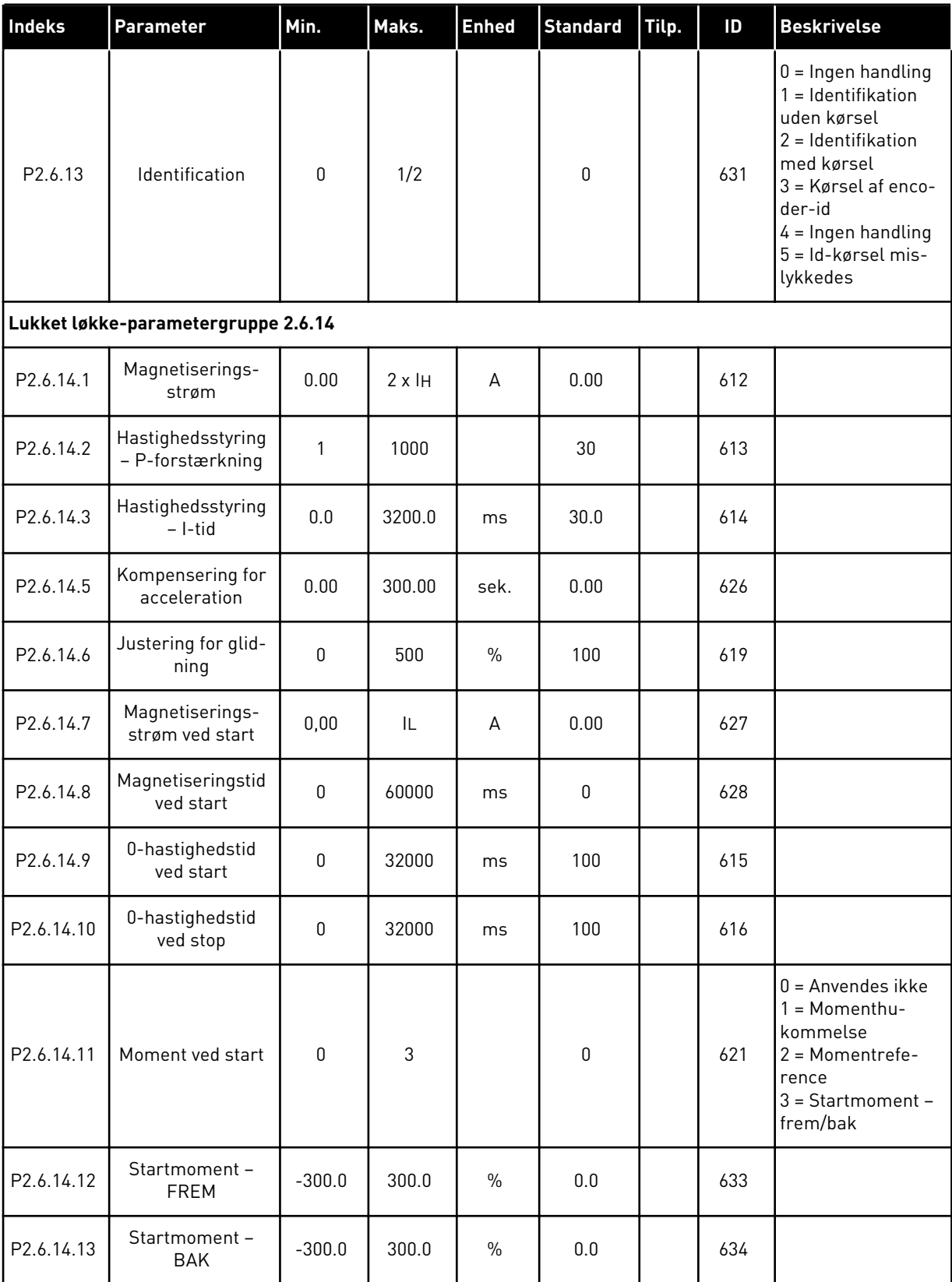

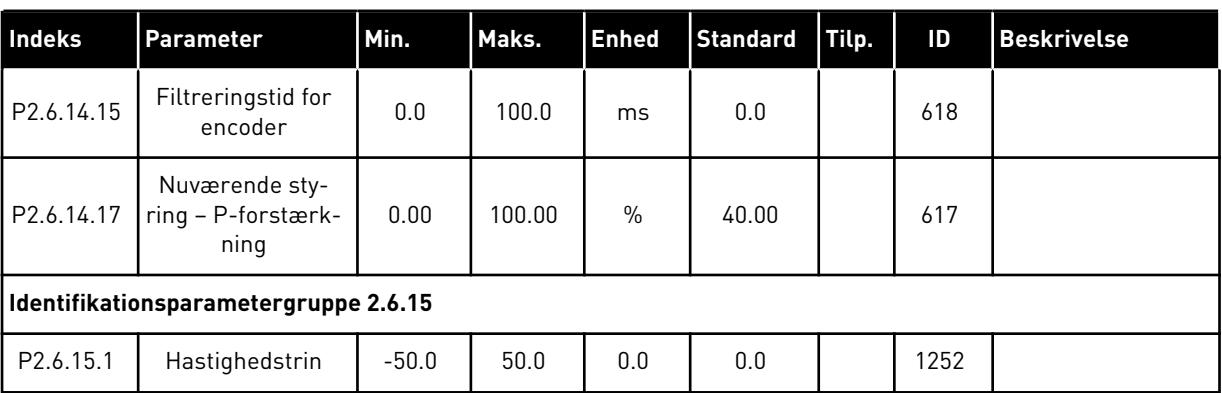

#### *Tabel 30: Styreparametre for motor, G2.6*

\* = Parameterværdi kan kun ændres, når AC-frekvensomformeren er blevet stoppet.

## 4.4.8 SIKRINGSSYSTEMER (BETJENINGSPANEL: MENU M2 -> G2.7)

### *Tabel 31: Sikringssystemer, G2.7*

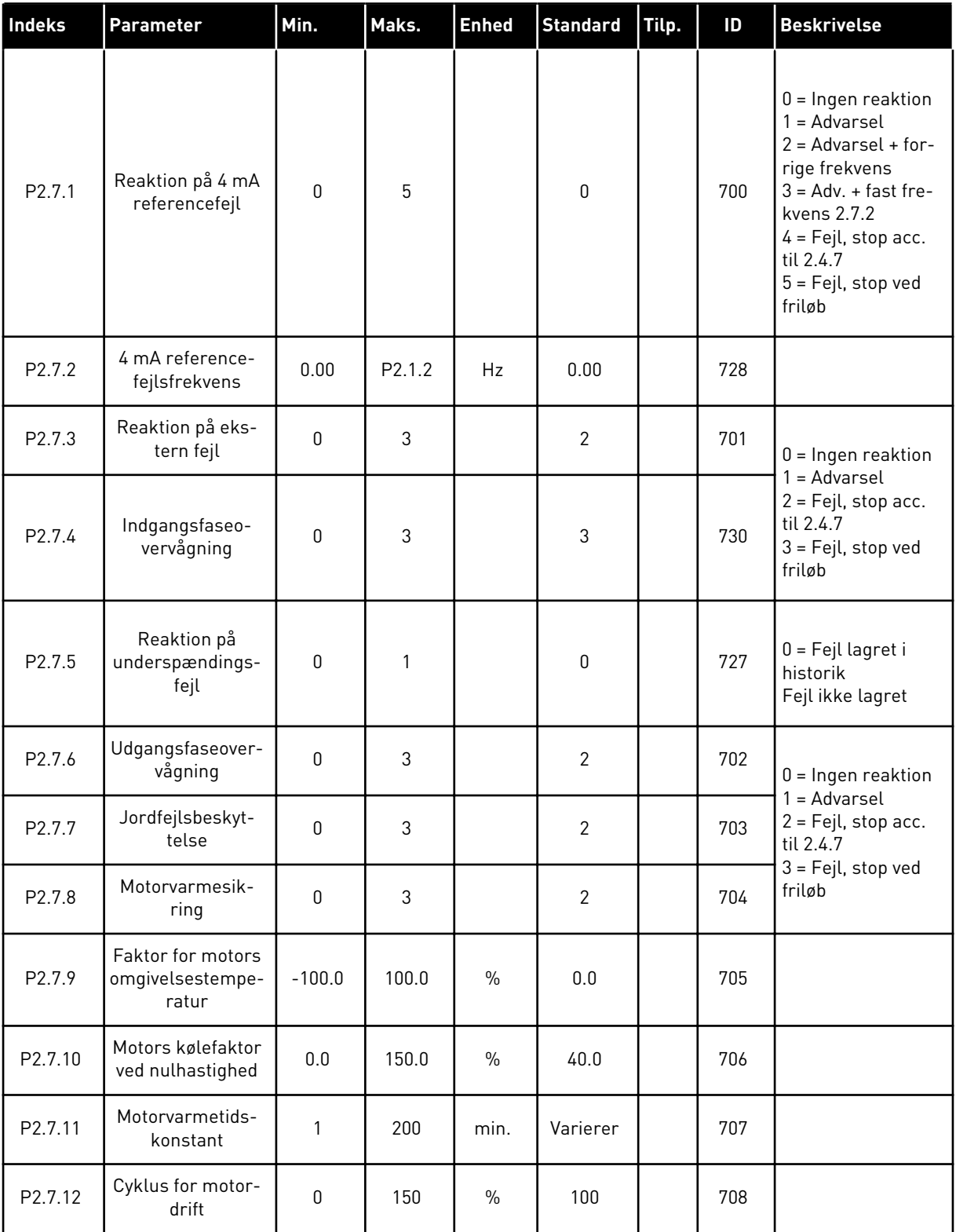

## *Tabel 31: Sikringssystemer, G2.7*

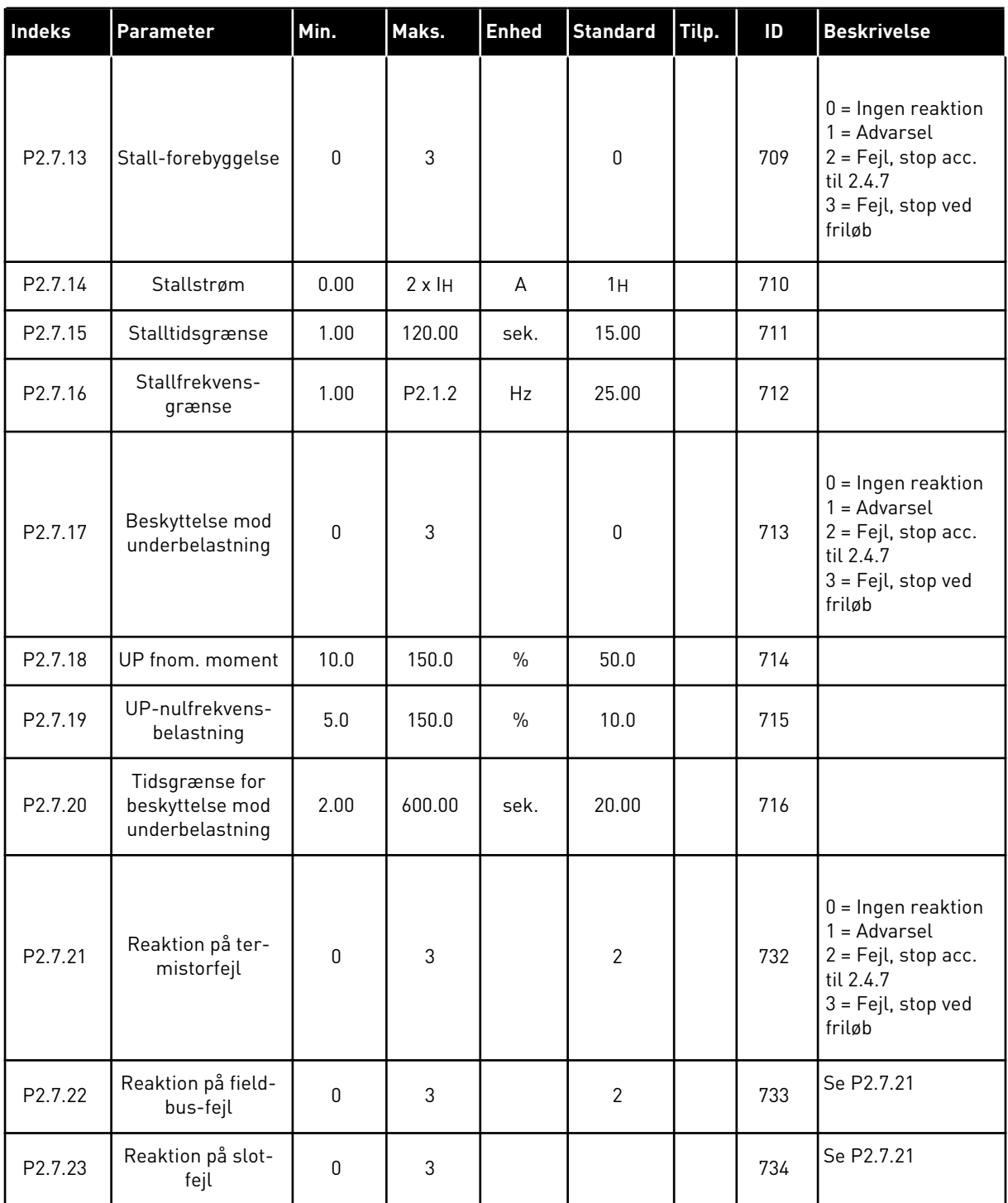

#### 4.4.9 PARAMETER FOR AUTOGENSTART (BETJENINGSPANEL: MENU M2 -> G2.8)

## *Tabel 32: Parametre for autogenstart, G2.8*

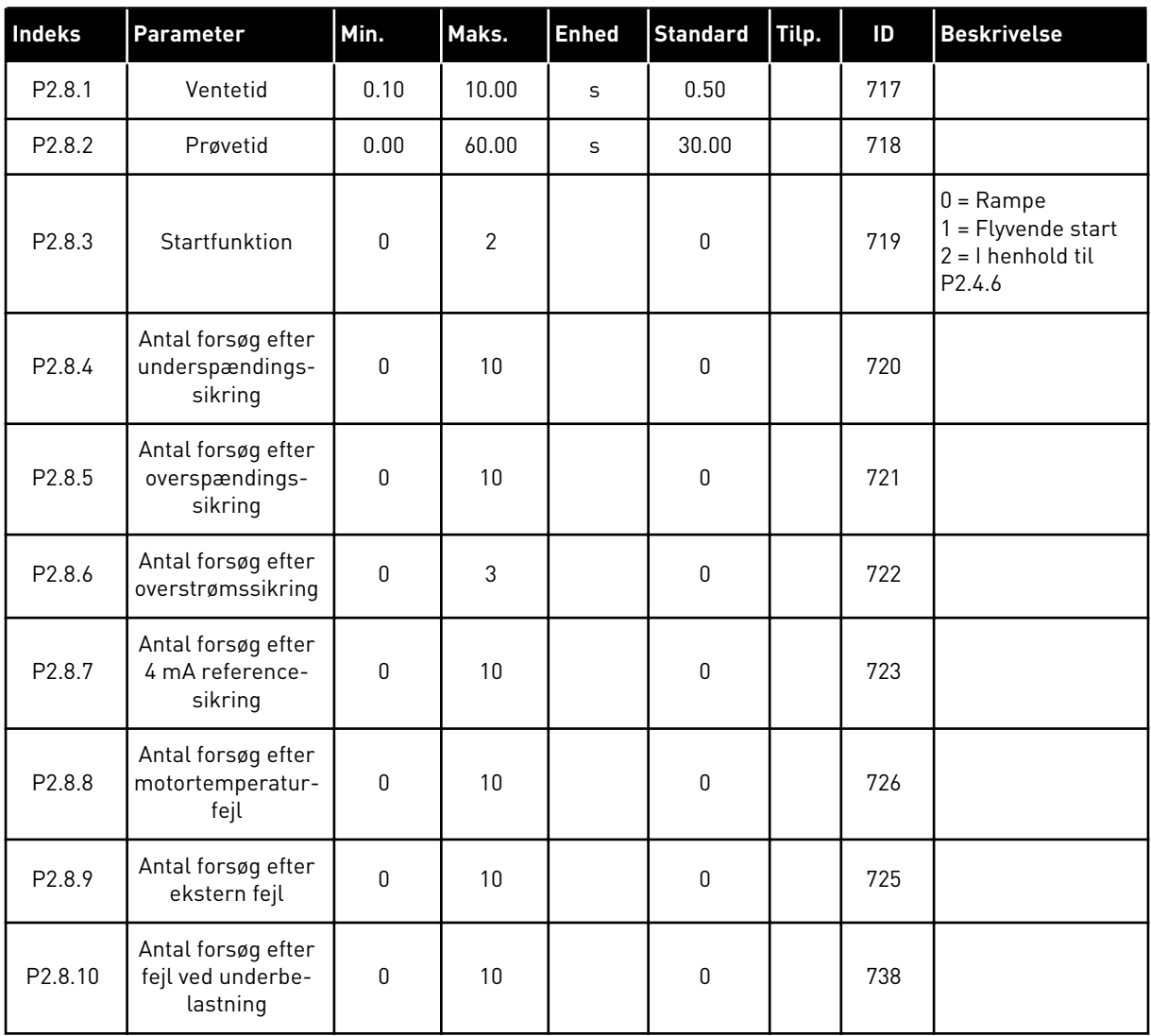

## 4.4.10 PANELSTYRING (BETJENINGSPANEL: MENU M3)

Parametrene for valg af styrested og retning på panel er angivet herunder. Se panelstyringsmenuen i produktets brugermanual.

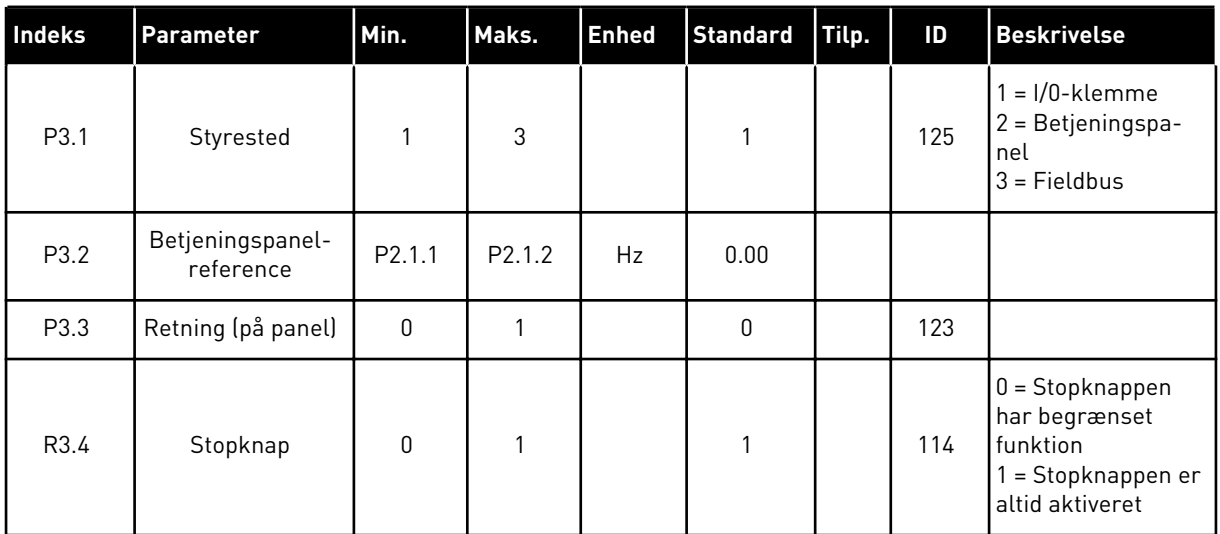

#### *Tabel 33: Panelstyringsparametre, M3*

#### 4.4.11 SYSTEMMENU (BETJENINGSPANEL: MENU M6)

Se i produktets brugermanual, når det gælder parametre og funktioner, der er relateret til den generelle brug af AC-frekvensomformeren som f.eks. valg af applikation og sprog, tilpassede parametersæt eller oplysninger om hardware og software.

#### 4.4.12 UDVIDELSESKORT (BETJENINGSPANEL: MENU M7

Menu M7 viser de udvidelses- og optionskort, der er monteret på styrekortet, samt kortrelaterede oplysninger. Der er flere oplysninger i produktets brugermanual.

# **5 PID-STYRINGSAPPLIKATION**

## **5.1 INTRODUKTION**

Vælg PID-styringsapplikation i menuen M6 på side S6.2

I PID-styringsapplikation er der to styresteder med I/O-klemmer; sted A er PID-controlleren, og kilde B er den direkte frekvensreference. Styrestedet A eller B kan vælges med den digitale indgang DIN6.

PID-styringsreferencen kan vælges blandt de analoge indgange, fieldbussen, den motoriserede potentiometer, hvormed PID-reference 2 aktiveres eller betjeningspanelreferencen anvendes. Den faktiske værdi for PID-styringen kan vælges blandt de analoge indgange, fieldbussen, de faktiske motorværdier eller via disse matematiske funktioner.

Den direkte frekvensreference kan bruges til styring uden PID-controlleren og kan vælges mellem de analoge indgange, fieldbussen, motorpotentiometeret eller panelet.

PID-applikationen bruges typisk til at styre niveaumåling eller pumper og ventilatorer. Ved sådanne anvendelser kan PID-applikationen give en jævn styring og har integreret målingsog styringspakke, hvor der ikke er brug for yderligere komponenter.

• De digitale indgange DIN2, DIN3, DIN5 og alle udgangene kan frit programmeres.

#### **Yderligere funktioner:**

- Valg af analogt indgangssignalområde
- Overvågninger af to frekvensgrænser
- Overvågning af momentgrænse
- Overvågning af referencegrænse
- Programmering af sekundramper og ramper i S-form
- Programmerbare start- og stopfunktioner
- Jævnstrømsbremsning ved start og stop
- Tre forbudte frekvensområder
- Programmerbar U/f-kurve og switchfrekvens
- Autogenstart
- Varme- og stallbeskyttelse af motor: fuldt programmerbar; fra, advarsel, fejl
- Beskyttelse mod underbelastning af motor
- Overvågning af indgangs- og udgangsfase
- Tilføjelse af sumpunktsfrekvens til PID-udgang
- PID-styringen kan derudover bruges fra styrestederne I/O B, panelet og fieldbussen
- Nem skiftefunktion
- Dvalefunktion

PID-styringsapplikationens parametre er forklaret i kapitel *[9 Beskrivelser af parametre](#page-213-0)* i denne manual. Forklaringerne er ordnet efter parameterens individuelle id-nummer.

## **5.2 STYRINGS-I/O**

| Referencepotentiometer<br>$1-10 k\Omega$ |    | <b>Terminal</b>         | <b>Signal</b>                                                            | <b>Beskrivelse</b>                                                             |
|------------------------------------------|----|-------------------------|--------------------------------------------------------------------------|--------------------------------------------------------------------------------|
|                                          | 1  | $+10 V_{ref.}$          | Referenceudgang                                                          | Referencespænding for<br>potentiometer osv.                                    |
|                                          | 2  | $AI1+$                  | Analog indgang 1<br>Spændingsområde 0-10 V DC<br>Programmerbar (P2.1.11) | Analog indgang 1<br>PID-reference                                              |
|                                          | з  | $AI1-$                  | I/O-jordforbindelse                                                      | Jordforbindelse til<br>reference og styringer                                  |
| 2-tråds transmitter<br>Faktisk           | 4  | $AI2+$                  | Analog indgang 2<br>Strømområde 0-20 mA                                  | Analog indgang 2                                                               |
| værdi<br>(0) 4-20<br>mA                  | 5  | $AI2-$                  | Programmerbar (P2.2.9)                                                   | PID-aktuel værdi 1                                                             |
|                                          | 6  | $+24V$                  | Styringsspændingsudgang                                                  | Spænding for kontakter osv,<br>maks. 0,1 A                                     |
|                                          | 7  | GND                     | I/O-jordforbindelse                                                      | Jordforbindelse til reference<br><u>og styringer</u>                           |
|                                          | 8  | DIN <sub>1</sub>        | Sted A: Start frem<br>R <sub>i</sub> min. = $5 \text{ k}\Omega$          | Kontakt lukket = start fremad                                                  |
|                                          | 9  | DIN <sub>2</sub>        | Ekstern fejlindgang<br>Programmerbar (P2.2.2)                            | Kontakt lukket = start bak                                                     |
|                                          | 10 | DIN3                    | Fejlnulstilling<br>Programmerbar (P2.2.2)                                | Kontakt lukket = fejl<br>Kontakt åben = ingen fejl                             |
|                                          | 11 | <b>CMA</b>              | Fælles for DIN 1-DIN 3                                                   | Kontakt lukket = fejlnulstilling                                               |
|                                          | 12 | $+24V$                  | Styringsspændingsudgang                                                  | Tilslut til GND eller +24 V                                                    |
|                                          | 13 | <b>GND</b>              | I/O-jordforbindelse                                                      | Spænding for kontakter (se nr. 6)                                              |
|                                          | 14 | DIN4                    | Sted B: Start frem<br>$R_i$ min. = 5 k $\Omega$                          | Jordforbindelse til<br>reference og styringer                                  |
|                                          | 15 | DIN <sub>5</sub>        | Valg af kickstarthastighed<br>Programmerbar (P2.2.3)                     | Startsignal for styrested B<br>Frekvensreference (P2.2.5.)                     |
|                                          | 16 | DIN6                    | Styringssted A/B-valg                                                    | Kontakt lukket = Kickstart-<br>shatighed aktiv                                 |
|                                          | 17 | <b>CMB</b>              | Fælles for DIN4-DIN6                                                     | Kontakt åben = Styrested A er aktivt<br>Kontakt lukket = Styrested B er aktivt |
|                                          | 18 | $AO1+$                  | Analog udgang 1                                                          | Tilslut til GND eller +24 V                                                    |
| mA<br><b>KLAR</b>                        | 19 | $AO1-$                  | Udgangsfrekvens<br>Programmerbar (P2.3.2)                                | Område 0-20 mA/R.,<br>maks. 500 $\Omega$                                       |
|                                          | 20 | DO <sub>1</sub>         | Digital udgang<br><b>KLAR</b><br>Programmerbar (P2.3.7)                  | Open collector, $I \le 50$ mA,<br>$U \leq 48$ VDC                              |
|                                          |    | <b>OPTA2 / OPTA3 *)</b> |                                                                          |                                                                                |
|                                          | 21 | RO1                     | Relæudgang 1                                                             |                                                                                |
| <b>DRIFT</b>                             | 22 | RO1                     | <b>DRIFT</b>                                                             |                                                                                |
|                                          | 23 | RO1                     | Programmerbar<br>(P2.3.8)                                                |                                                                                |
|                                          | 24 | RO <sub>2</sub>         | Relæudgang 2                                                             |                                                                                |
|                                          | 25 | RO <sub>2</sub>         | <b>FEJL</b><br>Programmerbar                                             |                                                                                |
|                                          | 26 | RO <sub>2</sub>         | (P2.3.9)                                                                 |                                                                                |

*Fig. 13: Standard I/O-konfiguration til PID-applikation (med 2-tråds transmitter)*

\*) Optionskortet A3 har ingen klemme til åben kontakt på dens anden relæudgang (klemme 24 mangler).

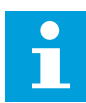

## **BEMÆRK!**

Se valg af jumpere herunder. Der er flere oplysninger i produktets brugermanual.

| <b>Jumperblok X3:</b><br><b>CMA- og CMB-jording</b>                                                 |
|----------------------------------------------------------------------------------------------------|
| CMB tilsluttet til GND<br>$\bullet\bullet$<br>$\overline{\bullet\bullet}$<br>CMA tilsluttet til GND |
| $\bullet \bullet$ CMB isoleret fra GND<br>CMA isoleret fra GND                                      |
| CMB og CMA er internet<br>$\frac{\bullet}{\bullet}$<br>forbundet; isoleret fra GND                  |
| $=$ Fabriksstandard                                                                                 |

*Fig. 14: Valg af jumpere*

## **5.3 STYRINGSSIGNALLOGIK I PID-STYRINGSAPPLIKATION**

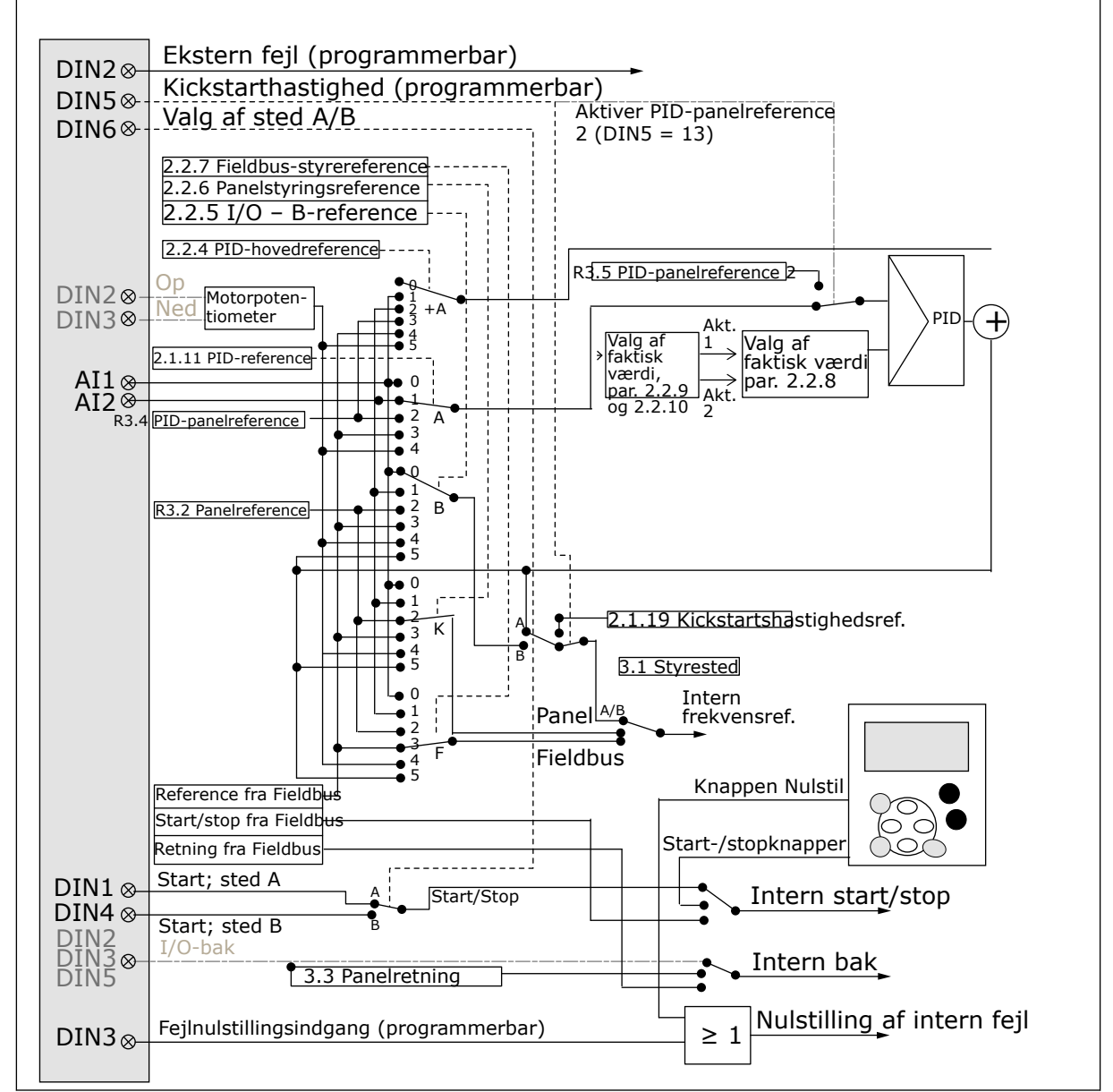

*Fig. 15: PID-styringsapplikations styringssignallogik*

## **5.4 PID-STYRINGSAPPLIKATION – PARAMETERLISTER**

## 5.4.1 OVERVÅGNINGSVÆRDIER (BETJENINGSPANEL: MENU M1)

Overvågningsværdierne er de faktiske værdier af parametre og signaler samt statusser og mål. Overvågningsværdier kan ikke redigeres.

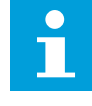

## **BEMÆRK!**

Overvågningsværdierne V1.19 til V1.22 er kun tilgængelige med PIDstyringsapplikationen.

## *Tabel 34: Overvågningsværdier*

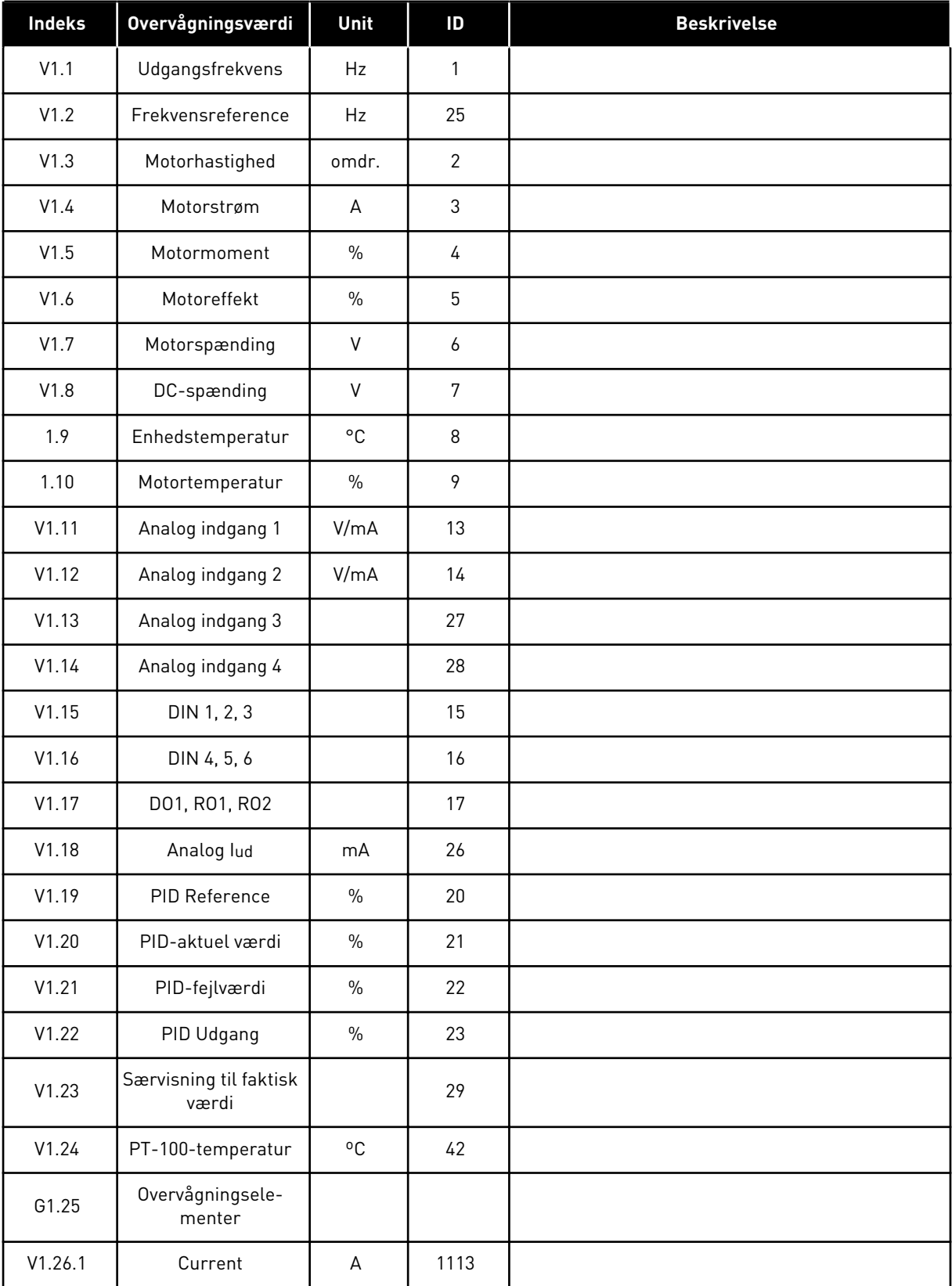

a dhe ann an 1970.

## *Tabel 34: Overvågningsværdier*

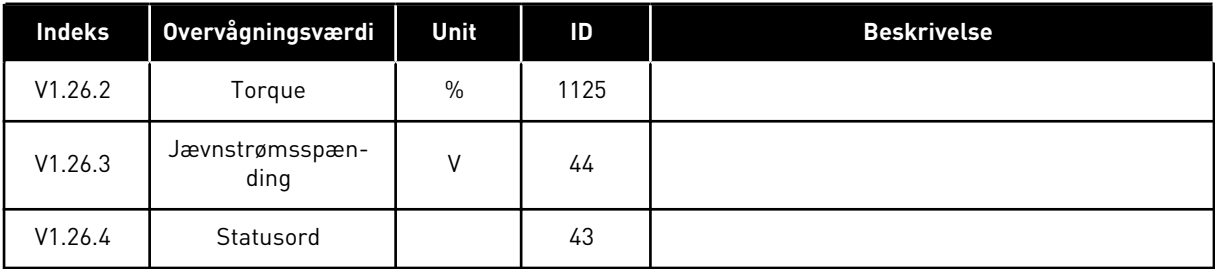

#### 5.4.2 BASISPARAMETRE (BETJENINGSPANEL: MENU M2 -> G2.1)

#### *Tabel 35: Basisparametre G2.1*

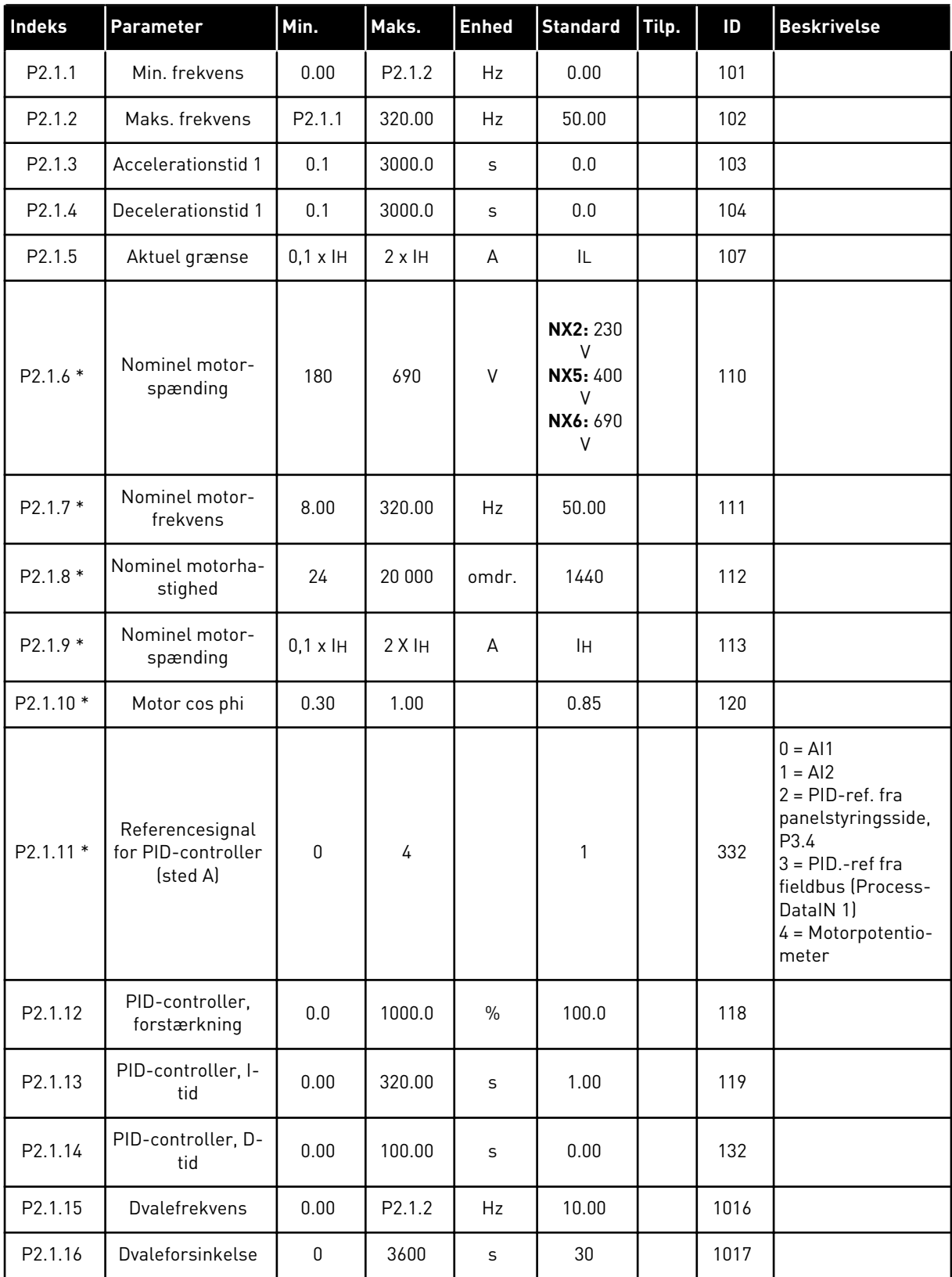

#### *Tabel 35: Basisparametre G2.1*

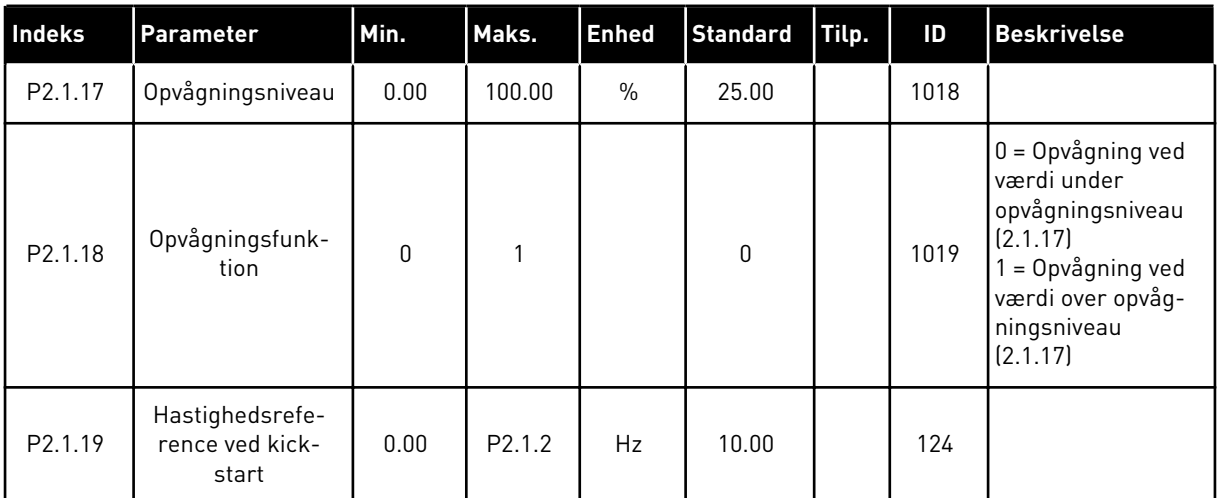

\* = Parameterværdi kan kun ændres, når AC-frekvensomformeren er blevet stoppet.

#### 5.4.3 INDGANGSSIGNALER

## *Tabel 36: Indgangssignaler, G2.2*

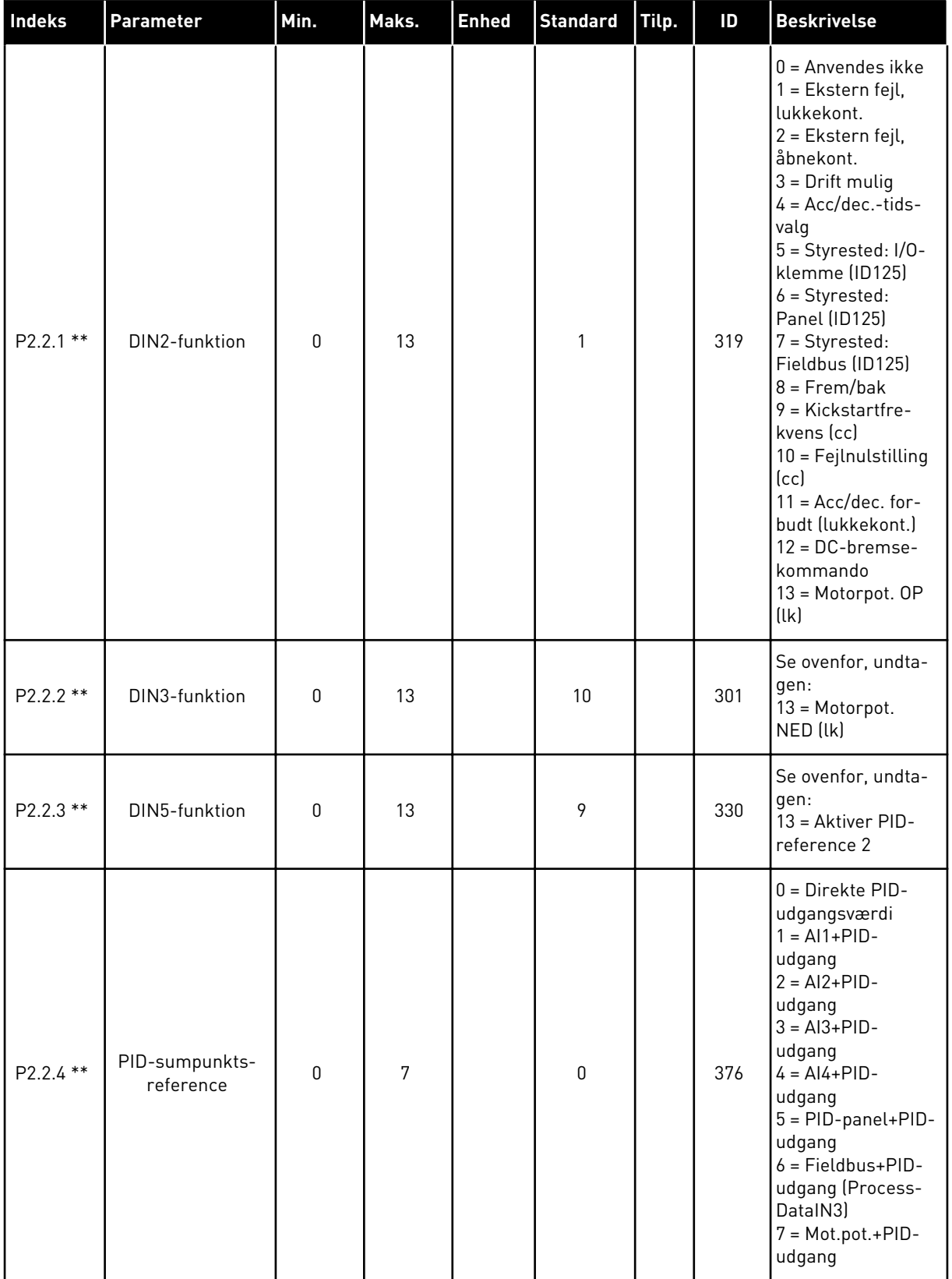

a dhe ann ann an 1970.<br>Tha ann an 1970, ann an 1970, ann an 1970.

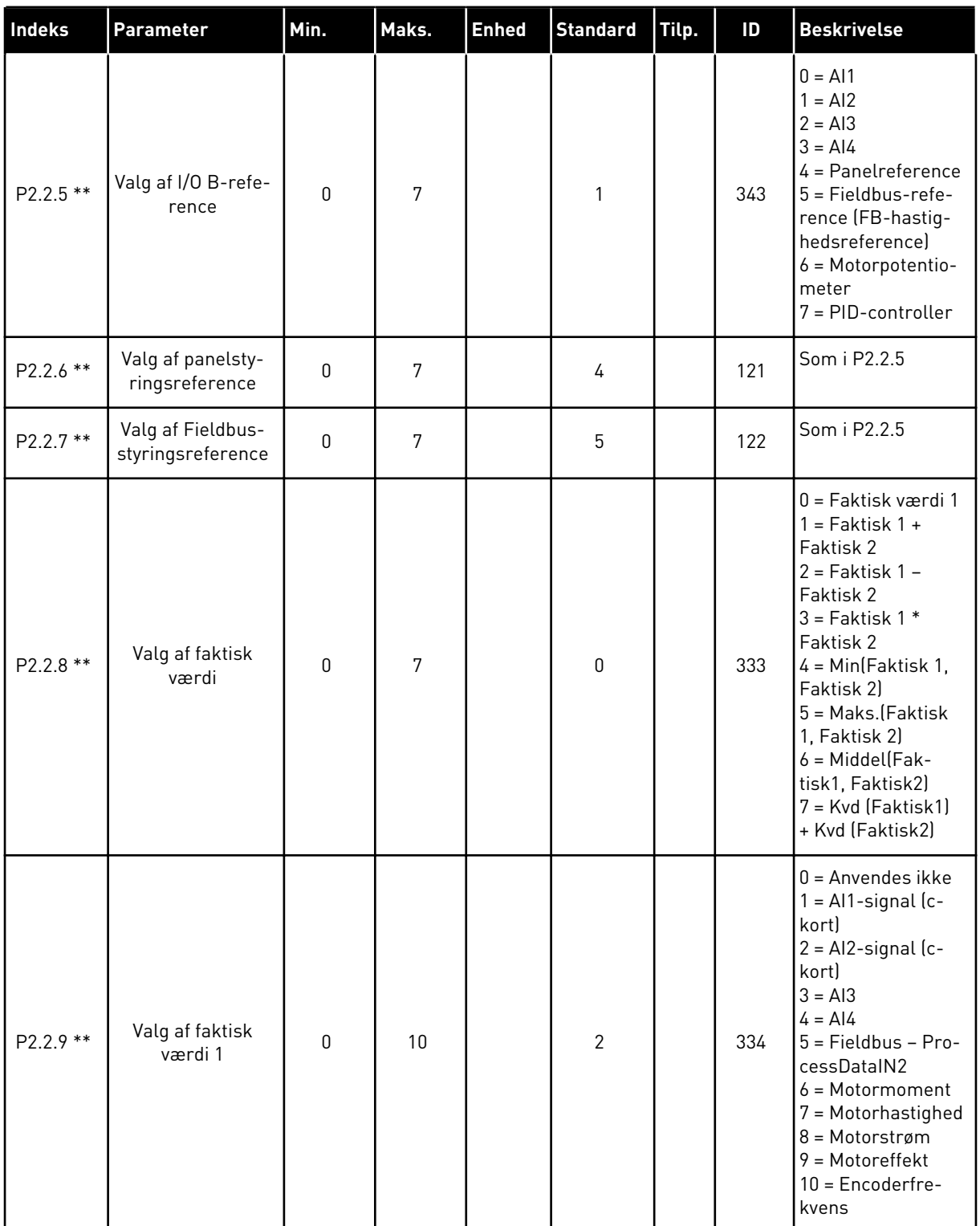

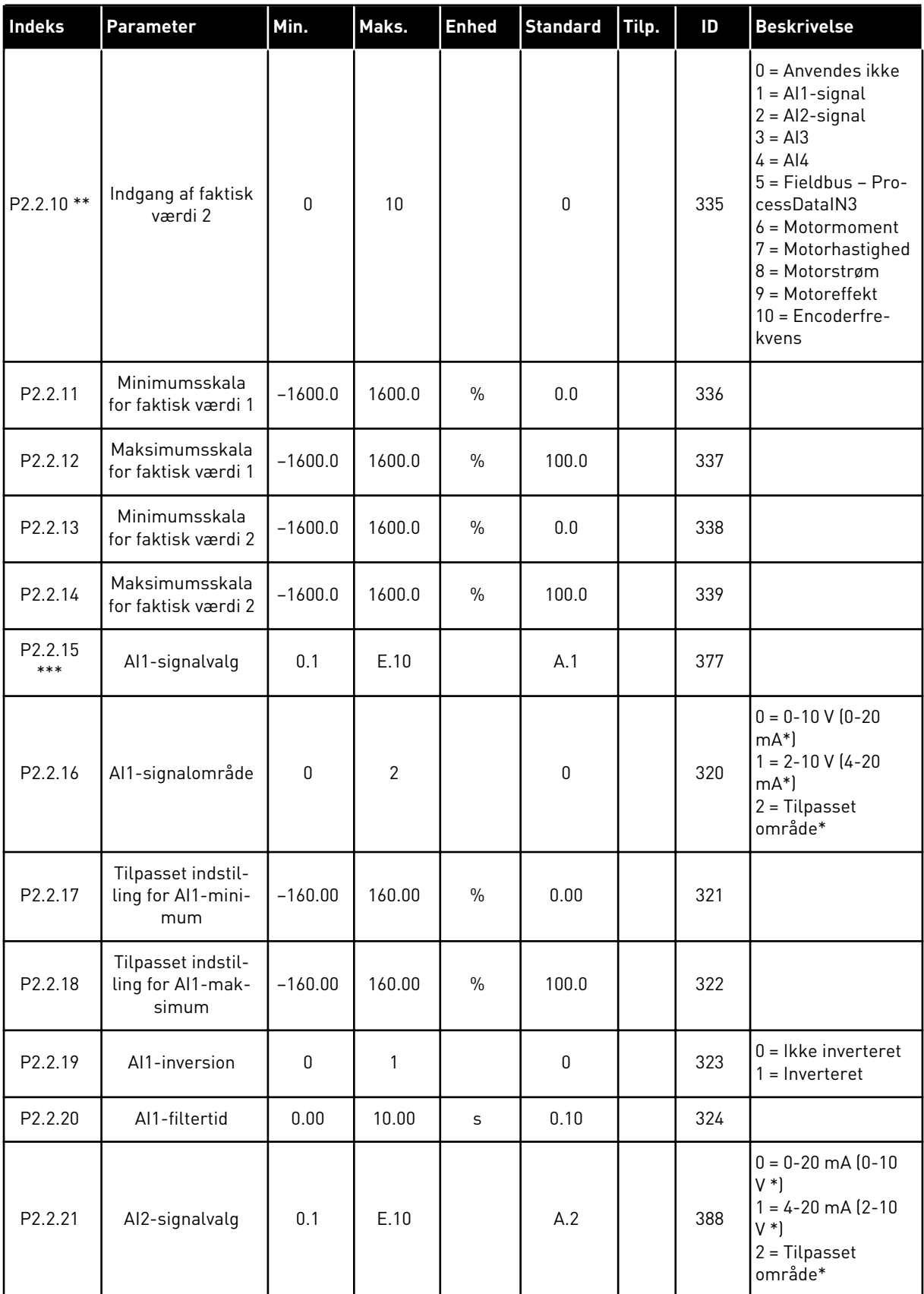

a dhe ann ann an 1970.<br>Tha ann an 1970, ann an 1970, ann an 1970.

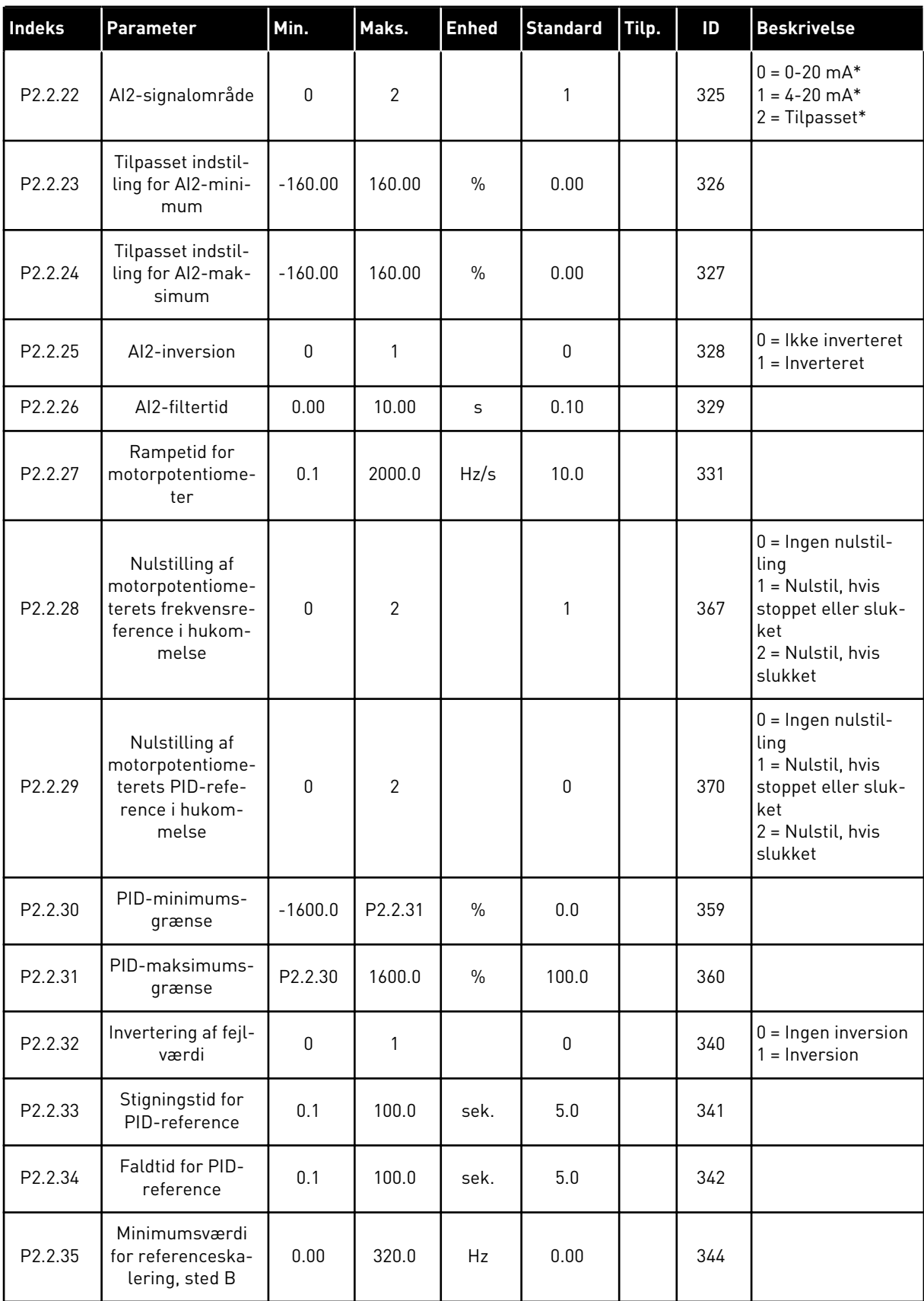

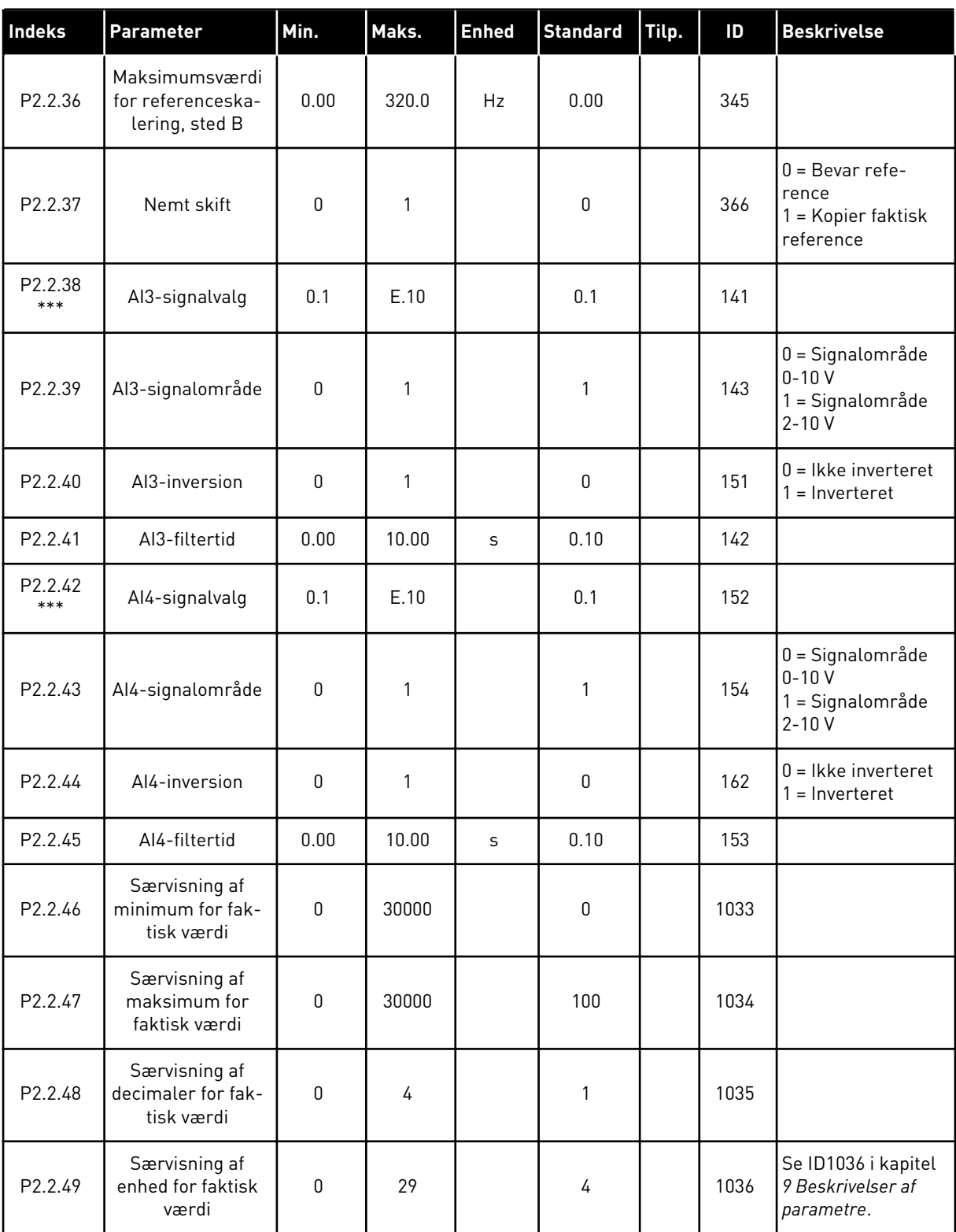

CP = styrested lukkekont. = kontakt oc = åbning af kontakt

- \* = Husk at placere jumperne til blok X2 derefter. Se brugermanualen til produktet.
- \*\* = Parameterværdi kan kun ændres, når FC er blevet stoppet.
- \*\*\* = Brug TTF-metoden til at programmere disse parametre.

#### 5.4.4 UDGANGSSIGNALER (BETJENINGSPANEL: MENU M2 -> G2.3

## *Tabel 37: Udgangssignaler, G2.3*

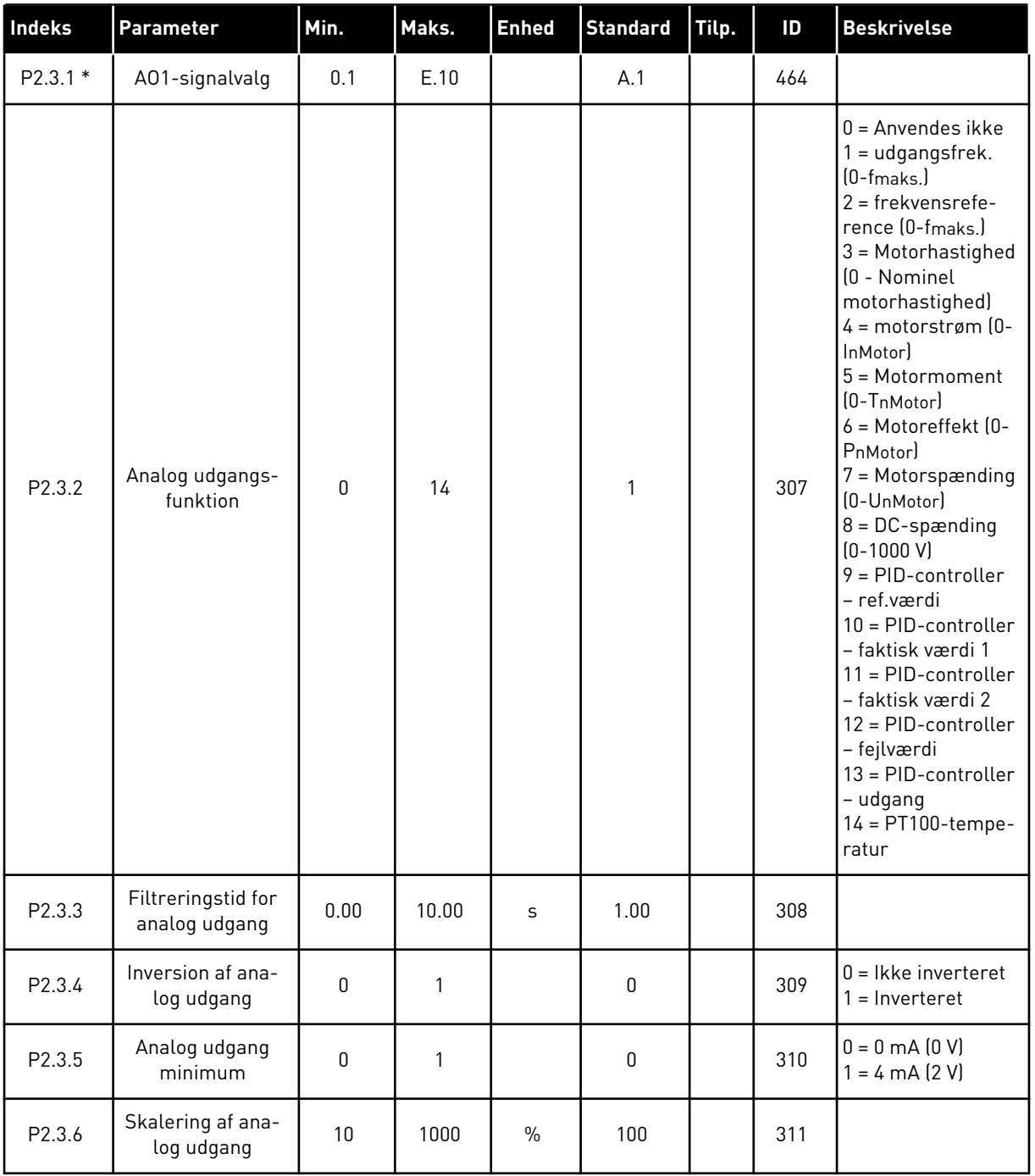

a dhe ann ann an 1970.<br>Tha ann an 1970, ann an 1970, ann an 1970.

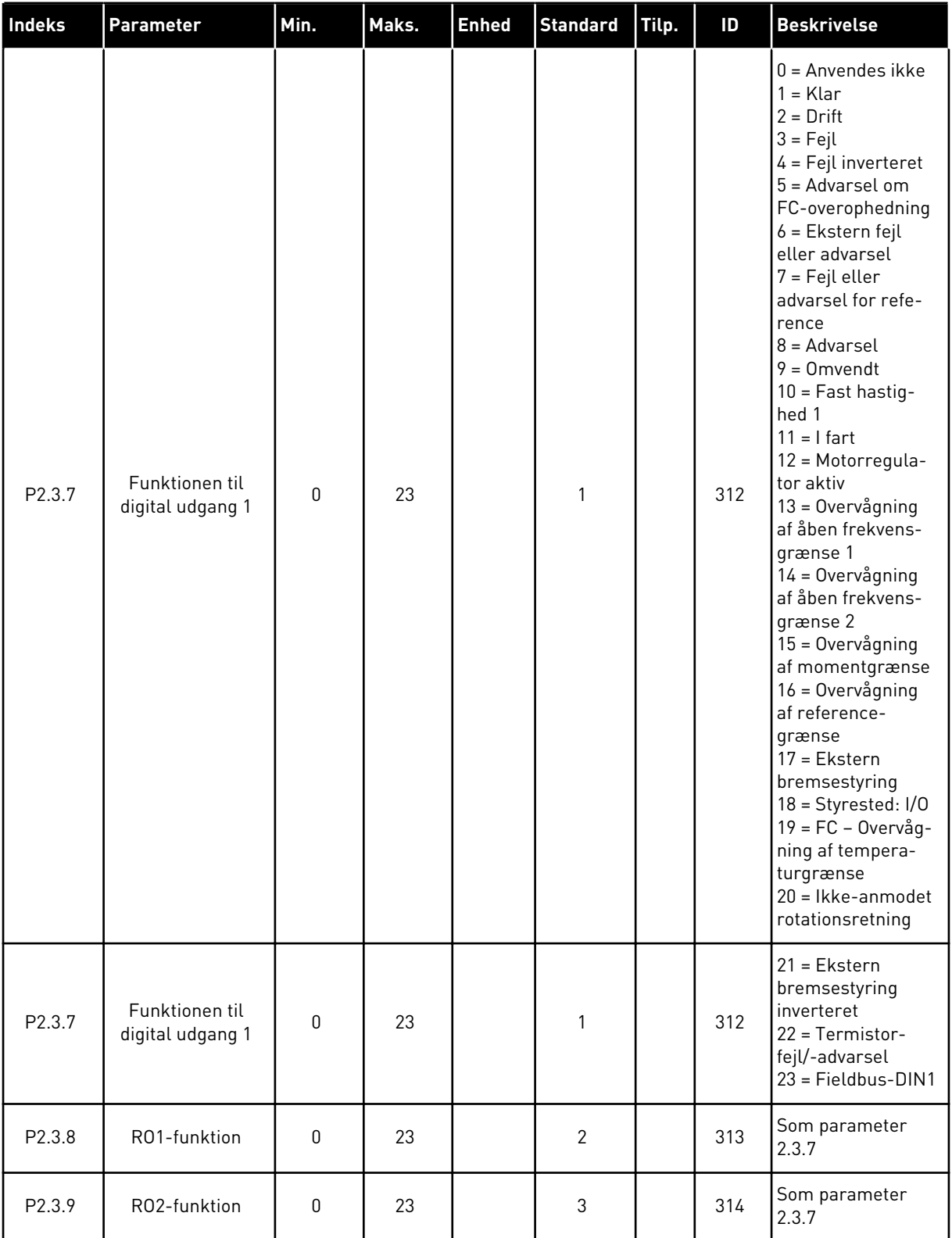

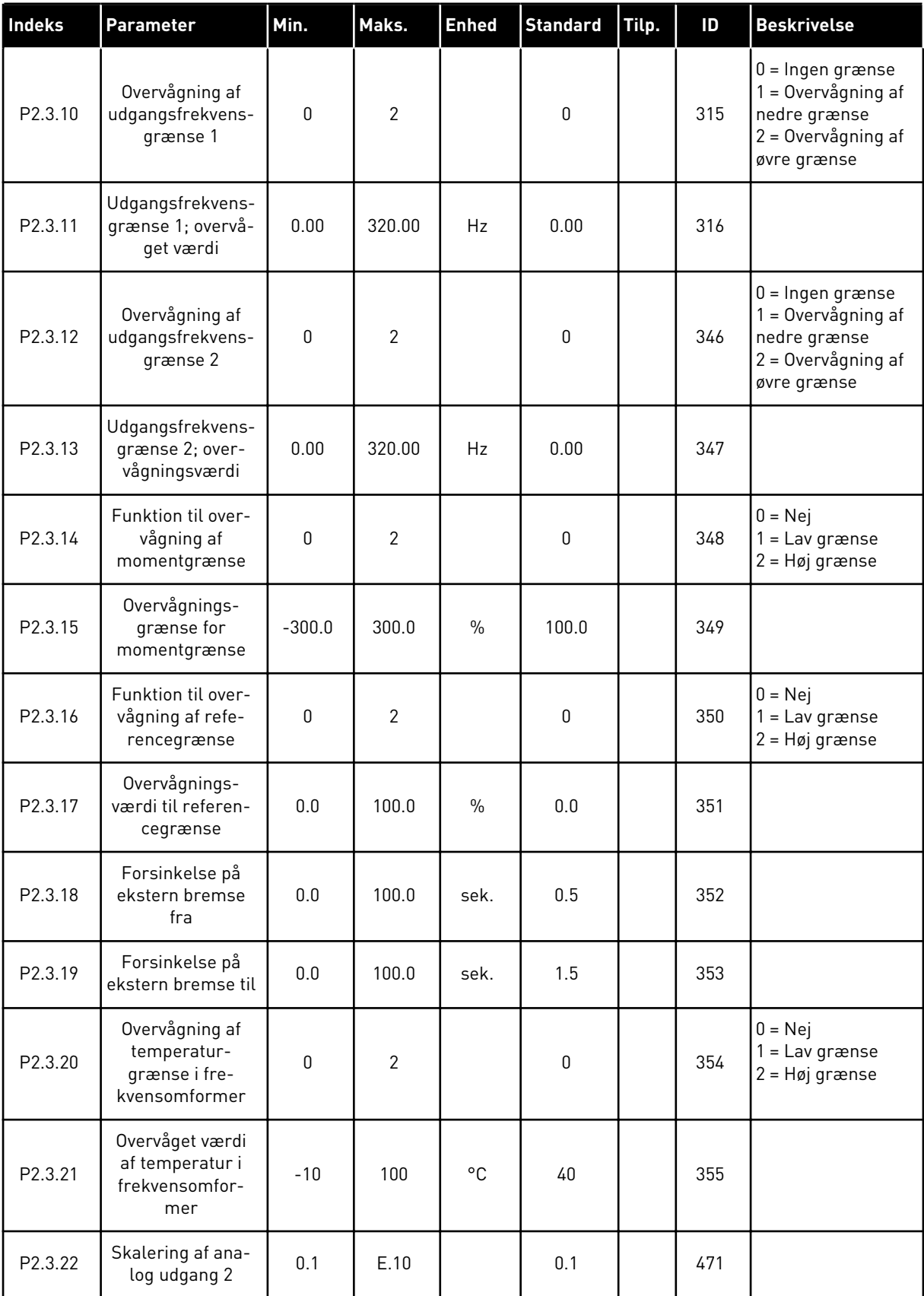

a dhe ann ann an 1970.<br>Tha ann an 1970, ann an 1970, ann an 1970.

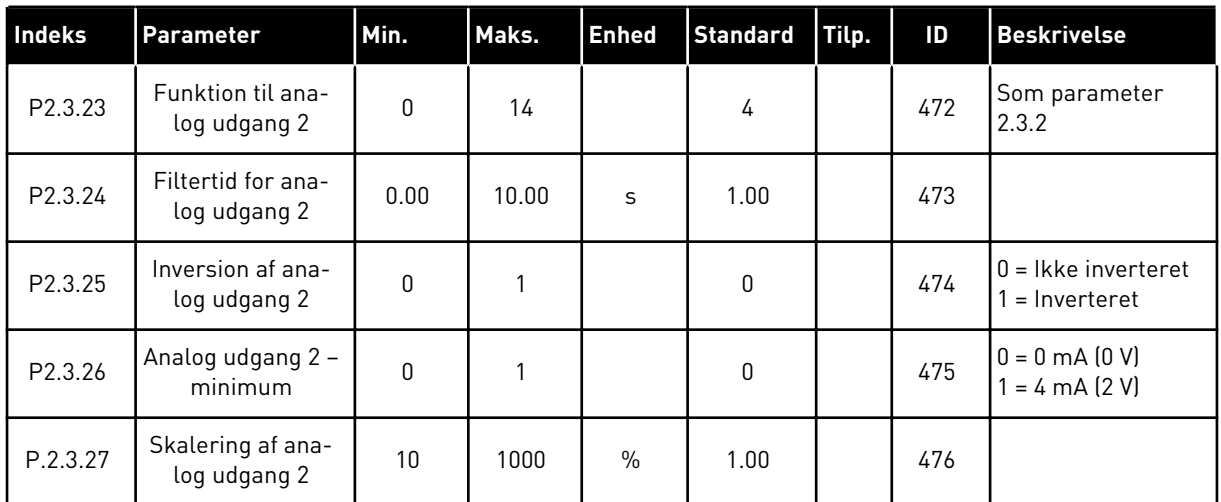

\* = Brug TTF-metoden til at programmere disse parametre

#### 5.4.5 KONTROLPARAMETRE FOR FREKVENSOMFORMER (BETJENINGSPANEL: MENU M2 -> G2.4

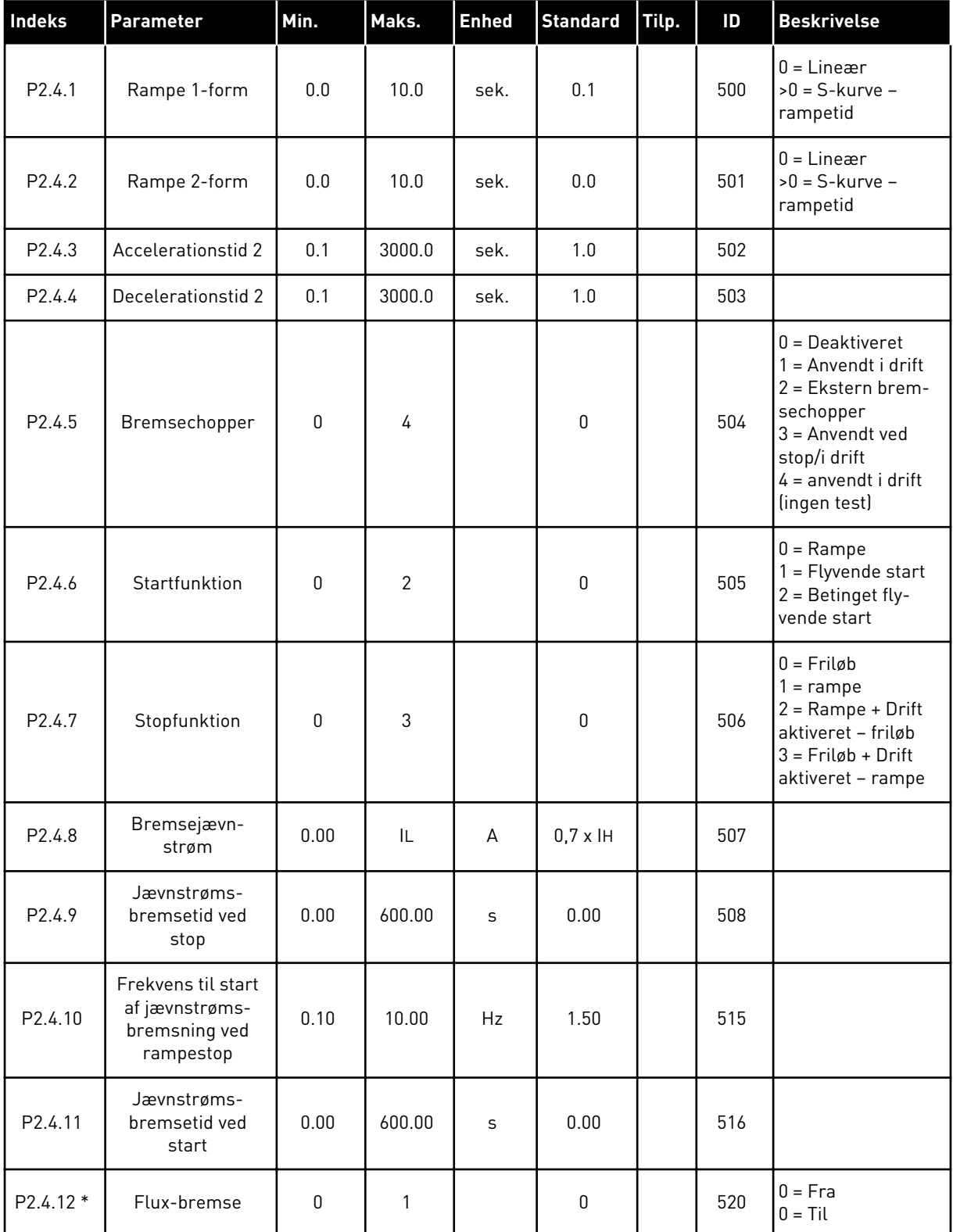

#### *Tabel 38: Kontrolparametre for frekvensomformer, G2.4*

#### *Tabel 38: Kontrolparametre for frekvensomformer, G2.4*

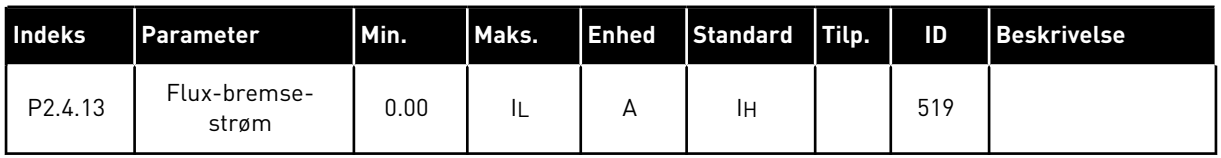

#### 5.4.6 PARAMETRE FOR UDVIGELSE AF FREKVENS (BETJENINGSPANEL: MENU M2 -> G2.5)

#### *Tabel 39: Parametre for undvigelse af frekvens, G2.5*

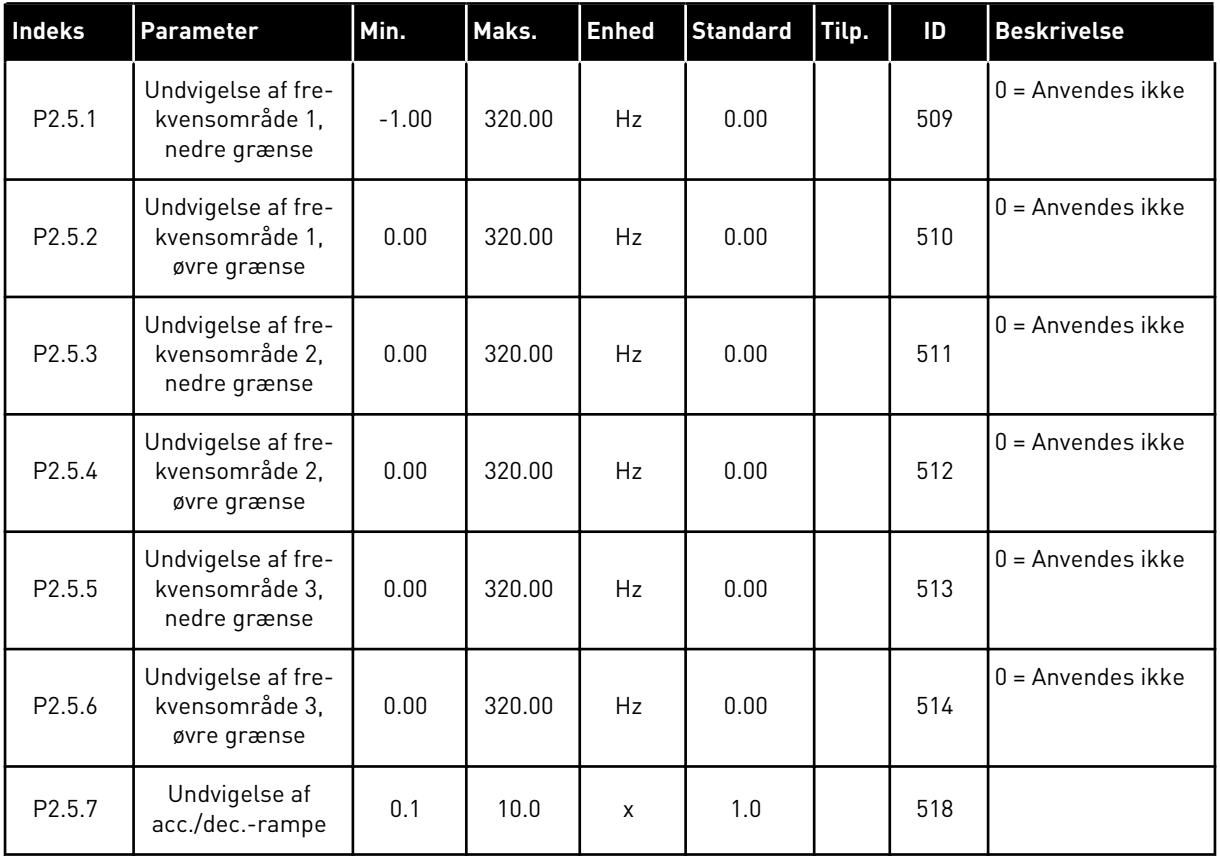

#### 5.4.7 STYREPARAMETRE FOR MOTOR (BETJENINGSPANEL: MENU M2 -> G2.6)

#### *Tabel 40: Styreparametre for motor, G2.6*

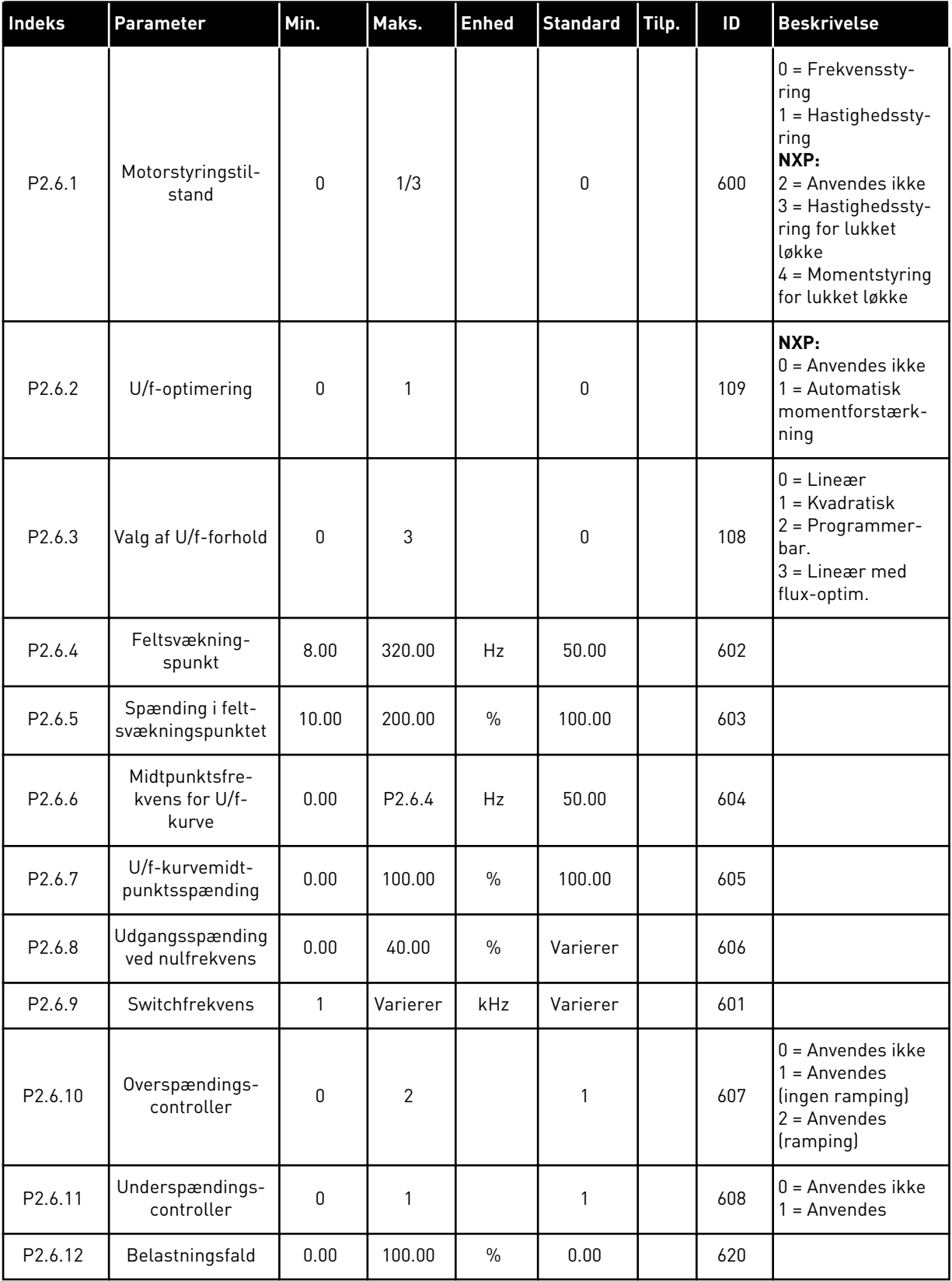

## *Tabel 40: Styreparametre for motor, G2.6*

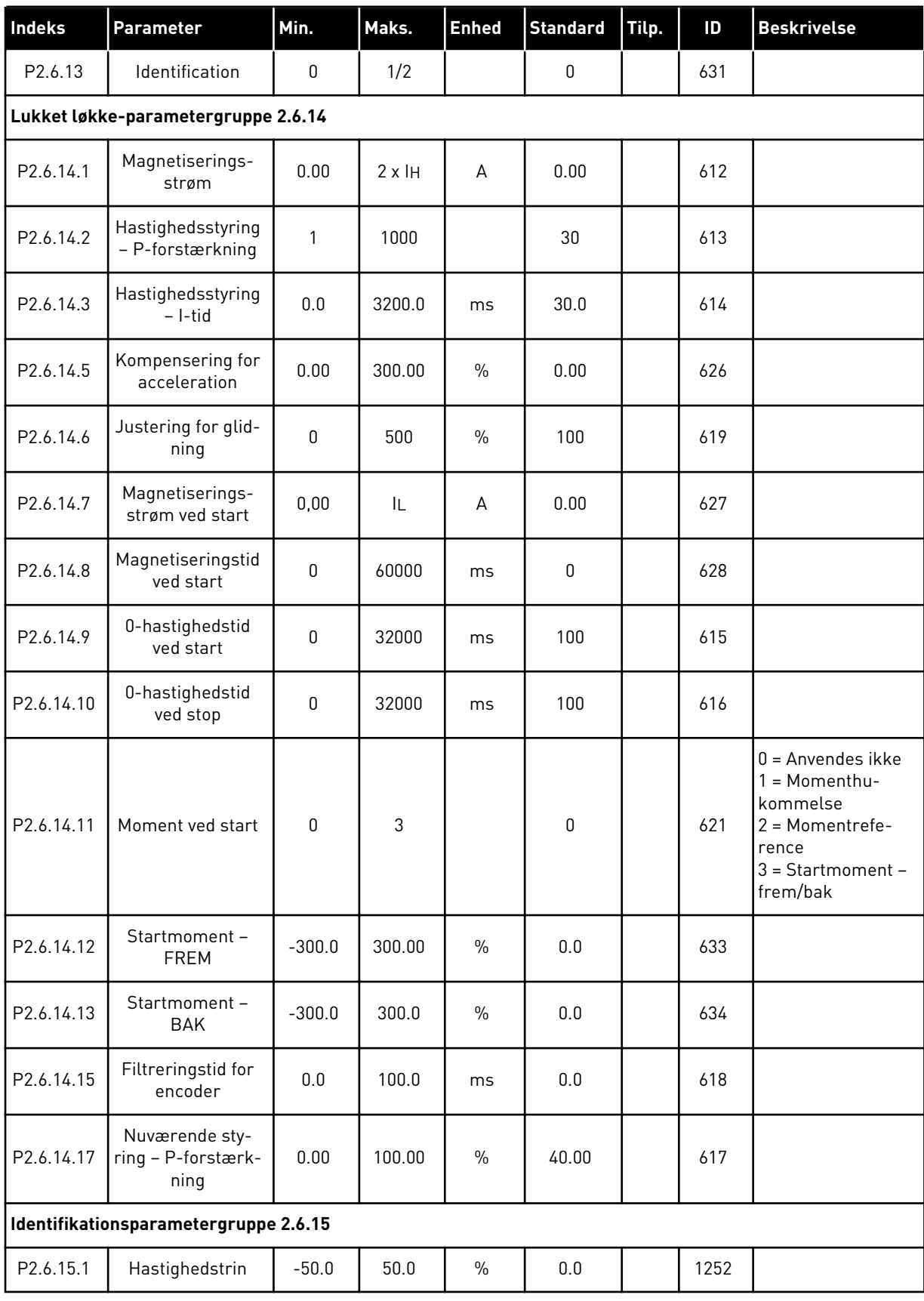

#### 5.4.8 SIKRINGSSYSTEMER (BETJENINGSPANEL: MENU M2 -> G2.7

## *Tabel 41: Sikringssystemer, G2.7*

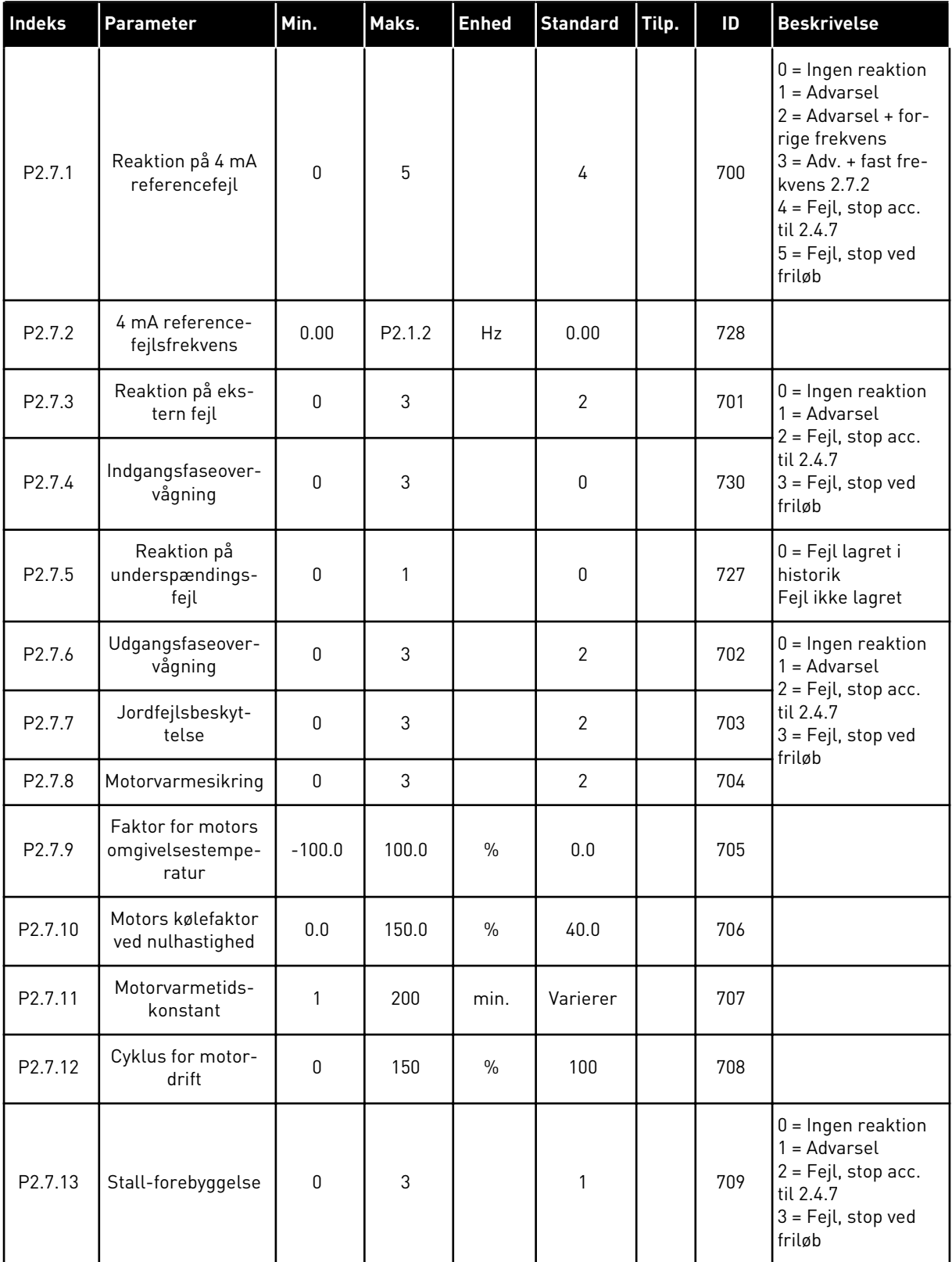

a dhe ann ann an 1970.
### *Tabel 41: Sikringssystemer, G2.7*

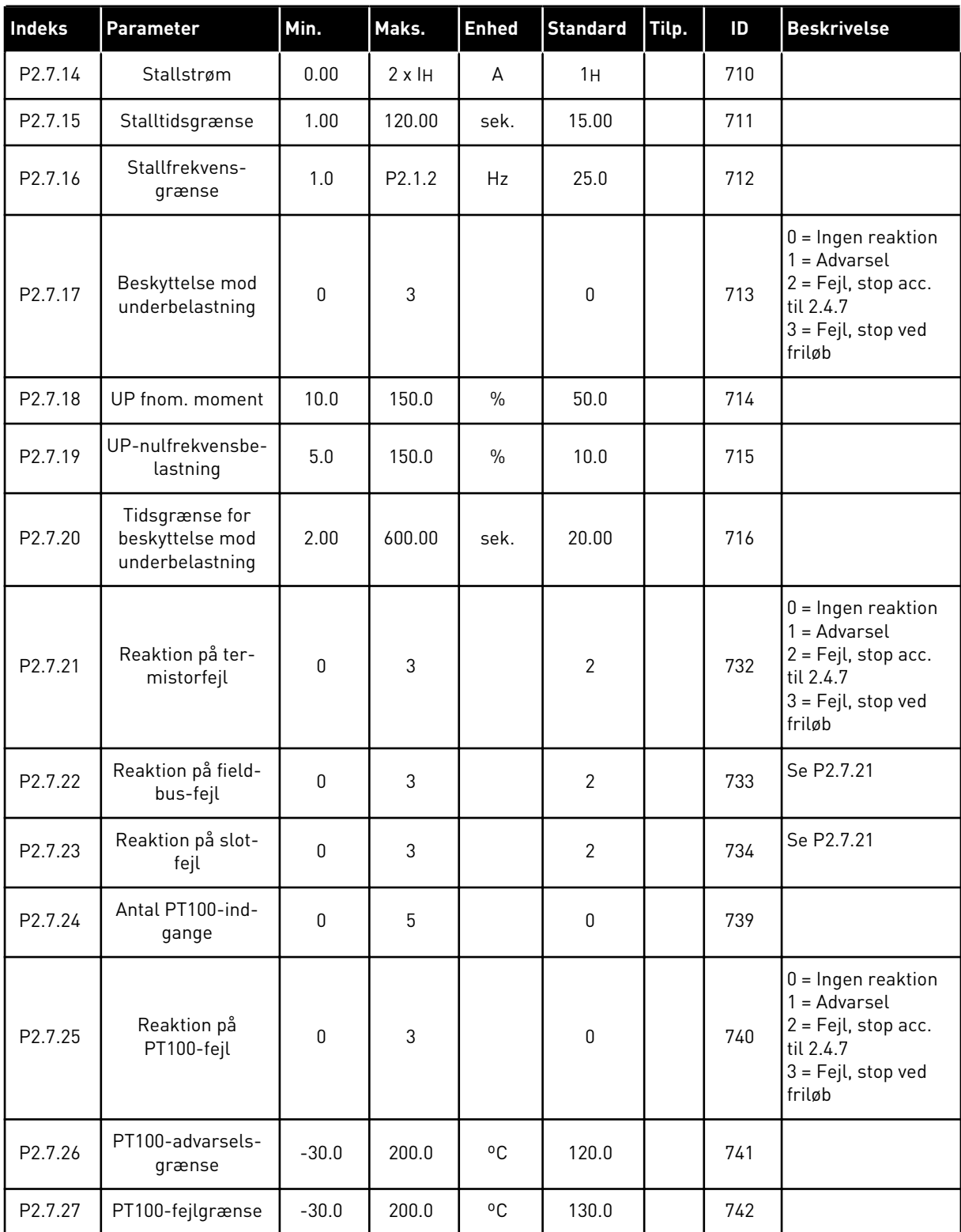

#### 5.4.9 PARAMETER FOR AUTOGENSTART (BETJENINGSPANEL: MENU M2 -> G2.8)

### *Tabel 42: Parametre for autogenstart, G2.8*

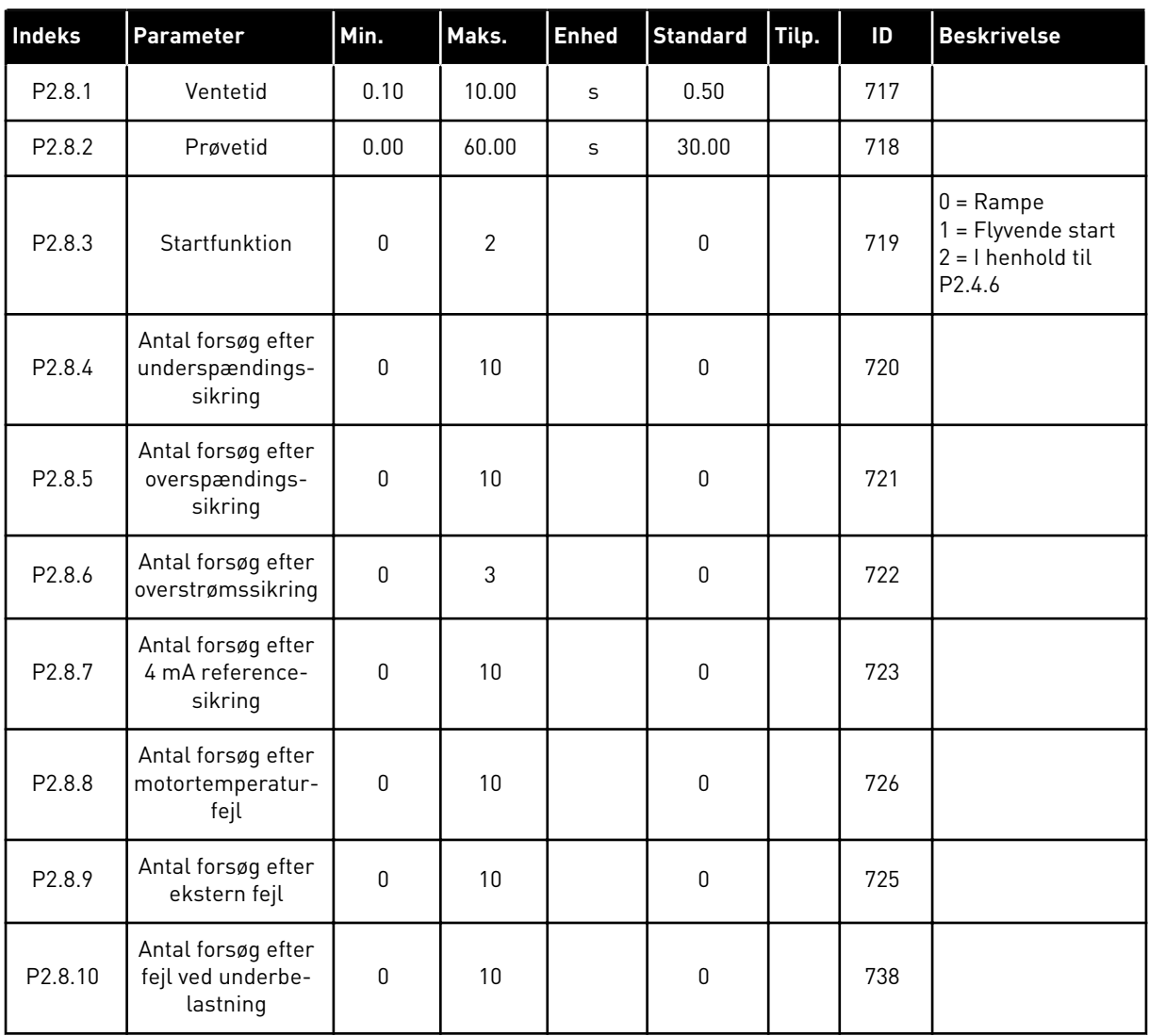

#### 5.4.10 PANELSTYRING (BETJENINGSPANEL: MENU M3)

Parametrene for valg af styrested og retning på panel er angivet herunder. Se panelstyringsmenuen i produktets brugermanual.

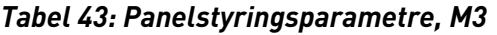

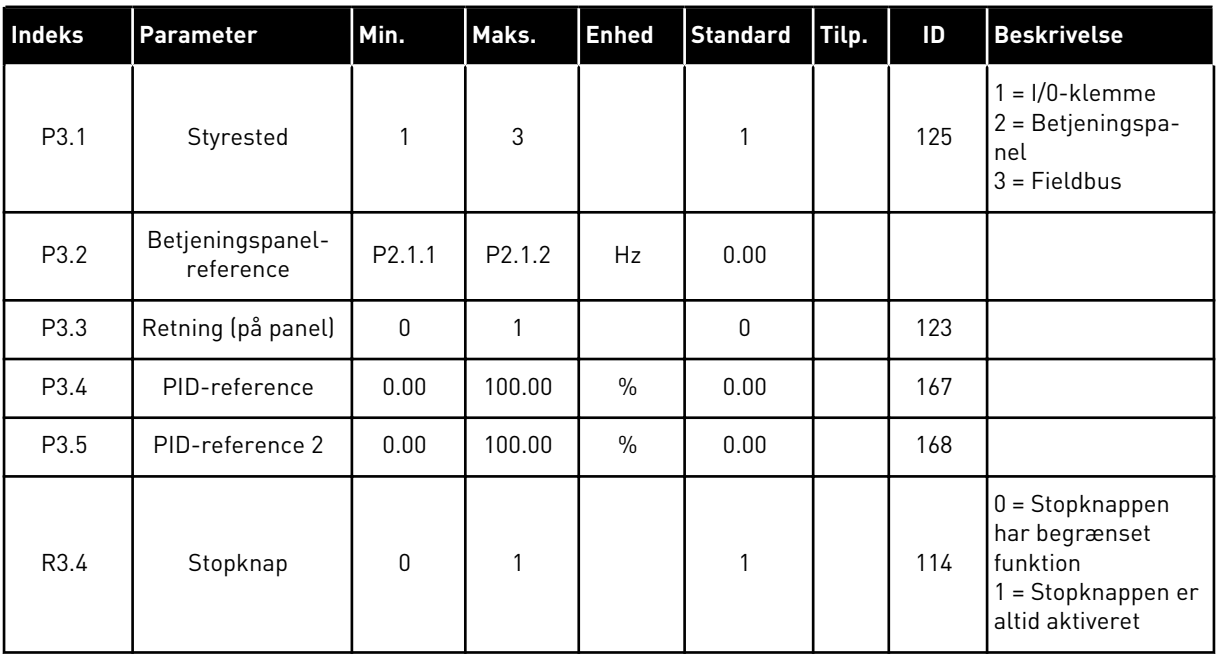

#### 5.4.11 SYSTEMMENU (BETJENINGSPANEL: MENU M6)

Se i produktets brugermanual, når det gælder parametre og funktioner, der er relateret til den generelle brug af AC-frekvensomformeren som f.eks. valg af applikation og sprog, tilpassede parametersæt eller oplysninger om hardware og software.

#### 5.4.12 UDVIDELSESKORT (BETJENINGSPANEL: MENU M7

Menu M7 viser de udvidelses- og optionskort, der er monteret på styrekortet, samt kortrelaterede oplysninger. Der er flere oplysninger i produktets brugermanual.

# **6 APPLIKATION TIL MULTIFUNKTIONSSTYRING**

### **6.1 INTRODUKTION**

Vælg Applikation til multifunktionsstyring i menuen M6 på side S6.2.

Applikation til multifunktionsstyring stiller et stort antal parametre til rådighed til at styre motorer. Den kan bruges til en række forskellige formål, hvor der er brug for stor fleksibilitet i forhold til I/O-signaler, og PID-styring ikke er nødvendig (hvis du har brug for PID-styringsfunktioner, kan du bruge PID-styringsapplikationen eller applikationen til pumpe- og ventilatorstyring).

Frekvensreferencen kan f.eks. vælges blandt de analoge indgange, joystickstyringen, motorpotentiometeret og fra en matematisk funktion til de analoge indgange. Der er også parametre til fieldbus-kommunikation. Flertrinshastigheder og kickstartshastighed kan også vælges, hvis der er programmeret digitale indgange for disse funktioner.

• De digitale indgange og alle udgangene kan frit programmeres, og applikationen understøtter alle I/O-kort

#### **Yderligere funktioner:**

- Valg af analogt indgangssignalområde
- Overvågninger af to frekvensgrænser
- Overvågning af momentgrænse
- Overvågning af referencegrænse
- Programmering af sekundramper og ramper i S-form
- Programmerbar logik for start/stop og baglæns
- Jævnstrømsbremsning ved start og stop
- Tre forbudte frekvensområder
- Programmerbar U/f-kurve og switchfrekvens
- Autogenstart
- Varme- og stallbeskyttelse af motor: fuldt programmerbar; fra, advarsel, fejl
- Beskyttelse mod underbelastning af motor
- Overvågning af indgangs- og udgangsfase
- Joystickhysterese
- Dvalefunktion

#### **NXP-funktioner:**

- Effektgrænsefunktioner
- Forskellige effektgrænser til motor- og generatorsiden
- Master/Follower-funktion
- Forskellige momentgrænser til motor- og generatorsiden
- Køleovervågningsindgang fra varmevekslerenhed
- Bremseovervågningsindgang og faktisk strømovervågning til øjeblikkelig bremselukning.
- Separat indstilling af hastighedskontrol til forskellige hastigheder og belastninger
- Gradvis funktion, to forskellige referencer
- Mulighed for at forbinde FB-procedataene til en hvilken som helst parameter og visse overvågningsværdier
- Identifikationsparameter kan justeres manuelt

Applikation til multifunktionsstyrings parametre er forklaret i kapitel *[9 Beskrivelser af](#page-213-0)  [parametre](#page-213-0)* i denne manual. Forklaringerne er ordnet efter parameterens individuelle idnummer.

### **6.2 STYRINGS-I/O**

| $+10 V_{ref}$<br>Referenceudgang<br>1<br>Spænding for potentiometer osv.<br>Analog indgang 1<br>Analog indgang 1,<br>Spændingsområde 0-10 V DC<br>AI1+<br>2<br>frekvensreference<br>Programmerbar (P2.1.11)<br>Jordforbindelse til<br>AI1-<br>I/O-jordforbindelse<br>З<br>reference og styringer<br>AI2+<br>4<br>Analog indgang 2<br>Analog indgang 2,<br>Strømområde 0-20 mA<br>frekvensreference<br>AI2-<br>5<br>$+24V$<br>Spænding for kontakter osv, maks. 0,1 A<br>6<br>Styringsspændingsudgang<br>GND<br>7<br>Jordforbindelse til reference og styringer<br>I/O-jordforbindelse<br>Start frem<br>Programmerbar logik (P2.2.1.1<br>Kontakt lukket = start fremad<br>DIN1<br>8<br>9<br>Kontakt lukket = start bak<br>DIN2<br>Start bak R, min. = $5 k\Omega$<br>Feilnulstilling<br>Kontakt lukket (stigende kant) = fejlnulstilling<br>10<br>DIN3<br>Programmerbar (G2.2.7)<br>Fælles for DIN 1-DIN 3<br>Tilslut til GND eller +24 V<br>CMA<br>11<br>$+24V$ $\bullet$<br>Styringsspændingsudgang<br>12<br>Spænding for kontakter (se nr. 6)<br>Jordforbindelse til<br>reference og styringer<br>I/O-jordforbindelse<br>GND<br>13<br>Kontakt åben = IO-reference aktiv<br>Valg af kickstarthastighed<br>14<br>DIN4<br>Kontakt lukket = Kickstartshatighed aktiv<br>Programmerbar (G2.2.7)<br>Kontakt åben = ingen fejl<br>Kontakt lukket = ekstern fejl<br>Ekstern fejl<br>Programmerbar (G2.2.7)<br>15<br>DIN5<br>Kontakt åben = P2.1.3, og P2.1.4 i<br>brug, kontakt lukket = P2.4.3., og<br>P2.4.4 i brug<br>Accel - /decel -tid valg<br>DIN <sub>6</sub><br>16<br>Programmerbar (G2.2.7)<br>Tilslut til GND eller +24 V<br>17<br>CMB<br>Fælles for DIN4-DIN6<br>$AOA1+$<br>18<br>Analog udgang 1<br>Område 0-20 mA/R <sub>1</sub><br>mA<br>Udgangsfrekvens<br>maks. 500 $\Omega$<br>19<br>-AOA1<br>Programmerbar (P2.3.5.2)<br><b>KLAR</b><br>Digital udgang<br>Open collector, $I \le 50$ mA,<br>20<br>DOA1<br><b>KLAR</b><br>$U \leq 48$ VDC<br>Programmerbar (G2.3.3)<br><b>OPTA2 / OPTA3 *)</b><br><b>DRIFT</b><br>RO <sub>1</sub><br>Relæudgang 1<br>21<br><b>DRIFT</b><br>22<br>RO <sub>1</sub><br>Programmerbar<br>23<br>RO <sub>1</sub><br>(G2.3.3)<br>24<br>RO <sub>2</sub><br>Relæudgang 2<br><b>FEJL</b><br>25<br>RO <sub>2</sub><br>Programmerbar<br>26<br>RO <sub>2</sub><br>(G2.3.3) | Referencepotentiometer<br>$1-10 k\Omega$ | <b>Terminal</b> | <b>Signal</b> | <b>Beskrivelse</b> |  |  |
|----------------------------------------------------------------------------------------------------|------------------------------------------|-----------------|---------------|--------------------|--|--|
|                                                                                                    |                                          |                 |               |                    |  |  |
|                                                                                                    |                                          |                 |               |                    |  |  |
|                                                                                                    |                                          |                 |               |                    |  |  |
|                                                                                                    |                                          |                 |               |                    |  |  |
|                                                                                                    |                                          |                 |               |                    |  |  |
|                                                                                                    |                                          |                 |               |                    |  |  |
|                                                                                                    |                                          |                 |               |                    |  |  |
|                                                                                                    |                                          |                 |               |                    |  |  |
|                                                                                                    |                                          |                 |               |                    |  |  |
|                                                                                                    |                                          |                 |               |                    |  |  |
|                                                                                                    |                                          |                 |               |                    |  |  |
|                                                                                                    |                                          |                 |               |                    |  |  |
|                                                                                                    |                                          |                 |               |                    |  |  |
|                                                                                                    |                                          |                 |               |                    |  |  |
|                                                                                                    |                                          |                 |               |                    |  |  |
|                                                                                                    |                                          |                 |               |                    |  |  |
|                                                                                                    |                                          |                 |               |                    |  |  |
|                                                                                                    |                                          |                 |               |                    |  |  |
|                                                                                                    |                                          |                 |               |                    |  |  |
|                                                                                                    |                                          |                 |               |                    |  |  |
|                                                                                                    |                                          |                 |               |                    |  |  |
|                                                                                                    |                                          |                 |               |                    |  |  |
|                                                                                                    |                                          |                 |               |                    |  |  |
|                                                                                                    |                                          |                 |               |                    |  |  |
|                                                                                                    |                                          |                 |               |                    |  |  |
|                                                                                                    |                                          |                 |               |                    |  |  |
|                                                                                                    |                                          |                 |               |                    |  |  |

*Fig. 16: Standardkonfiguration af I&O for applikation til multifunktionsstyring og tilslutningseksempel*

\*) Optionskortet A3 har ingen klemme til åben kontakt på dens anden relæudgang (klemme 24 mangler).

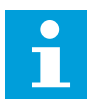

### **BEMÆRK!**

Se valg af jumpere herunder. Der er flere oplysninger i produktets brugermanual.

| <b>Jumperblok X3:</b><br><b>CMA- og CMB-jording</b>                               |
|-----------------------------------------------------------------------------------|
| CMB tilsluttet til GND<br>$\bullet\bullet$<br>CMA tilsluttet til GND<br>$\bullet$ |
| CMB isoleret fra GND<br>CMA isoleret fra GND<br>88                                |
| CMB og CMA er internet<br><u>P2</u><br>forbundet; isoleret fra GND                |
| $=$ Fabriksstandard                                                               |

*Fig. 17: Valg af jumpere*

#### **6.3 STYRINGSSIGNALLOGIK I APPLIKATION TIL MULTIFUNKTIONSSTYRING**

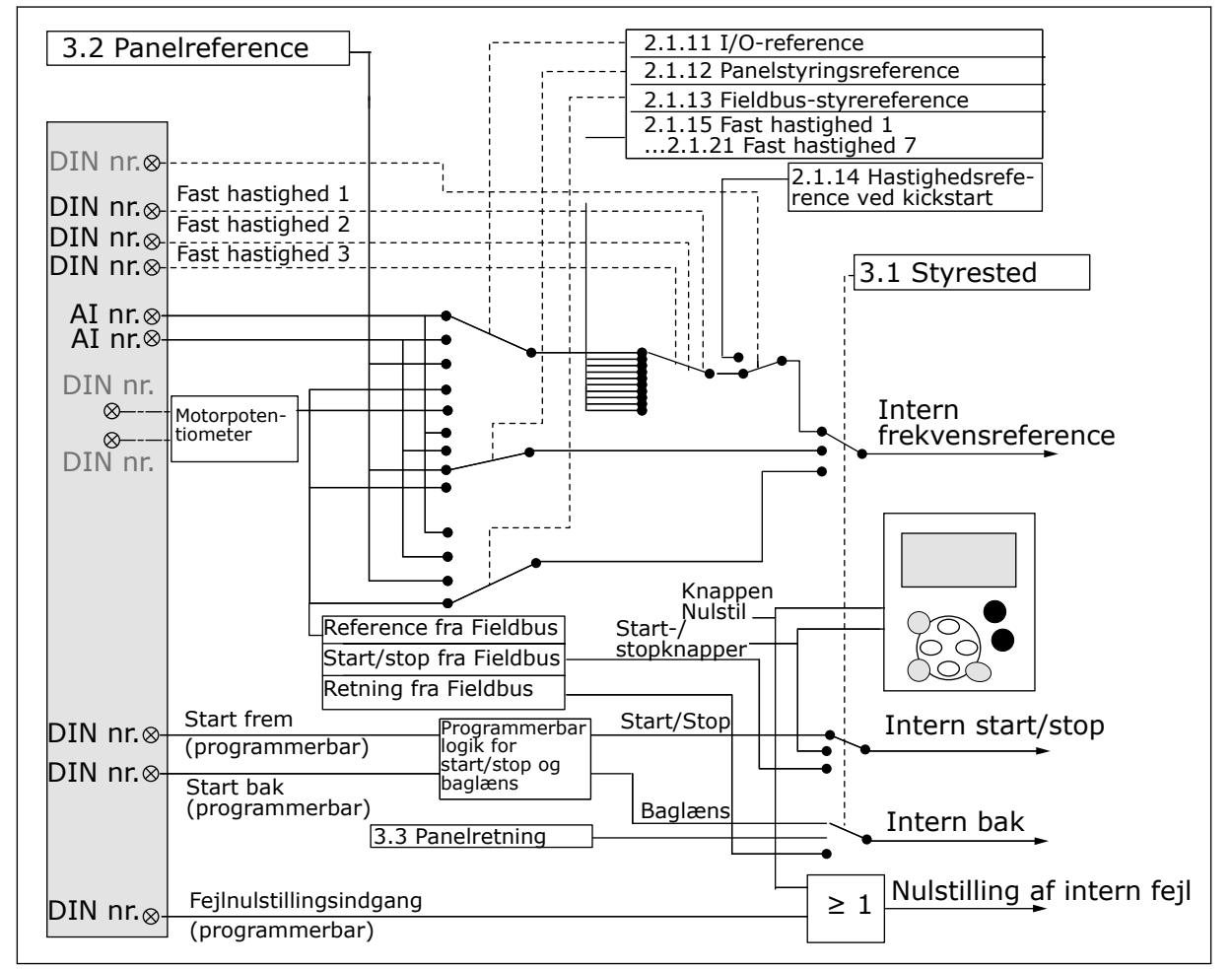

*Fig. 18: Styringssignallogik i applikation til multifunktionsstyring*

### **6.4 APPLIKATION TIL MULTIFUNKTIONSSTYRING – PARAMETERLISTE**

#### 6.4.1 OVERVÅGNINGSVÆRDIER (BETJENINGSPANEL: MENU M1)

Overvågningsværdierne er de faktiske værdier af parametre og signaler samt statusser og mål. Overvågningsværdier, der er markeret med en stjerne (\*), kan styres fra fieldbussen.

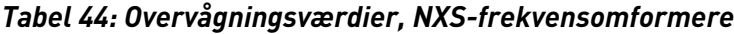

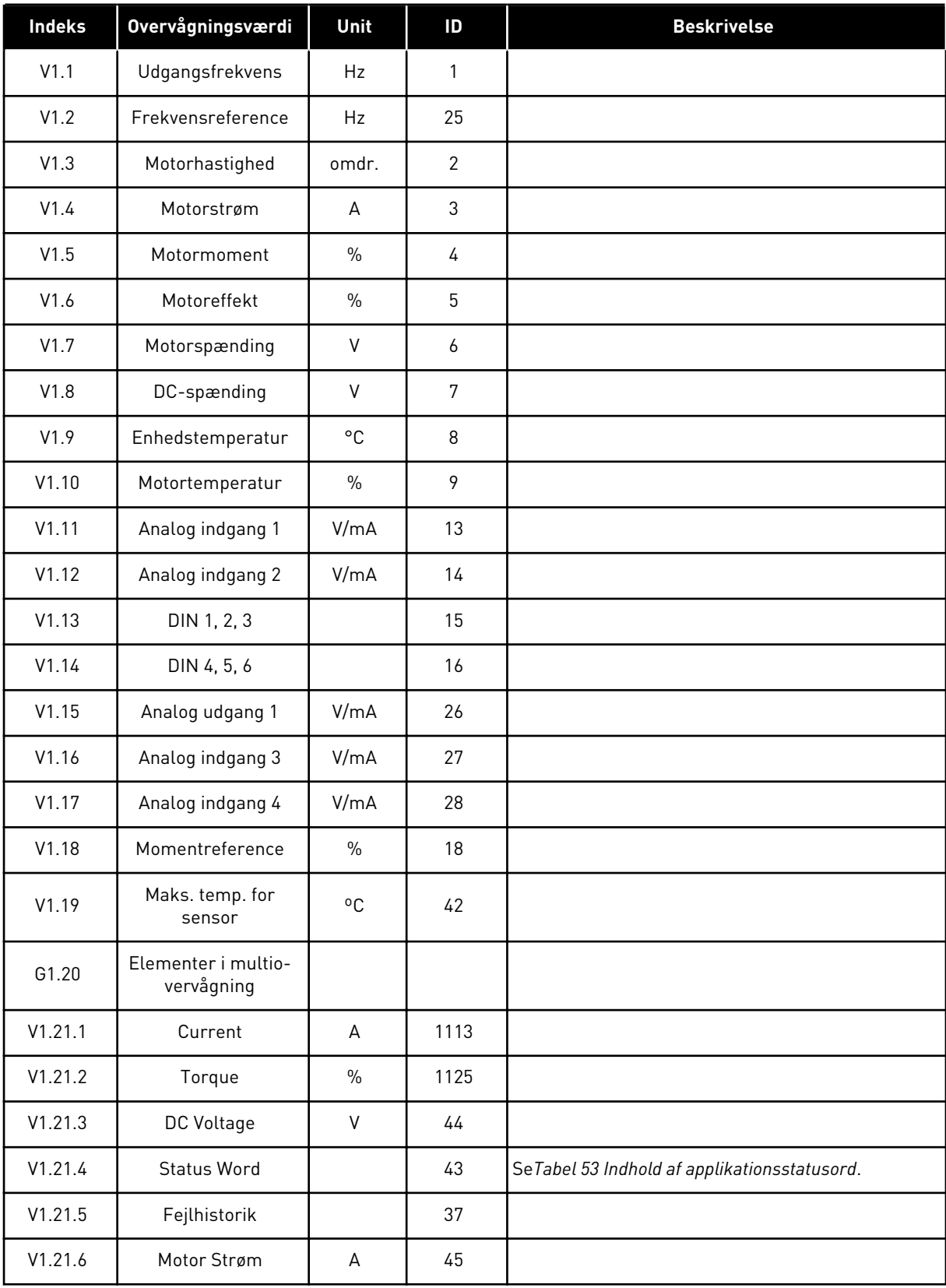

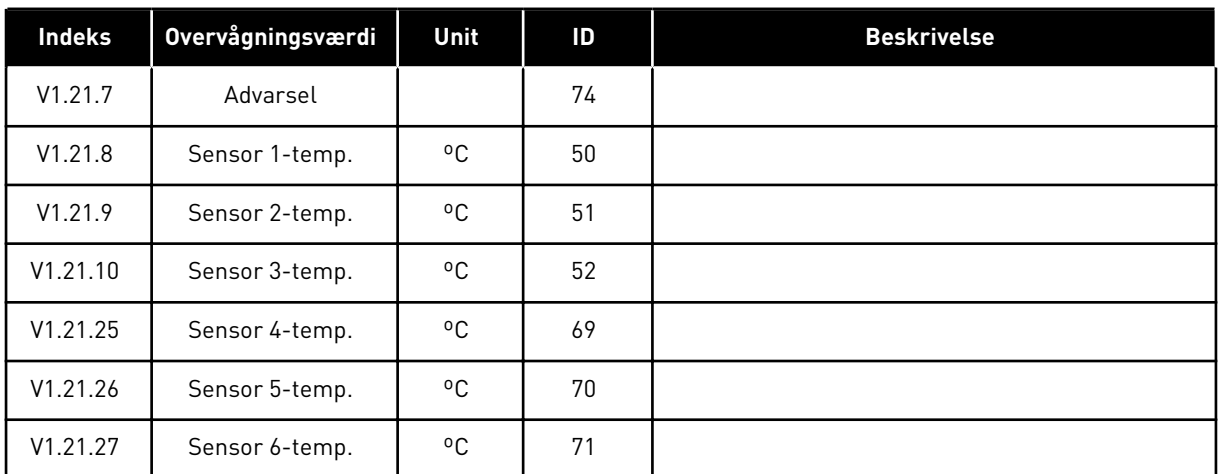

# *Tabel 44: Overvågningsværdier, NXS-frekvensomformere*

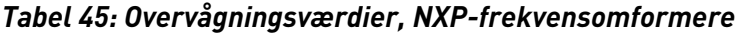

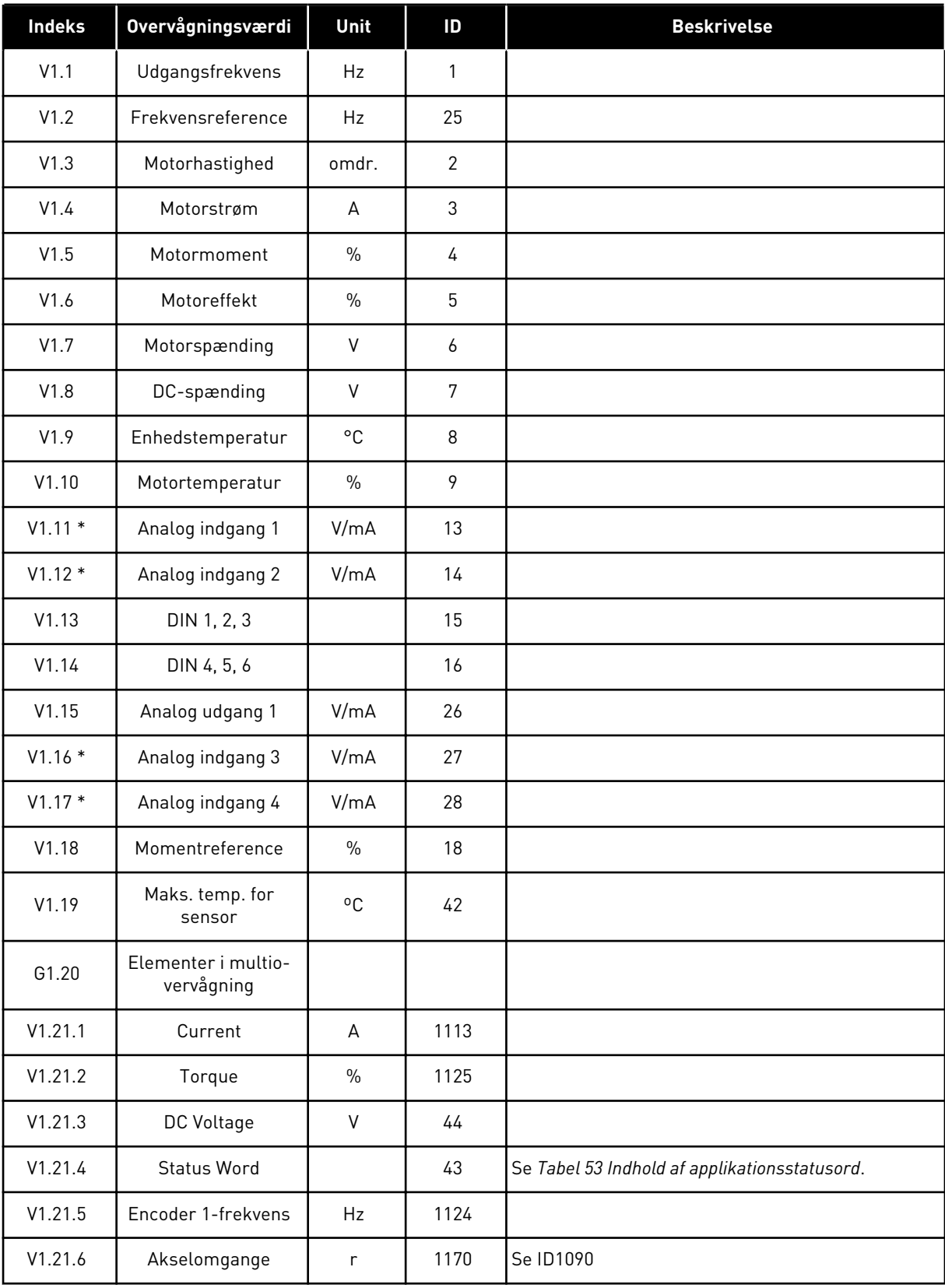

# *Tabel 45: Overvågningsværdier, NXP-frekvensomformere*

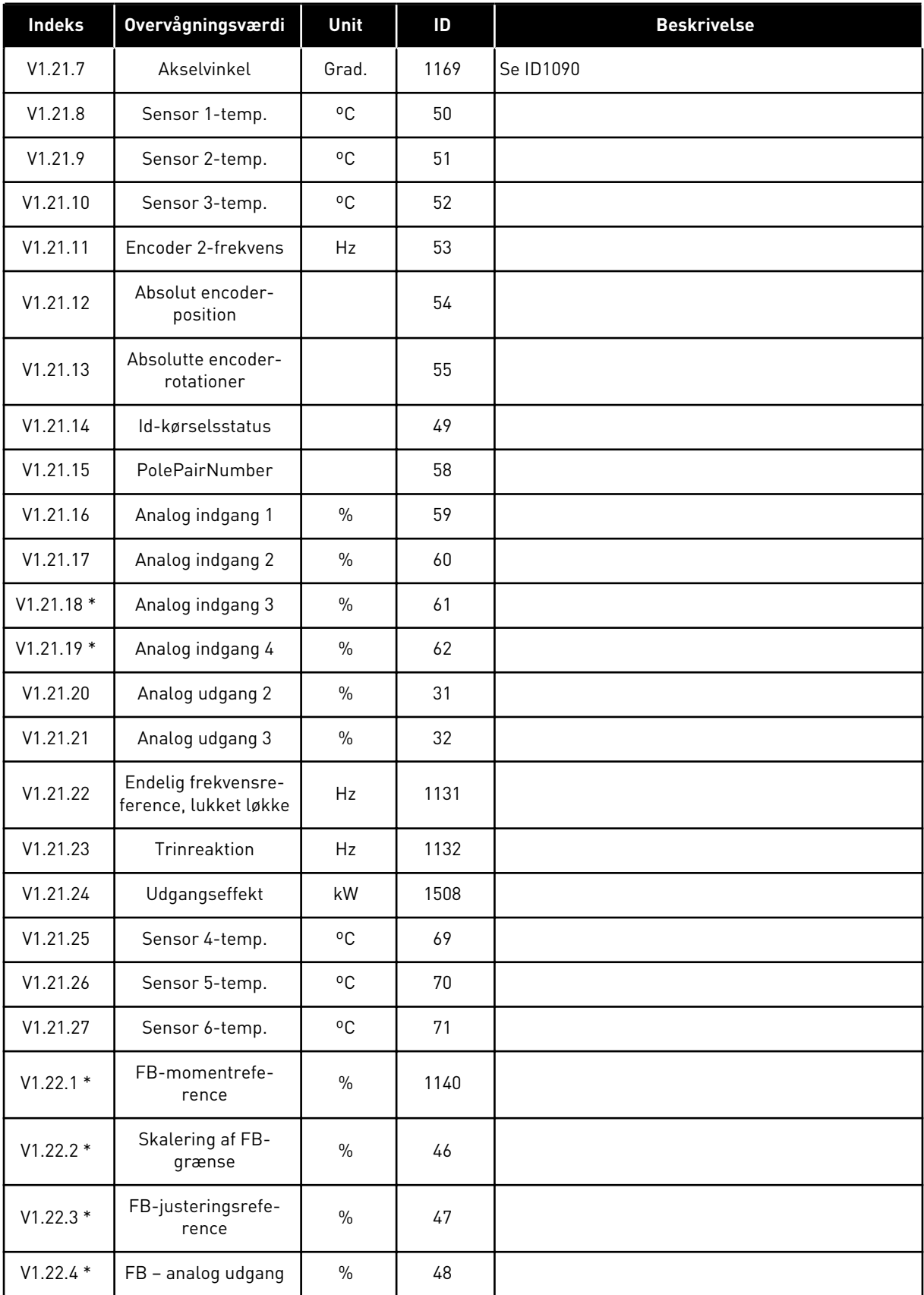

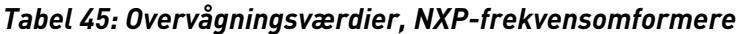

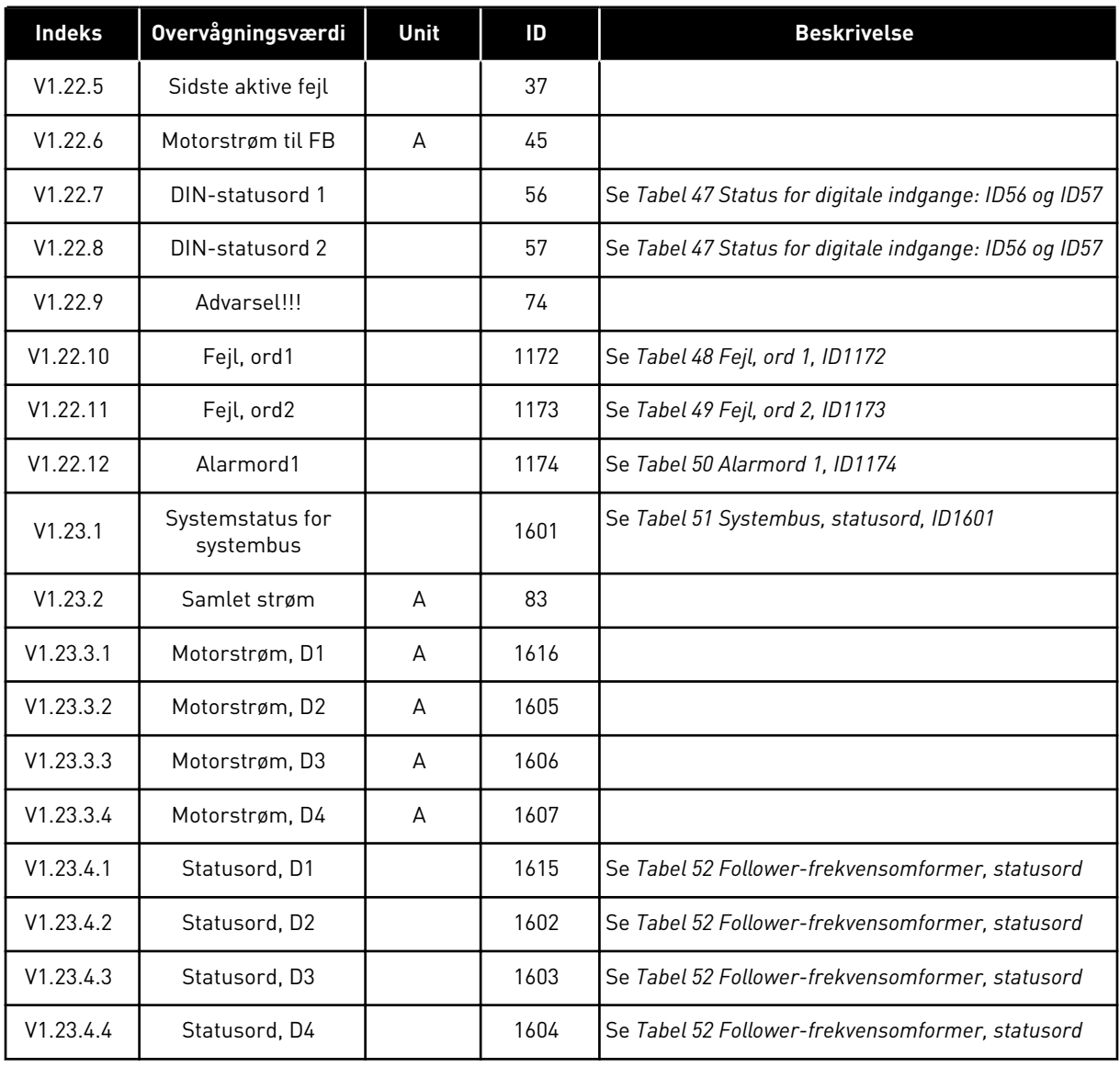

### *Tabel 46: Status for digitale indgange: ID15 og ID16*

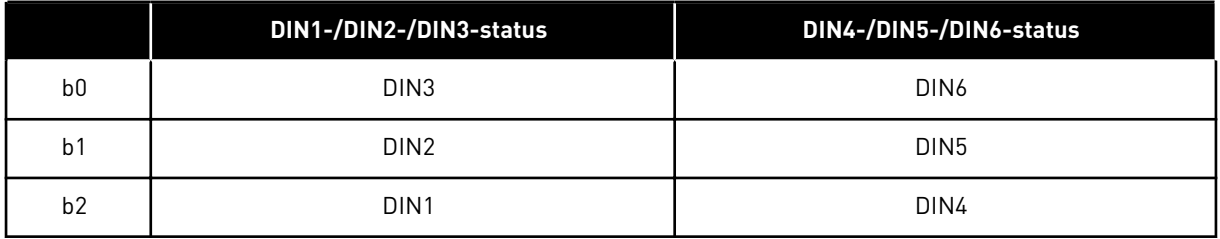

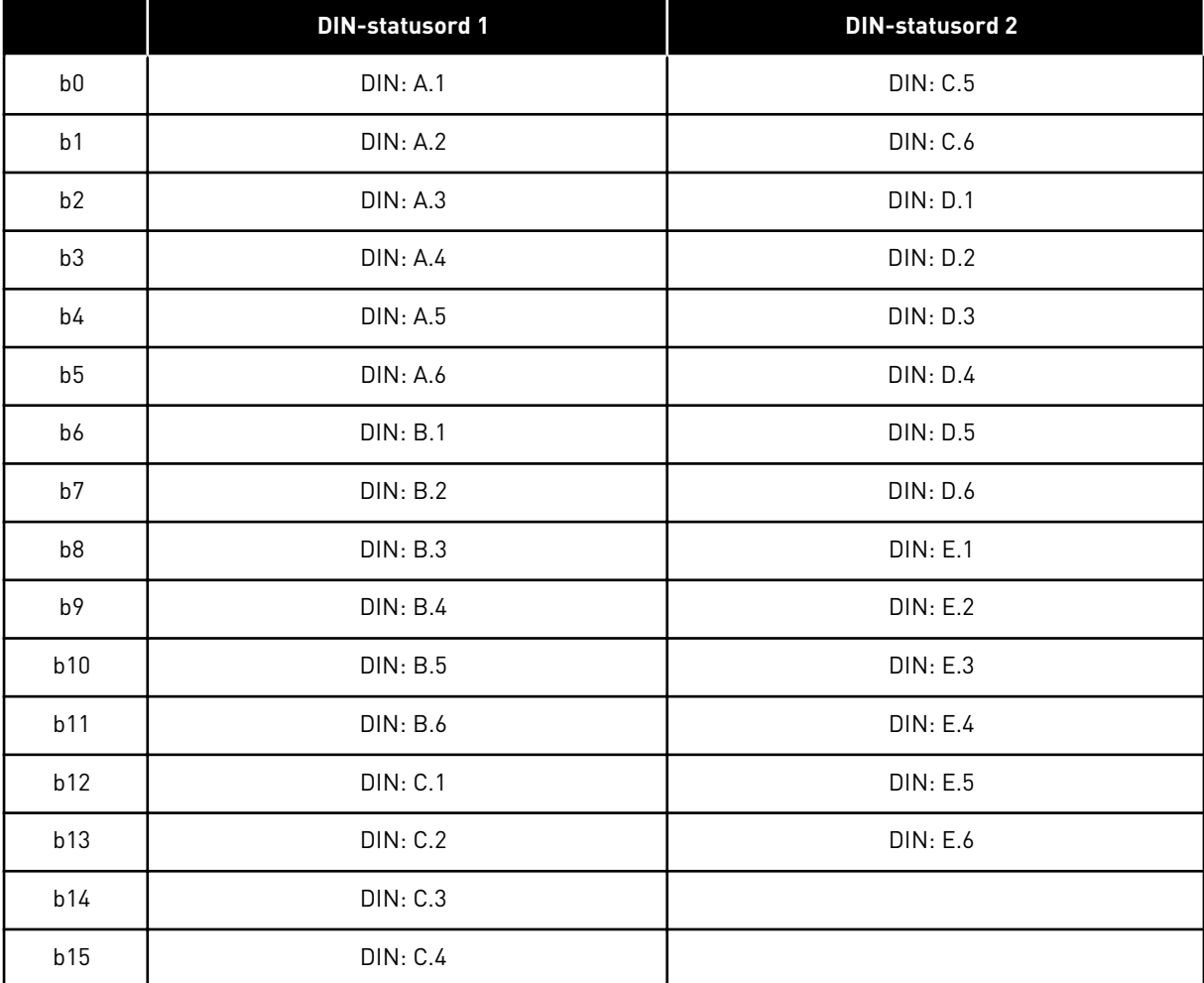

### <span id="page-121-0"></span>*Tabel 47: Status for digitale indgange: ID56 og ID57*

### <span id="page-122-0"></span>*Tabel 48: Fejl, ord 1, ID1172*

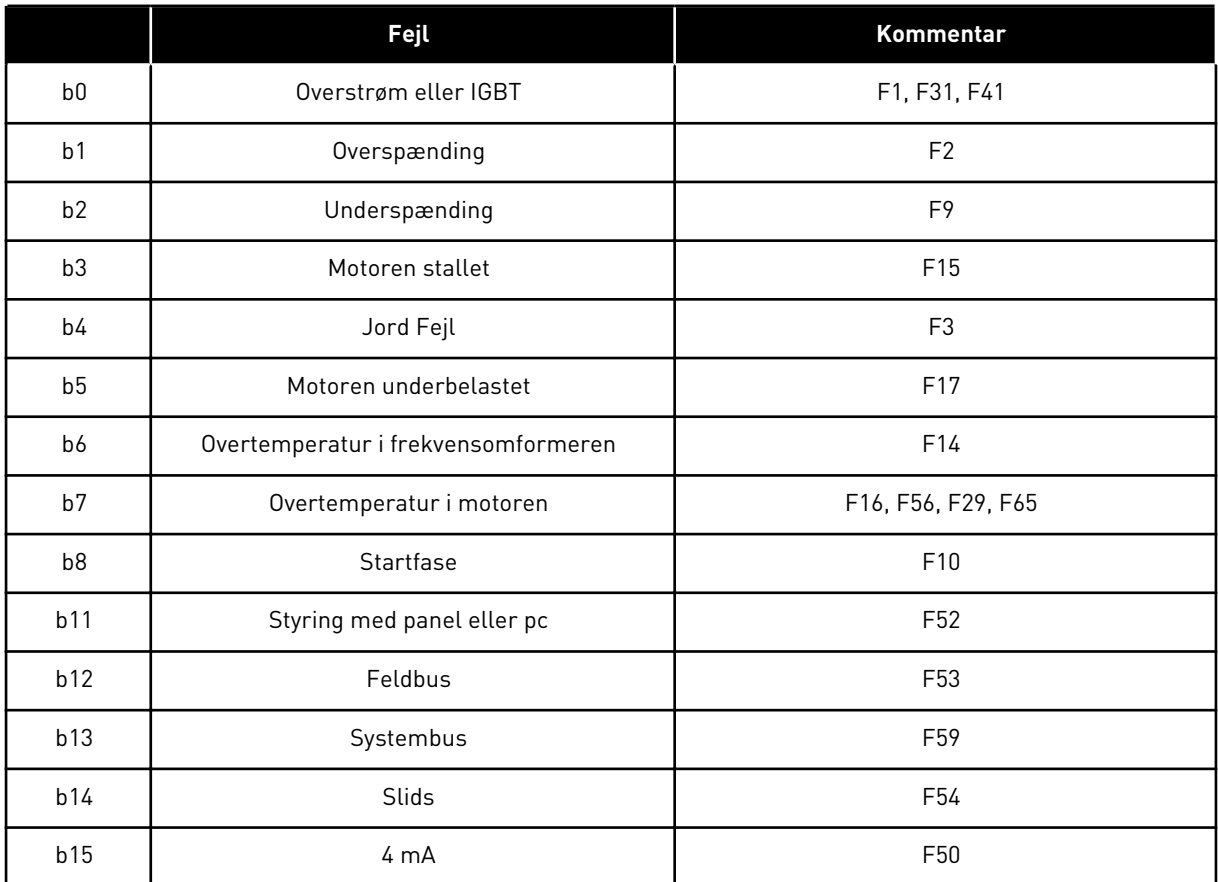

### *Tabel 49: Fejl, ord 2, ID1173*

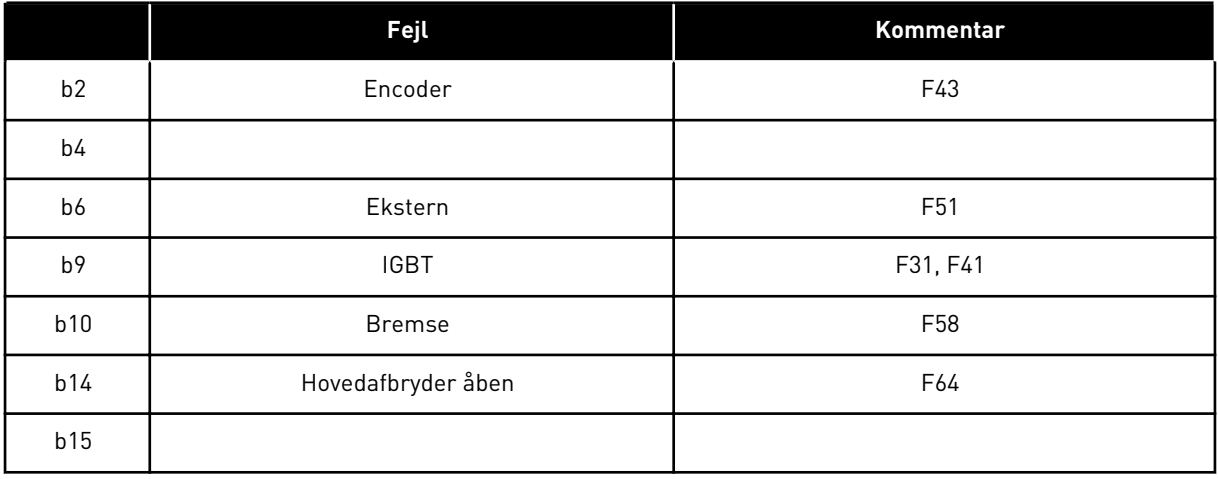

### <span id="page-123-0"></span>*Tabel 50: Alarmord 1, ID1174*

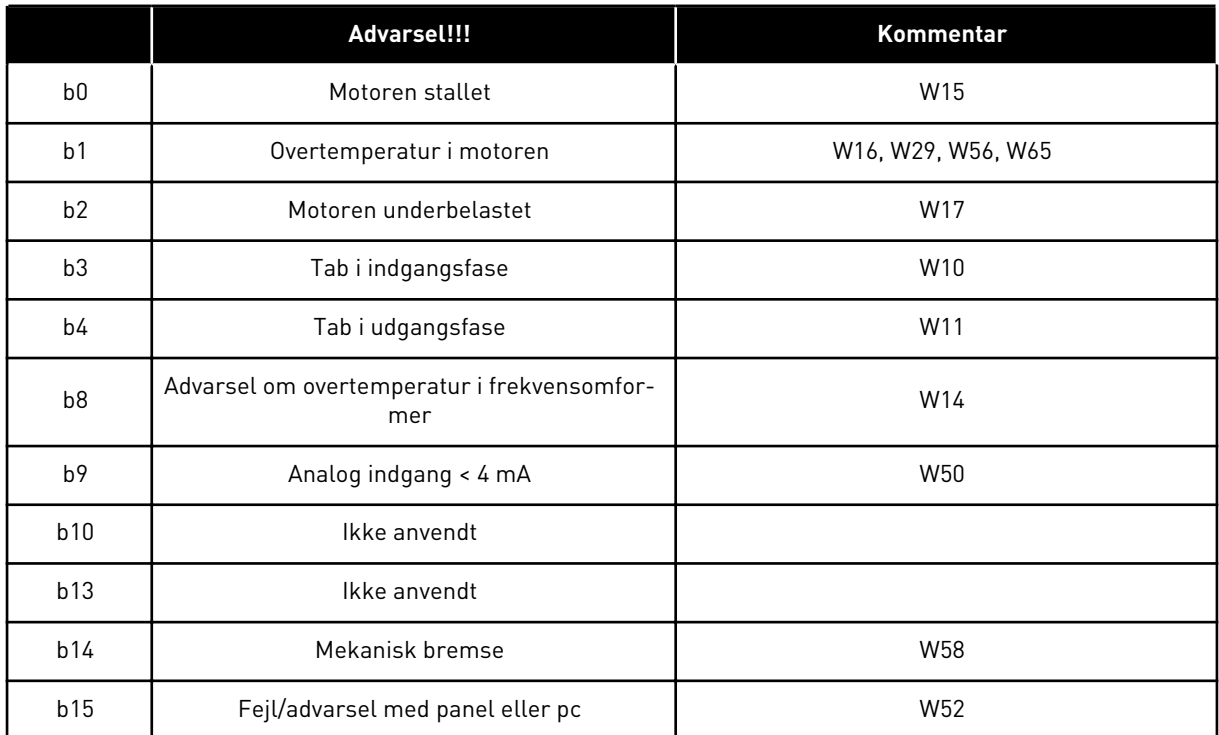

a dhe ann an 1970.

### <span id="page-124-0"></span>*Tabel 51: Systembus, statusord, ID1601*

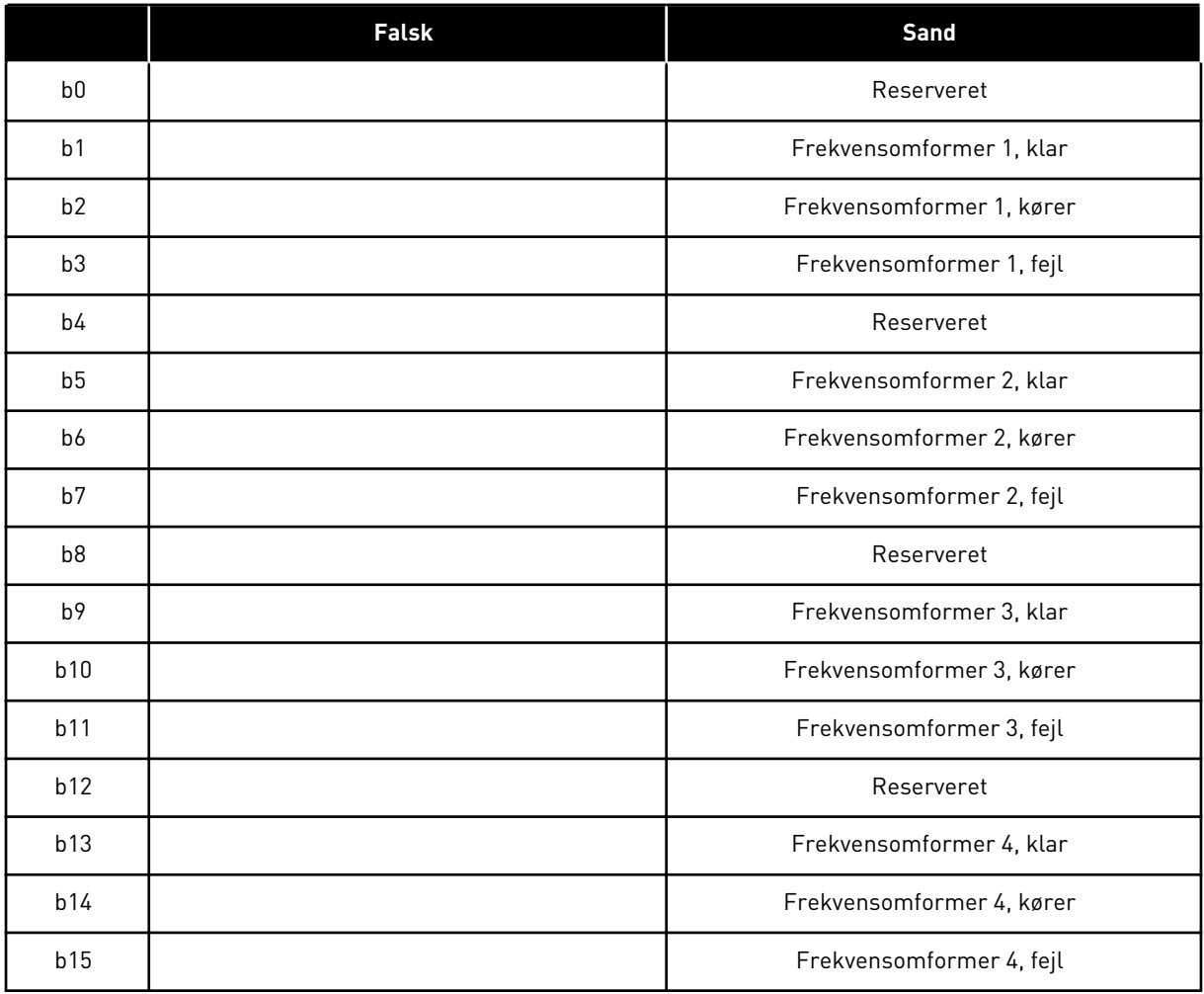

|                | <b>Falsk</b>              | Sand                      |  |  |  |
|----------------|---------------------------|---------------------------|--|--|--|
| b <sub>0</sub> | Flux ikke klar            | Flux klar (> 90 %)        |  |  |  |
| b <sub>1</sub> | Ikke i klar-tilstand      | Klar                      |  |  |  |
| b2             | Kører ikke                | Kører                     |  |  |  |
| b3             | Ingen fejl                | Fejl                      |  |  |  |
| b4             |                           | Tilstand af ladekontakt   |  |  |  |
| b <sub>5</sub> |                           |                           |  |  |  |
| b <sub>6</sub> | Kørsel deaktiveret        | Drift aktiveret           |  |  |  |
| b7             | Ingen advarsel            | Advarsel                  |  |  |  |
| b <sub>8</sub> |                           |                           |  |  |  |
| b9             |                           |                           |  |  |  |
| b10            |                           |                           |  |  |  |
| b11            | Ingen jævnstrømsbremsning | Jævnstrømsbremse er aktiv |  |  |  |
| b12            | Ingen kørselsanmodning    | Kørselsanmodning          |  |  |  |
| b13            | Ingen aktiv grænsestyring | Aktiv grænsestyring       |  |  |  |
| b14            | Ekstern bremsestyring FRA | Ekstern bremsestyring TIL |  |  |  |
| b15            |                           | Pulsslag                  |  |  |  |

<span id="page-125-0"></span>*Tabel 52: Follower-frekvensomformer, statusord*

Applikationsstatusord kombinerer forskellige frekvensomformerstatusser til et dataord (se Overvågningsværdi V1.21.4 Statusord). Statusord er kun synlige på panelet i applikationen til multifunktionsstyring. Statusordet for en hvilket som helst anden applikation kan læses med NCDrive-pc-softwaren.

<span id="page-126-0"></span>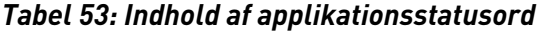

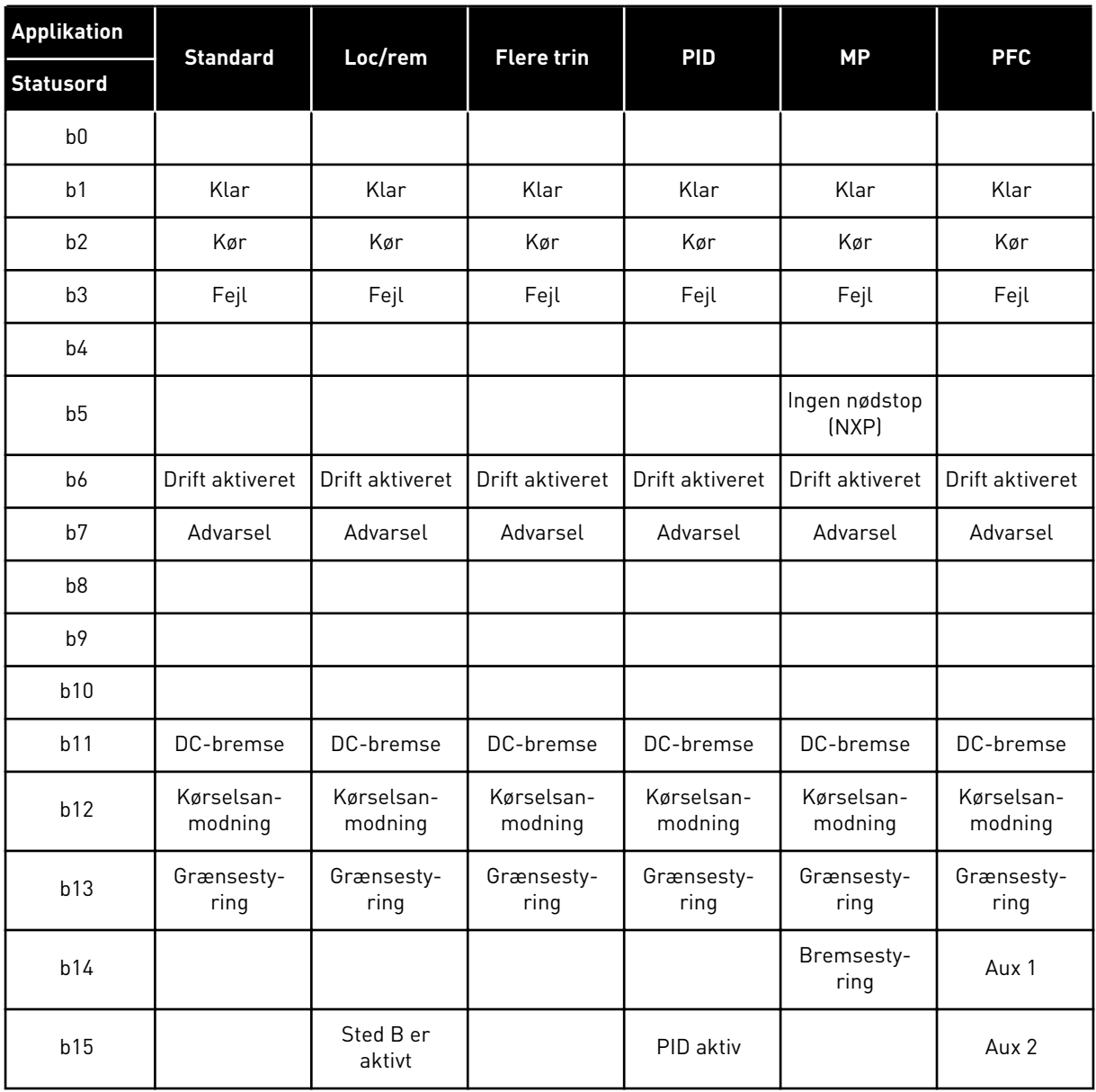

#### 6.4.2 BASISPARAMETRE (BETJENINGSPANEL: MENU M2 -> G2.1)

#### *Tabel 54: Basisparametre G2.1*

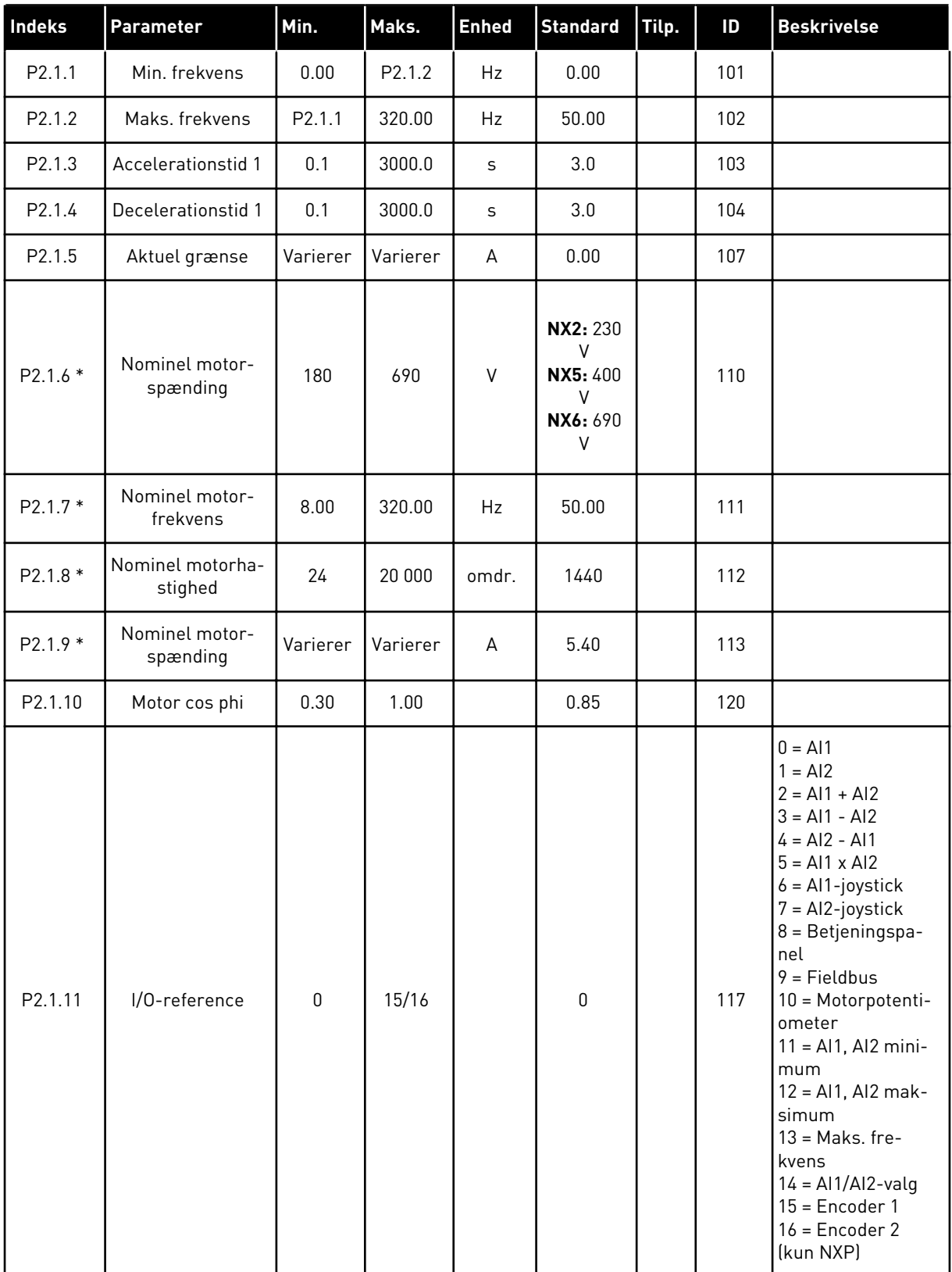

#### *Tabel 54: Basisparametre G2.1*

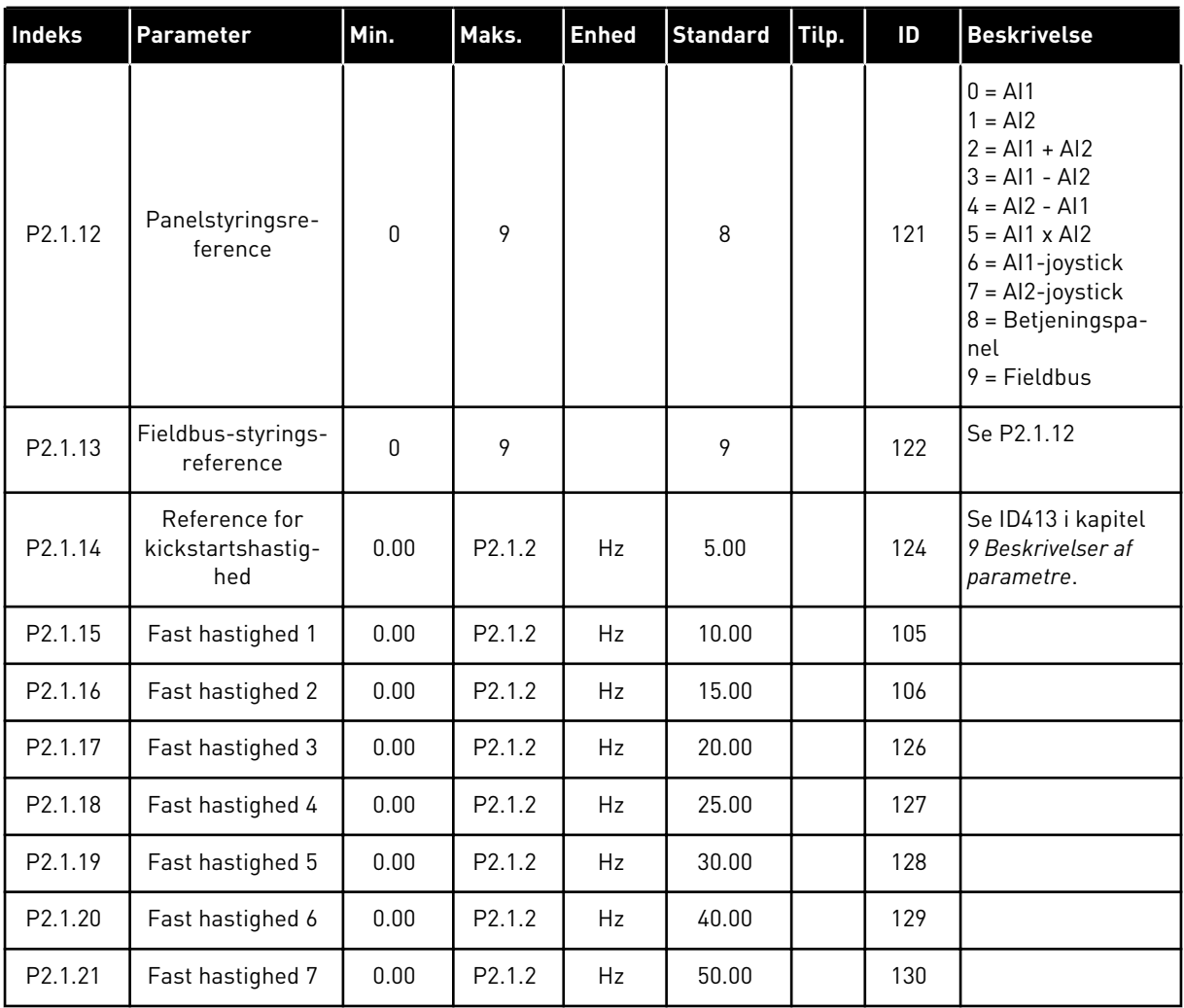

\* = Parameterværdi kan kun ændres, når FC er blevet stoppet.

#### 6.4.3 INDGANGSSIGNALER

#### *Tabel 55: Basisindstillinger (betjeningspanel: menu M2 -> G2.2.1)*

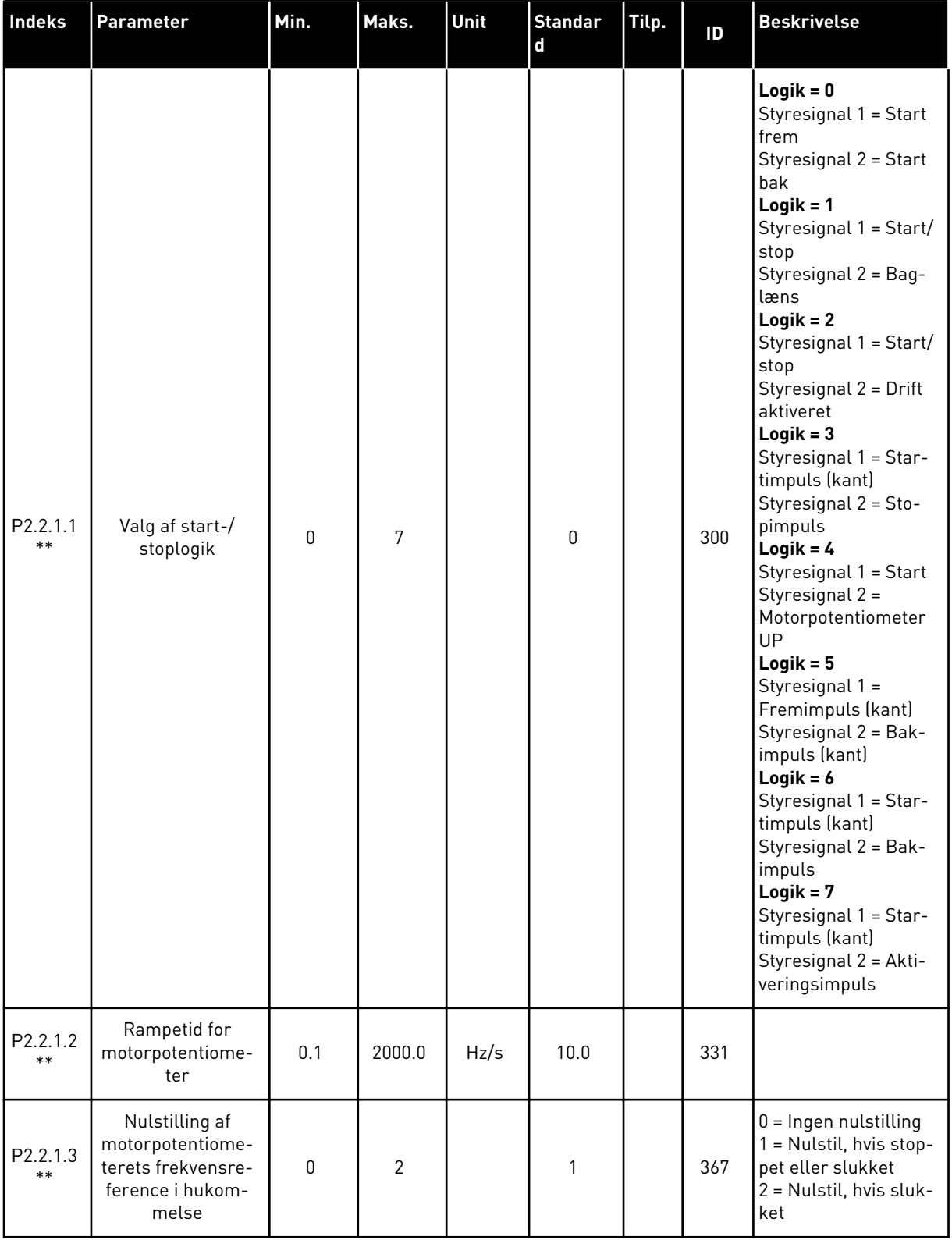

*Tabel 55: Basisindstillinger (betjeningspanel: menu M2 -> G2.2.1)*

| <b>Indeks</b>          | <b>Parameter</b> | Min.        | Maks. | Unit | <b>Standar</b><br>d | Tilp. | ID  | <b>Beskrivelse</b>                                                                                          |
|------------------------|------------------|-------------|-------|------|---------------------|-------|-----|----------------------------------------------------------------------------------------------------|
| P.<br>2.2.1.4<br>$***$ | Juster indgang   | $\mathbf 0$ | 5     |      | $\Omega$            |       | 493 | 0 = Anvendes ikke<br>$1 = A11$<br>$2 = AI2$<br>$3 = A13$<br>$4 = A14$<br>$5$ = Fieldbus (se<br>gruppe G2.9) |
| P2.2.1.5               | Juster minimum   | 0.0         | 100.0 | $\%$ | 0.0                 |       | 494 |                                                                                                    |
| P2.2.1.6               | Juster maksimum  | 0.0         | 100.0 | $\%$ | 0.0                 |       | 495 |                                                                                                    |

\*\* = Parameterværdi kan kun ændres, når FC er blevet stoppet.

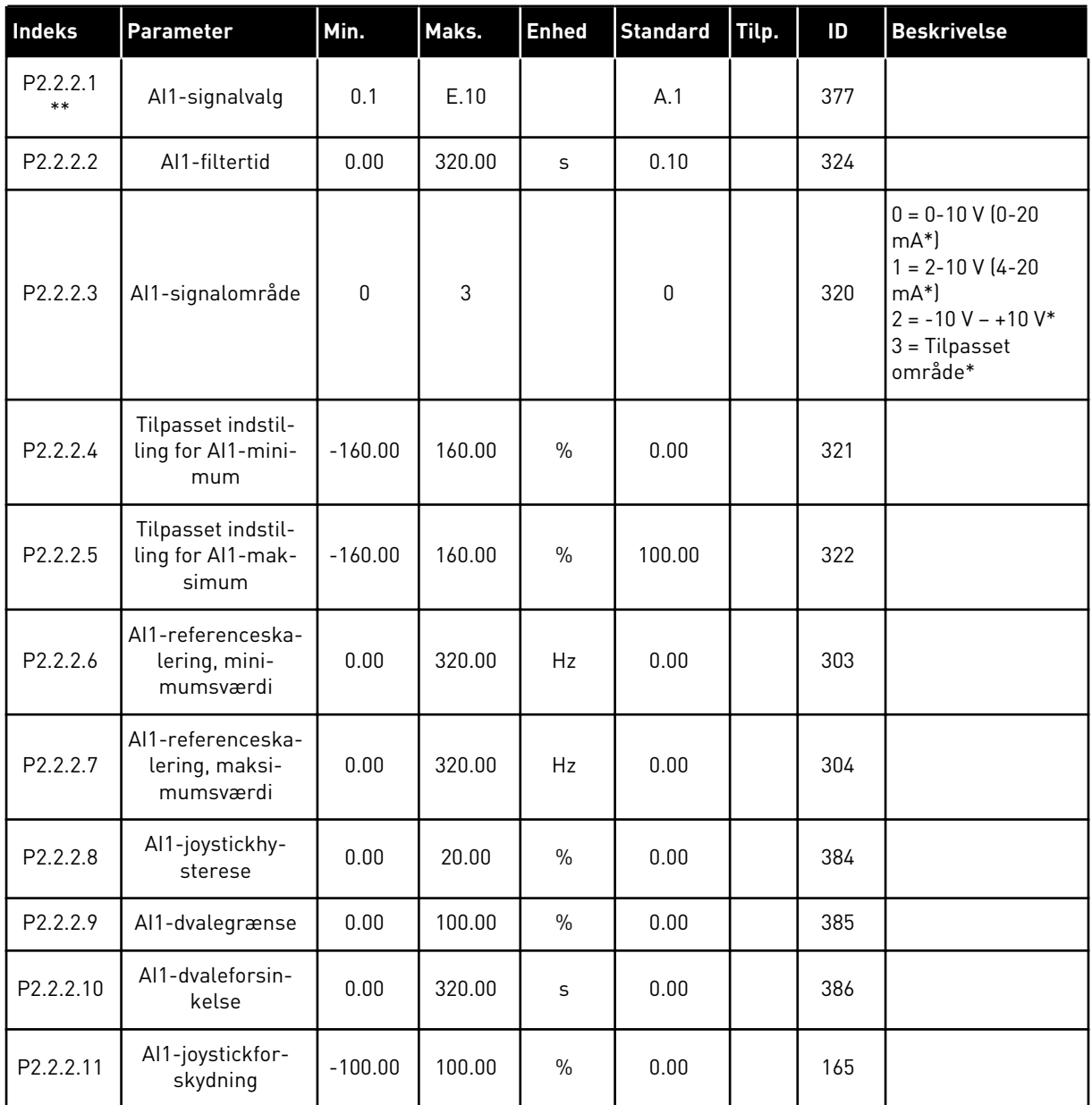

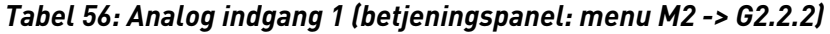

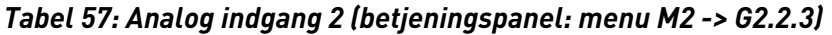

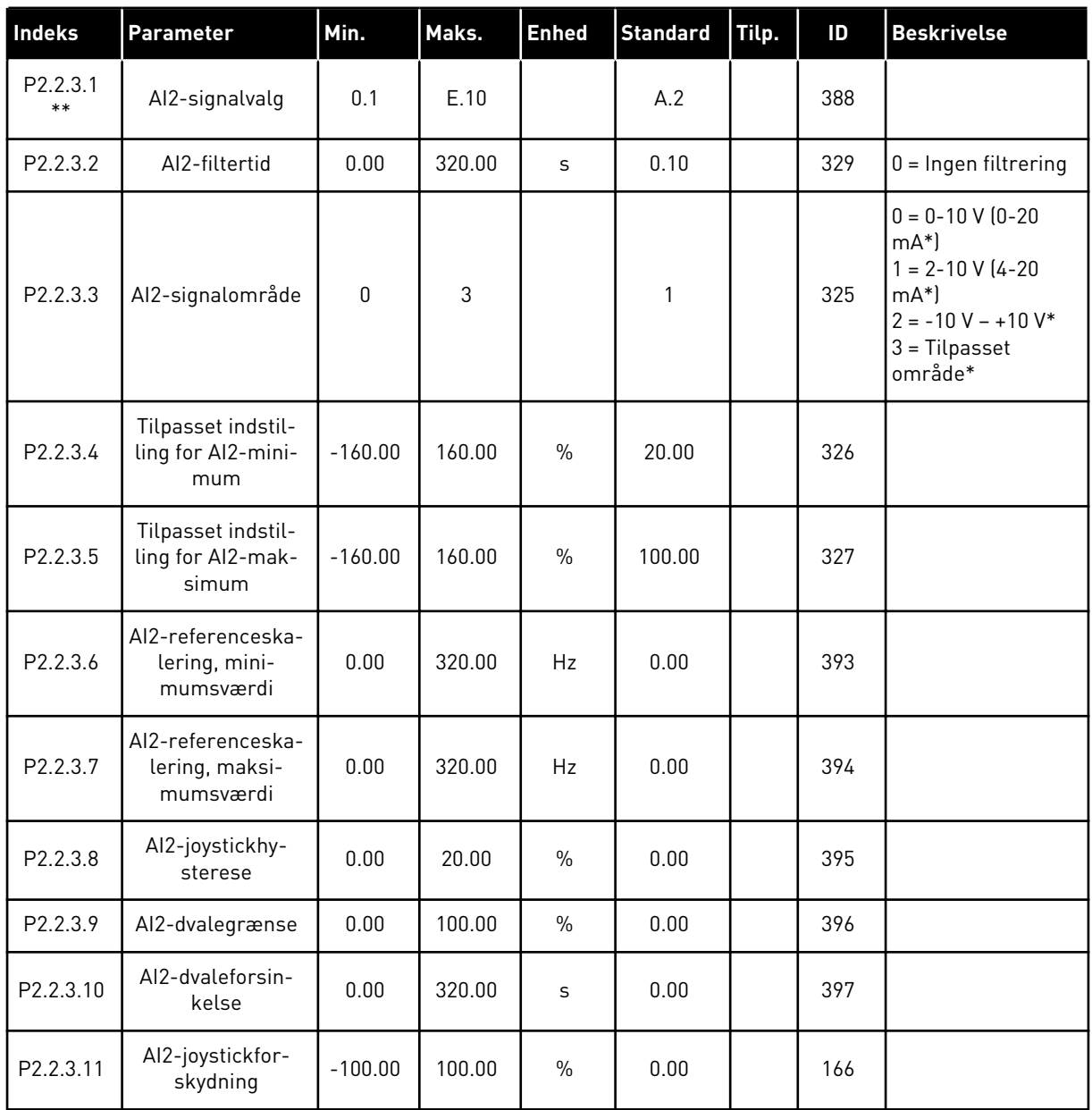

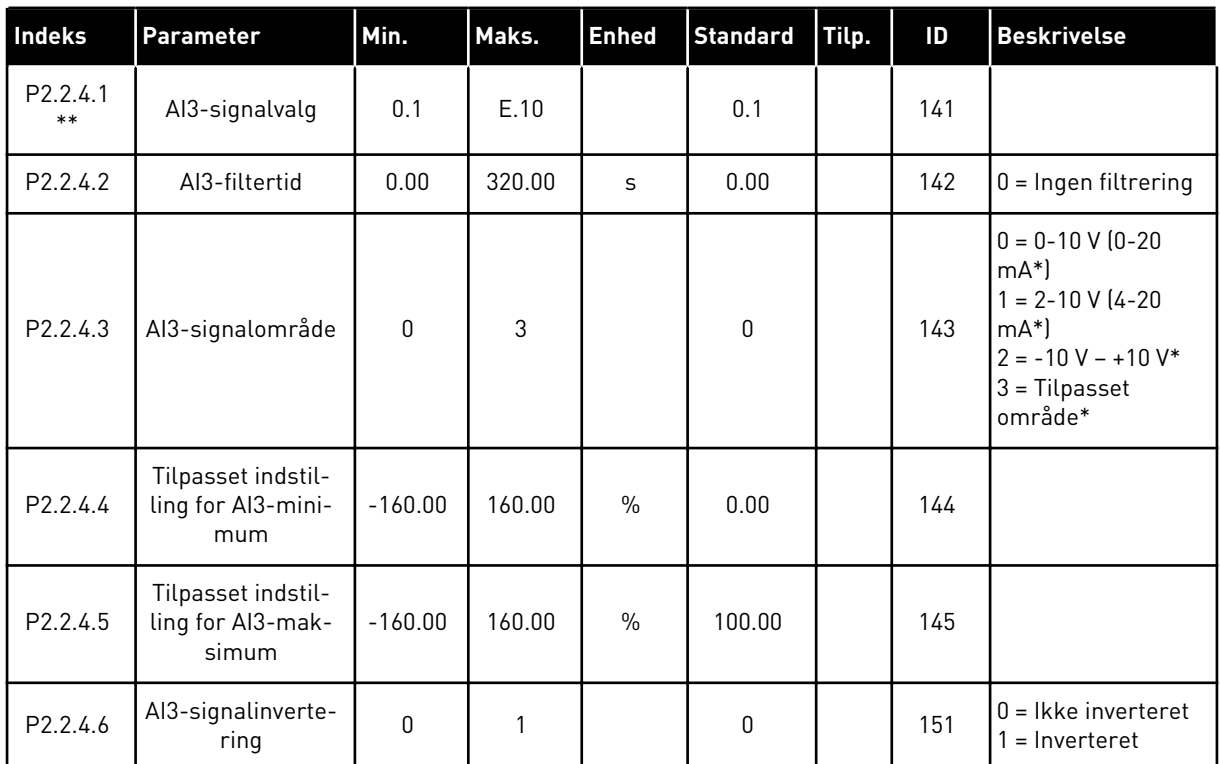

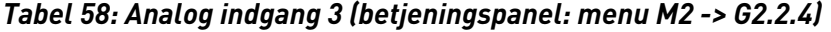

| Indeks            | Parameter                                        | Min.      | Maks.  | <b>Enhed</b>  | <b>Standard</b> | Tilp. | ID  | <b>Beskrivelse</b>                                                                                                    |
|-------------------|--------------------------------------------------|-----------|--------|---------------|-----------------|-------|-----|----------------------------------------------------------------------------------------------------|
| P2.2.5.1<br>$***$ | Al4-signalvalg                                   | 0.1       | E.10   |               | 0.1             |       | 152 |                                                                                                    |
| P2.2.5.2          | AI4-filtertid                                    | 0.00      | 320.00 | S             | 0.00            |       | 153 | $0 =$ Ingen filtrering                                                                                                    |
| P2.2.5.3          | Al4-signalområde                                 | $\Omega$  | 3      |               | 1               |       | 154 | $0 = 0 - 10 V (0 - 20)$<br>$mA^*$<br>$1 = 2 - 10 V (4 - 20)$<br>$mA^*$<br>$2 = -10 V - +10 V^*$<br>$3 =$ Tilpasset<br>område* |
| P2.2.5.4          | Tilpasset indstil-<br>ling for Al4-mini-<br>mum  | $-160.00$ | 160.00 | $\%$          | 20.00           |       | 155 |                                                                                                    |
| P2.2.5.5          | Tilpasset indstil-<br>ling for Al4-mak-<br>simum | $-160.00$ | 160.00 | $\frac{0}{0}$ | 100.00          |       | 156 |                                                                                                    |
| P2.2.5.6          | Al4-signalinverte-<br>ring                       | $\Omega$  | 1      |               | 0               |       | 162 | $0 =$ Ikke inverteret<br>$1 =$ Inverteret                                                                                     |

*Tabel 59: Analog indgang 4 (betjeningspanel: menu M2 -> G2.2.5)*

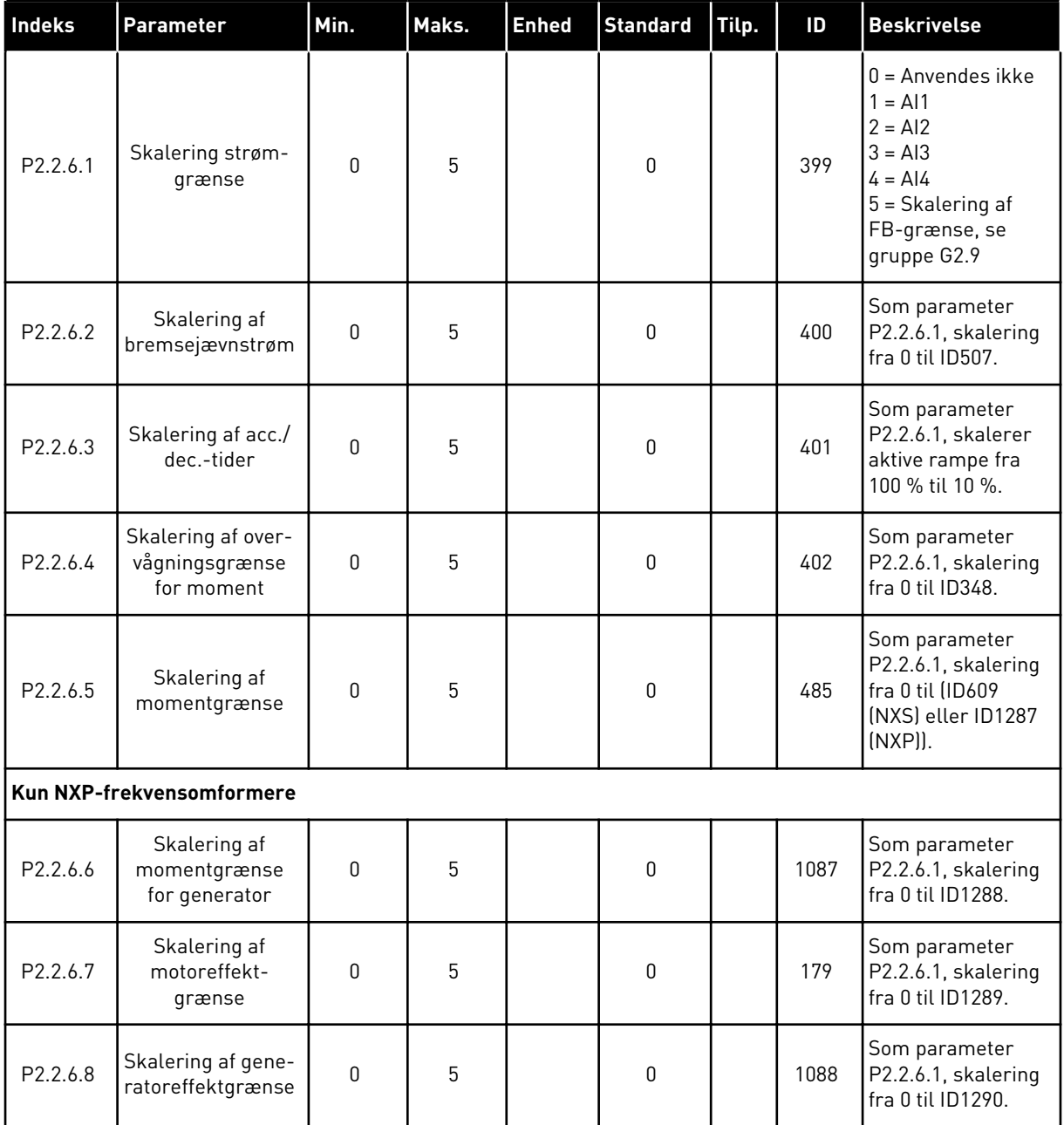

### *Tabel 60: Fri analog indgang, valg af signal (betjeningspanel: menu M2 -> G2.2.6)*

Brug TTF-programmeringsmetode til alle parametre for digitale indgange. Se kapitel *[9.9](#page-371-0)  ["Programmeringsfunktionen "TFF" \(Terminal to function\)](#page-371-0)*

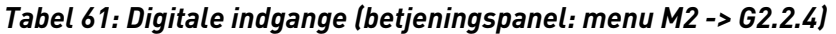

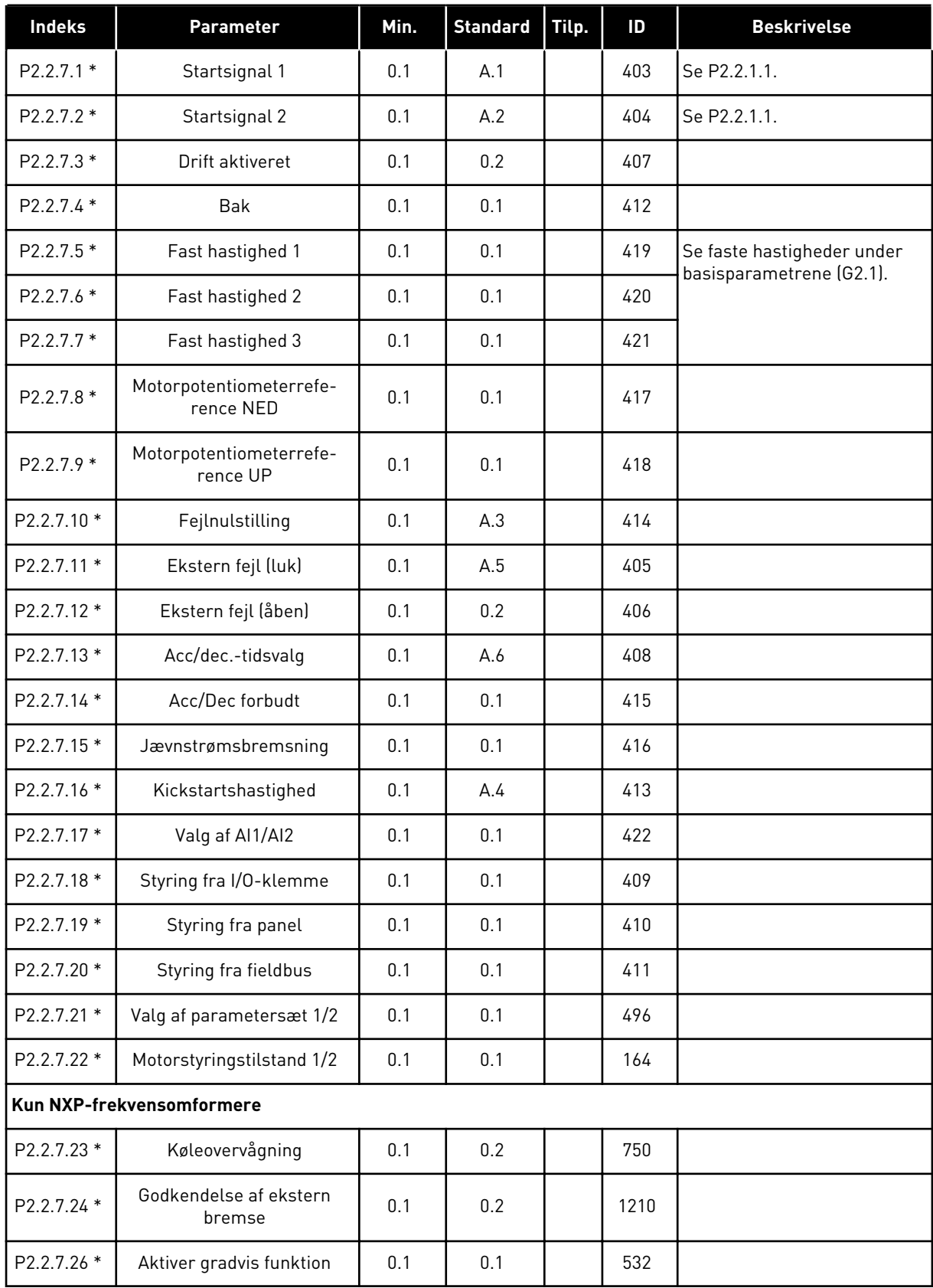

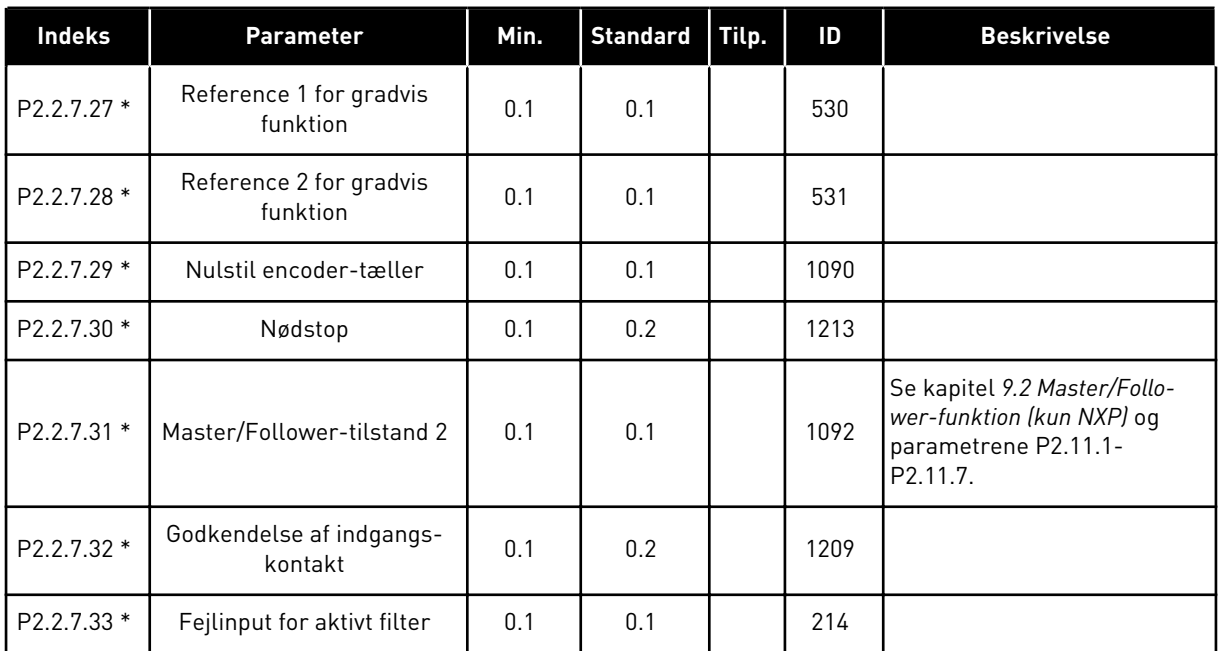

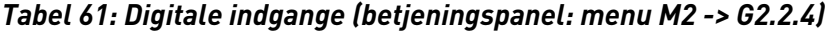

cc = lukning af kontakt

oc = åbning af kontakt

#### 6.4.4 UDGANGSSIGNALER

#### *Tabel 62: Forsinket digital udgang 1 (panel: menu M2 -> G2.3.1)*

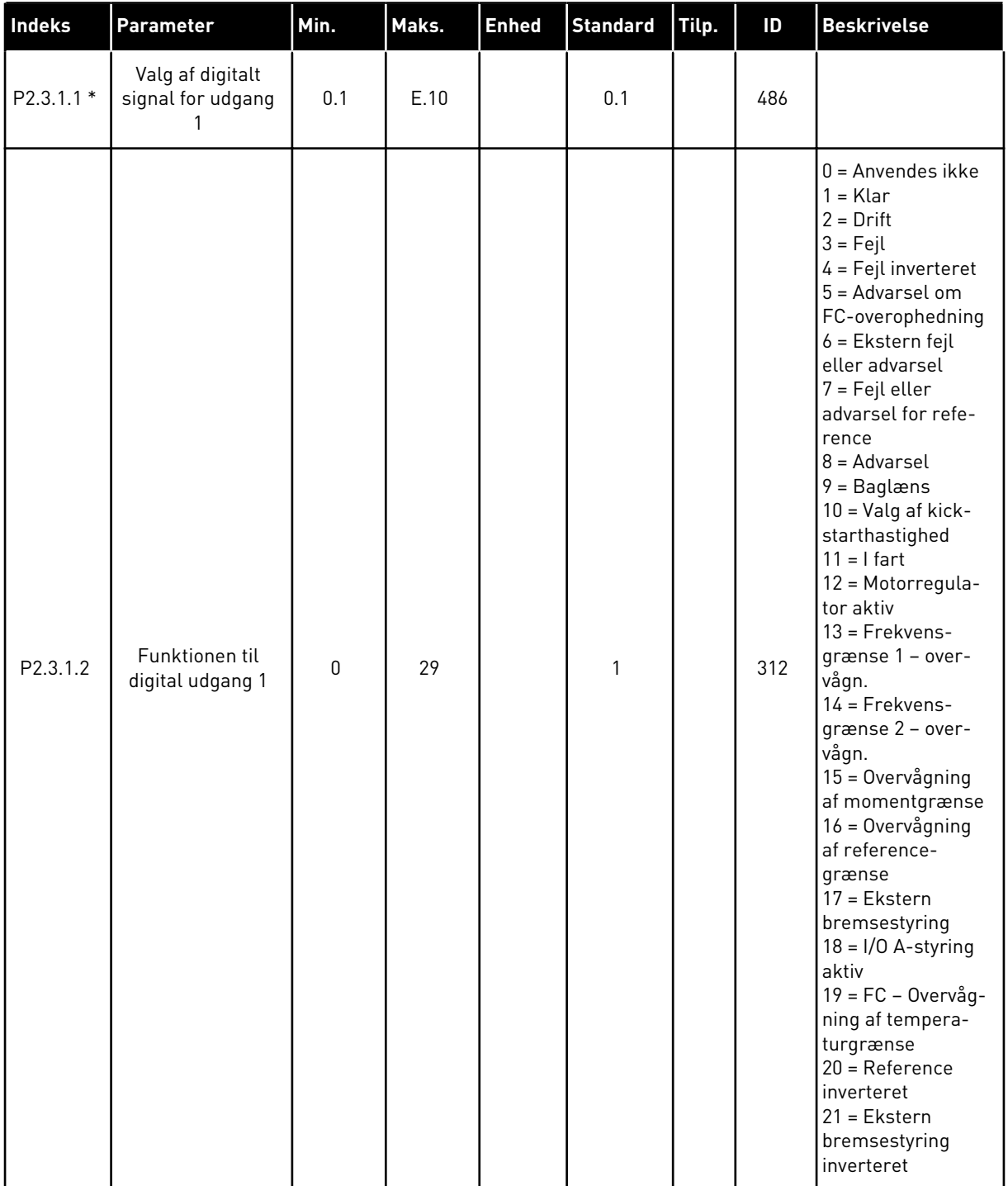

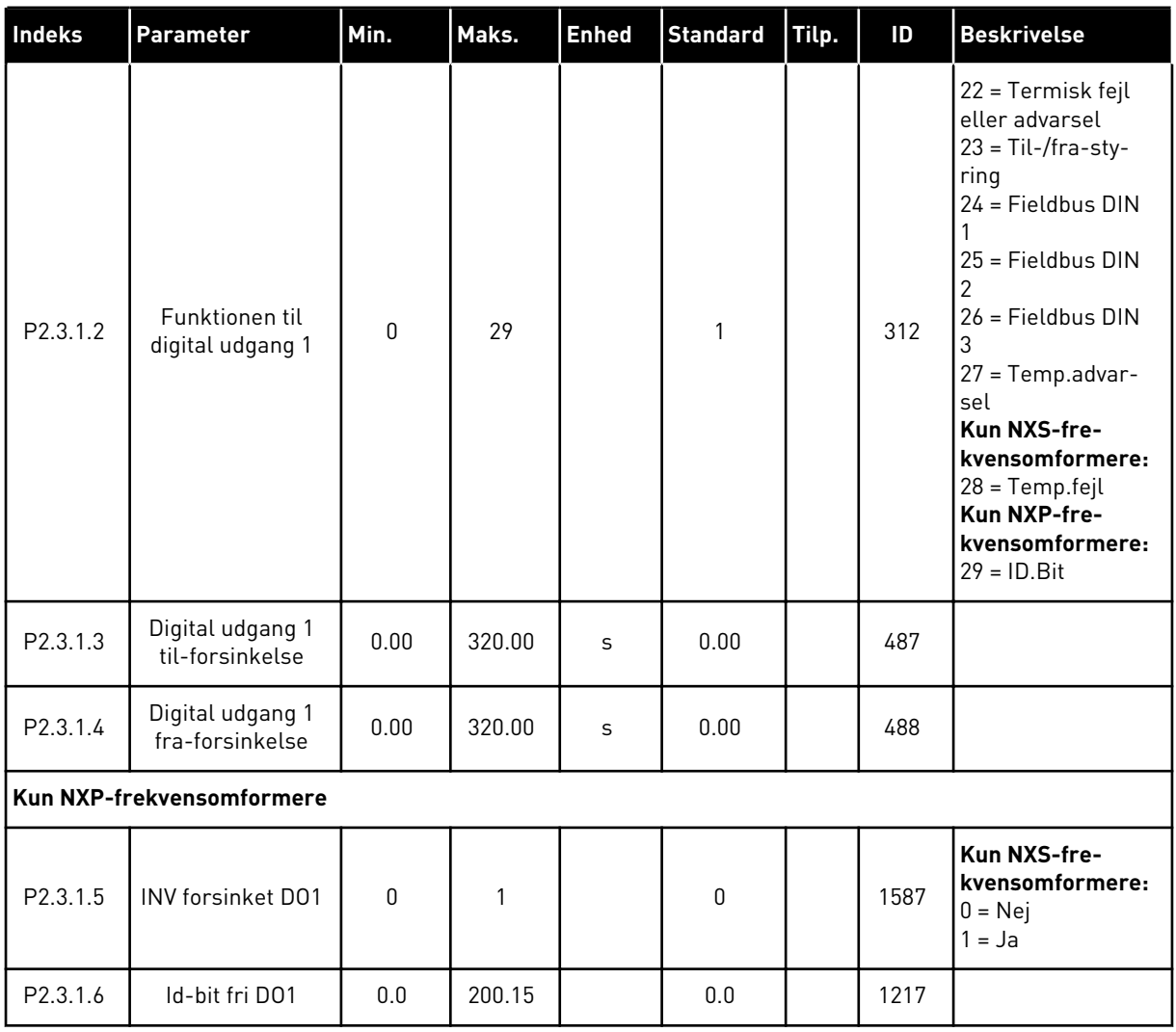

### *Tabel 62: Forsinket digital udgang 1 (panel: menu M2 -> G2.3.1)*

\* = Brug TTF-metoden til at programmere disse parametre.

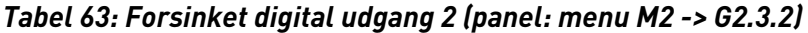

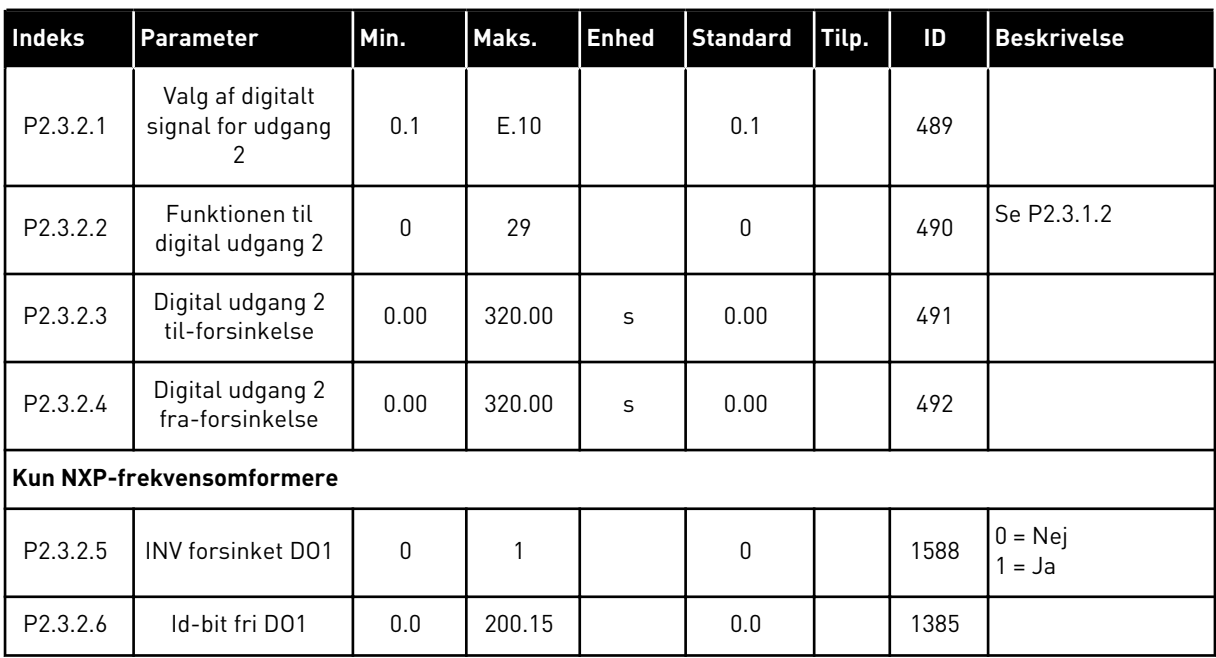

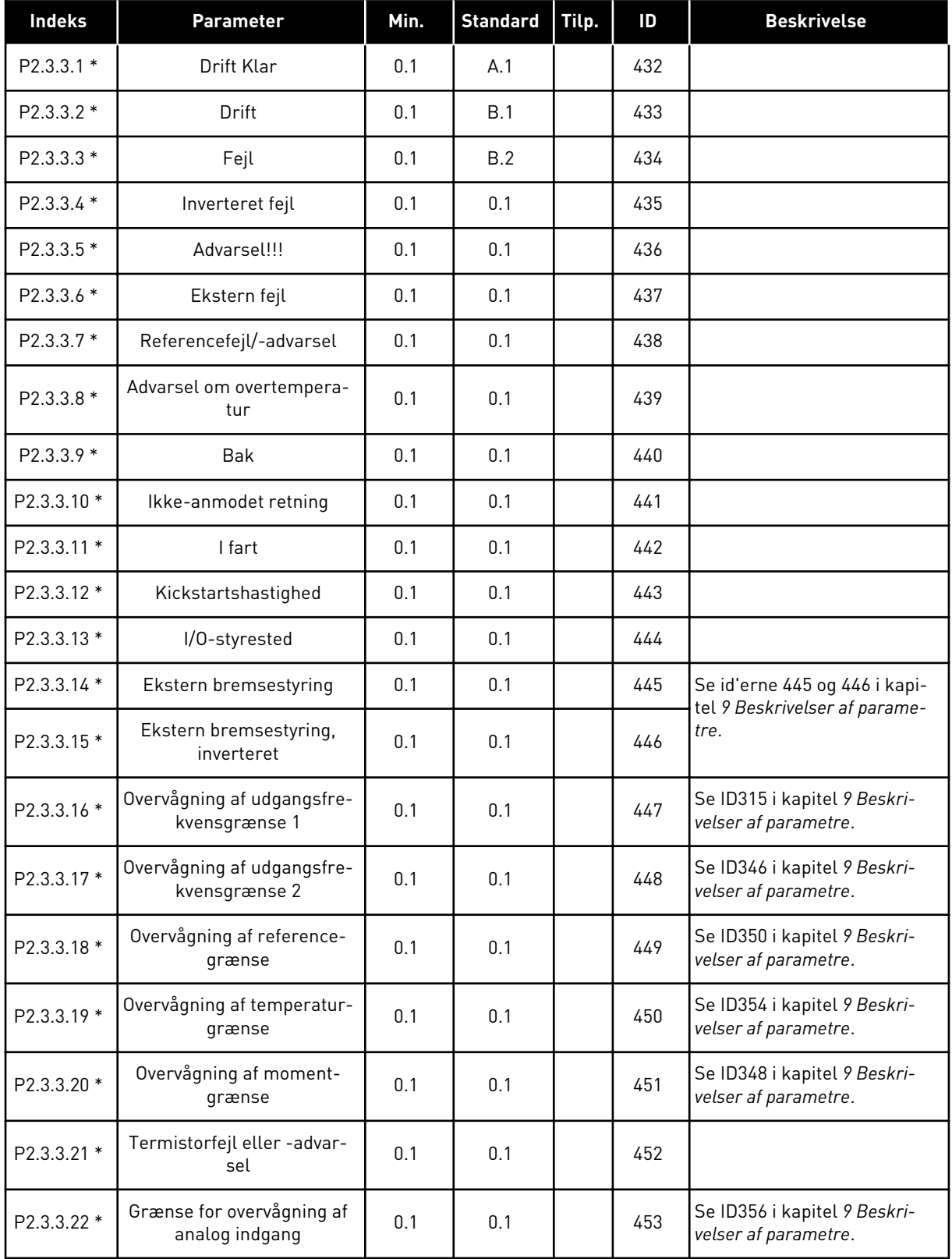

### *Tabel 64: Digitale udgangssignaler (betjeningspanel: menu M2 -> G2.2.4)*

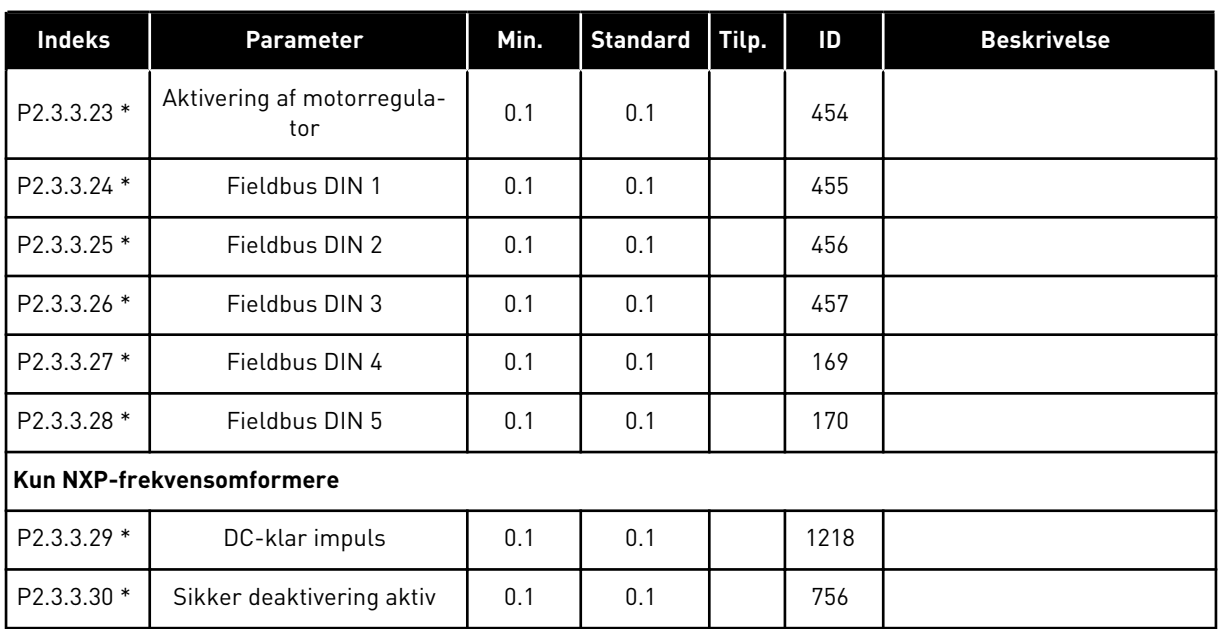

#### *Tabel 64: Digitale udgangssignaler (betjeningspanel: menu M2 -> G2.2.4)*

\* = Brug TTF-metoden til at programmere disse parametre.

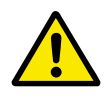

### **FORSIGTIG!**

Vær HELT sikker på ikke at forbinde to funktioner til den samme udgang for at undgå funktionsoverløb og for at sikre en problemfri drift.

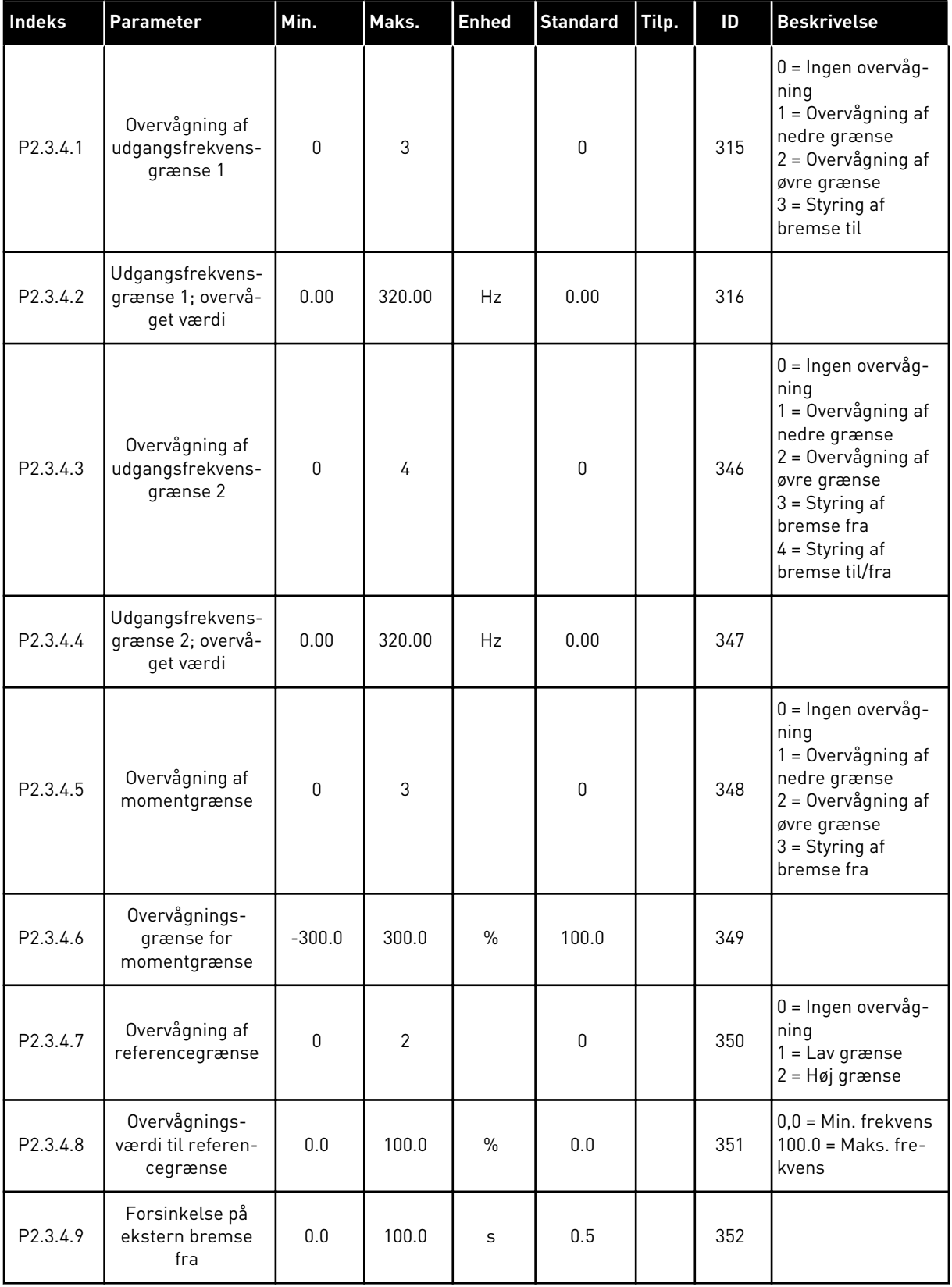

### *Tabel 65: Grænseindstillinger (betjeningspanel: menu M2 -> G2.3.4)*
| Indeks    | Parameter                                   | Min.         | Maks.          | <b>Enhed</b>  | <b>Standard</b> | Tilp. | ID   | <b>Beskrivelse</b>                                                      |
|-----------|---------------------------------------------|--------------|----------------|---------------|-----------------|-------|------|-------------------------------------------------------------------------|
| P2.3.4.10 | Forsinkelse på<br>ekstern bremse til        | 0.0          | 100.0          | S             | 1.5             |       | 353  |                                                                         |
| P2.3.4.11 | Overvågning af<br>temperatur-<br>grænse     | $\mathbf 0$  | $\overline{2}$ |               | $\mathbf 0$     |       | 354  | $0 =$ Ingen overvåg-<br>ning<br>$1 =$ Lav grænse<br>2 = Høj grænse      |
| P2.3.4.12 | Overvåget værdi<br>for temperatur           | $-10$        | 100            | °C            | 40              |       | 355  |                                                                         |
| P2.3.4.13 | Analogt overvåg-<br>ningssignal             | $\Omega$     | 4              |               | $\Omega$        |       | 356  | $0 =$ Anvendes ikke<br>$1 = A11$<br>$2 = AI2$<br>$3 = A13$<br>$4 = A14$ |
| P2.3.4.14 | Nedre grænse for<br>analog overvåg-<br>ning | 0.00         | 100.00         | $\frac{0}{0}$ | 10.00           |       | 357  | Se P2.3.3.22.                                                           |
| P2.3.4.15 | Øvre grænse for<br>analog overvåg-<br>ning  | 0.00         | 100.00         | $\frac{0}{0}$ | 90.00           |       | 358  | Se P2.3.3.22.                                                           |
|           | Kun NXP-frekvensomformere                   |              |                |               |                 |       |      |                                                                         |
| P2.3.4.16 | Strømgrænse for<br>bremse til/fra           | $\mathbf{0}$ | $2 \times H$   | A             | $\mathbf{0}$    |       | 1085 |                                                                         |

*Tabel 65: Grænseindstillinger (betjeningspanel: menu M2 -> G2.3.4)*

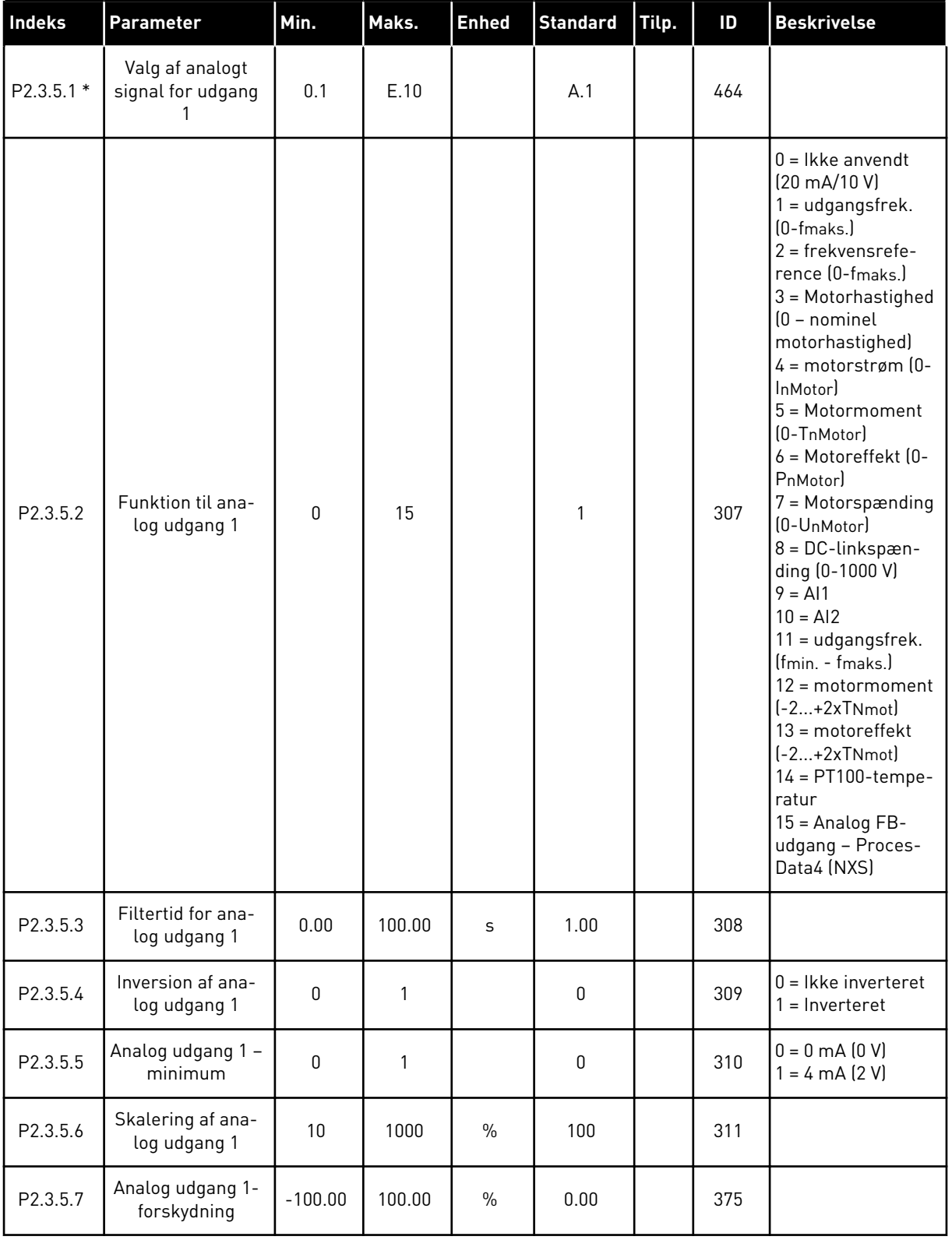

# *Tabel 66: Analog udgang 1 (betjeningspanel: menu M2 -> G2.3.5)*

\* = Brug TTF-metoden til at programmere disse parametre.

| Indeks      | <b>Parameter</b>                          | Min.         | Maks.        | <b>Enhed</b>  | <b>Standard</b> | Tilp. | ID  | <b>Beskrivelse</b>                                     |
|-------------|-------------------------------------------|--------------|--------------|---------------|-----------------|-------|-----|--------------------------------------------------------|
| $P2.3.6.1*$ | Valg af analogt<br>signal for udgang<br>2 | 0.1          | E.10         |               | 0.1             |       | 471 |                                                        |
| P2.3.6.2    | Funktion til ana-<br>log udgang 2         | $\mathbf{0}$ | 15           |               | 4               |       | 472 | Se P2.3.5.2                                            |
| P2.3.6.3    | Filtertid for ana-<br>log udgang 2        | 0.00         | 10.00        | S             | 1.00            |       | 473 |                                                        |
| P2.3.6.4    | Inversion af ana-<br>log udgang 2         | $\Omega$     | $\mathbf{1}$ |               | 0               |       | 474 | $0 =$ Ikke inverteret<br>$=$ Inverteret                |
| P2.3.6.5    | Analog udgang 2 -<br>minimum              | $\mathbf{0}$ | 1            |               | 0               |       | 475 | $0 = 0$ mA $(0 V)$<br>$1 = 4 \text{ mA} (2 \text{ V})$ |
| P2.3.6.6    | Skalering af ana-<br>log udgang 2         | 10           | 1000         | $\frac{0}{0}$ | 100             |       | 476 |                                                        |
| P2.3.6.7    | Analog udgang 2-<br>forskydning           | $-100.00$    | 100.00       | $\frac{0}{0}$ | 0.00            |       | 477 |                                                        |

*Tabel 67: Analog udgang 2 (betjeningspanel: menu M2 -> G2.3.6)*

\* = Brug TTF-metoden til at programmere disse parametre.

*Tabel 68: Analog udgang 3 (betjeningspanel: Menu M2 -> G2.3.7)*

| Indeks      | Parameter                                 | Min.         | Maks.  | <b>Enhed</b>  | <b>Standard</b> | Tilp. | ID  | <b>Beskrivelse</b>                                     |
|-------------|-------------------------------------------|--------------|--------|---------------|-----------------|-------|-----|--------------------------------------------------------|
| $P2.3.7.1*$ | Valg af analogt<br>signal for udgang<br>3 | 0.1          | E.10   |               | 0.1             |       | 478 |                                                        |
| P2.3.7.2    | Funktion til ana-<br>log udgang 3         | $\mathbf{0}$ | 15     |               | 5               |       | 479 | Se P2.3.5.2                                            |
| P2.3.7.3    | Filtertid for ana-<br>log udgang 3        | 0.00         | 10.00  | $\mathsf{s}$  | 1.00            |       | 480 |                                                        |
| P2.3.7.4    | Inversion af ana-<br>log udgang 3         | $\Omega$     | 1      |               | $\mathbf{0}$    |       | 481 | $0 =$ Ikke inverteret<br>$=$ Inverteret                |
| P2.3.7.5    | Analog udgang 3-<br>minimum               | $\mathbf{0}$ |        |               | 0               |       | 482 | $0 = 0$ mA $(0 V)$<br>$1 = 4 \text{ mA} (2 \text{ V})$ |
| P2.3.7.6    | Skalering af ana-<br>log udgang 3         | 10           | 1000   | $\frac{0}{0}$ | 100             |       | 483 |                                                        |
| P2.3.7.7    | Analog udgang 3-<br>forskydning           | $-100.00$    | 100.00 | $\frac{0}{0}$ | 0.00            |       | 484 |                                                        |

\* = Brug TTF-metoden til at programmere disse parametre.

#### 6.4.5 KONTROLPARAMETRE FOR FREKVENSOMFORMER (BETJENINGSPANEL: MENU M2 -> G2.4

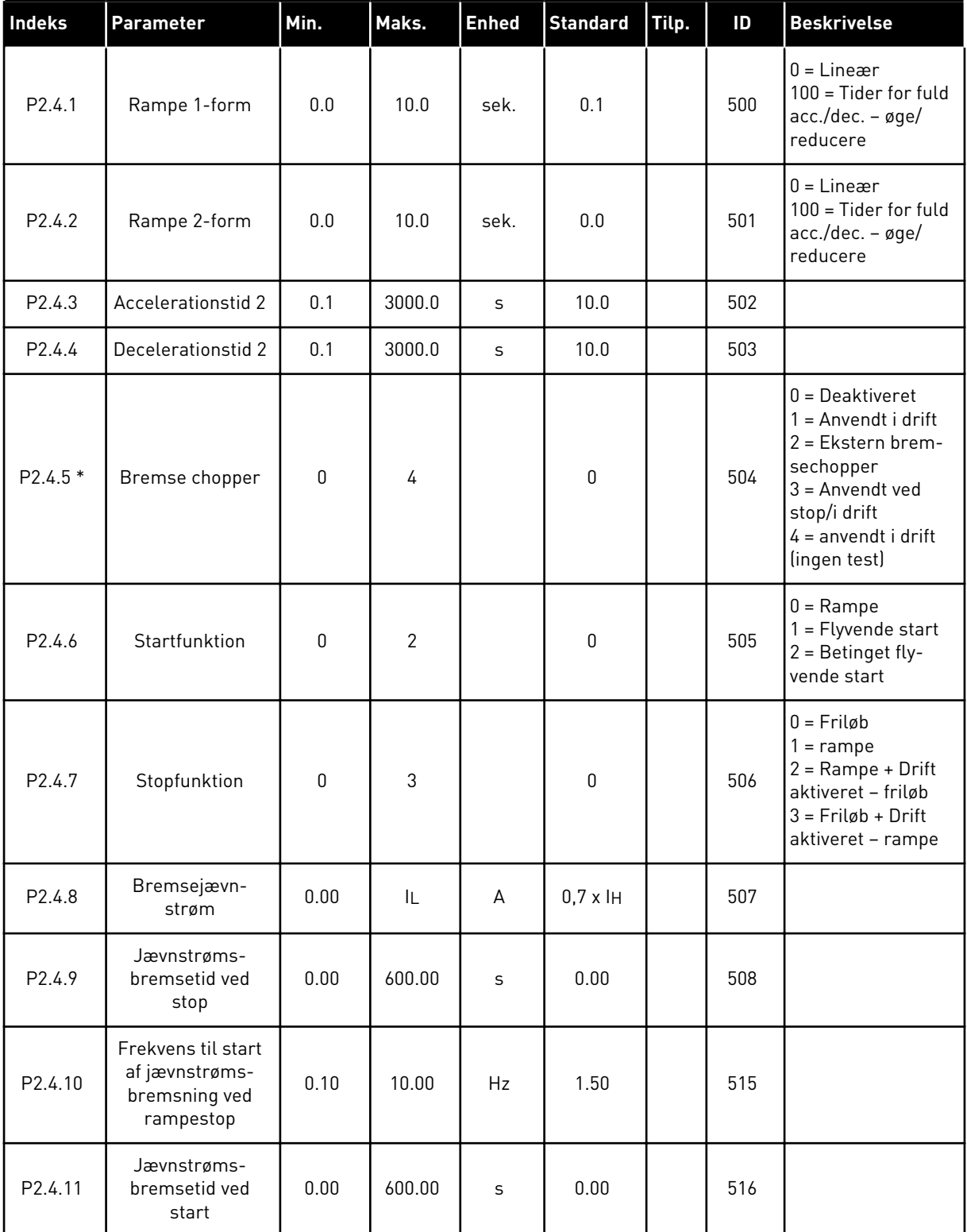

#### *Tabel 69: Kontrolparametre for frekvensomformer, G2.4*

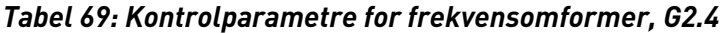

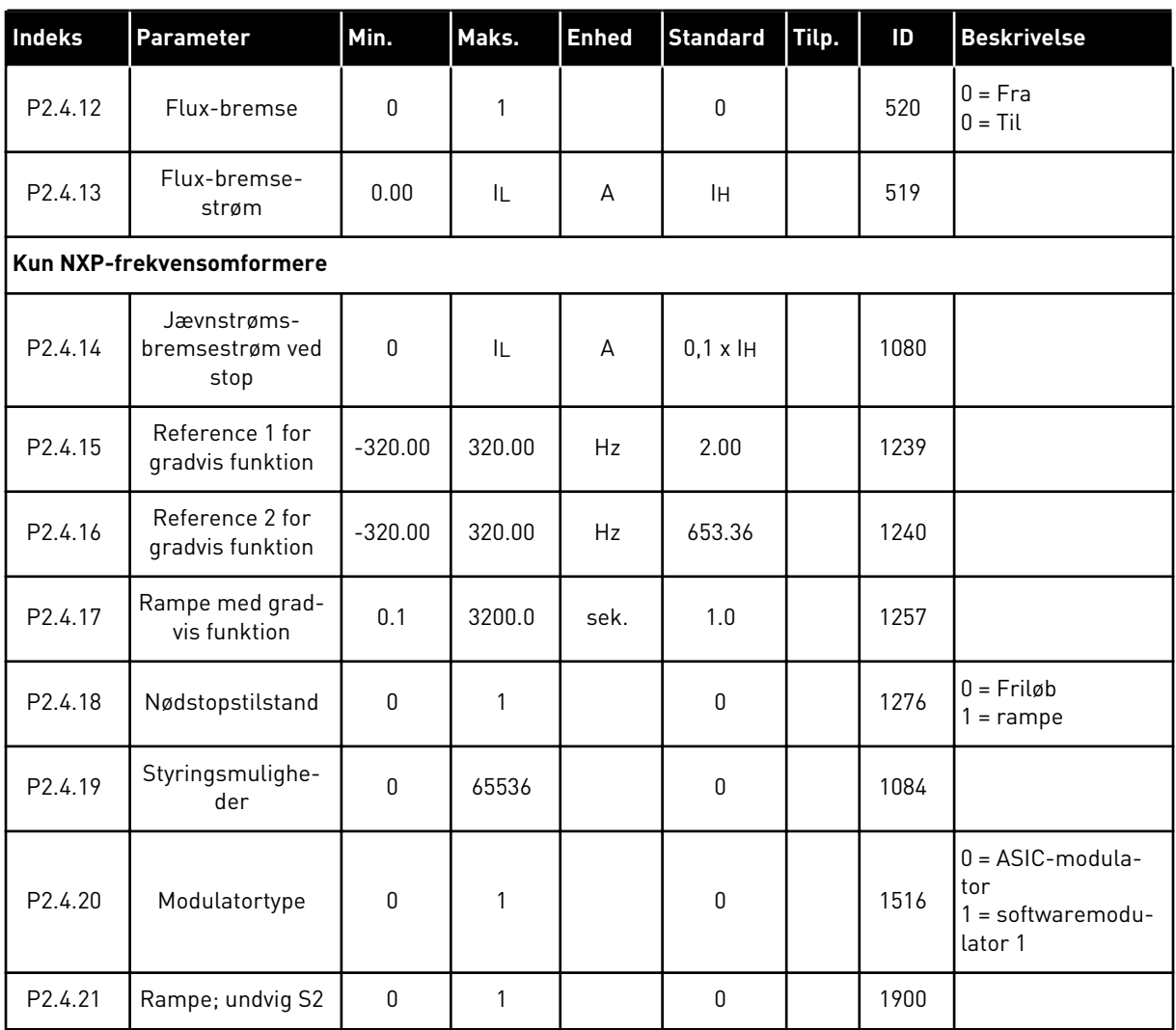

\* = Parameterværdi kan kun ændres, når FC er blevet stoppet.

#### 6.4.6 PARAMETRE FOR UDVIGELSE AF FREKVENS (BETJENINGSPANEL: MENU M2 -> G2.5)

| <b>Indeks</b>      | <b>Parameter</b>                                     | Min.    | Maks.  | <b>Enhed</b> | <b>Standard</b> | Tilp. | ID  | <b>Beskrivelse</b>  |
|--------------------|------------------------------------------------------|---------|--------|--------------|-----------------|-------|-----|---------------------|
| P2.5.1             | Undvigelse af fre-<br>kvensområde 1,<br>nedre grænse | $-1.00$ | 320.00 | Hz           | 0.00            |       | 509 | $0 =$ Anvendes ikke |
| P <sub>2.5.2</sub> | Undvigelse af fre-<br>kvensområde 1.<br>øvre grænse  | 0.00    | 320.00 | Hz           | 0.00            |       | 510 | $0 =$ Anvendes ikke |
| P2.5.3             | Undvigelse af fre-<br>kvensområde 2,<br>nedre grænse | 0.00    | 320.00 | Hz           | 0.00            |       | 511 | $0 =$ Anvendes ikke |
| P2.5.4             | Undvigelse af fre-<br>kvensområde 2,<br>øvre grænse  | 0.00    | 320.00 | Hz           | 0.00            |       | 512 | $0 =$ Anvendes ikke |
| P2.5.5             | Undvigelse af fre-<br>kvensområde 3,<br>nedre grænse | 0.00    | 320.00 | Hz           | 0.00            |       | 513 | $0 =$ Anvendes ikke |
| P <sub>2.5.6</sub> | Undvigelse af fre-<br>kvensområde 3,<br>øvre grænse  | 0.00    | 320.00 | Hz           | 0.00            |       | 514 | $0 =$ Anvendes ikke |
| P2.5.7             | Undvigelse af<br>acc./dec.-rampe                     | 0.1     | 10.0   | X            | 1.0             |       | 518 |                     |

*Tabel 70: Parametre for undvigelse af frekvens, G2.5*

#### 6.4.7 STYREPARAMETRE FOR MOTOR (BETJENINGSPANEL: MENU M2 -> G2.6)

### *Tabel 71: Styreparametre for motor, G2.6*

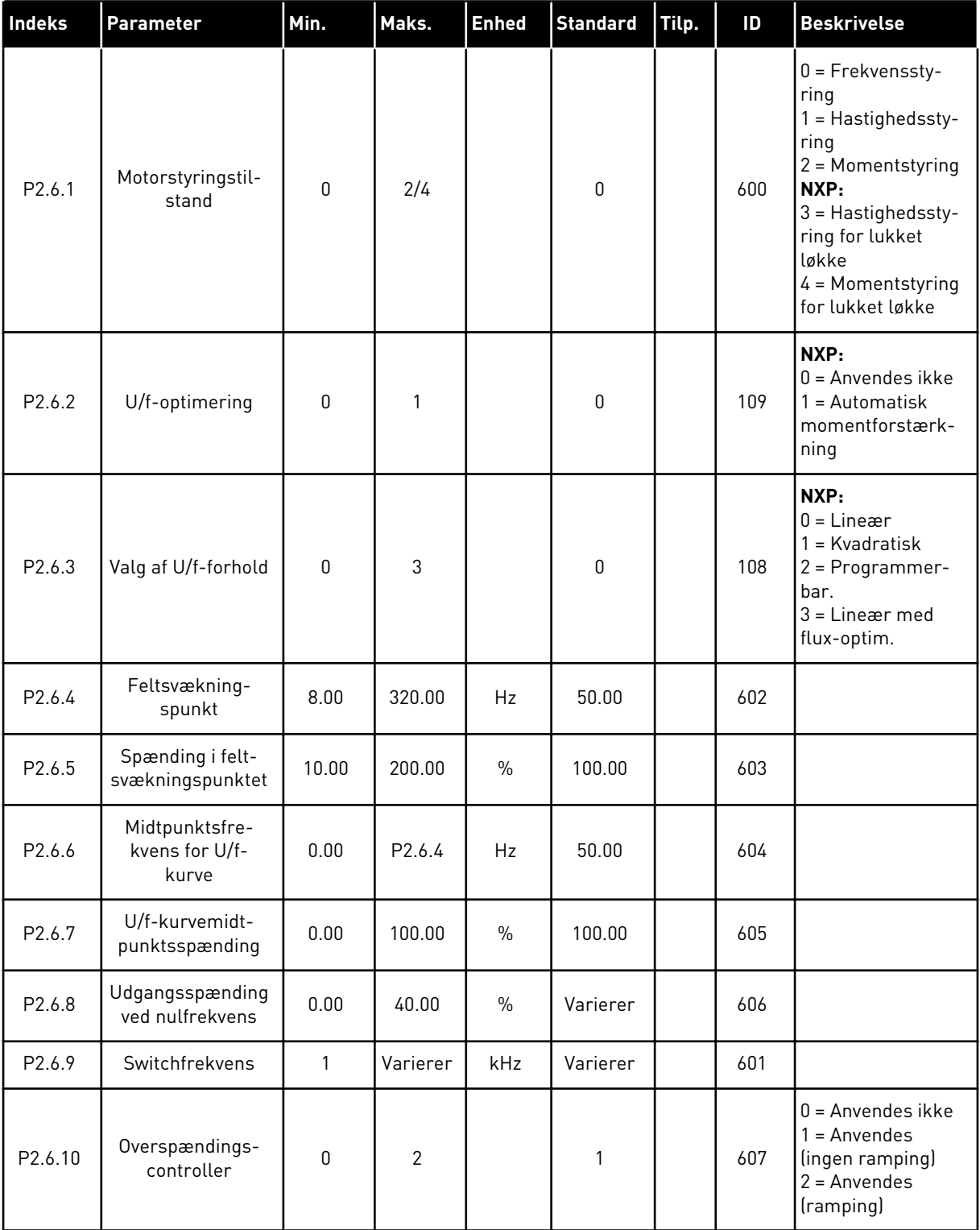

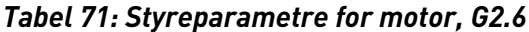

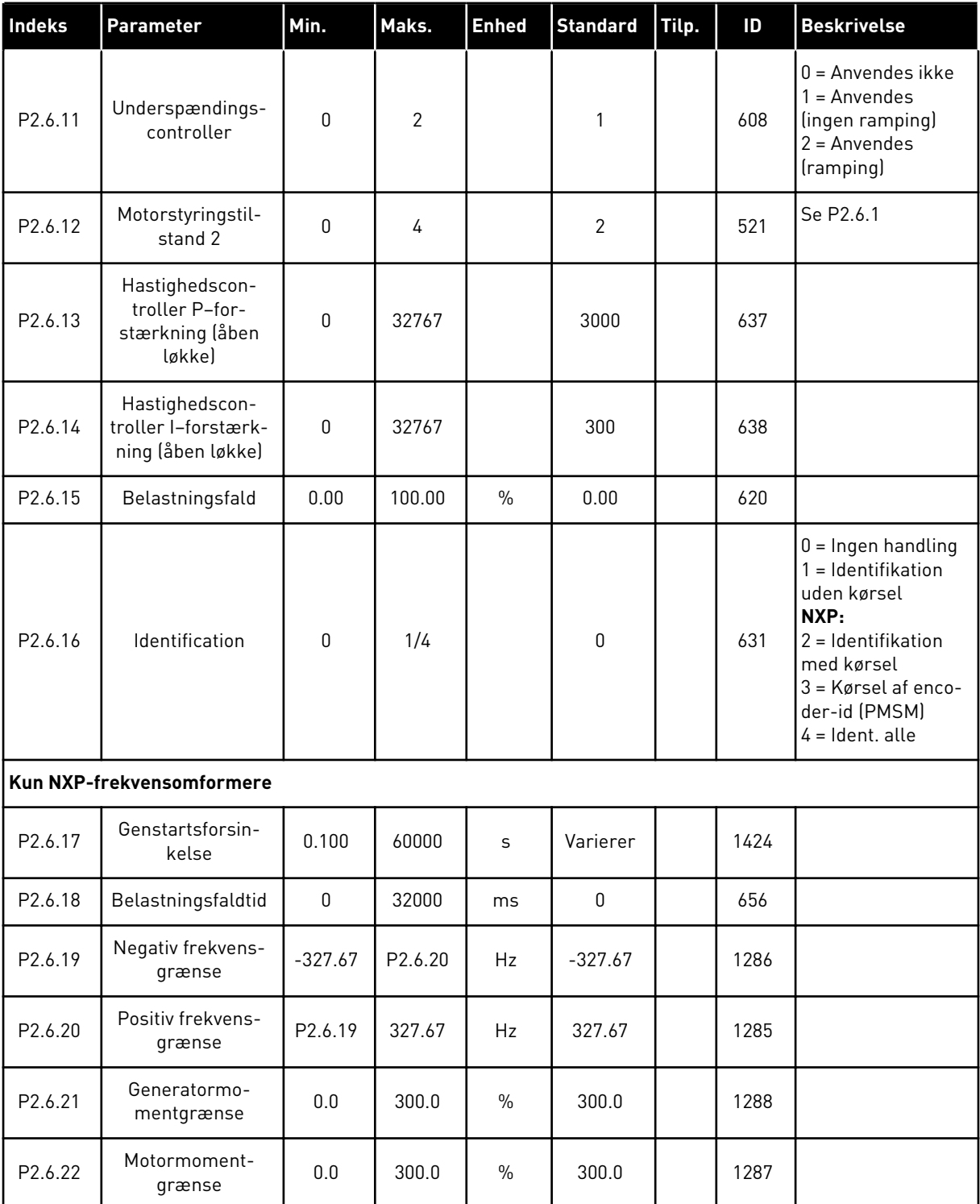

\* = Parameterværdi kan kun ændres, når AC-frekvensomformeren er blevet stoppet.

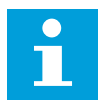

### **BEMÆRK!**

Afhængigt af applikationsversionen kan parameterkoden vises som 2.6.17.xx i stedet for 2.6.23.xx

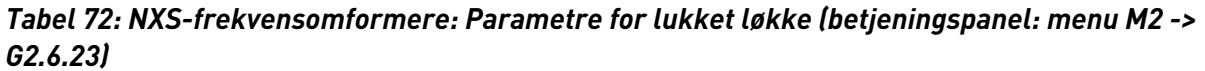

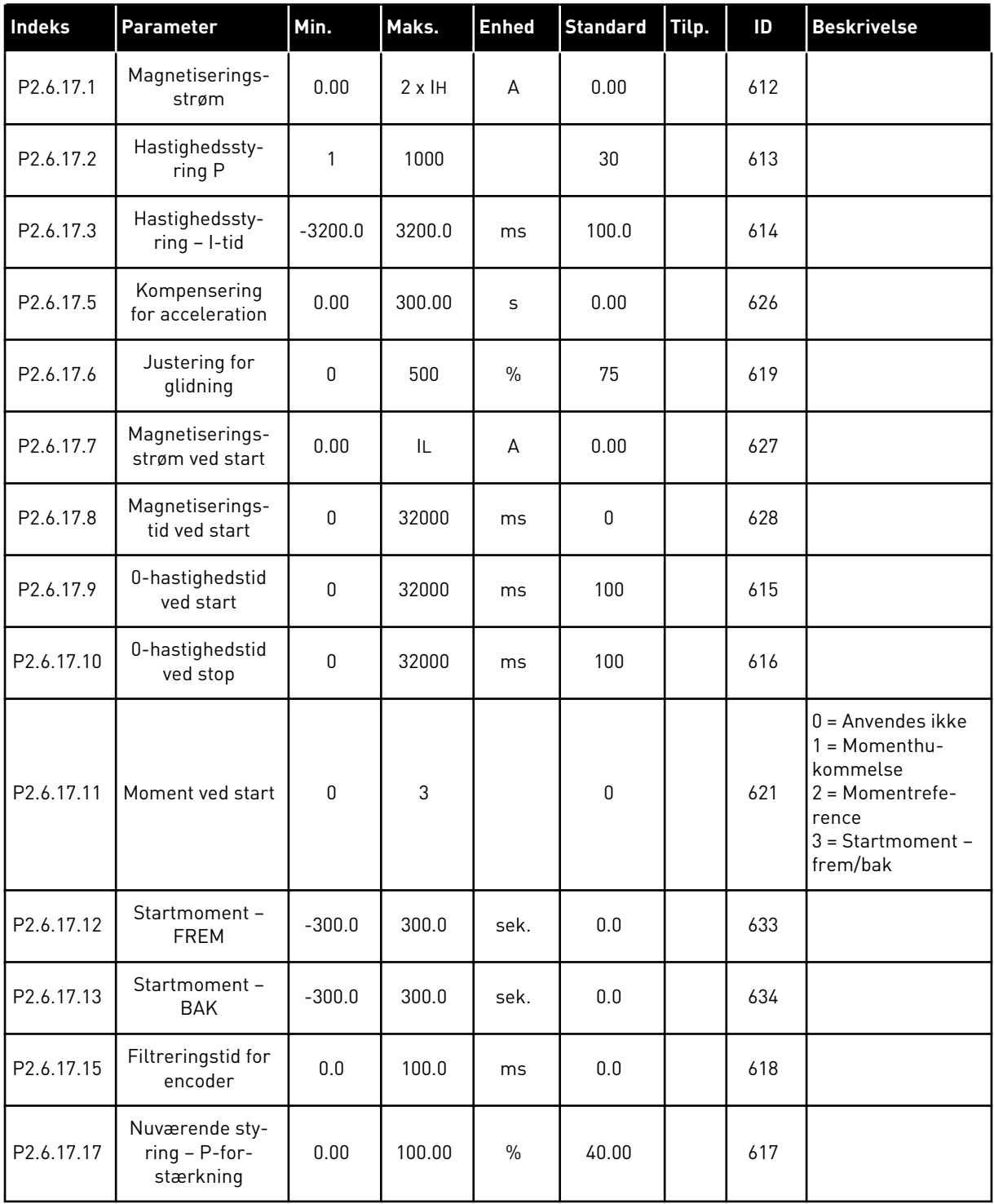

| <b>Indeks</b> | <b>Parameter</b>                               | Min.             | Maks.         | <b>Enhed</b> | <b>Standard</b> | Tilp. | ID   | <b>Beskrivelse</b>                                                                                                 |
|---------------|------------------------------------------------|------------------|---------------|--------------|-----------------|-------|------|----------------------------------------------------------------------------------------------------|
| P2.6.23.1     | Magnetiserings-<br>strøm                       | 0.00             | $2 \times$ IH | А            | 0.00            |       | 612  |                                                                                                    |
| P2.6.23.2     | Hastighedssty-<br>ring P                       | 1                | 1000          |              | 30              |       | 613  |                                                                                                    |
| P2.6.23.3     | Hastighedssty-<br>$ring - I-tid$               | $-32000$         | 3200.0        | ms           | 100.0           |       | 614  |                                                                                                    |
| P2.6.23.5     | Kompensering<br>for acceleration               | 0.00             | 300.00        | $\sf S$      | 0.00            |       | 626  |                                                                                                    |
| P2.6.23.6     | Justering for<br>glidning                      | $\boldsymbol{0}$ | 500           | $\%$         | 75              |       | 619  |                                                                                                    |
| P2.6.23.7     | Magnetiserings-<br>strøm ved start             | $\boldsymbol{0}$ | IL            | А            | 0.00            |       | 627  |                                                                                                    |
| P2.6.23.8     | Magnetiserings-<br>tid ved start               | 0                | 60000         | ms           | $\mathbf 0$     |       | 628  |                                                                                                    |
| P2.6.23.9     | 0-hastighedstid<br>ved start                   | 0                | 32000         | ms           | 100             |       | 615  |                                                                                                    |
| P2.6.23.10    | 0-hastighedstid<br>ved stop                    | $\mathsf 0$      | 32000         | ms           | 100             |       | 616  |                                                                                                    |
| P2.6.23.11    | Moment ved start                               | $\pmb{0}$        | 3             |              | 0               |       | 621  | $0 =$ Anvendes ikke<br>$1 = Momentum$ -<br>kommelse<br>2 = Momentrefe-<br>rence<br>$3 =$ Startmoment -<br>frem/bak |
| P2.6.23.12    | Startmoment-<br><b>FREM</b>                    | $-300.0$         | 300.0         | sek.         | 0.0             |       | 633  |                                                                                                    |
| P2.6.23.13    | Startmoment-<br><b>BAK</b>                     | $-300.0$         | 300.0         | sek.         | $0.0\,$         |       | 634  |                                                                                                    |
| P2.6.23.15    | Filtreringstid for<br>encoder                  | 0.0              | 100.0         | ms           | $0.0\,$         |       | 618  |                                                                                                    |
| P2.6.23.17    | Nuværende sty-<br>$ring - P-for-$<br>stærkning | 0.00             | 320.00        | $\%$         | 40.00           |       | 617  |                                                                                                    |
| P2.6.23.18    | CurrentControl-<br>Time                        | $0.0\,$          | 3200.0        | ms           | 1.5             |       | 657  |                                                                                                    |
| P2.6.23.19    | Generatorstrøm-<br>grænse                      | $0.0\,$          | 300.0         | $\%$         | 300.0           |       | 1290 |                                                                                                    |

*Tabel 73: NXP-frekvensomformere: Parametre for lukket løkke (betjeningspanel: menu M2 -> G2.6.23)*

| <b>Indeks</b> | Parameter                               | Min.             | Maks.  | <b>Enhed</b>  | <b>Standard</b> | Tilp. | ID   | <b>Beskrivelse</b> |
|---------------|-----------------------------------------|------------------|--------|---------------|-----------------|-------|------|--------------------|
| P2.6.23.20    | Motoreffekt-<br>grænse                  | 0.0              | 300.0  | $\frac{0}{0}$ | 300.0           |       | 1289 |                    |
| P2.6.23.21    | Negativ moment-<br>grænse               | 0.0              | 300.0  | $\%$          | 300.0           |       | 645  |                    |
| P2.6.23.22    | Positiv moment-<br>grænse               | 0.0              | 300.0  | $\frac{0}{0}$ | 300.0           |       | 646  |                    |
| P2.6.23.23    | Flux fra-forsin-<br>kelse               | $-1$             | 32000  | $\sf S$       | 0               |       | 1402 |                    |
| P2.6.23.24    | Stoptilstand, flux                      | 0.0              | 150.00 | $\%$          | 100.00          |       | 1401 |                    |
| P2.6.23.25    | SPC f1-punkt                            | 0.00             | 320.00 | Hz            | 0.00            |       | 1301 |                    |
| P2.6.23.26    | SPC f0-punkt                            | 0.00             | 320.0  | Hz            | 0.00            |       | 1300 |                    |
| P2.6.23.27    | SPC Kp f0                               | $\mathbf{0}$     | 1000   | $\frac{0}{0}$ | 100             |       | 1299 |                    |
| P2.6.23.28    | SPC Kp FWP                              | $\boldsymbol{0}$ | 1000   | $\%$          | 100             |       | 1298 |                    |
| P2.6.23.29    | SPC-momentmi-<br>nimum                  | 0.0              | 400.0  | $\%$          | 0.0             |       | 1296 |                    |
| P2.6.23.30    | SPC-momentmi-<br>nimum, Kp              | $\mathbf 0$      | 1000   | $\%$          | 100             |       | 1295 |                    |
| P2.6.23.31    | SPC Kp tidskon-<br>stant, moment        | $\boldsymbol{0}$ | 1000   | ms            | $\pmb{0}$       |       | 1297 |                    |
| P2.6.23.32    | Flux-reference                          | 0.0              | 500.0  | $\%$          | 100.0           |       | 1250 |                    |
| P2.6.23.33    | Hastighedsfejlfil-<br>ter, tidskonstant | $\boldsymbol{0}$ | 1000   | ms            | $\mathsf 0$     |       | 1311 |                    |
| P2.6.23.34    | Modulations-<br>grænse                  | $\pmb{0}$        | 150    | $\%$          | 100             |       | 655  |                    |

*Tabel 73: NXP-frekvensomformere: Parametre for lukket løkke (betjeningspanel: menu M2 -> G2.6.23)*

| Indeks    | Parameter                    | Min.         | Maks. | <b>Enhed</b>  | <b>Standard</b>  | Tilp. | ID   | <b>Beskrivelse</b>                             |
|-----------|------------------------------|--------------|-------|---------------|------------------|-------|------|------------------------------------------------|
| P2.6.24.1 | Motortype                    | $\mathbf{0}$ | 1     |               | $\mathbf 0$      |       | 650  | $0 = Induktionsmo-$<br>tor<br>1<br>= PMS-motor |
| P2.6.24.2 | PMSMShaft-posi-<br>tion      | $\mathbf 0$  | 65535 |               | $\boldsymbol{0}$ |       | 649  |                                                |
| P2.6.24.3 | Id for startvinkel<br>ændret | $\mathbf{0}$ | 10    |               | $\pmb{0}$        |       | 1691 |                                                |
| P2.6.24.4 | Id for startvinkel.<br>strøm | 0.0          | 150.0 | $\%$          | 0.0              |       | 1756 |                                                |
| P2.6.24.5 | Polaritetsimpuls,<br>strøm   | $-1.0$       | 200.0 | $\%$          | $-1.0$           |       | 1566 |                                                |
| P2.6.24.6 | l/f-strøm                    | 0.0          | 150.0 | $\frac{0}{0}$ | 50.0             |       | 1693 |                                                |
| P2.6.24.7 | l/f-styringsgrænse           | 0.0          | 300.0 | $\%$          | 10.0             |       | 1790 |                                                |
| P2.6.24.8 | FluxStrøm Kp                 | $\mathbf{0}$ | 32000 |               | 500              |       | 651  |                                                |
| P2.6.24.9 | FluxStrøm tid                | 0.0          | 100.0 | ms            | 5.0              |       | 652  |                                                |

*Tabel 74: NXP-frekvensomformere: PMS-styringsparametre for motor (betjeningspanel: Menu M2 -> G2.6.24)*

*Tabel 75: NXS-frekvensomformere: Identifikationsparametre (betjeningspanel: menu M2 -> G2.6.25)*

| l Indeks               | <b>IParameter</b> | Min.     | Maks. | l Enhed | Standard Tilp. | ID   | l Beskrivelse |
|------------------------|-------------------|----------|-------|---------|----------------|------|---------------|
| P <sub>2.6.18.1</sub>  | Hastighedstrin    | $-50.0$  | 50.0  | $\%$    | 0.0            | 1252 |               |
| P <sub>2.6</sub> .18.2 | Momenttrin        | $-100.0$ | 300.0 | $\%$    | 0.0            | 1253 |               |

| Indeks     | <b>Parameter</b>                  | Min.        | Maks.  | <b>Enhed</b> | <b>Standard</b> | Tilp. | ID   | <b>Beskrivelse</b> |
|------------|-----------------------------------|-------------|--------|--------------|-----------------|-------|------|--------------------|
| P2.6.25.1  | Flux 10 %                         | 0.0         | 250.0  | $\%$         | 10.0            |       | 1355 |                    |
| P2.6.25.2  | Flux 20 %                         | $0.0\,$     | 250.0  | $\%$         | 20.0            |       | 1356 |                    |
| P2.6.25.3  | Flux 30 %                         | $0.0\,$     | 250.0  | $\%$         | 30.0            |       | 1357 |                    |
| P2.6.25.4  | Flux 40 %                         | 0.0         | 250.0  | $\%$         | 40.0            |       | 1358 |                    |
| P2.6.25.5  | Flux 50 %                         | $0.0\,$     | 250.0  | $\%$         | 50.0            |       | 1359 |                    |
| P2.6.25.6  | Flux 60 %                         | $0.0\,$     | 250.0  | $\%$         | 60.0            |       | 1360 |                    |
| P2.6.25.7  | Flux 70 %                         | $0.0\,$     | 250.0  | $\%$         | 70.0            |       | 1361 |                    |
| P2.6.25.8  | Flux 80 %                         | $0.0\,$     | 250.0  | $\%$         | 80.0            |       | 1362 |                    |
| P2.6.25.9  | Flux 90 %                         | $0.0\,$     | 250.0  | $\%$         | 90.0            |       | 1363 |                    |
| P2.6.25.10 | Flux 100 %                        | 0.0         | 250.0  | $\%$         | 100.0           |       | 1364 |                    |
| P2.6.25.11 | Flux 110 %                        | $0.0\,$     | 250.0  | $\%$         | 110.0           |       | 1365 |                    |
| P2.6.25.12 | Flux 120 %                        | $0.0\,$     | 250.0  | $\%$         | 120.0           |       | 1366 |                    |
| P2.6.25.13 | Flux 130 %                        | 0.0         | 250.0  | $\%$         | 130.0           |       | 1367 |                    |
| P2.6.25.14 | Flux 140 %                        | $0.0\,$     | 250.0  | $\%$         | 140.0           |       | 1368 |                    |
| P2.6.25.15 | Flux 150 %                        | $0.0\,$     | 250.0  | $\%$         | 150.0           |       | 1369 |                    |
| P2.6.25.16 | Rs-spændings-<br>fald             | $\mathbf 0$ | 30000  |              | Varierer        |       | 662  |                    |
| P2.6.25.17 | IR, tilføj nul-<br>punktsspænding | $\pmb{0}$   | 30000  |              | Varierer        |       | 664  |                    |
| P2.6.25.18 | IR, tilføj genera-<br>torskala    | $\pmb{0}$   | 30000  |              | Varierer        |       | 665  |                    |
| P2.6.25.19 | IR, tilføj motor-<br>skala        | $\pmb{0}$   | 30000  |              | Varierer        |       | 667  |                    |
| P2.6.25.20 | MotorBEM-<br>spænding             | 0.00        | 320.00 | $\%$         | 90.0            |       | 674  |                    |
| P2.6.25.21 | Ls-spændings-<br>fald             | $\mathbf 0$ | 3000   |              | 512             |       | 673  |                    |
| P2.6.25.22 | lu-forskydning                    | $-32000$    | 32000  |              | 10000           |       | 668  |                    |
| P2.6.25.23 | lv-forskydning                    | $-32000$    | 32000  |              | $\mathsf 0$     |       | 669  |                    |
| P2.6.25.24 | lw-forskydning                    | $-32000$    | 32000  |              | $\pmb{0}$       |       | 670  |                    |

*Tabel 76: NXP-frekvensomformere: Identifikationsparametre (betjeningspanel: menu M2 -> G2.6.25)*

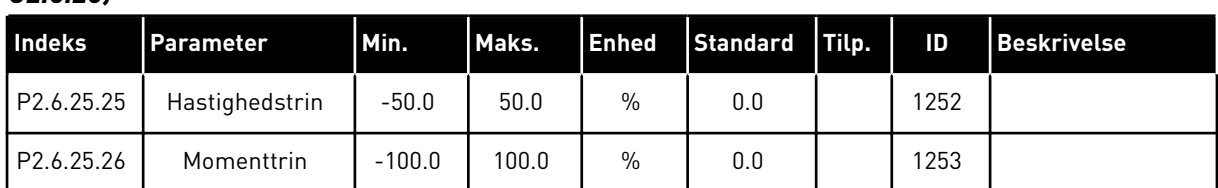

### *Tabel 76: NXP-frekvensomformere: Identifikationsparametre (betjeningspanel: menu M2 -> G2.6.25)*

### *Tabel 77: Stabilatorer*

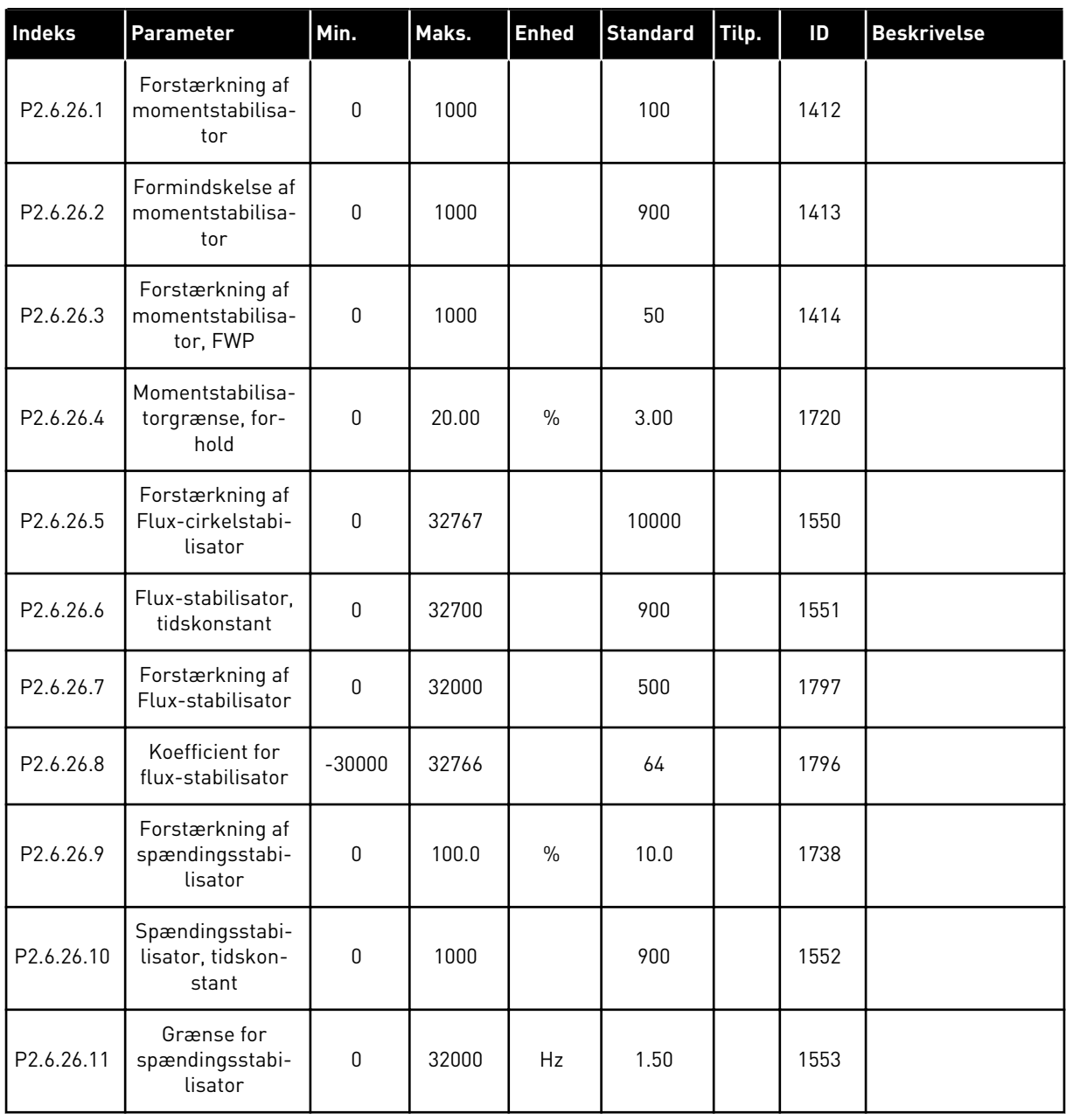

#### 6.4.8 SIKRINGSSYSTEMER (BETJENINGSPANEL: MENU M2 -> G2.7

#### *Tabel 78: Sikringssystemer, G2.7*

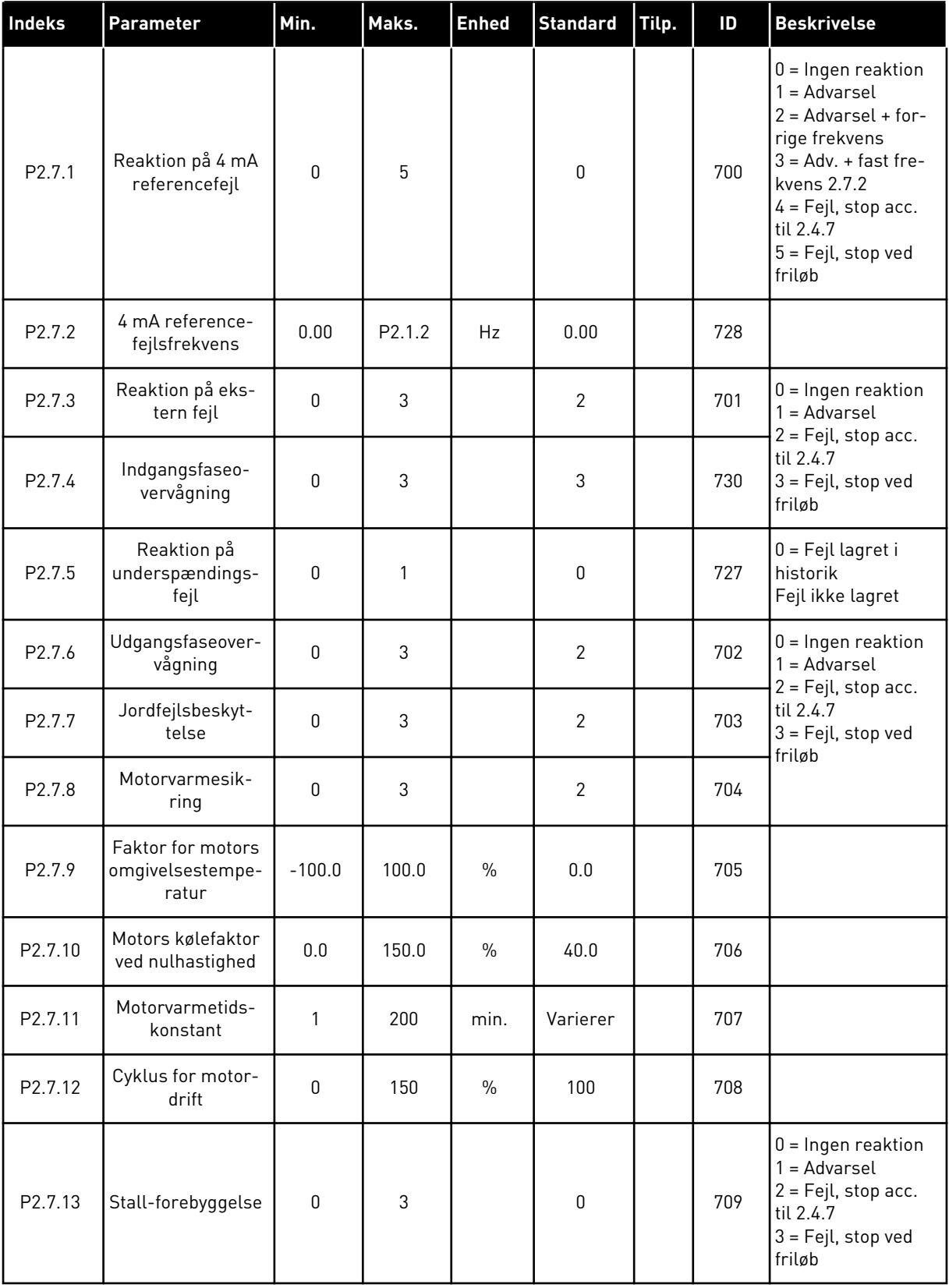

## *Tabel 78: Sikringssystemer, G2.7*

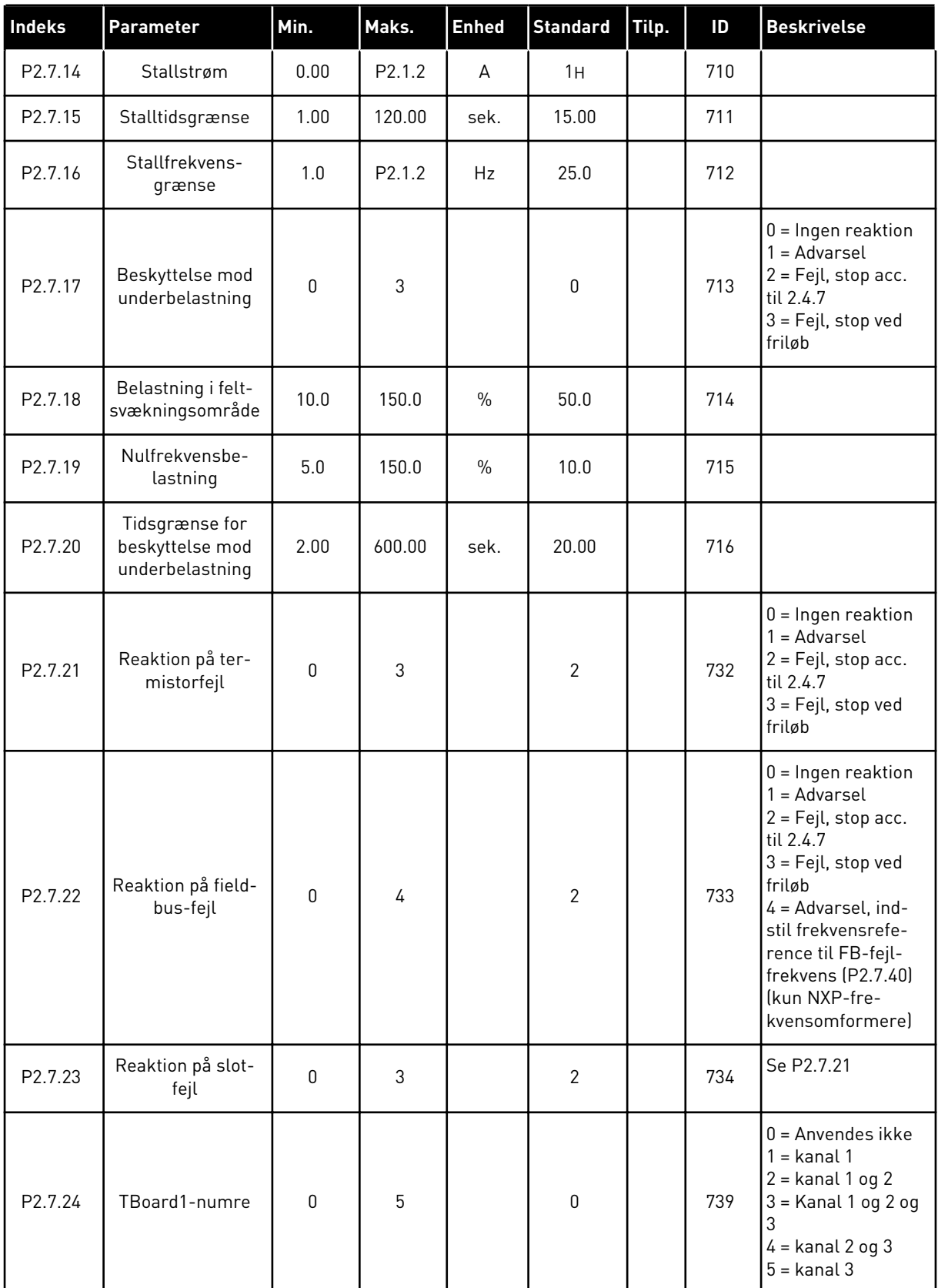

a dhe ann an 1970.<br>Tha ann an 1970, ann an 1970, ann an 1970.

## *Tabel 78: Sikringssystemer, G2.7*

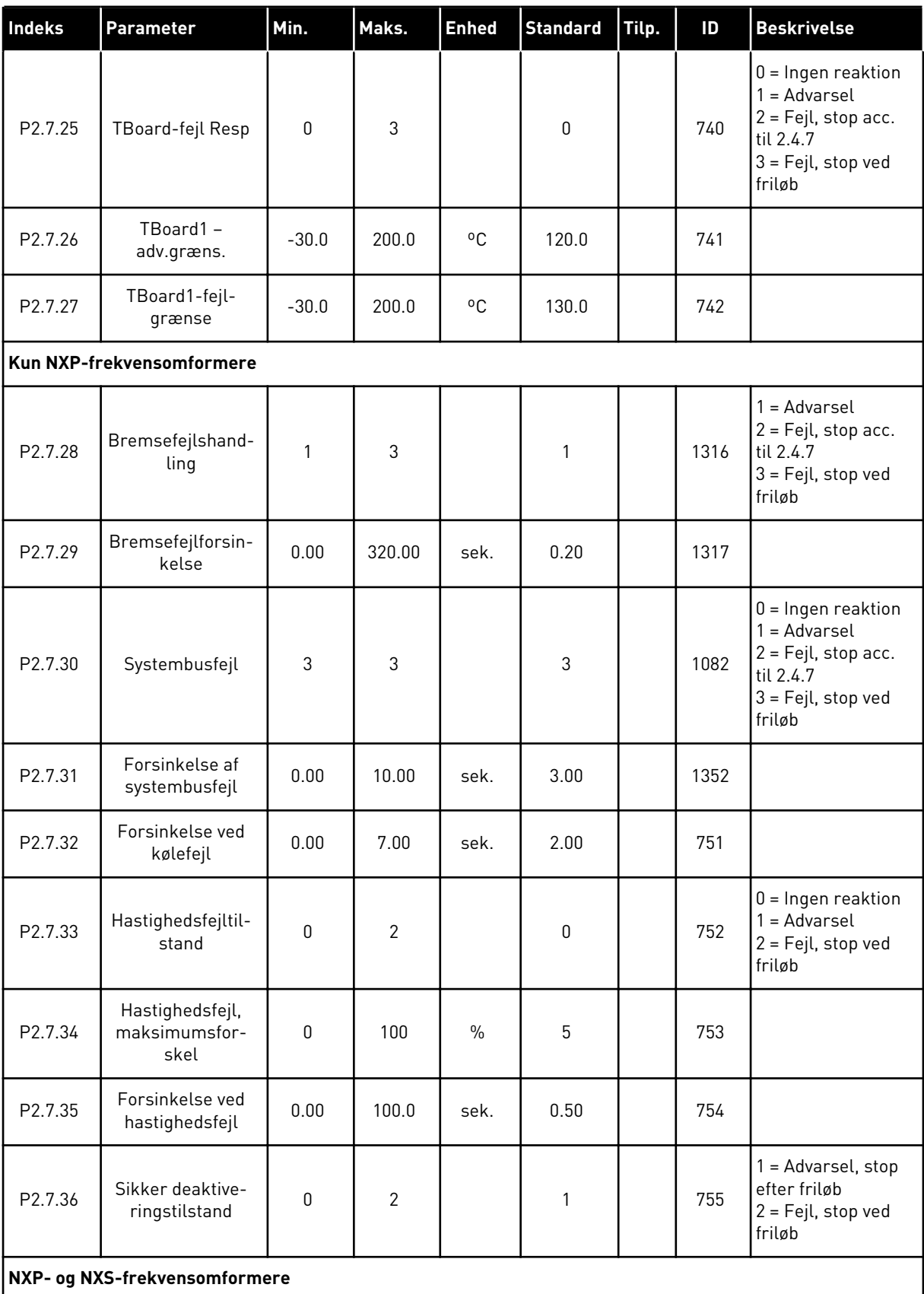

## *Tabel 78: Sikringssystemer, G2.7*

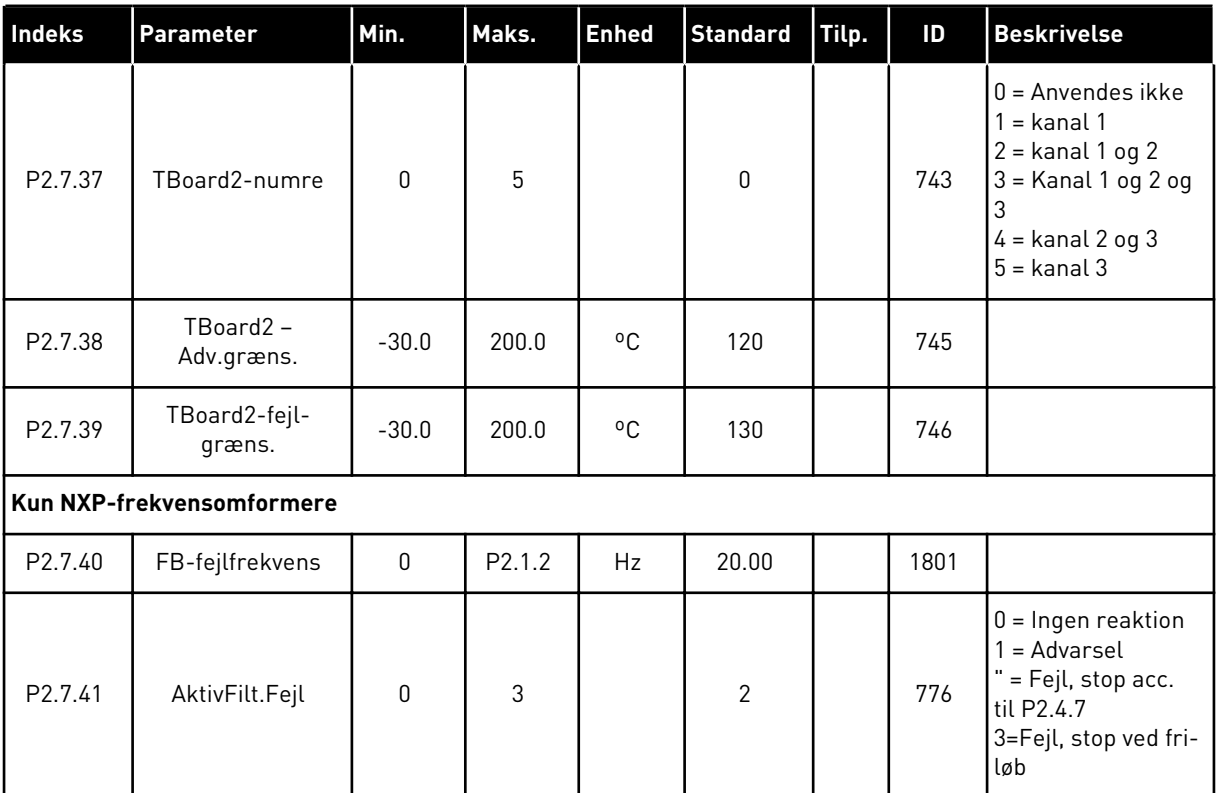

6 LOCAL CONTACTS: HTTP://DRIVES.DANFOSS.COM/DANFOSS-DRIVES/LOCAL-CONTACTS/

a dhe ann ann an 1970.<br>Tha ann an 1970, ann an 1970, ann an 1970.

### 6.4.9 PARAMETER FOR AUTOGENSTART (BETJENINGSPANEL: MENU M2 -> G2.8)

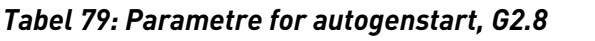

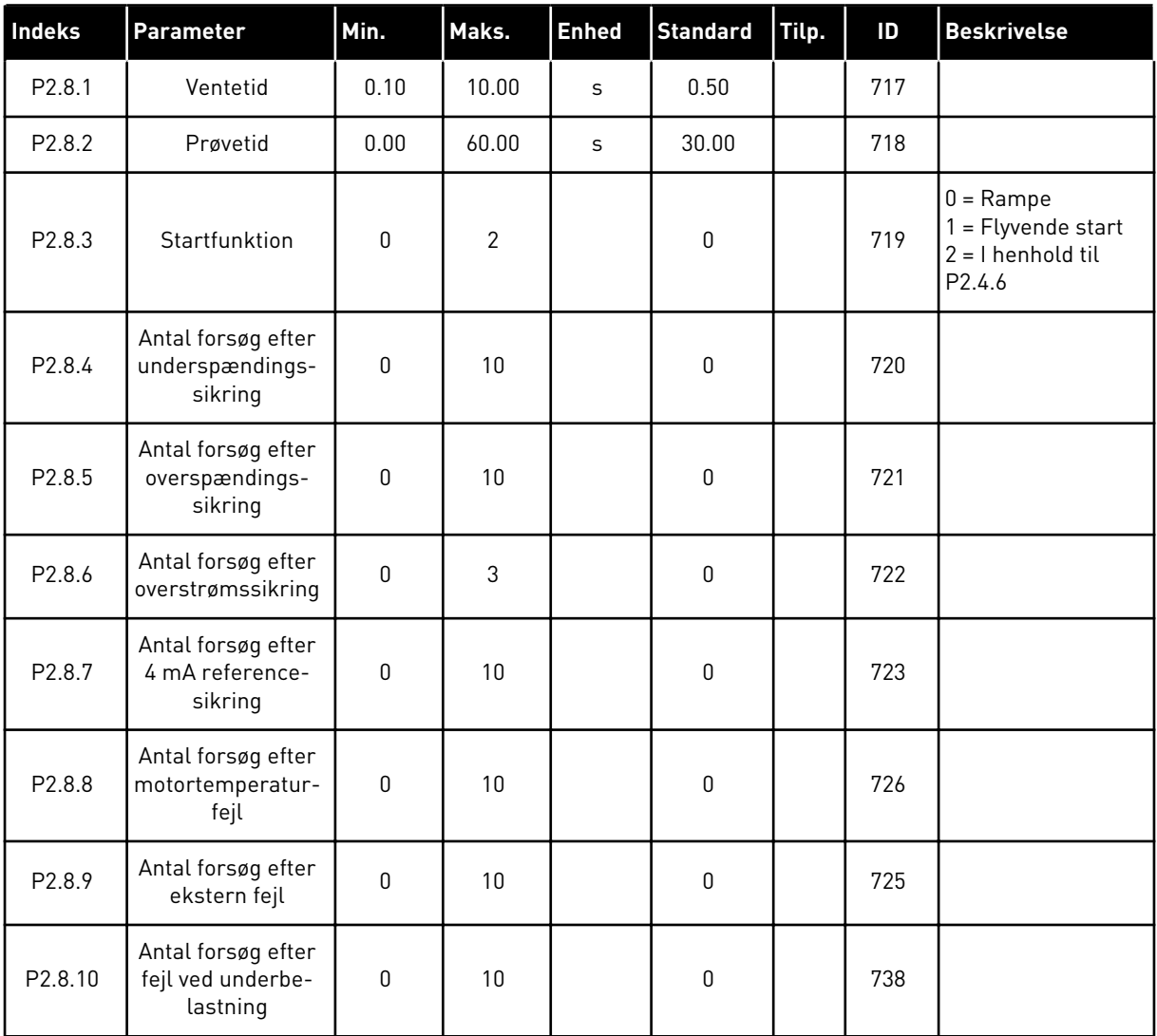

#### 6.4.10 FIELDBUS-PARAMETRE (BETJENINGSPANEL: MENU M2 -> G2.9)

#### *Tabel 80: Fieldbus-parametre*

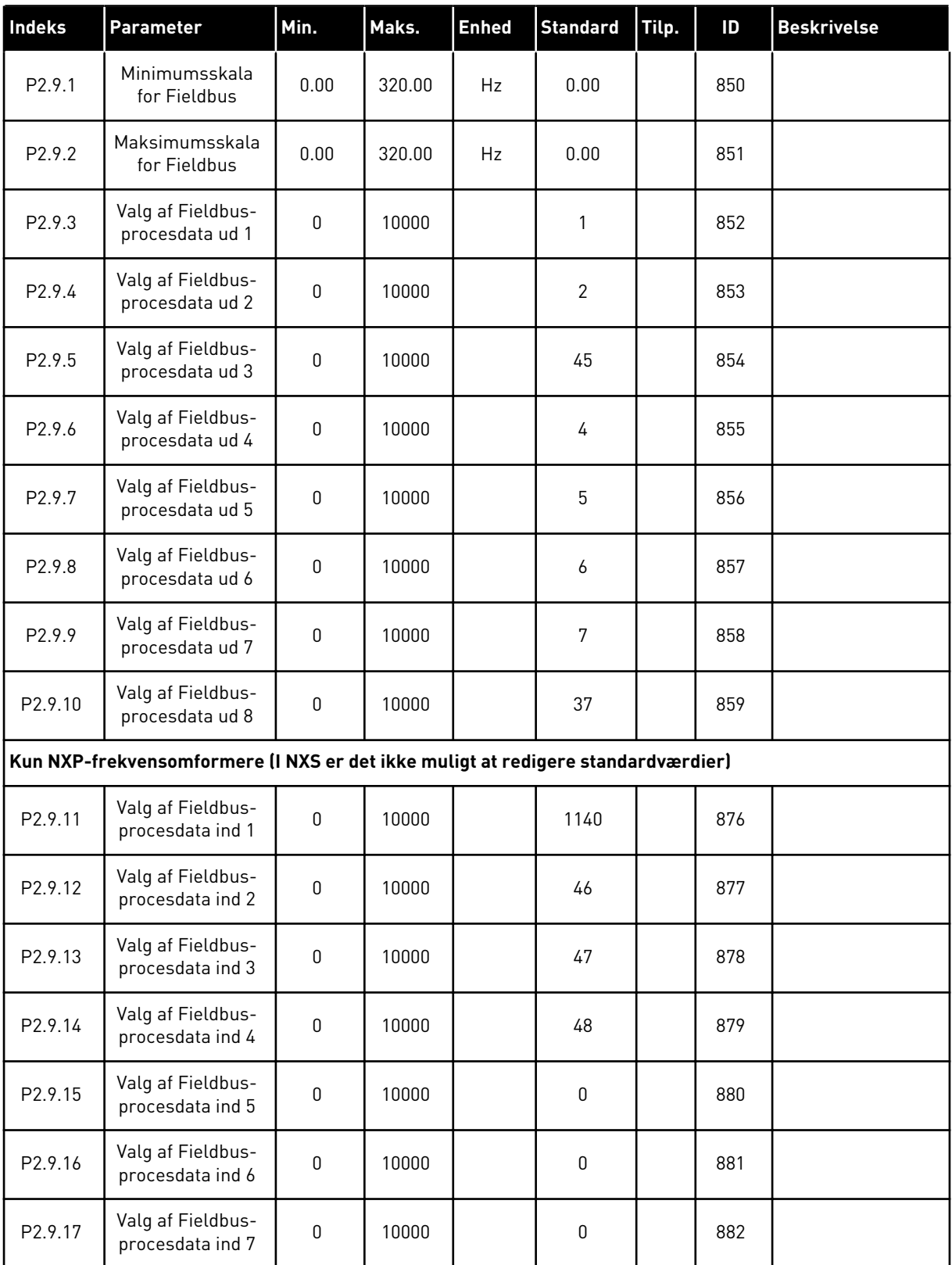

# *Tabel 80: Fieldbus-parametre*

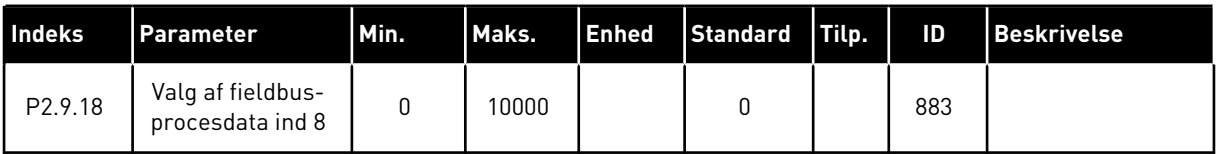

### 6.4.11 KONTROLPARAMETRE FOR MOMENT (BETJENINGSPANEL: MENU M2 -> G2.10)

*Tabel 81: Kontrolparametre for moment, G2.10*

| <b>Indeks</b> | Parameter                                                    | Min.             | Maks.  | <b>Enhed</b> | <b>Standard</b> | Tilp. | ID  | <b>Beskrivelse</b>                                                                                                    |
|---------------|--------------------------------------------------------------|------------------|--------|--------------|-----------------|-------|-----|----------------------------------------------------------------------------------------------------|
| P2.10.1       | Momentgrænse                                                 | 0.0              | 300.0  | $\%$         | 300.0           |       | 609 |                                                                                                    |
| P2.10.2       | Styring af<br>momentgrænse,<br>P-forstærkning                | $\boldsymbol{0}$ | 32000  |              | 3000            |       | 610 |                                                                                                    |
| P2.10.3       | Styring af<br>momentgrænse,<br>I-forstærkning                | $\pmb{0}$        | 32000  |              | 200             |       | 611 |                                                                                                    |
| P2.10.4       | Valg af moment-<br>reference                                 | 0                | 8      |              | $\pmb{0}$       |       | 641 | $0 =$ Anvendes ikke<br>$1 = A11$<br>$2 = AI2$<br>$3 = A13$<br>$4 = A/4$<br>$5 = A11$ -joystick<br>$(-10 - 10 V)$<br>$6 = A12$ -joystick<br>$[-10 - 10 V]$<br>7 = Momentrefe-<br>rence fra betje-<br>ningspanel, R3.5<br>$8 = Fieldbus -$<br>momentref. |
| P2.10.5       | Momentreference,<br>maks.                                    | $-300.0$         | 300.0  | $\%$         | 100             |       | 642 |                                                                                                    |
| P2.10.6       | Momentreference,<br>min.                                     | $-300.0$         | 300.0  | $\%$         | 0.0             |       | 643 |                                                                                                    |
| P2.10.7       | Momenthastig-<br>hedsgrænse (OL)                             | $\pmb{0}$        | 3      |              | 1               |       | 644 | $0 =$ Maks. frekvens<br>1 = Valgt frekvens-<br>ref.<br>$2$ = Fast hastighed<br>7                                                                                                    |
| P2.10.8       | Minimumsfre-<br>kvens for<br>momentstyring<br>med åben løkke | 0.00             | P2.1.2 | Hz           | 3.00            |       | 636 |                                                                                                    |
| P2.10.9       | Momentstyring,<br>P-forstærkning                             | $\pmb{0}$        | 32000  |              | 150             |       | 639 |                                                                                                    |
| P2.10.10      | Momentstyring, I-<br>forstærkning                            | $\boldsymbol{0}$ | 32000  |              | 10              |       | 640 |                                                                                                    |
|               | Kun NXP-frekvensomformere                                    |                  |        |              |                 |       |     |                                                                                                    |

## *Tabel 81: Kontrolparametre for moment, G2.10*

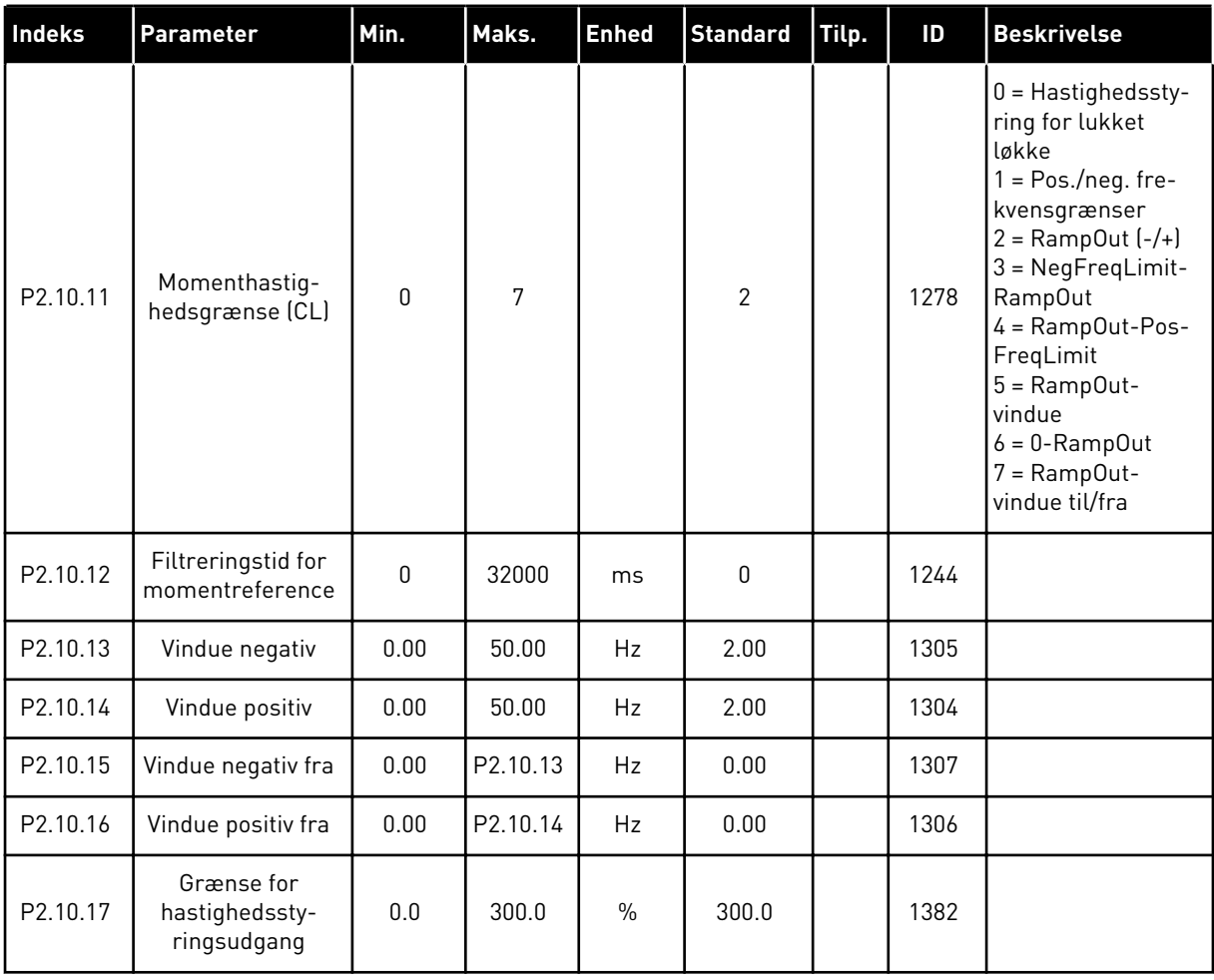

#### 6.4.12 NXP-FREKVENSOMFORMERE: MASTER/FOLLOWER-PARAMETRE (BETJENINGSPANEL: MENU M2 -> G2.11)

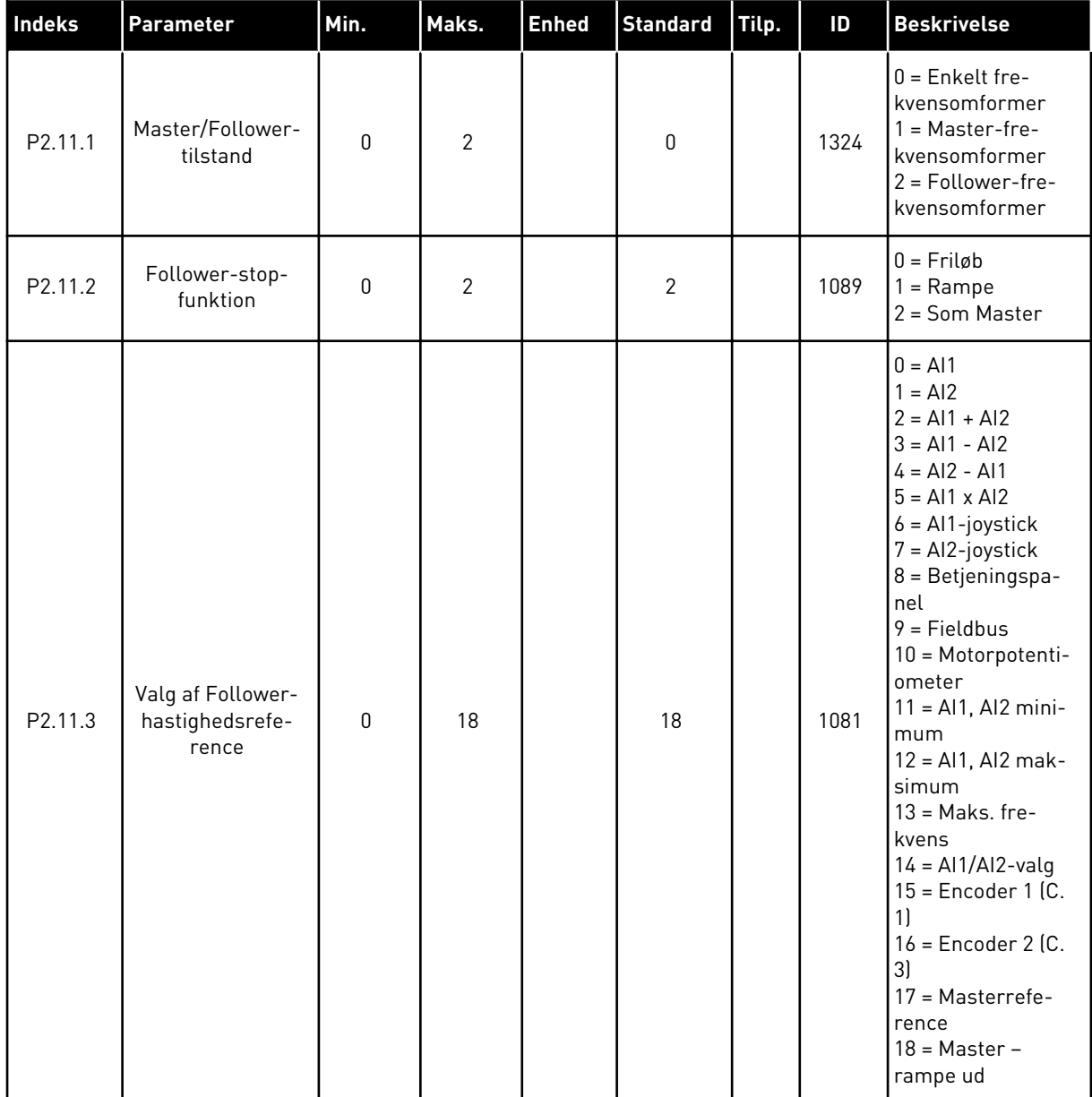

### *Tabel 82: Master/Follower-parametre, G2.5*

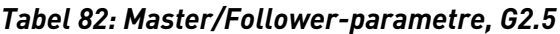

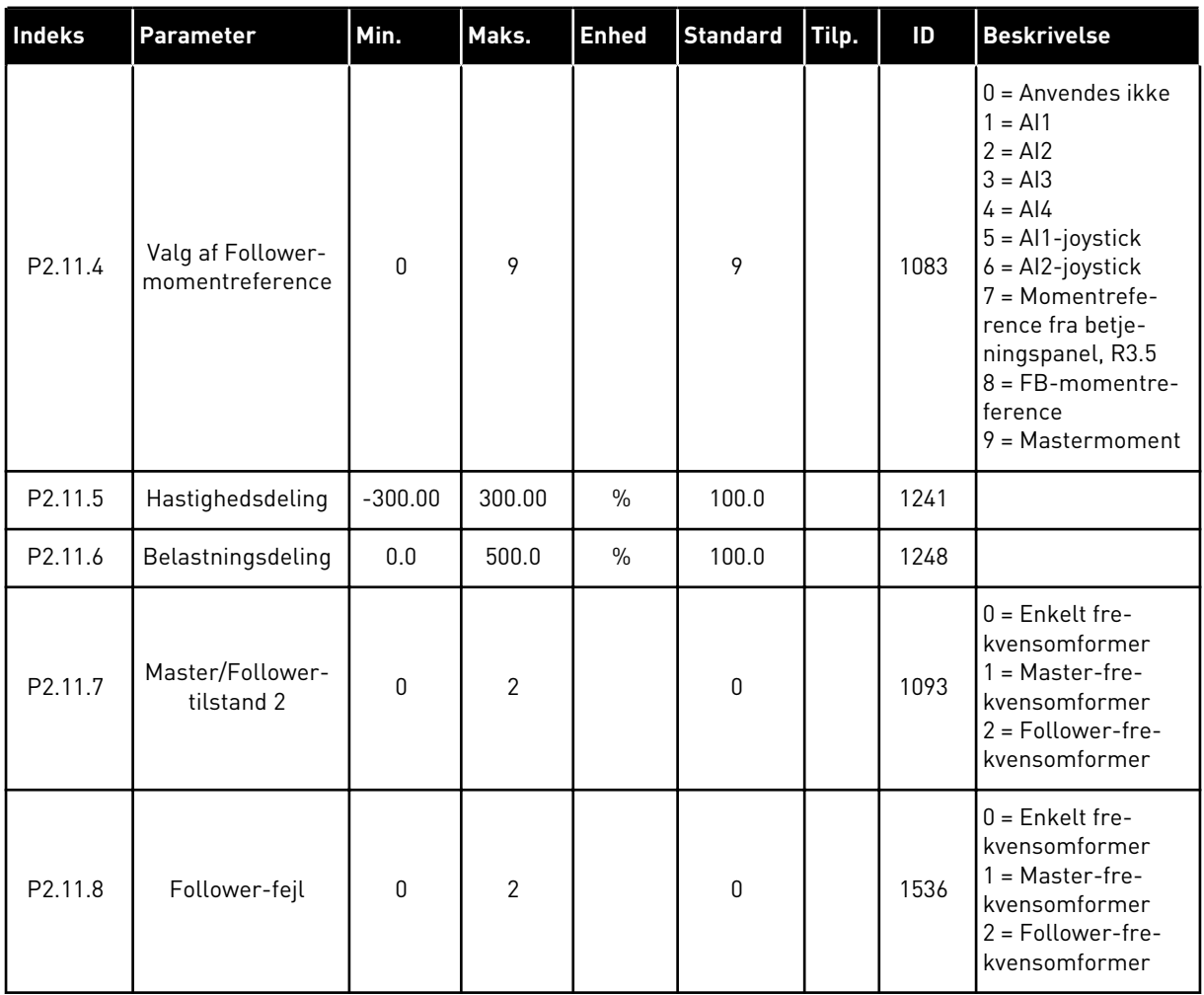

### 6.4.13 PANELSTYRING (BETJENINGSPANEL: MENU M3)

Parametrene for valg af styrested og retning på panel er angivet herunder. Se panelstyringsmenuen i produktets brugermanual.

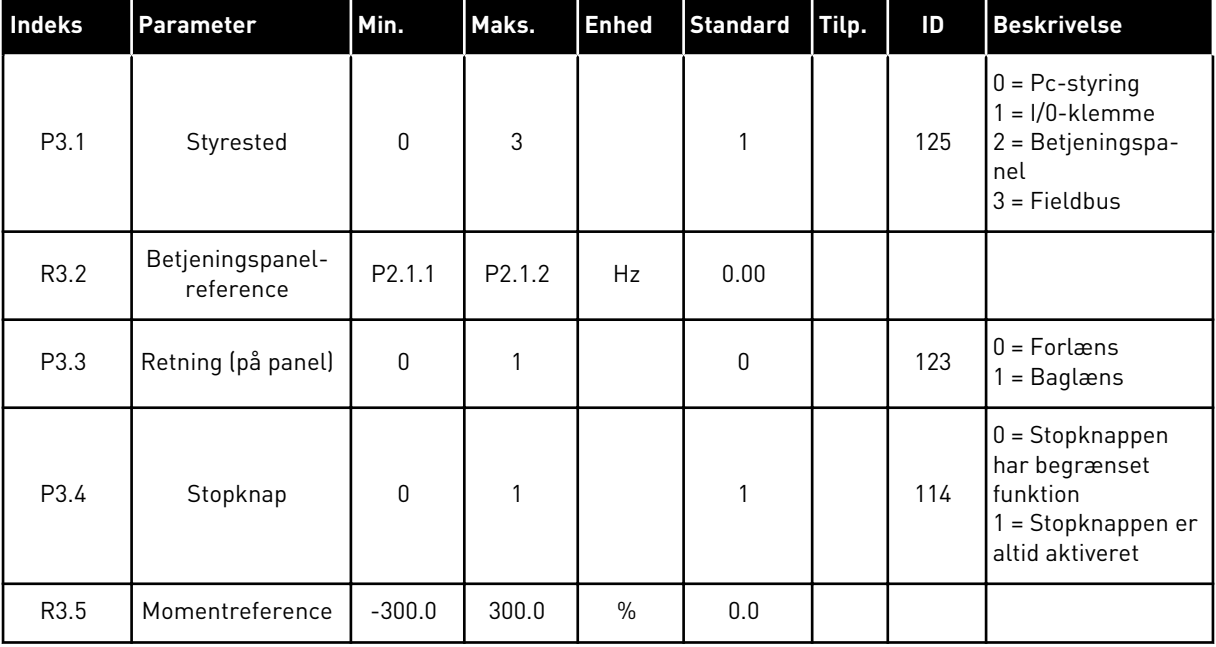

#### *Tabel 83: Panelstyringsparametre, M3*

# 6.4.14 SYSTEMMENU (BETJENINGSPANEL: MENU M6)

Se i produktets brugermanual, når det gælder parametre og funktioner, der er relateret til den generelle brug af AC-frekvensomformeren som f.eks. valg af applikation og sprog, tilpassede parametersæt eller oplysninger om hardware og software.

### 6.4.15 UDVIDELSESKORT (BETJENINGSPANEL: MENU M7

Menu M7 viser de udvidelses- og optionskort, der er monteret på styrekortet, samt kortrelaterede oplysninger. Der er flere oplysninger i produktets brugermanual.

# **7 APPLIKATION TIL PUMPE- OG VENTILATORSTYRING**

# **7.1 INTRODUKTION**

Vælg Applikation til pumpe- og ventilatorstyring i menuen M6 på side S6.2.

Applikation til pumpe- og ventilatorstyring kan bruges til at styre en frekvensomformer med variabel hastighed og op til fire hjælpefrekvensomformere. AC-frekvensomformerens PIDcontroller styrer hastigheden af frekvensomformeren med variabel hastighed og giver styresignaler til at starte og stoppe hjælpefrekvensomformerne for at styre det samlede flow. Ud over de otte parametergrupper, der er til rådighed som standard, er der en parametergruppe til funktioner med flere pumper og pumpestyring.

Applikationen har to styresteder på I/O-terminalen. Sted A er styringen af pumper og ventilatorer, og sted B er den direkte frekvensreference. Styrestedet vælges med indgangen DIN6.

Som det allerede fremgår af applikationens navn, bruges Applikation til pumpe- og ventilatorstyring til at styre driften af pumper og ventilatorer. Den kan f.eks. bruges til at reducere fremføringstrykket i boosterstationer, hvis det målte indgangstryk falder under en grænse, som brugeren har angivet.

Applikationen anvender eksterne kontaktorer til skift mellem de motorer, der er koblet til AC-frekvensomformeren. Funktionen til autoskift gør det muligt at ændre startrækkefølgen af hjælpefrekvensomformerne. Autoskift mellem to frekvensomformere (hovedomformeren + 1 hjælpeomformer) er angivet som standard, se kapitel *[9.11 Automatisk ændring mellem](#page-376-0)  [frekvensomformerne \(kun applikation 7\)](#page-376-0)*.

Alle indgange og udgange kan frit programmeres.

### **Yderligere funktioner:**

- Valg af analogt indgangssignalområde
- Overvågninger af to frekvensgrænser
- Overvågning af momentgrænse
- Overvågning af referencegrænse
- Programmering af sekundramper og ramper i S-form
- Programmerbar logik for start/stop og baglæns
- Jævnstrømsbremsning ved start og stop
- Tre forbudte frekvensområder
- Programmerbar U/f-kurve og switchfrekvens
- Autogenstart
- Varme- og stallbeskyttelse af motor: fuldt programmerbar; fra, advarsel, fejl
- Beskyttelse mod underbelastning af motor
- Overvågning af indgangs- og udgangsfase
- Dvalefunktion

Applikation til pumpe- og ventilatorstyrings parametre er forklaret i kapitel *[9 Beskrivelser af](#page-213-0)  [parametre](#page-213-0)* i denne manual. Forklaringerne er ordnet efter parameterens individuelle idnummer.

# **7.2 STYRINGS-I/O**

|                                       | <b>OPTA1</b>            |                           |                                                             |                                                                                      |  |
|---------------------------------------|-------------------------|---------------------------|-------------------------------------------------------------|--------------------------------------------------------------------------------------|--|
| Referencepotentiometer<br>$1-10$ kΩ   |                         | <b>Terminal</b>           | <b>Signal</b>                                               | <b>Beskrivelse</b>                                                                   |  |
|                                       | 1                       | $+10 V_{ref.}$            | Referenceudgang                                             | Spænding for potentiometer osy.                                                      |  |
|                                       | $\overline{\mathbf{z}}$ | $AI1+$                    | Analog indgang 1<br>Spændingsområde 0-10 V DC               | Analog indgang 1, PID-reference<br>fra I/O-standardreference fra<br>panel P3.4       |  |
|                                       | з                       | $AI1-$                    | I/O-jordforbindelse                                         | Jordforbindelse til<br>reference og styringer                                        |  |
| 2-tråds transmitter<br><b>Faktisk</b> | 4                       | $AI2+$                    | Analog indgang 2<br>Strømområde 0-20 mA                     | Analog indgang 2,                                                                    |  |
| værdi<br>$(0)$ 4-20<br>$\,{}^+$       | 5                       | $AI2-$                    | Programmerbar (P2.2.1.9)                                    | PID faktisk værdi 1                                                                  |  |
| mA                                    | 6                       | $+24V$                    | Styringsspændingsudgang                                     | Spænding for kontakter osv,<br>maks. 0,1 A                                           |  |
|                                       | 7                       | GND                       | I/O-jordforbindelse                                         | Jordforbindelse til<br>reference og styringer                                        |  |
|                                       | 8                       | DIN1                      | Sted A: Start/Stop<br>Programmerbar (G2.2.6)                | Startsignal for styrested A,<br>PID-controller.                                      |  |
|                                       | 9                       | DIN2                      | Interlock 1<br>Programmerbar (G2.2.6)                       | Kontakt lukket = interlock anvendt<br><u> Kontakt ăben = interlock ikke anvendt</u>  |  |
|                                       | 10                      | DIN3                      | Interlock <sub>2</sub><br>Programmerbar (G2.2.6)            | Kontakt lukket = interlock anvendt<br>Kontakt åben = interlock ikke anvendt          |  |
|                                       | 11                      | CMA                       | Fælles for DIN 1-DIN 3                                      | Tilslut til GND eller +24 V                                                          |  |
|                                       | 12                      | $+24$ V $\bullet$         | Styringsspændingsudgang                                     | Spænding for kontakter (se nr. 6)                                                    |  |
|                                       | 13                      | GND                       | I/O-jordforbindelse                                         | Jordforbindelse til<br>reference og styringer                                        |  |
|                                       | 14                      | DIN4                      | Sted B: Start/Stop<br>Programmerbar (G2.2.6)                | Kontakt lukket = start                                                               |  |
|                                       | 15                      | DIN <sub>5</sub>          | Valg af kickstarthastighed<br><u>Programmerbar (G2.2.6)</u> | Kontakt lukket = Kickstart-<br>shatighed aktiv                                       |  |
|                                       | 16                      | DIN <sub>6</sub>          | Styringssted A/B-valg<br>Programmerbar (G2.2.6)             | Kontakt åben = Styrested A er<br>laktivt, Kontakt lukket =<br>IStyrested B er aktivt |  |
|                                       | 17                      | <b>CMB</b>                | Fælles for DIN4-DIN6                                        | Tilslut til GND eller +24 V                                                          |  |
|                                       | 18                      | $AO1+$                    | Analog udgang 1<br>Udgangsfrekvens                          | $**$ ) Område 0-20 mA/R<br>maks. 500 $\Omega$                                        |  |
| Fejl                                  | 19                      | AO1-(GND)                 | Programmerbar (P2.3.3.2)                                    |                                                                                      |  |
|                                       | 20                      | DO <sub>1</sub>           | Digital udgang<br>KLAR<br>Programmerbar (G2.3.1)            | Open collector,<br>$I \leq 50$ mA, $U \leq 48$ VDC                                   |  |
|                                       |                         | <b>OPTA2 / OPTA3 ***)</b> |                                                             |                                                                                      |  |
|                                       | 21                      | RO <sub>1</sub>           | Relæudgang 1                                                |                                                                                      |  |
|                                       | 22                      | RO <sub>1</sub>           | Ekstra/autoskift 1<br>Programmerbar                         | $^{*}$                                                                               |  |
|                                       | 23                      | RO <sub>1</sub>           | (G2.3.1)                                                    |                                                                                      |  |
|                                       | 24                      | RO <sub>2</sub>           | Relæudgang 2                                                |                                                                                      |  |
|                                       | 25                      | RO <sub>2</sub>           | Ekstra/autoskift 2<br>Programmerbar                         | $^{*}$                                                                               |  |
|                                       | 26                      | RO <sub>2</sub>           | (G2.3.1)                                                    |                                                                                      |  |
|                                       |                         |                           |                                                             |                                                                                      |  |

*Fig. 19: Standardkonfiguration af I/O og tilslutningseksempel for applikation til pumpe- og ventilatorstyring (med 2-tråds transmitter)*

\*) Se *[Tabel 92 Digitale udgangssignaler \(betjeningspanel: menu M2 -> G2.3.1\)](#page-189-0)*.

\*\*) Se *[Tabel 94 Analog udgang 1 \(betjeningspanel: menu M2 -> G2.3.3\)](#page-193-0)*, *[Tabel 95 Analog udgang 2](#page-194-0)  [\(betjeningspanel: menu M2 -> G2.3.4\)](#page-194-0)* og *[Tabel 96 Analog udgang 3 \(betjeningspanel: Menu M2 ->](#page-194-0)  [G2.3.7\)](#page-194-0)*.

\*\*\*) Optionskortet A3 har ingen klemme til åben kontakt på dens anden relæudgang (klemme 24 mangler).

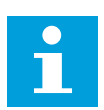

# **BEMÆRK!**

Se valg af jumpere herunder. Der er flere oplysninger i produktets brugermanual.

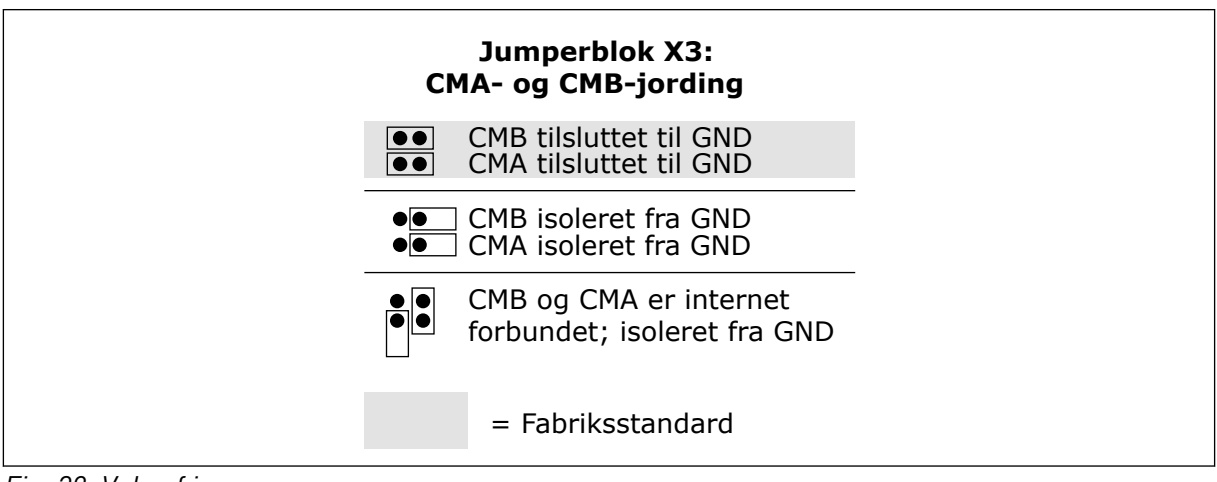

*Fig. 20: Valg af jumpere*

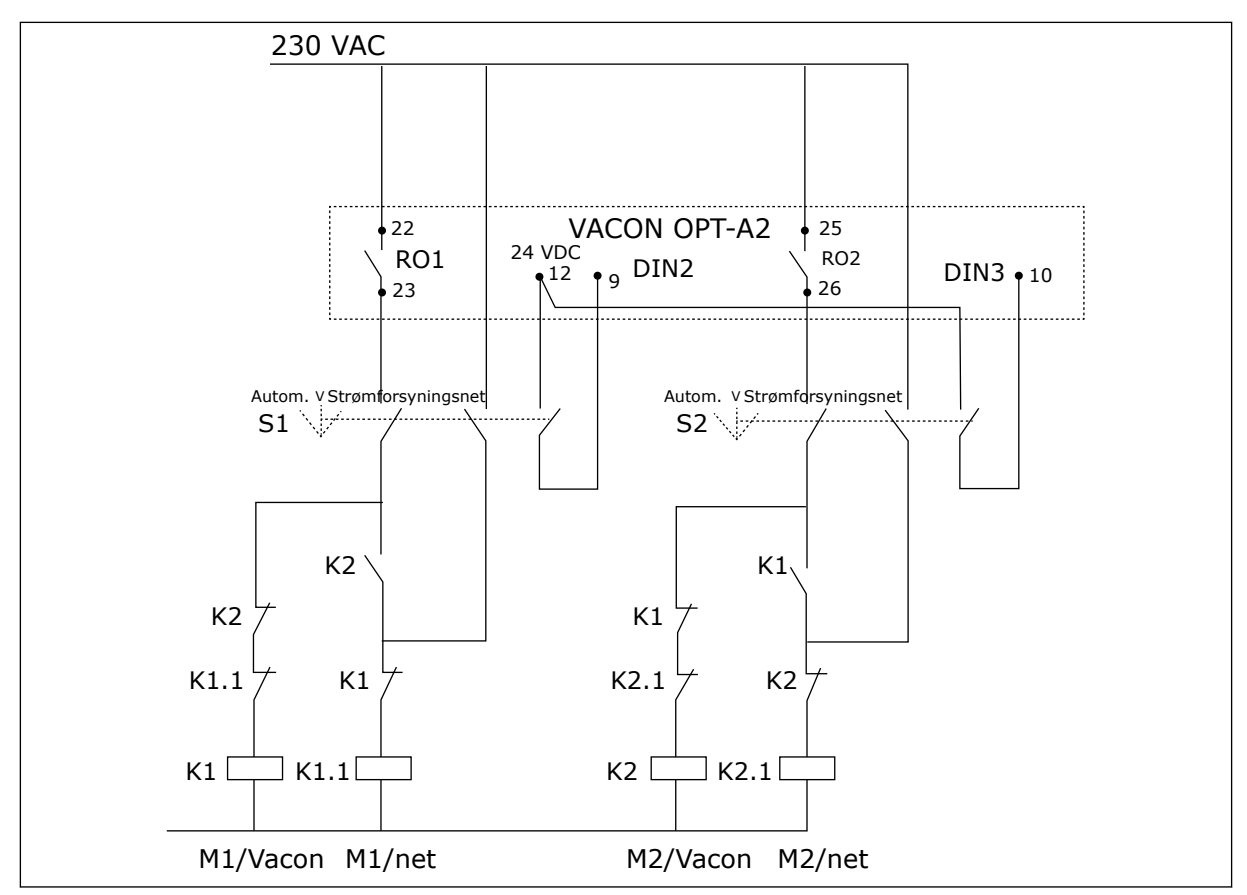

*Fig. 21: Pumpesystem med autoskift, hovedstyringsdiagram*

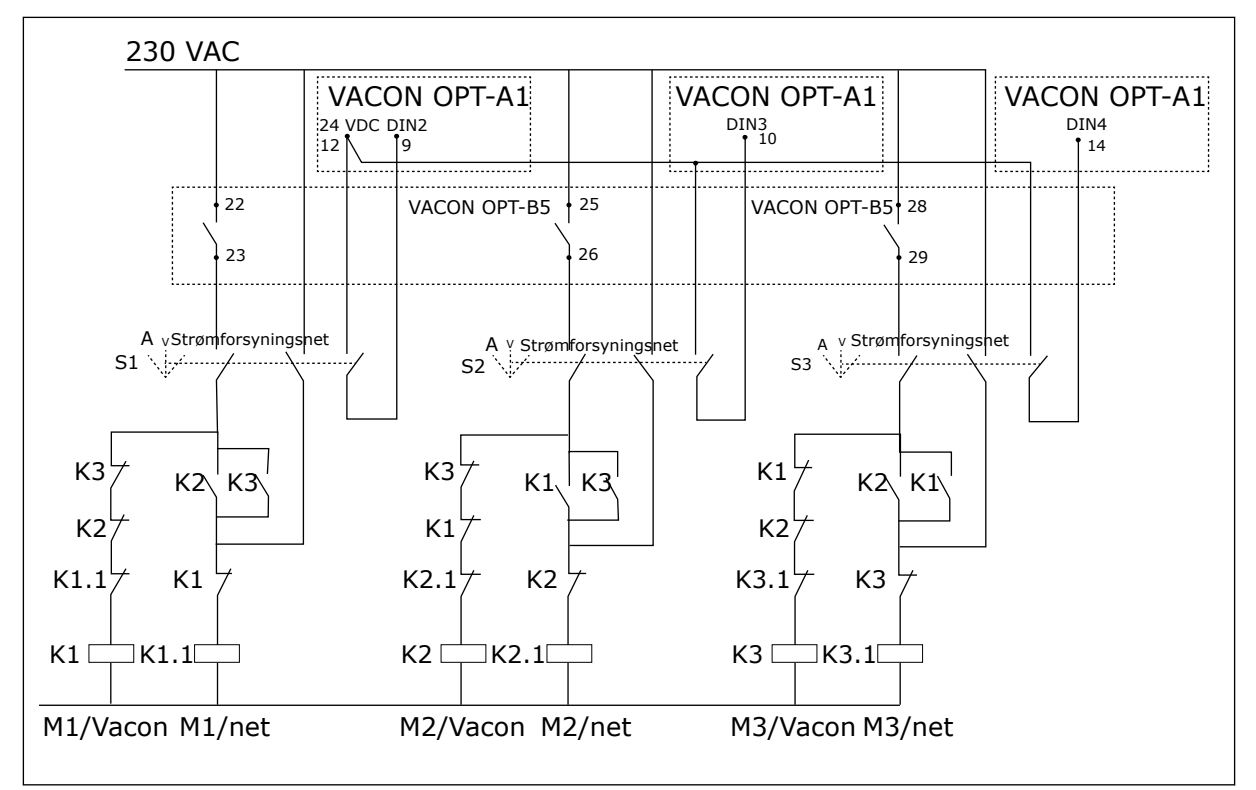

*Fig. 22: Pumpesystem med autoskift, hovedstyringsdiagram*

# **7.3 STYRINGSSIGNALLOGIK I APPLIKATION TIL PUMPE- OG VENTILATORSTYRING**

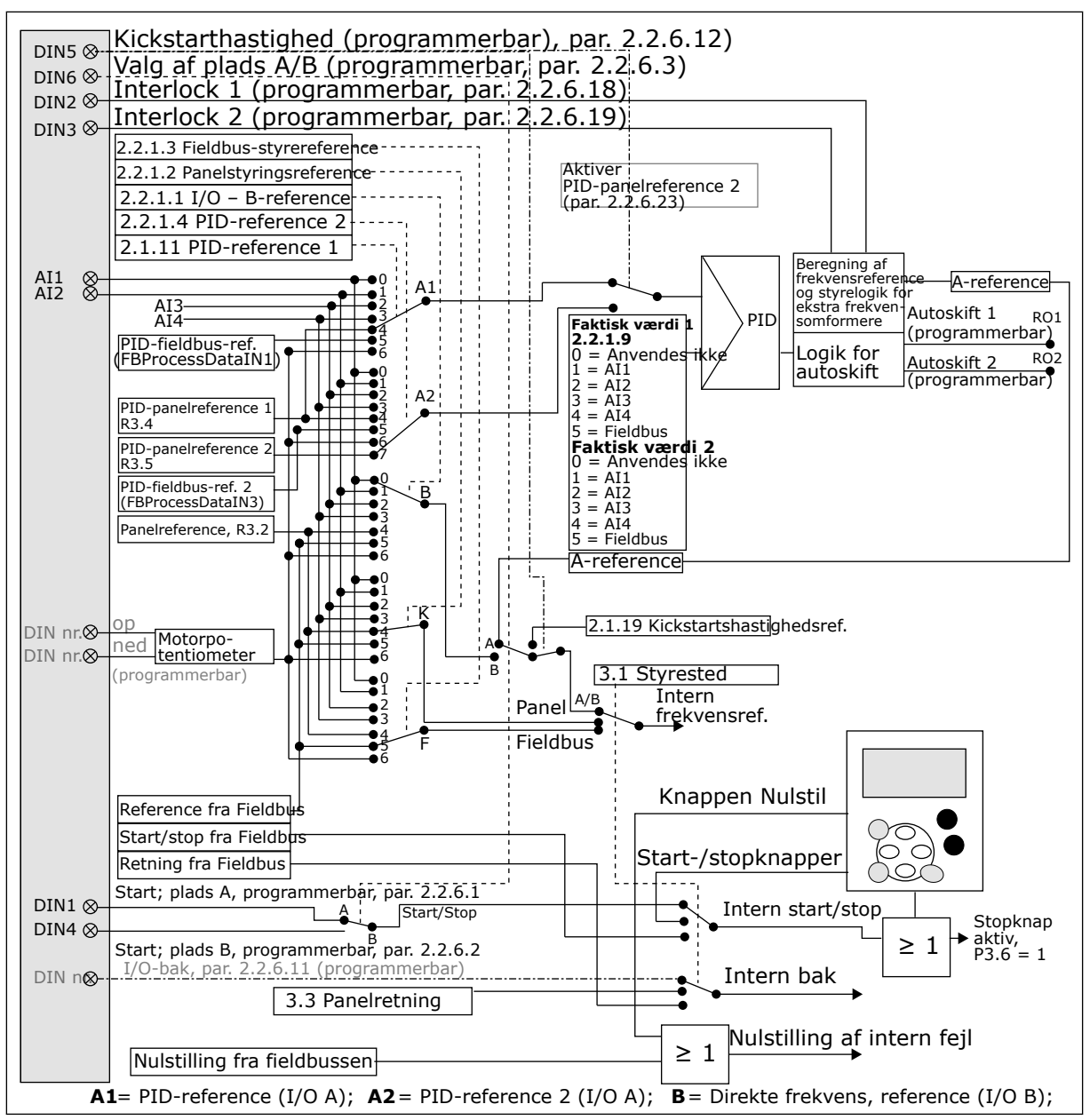

*Fig. 23: Styringssignallogik i applikation til pumpe- og ventilatorstyring*

# **7.4 APPLIKATION TIL PUMPE- OG VENTILATORSTYRING – PARAMETERLISTE**

# 7.4.1 OVERVÅGNINGSVÆRDIER (BETJENINGSPANEL: MENU M1)

Overvågningsværdierne er de faktiske værdier af parametre og signaler samt statusser og mål. Overvågningsværdier kan ikke redigeres.

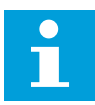

#### **BEMÆRK!**

Overvågningsværdierne V1.18 til V1.23 er kun tilgængelige i PFCstyringsapplikation.

# *Tabel 84: Overvågningsværdier*

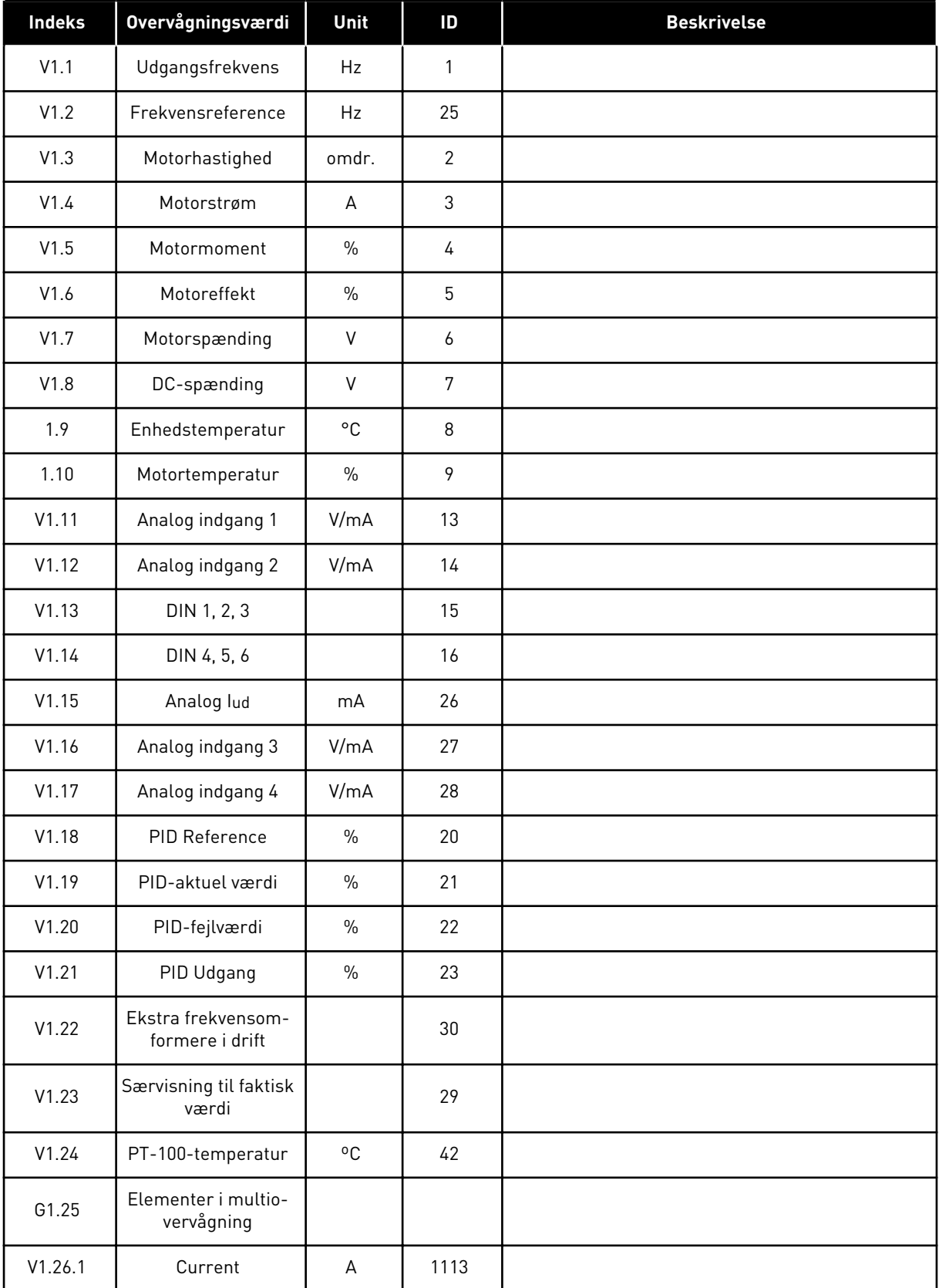

# *Tabel 84: Overvågningsværdier*

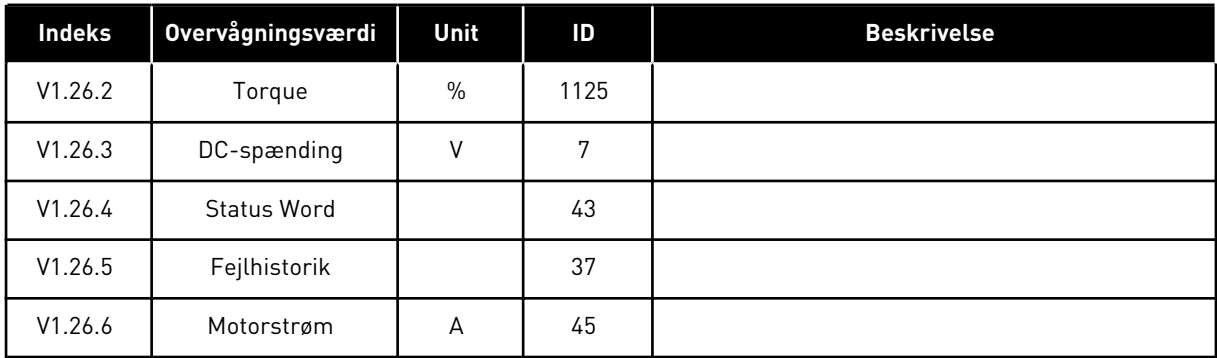

#### 7.4.2 BASISPARAMETRE (BETJENINGSPANEL: MENU M2 -> G2.1)

#### *Tabel 85: Basisparametre G2.1*

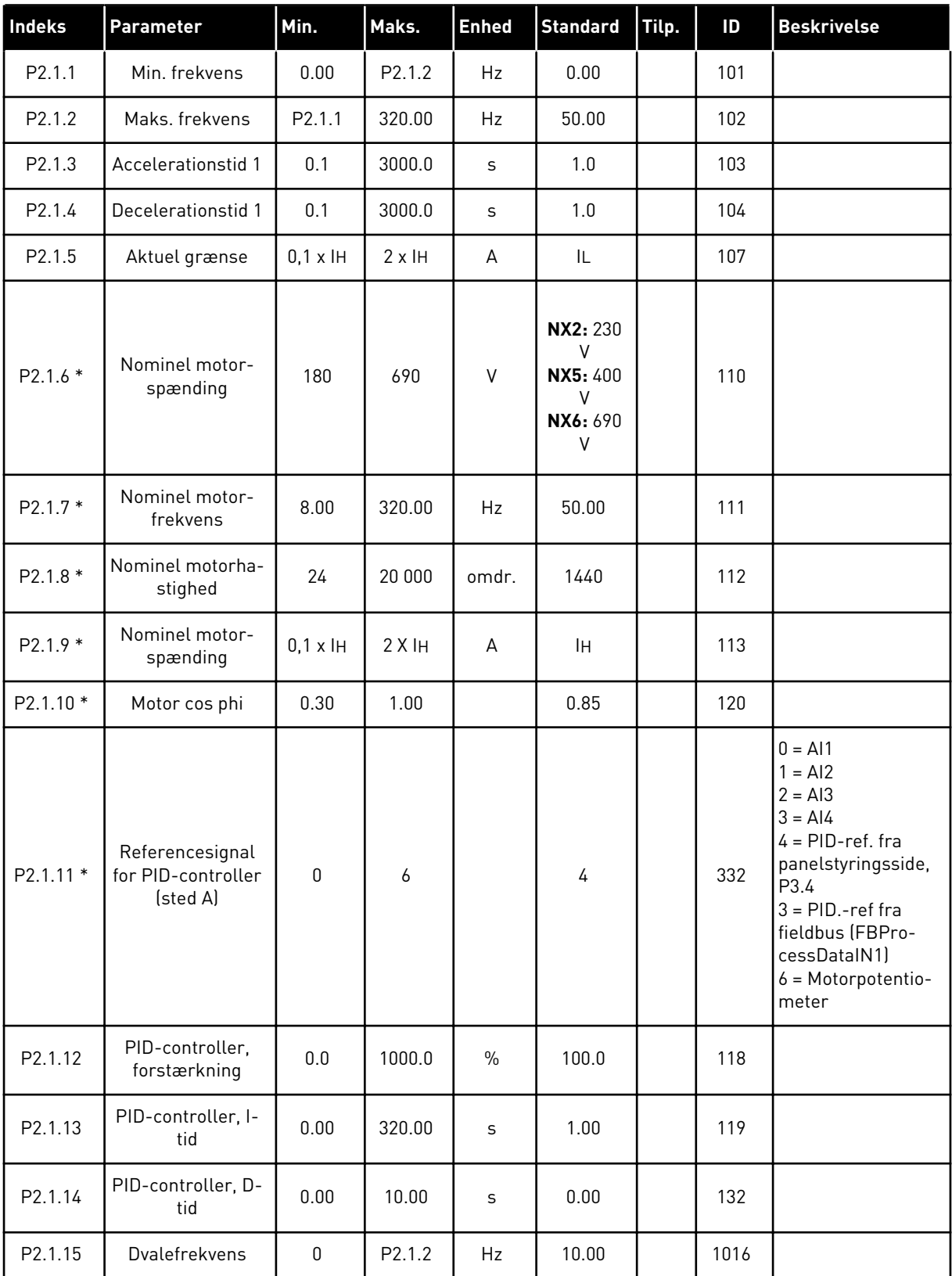
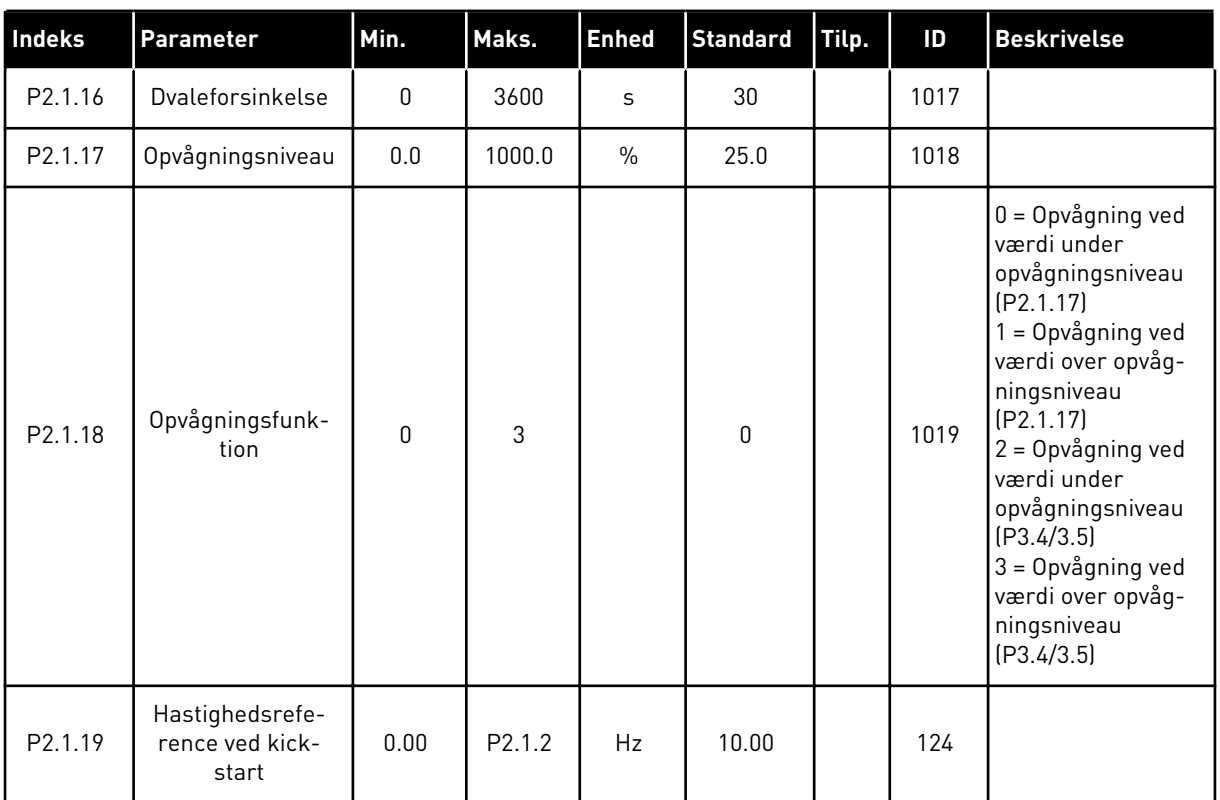

# *Tabel 85: Basisparametre G2.1*

\* = Anvend TTF-funktionen (Terminal to Function) til disse parametre (se kapitel *[9.9](#page-371-0)  ["Programmeringsfunktionen "TFF" \(Terminal to function\)](#page-371-0)*).

# 7.4.3 INDGANGSSIGNALER

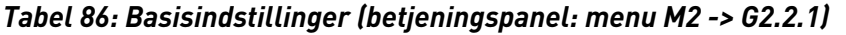

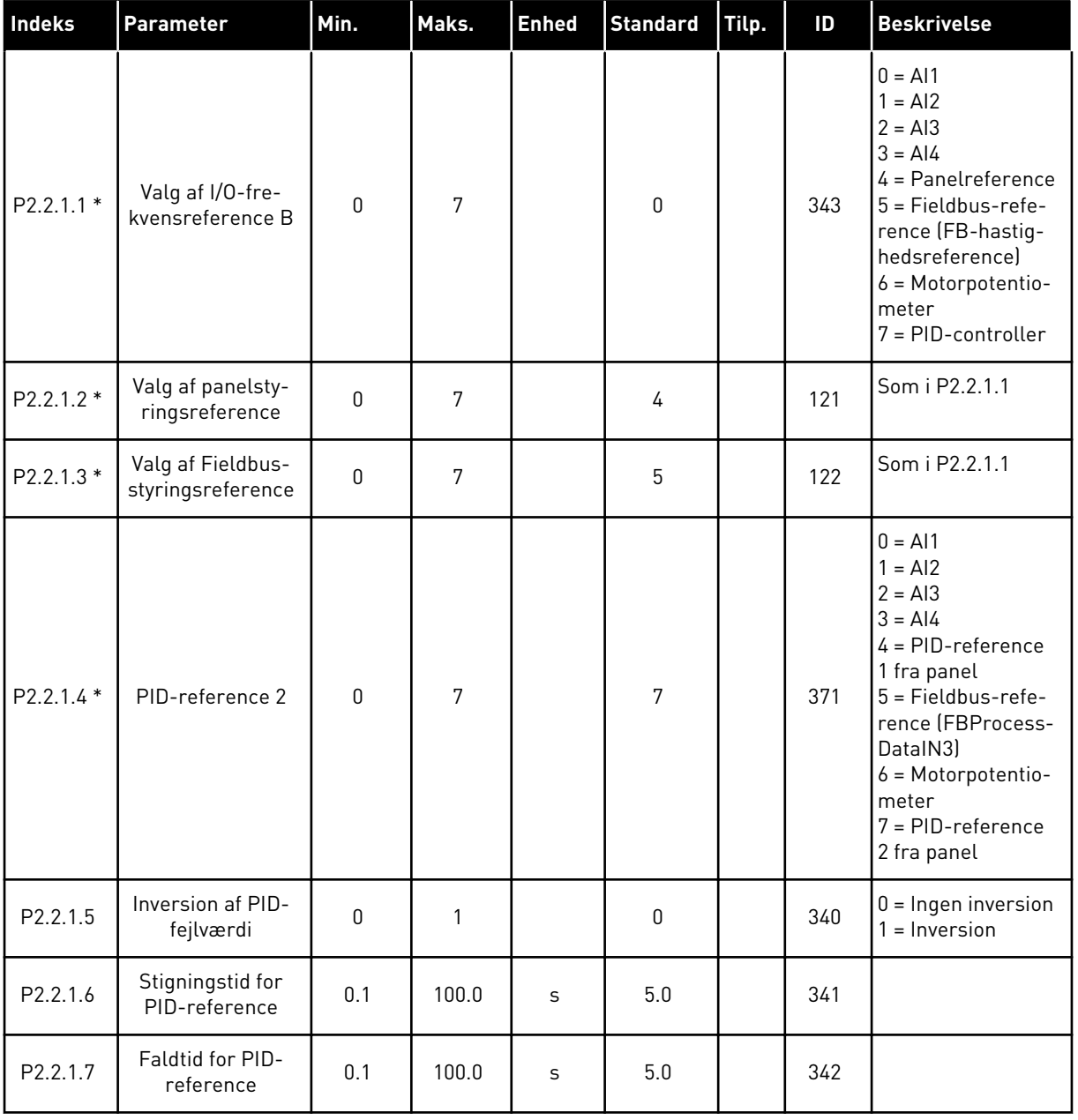

a dhe ann an 1970.<br>Tha ann an 1970, ann an 1970, ann an 1970.

# *Tabel 86: Basisindstillinger (betjeningspanel: menu M2 -> G2.2.1)*

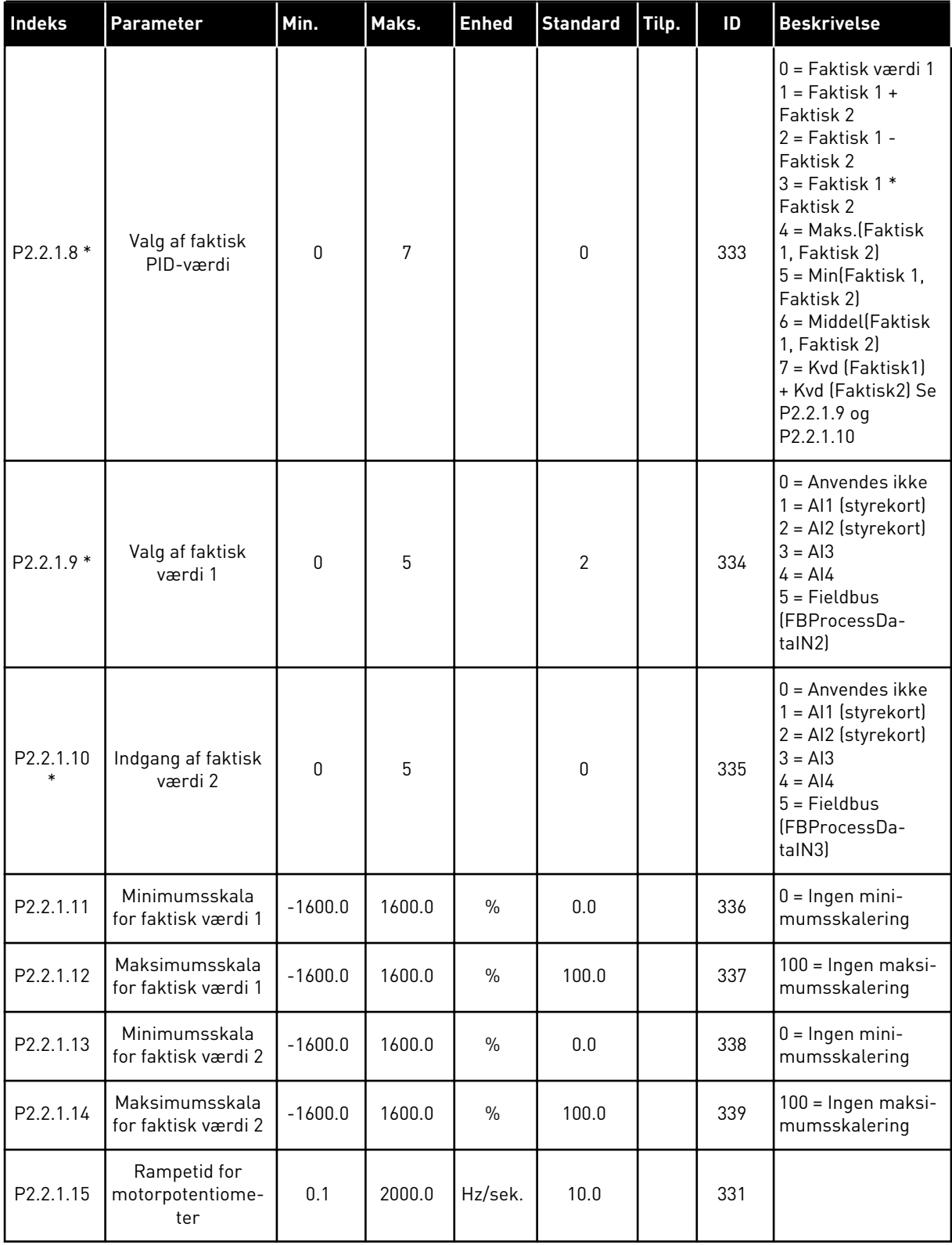

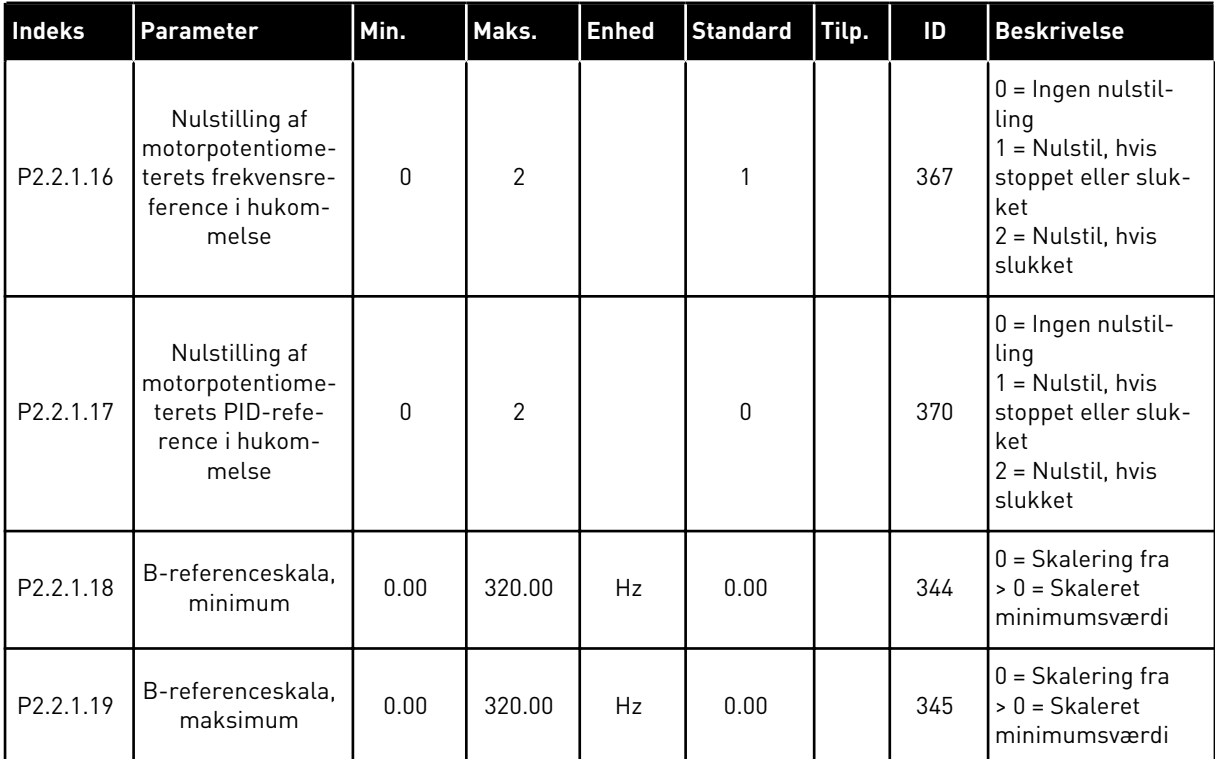

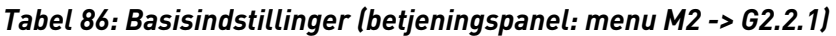

\* = Anvend TTF-funktionen (Terminal to Function) til disse parametre (se kapitel *[9.9](#page-371-0)  ["Programmeringsfunktionen "TFF" \(Terminal to function\)](#page-371-0)*).

*Tabel 87: Analog indgang 1 (betjeningspanel: menu M2 -> G2.2.2)*

| Indeks            | Parameter                                        | Min.         | Maks.        | <b>Enhed</b>  | <b>Standard</b> | Tilp. | ID  | <b>Beskrivelse</b>                                                                                |
|-------------------|--------------------------------------------------|--------------|--------------|---------------|-----------------|-------|-----|---------------------------------------------------------------------------------------------------|
| P2.2.2.1<br>$***$ | Al1-signalvalg                                   | 0.1          | E.10         |               | A.1             |       | 377 |                                                                                                   |
| P2.2.2.2          | AI1-filtertid                                    | 0.00         | 10.00        | S             | 0.10            |       | 324 | $0 =$ Ingen filtrering                                                                            |
| P2.2.2.3          | Al1-signalområde                                 | $\mathbf{0}$ | $\mathbf{2}$ |               | $\mathbf 0$     |       | 320 | $0 = 0 - 10 V (0 - 20)$<br>$mA^*$<br>$1 = 2 - 10 V (4 - 20)$<br>$mA^*$<br>$2 = \text{Tilpasset*}$ |
| P2.2.2.4          | Tilpasset indstil-<br>ling for Al1-mini-<br>mum  | $-160.00$    | 160.00       | $\frac{0}{0}$ | 0.00            |       | 321 |                                                                                                   |
| P2.2.2.5          | Tilpasset indstil-<br>ling for Al1-mak-<br>simum | $-160.00$    | 160.00       | $\frac{0}{0}$ | 100.00          |       | 322 |                                                                                                   |
| P2.2.2.6          | Al1-signalinverte-<br>ring                       | $\mathbf{0}$ | 1            |               | 0               |       | 323 | $0 =$ Ikke inverteret<br>$=$ Inverteret                                                           |

\* = Husk at placere jumperne til blok X2 derefter. Se brugermanualen til produktet.

\*\* = Anvend TTF-funktionen (Terminal to Function) til disse parametre (se kapitel *[9.9](#page-371-0)  ["Programmeringsfunktionen "TFF" \(Terminal to function\)](#page-371-0)*)

| Indeks            | <b>Parameter</b>                                 | Min.         | Maks.        | <b>Enhed</b>  | <b>Standard</b> | Tilp. | ID  | <b>Beskrivelse</b>                                                                                |
|-------------------|--------------------------------------------------|--------------|--------------|---------------|-----------------|-------|-----|---------------------------------------------------------------------------------------------------|
| P2.2.3.1<br>$***$ | Al2-signalvalg                                   | 0.1          | E.10         |               | A.2             |       | 388 |                                                                                                   |
| P2.2.3.2          | AI2-filtertid                                    | 0.00         | 10.00        | S             | 0.10            |       | 329 | $0 =$ Ingen filtrering                                                                            |
| P2.2.3.3          | Al2-signalområde                                 | $\Omega$     | $\mathbf{2}$ |               |                 |       | 325 | $0 = 0 - 10 V (0 - 20)$<br>$mA^*$<br>$1 = 2 - 10 V (4 - 20)$<br>$mA^*$<br>$2 = \text{Tilpasset*}$ |
| P2.2.3.4          | Tilpasset indstil-<br>ling for Al2-mini-<br>mum  | $-160.00$    | 160.00       | $\frac{0}{0}$ | 0.00            |       | 326 |                                                                                                   |
| P2.2.3.5          | Tilpasset indstil-<br>ling for Al2-mak-<br>simum | $-160.00$    | 160.00       | $\frac{0}{0}$ | 100.00          |       | 327 |                                                                                                   |
| P2.2.3.6          | Al2-inversion                                    | $\mathbf{0}$ | 1            |               | $\mathbf{0}$    |       | 328 | $0 =$ Ikke inverteret<br>$=$ Inverteret                                                           |

*Tabel 88: Analog indgang 2 (betjeningspanel: menu M2 -> G2.2.3)*

\* = Husk at placere jumperne til blok X2 derefter. Se brugermanualen til produktet.

\*\* = Anvend TTF-funktionen (Terminal to Function) til disse parametre (se kapitel *[9.9](#page-371-0)  ["Programmeringsfunktionen "TFF" \(Terminal to function\)](#page-371-0)*).

| Indeks                | Parameter                                        | Min.         | Maks.        | <b>Enhed</b>  | <b>Standard</b> | Tilp. | ID  | <b>Beskrivelse</b>                                                                    |
|-----------------------|--------------------------------------------------|--------------|--------------|---------------|-----------------|-------|-----|---------------------------------------------------------------------------------------|
| P2.2.4.1<br>$***$     | Al3-signalvalg                                   | 0.1          | E.10         |               | 0.1             |       | 141 |                                                                                       |
| P2.2.4.2              | AI3-filtertid                                    | 0.00         | 10.00        | S             | 0.10            |       | 142 | $0 =$ Ingen filtrering                                                                |
| P2.2.4.3              | Al3-signalområde                                 | $\mathbf{0}$ | 2            |               | $\mathbf{1}$    |       | 143 | $0 = 0 - 10 V (0 - 20)$<br>$mA^*$<br>$1 = 2 - 10 V (4 - 20)$<br>$mA*$<br>= Tilpasset* |
| P <sub>2.2.4.4</sub>  | Tilpasset indstil-<br>ling for Al3-mini-<br>mum  | $-160.00$    | 160.00       | $\frac{0}{0}$ | 0.00            |       | 144 |                                                                                       |
| P <sub>2.2</sub> .4.5 | Tilpasset indstil-<br>ling for Al3-mak-<br>simum | $-160.00$    | 160.00       | $\frac{0}{0}$ | 100.00          |       | 145 |                                                                                       |
| P2.2.4.6              | Al3-signalinverte-<br>ring                       | $\mathbf{0}$ | $\mathbf{1}$ |               | 0               |       | 151 | $0 =$ Ikke inverteret<br>= Inverteret                                                 |

*Tabel 89: Analog indgang 3 (betjeningspanel: menu M2 -> G2.2.4)*

\* = Husk at placere jumperne til blok X2 derefter. Se brugermanualen til produktet.

\*\* = Anvend TTF-funktionen (Terminal to Function) til disse parametre (se kapitel *[9.9](#page-371-0)  ["Programmeringsfunktionen "TFF" \(Terminal to function\)](#page-371-0)*)

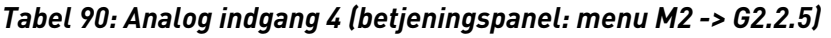

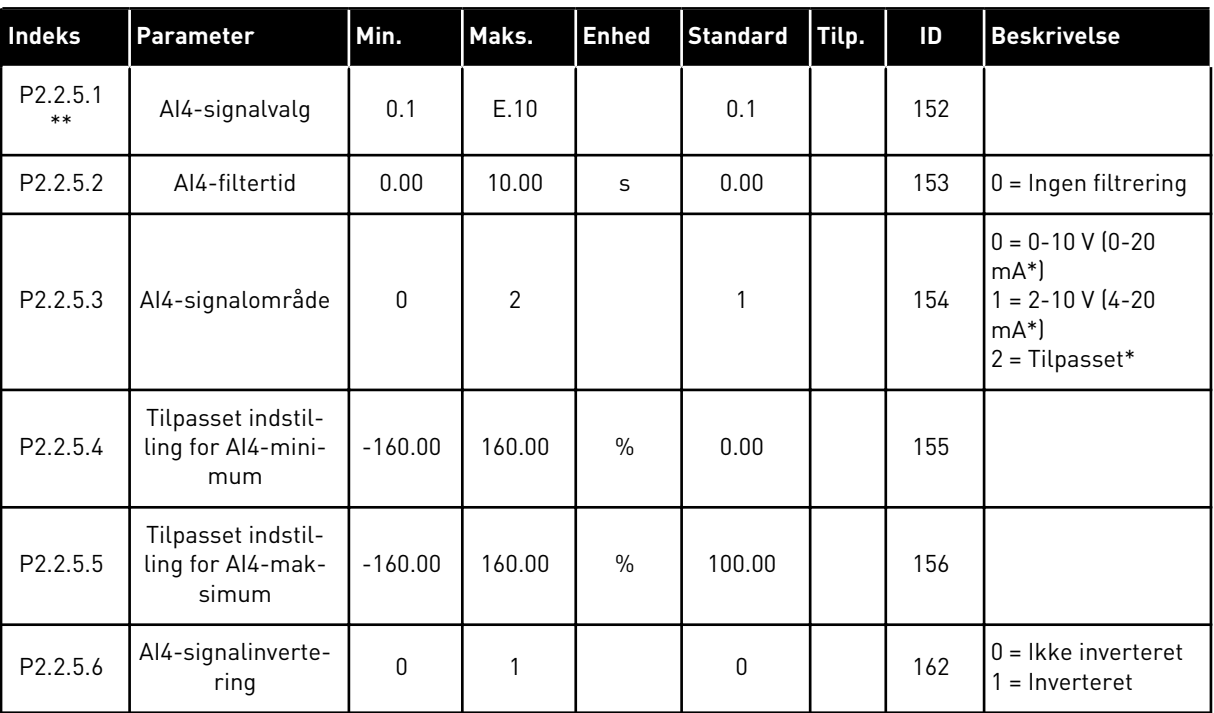

\* = Husk at placere jumperne til blok X2 derefter. Se brugermanualen til produktet.

\*\* = Anvend TTF-funktionen (Terminal to Function) til disse parametre (se kapitel *[9.9](#page-371-0)  ["Programmeringsfunktionen "TFF" \(Terminal to function\)](#page-371-0)*)

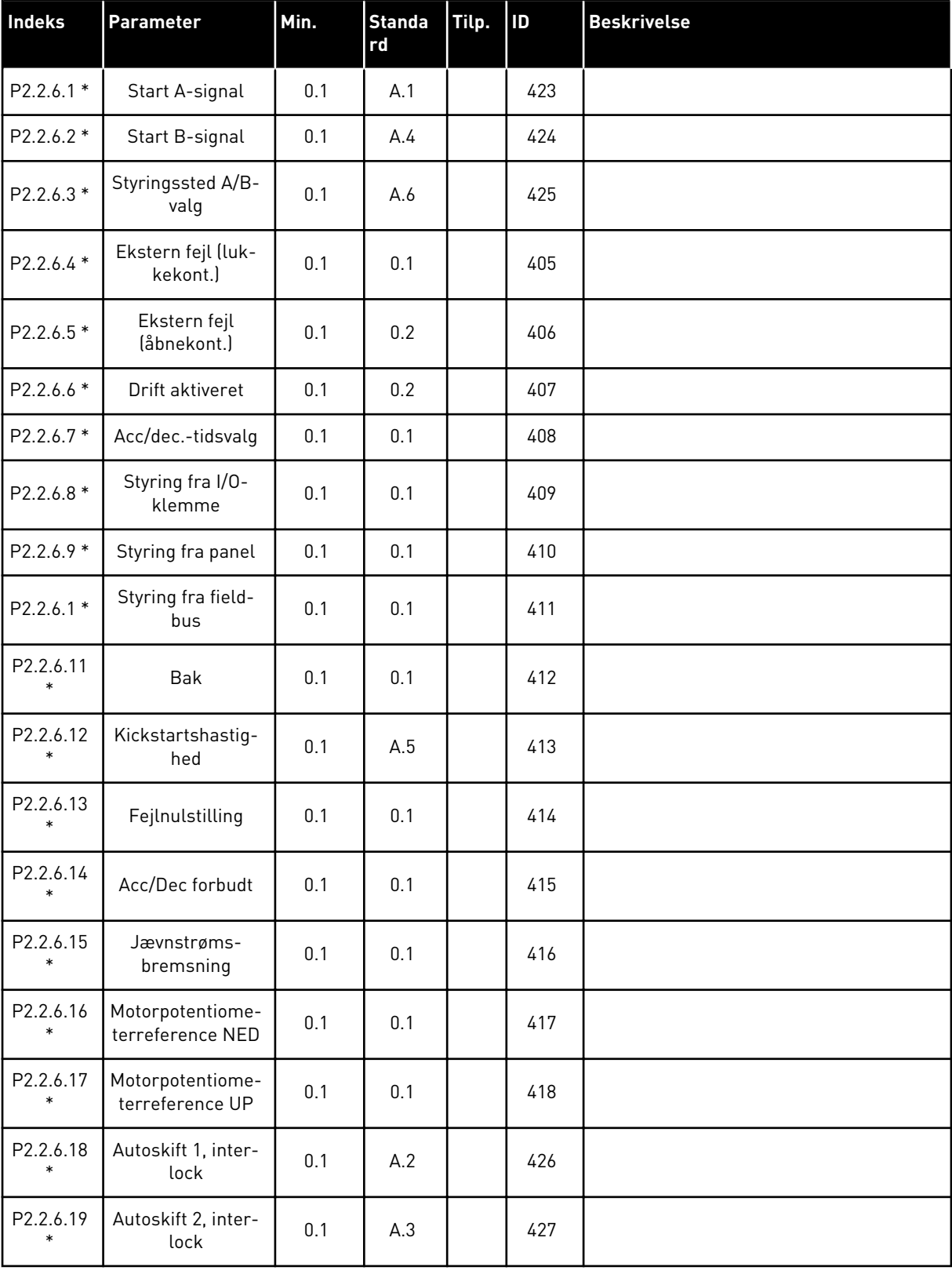

# *Tabel 91: Digitale indgange (betjeningspanel: menu M2 -> G2.2.4)*

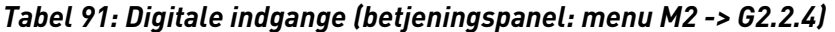

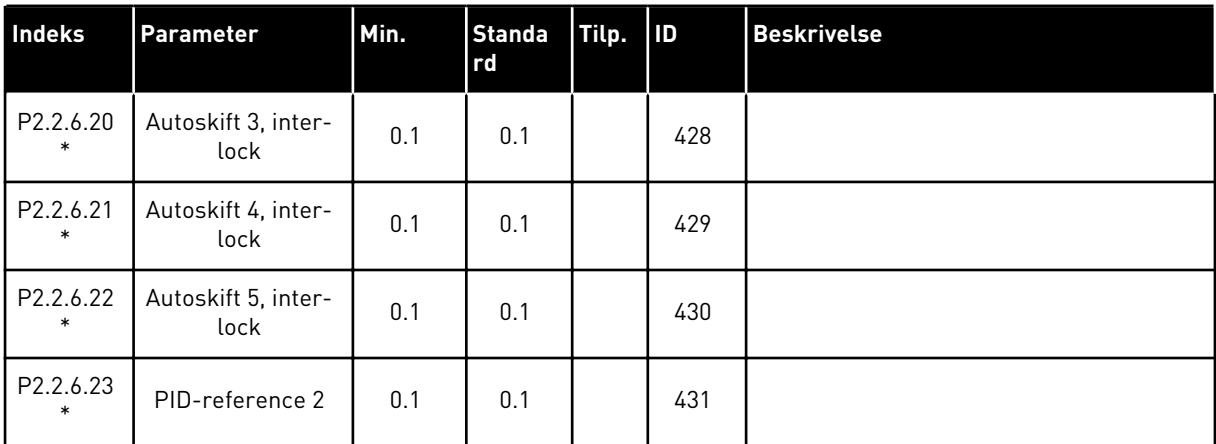

cc = lukning af kontakt

oc = åbning af kontakt

\* Anvend TTF-funktionen (Terminal to Function) til disse parametre (se kapitel *[9.9](#page-371-0)  ["Programmeringsfunktionen "TFF" \(Terminal to function\)](#page-371-0)*).

# 7.4.4 UDGANGSSIGNALER

Brug TTF-metoden til at programmere til alle parametre for digitale udgangssignaler.

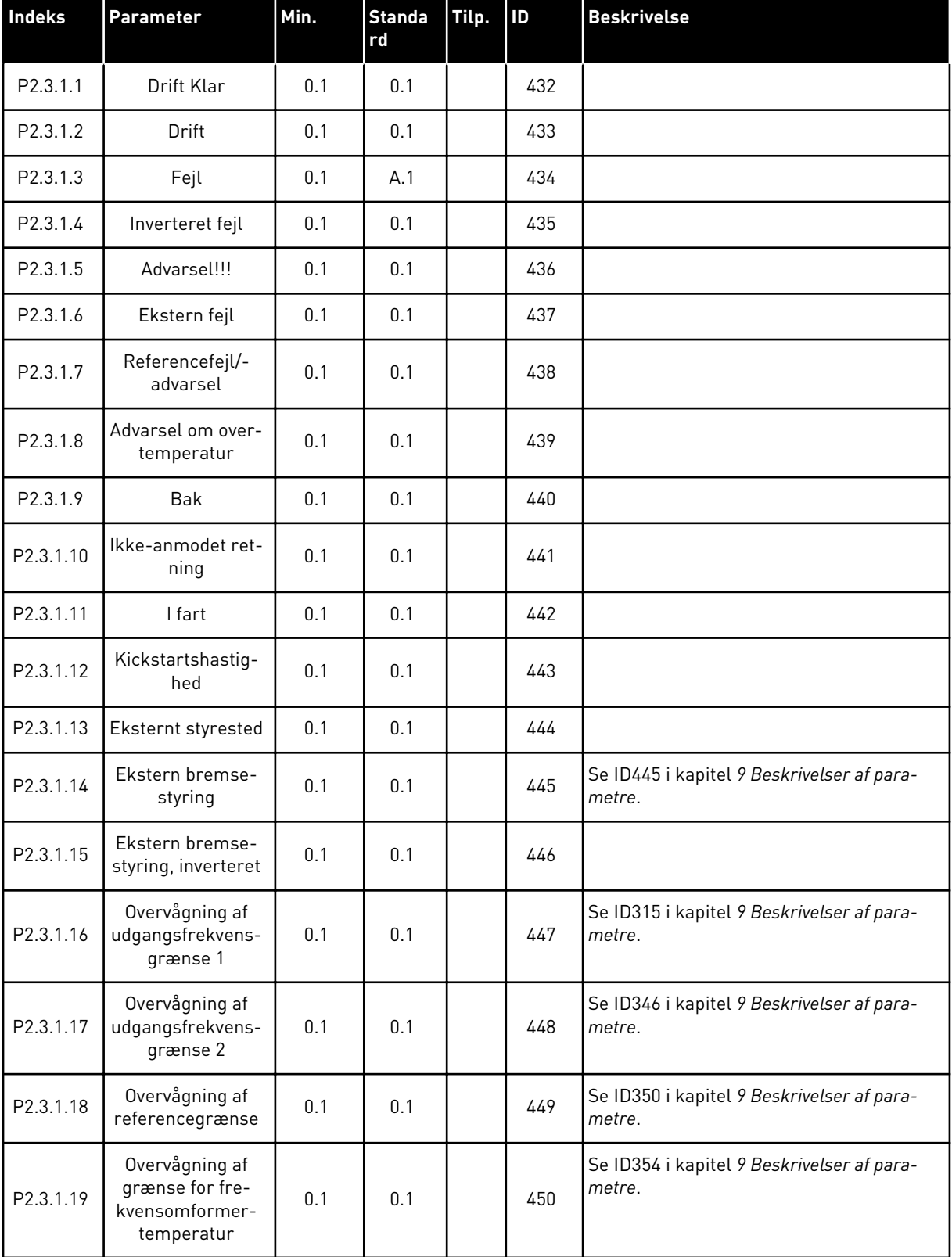

# *Tabel 92: Digitale udgangssignaler (betjeningspanel: menu M2 -> G2.3.1)*

| <b>Indeks</b> | <b>Parameter</b>                                 | Min. | <b>Standa</b><br>rd | Tilp. | <b>ID</b> | <b>Beskrivelse</b>                                   |
|---------------|--------------------------------------------------|------|---------------------|-------|-----------|------------------------------------------------------|
| P2.3.1.20     | Overvågning af<br>momentgrænse                   | 0.1  | 0.1                 |       | 451       | Se ID348 i kapitel 9 Beskrivelser af para-<br>metre. |
| P2.3.1.21     | Motorvarmesik-<br>ring                           | 0.1  | 0.1                 |       | 452       |                                                      |
| P2.3.1.22     | Grænse for over-<br>vågning af analog<br>indgang | 0.1  | 0.1                 |       | 463       |                                                      |
| P2.3.1.23     | Aktivering af<br>motorregulator                  | 0.1  | 0.1                 |       | 454       |                                                      |
| P2.3.1.24     | Fieldbus DIN 1                                   | 0.1  | 0.1                 |       | 455       |                                                      |
| P2.3.1.25     | Fieldbus DIN 2                                   | 0.1  | 0.1                 |       | 456       |                                                      |
| P2.3.1.26     | Fieldbus DIN 3                                   | 0.1  | 0.1                 |       | 457       |                                                      |
| P2.3.1.27     | Autoskift 1/Ekstra<br>1-styring                  | 0.1  | B.1                 |       | 458       |                                                      |
| P2.3.1.28     | Autoskift 2/Ekstra<br>2-styring                  | 0.1  | B.2                 |       | 459       |                                                      |
| P2.3.1.29     | Autoskift 3/Ekstra<br>3-styring                  | 0.1  | 0.1                 |       | 460       |                                                      |
| P2.3.1.30     | Autoskift 4/Ekstra<br>4-styring                  | 0.1  | 0.1                 |       | 461       |                                                      |
| P2.3.1.31     | Autoskift 5                                      | 0.1  | 0.1                 |       | 462       |                                                      |

*Tabel 92: Digitale udgangssignaler (betjeningspanel: menu M2 -> G2.3.1)*

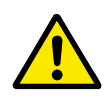

# **FORSIGTIG!**

Vær HELT sikker på ikke at forbinde to funktioner til den samme udgang for at undgå funktionsoverløb og for at sikre en problemfri drift.

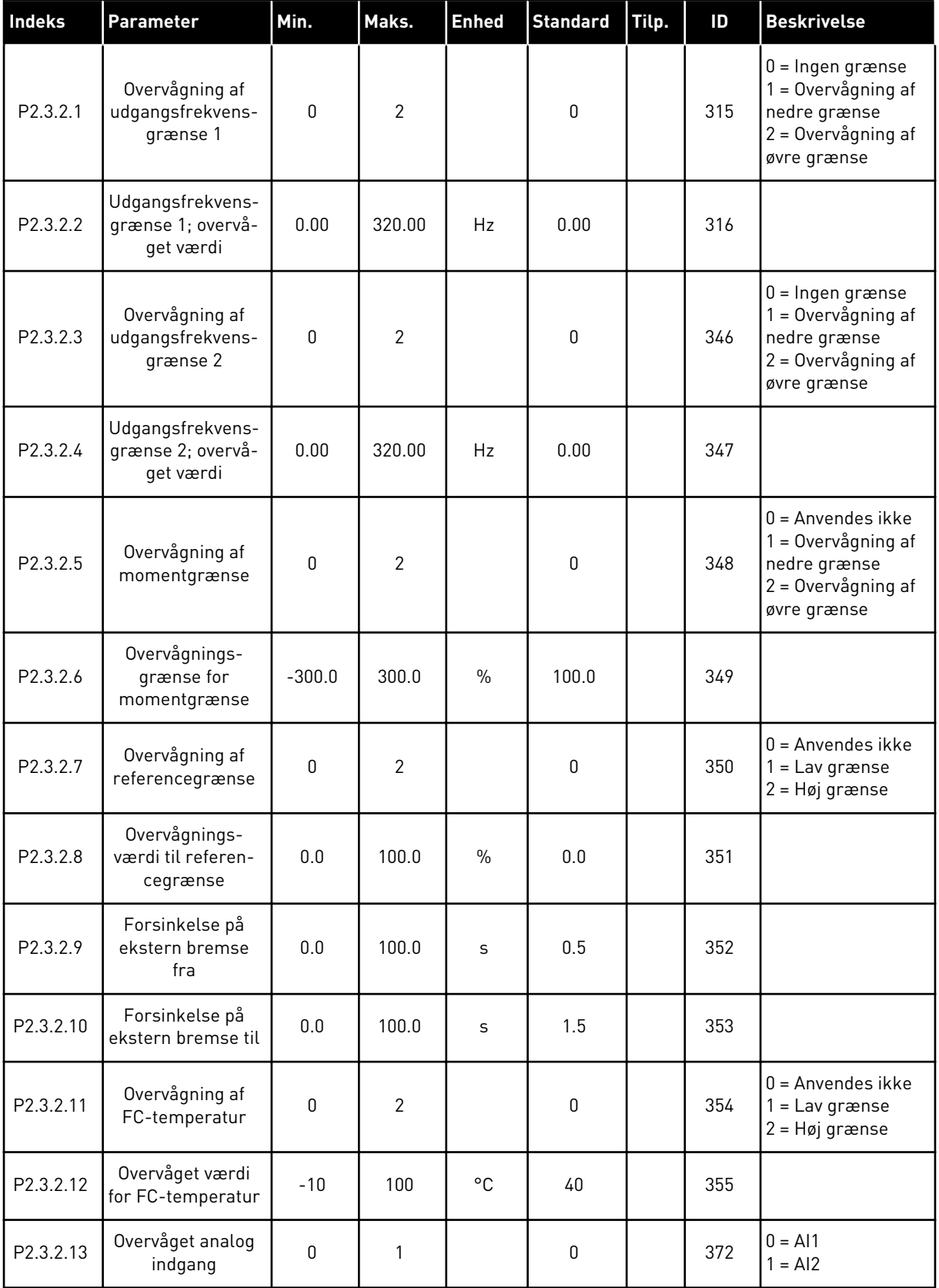

# *Tabel 93: Grænseindstillinger (betjeningspanel: menu M2 -> G2.3.2)*

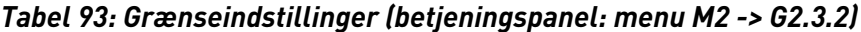

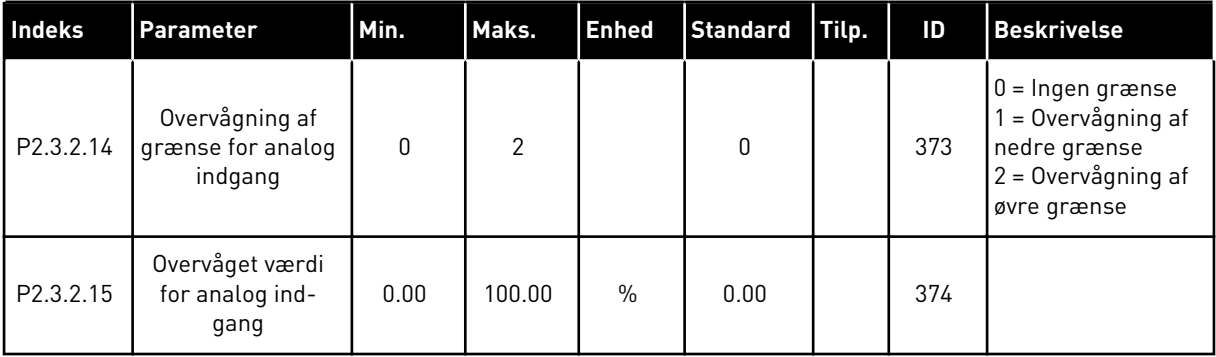

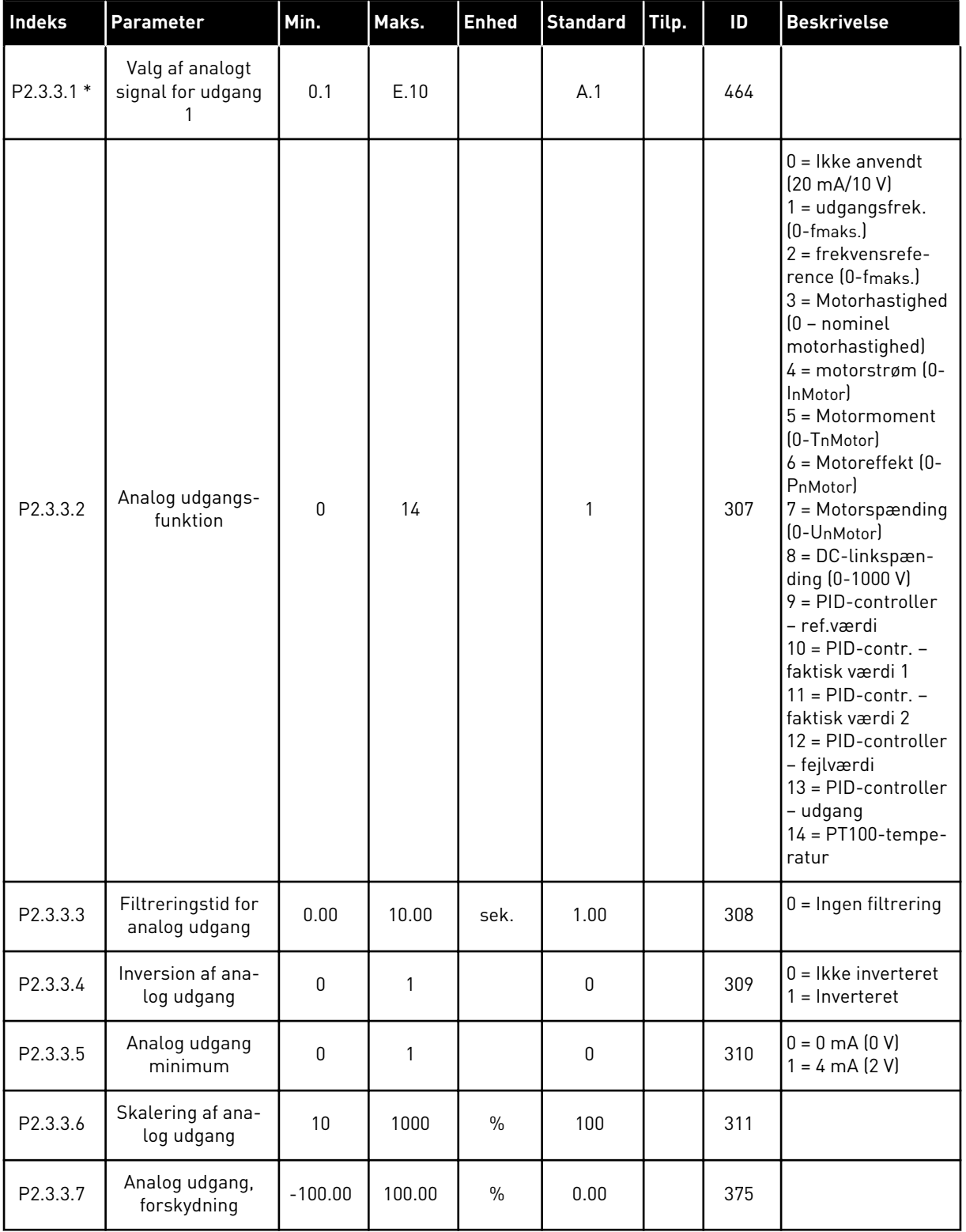

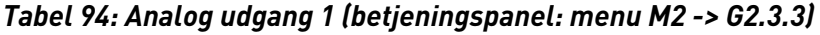

\* = Brug TTF-metoden til at programmere disse parametre.

a dhe ann an 1970.<br>Bhailtean

| Indeks      | <b>Parameter</b>                          | Min.         | Maks.        | <b>Enhed</b>  | <b>Standard</b> | Tilp. | ID  | <b>Beskrivelse</b>                                     |
|-------------|-------------------------------------------|--------------|--------------|---------------|-----------------|-------|-----|--------------------------------------------------------|
| $P2.3.6.1*$ | Valg af analogt<br>signal for udgang<br>2 | 0.1          | E.10         |               | 0.1             |       | 471 |                                                        |
| P2.3.6.2    | Funktion til ana-<br>log udgang 2         | $\Omega$     | 14           |               | 0               |       | 472 | Se P2.3.3.2                                            |
| P2.3.6.3    | Filtertid for ana-<br>log udgang 2        | 0.00         | 10.00        | sek.          | 1.00            |       | 473 | $0 =$ Ingen filtrering                                 |
| P2.3.6.4    | Inversion af ana-<br>log udgang 2         | $\mathbf{0}$ | 1            |               | $\mathbf{0}$    |       | 474 | $0 =$ Ikke inverteret<br>$=$ Inverteret                |
| P2.3.6.5    | Analog udgang 2 -<br>minimum              | $\mathbf{0}$ | $\mathbf{1}$ |               | 0               |       | 475 | $0 = 0$ mA $(0 V)$<br>$1 = 4 \text{ mA} (2 \text{ V})$ |
| P2.3.6.6    | Skalering af ana-<br>log udgang 2         | 10           | 1000         | $\frac{0}{0}$ | 100             |       | 476 |                                                        |
| P2.3.6.7    | Analog udgang 2-<br>forskydning           | $-100.00$    | 100.00       | $\frac{0}{0}$ | 0.00            |       | 477 |                                                        |

*Tabel 95: Analog udgang 2 (betjeningspanel: menu M2 -> G2.3.4)*

\* = Brug TTF-metoden til at programmere disse parametre.

*Tabel 96: Analog udgang 3 (betjeningspanel: Menu M2 -> G2.3.7)*

| Indeks      | Parameter                                 | Min.         | Maks.        | <b>Enhed</b>  | <b>Standard</b> | Tilp. | ID  | <b>Beskrivelse</b>                                   |
|-------------|-------------------------------------------|--------------|--------------|---------------|-----------------|-------|-----|------------------------------------------------------|
| $P2.3.5.1*$ | Valg af analogt<br>signal for udgang<br>3 | 0.1          | E.10         |               | 0.1             |       | 478 |                                                      |
| P2.3.5.2    | Funktion til ana-<br>log udgang 3         | $\Omega$     | 4            |               | 4               |       | 479 | Se P2.3.5.2                                          |
| P2.3.5.3    | Filtertid for ana-<br>log udgang 3        | 0.00         | 10.00        | sek.          | 1.00            |       | 480 | $0 =$ Ingen filtrering                               |
| P2.3.5.4    | Inversion af ana-<br>log udgang 3         | $\Omega$     | 1            |               | $\mathbf{0}$    |       | 481 | $0 =$ Ikke inverteret<br>$=$ Inverteret              |
| P2.3.5.5    | Analog udgang 2 -<br>minimum              | $\mathbf{0}$ | $\mathbf{1}$ |               | $\mathbf 0$     |       | 482 | $0 = 0$ mA $(0 V)$<br>$= 4 \text{ mA} (2 \text{ V})$ |
| P2.3.5.6    | Skalering af ana-<br>log udgang 3         | 10           | 1000         | $\frac{0}{0}$ | 100             |       | 483 |                                                      |
| P2.3.5.7    | Analog udgang 3-<br>forskydning           | $-100.00$    | 100.00       | $\%$          | 0.00            |       | 484 |                                                      |

\* = Brug TTF-metoden til at programmere disse parametre.

## 7.4.5 KONTROLPARAMETRE FOR FREKVENSOMFORMER (BETJENINGSPANEL: MENU M2 -> G2.4

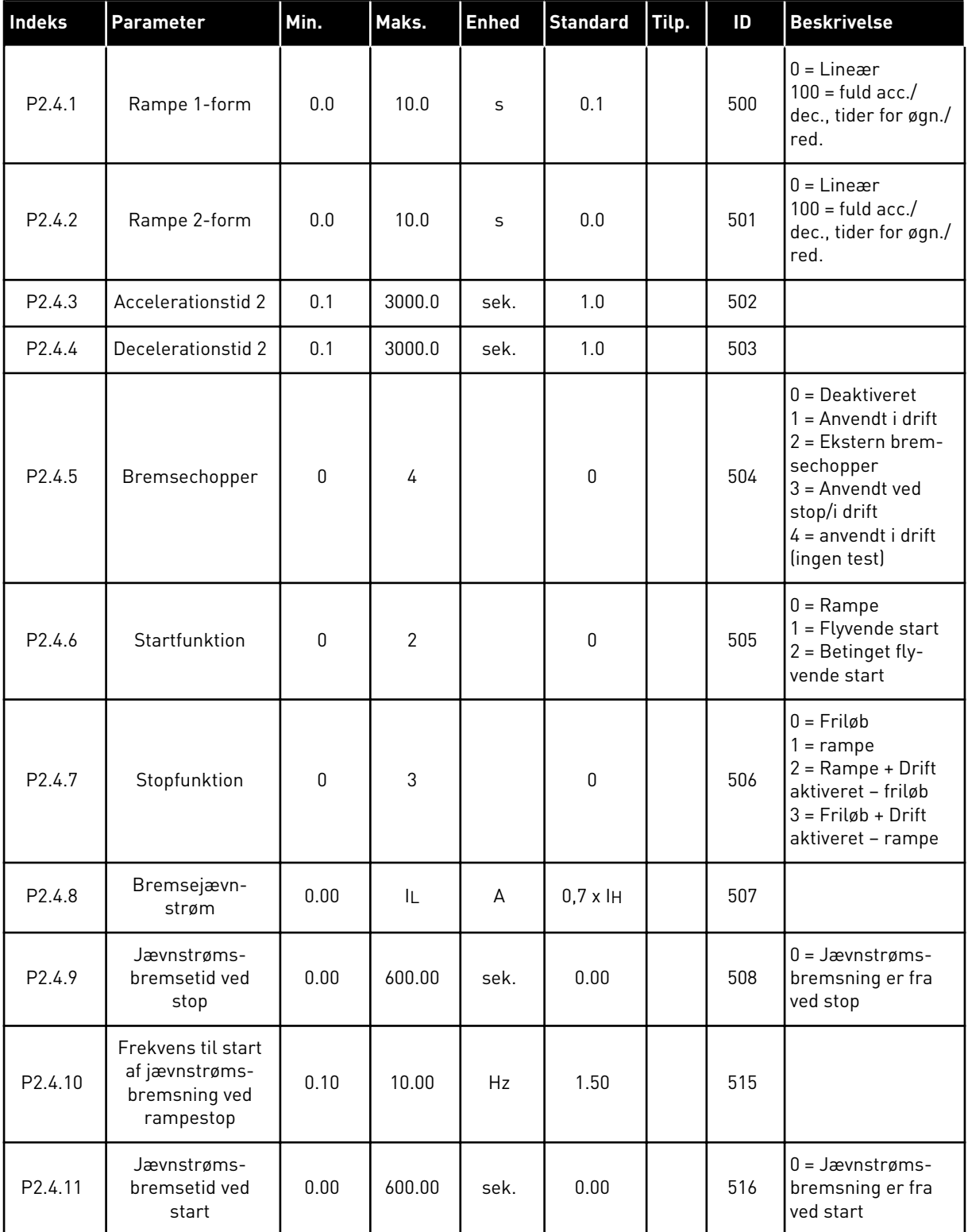

### *Tabel 97: Kontrolparametre for frekvensomformer, G2.4*

#### *Tabel 97: Kontrolparametre for frekvensomformer, G2.4*

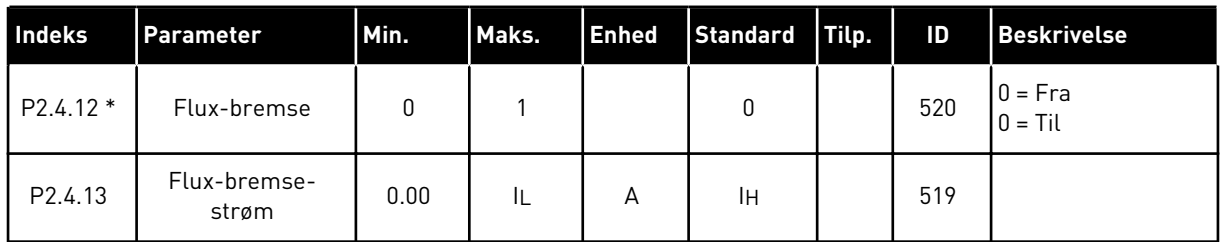

# 7.4.6 PARAMETRE FOR UDVIGELSE AF FREKVENS (BETJENINGSPANEL: MENU M2 -> G2.5)

# *Tabel 98: Parametre for undvigelse af frekvens, G2.5*

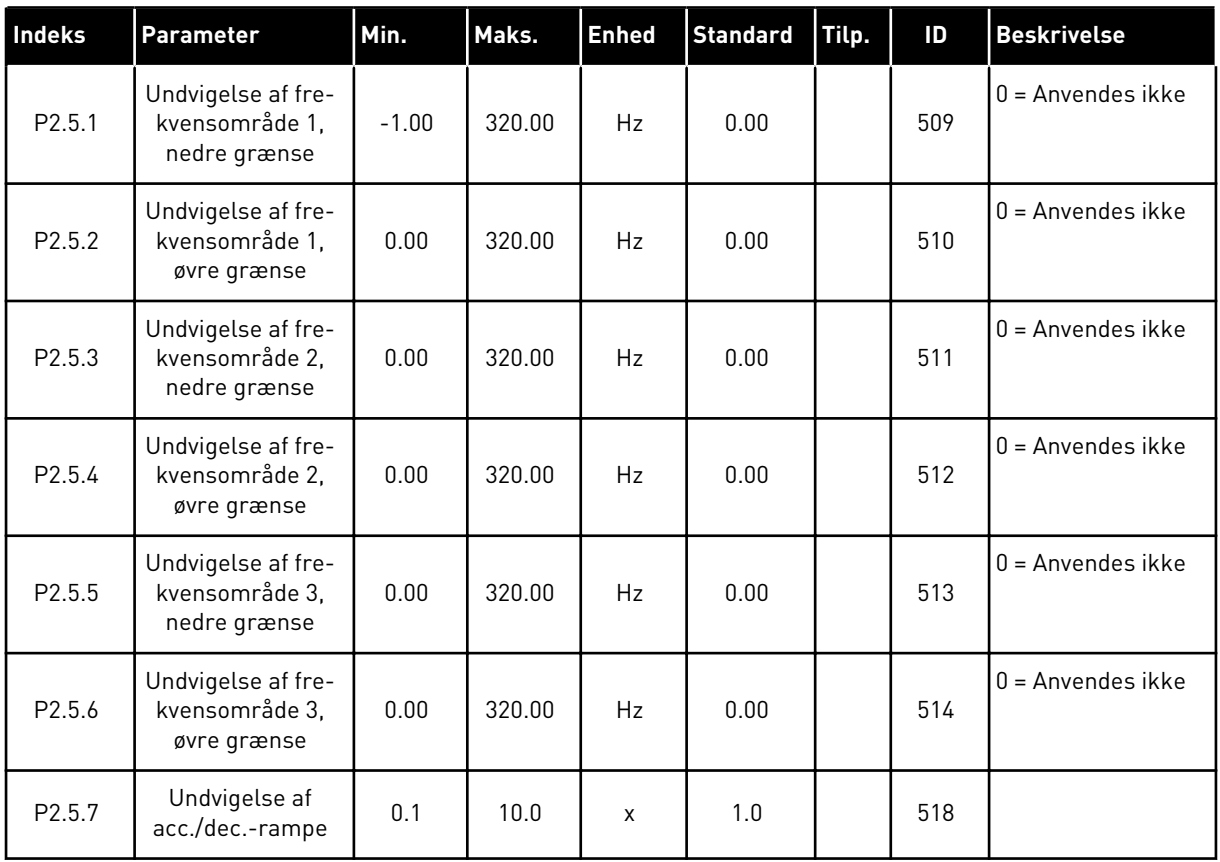

# 7.4.7 STYREPARAMETRE FOR MOTOR (BETJENINGSPANEL: MENU M2 -> G2.6)

# *Tabel 99: Styreparametre for motor, G2.6*

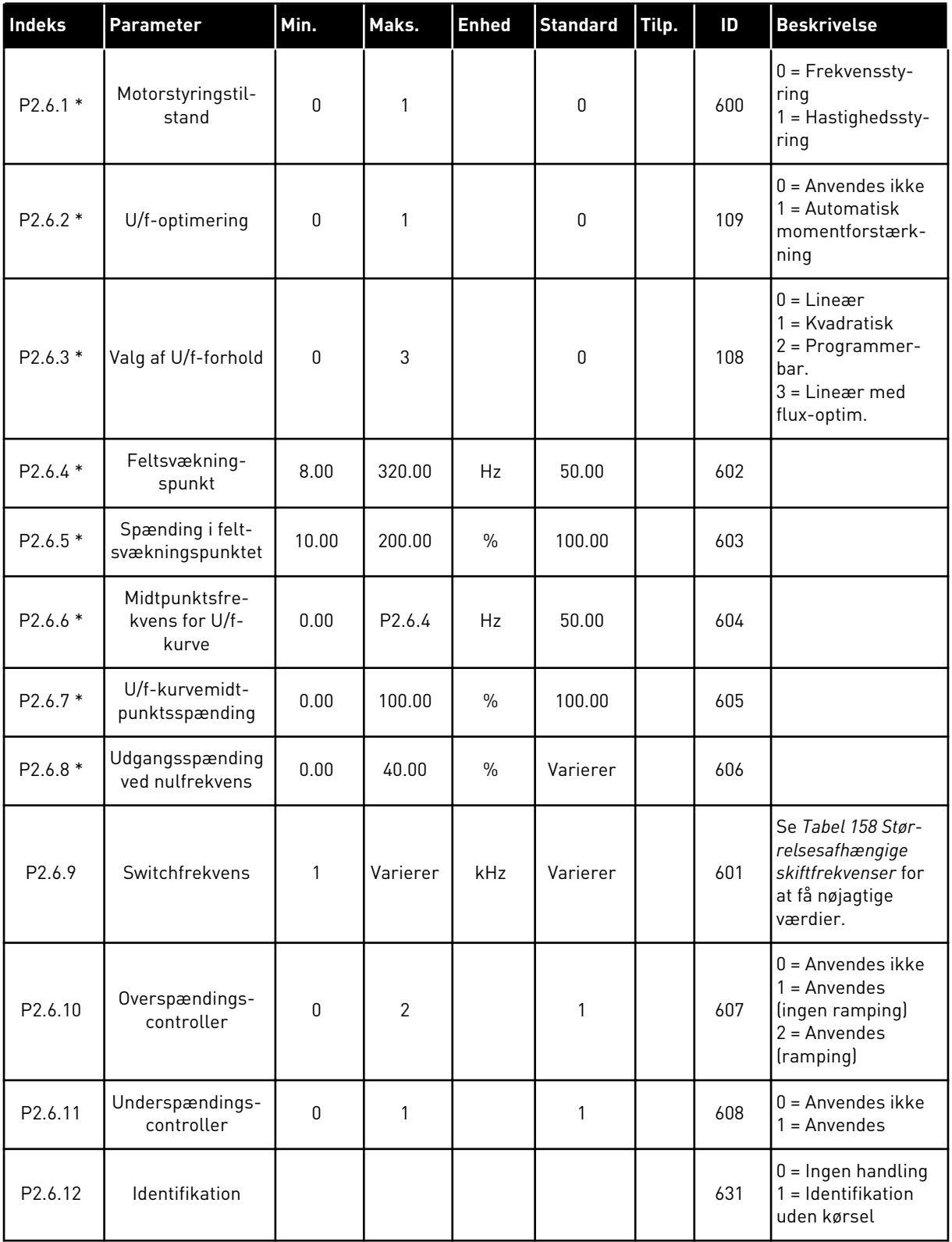

\* = Anvend TTF-funktionen (Terminal to Function) til disse parametre (se kapitel *[9.9](#page-371-0)  ["Programmeringsfunktionen "TFF" \(Terminal to function\)](#page-371-0)*).

## 7.4.8 SIKRINGSSYSTEMER (BETJENINGSPANEL: MENU M2 -> G2.7

# *Tabel 100: Sikringssystemer, G2.7*

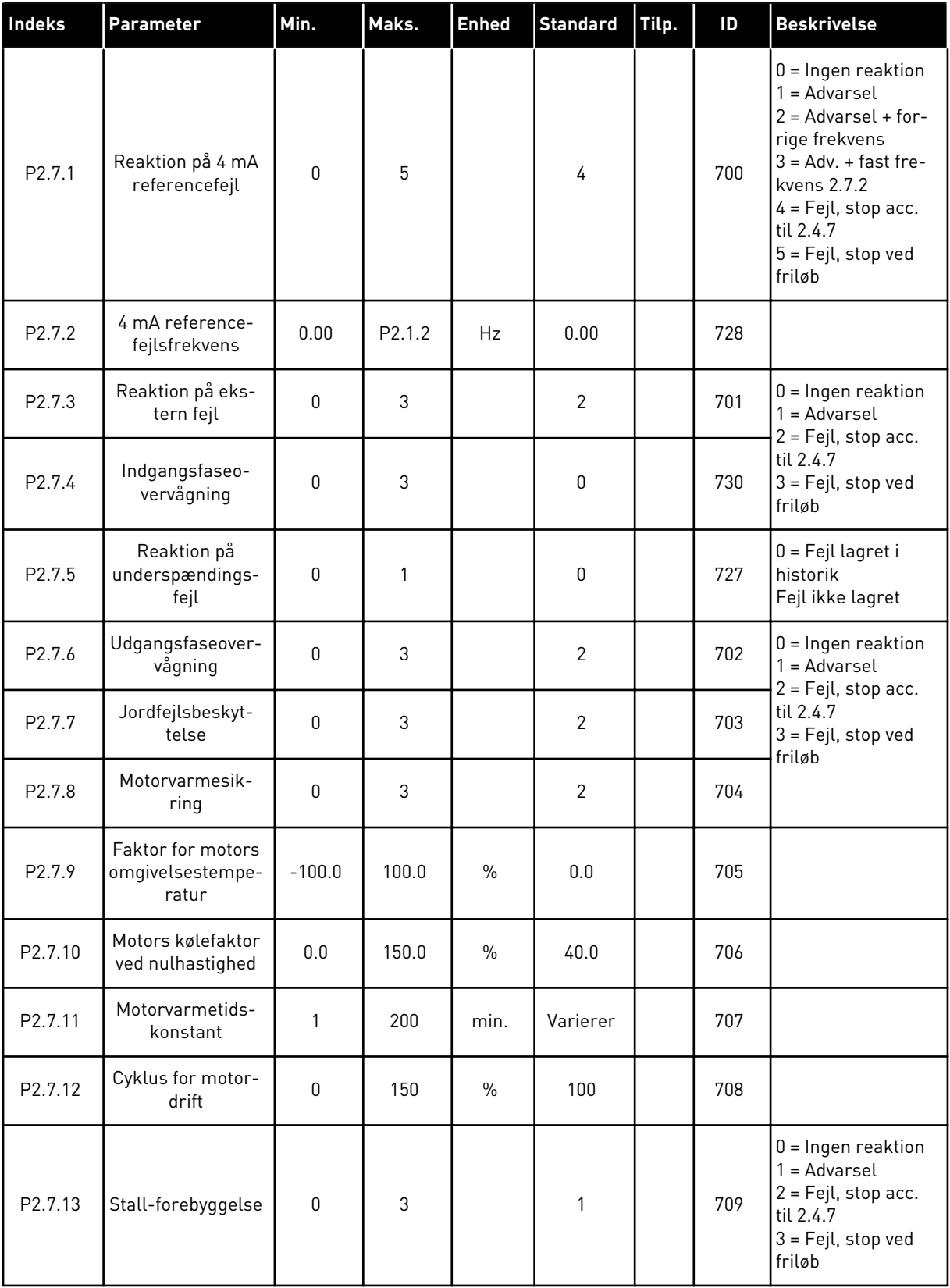

a dhe ann ann an 1970.

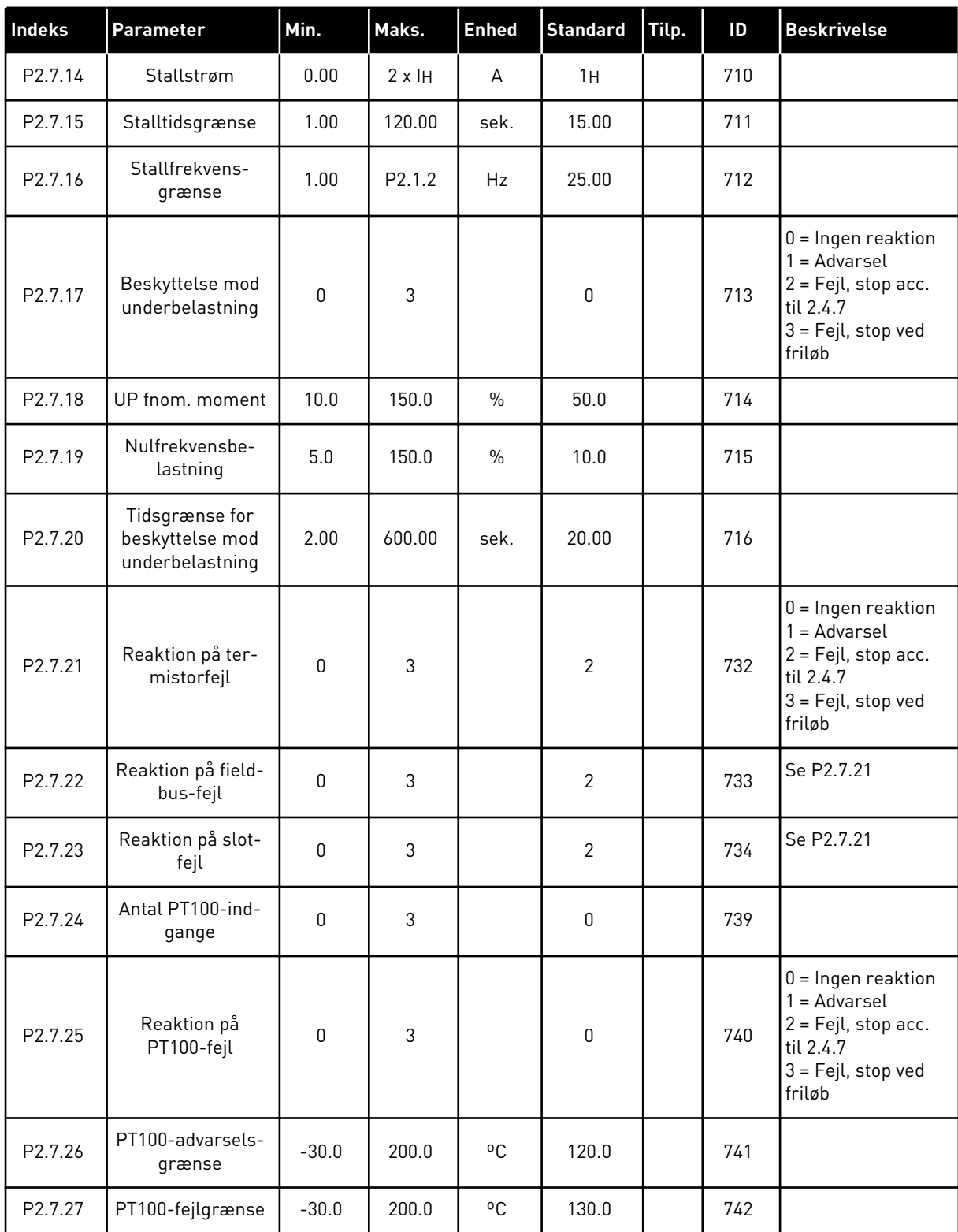

# *Tabel 100: Sikringssystemer, G2.7*

# 7.4.9 PARAMETER FOR AUTOGENSTART (BETJENINGSPANEL: MENU M2 -> G2.8)

# *Tabel 101: Parametre for autogenstart, G2.8*

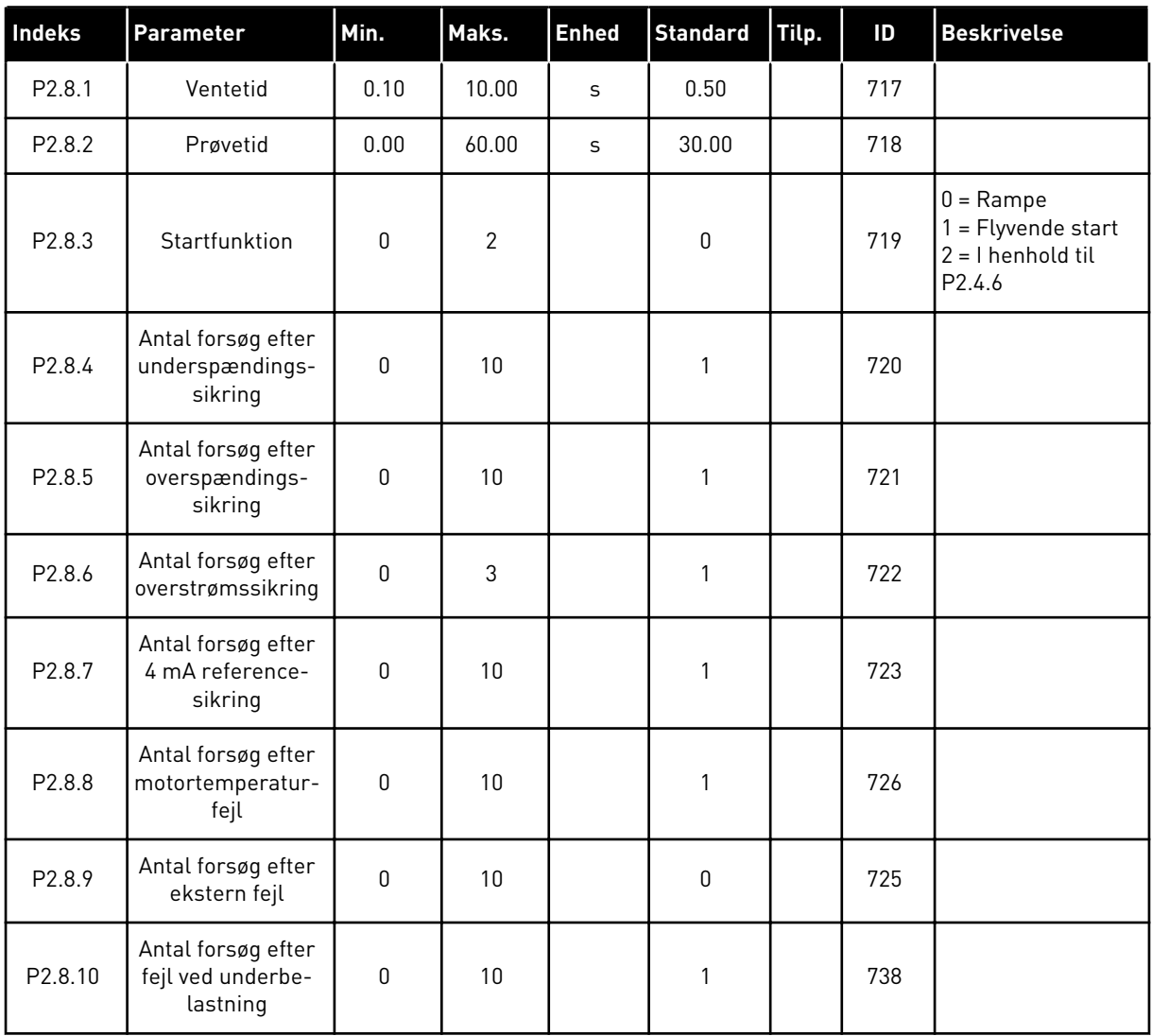

## 7.4.10 PARAMETRE TIL STYRING AF PUMPER OG VENTILATORER (BETJENINGSPANEL: MENU M2 -> G2.9)

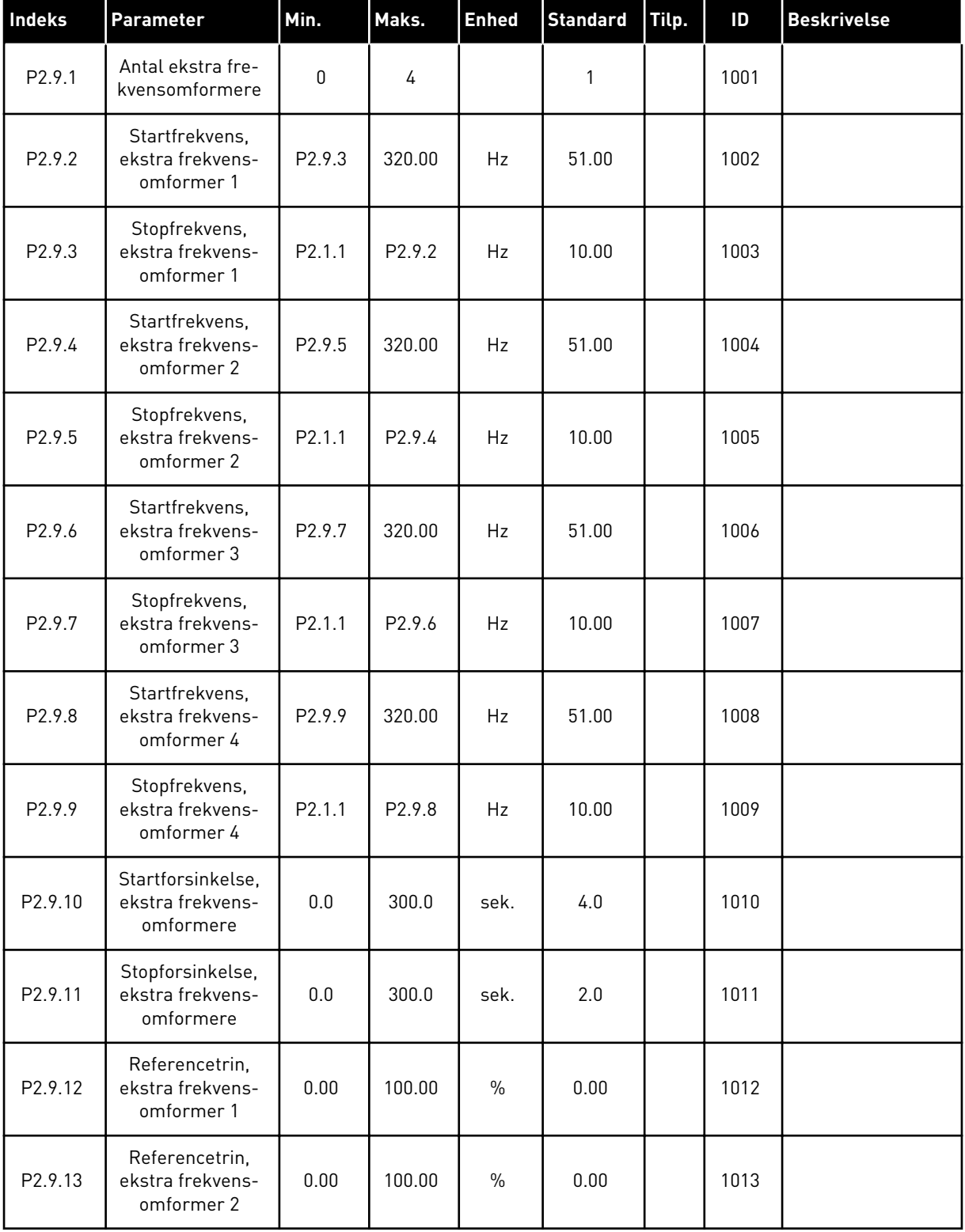

# *Tabel 102: Parametre til styring af pumper og ventilatorer*

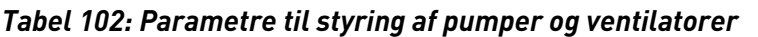

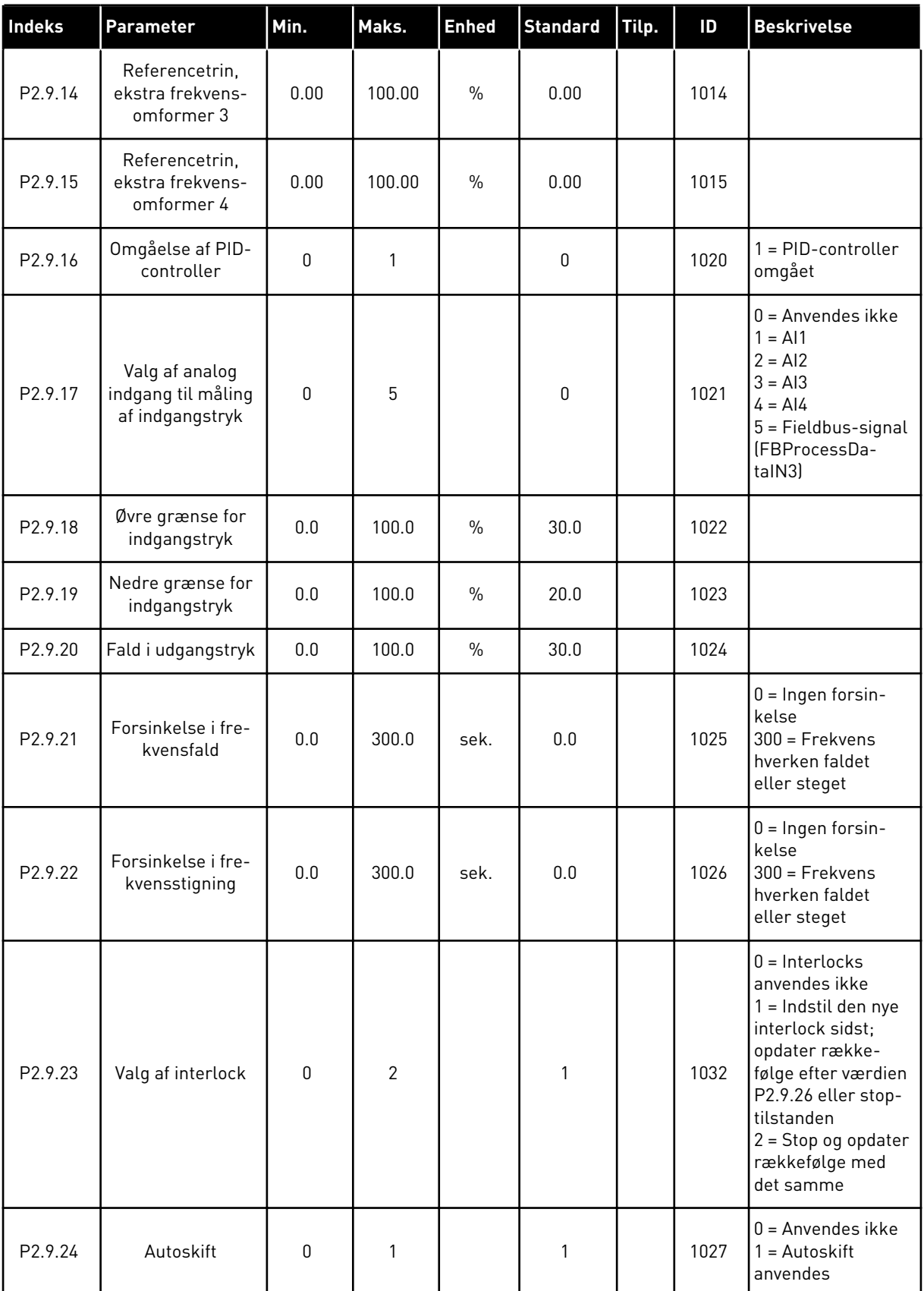

a dhe ann an 1970.

| <b>Indeks</b>       | Parameter                                               | Min.         | Maks.              | <b>Enhed</b> | <b>Standard</b> | Tilp. | ID   | <b>Beskrivelse</b>                                                           |
|---------------------|---------------------------------------------------------|--------------|--------------------|--------------|-----------------|-------|------|------------------------------------------------------------------------------|
| P <sub>2.9.25</sub> | Valg af automatisk<br>autoskift og inter-<br>lock       | $\mathbf{0}$ | $\mathbf{1}$       |              | 1               |       | 1028 | $0 =$ Kun ekstra fre-<br>kvensomformere<br>$1 =$ Alle frekvens-<br>omformere |
| P <sub>2.9.26</sub> | Interval for auto-<br>skift                             | 0.0          | 3000.0             | h            | 48.0            |       | 1029 | $0,0 = TEST = 40 s$                                                          |
| P <sub>2.9.27</sub> | Autoskift; maks.<br>antal ekstra fre-<br>kvensomformere | $\Omega$     | 4                  |              | 1               |       | 1030 |                                                                              |
| P <sub>2.9.28</sub> | Grænse for fre-<br>kvens af autoskift                   | 0.00         | P <sub>2.1.2</sub> | Hz           | 25.00           |       | 1031 |                                                                              |
| P2.9.29             | Særvisning af<br>minimum for fak-<br>tisk værdi         | $\mathbf{0}$ | 30000              |              | 0               |       | 1033 |                                                                              |
| P <sub>2.9.30</sub> | Særvisning af<br>maksimum for<br>faktisk værdi          | $\mathbf{0}$ | 30000              |              | 100             |       | 1034 |                                                                              |
| P <sub>2.9.31</sub> | Særvisning af<br>decimaler for fak-<br>tisk værdi       | $\Omega$     | 4                  |              | 1               |       | 1035 |                                                                              |
| P2.9.32             | Særvisning af<br>enhed for faktisk<br>værdi             | $\mathbf{0}$ | 28                 |              | 4               |       | 1036 | Se ID1036 i kapitel<br>9 Beskrivelser af<br>parametre.                       |

*Tabel 102: Parametre til styring af pumper og ventilatorer*

# 7.4.11 PANELSTYRING (BETJENINGSPANEL: MENU M3)

Parametrene for valg af styrested og retning på panel er angivet herunder. Se panelstyringsmenuen i produktets brugermanual.

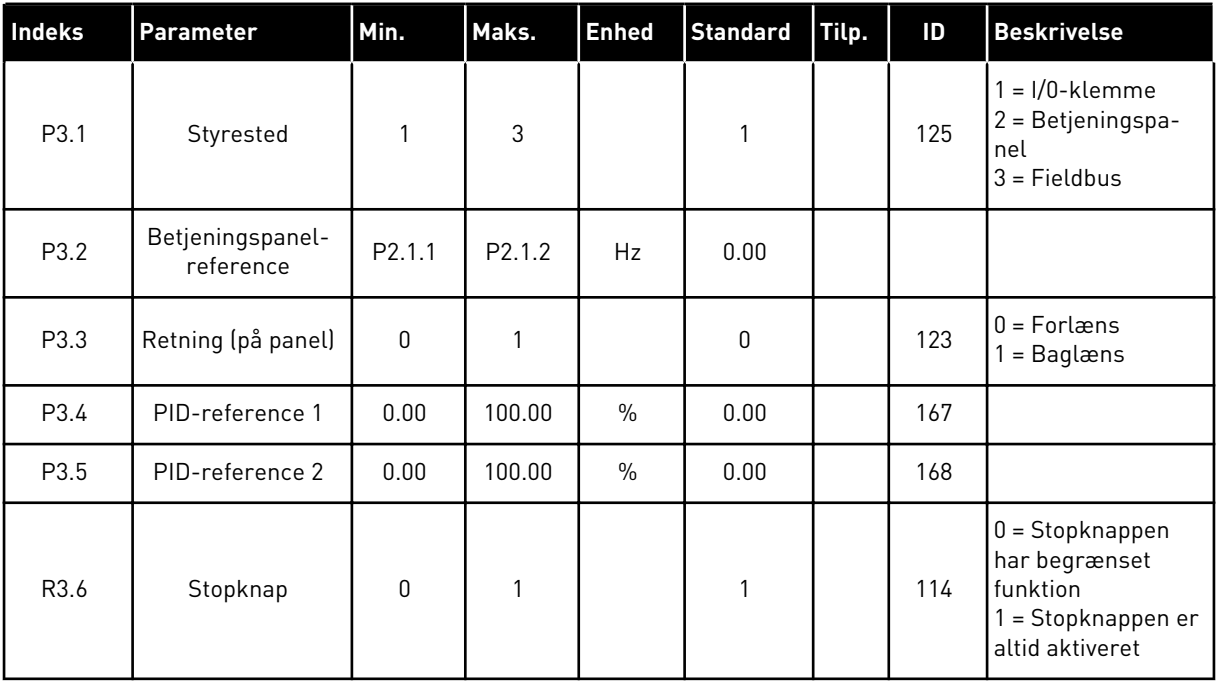

## *Tabel 103: Panelstyringsparametre, M3*

# 7.4.12 SYSTEMMENU (BETJENINGSPANEL: MENU M6)

Se i produktets brugermanual, når det gælder parametre og funktioner, der er relateret til den generelle brug af AC-frekvensomformeren som f.eks. valg af applikation og sprog, tilpassede parametersæt eller oplysninger om hardware og software.

# 7.4.13 UDVIDELSESKORT (BETJENINGSPANEL: MENU M7

Menu M7 viser de udvidelses- og optionskort, der er monteret på styrekortet, samt kortrelaterede oplysninger. Der er flere oplysninger i produktets brugermanual.

# **8 BESKRIVELSER AF OVERVÅGNINGSVÆRDIER**

I dette kapitel finder du de grundlæggende beskrivelser af alle overvågningsværdierne.

# *1 UDGANGSFREKVENS (V1.1)*

Denne overvågningsværdi viser den faktiske udgangsfrekvens til motoren.

# *2 MOTORHASTIGHED (V1.3)*

Denne overvågningsværdi viser den faktiske hastighed af motoren i o/min. (beregnet værdi).

### *3 MOTORSTRØM (V1.4)*

Denne overvågningsværdi viser den målte motorstrøm.

### *4 MOTORMOMENT (V1.5)*

Denne overvågningsværdi viser motorens faktiske moment (beregnet værdi). Når momentet er mod uret, er værdien negativ.

### *5 MOTOREFFEKT (V1.6)*

Denne overvågningsværdi viser den faktiske akseleffekt for motoren (beregnet værdi) som procentdel af motormærkeffekten.

### *6 MOTORSPÆNDING (V1.7)*

Denne overvågningsværdi viser den målte udgangsspænding til motoren.

# *7 DC-LINKSPÆNDING (V1.8, V1.26.3)*

Denne overvågningsværdi viser den målte spænding i frekvensomformerens DC-link.

#### *8 ENHEDSTEMPERATUR (V1.9)*

Denne overvågningsværdi viser frekvensomformerens målte kølelegemetemperatur.

#### *9 MOTORTEMPERATUR (V1.10)*

Denne overvågningsværdi viser den beregnede motortemperatur som procentdel af den nominelle driftstemperatur.

#### *13 ANALOG INDGANG 1 (V1.11)*

Denne overvågningsværdi viser statussen for den analoge indgang 1.

#### *14 ANALOG INDGANG 2 (V1.12)*

Denne overvågningsværdi viser statussen for den analoge indgang 2.

# *15 DIN1, DIN2, DIN3 (V1.13, V1.15)*

Denne overvågningsværdi viser statussen for de digitale indgange 1-3 i slids A (Basis-I/O).

# *16 DIN4, DIN5, DIN6 (V1.14, V1.16)*

Denne overvågningsværdi viser statussen for de digitale indgange 4-6 i OPTA1 (Basis-I/O).

# *17 DO1, RO1, RO2 (V1.15, V1.17)*

Denne overvågningsværdi viser statussen for den digitale udgang og relæudgangene 1-2 i OPTA2 og OPTA3.

## *18 MOMENTREFERENCE (V1.18)*

Denne overvågningsværdi viser den faktiske momentreference for motorstyring.

# *20 PID-REFERENCE (V1.18, V1.19)*

Denne overvågningsværdi viser PID-referencen som en procentdel af den maksimale frekvens.

### *21 FAKTISK PID-VÆRDI (V1.19, V1.20)*

Denne overvågningsværdi viser den faktiske PID-værdi som en procentdel af den maksimale, faktiske værdi.

# *22 PID FEJLVÆRDI (V1.20, V1.21)*

Denne overvågningsværdi viser PID-controllerens fejlværdi.

# *23 PID-UDGANG (V1.21, V1.22)*

Denne overvågningsværdi viser PID-controllerens udgang som en procentdel (0-100%).

# *25 FREKVENSREFERENCE (V1.2)*

Denne overvågningsværdi viser den faktiske frekvensreference til motorstyringen.

# *26 ANALOG IUD (V1.15, V1.16, V1.18)*

Denne overvågningsværdi viser statussen for den analoge udgang 1.

# *27 ANALOG INDGANG 3 (V1.13, V1.16)*

Denne overvågningsværdi viser statussen for den analoge indgang 3.

# *28 ANALOG INDGANG 4 (V1.14, V1.17)*

Denne overvågningsværdi viser statussen for den analoge indgang 4.

#### *29 SÆRVISNING AF FAKTISK VÆRDI (V1.23)*

Denne overvågningsværdi viser de faktiske værdier for særvisningens parametre.

# *30 KØRENDE EKSTRA FREKVENSOMFORMERE (V1.22)*

Denne overvågningsværdi viser det faktiske antal ekstra frekvensomformere, der drives i systemet.

# *31 ANALOG UDGANG 2 (V1.21.20)*

Denne overvågningsværdi viser værdien af den analoge udgang 2 som procentdel af det anvendte område.

# *32 ANALOG UDGANG 3 (V1.21.21)*

Denne overvågningsværdi viser værdien af den analoge udgang 3 som procentdel af det anvendte område.

# *37 FEJLHISTORIK (V1.21.5, V1.22.5, V1.26.5)*

Denne overvågningsværdi viser fejl-koden for den senest aktiverede fejl, der ikke er nulstillet.

### *39 U-FASESTRØM (V1.18.5)*

Denne overvågningsværdi viser motorens målte fasestrøm (1 s-filtrering).

### *40 V-FASESTRØM (V1.18.6)*

Denne overvågningsværdi viser motorens målte fasestrøm (1 s-filtrering).

# *41 W-FASESTRØM (V1.18.7)*

Denne overvågningsværdi viser motorens målte fasestrøm (1 s-filtrering).

# *42 MAKS. TEMPERATUR FOR SENSOR (V1.19, V1.24)*

Denne overvågningsværdi viser sensorens maksimale temperatur.

# *43 STATUSORD (V1.18.4, V1.21.4, V1.26.4)*

Denne overvågningsværdi viser den bitkodede status for AC-frekvensomformeren.

# *44 JÆVNSTRØMSSPÆNDING (V1.18.3, V1.21.3, V1.26.3)*

Denne overvågningsværdi viser den ufiltrerede DC-spænding.

# *45 FB-STRØM (V1.21.6, V1.22.6, V1.26.6)*

Denne overvågningsværdi viser motorens målte strøm med et fast antal decimaler.

# *46 SKALERING AF FB-GRÆNSE (V1.22.2)*

Denne overvågningsværdi viser værdien af skalering af fieldbus-grænsen som en procentdel.

# *47 FB-JUSTERINGSREFERENCE (V1.22.3)*

Denne overvågningsværdi viser værdien af fieldbus-justeringsreferencen som en procentdel.

# *48 ANALOG FB-UDGANG (V1.22.4)*

Denne overvågningsværdi viser statussen for den analoge udgang, der styres af fieldbusindgangen.

# *49 ID-KØRSELSSTATUS (V1.21.14)*

Denne overvågningsværdi viser statussen for identifikationskørslen.

# *50 SENSOR 1-TEMPERATUR (V1.21.8)*

Denne overvågningsværdi viser den målte temperaturværdi for sensor 1.

# *51 SENSOR 2-TEMPERATUR (V1.21.9)*

Denne overvågningsværdi viser den målte temperaturværdi for sensor 2.

# *52 SENSOR 3-TEMPERATUR (V1.21.10))*

Denne overvågningsværdi viser den målte temperaturværdi for sensor 3.

# *53 ENKODER 2-FREKVENS (V1.21.11)*

Denne overvågningsværdi viser enkoder 2-frekvensen fra OPTA7-kortet (indgang C.3).

# *54 ABS-POSITION (V1.21.12)*

Denne overvågningsværdi viser ABS-positionen, når OPTBB-kortet er i brug.

# *55 ABS-REVOLUTION (V1.21.13)*

Denne overvågningsværdi viser antallet af ABS-omdrejninger, når OPTBB-kortet er i brug.

# *56 DIN-STATUSORD 1 (V1.22.7)*

Denne overvågningsværdi viser den bitkodede status for de digitale indgangssignaler.

# *57 DIN-STATUSORD 2 (V1.22.8)*

Denne overvågningsværdi viser den bitkodede status for de digitale indgangssignaler.

# *58 POLPARRINGSNUMMER (V1.21.15)*

Denne overvågningsværdi viser polparringsnummeret i brug.

# *59 AI1 (V1.21.16)*

Denne overvågningsværdi viser værdien af det analoge indgangssignal som procentdel af det anvendte område.

# *60 AI2 (V1.21.17)*

Denne overvågningsværdi viser værdien af det analoge indgangssignal som procentdel af det anvendte område.

# *61 AI3 (V1.21.18)*

Denne overvågningsværdi viser værdien af det analoge indgangssignal som procentdel af det anvendte område.

# *62 AI4 (V1.21.19)*

Denne overvågningsværdi viser værdien af det analoge indgangssignal som procentdel af det anvendte område.

# *69 SENSOR 4-TEMPERATUR (V1.21.25)*

Denne overvågningsværdi viser den målte temperaturværdi.

# *70 SENSOR 5-TEMPERATUR (V1.21.26)*

Denne overvågningsværdi viser den målte temperaturværdi.

# *71 SENSOR 6-TEMPERATUR (V1.21.27)*

Denne overvågningsværdi viser den målte temperaturværdi.

# *74 ADVARSEL (V1.21.7, V1.22.9)*

Denne overvågningsværdi viser advarselskoden for den senest aktiverede advarsel, der ikke er nulstillet.

# *83 SAMLET STRØM (V1.32.2)*

Denne overvågningsværdi viser den samlede strøm for frekvensomformerne i Master/ Follower-systemet.

# *1113 STRØM (V1.18.1, V1.21.1, V1.26.1)*

Denne overvågningsværdi viser den ufiltrerede motorstrøm.

# *1124 ENKODER 1-FREKVENS (V1.21.5)*

Denne overvågningsværdi viser enkoderens indgangsfrekvens.

# *1125 MOMENT (V1.18.2, V1.21.2, V1.26.2)*

Denne overvågningsværdi viser det ufiltrerede motormoment.

# *1131 ENDELIG FREKVENSREFERENCE CL (V1.21.22)*

Denne overvågningsværdi viser akslens endelige frekvensreference for hastighedscontrolleren.

# *1132 TRINRESPONS (V1.21.23)*

Denne overvågningsværdi viser responsen for frekvensrampetrinnet.

# *1140 FB-MOMENTREFERENCE (V1.22.1)*

Denne overvågningsværdi viser fieldbus-momentreferencen.

# *1169 AKSELVINKEL (V1.21.7)*

Denne overvågningsværdi viser akselvinklen fra enkoderen.

# *1170 AKSELOMGANGE (V1.21.6)*

Denne overvågningsværdi viser akselomgangene fra enkoderen.

# *1173 FEJLORD 2 (V1.22.11)*

Denne overvågningsværdi viser den bitkodede status for Fejlord 2.

# *1172 FEJLORD 1 (V1.22.10)*

Denne overvågningsværdi viser den bitkodede status for Fejlord 1.

# *1174 ALARMORD 1 (V1.22.12)*

Denne overvågningsværdi viser den bitkodede status for Alarmord.

# *1508 UDGANGSEFFEKT (V1.21.24)*

Denne overvågningsværdi viser udgangseffekten.

# *1601 SB SYSTEMSTATUS (V1.23.1)*

Denne overvågningsværdi viser statussen for SystemBus.

# *1602 STATUSORD (V1.23.4.2)*

Denne overvågningsværdi viser statussen for Follower-frekvensomformerens Statusord.

# *1603 STATUSORD D3 (V1.23.4.3)*

Denne overvågningsværdi viser statussen for Follower-frekvensomformerens Statusord.

# *1604 STATUSORD D4 (V1.23.4.4)*

Denne overvågningsværdi viser statussen for Follower-frekvensomformerens Statusord.

# *1605 MOTORSTRØM D2 (V1.23.3.2)*

Denne overvågningsværdi viser den målte motorstrøm.

# *1606 MOTORSTRØM D3 (V1.23.3.3)*

Denne overvågningsværdi viser den målte motorstrøm.

# *1607 MOTORSTRØM D4 (V1.23.3.4)*

Denne overvågningsværdi viser den målte motorstrøm.

# *1615 STATUSORD 1 (V1.23.4.1)*

Denne overvågningsværdi viser statussen for Follower-frekvensomformerens Statusord.

# *1616 MOTORSTRØM D1 (V1.23.3.1)*

Denne overvågningsværdi viser den målte motorstrøm.

# <span id="page-213-0"></span>**9 BESKRIVELSER AF PARAMETRE**

På de følgende sider kan du finde parameterbeskrivelserne, som er ordnet efter parameterens individuelle id-nummer. En stjerne efter parameter-id-nummeret (f.eks. 418 Motorpotentiometer UP \*) angiver, at TTF-programmeringsmetoden skal anvendes til denne parameter (se kapitel *[9.9 "Programmeringsfunktionen "TFF" \(Terminal to function\)](#page-371-0)*).

Efter visse parameternavne kommer der en nummerkode, der angiver de "Alt i én" applikationer, i hvilke parameteren indgår. Hvis der ikke vises en kode, er parameteren tilgængelig i alle applikationer. Se herunder. Parameternumre, under hvilke parameteren vises i forskellige applikationer, er også angivet.

- 1. Basisapplikation
- 2. Standardapplikation
- 3. Lokal-/fjernstyringsapplikation
- 4. Applikation til styring af flertrinshastighed
- 5. PID-styringsapplikation
- 6. Applikation til multifunktionsstyring
- 7. Applikation til pumpe- og ventilatorstyring

# *101 MINIMUMSFREKVENS (2.1, 2.1.1)*

Brug denne parameter til at indstille minimumfrekvensreferencen.

# *102 MAKSIMUMSFREKVENS (2.2, 2.1.2)*

Brug denne parameter til at indstille den maksimale frekvensreference.

Definerer frekvensgrænserne for AC-frekvensomformeren. Maksimumværdien for disse parametre er 320 Hz.

Minimums- og maksimumsfrekvenserne angiver begrænsninger for andre frekvensrelaterede parametre (f.eks. fast hastighed 1 (ID105), fast hastighed 2 (ID106) og 4 mA fejl fast hastighed (ID728).

# *103 ACCELERATIONSTID 1 (2.3, 2.1.3)*

Brug denne parameter til at indstille den tid, det tager for udgangsfrekvensen at øge fra nulfrekvens til den maksimale frekvens.

# *104 DECELERATIONSTID 1 (2.4, 2.1.4)*

Brug denne parameter til at indstille den tid, det tager for udgangsfrekvensen at aftage fra den maksimale frekvens til nulfrekvensen.

# *105 FAST HASTIGHED 1 1246 (2.18, 2.1.14, 2.1.15)*

Brug denne parameter til at indstille den faste frekvensreference, når funktionen til faste frekvenser anvendes.

# *106 FAST HASTIGHED 2 1246 (2.19, 2.1.15, 2.1.16)*

Brug denne parameter til at indstille den faste frekvensreference, når funktionen til faste frekvenser anvendes.

Disse parametre kan bruges til at bestemme frekvensreferencer, der anvendes, når de relevante digitale indgange aktiveres

Parameterværdierne begrænses automatisk til maksimumfrekvensen (ID102).

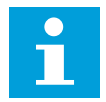

# **BEMÆRK!**

Brugen af TTF-programmeringsmetoden i Applikation til multifunktionsstyring. Da alle digitale indgange kan programmeres, skal du først tildele to DIN'er til funktioner til fast hastighed (parametrene ID419 og ID420).

### *Tabel 104: Fast hastighed*

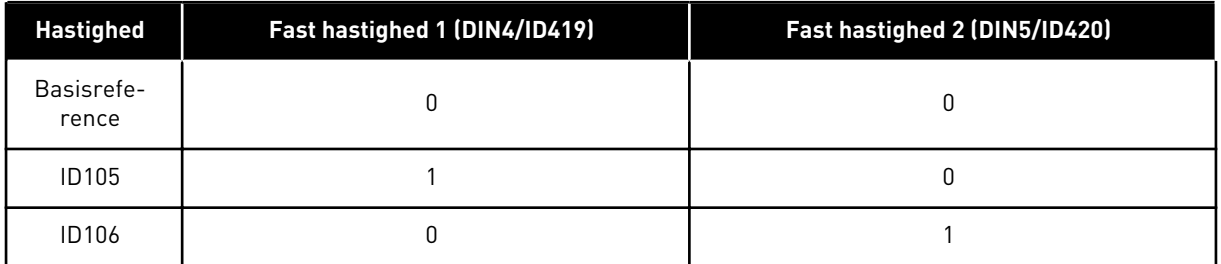

### *107 STRØMGRÆNSE (2.5, 2.1.5)*

Brug denne parameter til at indstille den maksimale motorstrøm fra ACfrekvensomformeren.

Parameterens værdiområde varierer for hver kapslingsstørrelse i frekvensomformeren. Når den aktuelle grænse er ændret, beregnes stall-strømgrænsen (ID710) internt til 90 % af strømgrænsen.

Hvis strømgrænsen er aktiv, reduceres frekvensomformerens udgangsfrekvens.

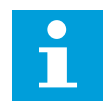

#### **BEMÆRK!**

Strømgrænsen er ikke en beskyttelsesgrænse for overspænding.

#### *108 VALG AF U/F-FORHOLD 234567 (2.6.3)*

Brug denne parameter til at indstille U/f-kurvetypen mellem nulfrekvensen og feltsvækningspunktet.

# *Tabel 105: Valg til parameteren ID108*

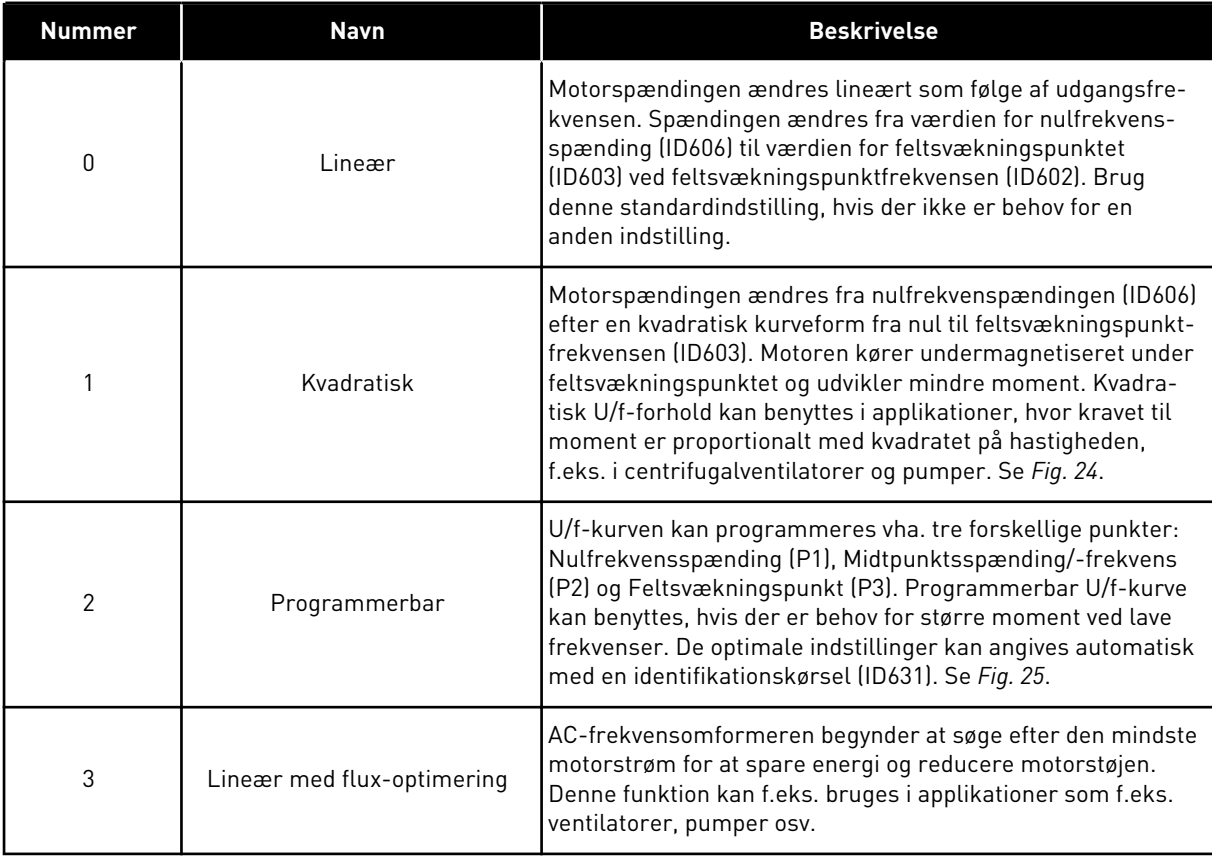
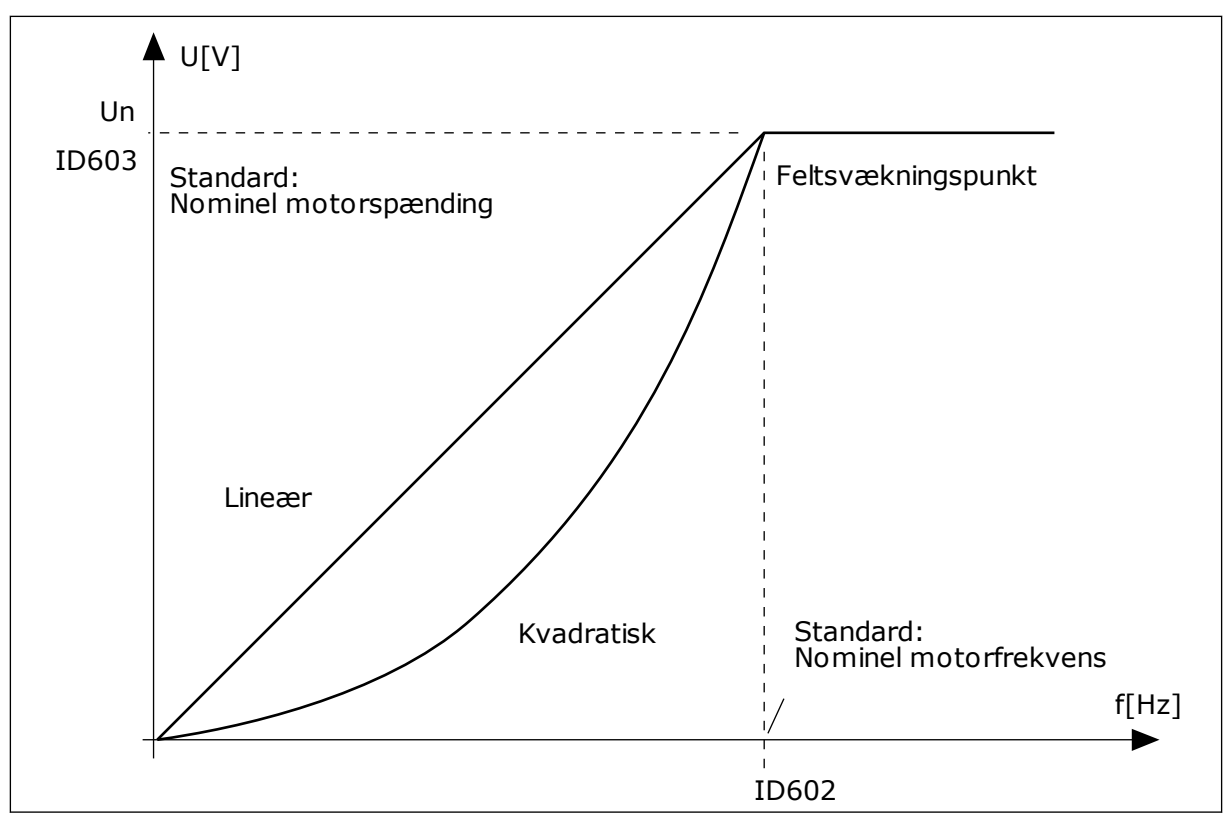

*Fig. 24: Lineær og kvadreret ændring af motorspændingen*

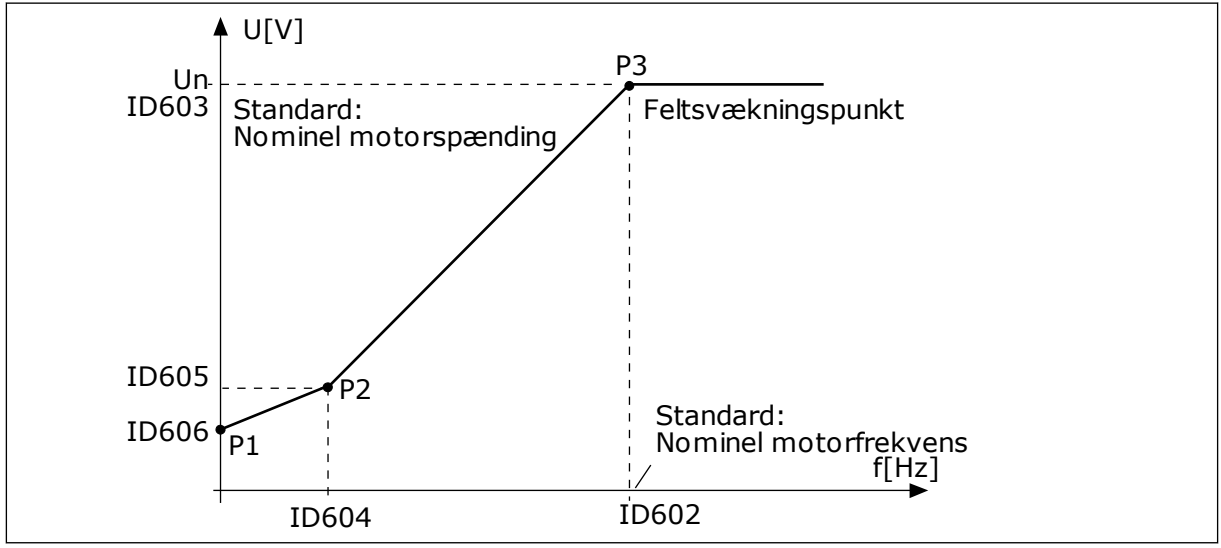

*Fig. 25: Programmerbar U/f-kurve*

## *109 U/F-OPTIMERING (2.13, 2.6.2)*

Brug denne parameter til at indstille U/f-optimering.

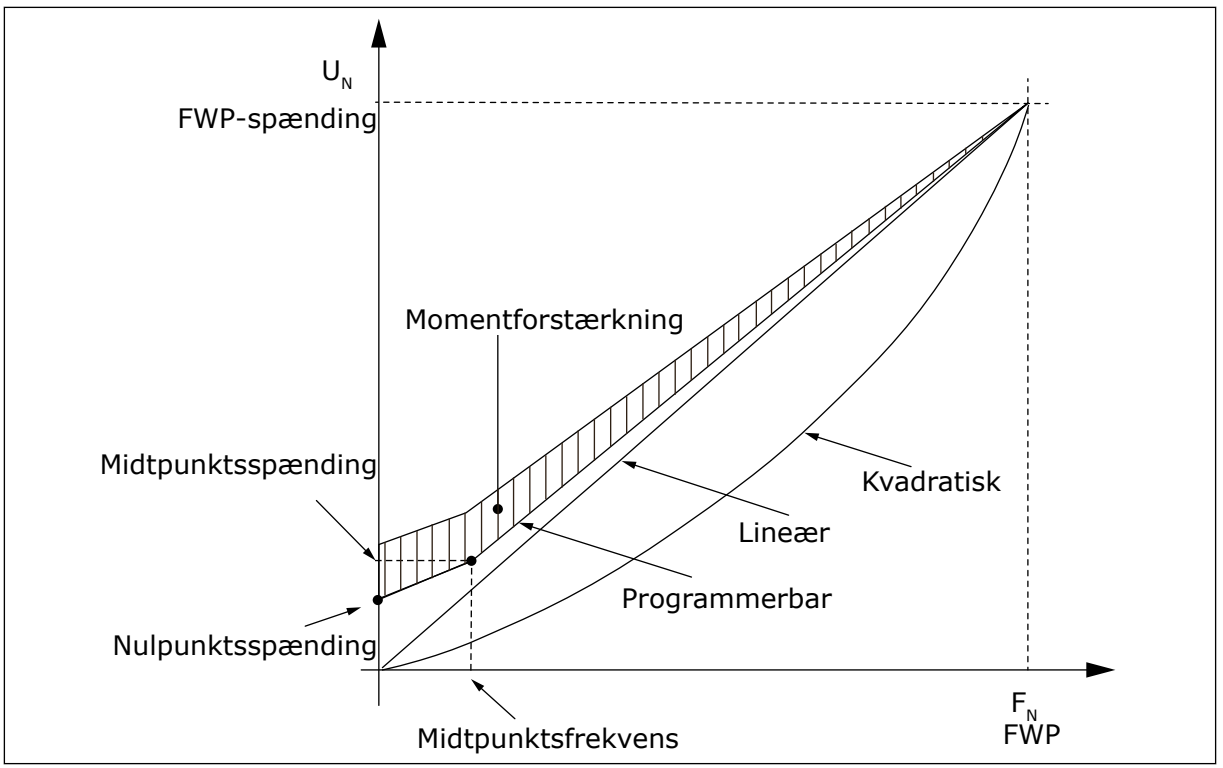

*Fig. 26: U/f-optimering*

Spændingen til motoren ændres proportionelt i forhold til det påkrævede moment, som får motoren til at frembringe mere moment ved start og ved kørsel ved lave frekvenser. Automatisk momentforstærkning kan benyttes i applikationer, hvor startmomentet er højt pga. startfriktion, for eksempel i transportbælter.

Hvis der skal startes med højt moment fra 0 Hz, skal motorens nominelle værdier (Parametergruppe 2.1) indstilles enten automatisk eller manuelt.

## **Indstilling af motorens nominelle værdier med automatiske funktioner**

- 1. Få identikationen til at køre (ID631) med roterende motor.
- 2. Aktivér om nødvendigt hastighedsstyringen eller U/f-optimeringen (momentboost).
- 3. Aktivér om nødvendigt både hastighedsstyringen og U/f-optimeringen.

#### **Indstilling af motorens nominelle ved manuel indstilling**

- 1. Indstil motorens magnetiseringsstrøm:
	- 1. Kør motoren ved at bruge 2/3 af den nominelle frekvens som frekvensreferencen.
	- 2. Aflæs motorstrømmen i overvågningsmenuen, eller brug NCDrive til overvågning. 3. Indstil denne strøm som motorens magnetiseringsstrøm (ID612).
- 2. Indstil valget af U/f-forholdet (ID108) til værdien 2 (programmerbar U/f-kurve).
- 3. Kør motoren med nulfrekvensrefrencen, og forøg motorens nulpunktsspænding (ID606), indtil motorstrømmen cirka er den samme som motorens magnetiseringsstrøm. Hvis motoren kun er i et lavfrekvensområde i korte perioder, er det muligt at bruge op til 65 % af motorens nominelle strøm.
- 4. Indstil midtpunktsspændingen (ID605) til 1.4142\*ID606 og midtpunktsfrekvensen (ID604) til værdien ID606/100%\*ID111.
- 5. Aktivér om nødvendigt hastighedsstyringen eller U/f-optimeringen (momentboost).
- 6. Aktivér om nødvendigt både hastighedsstyringen og U/f-optimeringen.

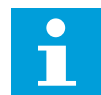

### **BEMÆRK!**

Ved højt moment – anvendelser med lav hastighed – vil motoren sandsynligvis overophede. Hvis motoren skal køres i længere tid under disse forhold, bør man særligt være opmærksom på motorkølingen. Brug ekstern køling til motoren, hvis temperaturen har en tendens til at blive for høj.

### *110 NOMINEL MOTORSPÆNDING (2.6, 2.1.6)*

Find værdien Un på motorens typeskilt.

Denne parameter indstiller spændingen ved feltsvækningspunktet (ID603) til 100 % \* U<sub>nMotor</sub>.

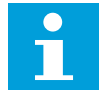

### **BEMÆRK!**

Find ud af, om motortilslutningen er Delta eller Star.

## *111 NOMINEL MOTORFREKVENS (2.7, 2.1.7)*

Find værdien  $f_n$  på motorens typeskilt.

Denne parameter indstiller feltsvækningspunktet (ID602) til den samme værdi.

### *112 NOMINEL MOTORHASTIGHED (2.8, 2.1.8)*

Find værdien nn på motorens typeskilt.

### *113 NOMINEL MOTORSTRØM (2.9, 2.1.9)*

Find værdien In på motorens typeskilt.

Hvis magnetiseringsstrømmen er angivet, så indstil også parameteren ID612, før der foretages en identifikationskørsel (kun NXP)

### *114 STOPKNAP AKTIVERET (3.4, 3.6)*

Brug denne parameter til at aktivere stopknappen på betjeningspanel.

Hvis du gerne vil gøre stopknappen til et "hotspot", der altid stopper frekvensomformeren uanset det valgte styrested, så skal denne parameter have værdien 1.

Se også parameteren ID125.

### *117 VALG AF I/O-FREKVENSREFERENCE 12346 (2.14, 2.1.11)*

Brug denne parameter til at vælge referencekilden, når styringsstedet er I/O A.

*Tabel 106: Valg til parameteren ID117*

| Applik.       | 1 til 4                                    | 6                                                                                    |  |
|---------------|--------------------------------------------|--------------------------------------------------------------------------------------|--|
| Valg          |                                            |                                                                                      |  |
| $\mathbf 0$   | Analog indgang 1 (Al1)                     | Analog indgang 1 (AI1). Se ID377                                                     |  |
| 1             | Analog indgang 2 (Al2).                    | Analog indgang 2 (Al2). Se ID388                                                     |  |
| $\mathbf{2}$  | Panelreference (Menu M3)                   | $AI1+AI2$                                                                            |  |
| 3             | Fieldbus-reference                         | $AI1 - AI2$                                                                          |  |
| 4             | Potentiometerreference (kun applikation 3) | AI2-AI1                                                                              |  |
| 5             |                                            | $AI1*AI2$                                                                            |  |
| 6             |                                            | Al1-joystick                                                                         |  |
| 7             |                                            | Al2-joystick                                                                         |  |
| 8             |                                            | Panelreference (Menu M3)                                                             |  |
| $\mathcal{P}$ |                                            | Fieldbus-reference                                                                   |  |
| 10            |                                            | Potentiometerreference; styret med ID418<br>(SAND = forøg) og ID417 (SAND = reducer) |  |
| 11            |                                            | Al1 eller Al2, alt efter hvilken der er lavest                                       |  |
| 12            |                                            | Al1 eller Al2, alt efter hvilken der er højest                                       |  |
| 13            |                                            | Maksimumssfrekvens (kun anbefalet til<br>momentstyring)                              |  |
| 14            |                                            | Valg af AI1/AI2, se ID422                                                            |  |
| 15            |                                            | Encoder 1 (Al-indgang C.1)                                                           |  |
| 16            |                                            | Encoder 2 (med OPTA7-hastighedssynkronise-<br>ring, kun NXP) (Al-indgang C.3)        |  |

## *118 PID-CONTROLLER-FORSTÆRKNING 57 (2.1.12)*

Brug denne parameter til at justere forstærkningen af PID-controlleren.

Hvis værdien af parameteren angives til 100 %, vil en ændring på 10 % i fejlværdien medføre en ændring på 10 % i udgangsværdien fra controlleren. Hvis denne parameter er indstillet til 0, fungerer PID-controlleren som id-controller.

Se f.eks. ID132.

### *119 PID-CONTROLLER I-TID 57 (2.1.13)*

Brug denne parameter til at justere integrationstiden for P-controlleren.

Hvis denne parameter indstilles til 1,00 sek., vil en ændring på 10 % i fejlværdien medføre en ændring på 10,00 %/sek. i controllerens udgangsværdi. Hvis denne parameter er indstillet til 0.00 s, fungerer PID-controlleren som PD-controller.

Se f.eks. ID132.

### *120 MOTOR COS PHI (2.10, 2.1.10)*

Find værdien på motorens typeskilt.

### *121 VALG AF PANELFREKVENSREFERENCE 234567 (2.1.12, 2.1.13, 2.2.6, 2.2.1.2)*

Brug denne parameter til at vælge referencekilden, når styringsstedet er betjeningspanelet.

### *Tabel 107: Valg for parameteren ID121*

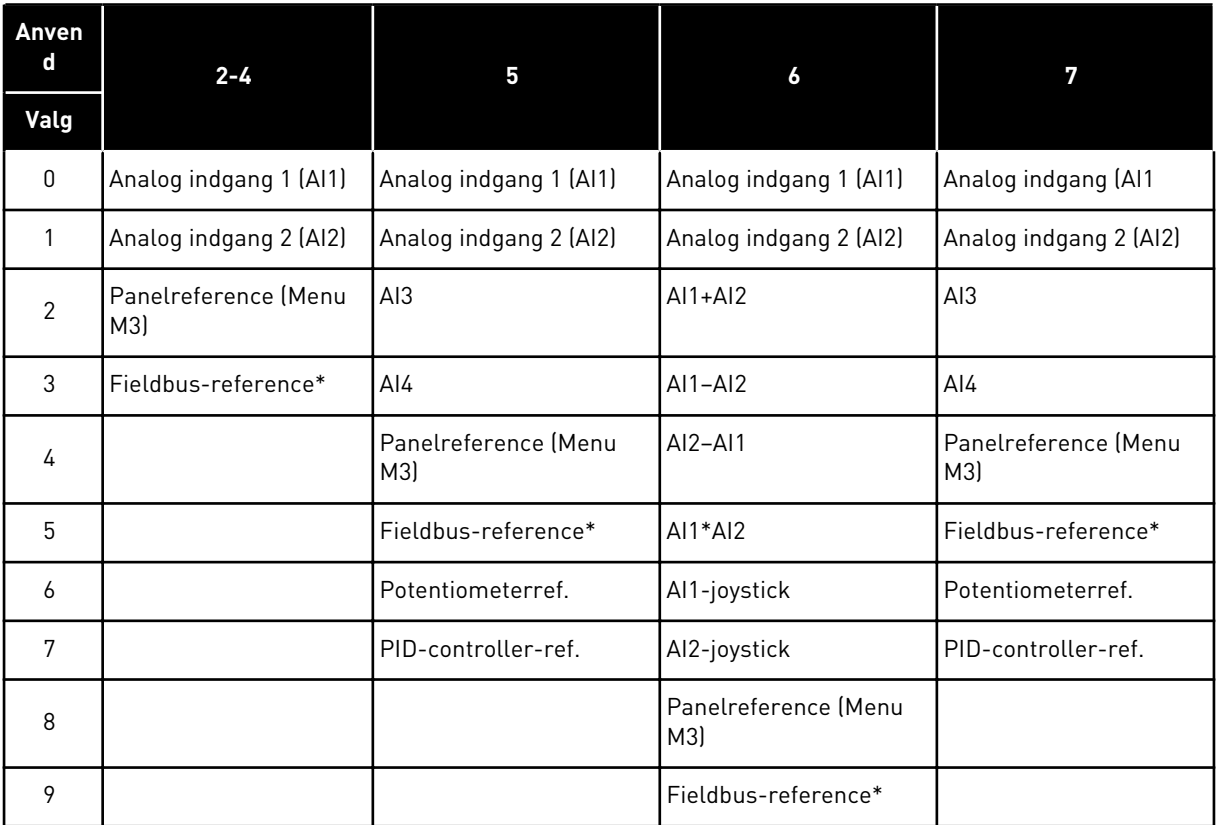

\*Fieldbud-hastighedsreference. Få flere oplysninger i den anvendte Fieldbus-vejledning.

## *122 VALG AF FIELDBUS-FREKVENSREFERENCE 234567 (2.1.13, 2.1.14, 2.2.7, 2.2.1.3)*

Brug denne parameter til at vælge referencekilden, når styringsstedet er Fieldbus.

Se ID121 for at finde valg i andre applikationer.

#### *123 PANELRETNING (3.3)*

Brug denne parameter til at indstille motorens rotationsretning, når styringsstedet er betieningspanelet.

#### *Tabel 108: Valg til parameteren ID123*

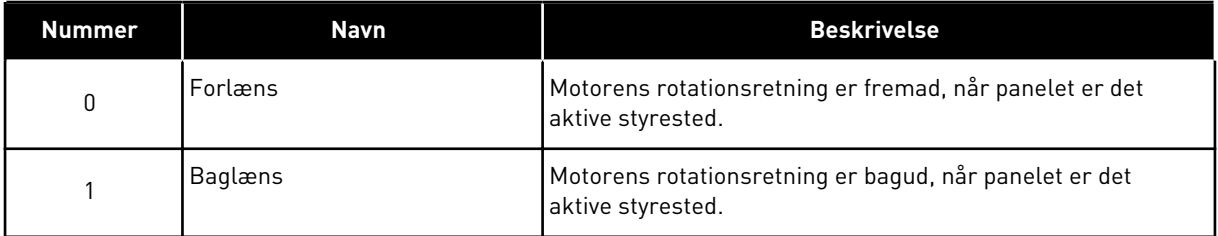

Der er flere oplysninger i produktets brugermanual.

### *124 HASTIGHEDSREFERENCE VED KICKSTART 34567 (2.1.14, 2.1.15, 2.1.19)*

Brug denne parameter til at indstille kickstartfrekvensreferencen, når kickstarthastighedsfunktionen er i brug.

Bestemmer hastighedsreferencen for kickstarten, når den aktiveres med digital indgang. Se parameteren ID301 og ID413.

Parameterværdien begrænses automatisk til maksimumfrekvensen (ID102).

#### *125 STYRESTED (3.1)*

Brug denne parameter til at vælge kontrolstedet.

Der er flere oplysninger i produktets brugermanual.

Hvis du trykker på startknappen i 3 sekunder, vælges betjeningspanelet som det aktive styrested og kopierer kørselsstatusoplysninger (kør/stop, retning og reference).

#### *Tabel 109: Valg til parameteren ID125*

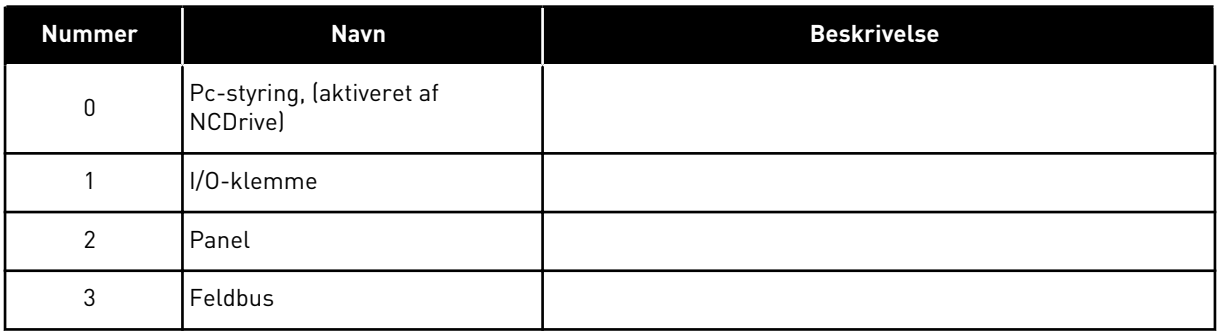

### *126 FAST HASTIGHED 3 46 (2.1.17)*

Brug denne parameter til at indstille den faste hastighedsreference, når den faste hastighedsfunktion anvendes.

#### *127 FAST HASTIGHED 4 46 (2.1.18)*

Brug denne parameter til at indstille den faste hastighedsreference, når den faste hastighedsfunktion anvendes.

#### *128 FAST HASTIGHED 5 46 (2.1.19)*

Brug denne parameter til at indstille den faste hastighedsreference, når den faste hastighedsfunktion anvendes.

#### *129 FAST HASTIGHED 6 46 (2.1.20)*

Brug denne parameter til at indstille den faste hastighedsreference, når den faste hastighedsfunktion anvendes.

#### *130 FAST HASTIGHED 7 46 (2.1.21)*

Brug denne parameter til at indstille den faste hastighedsreference, når den faste hastighedsfunktion anvendes.

Disse parametre kan bruges til at bestemme frekvensreferencer, der anvendes, når de relevante kombiationer af digitale indgange aktiveres.

I Applikation til flertrinshastighed (applikation 4) er digitale indgange DIN4, DIN5 og DIN6 tildelt til funktioner med fast hastighed. Kombinationerne af disse aktiverede indgange vælger referencen for den faste hastighed.

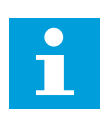

### **BEMÆRK!**

Brugen af TTF-programmeringsmetoden i Applikation til multifunktionsstyring. Da alle digitale indgange kan programmeres, skal du først tildele tre DIN'er til funktioner til fast hastighed (parametrene ID41, ID420 og ID421).

### *Tabel 110: Fast hastighed 1 til 7*

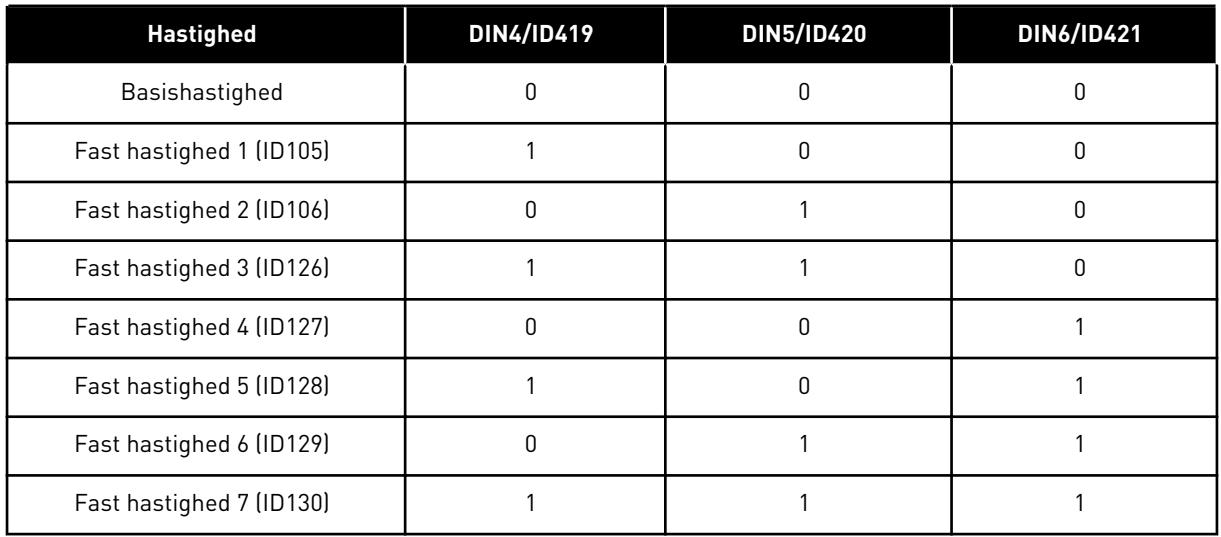

Se også parametrene ID105 og ID106.

Parameterværdien begrænses automatisk til maksimumfrekvensen (ID102).

### *131 VALG AF I/O-FREKVENSREFERENCE, STED B3 (2.1.12)*

Brug denne parameter til at vælge referencekilden, når styringsstedet er I/O B.

Se værdierne af parameteren ID117 herover.

### *132 PID-CONTROLLER, D-TID 57 (2.1.14)*

Brug denne parameter til at justere den afledte tid for P-controlleren.

Hvis denne parameter indstilles til 1,00 sek., vil en ændring på 10 % i 1,00 sekund medføre en ændring på 10,00 % i controllerens udgangsværdi. Hvis denne parameter er indstillet til 0,00 s, fungerer PID-controlleren som PI-controller.

Se eksempler nedenfor.

### EKSEMPEL 1:

For at reducere fejlværdien til nul og med de angivne værdier har AC-frekvensomformerens udgang følgende virkemåde:

### **Angivne værdier:**

P2.1.12,  $P = 0$  % P2.1.13, I-tid = 1,00 s P2.1.14, D-tid = 0,00 sMin frekv. = 0 Hz Fejlværdi (sætpunkt – procesværdi) = 10,00 % Maks. frekv. = 50 Hz

I dette eksempel fungerer PID-controlleren i praksis kun som I-controller.

Ifølge den angivne værdi af parameteren 2.1.13 (I-tid) forøges PID-udgangen med 5 Hz (10 % af forskellen mellem maksimums- og minimumsfrekvensen) hvert sekund, indtil fejlværdien er 0.

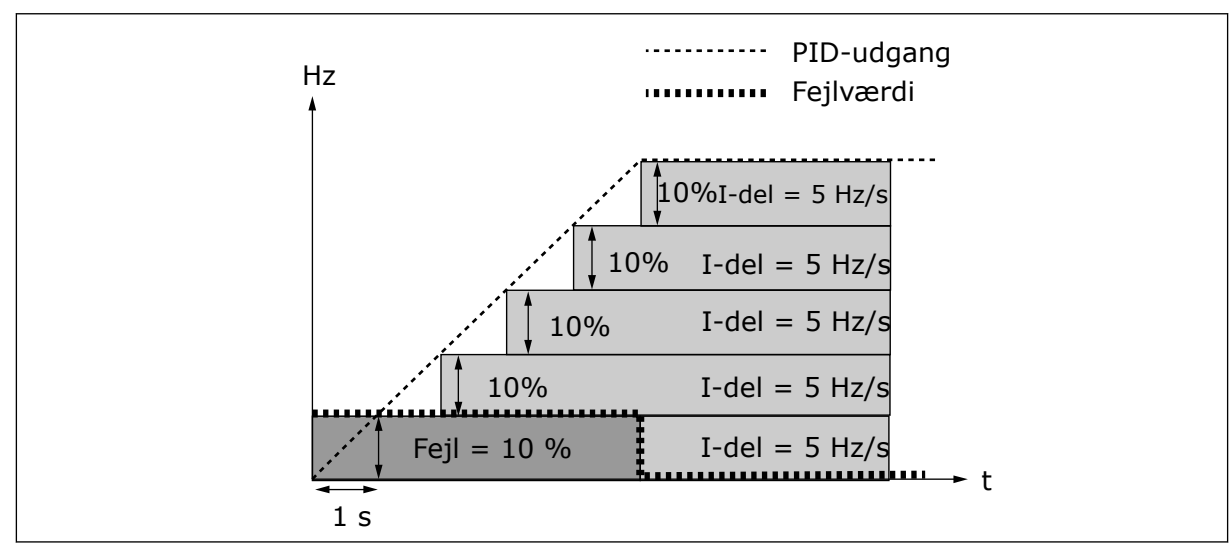

*Fig. 27: PID-controller fungerer som I-controller*

## EKSEMPEL 2

### **Angivne værdier:**

P2.1.12,  $P = 100 %$ P2.1.13, I-tid = 1,00 s P2.1.14, D-tid = 1,00 s Min. frekv. = 0 Hz Fejlværdi (sætpunkt – procesværdi) = ±10 % Maks. frekv. = 50 Hz

Når der tændes for strømmen, registrerer systemet forskellen mellem sætpunktet og den faktiske procesværdi og begynder enten at forøge eller reducere (hvis fejlværdien er negativ) PID-udgangen ifølge I-tiden. Når forskellen mellem sætpunktet og procesværdien er blevet reduceret til 0, reduceres udgangen til den mængde, der svarer til værdien af parameteren 2.1.13.

Hvis fejlværdien er negativ, reducerer AC-frekvensomformeren udgangen derefter.

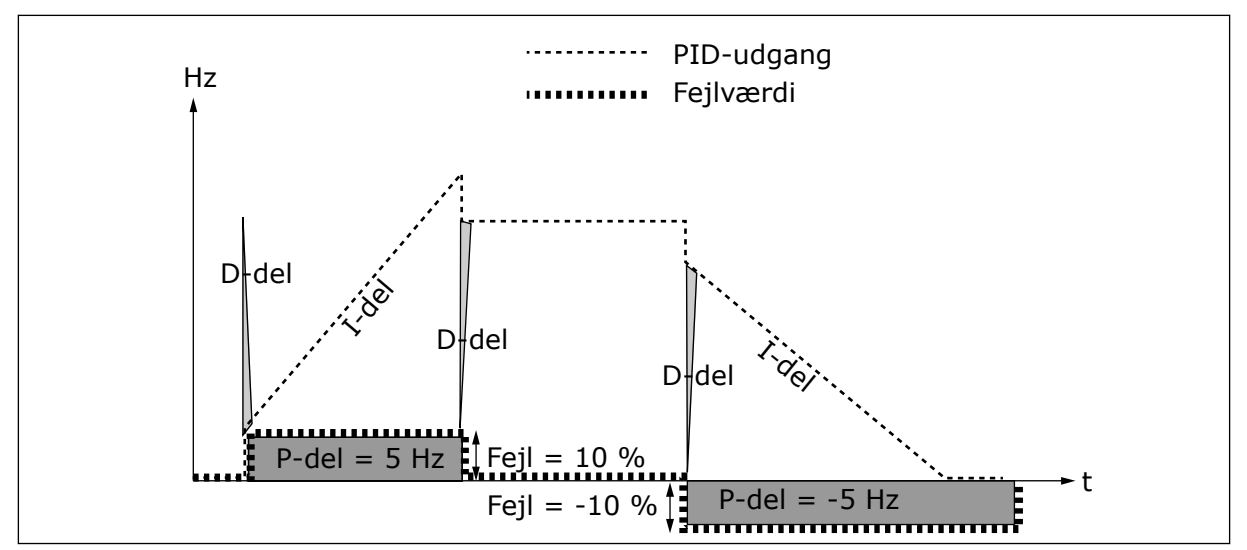

*Fig. 28: PID-udgangskurven med værdien for eksempel 2*

#### EKSEMPEL 3

#### **Angivne værdier:**

P2.1.12,  $P = 100 \%$ P2.1.13, I-tid =  $0,00$  s P2.1.14, D-tid = 1,00 s Min. frekv. = 0 Hz Fejlværdi (sætpunkt – procesværdi) = ±10 %/s Maks. frekv. = 50 Hz

Når fejlværdien stiger, stiger PID-udgangen også ifølge de angivne værdier (D-tid = 1,00 s).

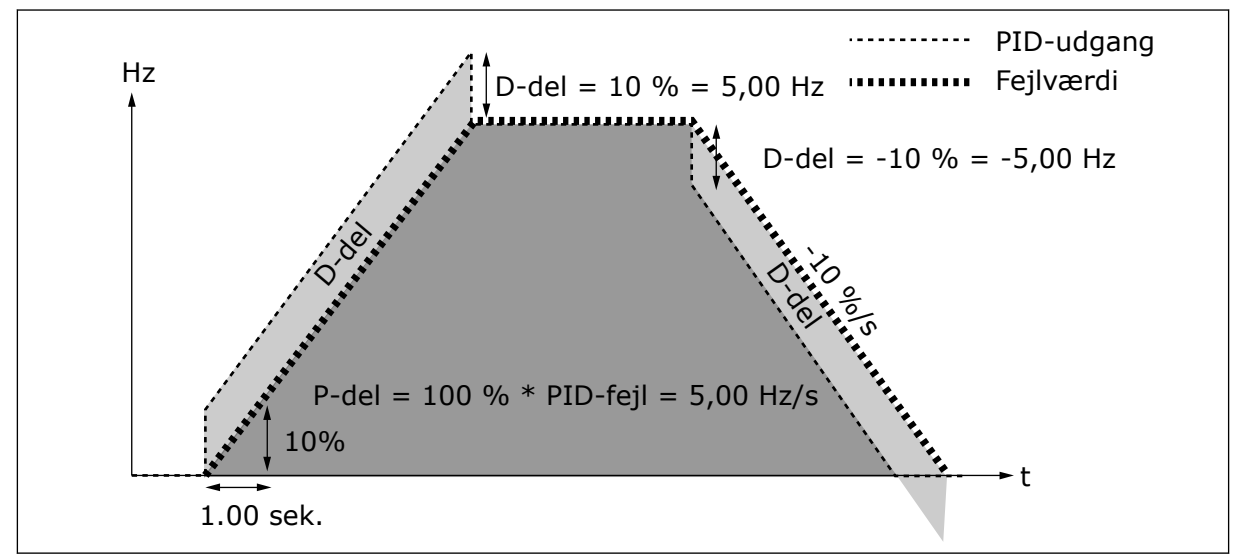

*Fig. 29: PID-udgangen med værdien for eksempel 3*

#### *133 FAST HASTIGHED 8 4 (2.1.22)*

Brug denne parameter til at indstille den faste hastighedsreference, når den faste hastighedsfunktion anvendes.

#### *134 FAST HASTIGHED 9 4 (2.1.23)*

Brug denne parameter til at indstille den faste hastighedsreference, når den faste hastighedsfunktion anvendes.

#### *135 FAST HASTIGHED 10 4 (2.1.24)*

Brug denne parameter til at indstille den faste hastighedsreference, når den faste hastighedsfunktion anvendes.

#### *136 FAST HASTIGHED 11 4 (2.1.25)*

Brug denne parameter til at indstille den faste hastighedsreference, når den faste hastighedsfunktion anvendes.

#### *137 FAST HASTIGHED 12 4 (2.1.26)*

Brug denne parameter til at indstille den faste hastighedsreference, når den faste hastighedsfunktion anvendes.

#### *138 FAST HASTIGHED 13 4 (2.1.27)*

Brug denne parameter til at indstille den faste hastighedsreference, når den faste hastighedsfunktion anvendes.

#### *139 FAST HASTIGHED 14 4 (2.1.28)*

Brug denne parameter til at indstille den faste hastighedsreference, når den faste hastighedsfunktion anvendes.

#### *140 FAST HASTIGHED 15 4 (2.1.29)*

Brug denne parameter til at indstille den faste hastighedsreference, når den faste hastighedsfunktion anvendes.

Hvis du vil bruge de faste hastigheder i Applikation til flertrinshastighed (ASFIFF04), skal værdien 13 angives for parameteren ID301. I Applikation til flertrinshastighed (applikation 4) tildeles de digitale indgange DIN4, DIN5 og DIN6 til funktioner med fast hastighed. Kombinationerne af disse aktiverede indgange vælger referencen for den faste hastighed.

| <b>Hastighed</b> | Valg af<br>flertrinshastighed 1<br>(DIN4) | Valg af<br>flertrinshastighed 2<br>(DIN5) | Valg af<br>flertrinshastighed 3<br>(DIN6) | Valg af<br>flertrinshastighed<br>4 (DIN3) |
|------------------|-------------------------------------------|-------------------------------------------|-------------------------------------------|-------------------------------------------|
| P2.1.22 (8)      | 0                                         | 0                                         | 0                                         |                                           |
| P2.1.23 (9)      |                                           | $\Omega$                                  | $\mathbf{0}$                              |                                           |
| P2.1.24 (10)     | 0                                         |                                           | $\mathbf{0}$                              |                                           |
| P2.1.25 (11)     |                                           |                                           | 0                                         |                                           |
| P2.1.26 (12)     | 0                                         | $\Omega$                                  |                                           |                                           |
| P2.1.27 (13)     |                                           | 0                                         |                                           |                                           |
| P2.1.28 (14)     | 0                                         |                                           |                                           |                                           |
| P2.1.29 (15)     |                                           |                                           |                                           |                                           |

*Tabel 111: Valg af flertrinshastigheder med digitale indgange DIN3, DIN4, DIN5 og DIN6*

### *141 AI3-SIGNALVALG \* 567 (2.2.38, 2.2.4.1)*

Brug denne parameter til at forbinde AI-signalet med den analoge udgang, du vælger.

Brug denne parameter til at forbinde AI3-signalet til den ønskede analoge indgang. Se kapitel *[9.9 "Programmeringsfunktionen "TFF" \(Terminal to function\)](#page-371-0)* for at få flere oplysninger.

# **BEMÆRK!**

Hvis du bruger en NXP-frekvensomformer og Applikation til multifunktionsstyring (applikation 6), kan du styre AI3 fra fieldbussen, når denne indgang er indstillet til værdien 0,1.

### *142 AI3-SIGNALFILTERTID 567 (2.2.41, 2.2.4.2)*

Brug denne parameter til at bortfiltrere forstyrrelser i det analoge indgangssignal.

Når denne parameter tildeles en større værdi end 0.0, aktiveres den funktion, der filtrerer forstyrrelser ud af det indgående analoge signal.

Lang filtreringstid gør reguleringsreaktionen langsommere. Se parameteren ID324.

## *143 AI3-SIGNALOMRÅDE 567 (2.2.39, 2.2.4.3)*

Brug denne parameter til at ændre intervallet for det analoge signal.

Med denne parameter kan du vælge AI3-signalområdet.

### *Tabel 112: Valg for parameteren ID143*

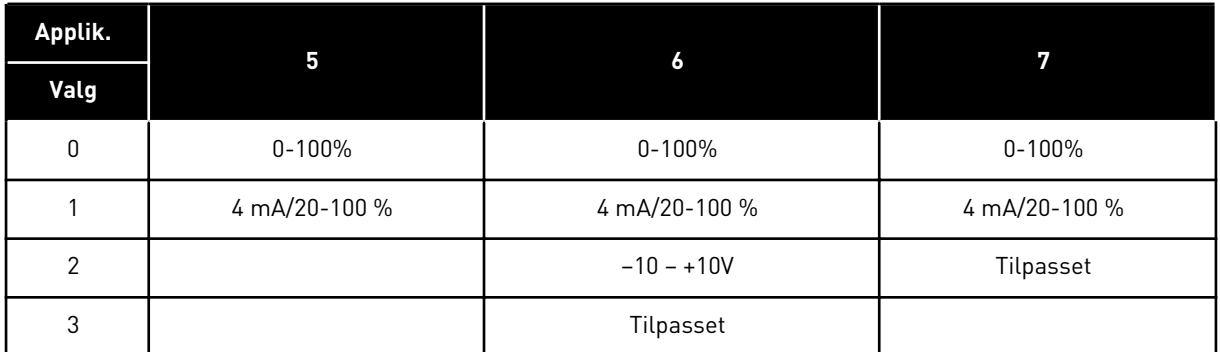

### *144 TILPASSET INDSTILLING FOR AI3-MINIMUM 67 (2.2.4.4)*

Brug denne parameter til frit at justere skaleringen af det analoge indgangssignal mellem -160 % ... 160 %.

### *145 TILPASSET INDSTILLING FOR AI3-MAKSIMUM 67 (2.2.4.5)*

Brug denne parameter til frit at justere skaleringen af det analoge indgangssignal mellem  $-160\%$   $\ldots$  160 %.

Indstil de tilpassede minimums- og maksimumsniveauer for AI3-signalet inden for -160 – 160 %.

Eksempel: Min. 40 %, maks. 80 % = 8-16 mA.

### *151 AIAI3-SIGNALINVERTERING 567 (2.2.40, 2.2.4.6)*

Brug denne parameter til at invertere det analoge indgangssignal.

### *Tabel 113: Valg til parameteren ID151*

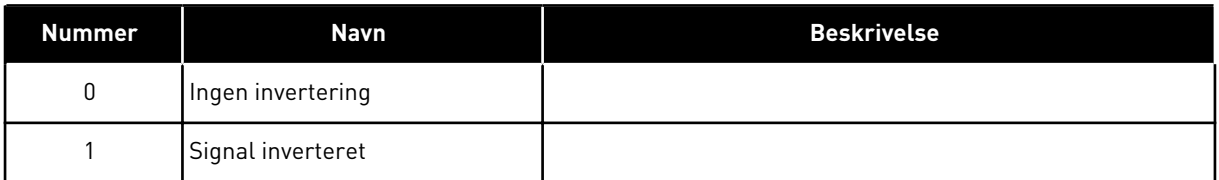

### *152 AI4-SIGNALVALG \* 567 (2.2.42, 2.2.5.1)*

Brug denne parameter til at forbinde AI-signalet med den analoge udgang, du vælger. Se ID141.

## *153 AI4-FILTERTID 567 (2.2.45, 2.2.5.2)*

Brug denne parameter til at bortfiltrere forstyrrelser i det analoge indgangssignal.

Se ID142.

# *154 AI4-SIGNALOMRÅDE 567 (2.2.43, 2.2.5.3)*

Brug denne parameter til at ændre intervallet for det analoge signal.

Se ID143.

### *155 TILPASSET INDSTILLING FOR AI4-MINIMUM 67 (2.2.5.3, 2.2.5.4)*

Brug denne parameter til frit at justere skaleringen af det analoge indgangssignal mellem  $-160\%$  ... 160 %.

### *156 TILPASSET INDSTILLING FOR AI4-MAKSIMUM \* 67 (2.2.5.4, 2.2.5.5)*

Brug denne parameter til frit at justere skaleringen af det analoge indgangssignal mellem -160 % ... 160 %.

Se id'erne 144 og 145.

#### *162 AI4-SIGNALINVERTERING 567 (2.2.44, 2.2.5.5, 2.2.5.6)*

Brug denne parameter til at invertere det analoge indgangssignal.

Se ID151.

#### *164 MOTORSTYRINGSTILSTAND 1/2 6 (2.2.7.22)*

Brug denne parameter til at indstille motorstyringstilstand 1 eller 2.

Kontakt er åben (åbnekont.) = Motorstyringstilstanden 1 valgt Kontakt er lukket (lukkekont.) = Motorstyringstilstanden 2 valgt

Se parameter-id'erne 600 og 521.

Skift fra styretilstanden med åben løkke til lukket løkke og omvendt kan kun foretages i stoptilstanden.

#### *165 AI1-JOYSTICKFORSKYDNING 6 (2.2.2.11)*

Brug denne parameter til at indstille nulpunktet for frekvensen. Find denne parameter, indstil potentiometeret ved det formodede nulpunkt, og tryk på Enter på betjeningspanelet.

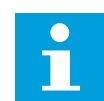

### **BEMÆRK!**

Dette vil imidlertid ændre referenceskaleringen.

Tryk på knappen Nulstil for at ændre parameterværdien tilbage til 0,00 %.

### *166 AI2-JOYSTICKFORSKYDNING 6 (2.2.3.11)*

Brug denne parameter til at indstille nulpunktet for frekvensen. Find denne parameter, indstil potentiometeret ved det formodede nulpunkt, og tryk på Enter på betjeningspanelet.

Se parameteren ID165.

### *167 PID-REFERENCE 1 57 (3.4)*

Brug denne parameter til at indstille referenceværdien for PID-controlleren.

PID-controller-panelreferencen kan indstilles til mellem 0 og 100 %. Denne referenceværdi er i den aktive PID-reference, hvis parameteren ID332 = 2.

#### *168 PID-REFERENCE 2 57 (3.5)*

Brug denne parameter til at indstille referenceværdien for PID-controlleren.

PID-controller-panelreferencen 2 kan indstilles til mellem 0 og 100 %. Denne reference er aktiv, hvis DIN5-funktionen = 13, og DIN5-kontakten er lukket.

#### *169 FIELDBUS-DIN4 (FBFIXEDCONTROLWORDK, BIT 6) 6 (2.3.3.27)*

Brug denne parameter til at forbinde Fieldbus-signalet (FBFixedControlWord) med den digitale indgang, du vælger.

#### *170 FIELDBUS-DIN 5 (FBFIXEDCONTROLWORD, BIT 7) 6 (2.3.3.28)*

Brug denne parameter til at forbinde Fieldbus-signalet (FBFixedControlWord) med den digitale indgang, du vælger.

Se manualen til den anvendte Fieldbus for at få flere oplysninger.

#### *179 SKALERING AF MOTOREFFEKTGRÆNSE 6 (2.2.6.7)*

Brug denne parameter til at indstille grænsen for den maksimale motoreffekt.

Motoreffektgrænsen svarer til ID1289, hvis værdien 0 'Ikke anvendt' er valgt. Hvis nogle af indgangene vælges, skaleres motoreffektgrænsen mellem nul og parameteren ID1289. Denne parameter er kun tilgængelig for NXP-styretilstanden til lukket løkke.

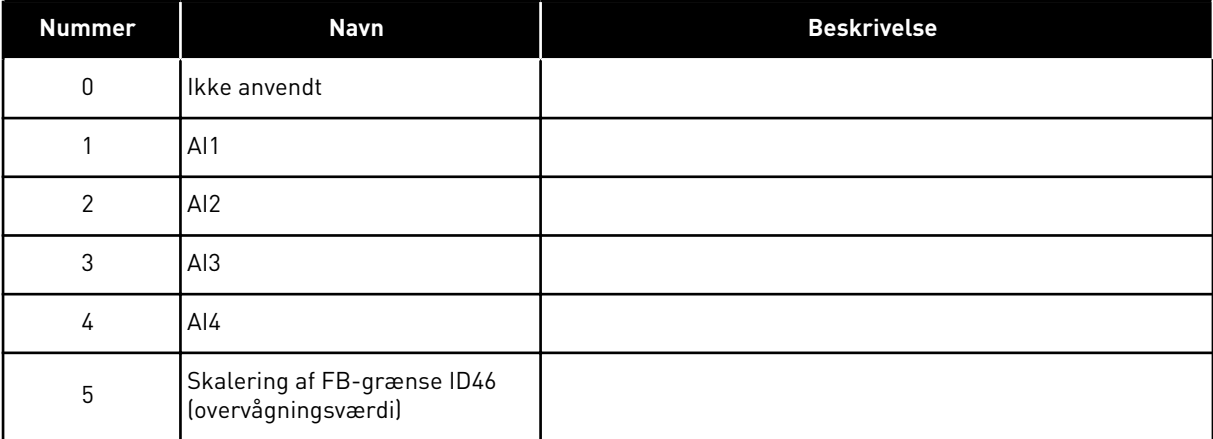

#### *Tabel 114: Valg til parameteren ID179*

### *214 FEJLINPUT FOR AKTIVT FILTER 6 (2.2.6.7)*

Brug denne parameter til at aktivere Fejl i aktivt filter.

Denne parameter vælger den digitale indgang, der udløser fejl/advarsel om aktivt filter ifølge parameteren ID776. Hvis denne kontakt er lukket, udløses det svar, der er defineret ved hjælp af parameteren ID776.

Denne parameter findes kun i NXP-frekvensomformere.

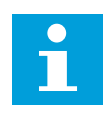

## **BEMÆRK!**

Denne indgang er konfigureret til normalt at være åben. Hvis en indgang med normalt lukket kræves, bør det overvejes at bruge ekstern fejl.

### *300 VALG AF START-/STOPLOGIK 2346 (2.2.1, 2.2.1.1)*

Brug denne parameter til at styre start og stop for frekvensomformeren vha. de digitale signaler.

*Tabel 115: Valg til parameteren ID300*

| Valg           | DIN <sub>1</sub>                                                                    | DIN <sub>2</sub>                                                                                                    | DIN <sub>3</sub>                                                                      |  |  |  |
|----------------|-------------------------------------------------------------------------------------|----------------------------------------------------------------------------------------------------|---------------------------------------------------------------------------------------|--|--|--|
| 0              | Lukket kontakt = start fremad                                                       | Lukket kontakt = start bak                                                                                                    |                                                                                       |  |  |  |
|                | Se Fig. 30.                                                                         |                                                                                                    |                                                                                       |  |  |  |
| 1              | lukket kontakt = start åben-<br>kontakt = stop                                      | lukket kontakt = bak åben-kon-<br>$t$ akt = fremad                                                                                                    |                                                                                       |  |  |  |
|                | Se Fig. 31.                                                                         |                                                                                                    |                                                                                       |  |  |  |
| $\overline{2}$ | lukket kontakt = start åben-<br>kontakt = stop                                      | lukket kontakt = start aktiveret<br>åben kontakt = start deaktive-<br>ret og frekvensomformer stop-<br>pet, hvis i drift                                                                       | kan programmeres til bakkom-<br>mando                                                 |  |  |  |
| $3*$           | lukket kontakt = start impuls                                                       | åbn kontakt = stop impuls                                                                                                    | kan programmeres til bakkom-<br>mando                                                 |  |  |  |
|                | Se Fig. 32.                                                                         |                                                                                                    |                                                                                       |  |  |  |
|                | Applikationerne 2 og 4:                                                             |                                                                                                    |                                                                                       |  |  |  |
| 4              | lukket kontakt = start fremad<br>(stigende kant kræves for<br>start)                | lukket kontakt = start bak (sti-<br>gende kant kræves for start)                                                                                                    |                                                                                       |  |  |  |
| 5              | lukket kontakt = start (sti-<br>gende kant kræves for start)<br>åben kontakt = stop | lukket kontakt = bak<br>åben kontakt = fremad                                                                                                    |                                                                                       |  |  |  |
| 6              | lukket kontakt = start (sti-<br>gende kant kræves for start)<br>åben kontakt = stop | lukket kontakt = start aktiveret<br>åben kontakt = start deaktive-<br>ret og frekvensomformer stop-<br>pet, hvis i drift                                                                       | kan programmeres til bakkom-<br>mando, medmindre den er valgt<br>til DIN <sub>2</sub> |  |  |  |
|                | Applikationerne 3 og 6:                                                             |                                                                                                    |                                                                                       |  |  |  |
| 4              | Lukket kontakt = start fremad                                                       | lukket kontakt = reference sti-<br>ger (motorpotentiometerrefe-<br>rence; denne parameter ind-<br>stilles automatisk til 4, hvis<br>parameteren ID117 er indstillet<br>til 4 [Applikation 4]]. |                                                                                       |  |  |  |
| 5              | lukket kontakt = start fremad<br>(stigende kant kræves for<br>start)                | lukket kontakt = start bak (sti-<br>gende kant kræves for start)                                                                                                    |                                                                                       |  |  |  |
| 6              | lukket kontakt = start (sti-<br>gende kant kræves for start)<br>åben kontakt = stop | lukket kontakt = bak<br>åben kontakt = fremad                                                                                                    |                                                                                       |  |  |  |

### <span id="page-233-0"></span>*Tabel 115: Valg til parameteren ID300*

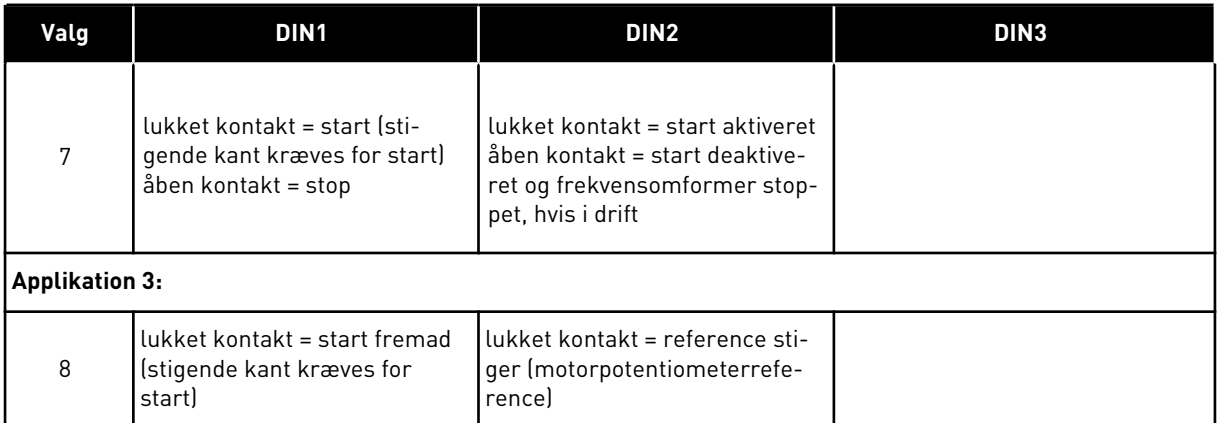

\* = 3-tråds forbindelse (impulsstyring)

Valgmulighederne inklusive teksten 'Stigende edge kræves for start' skal benyttes til at forhindre en utilsigtet start, for eksempel når strømmen tilsluttes, gentilsluttes efter strømafbrydelse, efter en fejlnulstilling, efter at frekvensomformeren er stoppet vha. Drift aktiveret (Drift aktiveret = Falsk), eller når styrestedet ændres fra I/O-styring. Start/Stopkontakten skal være åben, før motoren kan startes.

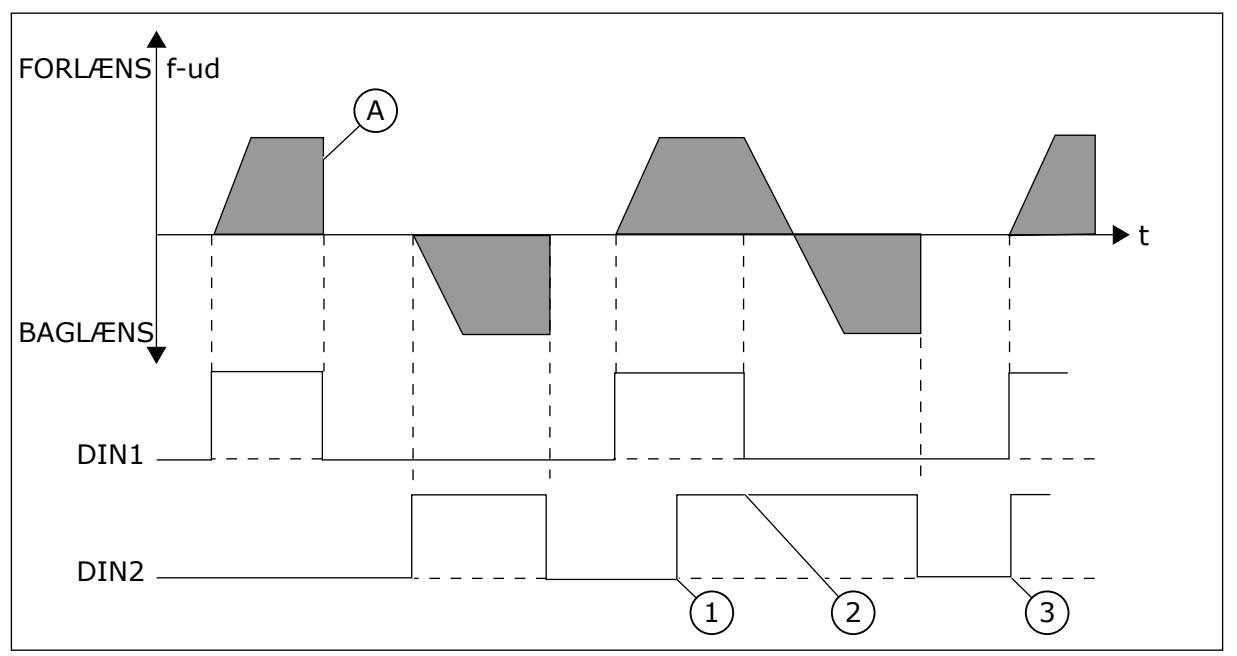

*Fig. 30: Start fremad/start bak*

- 1. Den første retning har den højeste prioritet.
- 2. Når DIN1-kontakten åbnes, starter retningen af rotationen ændringen.
- A) Stopfunktion (ID506) = friløb
- 3. Hvis signalerne for start fremad (DIN1) og start bak (DIN2) er aktive på samme tid, har signalet for start fremad (DIN1) forrang.

<span id="page-234-0"></span>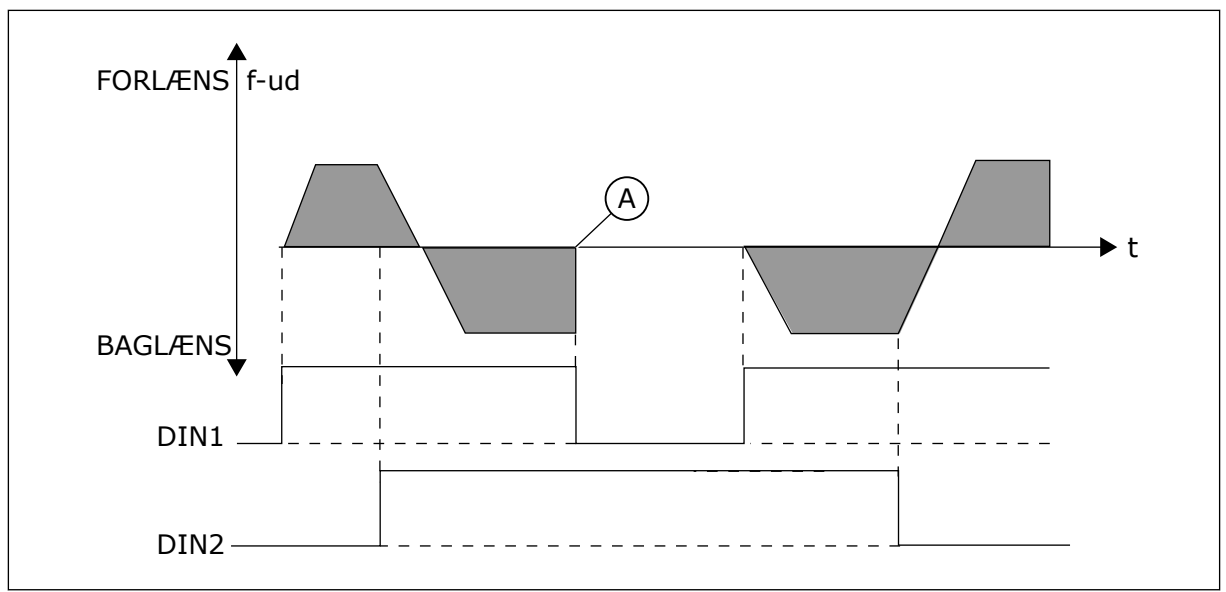

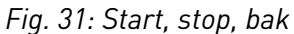

A) Stopfunktion (ID506) = friløb

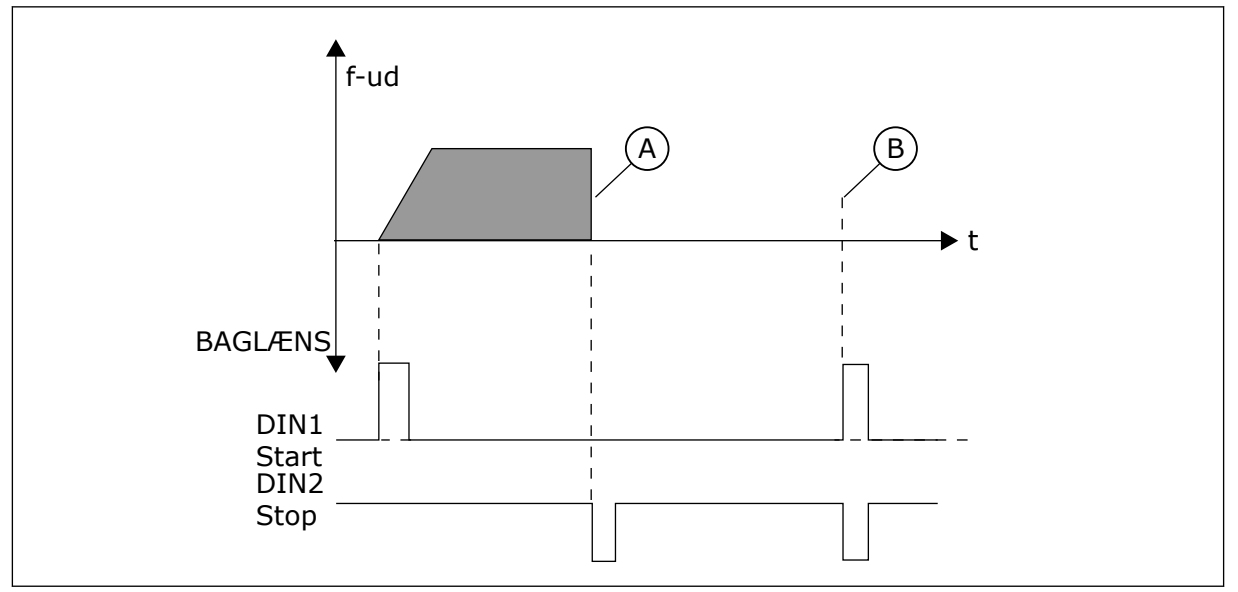

*Fig. 32: Startimpuls/stopimpuls*

- A) Stopfunktion (ID506) = friløb
- B) Hvis start- og stopimpulserne er samtidige, tilsidesætter stopimpulsen startimpulsen

### *301 DIN3-FUNKTION 12345 (2.17, 2.2.2)*

Brug denne parameter til at vælge funktionen af den digitale indgang A3.

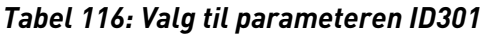

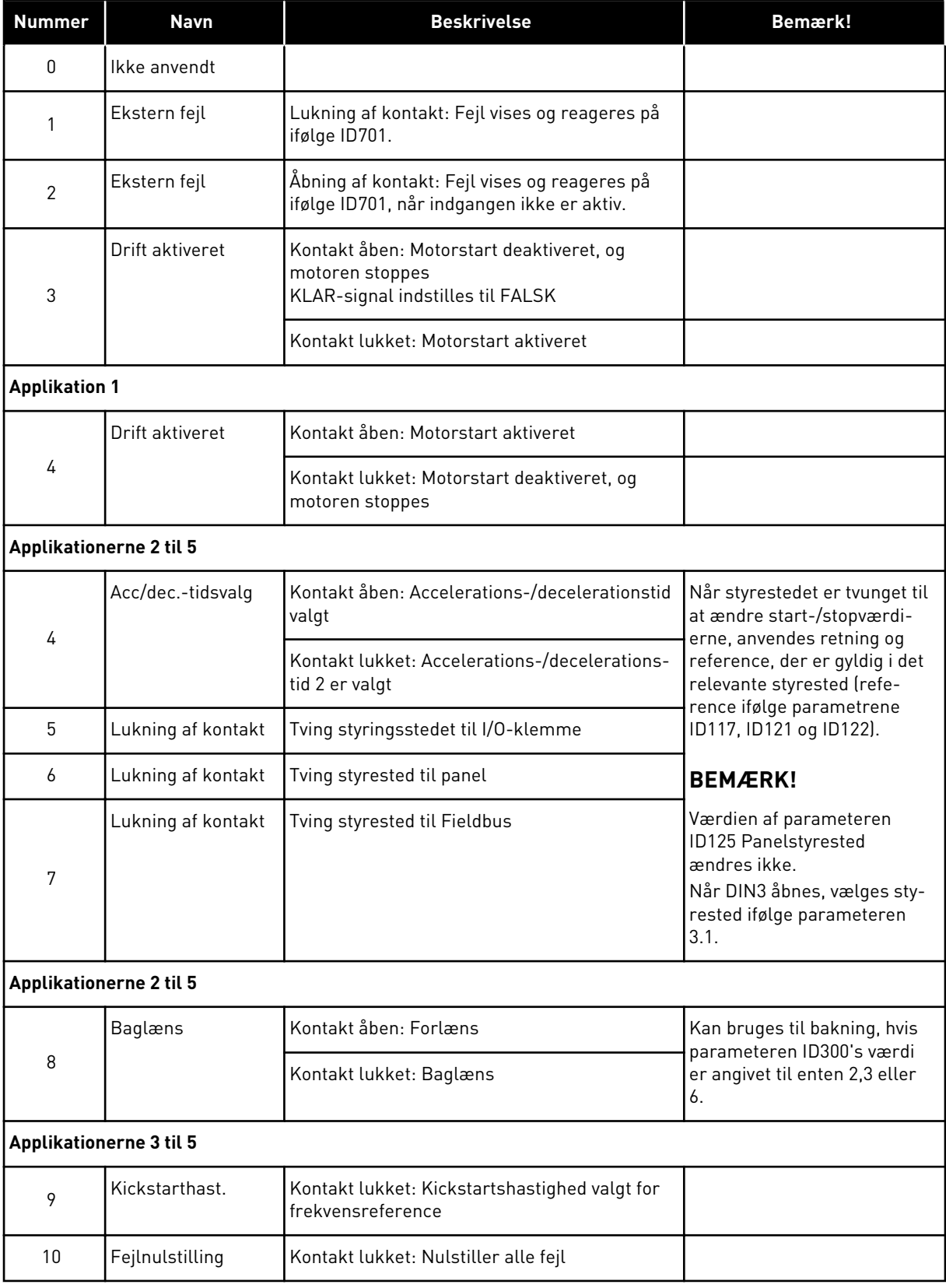

a dhe ann an 1970.<br>Chuirtean

### *Tabel 116: Valg til parameteren ID301*

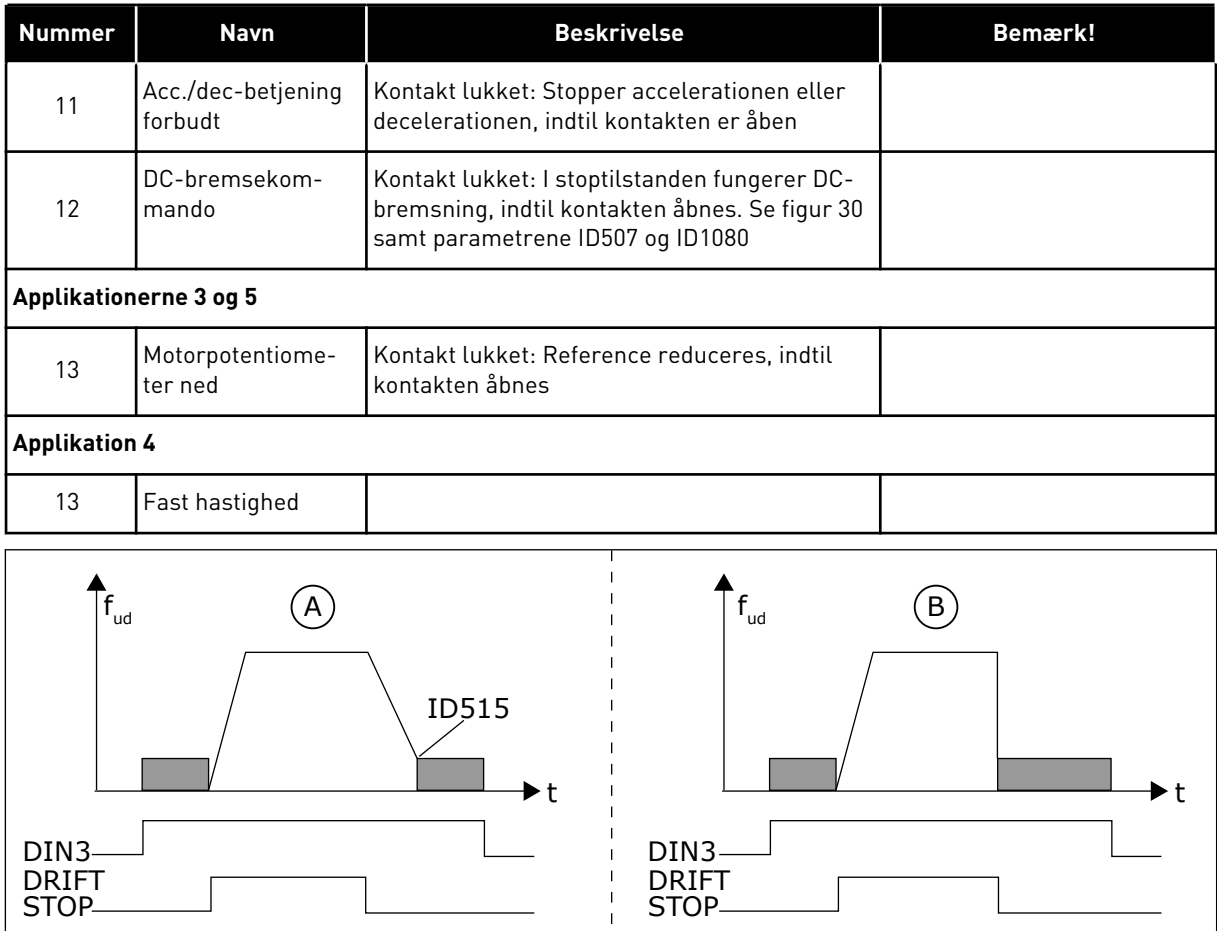

*Fig. 33: DIN3 som kommandoindgang for DC-bremsning*

A. Stoptilstand = rampe B. Stoptilstand = friløb

### *302 ANALOG INDGANG 2 – REFERENCEFORSKYDNING 12 (2.15, 2.2.3)*

Brug denne parameter til at indstille referenceforskydningen for analog indgang.

### *Tabel 117: Valg til parameteren ID302*

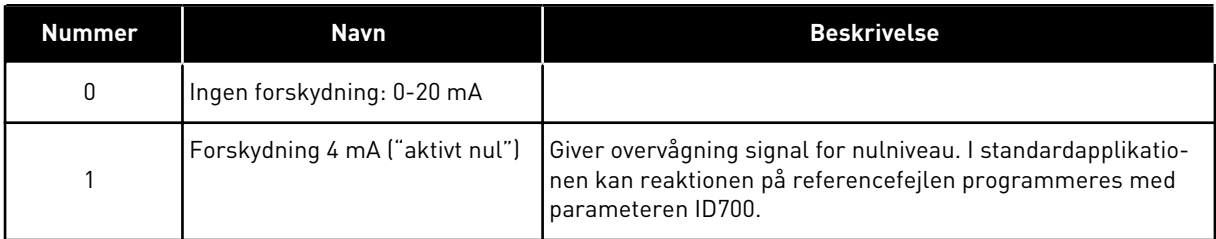

## *303 MINIMUMSVÆRDI FOR REFERENCESKALERING 2346 (2.2.4, 2.2.16, 2.2.2.6)*

Brug denne parameter til at indstille yderligere referenceskalering.

### *304 MAKSIMUMSVÆRDI FOR REFERENCESKALERING 2346 (2.2.5, 2.2.17, 2.2.2.7)*

Brug denne parameter til at indstille yderligere referenceskalering.

Hvis både parameteren ID303 og parameteren ID304 = 0, slås skalering fra. Minimums- og maksimumsfrekvenser anvendes til skalering.

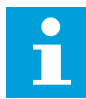

## **BEMÆRK!**

Denne skalering påvirker ikke Fieldbus-referencen (skaleret mellem minimumsfrekvensen (parameteren ID101) og maksimumsfrekvensen (parameteren ID102).

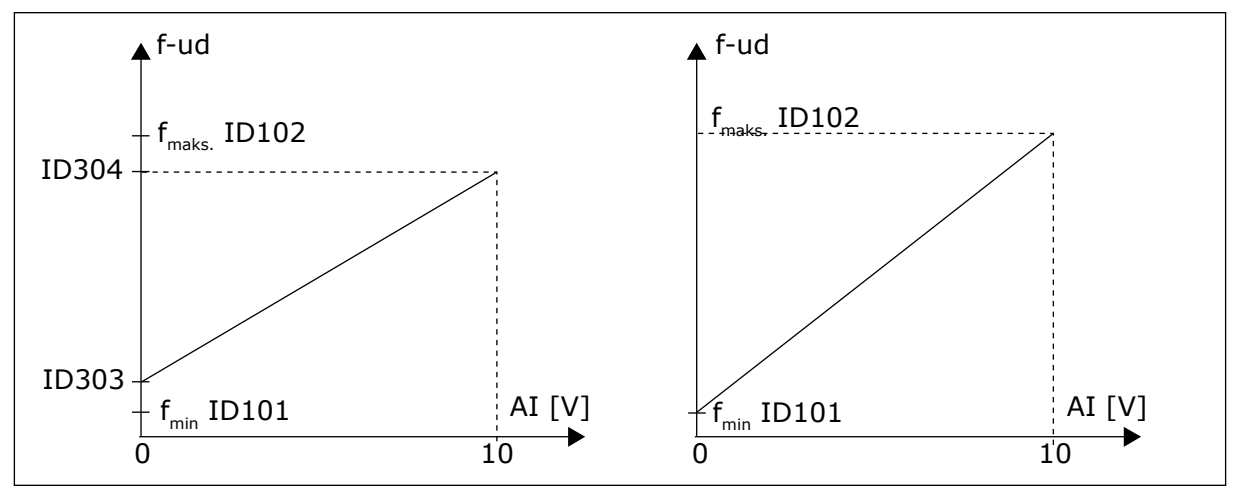

*Fig. 34: Venstre: Referenceskalering; højre: Ingen skalering anvendt (parameteren ID303 = 0)*

#### *305 REFERENCEINVERSION 2 (2.2.6)*

Brug denne parameter til at invertere referenceretningen.

Inverterer referencesignal: Maks. indgangssignal = Min. frekvensreference Min. indgangssignal = Maks. frekvensreference

### *Tabel 118: Valg til parameteren ID305*

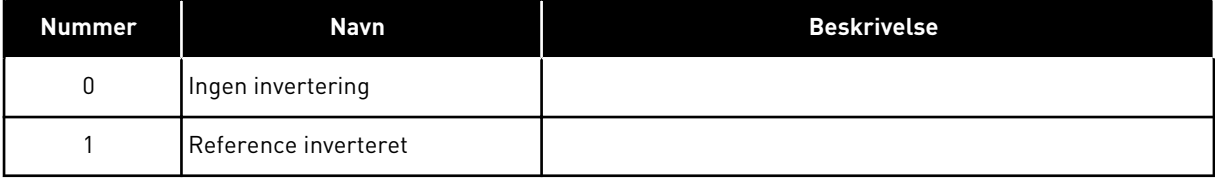

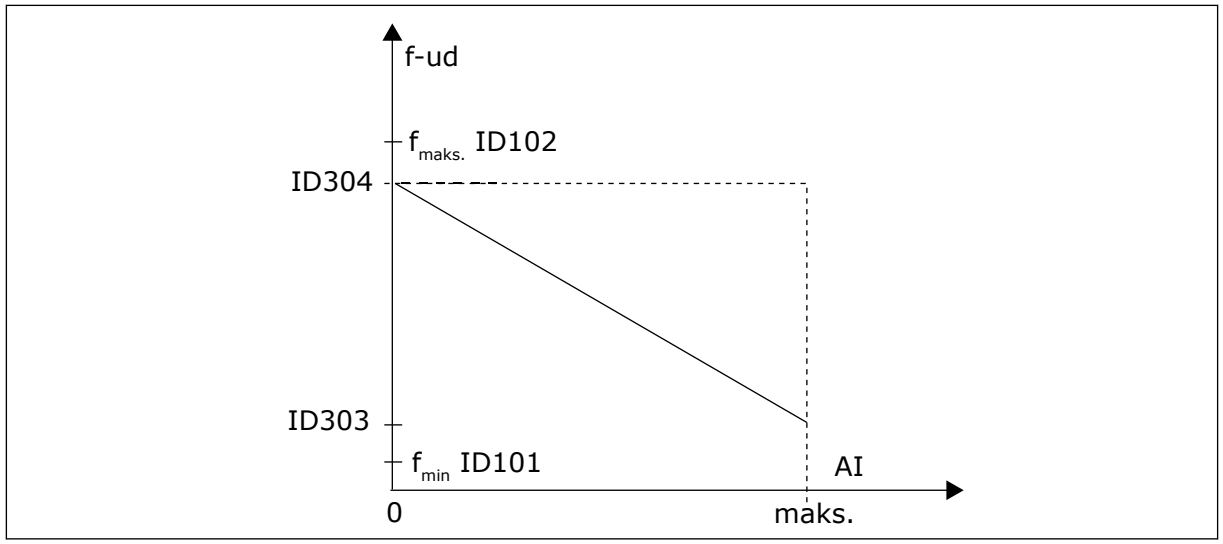

*Fig. 35: Reference inverteret*

## *306 REFERENCEFILTERTID 2 (2.2.7)*

Brug denne parameter til at indstille filtreringstidspunktet til filtrering af forstyrrelser fra de analoge indgangssignaler AI1 og AI2.

Lang filtreringstid gør reguleringsreaktionen langsommere.

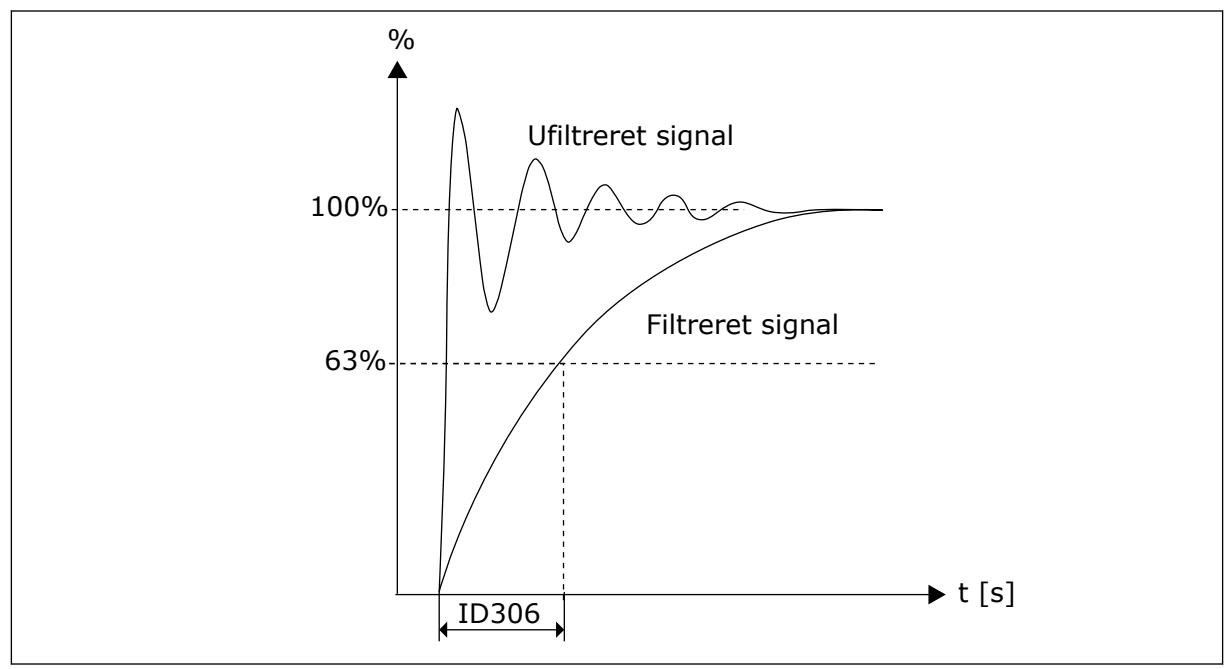

*Fig. 36: Referencefiltrering*

## *307 ANALOG UDGANGSFUNKTION (2.16, 2.3.2, 2.3.5.2, 2.3.3.2)*

Brug denne parameter til at vælge funktion til det analoge udgangssignal.

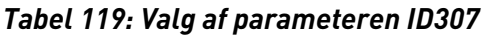

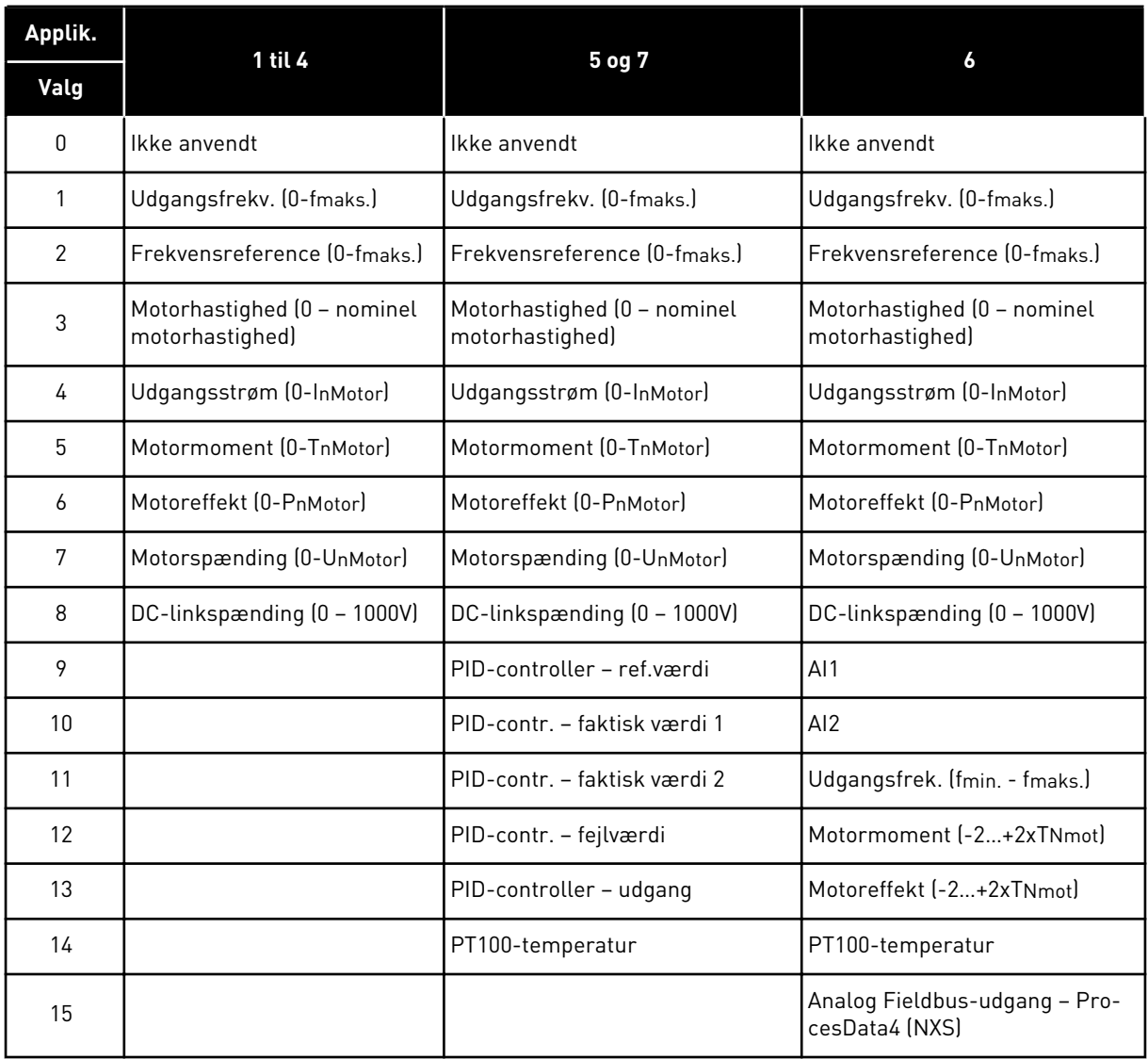

## *308 FILTRERINGSTID FOR ANALOG UDGANG 234567 (2.3.3, 2.3.5.3, 2.3.3.3)*

Brug denne parameter til at indstille filtreringstiden for det analoge udgangssignal.

Hvis denne parameterværdi til 0, deaktiveres filtrering.

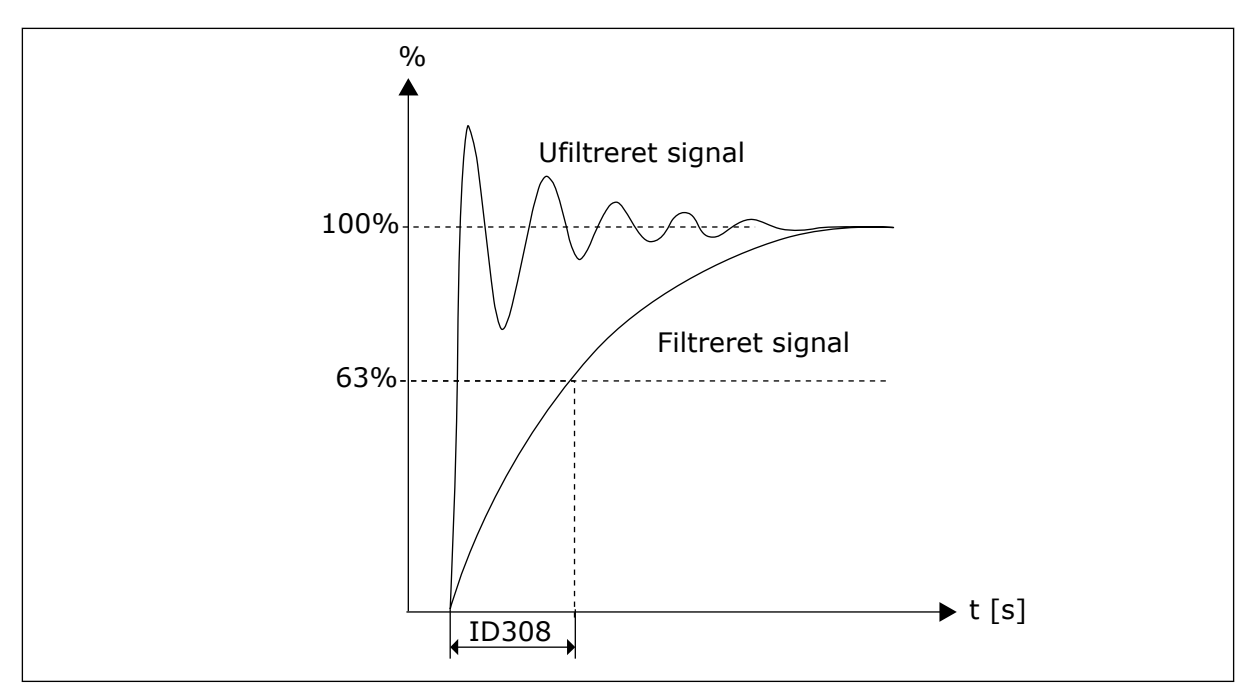

*Fig. 37: Filtrering for analog udgang*

## *309 INVERSION AF ANALOG UDGANG 234567 (2.3.4, 2.3.5.4, 2.3.3.4)*

Brug denne parameter til at invertere det analoge udgangssignal.

Maksimumudgangssignal = Minimumsindstillingsværdi Minimumsudgangssignal = Maksimumsindstillingsværdi

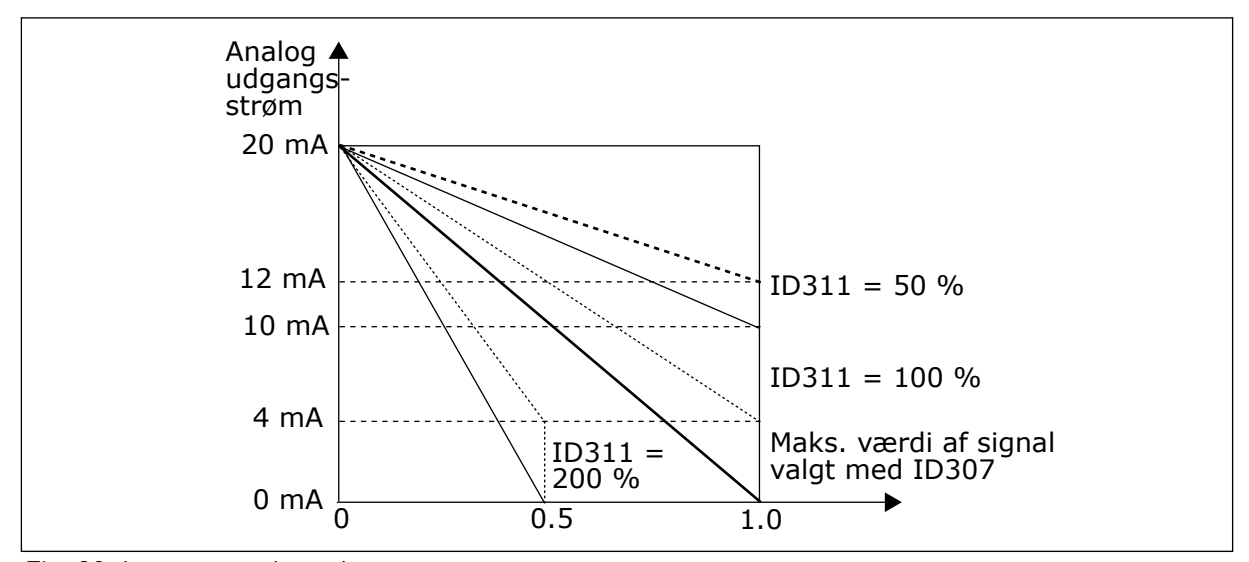

Se parameteren ID311 herunder.

*Fig. 38: Inverter analog udgang*

## *310 MINIMUM FOR ANALOG UDGANG 234567 (2.3.5, 2.3.5.5, 2.3.3.5)*

Brug denne parameter til at indstille den mindste værdi for det analoge udgangssignal.

Definerer signalminimummet til enten 0 mA eller 4 mA (aktivt nul). Bemærk forskellen i analog udgangsskalering i parameteren ID311 (8-15).

*Tabel 120: Valg til parameteren ID310*

| Nummer | Navn                                    | <b>Beskrivelse</b> |
|--------|-----------------------------------------|--------------------|
| 0      | Indstil minimumsværdien til 0<br>mA/0 V |                    |
|        | Indstil minimumsværdien til 4<br>mA/2 V |                    |

*311 SKALERING AF ANALOG UDGANG 234567 (2.3.6, 2.3.5.6, 2.3.3.6)*

Brug denne parameter til at indstille skaleringsfaktoren for den analoge udgang.

Brug den angivne formel til at beregne værdierne.

*Tabel 121: Skalering af analog udgang*

| <b>Signal</b>     | Signalets maks. værdi                |  |
|-------------------|--------------------------------------|--|
| Udgangsfrekvens   | Maksimumfrekvens (parameteren ID102) |  |
| Frekvensreference | Maksimumfrekvens (parameteren ID102) |  |
| Motorhastighed    | Nominel motorhastighed 1 x nmMotor   |  |
| Udgangsstrøm      | Nominel motorstrøm 1 x InMotor       |  |
| Motormoment       | Nominel motormoment 1 x TnMotor      |  |
| Motoreffekt       | Nominel motoreffekt 1 x PnMotor      |  |
| Motorspænding     | 100 % x Unmotor                      |  |
| DC-spænding       | 1000 V                               |  |
| PI-ref.værdi      | 100 % x ref.værdi maks.              |  |
| PI fak. værdi 1   | 100 % x faktisk værdi maks.          |  |
| PI fak. værdi 2   | 100 % x faktisk værdi maks.          |  |
| PI-fejlværdi      | 100 % x fejlværdi maks.              |  |
| Pl-udgang         | 100 % x udgangsmaks.                 |  |

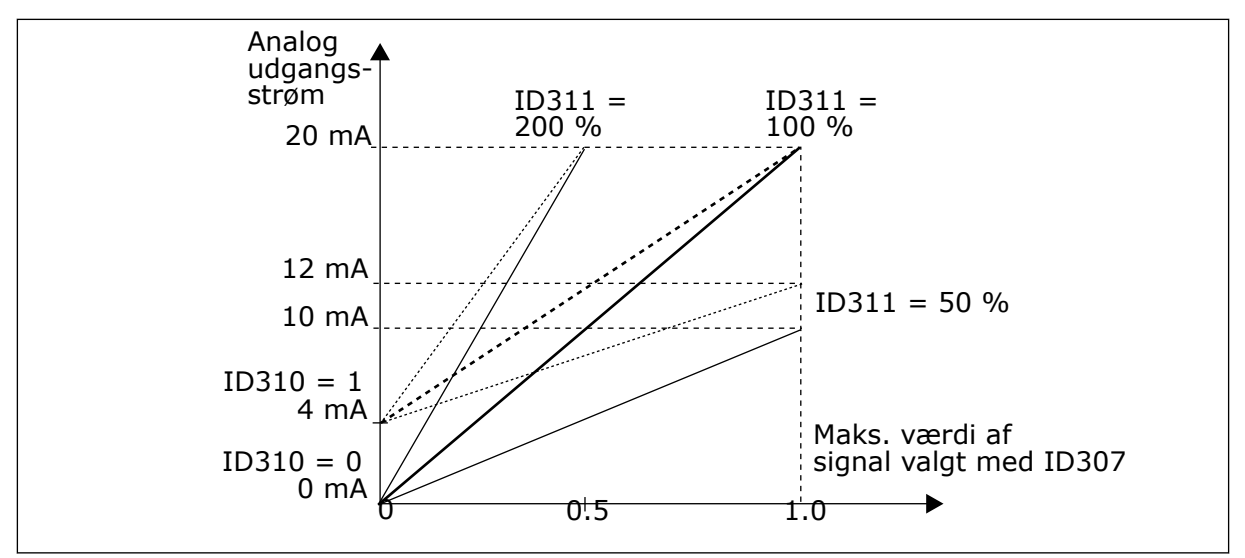

*Fig. 39: Skalering af analog udgang*

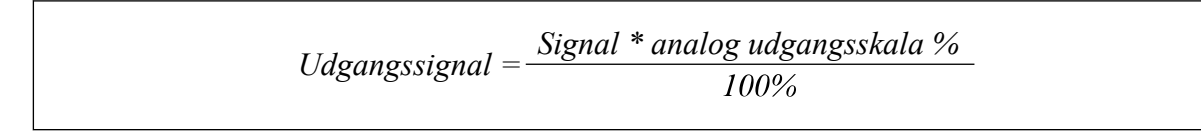

## *312 FUNKTIONEN TIL DIGITAL UDGANG 23456 (2.3.7, 2.3.1.2)*

Brug denne parameter til at vælge funktionen til det digitale udgangssignal.

### *313 FUNKTION TIL RELÆUDGANG 1 2345 (2.3.8, 2.3.1.3)*

Brug denne parameter til at vælge funktionen til relæudgangssignalet.

### *314 FUNKTION TIL RELÆUDGANG 2 2345 (2.3.9)*

Brug denne parameter til at vælge funktionen til relæudgangssignalet.

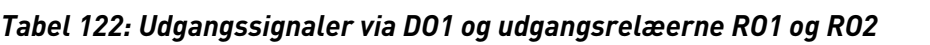

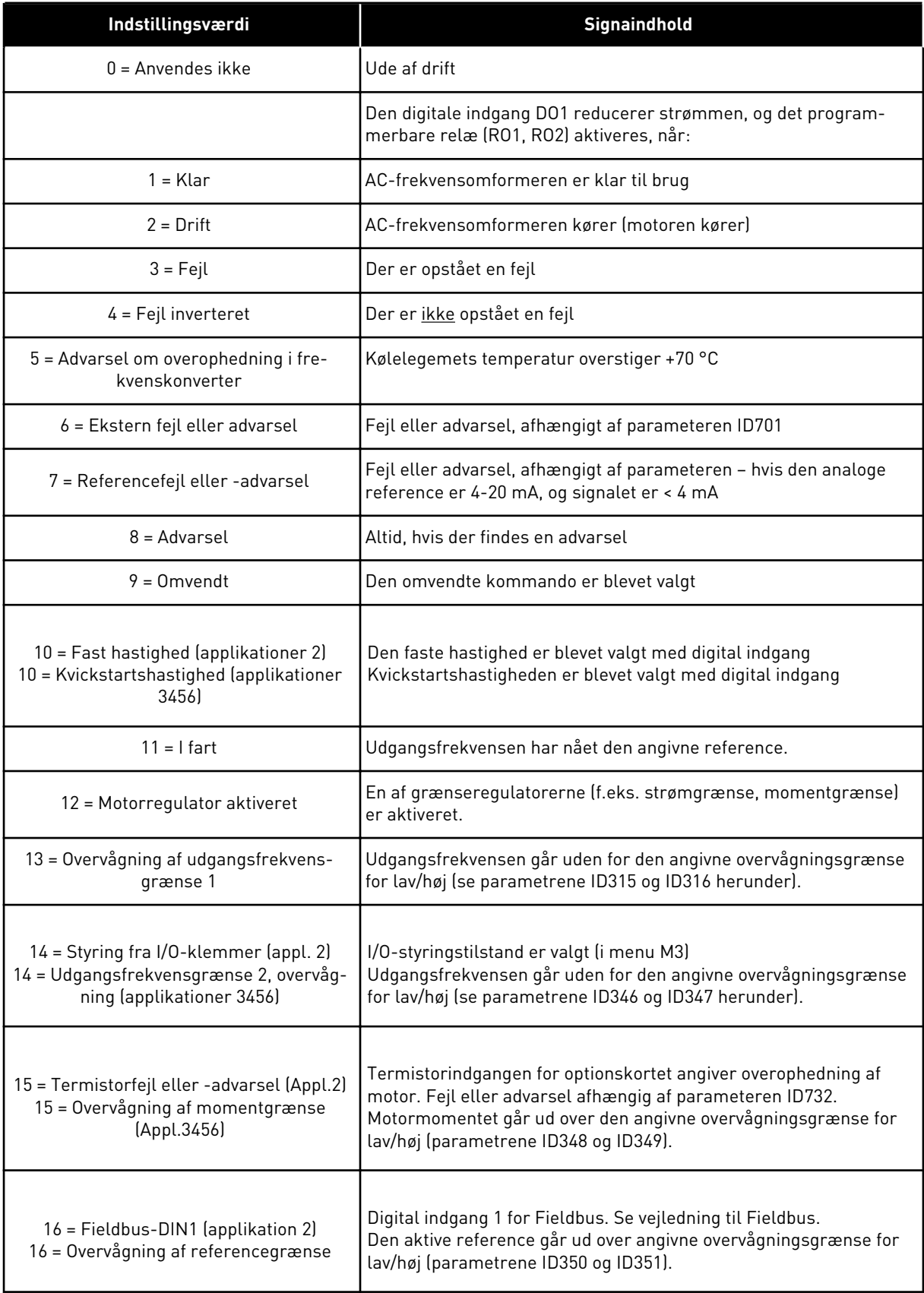

a dhe ann ann an 1970.<br>Tha ann an 1970, ann an 1970, ann an 1970.

### *Tabel 122: Udgangssignaler via DO1 og udgangsrelæerne RO1 og RO2*

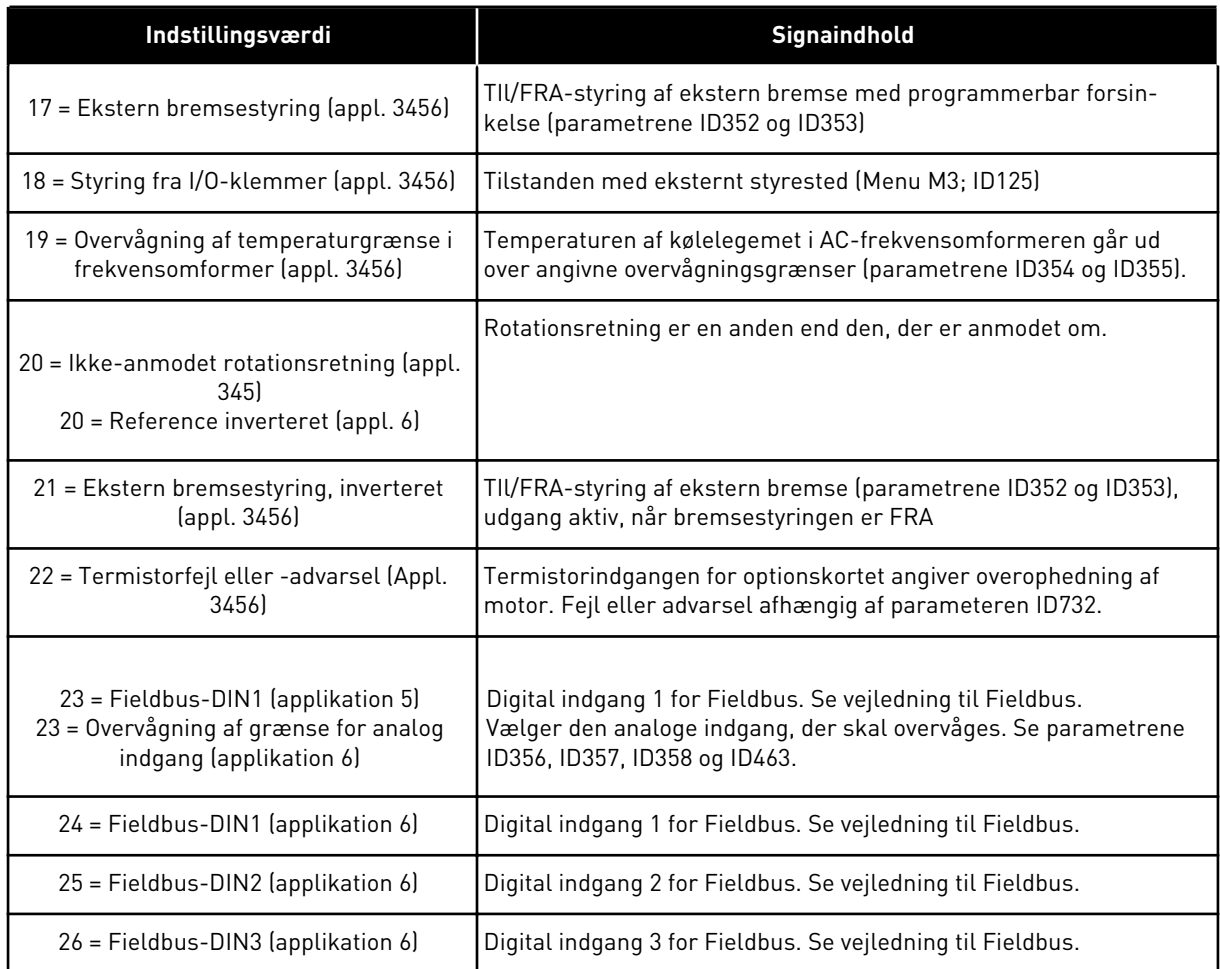

## *315 OVERVÅGNINGSFUNKTION TIL UDGANGSFREKVENSGRÆNSE 234567 (2.3.10, 2.3.4.1, 2.3.2.1)*

Brug denne parameter til at vælge indstille grænseovervågningsfunktionen for udgangsfrekvensen.

#### *Tabel 123: Valg til parameteren ID315*

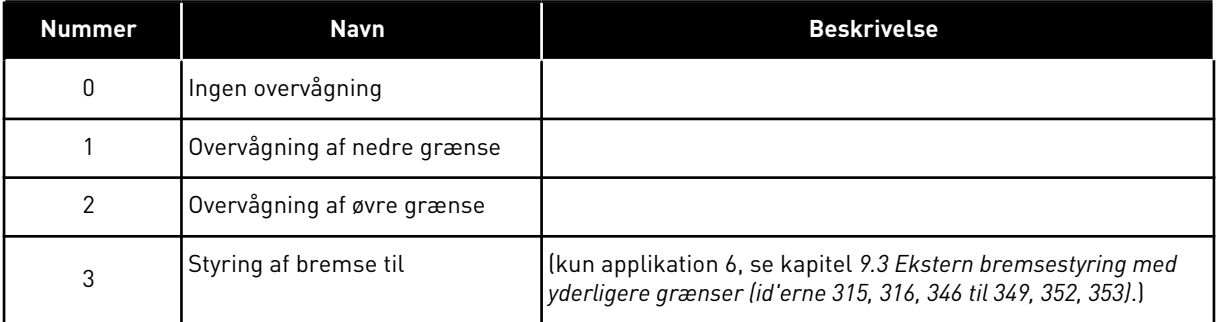

Hvis udgangsfrekvensen kommer under/over den angivne grænse (ID316), genererer denne funktion en meddelelse via digital udgang afhængigt af

- 1. indstillingerne af parametrene ID312 til ID314 (applikationerne 3,4,5) eller
- 2. eller på den, som overvågningssignal 1 (ID447) er tilsluttet (applikationerne 6 og 7).

Bremsestyringen anvender forskellige udgangsfunktioner. Se ID445 og ID446.

## *316 OVERVÅGNINGSVÆRDIEN FOR GRÆNSEN FOR UDGANGSFREKVENS 234567 (2.3.11, 2.3.4.2, 2.3.2.2)*

Brug denne parameter til at indstille grænseovervågningsværdien for udgangsfrekvensen, når du aktiverer grænseovervågningsfunktionen.

Vælger den frekvensværdi, der overvåges af parameteren ID315.

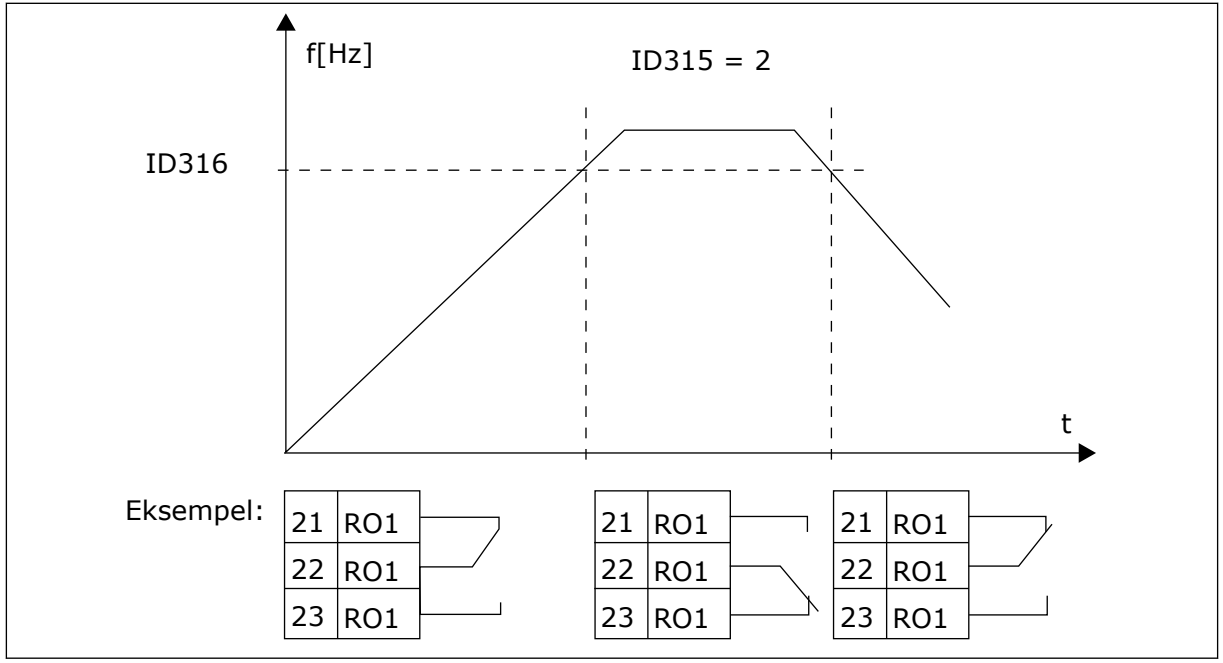

*Fig. 40: Overvågning af udgangsfrekvens*

### *319 DIN2-FUNKTION 5 (2.2.1)*

Brug denne parameter til at vælge funktionen til det digitale indgangssignal.

Der er 14 valg for denne parameter. Hvis det ikke er nødvendigt at anvende den digitale indgang DIN2, skal parameterværdien indstilles til 0.

*Tabel 124: Valg til parameteren ID319*

| <b>Nummer</b>  | <b>Navn</b>                                       | <b>Beskrivelse</b>                                                                                                    | Bemærk!                                                                                                    |  |
|----------------|---------------------------------------------------|----------------------------------------------------------------------------------------------------|----------------------------------------------------------------------------------------------------|--|
| 1              | Ekstern fejl, nor-<br>malt åben                   | Kontakt lukket: Fejl vises, og motoren stop-<br>pes, når indgangen er aktiv                                                                              |                                                                                                    |  |
| $\overline{2}$ | Ekstern fejl, nor-<br>malt lukket                 | Kontakt åben: Fejl vises, og motoren stoppes,<br>når indgangen ikke er aktiv.                                                                            |                                                                                                    |  |
| 3              | Drift aktiveret                                   | Kontakt åben, start af motor deaktiveret.                                                                                                    |                                                                                                    |  |
|                |                                                   | Kontakt lukket: Start motor aktiveret                                                                                                    |                                                                                                    |  |
| 4              | Valg af accelerati-<br>ons-/decelerati-<br>onstid | Kontakt åben, accelerations-/decelerationstid<br>1 valgt                                                                                                 |                                                                                                    |  |
|                |                                                   | Kontakt lukket: Accelerations-/decelerations-<br>tid 2 er valgt                                                                                          |                                                                                                    |  |
| 5              | Lukning af kon-<br>takt                           | Tving styringsstedet til I/O-klemme                                                                                                    | Når styrestedet er tvunget til<br>at ændre start-/stopværdi-<br>erne, anvendes retning og<br>reference, der er gyldig i det<br>relevante styrested (refe- |  |
| 6              | Lukning af kon-<br>takt                           | Tving styrested til panel                                                                                                    |                                                                                                    |  |
|                | Lukning af kon-<br>takt                           | Tving styrested til Fieldbus                                                                                                    | rence ifølge parametrene<br>ID343, ID121 og ID122).                                                                                                    |  |
| 7              |                                                   |                                                                                                    | <b>BEMÆRK!</b>                                                                                                    |  |
|                |                                                   |                                                                                                    | Værdien af ID125 (panelsty-<br>rested) ændres ikke.<br>Når DIN2 åbnes, vælges sty-<br>restedet efter valget af<br>panelstyrested.                         |  |
|                | <b>Baglæns</b>                                    | Kontakt åben: Fremad                                                                                                    | Hvis der programmeres flere<br>indgange til bakfunktionen,<br>er én aktiv kontakt nok til at<br>indstille retningen til bak.                              |  |
| 8              |                                                   | Kontakt lukket: Bak                                                                                                    |                                                                                                    |  |
| 9              | Kickstartshastig-<br>hed (se par.<br>ID124        | Kontakt lukket: Kickstartshastighed valgt for<br>trekvensreference                                                                                       |                                                                                                    |  |
| 10             | Fejlnulstilling                                   | Kontakt lukket: Nulstiller alle fejl                                                                                                    |                                                                                                    |  |
| 11             | Acceleration/<br>deceleration for-<br>budt        | Kontakt lukket: Ingen acceleration eller dece-<br>leration er mulig, før kontakten er åben                                                               |                                                                                                    |  |
| 12             | DC-bremsekom-<br>mando                            | Kontakt lukket: I stoptilstanden fungerer DC-<br>bremsningen, indtil kontakten er åbnet. Se<br>Fig. 41 DC-bremsekommandoen (valg 12)<br>udvalgt til DIN2 |                                                                                                    |  |
| 13             | Motorpotentiome-<br>ter OP                        | Kontakt lukket: Reference forøges, indtil kon-<br>takten åbnes.                                                                                          |                                                                                                    |  |

<span id="page-247-0"></span>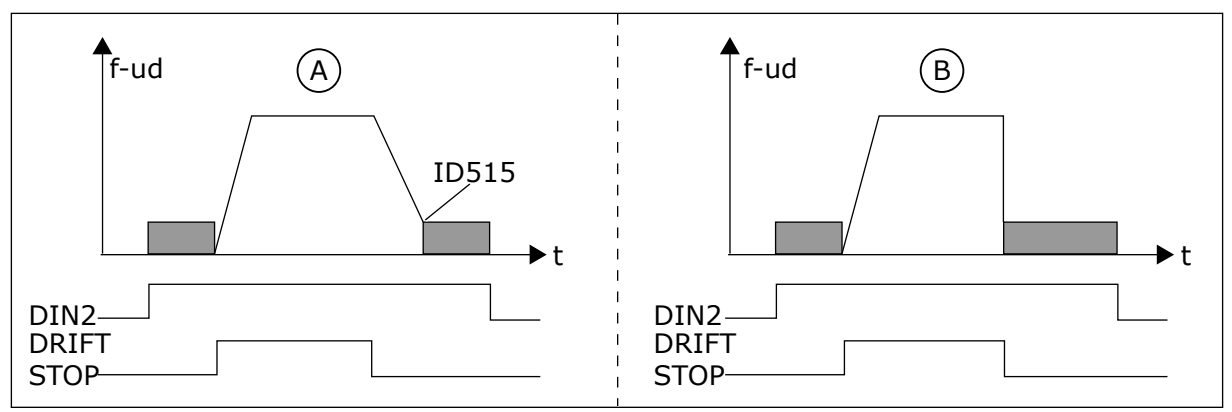

*Fig. 41: DC-bremsekommandoen (valg 12) udvalgt til DIN2*

A. Stoptilstand = rampe B. Stoptilstand = friløb

# *320 AI1-SIGNALOMRÅDE 34567 (2.2.4, 2.2.16, 2.2.2.3*

Brug denne parameter til at vælge området til det analoge indgangssignal.

### *Tabel 125: Valg til parameteren ID320*

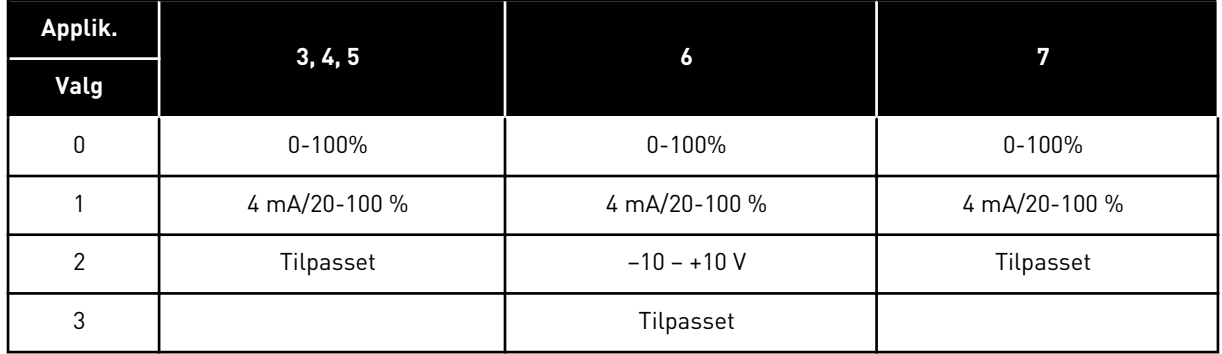

Se parametrene ID321 og ID322 vedrørende valg af 'Tilpasset'.

## *321 TILPASSET INDSTILLING FOR AI1-MINIMUM 34567 (2.2.5, 2.2.17, 2.2.2.4)*

Brug denne parameter til at justere minimumsværdien af det analoge indgangssignal mellem -160 % ... 160 %.

## *322 TILPASSET INDSTILLING FOR AI1-MAKSIMUM 34567 (2.2.6, 2.2.18, 2.2.2.5)*

Brug denne parameter til at justere maksimumsværdien af det analoge indgangssignal mellem -160 % ... 160 %.

Du kan f.eks. bruge det analoge indgangssignal som frekvensreference og indstille disse to parametre til mellem 40 % og 80 %. Under disse forhold ændres frekvensreferencen til at ligge mellem den mindste (ID101) hhv. den største frekvensreference (ID102), og det analoge indgangssignal ændres til mellem 8 og 16 mA.

## *323 AI1-SIGNALINVERTERING 3457 (2.2.7, 2.2.19, 2.2.2.6)*

Brug denne parameter til at invertere det analoge indgangssignal.

Hvis denne parameter = 0, sker der ingen inversion af det analoge indgangssignal

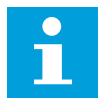

### **BEMÆRK!**

I applikation 3 er AI1 sted B-frekvensreferencen, hvis parameteren ID131= 0 (standard).

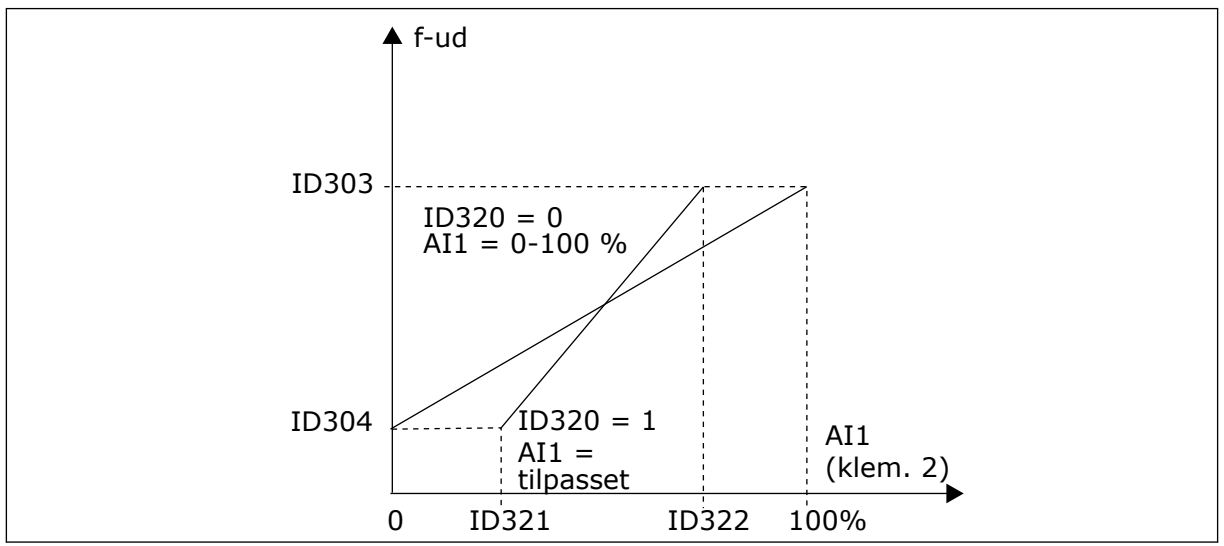

*Fig. 42: AI1 – ingen signalinversion*

Hvis denne parameter = 1, sker der en inversion af det analoge indgangssignal.

Maks. AI1-signal = minimumfrekvensref. Min.. AI1-signal = maksimumsfrekvensref.

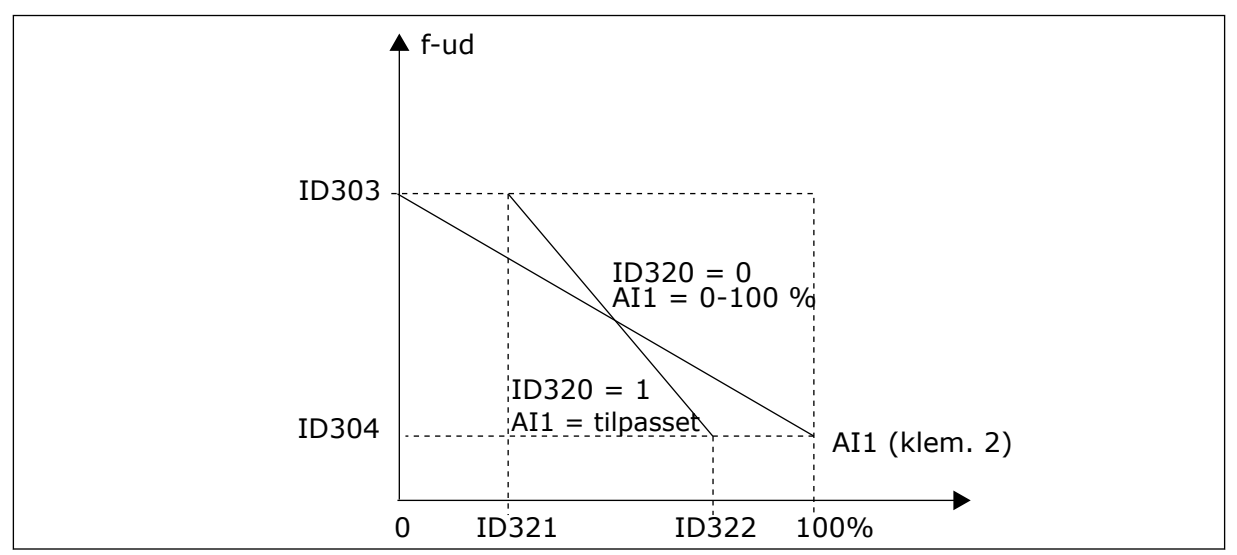

*Fig. 43: AI1-signalinvertering*

## *324 AI1-SIGNALFILTERTID 34567 (2.2.8, 2.2.20, 2.2.2.2)*

Brug denne parameter til at bortfiltrere forstyrrelser i det analoge indgangssignal.

Du aktiverer parameteren ved at give den en værdi, der er større end 0.

C L

# **BEMÆRK!**

Lang filtreringstid gør reguleringsreaktionen langsommere.

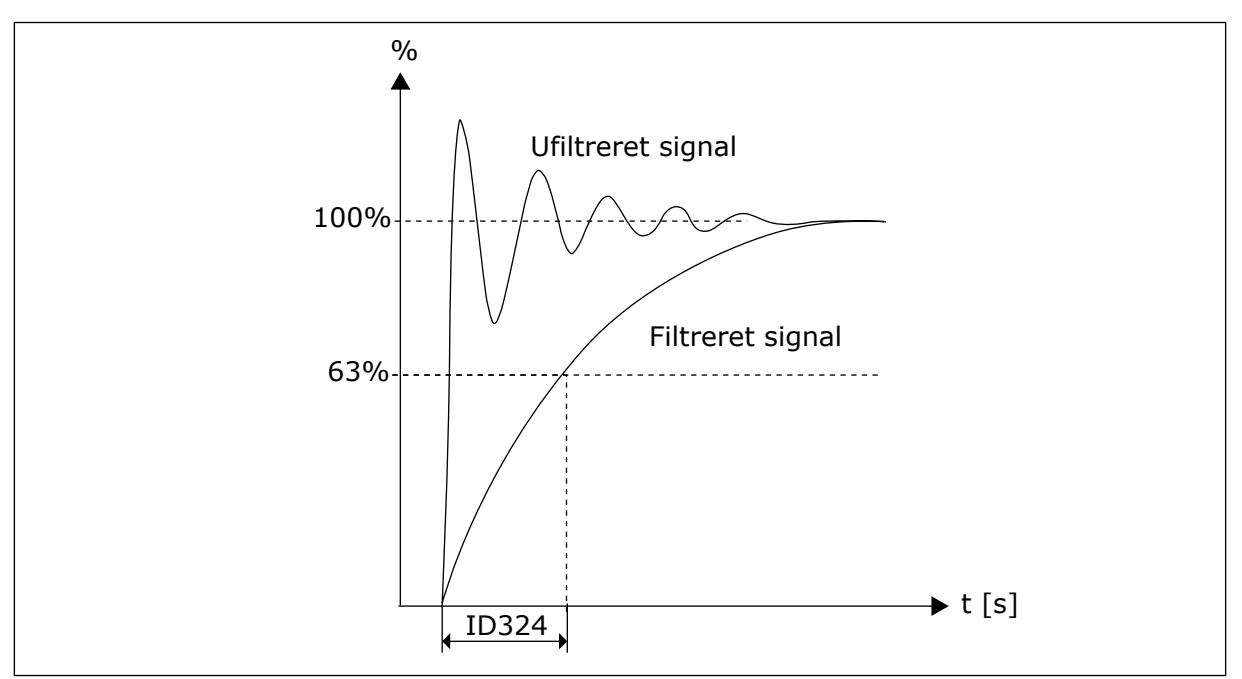

*Fig. 44: AI1-signalfiltrering*

# *325 SIGNALOMRÅDE FOR ANALOG INDGANG AI2 34567 (2.2.10, 2.2.22, 2.2.3.3*

Brug denne parameter til at vælge området til det analoge indgangssignal.

*Tabel 126: Valg til parameteren ID325*

| Applik. |           | 5             |               | 7             |
|---------|-----------|---------------|---------------|---------------|
| Valg    | 3, 4      |               | 6             |               |
| 0       | $0-20$ mA | $0-20$ mA     | $0 - 100%$    | $0 - 100\%$   |
|         | $4-20$ mA | 4 mA/20-100 % | 4 mA/20-100 % | 4 mA/20-100 % |
| 2       | Tilpasset | Tilpasset     | $-10 - +10V$  | Tilpasset     |
| 3       |           |               | Tilpasset     |               |

## *326 TILPASSET MINIMUMSINDSTILLING FOR ANALOG INDGANG AI2 34567 (2.2.11, 2.2.23, 2.2.3.4)*

Brug denne parameter til at justere minimumsværdien af det analoge indgangssignal mellem -160 % ... 160 %.

## *327 TILPASSET MAKSIMUMSINDSTILLING FOR ANALOG INDGANG AI2 34567 (2.2.12, 2.2.24, 2.2.3.5)*

Brug denne parameter til at justere maksimumsværdien af det analoge indgangssignal mellem -160 % ... 160 %.

### Se ID322.

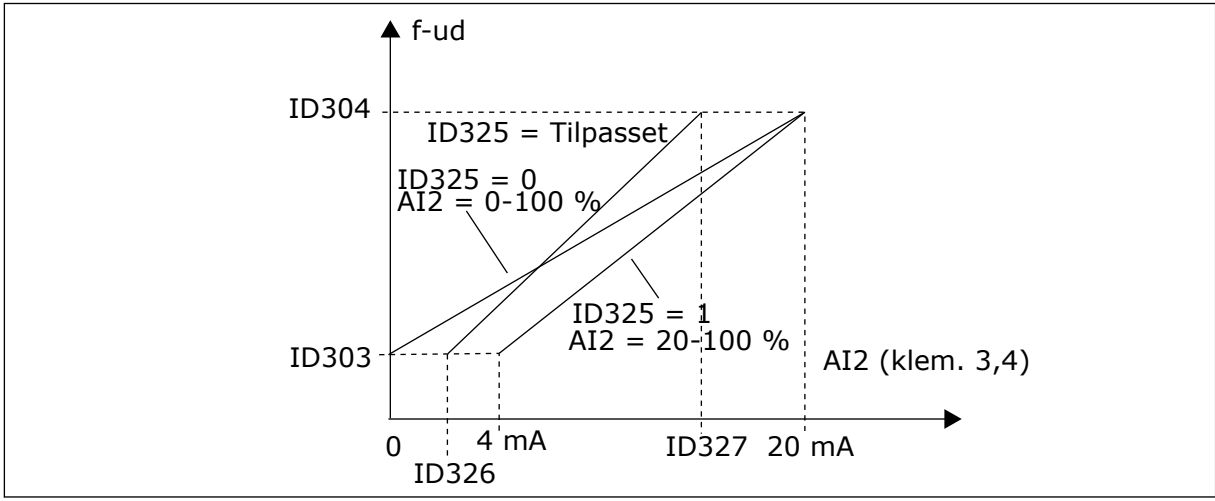

*Fig. 45: Skalering af analog indgang AI2*

# *328 INVERSION AF ANALOG INDGANG 2 3457 (2.2.13, 2.2.25, 2.2.3.6)*

Brug denne parameter til at invertere det analoge indgangssignal.

Se ID323.

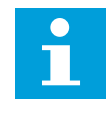

### **BEMÆRK!**

I applikation 3 er AI2 sted A-frekvensreferencen, hvis parameteren ID117= 1 (standard).

# *329 FILTERTID FOR ANALOG INDGANG 2 34567 (2.2.14, 2.2.26, 2.2.3.2)*

Brug denne parameter til at bortfiltrere forstyrrelser i det analoge indgangssignal.

Se ID324.

## *330 DIN5-FUNKTION 5 (2.2.3)*

Brug denne parameter til at vælge funktionen til det digitale indgangssignal.

Den digitale indgang DIN5 har 14 mulige funktioner. Hvis det ikke er nødvendigt at bruge den, skal værdien af denne parameter indstilles til 0.

Valgene er de samme som i parameteren ID319 undtagen:

13 Aktiver PID-reference 2 Kontakt åben: PID-controllerreferencen valgt med parameteren ID332. Kontakt lukket: PID-controllerpanelreference 2 valgt med parameteren R3.5.

### *331 RAMPETID FOR MOTORPOTENTIOMETER 3567 (2.2.22, 2.2.27, 2.2.1.2, 2.2.1.15)*

Brug denne parameter til at indstille ændringshastigheden i motorpotentiometerreferencen, når den forøges eller reduceres.

Rampetiderne for motorstyringen er stadig aktive.

### *332 REFERENCESIGNAL FOR PID-CONTROLLER (STED A) 57 (2.1.11)*

Brug denne parameter til at vælge kilden for PID-controllersignalet.

### *Tabel 127: Valg for parameteren ID332*

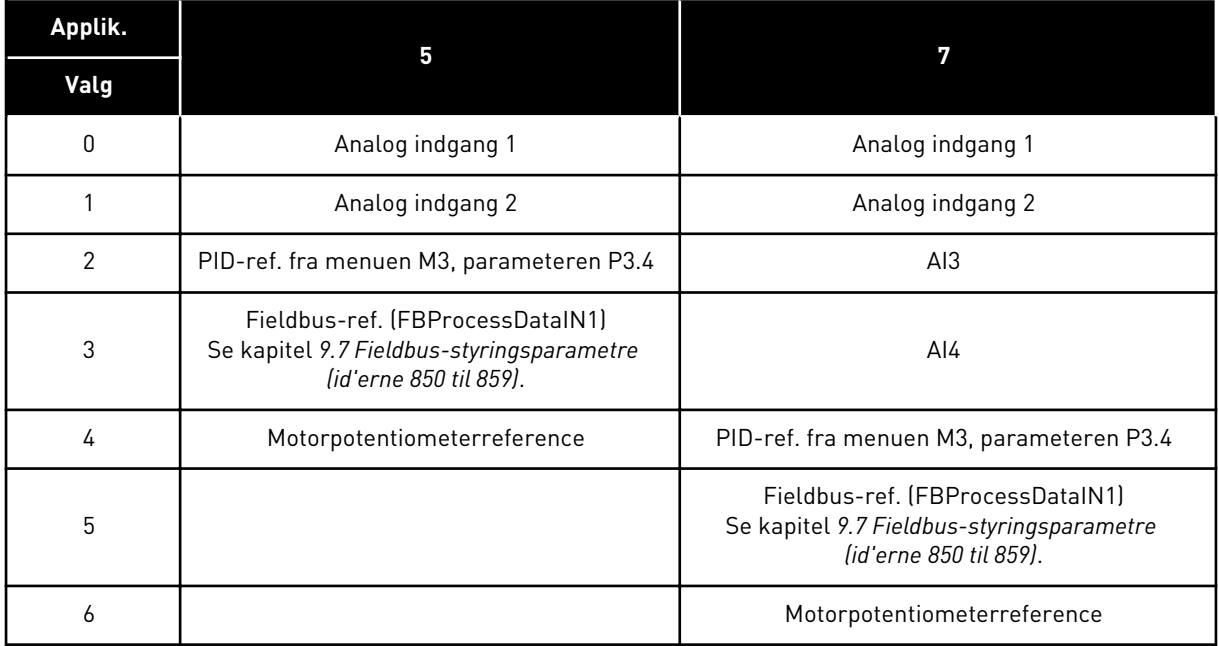

## *333 VALG AF FAKTISK VÆRDI FOR PID-CONTROLLER 57 (2.2.8, 2.2.1.8)*

Brug denne parameter til at vælge den faktiske værdi af PID-controllersignalet.
*Tabel 128: Valg til parameteren ID333*

| <b>Nummer</b>  | <b>Navn</b>                                                      | <b>Beskrivelse</b> |
|----------------|------------------------------------------------------------------|--------------------|
| $\mathbf{0}$   | Faktisk værdi 1                                                  |                    |
|                | Faktisk værdi 1 + Faktisk værdi<br>2                             |                    |
| $\overline{2}$ | Faktisk værdi 1 - Faktisk værdi<br>2                             |                    |
| 3              | Faktisk værdi 1 * Faktisk værdi<br>2                             |                    |
| 4              | Mindre end Faktisk værdi 1 og<br>Faktisk værdi 2                 |                    |
| 5              | Større end Faktisk værdi 1 og<br>Faktisk værdi 2                 |                    |
| 6              | Middelværdi af Faktisk værdi 1<br>og Faktisk værdi 2             |                    |
| 7              | Kvadratrod af faktisk værdi 1 +<br>kvadratrod af faktisk værdi 2 |                    |

## *334 VALG AF FAKTISK VÆRDI 1 57 (2.2.9, 2.2.1.9)*

Brug denne parameter til at vælge kilden for den aktuelle værdi.

## *335 VALG AF FAKTISK VÆRDI 2 57 (2.2.10, 2.2.1.10)*

Brug denne parameter til at vælge kilden for den aktuelle værdi.

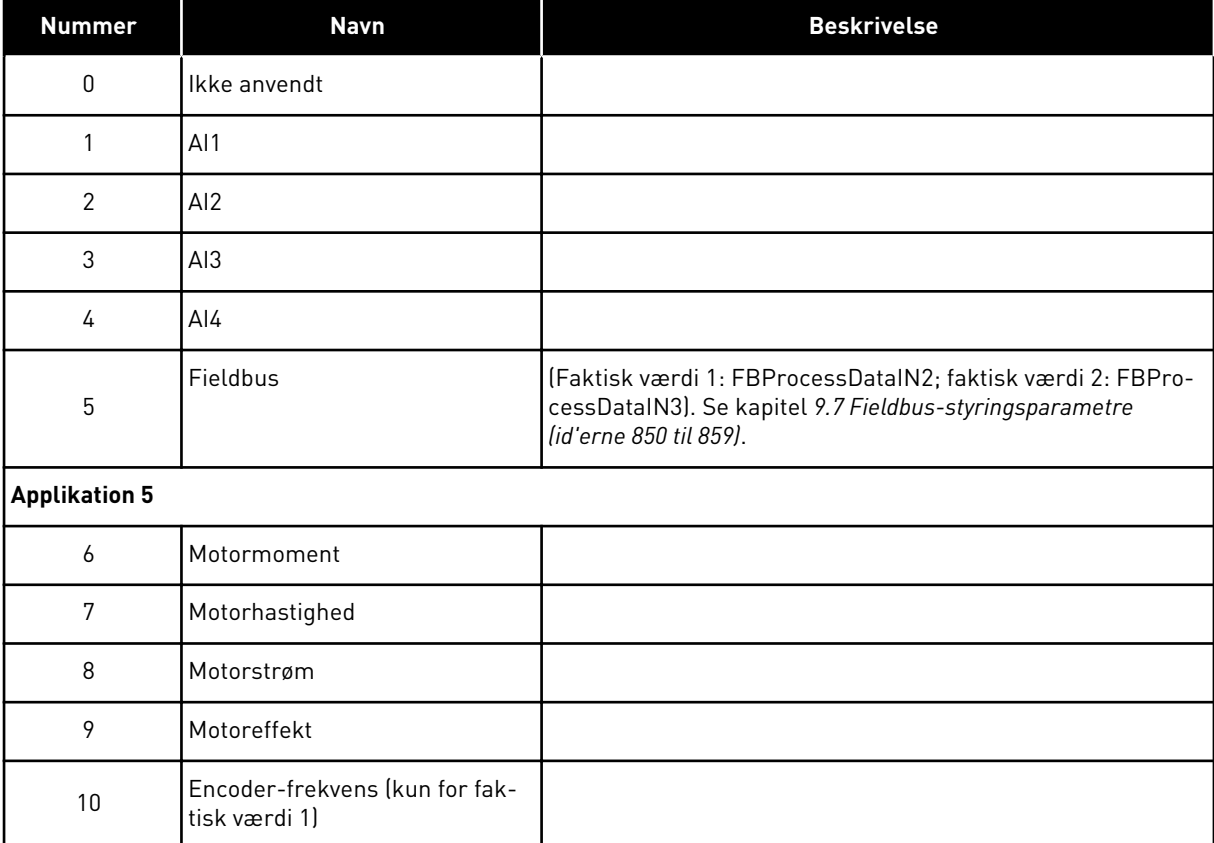

## *Tabel 129: Valg til parameter-id'erne 334 og 335*

## *336 MINIMUMSSKALA FOR FAKTISK VÆRDI 1 57 (2.2.11, 2.2.1.11)*

Brug denne parameter til at indstille det mindste skaleringspunkt for den faktiske værdi.

Se *[Fig. 46 Eksempler på faktisk værdi for signalskalering](#page-254-0)*.

# *337 MAKSIMUMSSKALA FOR FAKTISK VÆRDI 1 57 (2.2.12, 2.2.1.12)*

Brug denne parameter til at indstille det maksimale skaleringspunkt for den faktiske værdi.

Se *[Fig. 46 Eksempler på faktisk værdi for signalskalering](#page-254-0)*.

## *338 MINIMUMSSKALA FOR FAKTISK VÆRDI 2 57 (2.2.13, 2.2.1.13)*

Brug denne parameter til at indstille det mindste skaleringspunkt for den faktiske værdi.

Indstiller minimumsskaleringspunktet for den faktiske værdi 2. Se kapitel *339 Maksimumsskala for faktisk værdi 2 57 (2.2.14, 2.2.1.14)*.

## *339 MAKSIMUMSSKALA FOR FAKTISK VÆRDI 2 57 (2.2.14, 2.2.1.14)*

Brug denne parameter til at indstille det maksimale skaleringspunkt for den faktiske værdi.

Indstiller maksimumsskaleringspunktet for den faktiske værdi 2. Se *[Fig. 46 Eksempler på](#page-254-0)  [faktisk værdi for signalskalering](#page-254-0)*.

<span id="page-254-0"></span>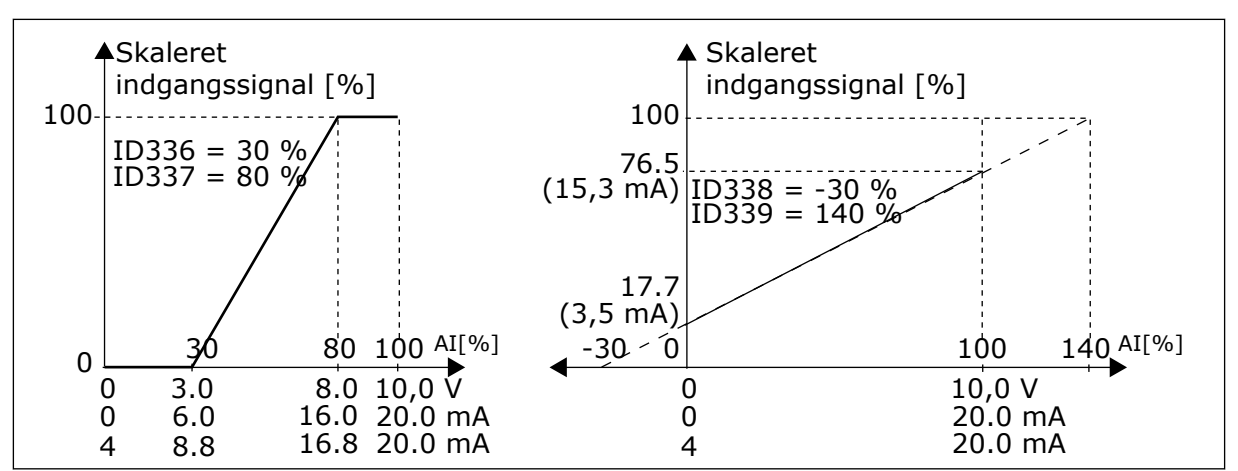

*Fig. 46: Eksempler på faktisk værdi for signalskalering*

## *340 INVERSION AF PID-FEJLVÆRDI 57 (2.2.32, 2.2.1.5)*

Brug denne parameter til at invertere fejlværdien af PID-controlleren.

## *Tabel 130: Valg til parameteren ID340*

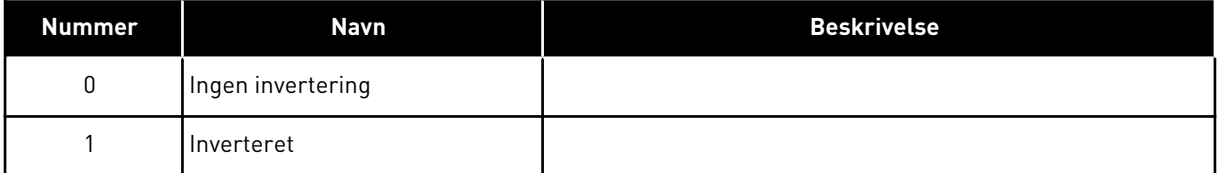

## *341 STIGNINGSTID FOR PID-REFERENCE 57 (2.2.33, 2.2.1.6)*

Brug denne parameter til at indstille den tid, i hvilken PID-controllerreferencen stiger fra 0 til 100 %.

## *342 FALDTID FOR PID-REFERENCE 57 (2.2.34, 2.2.1.7)*

Brug denne parameter til at indstille den tid, i hvilken PID-controllerreferencen falder fra 100 til 0 %.

## *343 VALG AF I/O-REFERENCE 57 (2.2.34, 2.2.1.7)*

Brug denne parameter til at indstille frekvensreferencekilden, når I/O-klemmen er kontrolstedet, og referencekilden B er aktiv.

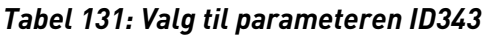

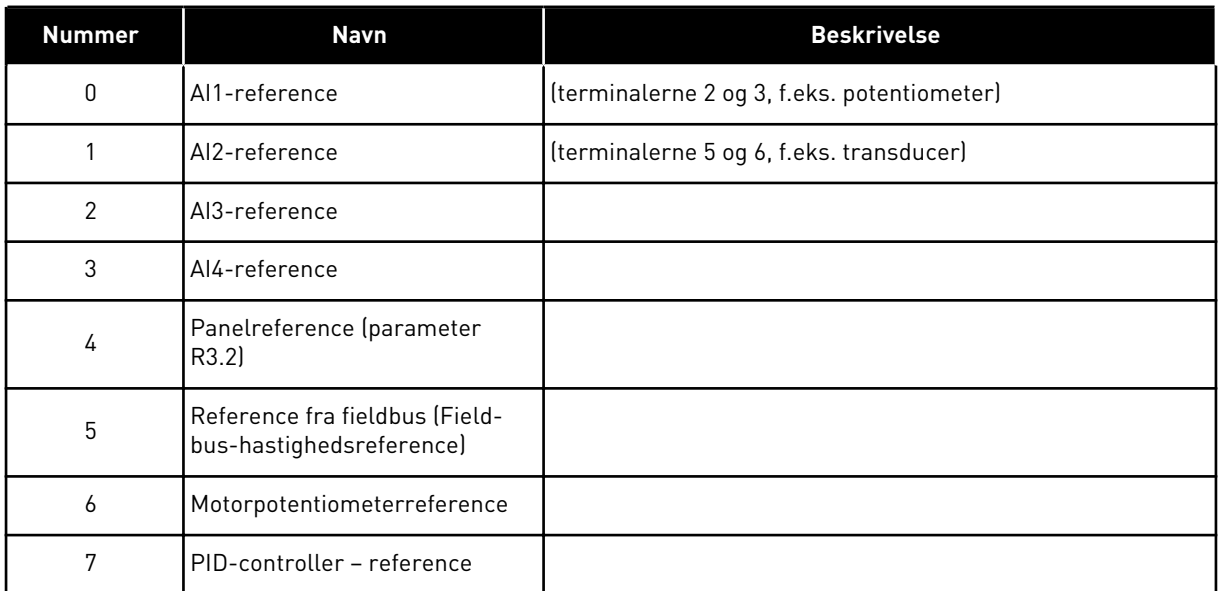

Vælg faktisk værdi (parameteren ID333 til ID339) og PID-styringsreferencen (parameteren ID332). Hvis værdien 6 er valgt for denne parameter i applikation 5, indstilles værdierne for parametrene ID319 og ID301 automatisk til 13.

I applikation 7 skal funktionerne Motorpotentiometer NED og Motorpotentiometer UP være forbundet til digitale indgange (parametrene ID417 og ID418), hvis værdien 6 vælges for denne parameter.

## *344 MINIMUMSVÆRDI FOR REFERENCESKALERING, STED B 57 (2.2.35, 2.2.1.18)*

Brug denne parameter til at indstille det mindste skaleringspunkt for referenceværdien.

## *345 MAKSIMUMSVÆRDI FOR REFERENCESKALERING, STED B 57 (2.2.36, 2.2.1.19)*

Brug denne parameter til at indstille det maksimale skaleringspunkt for referenceværdien.

Du kan vælge et skaleringsområde for frekvensreferencen fra styrested B mellem minimums- og maksimumsfrekvensen.

Hvis der ikke ønskes en skalering, skal parameterværdien indstilles til 0.

I figurerne herunder er indgangen AI1 med signalområdet 0-100 % valgt for sted Breferencen.

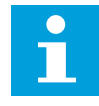

## **BEMÆRK!**

Denne skalering påvirker ikke Fieldbus-referencen (skaleret mellem minimumsfrekvensen (parameteren ID101) og maksimumsfrekvensen (parameteren ID102).

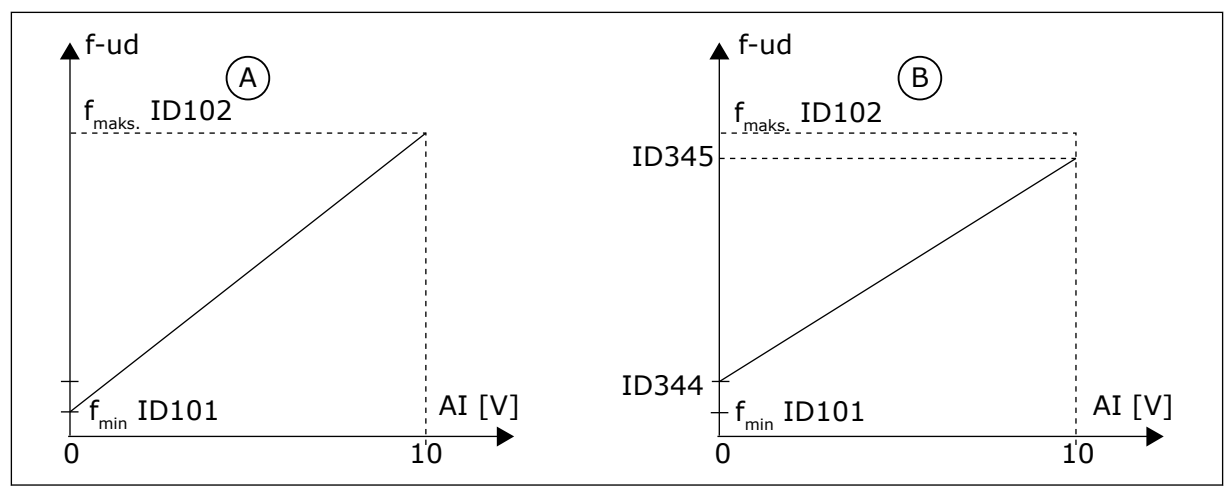

*Fig. 47: Maksimumsværdi for referenceskalering*

A. Par. ID344=0 (ingen referenceskalering) B. Referenceskalering

## *346 OVERVÅGNINGSFUNKTION TIL UDGANGSFREKVENSGRÆNSE 2 34567 (2.3.12, 2.3.4.3, 2.3.2.3)*

Brug denne parameter til at vælge indstille grænseovervågningsfunktionen for udgangsfrekvensen.

## *Tabel 132: Valg til parameteren ID346*

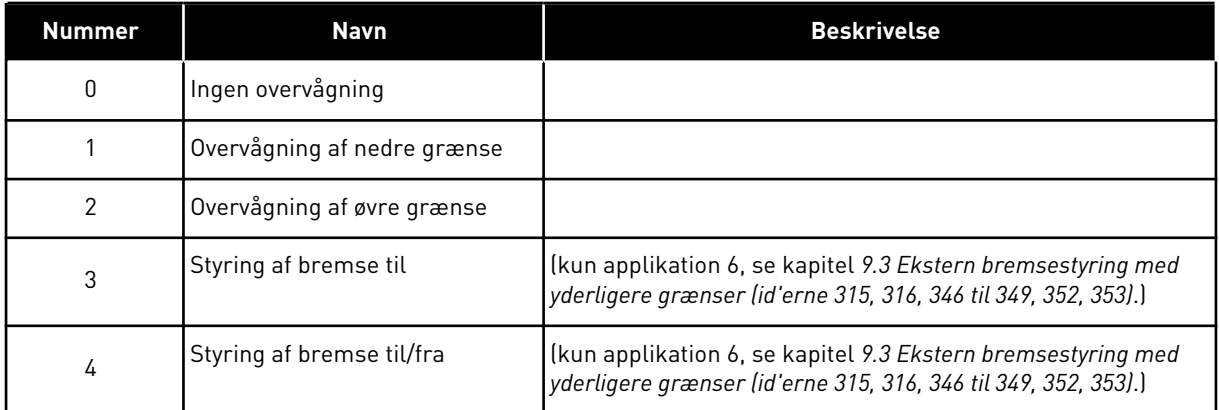

Hvis udgangsfrekvensen kommer under/over den angivne grænse (ID347), genererer denne funktion en advarselsmeddelelse via digital udgang afhængigt af

- 1. indstillingerne af parametrene ID312 til ID314 (applikationerne 3,4,5) eller
- 2. på den, som overvågningssignal 2 (ID448) er tilsluttet (applikationerne 6 og 7).

Bremsestyringen anvender forskellige udgangsfunktioner. Se parametre ID445 og ID446.

## *347 OVERVÅGNINGSVÆRDIEN FOR UDGANGSFREKVENSGRÆNSE 2 34567 (2.3.13, 2.3.4.4, 2.3.2.4)*

Brug denne parameter til at indstille grænseovervågningsværdien for udgangsfrekvensen, når du aktiverer grænseovervågningsfunktionen.

Vælger den frekvensværdi, der overvåges af parameteren ID346. Se *[Fig. 40 Overvågning af](#page-245-0)  [udgangsfrekvens](#page-245-0)*.

# *348 FUNKTION TIL OVERVÅGNING AF MOMENTGRÆNSE 34567 (2.3.14, 2.3.4.5, 2.3.2.5)*

Brug denne parameter til at vælge indstille grænseovervågningsfunktionen for den beregnede momentværdi.

## *Tabel 133: Valg til parameteren ID348*

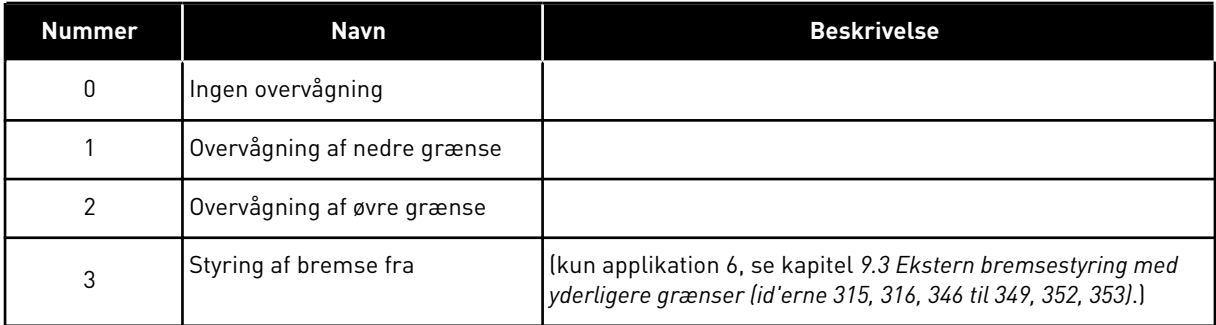

Hvis den beregnede momentværdi kommer under eller over den angivne grænse (ID349), genererer denne funktion en meddelelse via digital udgang afhængigt af

- 1. indstillingerne af parametrene ID312 til ID314 (applikationerne 3,4,5) eller
- 2. på den, som overvågningssignalet for momentgrænsen (parameteren ID451) er tilsluttet (applikationerne 6 og 7).

# *349 OVERVÅGNINGSGRÆNSE FOR MOMENTGRÆNSE 34567 (2.3.15, 2.3.4.6, 2.3.2.6)*

Brug denne parameter til at indstille grænseovervågningsværdien for momentet, når du aktiverer grænseovervågningsfunktionen for moment.

Indstil her den momentværdi, der skal overvåges af parameteren ID348.

## APPLIKATIONERNE 3 OG 4:

Overvågningsværdi for moment kan reduceres under sætpunktet med eksternt valg af frit analog indgangssignal og valgt funktion. Se parametrene ID361 og ID362.

# *350 FUNKTION TIL OVERVÅGNING AF REFERENCEGRÆNSE 34567 (2.3.16, 2.3.4.7, 2.3.2.7)*

Brug denne parameter til at vælge grænseovervågningsfunktionen for referenceværdien.

## *Tabel 134: Valg til parameteren ID350*

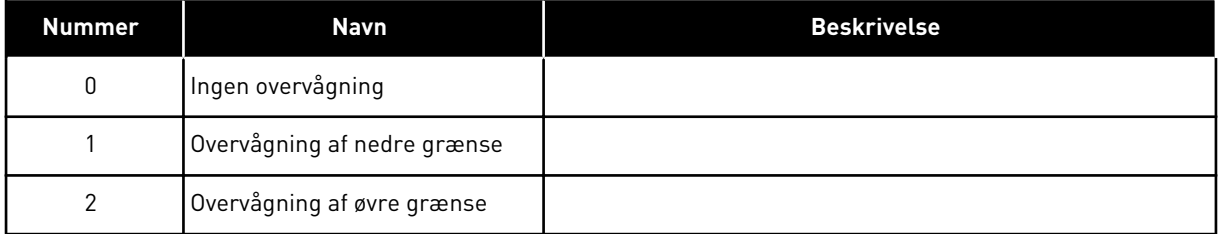

Hvis referenceværdien kommer under eller overstiger den angivne grænse (ID351), genererer denne funktion en advarsel via digital udgang afhængigt af

- 1. indstillingerne af parametrene ID312 til ID314 (applikationerne 3,4,5) eller
- 2. på den, som referencesignalet for overvågningsgrænsen (parameteren ID449) er tilsluttet (applikationerne 6 og 7).

Den overvågede reference er den strømaktivereference. Det kan være sted A- eller Breferencen afhængigt af DIN6-indgangen, I/O-referencen, panelreferencen eller Fieldbusreferencen.

# *351 OVERVÅGNINGSVÆRDI TIL REFERENCEGRÆNSE 34567 (2.3.17, 2.3.4.8, 2.3.2.8)*

Brug denne parameter til at indstille grænseovervågningsværdien for referenceværdien, når du aktiverer grænseovervågningsfunktionen for reference.

Den frekvensværdi skal overvåges med parameteren ID350. Angiv værdien i procent af skalaen mellem minimums- og maksimumsfrekvenserne.

# *352 FORSINKELSE PÅ EKSTERN BREMSE FRA 34567 (2.3.18, 2.3.4.9, 2.3.2.9)*

Brug denne parameter til at indstille forsinkelsestiden i forhold til åbning af den bremsen, når betingelserne for at åbne bremsen er opfyldt.

## *353 FORSINKELSE PÅ EKSTERN BREMSE TIL 34567 (2.3.19, 2.3.4.10, 2.3.2.10)*

Brug denne parameter til at indstille forsinkelsestiden i forhold til lukning af den bremsen, når betingelserne for at lukke bremsen er opfyldt.

Funktionen af den eksterne bremse kan tidsindstilles til start- og stopstyresignalerne med disse parametre. Se *Fig. 48 Ekstern bremsestyring* og kapitel *[9.3 Ekstern bremsestyring med](#page-364-0)  [yderligere grænser \(id'erne 315, 316, 346 til 349, 352, 353\)](#page-364-0)*.

Bremsestyringssignalet kan programmeres via den digitale udgang DO1 eller via en af relægudgange RO1 og RO2: Se parametrene ID312 til ID314 (applikationer 3,4,5) eller ID445 (applikatioerne 6 og 7). Forsinkelsen på bremse til ignoreres, når enheden når en stoptilstand efter nedrampning, eller den stoppes pga. friløb.

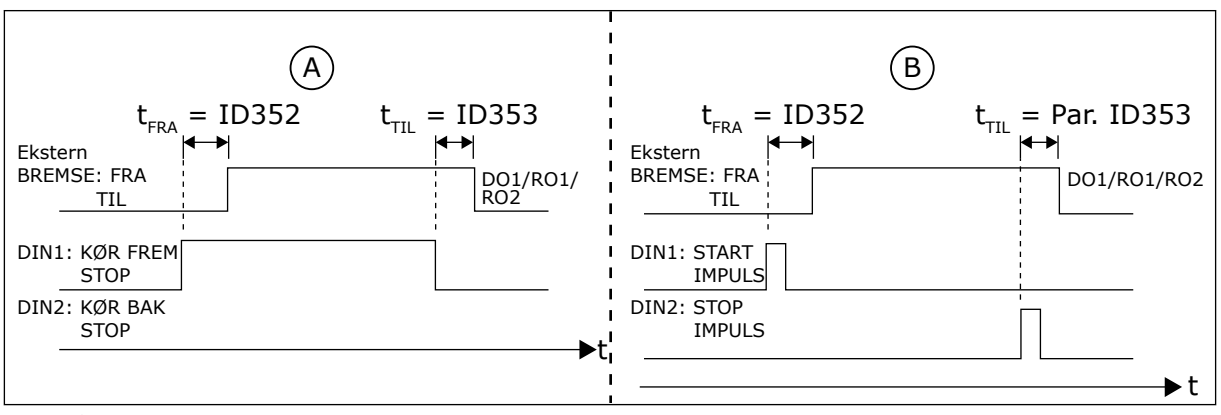

*Fig. 48: Ekstern bremsestyring*

A. Valg af start-/stoplogik, ID300 = 0, 1 eller B. Valg af start-/stoplogik, ID300= 3

## *354 OVERVÅGNING AF TEMPERATURGRÆNSE I FREKVENSOMFORMER 34567 (2.3.20, 2.3.4.11, 2.3.2.11)*

Brug denne parameter til at vælge indstille grænseovervågningsfunktionen for frekvensomformerens temperatur.

*Tabel 135: Valg til parameteren ID354*

| Nummer | Navn                        | <b>Beskrivelse</b> |
|--------|-----------------------------|--------------------|
|        | Ingen overvågning           |                    |
|        | Overvågning af nedre grænse |                    |
| 2      | Overvågning af øvre grænse  |                    |

Hvis temperaturen af AC-frekvensomformeren kommer under eller over den angivne grænse (ID355), genererer denne funktion en meddelelse via digital udgang afhængigt af

- 1. indstillingerne af parametrene ID312 til ID314 (applikationerne 3,4,5) eller
- 2. på den, som referencesignalet for temperaturgrænsen (parameteren ID450) er tilsluttet (applikationerne 6 og 7).

## *355 VÆRDI AF TEMPERATURGRÆNSE I FREKVENSOMFORMER 34567 (2.3.21, 2.3.4.12, 2.3.2.12)*

Brug denne parameter til at indstille grænseovervågningsværdien for temperaturen, når du aktiverer grænseovervågningsfunktionen for temperatur.

Denne temperaturværdi overvåges vha. parameteren ID354.

# *356 ANALOGT OVERVÅGNINGSSIGNAL 6 (2.3.4.13)*

Brug denne parameter til at vælge den analoge indgang, du vil overvåge.

## *Tabel 136: Valg til parameteren ID356*

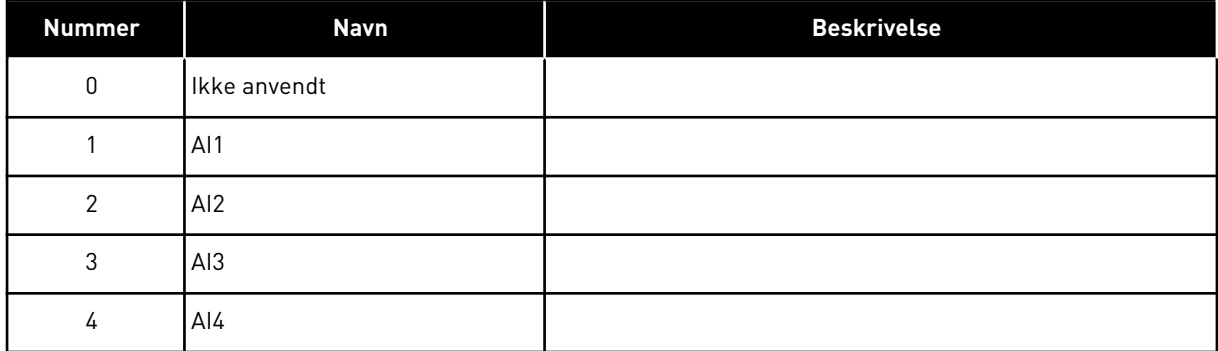

# *357 NEDRE GRÆNSE FOR ANALOG OVERVÅGNING 6 (2.3.4.14)*

Brug denne parameter til at indstille den nederste grænse for den analoge indgang, der skal overvåges.

# *358 ØVRE GRÆNSE FOR ANALOG OVERVÅGNING 6 (2.3.4.15)*

Brug denne parameter til at indstille den øverste grænse for den analoge indgang, der skal overvåges.

Disse parametre kan indstille den nedre og øvre grænse for signalet, der er valgt med parameteren ID356.

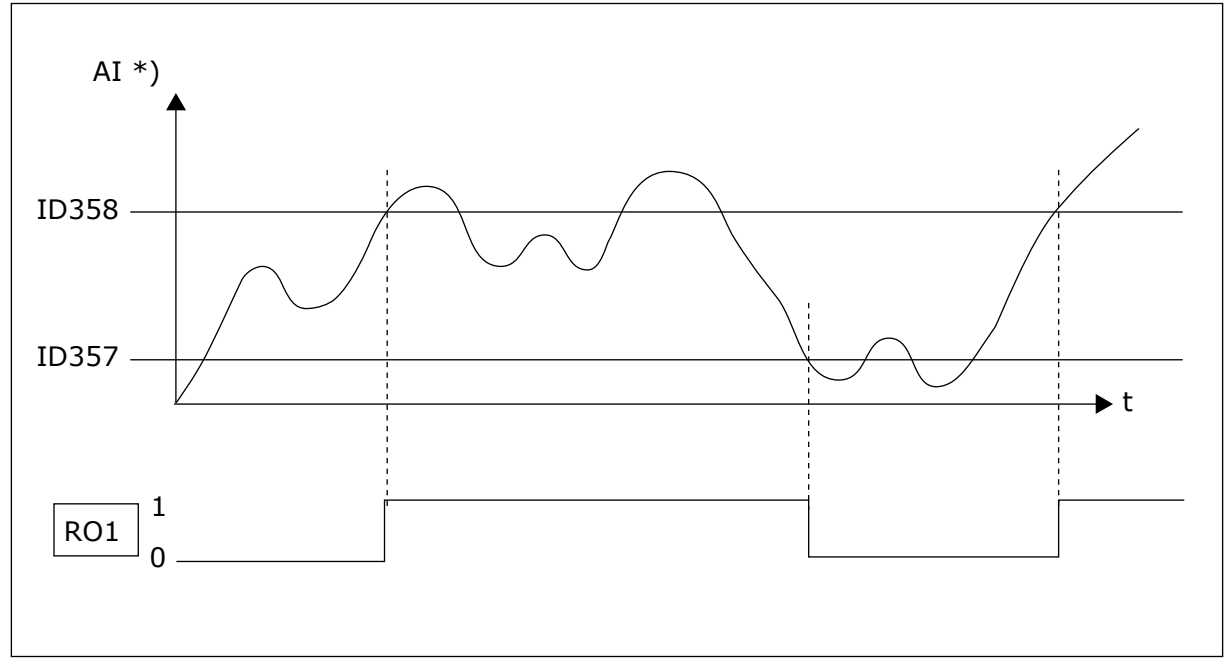

*Fig. 49: Et eksempel på til/fra-styring*

\*) Valgt med par. ID356

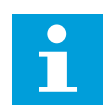

# **BEMÆRK!**

I dette eksempel programmering af par. ID463 = B.1

## *359 MINIMUMSGRÆNSE FOR PID-CONTROLLER 5 (2.2.30)*

Brug denne parameter til at indstille minimumsgrænsen for PID-controllerudgangen.

## *360 MAKSIMUMSGRÆNSE FOR PID-CONTROLLER 5 (2.2.31)*

Brug denne parameter til at indstille maksimumsgrænsen for PID-controllerudgangen.

Grænseindstilling: –1600,0% (af fmaks.) < par. ID359 < par. ID360 < 1600,0 % (af fmaks.).

Disse begrænsninger er f.eks. vigtige, når du definerer forstærkningen, I-tiden og D-tiden og PID-controlleren.

## *361 FRI ANALOG INDGANG, VALG AF SIGNAL 34 (2.2.20, 2.2.17)*

Brug denne parameter til at vælge indgangssignalet for en analog indgang, der ikke bruges til referencesignal.

## *Tabel 137: Valg til parameteren ID361*

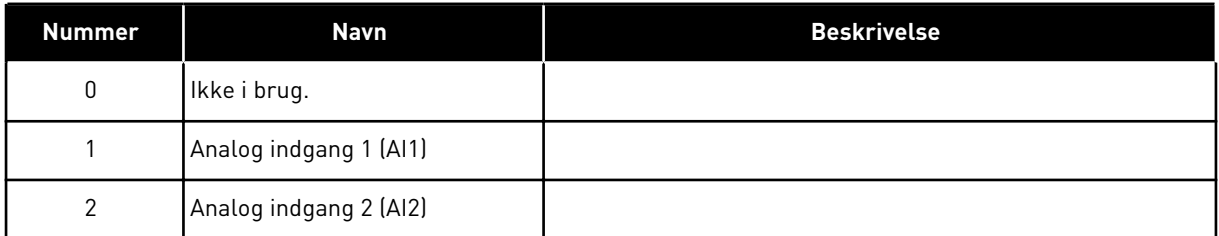

## *362 FRI ANALOG INDGANG, FUNKTION 34 (2.2.21, 2.2.18)*

Brug denne parameter til at vælge funktionen for en analog indgang, der ikke bruges til referencesignal.

## *Tabel 138: Valg til parameteren ID362*

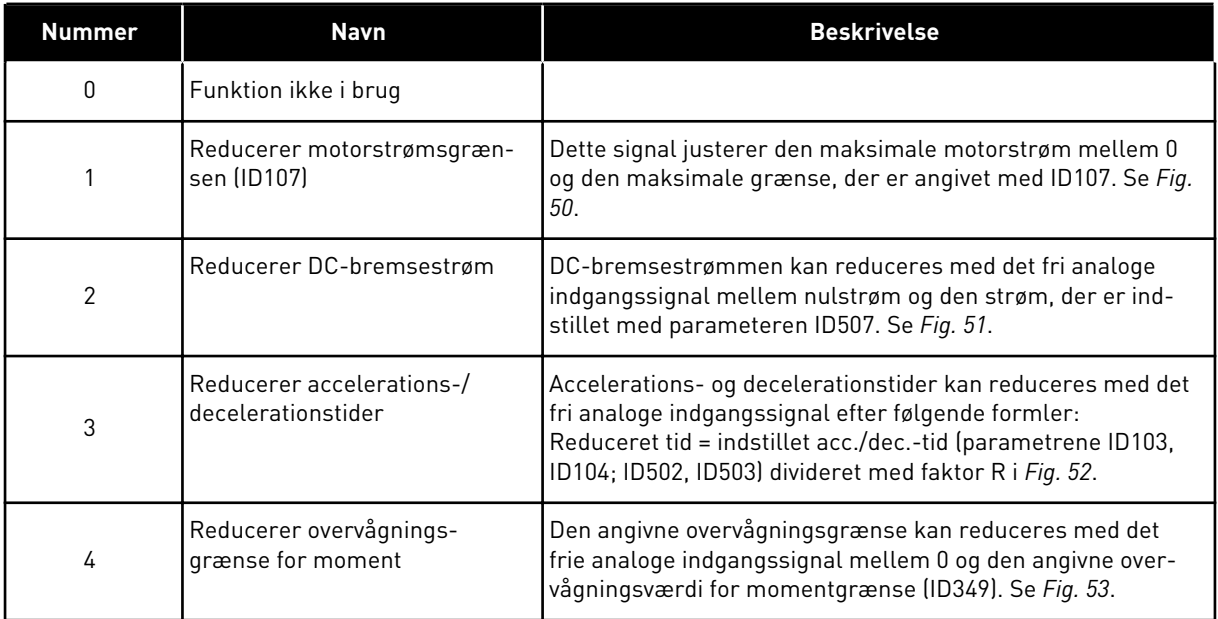

<span id="page-262-0"></span>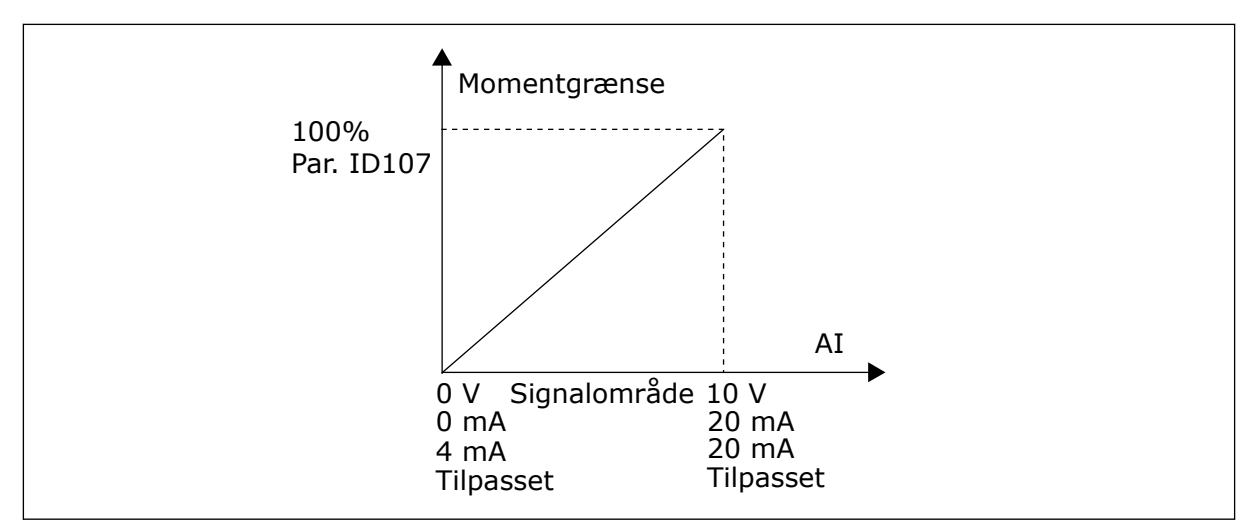

*Fig. 50: Skalering af den maksimale motorstrøm*

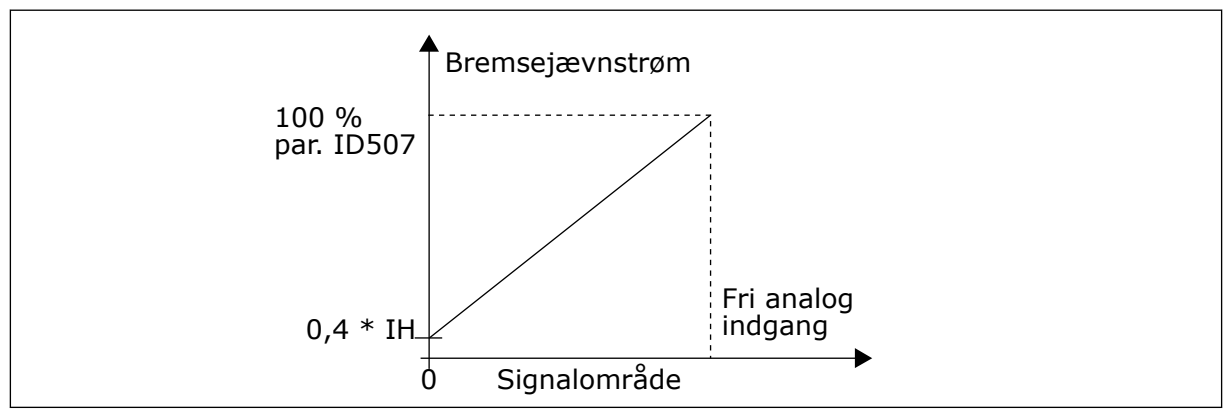

*Fig. 51: Reducering af bremsejævnstrøm*

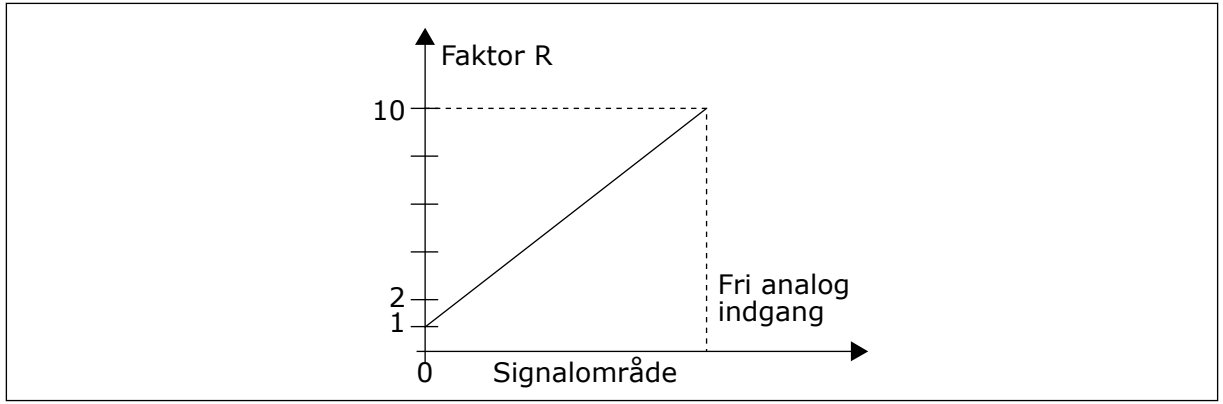

*Fig. 52: Reducering af accelerations-/decelerationstider*

<span id="page-263-0"></span>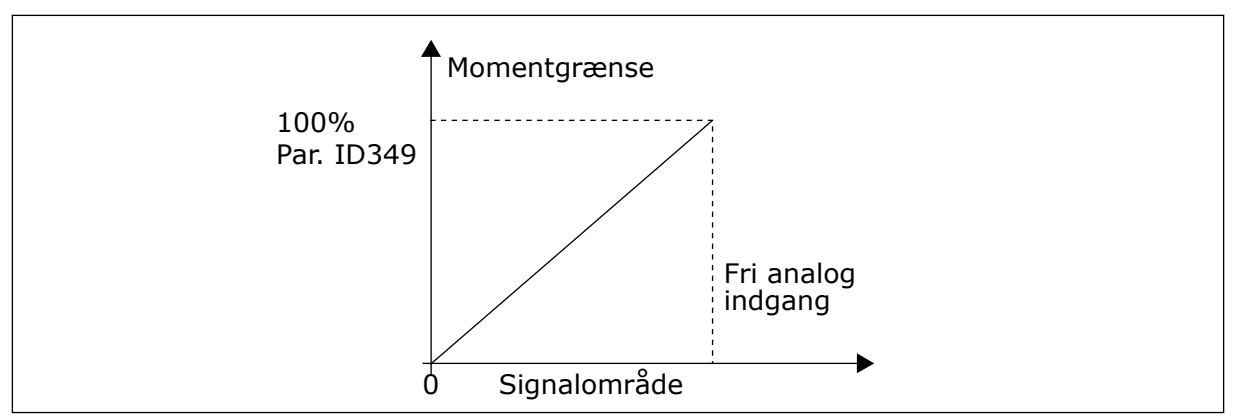

*Fig. 53: Reducering overvågningsgrænse for moment*

# *363 VALG AF START-/STOPLOGIK, STED B3 (2.2.15)*

Brug denne parameter til at styre start og stop for frekvensomformeren vha. de digitale signaler.

*Tabel 139: Valg til parameteren ID363*

| Valg           | DIN <sub>3</sub>                      | DIN4                                                                                | DIN <sub>5</sub>                                                                                                    |  |
|----------------|---------------------------------------|-------------------------------------------------------------------------------------|----------------------------------------------------------------------------------------------------|--|
| $\mathbf{0}$   |                                       | Lukket kontakt = start fremad                                                       | Lukket kontakt = start bak                                                                                            |  |
|                | Se Fig. 54.                           |                                                                                     |                                                                                                    |  |
| 1              |                                       | lukket kontakt = start åben-<br>kontakt = stop                                      | lukket kontakt = bak åben-kon-<br>$takt = fremad$                                                                     |  |
|                | Se Fig. 55.                           |                                                                                     |                                                                                                    |  |
| $\overline{2}$ |                                       | lukket kontakt = start, åben<br>kontakt = stop                                      | lukket kontakt = start aktiveret.<br>åben kontakt = start deaktiveret<br>og frekvensomformer stoppet,<br>hvis i drift |  |
| $3*$           | Kan programmeres til bak-<br>kommando | lukket kontakt = start impuls                                                       | åbn kontakt = stop impuls                                                                                             |  |
|                | Se Fig. 56.                           |                                                                                     |                                                                                                    |  |
| $4***$         |                                       | lukket kontakt = start fremad<br>(stigende kant kræves for<br>start)                | lukket kontakt = start bak (sti-<br>gende kant kræves for start)                                                      |  |
| $5***$         |                                       | lukket kontakt = start (sti-<br>gende kant kræves for start)<br>åben kontakt = stop | lukket kontakt = bak<br>åben kontakt = fremad                                                                         |  |
| $6***$         |                                       | lukket kontakt = start (sti-<br>gende kant kræves for start)<br>åben kontakt = stop | lukket kontakt = start aktiveret<br>åben kontakt = start deaktiveret<br>og frekvensomformer stoppet,<br>hvis i drift  |  |

\* = 3-tråds forbindelse (impulsstyring)

\*\* = Valgmulighederne 4-6 benyttes til at forhindre en utilsigtet start, for eksempel når strømmen tilsluttes, gentilsluttes efter strømafbrydelse, efter en fejlnulstilling, efter at frekvensomformeren er stoppet vha. Drift aktiveret (Drift aktiveret = Falsk), eller når styrestedet ændres. Start/Stop-kontakten skal være åben, før motoren kan startes.

Valgmulighederne inklusive teksten 'Stigende edge kræves for start' benyttes til at forhindre en utilsigtet start, for eksempel når strømmen tilsluttes, gentilsluttes efter strømafbrydelse, efter en fejlnulstilling, efter at frekvensomformeren er stoppet vha. Drift aktiveret (Drift aktiveret = Falsk), eller når styrestedet ændres fra I/O-styring. Start/Stop-kontakten skal være åben, før motoren kan startes.

<span id="page-265-0"></span>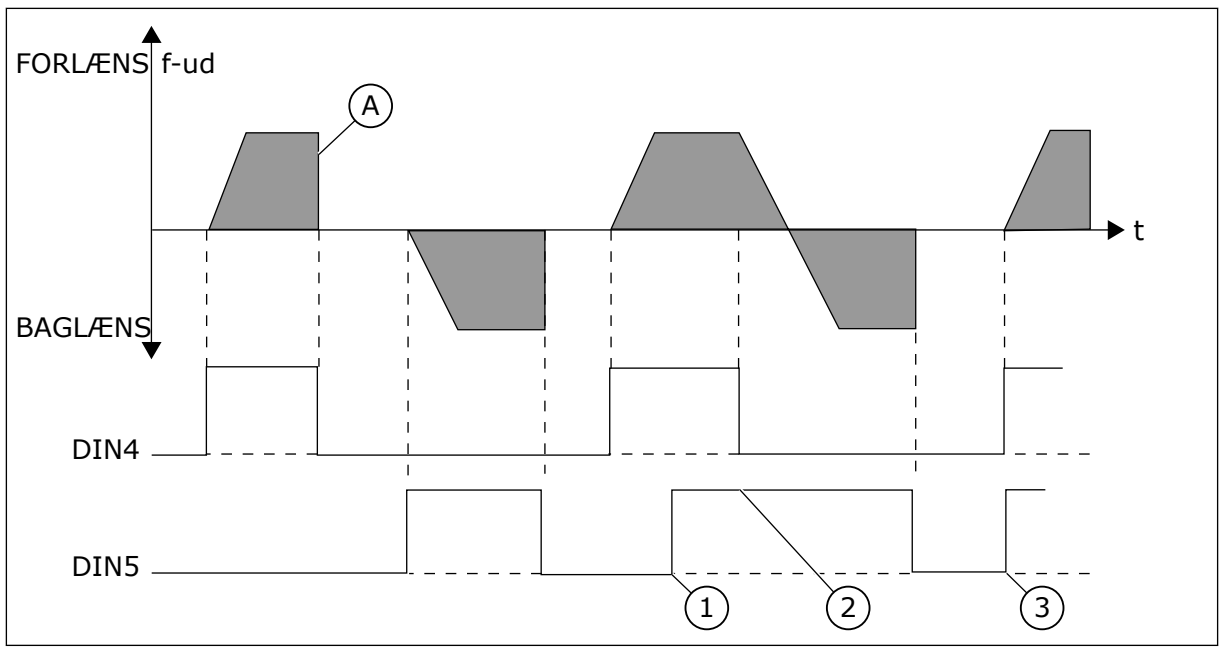

*Fig. 54: Start fremad/start bak*

- 1. Den første retning har den højeste prioritet.
- 2. Når DIN4-kontakten åbnes, starter retningen af rotationen ændringen.
- A) Stopfunktion (ID506) = friløb

3. Startimpuls/stopimpuls

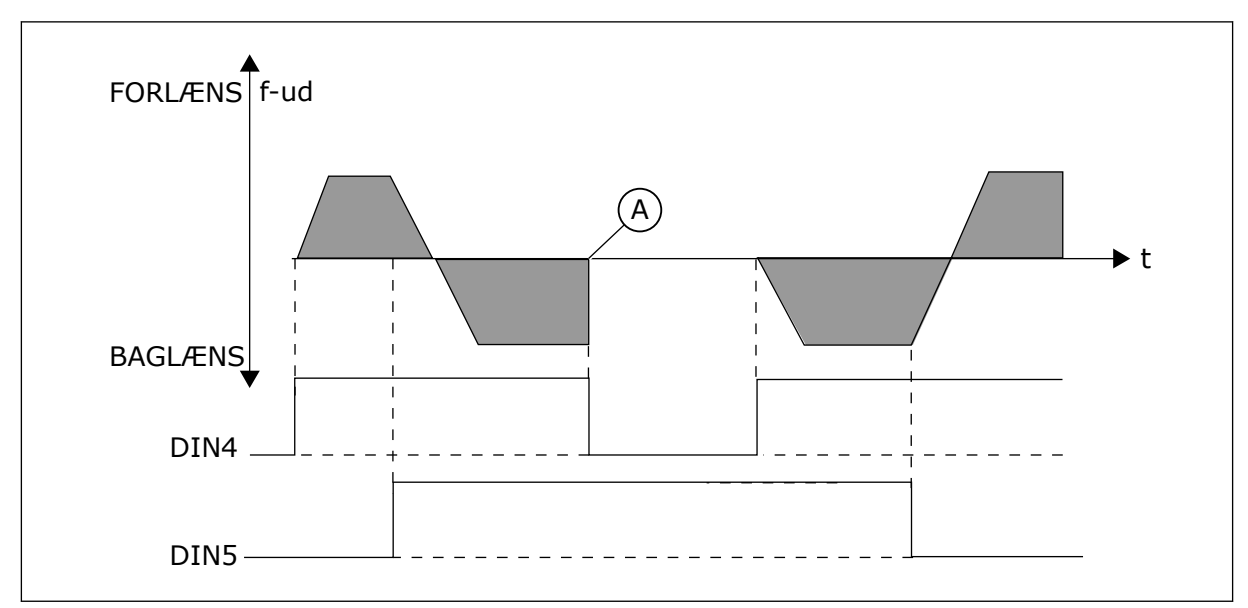

*Fig. 55: Start, stop, bak*

A) Stopfunktion (ID506) = friløb

<span id="page-266-0"></span>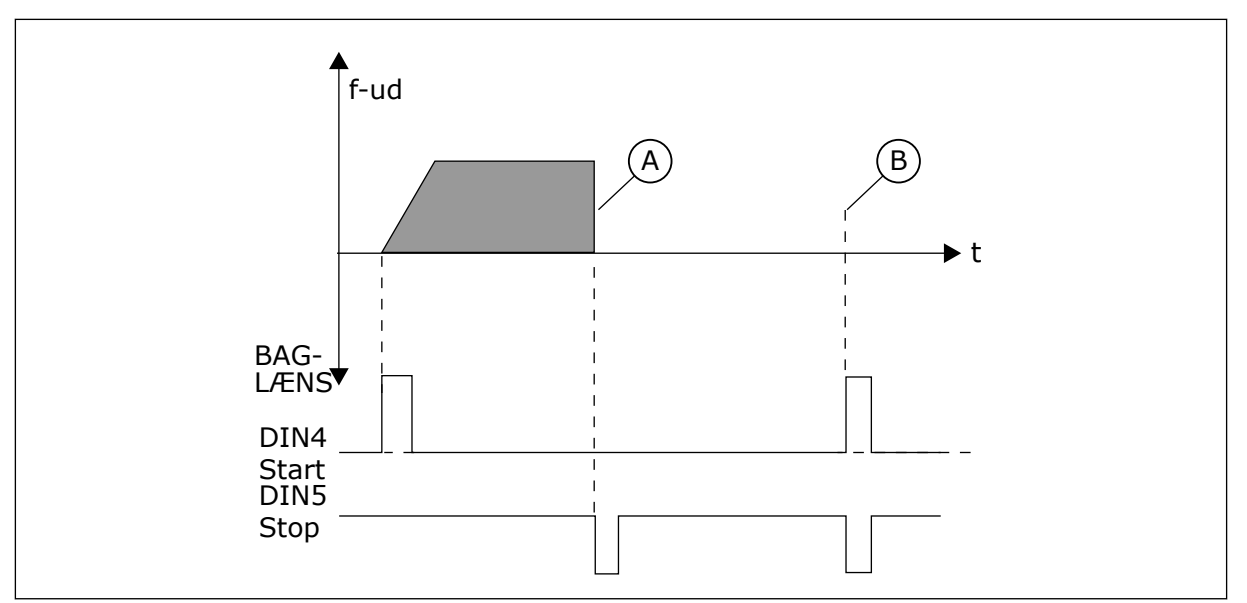

*Fig. 56: Startimpuls/stopimpuls*

- A) Stopfunktion (ID506) = friløb
- B) Hvis start- og stopimpulserne er samtidige, tilsidesætter stopimpulsen startimpulsen

# *364 MINIMUMSVÆRDI FOR REFERENCESKALERING, STED B3 (2.2.18)*

Brug denne parameter til at indstille yderligere referenceskalering.

# *365 MAKSIMUMSVÆRDI FOR REFERENCESKALERING, STED B3 (2.2.19)*

Brug denne parameter til at indstille yderligere referenceskalering.

Se parametrene ID303 og ID304 herover.

# *366 NEMT SKIFT 5 (2.2.37)*

Brug denne parameter til at vælge kopireferencefunktionen.

# *Tabel 140: Valg til parameteren ID366*

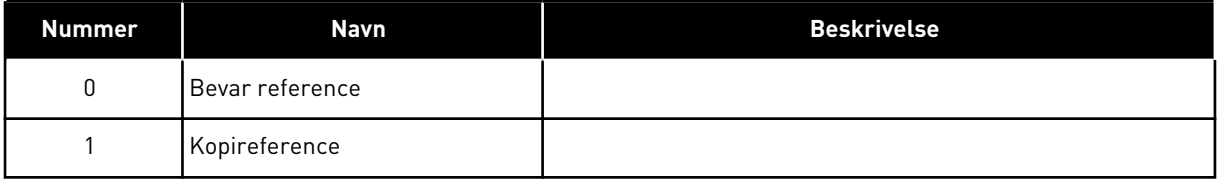

Hvis kopireference er valgt, er det muligt at skifte fra direkte styring til PID-styring og tilbage uden at skalere referencen og den faktiske værdi.

F.eks.: Processen drives med den direkte frekvensreference (styrested-I/O B, Fieldbus eller panel) til et sted, og derefter skiftes styrestedet til et, hvor PID-controlleren vælges. PIDstyringen starter for at fastholde det punkt.

Det er også muligt at ændre styringskilden tilbage til den direkte frekvensstyring. I dette tilfælde kopieres udgangsfrekvensen som frekvensreferencen. Hvis destinationsstedet er panel, kopieres kørselsstatussen (kør/stop, retning og reference).

Skiftet er jævnt, når referencen for destinationskilden kommer fra panelet eller en intern motorpotentiometer (parameteren ID332 [PID Ref.] = 2 eller 4, ID343 [I/O B-ref.] = 2 eller 4, par. ID121 [Panelref.] = 2 eller 4 og ID122 [Fieldbus-ref.]= 2 eller 4.

## *367 NULSTILLING I MOTORPOTENTIOMETERSHUKOMMELSE (FREKVENSREFERENCE) 3567 (2.2.23, 2.2.28, 2.2.1.3, 2.2.1.16)*

Brug denne parameter til at indstille logikken for nulstilling af motorpotentiometerets frekvensreference.

## *Tabel 141: Valg til parameteren ID367*

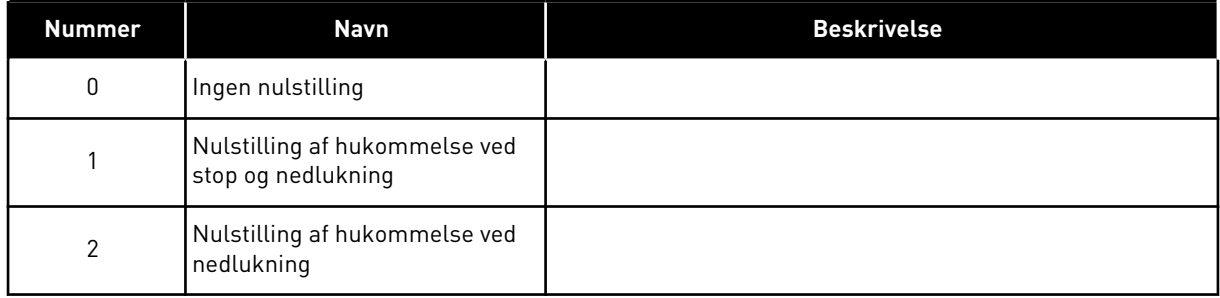

## *370 NULSTILLING I MOTORPOTENTIOMETERETS HUKOMMELSE (PID-REFERENCE) 57 (2.2.29, 2.2.1.17)*

Brug denne parameter til at indstille logikken for nulstilling af motorpotentiometerets PIDreference.

# *Tabel 142: Valg til parameteren ID370*

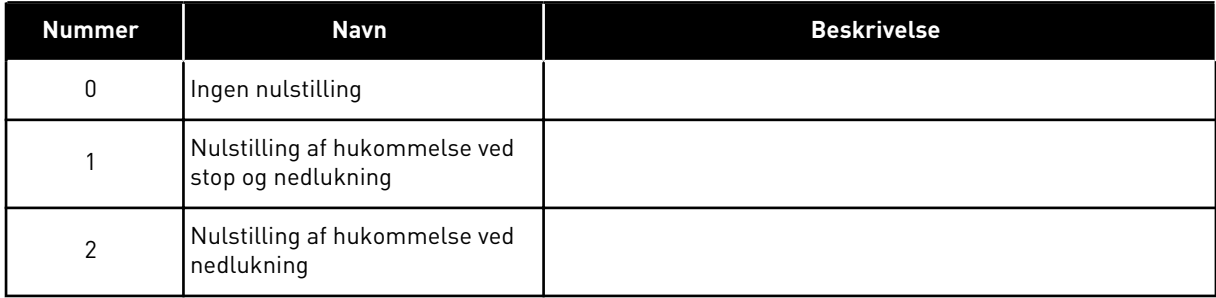

# *371 PID-REFERENCE 2 (STED A, YDERLIGERE REFERENCE) 7 (2.2.1.4)*

Brug denne parameter til at vælge referencekilden for PID-controllerreference, når PIDreferencen er aktiveret.

Hvis PID-reference 2 – aktiver indgangsfunktion (ID330)= SAND, definerer denne parameter, hvilket referencested er valgt som PID-controller-reference.

*Tabel 143: Valg til parameteren ID371*

| <b>Nummer</b>  | <b>Navn</b>                                    | <b>Beskrivelse</b>                                                                                                    |
|----------------|------------------------------------------------|----------------------------------------------------------------------------------------------------|
| $\Omega$       | Al1-reference                                  | (terminalerne 2 og 3, f.eks. potentiometer)                                                                                                    |
|                | Al2-reference                                  | (terminalerne 5 og 6, f.eks. transducer)                                                                                                    |
| $\mathfrak{p}$ | Al3-reference                                  |                                                                                                    |
| 3              | Al4-reference                                  |                                                                                                    |
| 4              | PID-reference 1 fra panel                      |                                                                                                    |
| 5              | Reference fra Fieldbus (FBPro-<br>cessDataIN31 | se kapitel 9.7 Fieldbus-styringsparametre (id'erne 850 til 859)                                                                                                    |
| 6              | Motorpotentiometer                             | Hvis værdi 6 vælges for denne parameter, skal funktionerne<br>Motorpotentiometer NED og Motorpotentiometer OP forbin-<br>des til digitale indgange (parametrene ID417 og ID418). |
|                | PID-reference 2 fra panel                      |                                                                                                    |

## *372 OVERVÅGET ANALOG INDGANG 7 (2.3.2.13)*

Brug denne parameter til at vælge den analoge indgang, for hvilken du gerne vil indstille grænseovervågningsfunktionen.

### *Tabel 144: Valg til parameteren ID372*

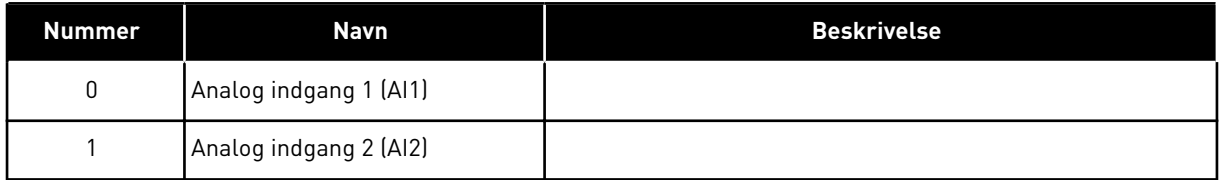

# *373 OVERVÅGNING AF GRÆNSE FOR ANALOG INDGANG 7 (2.3.2.14)*

Brug denne parameter til at vælge grænseovervågningsfunktionen for den valgte analoge indgang.

Hvis værdien af den valgte analogindgang kommer under/over den angivne overvågningsværdi (parameteren ID374), genererer denne funktion en meddelelse via den digitale udgang eller relæudgangene, afhængigt af til hvilken funktion til overvågning af den analoge indgang (parameteren ID463) tilknyttes.

### *Tabel 145: Valg til parameteren ID373*

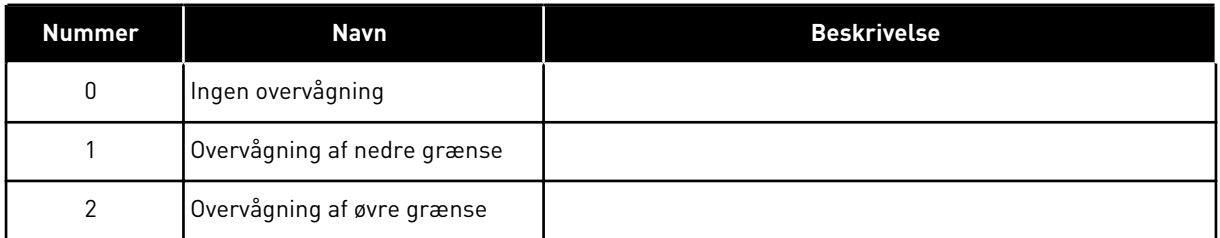

## *374 OVERVÅGET VÆRDI FOR ANALOG INDGANG 7 (2.3.2.15)*

Brug denne parameter til at indstille grænseovervågningsværdien for den valgte analoge indgang, når du aktiverer grænseovervågningsfunktionen.

Værdien af den valgte analoge indgang, der skal overvåges af parameteren ID373.

## *375 FORSKYDNING AF ANALOG UDGANG 67 (2.3.5.7, 2.3.3.7)*

Brug denne parameter til at tilføje forskydning til den analoge udgang.

Føj –100,0 til 100,0 % til det analoge udgangssignal.

## *376 PID-SUMPUNKTSREFERENCE (STED A, DIREKTE REFERENCE) 5 (2.2.4)*

Brug denne parameter til at vælge yderligere referencekilder til PID-controllerudgangen, når PID-controlleren anvendes.

*Tabel 146: Valg til parameteren ID376*

| <b>Nummer</b>  | <b>Navn</b>                                                                  | <b>Beskrivelse</b>                                              |
|----------------|------------------------------------------------------------------------------|-----------------------------------------------------------------|
| $\mathbf 0$    | Ingen yderligere reference                                                   | (Direkte PID-udgangsværdi)                                      |
| 1              | PID-udgang + AI1-reference fra<br>klemmerne 2 og 3 (f.eks.<br>potentiometer) |                                                                 |
| $\overline{2}$ | PID-udgang + AI2-reference fra<br>klemmerne 4 og 5 (f.eks. trans-<br>ducer)  |                                                                 |
| 3              | PID-udgang + PID-panelrefe-<br>rence                                         |                                                                 |
| 4              | PID-udgang + Fieldbus-refe-<br>rence (Fieldbus-hastighedsre-<br>ference)     |                                                                 |
| 5              | PID-udgang + Motorpotentio-<br>meterreference                                |                                                                 |
| 6              | PID-udgang + Fieldbus + PID-<br>udgang (ProcessDatalN3)                      | se kapitel 9.7 Fieldbus-styringsparametre (id'erne 850 til 859) |
| 7              | PID-udgang + Motorpotentio-<br>meter                                         |                                                                 |

Hvis værdien 7 er valgt for denne parameter, indstilles værdierne for parametrene ID319 og ID301 automatisk til 13.

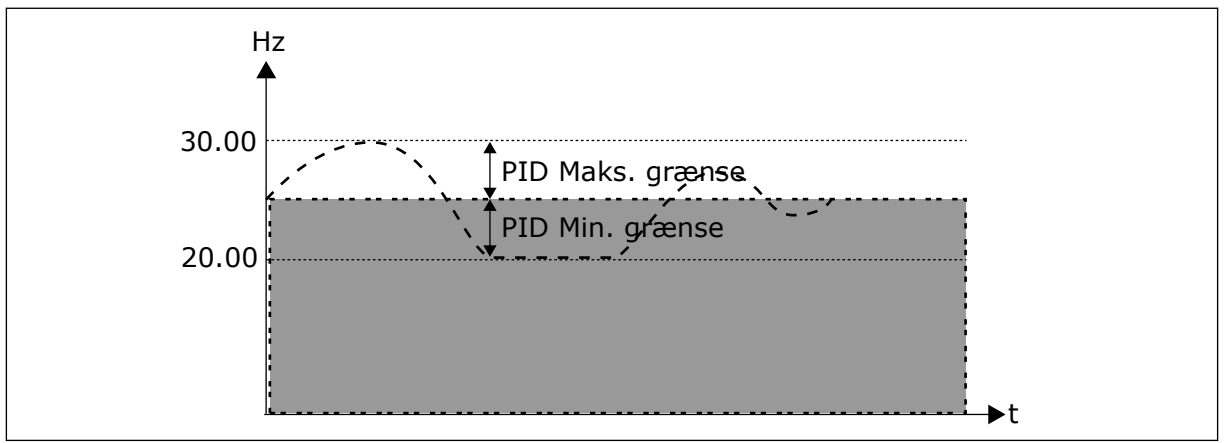

*Fig. 57: PID-sumpunktsreference*

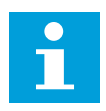

# **BEMÆRK!**

Maksimums- og minimumsgrænserne, der er angivet på billedet, begrænser kun PID-udgangen og ingen andre udgange.

## *377 AI1-SIGNALVALG \* 234567 (2.2.8, 2.2.3, 2.2.15, 2.2.2.1)*

Brug denne parameter til at forbinde AI-signalet med den analoge udgang, du vælger.

Yderligere oplysninger om TFF-programmeringsmetode finder du i kapitel *[9.9](#page-371-0)  ["Programmeringsfunktionen "TFF" \(Terminal to function\)](#page-371-0)*.

### *384 AI1-JOYSTICKHYSTERESE 6 (2.2.2.8)*

Brug denne parameter til at indstille hysterese for joystick.

Denne parameter definerer joystickhysteresen mellem 0 og 20 %.

Når styring med joystick eller potentiometer vendes fra omvendt omløbsretning til fremad, aftager udgangsfrekvensen lineært til den valgte mindstefrekvens (joysticket/ potentiometeret i midterste position) og forbliver der, indtil joysticket/potentiometeret drejes mod fremad-kommandoen. Det afhænger af mængden af joystickhysterese, der er defineret med denne parameter, hvor meget joysticket/potentiometeret skal drejes for at starte frekvensforøgelsen mod den valgte maksimumsfrekvens.

Hvis værdien af denne parameter er 0, begynder frekvensen med det samme at stige lineært, når joysticket/potentiometeret drejes fra midterpositionen mod fremad-kommandoen. Når styringen ændres fra forlæns til baglæns, følger frekvensen det samme mønster i den omvendte retning.

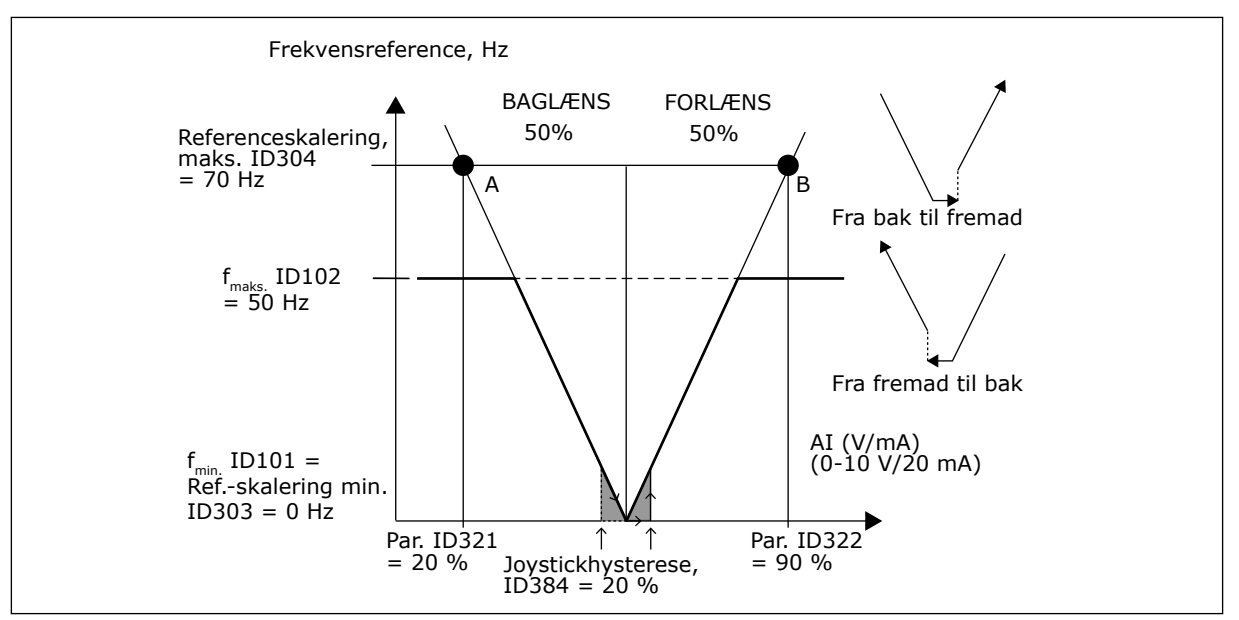

*Fig. 58: Et eksempel på Joystickhysterese. I dette eksempel er værdien af parameteren ID385 (dvalegrænse) = 0*

#### *385 AI1-DVALEGRÆNSE 6 (2.2.2.9)*

Brug denne parameter til at indstille dvalegrænsen. AC-frekvensomformeren stopper automatisk, hvis AI-signalniveauet kommer under den værdi, der er indstillet med denne parameter.

Se også parameteren ID386 og *[Fig. 59](#page-272-0)*.

<span id="page-272-0"></span>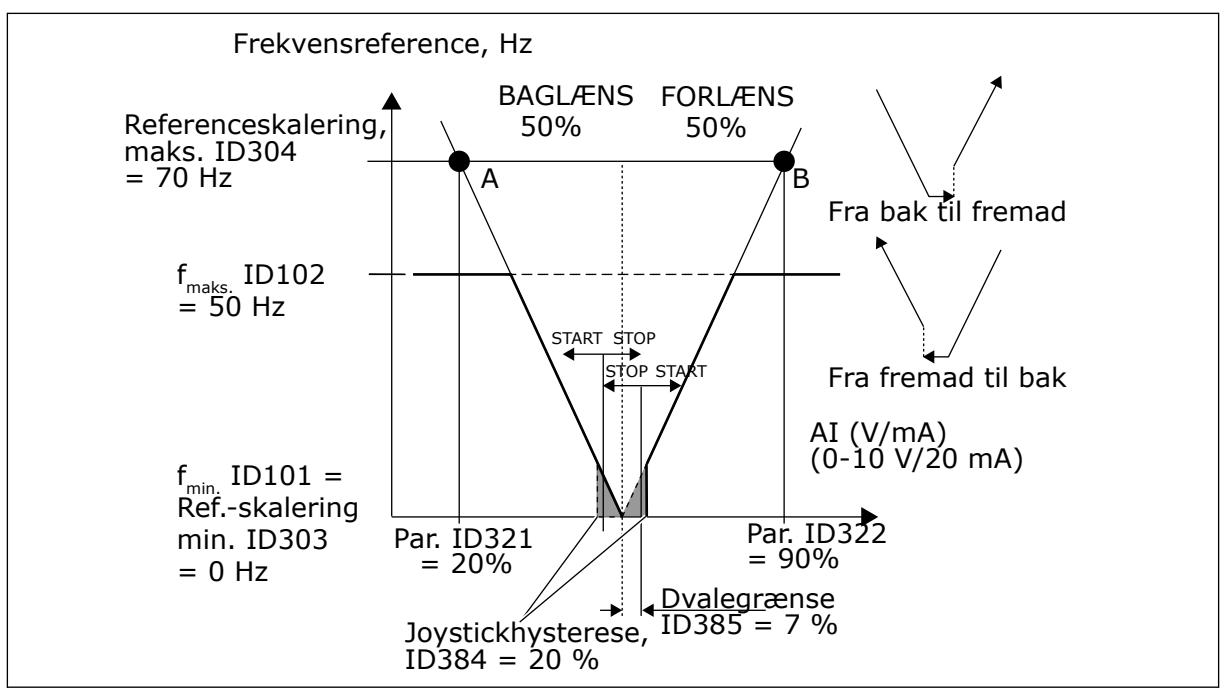

*Fig. 59: Eksempel på dvalegrænsefunktion*

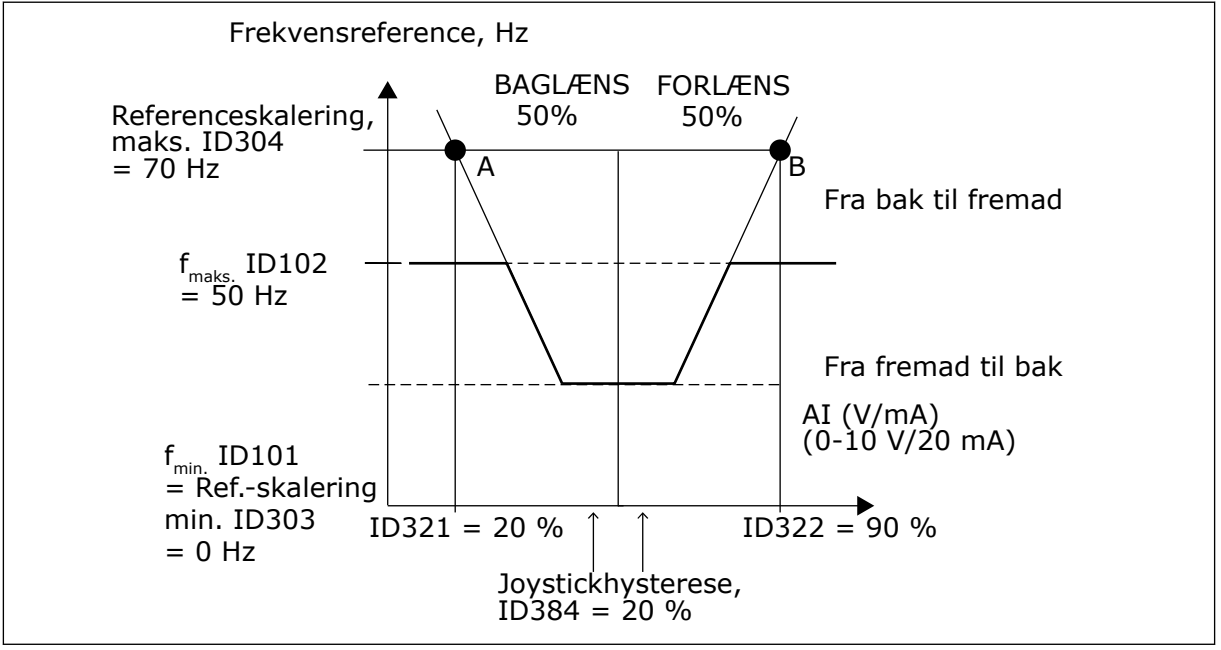

*Fig. 60: Joystickhysterese med minimumfrekvens på 35 Hz*

## *386 AI1-DVALEFORSINKELSE 6 (2.2.2.10)*

Brug denne parameter til at indstille den tid, hvor det analoge indgangssignal skal være under dvalegrænsen, før AC-frekvensomformeren stopper.

Denne parameter definerer den tid, det analoge indgangssignal skal være under den dvalegrænse, der er bestemt med parameteren ID385 for at stoppe ACfrekvensomformeren.

# *388 AI2-SIGNALVALG \* 234567 (2.2.9, 2.2.21, 2.2.3.1)*

Brug denne parameter til at forbinde AI-signalet med den analoge udgang, du vælger.

Brug denne parameter til at forbinde AI2-signalet til den ønskede analoge indgang. Yderligere oplysninger om TFF-programmeringsmetode finder du i kapitel *[9.9](#page-371-0)  ["Programmeringsfunktionen "TFF" \(Terminal to function\)](#page-371-0)*.

## *393 AI2-REFERENCESKALERING, MINIMUMSVÆRDI 6 (2.2.3.6)*

Brug denne parameter til at indstille yderligere referenceskalering.

## *394 AI2-REFERENCESKALERING, MAKSIMUMSVÆRDI 6 (2.2.3.7)*

Brug denne parameter til at indstille yderligere referenceskalering.

Hvis værdierne af både ID393 og ID394, slås nulskalering fra. Minimums- og maksimumsfrekvenser anvendes til skalering. Se parametrene ID303 og ID304

## *395 AI2-JOYSTICKHYSTERESE 6 (2.2.3.8)*

Brug denne parameter til at indstille hysterese for joystick.

Denne parameter definerer joystickets dødzone mellem 0 og 20 %. Se ID384.

### *396 AI2-DVALEGRÆNSE 6 (2.2.3.9)*

Brug denne parameter til at indstille dvalegrænsen. AC-frekvensomformeren stopper automatisk, hvis AI-signalniveauet kommer under den værdi, der er indstillet med denne parameter.

Se også parameteren ID397 og *[Fig. 60 Joystickhysterese med minimumfrekvens på 35 Hz](#page-272-0)*.

Se ID385.

## *397 AI2-DVALEFORSINKELSE 6 (2.2.3.10)*

Brug denne parameter til at indstille den tid, hvor det analoge indgangssignal skal være under dvalegrænsen, før AC-frekvensomformeren stopper.

## *399 SKALERING STRØMGRÆNSE 6 (2.2.6.1)*

Brug denne parameter til at vælge signalet for at justere den maksimale værdi for motorstrømmen.

### *Tabel 147: Valg til parameteren ID399*

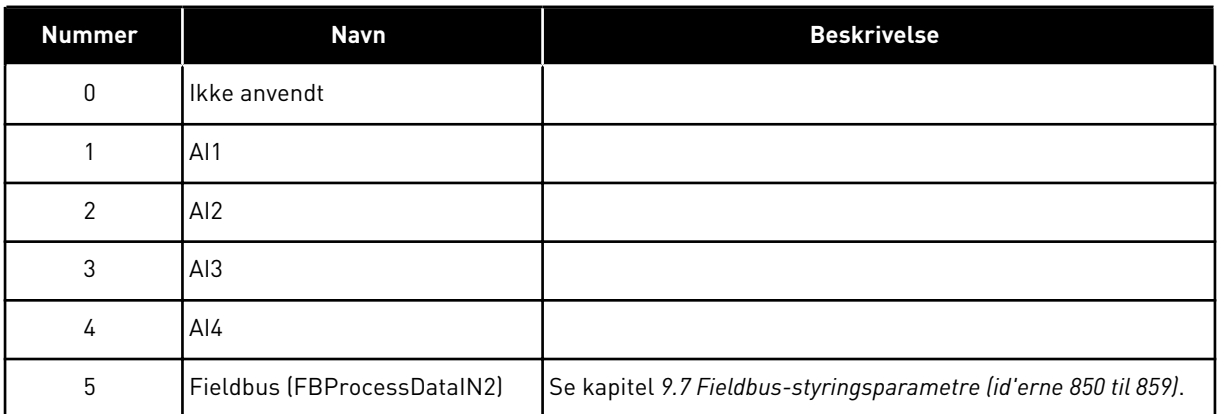

Dette signal justerer den maksimale motorstrøm mellem 0 og motorstrømgrænsen (ID107).

## *400 SKALERING AF BREMSEJÆVNSTRØM 6 (2.2.6.2)*

Brug denne parameter til at vælge signalet for at justere den maksimale værdi for bremsejævnstrømmen.

Se parameteren ID399 vedrørende disse valg.

DC-bremsestrømmen kan reduceres med det fri analoge indgangssignal mellem nulstrøm og den strøm, der er indstillet med parameteren ID507.

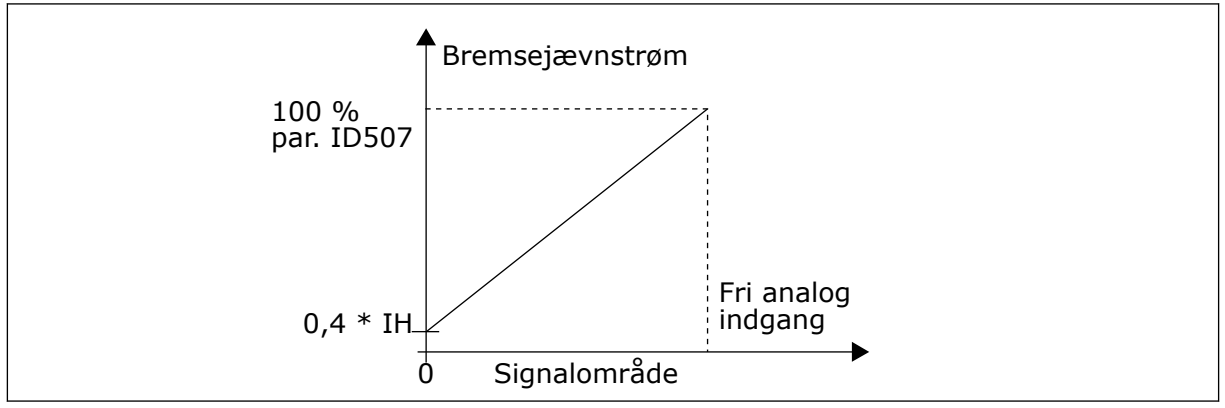

*Fig. 61: Skalering af bremsejævnstrøm*

## *401 SKALERING AF ACCELERATIONS-/DECELERATIONSTIDER 6 (2.2.6.3)*

Brug denne parameter til at vælge signalet for at justere accelerations- og decelerationstiderne.

Se parameteren ID399.

Accelerations- og decelerationstider kan reduceres med det fri analoge indgangssignal efter følgende formler:

Reduceret tid = indstillet acc./dec.-tid (parametrene ID103, ID104; ID502, ID503) divideret med faktor R fra *[Fig. 62](#page-275-0)*.

<span id="page-275-0"></span>Nulværdi for niveau af analog indgang svarer til rampetider, der er angivet med parametre. Maksimumniveauet betyder en tiendedel af den værdi, der er angiver med parameteren.

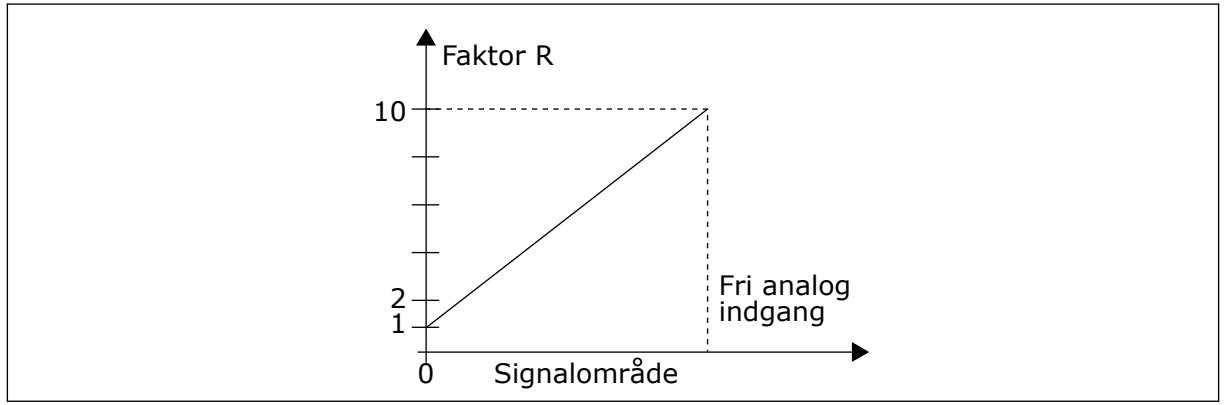

*Fig. 62: Reducering af accelerations-/decelerationstider*

# *402 SKALERING AF OVERVÅGNINGSGRÆNSE FOR MOMENT 6 (2.2.6.4)*

Brug denne parameter til at vælge signalet for at justere overvågningsgrænsen for moment.

Se ID399.

Den angivne overvågningsgrænse for moment kan reduceres med det fri analoge indgangssignal mellem 0 og den angivne overvågningsgrænse, ID349.

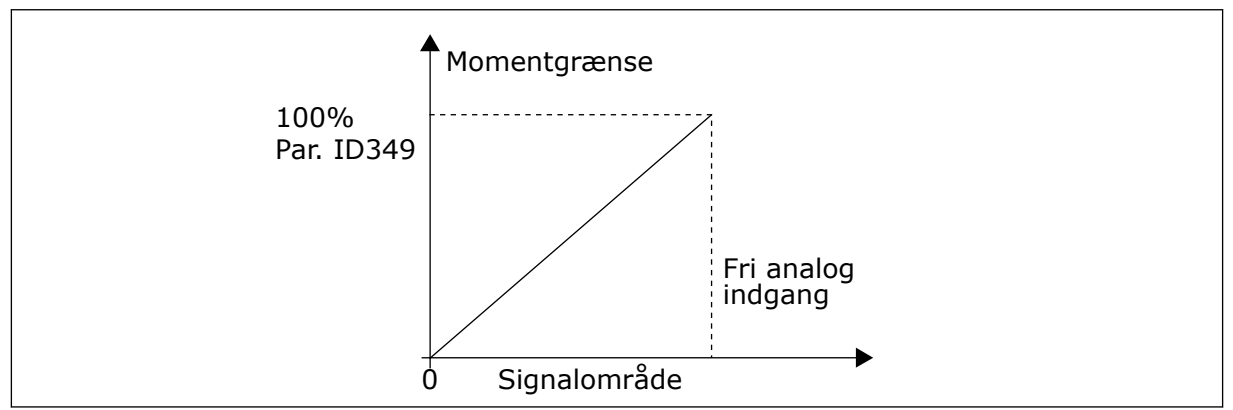

*Fig. 63: Reducering af overvågningsgrænse for moment*

# *403 STARTSIGNAL \* 16 (2.2.7.1)*

Brug denne parameter til at vælge det digitale indgangssignal (styringssignal 1), der starter og stopper drevet, når styringsstedet er I/O A (FORLÆNS).

Standardprogrammering A.1.

# *404 STARTSIGNAL \* 26 (2.2.7.2)*

Brug denne parameter til at vælge det digitale indgangssignal (styringssignal 2), der starter og stopper drevet, når styringsstedet er I/O A (FORLÆNS).

Standardprogrammering A.2.

# *405 EKSTERN FEJL (LUK) \* 67 (2.2.7.11, 2.2.6.4)*

Brug denne parameter til at vælge det digitale indgangssignal, der aktiverer en ekstern fejl.

Kontakt lukket:Fejl (F51) vises, og motoren stoppes.

# *406 EKSTERN FEJL (ÅBEN) \* 67 (2.2.7.12, 2.2.6.5)*

Brug denne parameter til at vælge det digitale indgangssignal, der aktiverer en ekstern fejl.

Kontakt åben:Fejl (F51) vises, og motoren stoppes.

## *407 DRIFT AKTIVERET \* 67 (2.2.7.3, 2.2.6.6)*

Brug denne parameter til at vælge det digitale indgangssignal, der indstiller frekvensomformeren til klartilstanden.

Når kontakten står åben, deaktiveres motorstart. Når kontakten er LUKKET, aktiveres motorstart.

Frekvensomformeren adlyder værdien af parameteren ID506 for at stoppe. Følgeren laver altid et tomgangsstop.

## *408 VALG AF ACCELERATIONS-/DECELERATIONSTID \* 67 (2.2.7.13, 2.2.6.7)*

Brug denne parameter til at vælge det digitale indgangssignal, der vælger accelerations-/ decelerationstid 1 eller 2.

Når kontakten er ÅBEN, er accelerations-/decelerationstid 1 valgt Når kontakten er LUKKET, er accelerations-/decelerationstid 2 valgt

Indstil accelerations-/decelerationstider med parametrene ID103 og ID104 og de alternative rampetider med ID502 og ID503.

# *409 STYRING FRA I/O-KLEMME \* 67 (2.2.7.18, 2.2.6.8)*

Brug denne parameter til at vælge det digitale indgangssignal, der skifter styringsstedet og frekvensreferencekilden til I/O-klemmen (fra ethvert kontrolsted).

Kontakt lukket:Tving styringsstedet til I/O-klemme

Denne indgang har forrang i forhold til parametrene ID410 og ID411.

## *410 STYRING FRA PANEL \* 67 (2.2.7.19, 2.2.6.9)*

Brug denne parameter til at vælge det digitale indgangssignal, der skifter styringsstedet og frekvensrefrencekilden til betjeningspanelet (fra ethvert styringssted).

Kontakt lukket:Tving styringsstedet til panel

Denne indgang har forrang i forhold til parameteren ID411, men ID409 har forrang i forhold til indgangen.

# *411 STYRING FRA FIELDBUS \* 67 (2.2.7.20, 2.2.6.10)*

Brug denne parameter til at vælge det digitale indgangssignal, der skifter styringsstedet og frekvensrefrencekilden til Fieldbus (fra I/O A, I/O B eller lokal styring).

Kontakt lukket:Tving styringsstedet til fieldbus

Parametrene ID409 og ID410 har forrang i forhold til denne indgang.

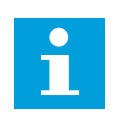

## **BEMÆRK!**

Når styrestedet er tvunget til at ændre start-/stopværdierne, anvendes retning og reference, der er gyldig i det relevante styrested.

Værdien af parameteren ID125 (panelstyrested) ændres ikke.

Når indgangen åbnes, vælges styrestedet efter valget af parameter ID125 for panelstyrested.

## *412 BAK \* 67 (2.2.7.4, 2.2.6.11)*

Brug denne parameter til at vælge det digitale indgangssignal, der ændrer retningen, når Startsignal 2 bruges af andre årsager.

Kontakt åben: Retning fremad Kontakt lukket: Modsat retning

Denne kommando er aktiv, når startsignalet 2 (ID404) bruges til andre formål.

## *413 KICKSTARTSHASTIGHED \* 67 (2.2.7.16, 2.2.6.12)*

Brug denne parameter til at vælge det digitale indgangssignal, der vælger kickstartshastigheden for frekvensreferencen.

Kontakt lukket: Kickstartshastighed valgt for frekvensreference

Se parameteren ID124.

Standardprogrammering: A.4.

## *414 FEJLNULSTILLING \* 67 (2.2.7.10, 2.2.6.13)*

Brug denne parameter til at vælge det digitale indgangssignal, der nulstiller alle aktive fejl.

LUKKET = Nulstiller alle aktive fejl.

## *415 ACCELERATION/DECELERATION FORBUDT \* 67 (2.2.7.14, 2.2.6.14)*

Brug denne parameter til at vælge det digitale indgangssignal, der forhindrer acceleration og deceleration af frekvensomformeren.

Acceleration eller deceleration er ikke mulig, før kontakten åbnes.

## *416 JÆVNSTRØMSBREMSNING \* 67 (2.2.7.15, 2.2.6.15)*

Brug denne parameter til at vælge det digitale indgangssignal, der starter jævnstrømsbremsning i STOP-tilstanden.

Kontakt lukket:I stoptilstanden fungerer DC-bremsningen, indtil kontakten er åbnet.

Se ID1080.

# *417 MOTORPOTENTIOMETER NED \* 67 (2.2.7.8, 2.2.6.16)*

Brug denne parameter til at reducere udgangsfrekvensen med et digitalt indgangssignal.

Kontakt lukket: Motorpotentiometerreferencen FALDER, indtil kontakten åbnes.

# *418 MOTORPOTENTIOMETER OP \* 67 (2.2.7.9, 2.2.6.17)*

Brug denne parameter til at forøge udgangsfrekvensen med et digitalt indgangssignal.

Kontakt lukket:Motorpotentiometerreferencen VOKSER, indtil kontakten åbnes.

# *419 FAST HASTIGHED \* 16 (2.2.7.5)*

Brug denne parameter til at vælge det digitale indgangssignal, der bruges til at vælge de faste frekvenser.

# *420 FAST HASTIGHED \* 26 (2.2.7.6)*

Brug denne parameter til at vælge det digitale indgangssignal, der bruges til at vælge de faste frekvenser.

# *421 FAST HASTIGHED \* 36 (2.2.7.7)*

Brug denne parameter til at vælge det digitale indgangssignal, der bruges til at vælge de faste frekvenser.

# *422 AI1/AI2-VALG \* 6 (2.2.7.17)*

Brug denne parameter til at vælge det analoge indgangssignal, der bruges til frekvensreferencen.

Når værdien 14 er valgt for parameteren ID117, gør denne parameter det muligt at vælge enten AI1- eller AI2-signal for frekvensreferencen.

# *423 START A-SIGNAL \* 7 (2.2.6.1)*

Brug denne parameter til at vælge det digitale indgangssignal, der starter og stopper frekvensomformeren, når kontrolstedet er I/O A.

Standardprogrammering: A.1

# *424 START B-SIGNAL \* 7 (2.2.6.2)*

Brug denne parameter til at vælge det digitale indgangssignal, der starter og stopper frekvensomformeren, når kontrolstedet er I/O B.

Standardprogrammering: A.4

## *425 STYRINGSSTED A/B-VALG \* 7 (2.2.6.3)*

Brug denne parameter til at vælge det digitale indgangssignal, der vælger kontrolstedet I/O A eller I/O B.

Kontakt åben:Styrested A Kontakt lukket:Styrested B

Standardprogrammering: A.6

## *426 AUTOSKIFT 1, INTERLOCK \* 7 (2.2.6.18)*

Brug denne parameter til at vælge det digitale indgangssignal, der bruges som interlocksignal for multipumpesystemet.

Kontakt lukket:Interlock af autoskift-frekvensomformer 1 eller ekstra frekvensomformer 1 aktiveret.

Standardprogrammering: A.2.

## *427 AUTOSKIFT 2, INTERLOCK \* 7 (2.2.6.19)*

Brug denne parameter til at vælge det digitale indgangssignal, der bruges som interlocksignal for multipumpesystemet.

Kontakt lukket:Interlock af autoskift-frekvensomformer 2 eller ekstra frekvensomformer 2 aktiveret.

Standardprogrammering: A.3.

## *428 AUTOSKIFT 3, INTERLOCK \* 7 (2.2.6.20)*

Brug denne parameter til at vælge det digitale indgangssignal, der bruges som interlocksignal for multipumpesystemet.

Kontakt lukket:Interlock af autoskift-frekvensomformer 3 eller ekstra frekvensomformer 3 aktiveret.

### *429 AUTOSKIFT 4, INTERLOCK 7 (2.2.6.21)*

Brug denne parameter til at vælge det digitale indgangssignal, der bruges som interlocksignal for multipumpesystemet.

Kontakt lukket:Interlock af autoskift-frekvensomformer 4 eller ekstra frekvensomformer 4 aktiveret.

#### *430 AUTOSKIFT 5, INTERLOCK \* 7 (2.2.6.22)*

Brug denne parameter til at vælge det digitale indgangssignal, der bruges som interlocksignal for multipumpesystemet.

Kontakt lukket:Interlock af autoskift-frekvensomformer 5 aktiveret.

## *431 PID-REFERENCE \* 27 (2.2.6.23)*

Brug denne parameter til at vælge kilden for PID-setpunktsignalet.

Kontakt åben: PID-controllerreferencen valgt med parameteren ID332. Kontakt lukket: PID-controllerpanelreference 2 valgt med parameteren ID371.

## *432 KLAR \* 67 (2.3.3.1, 2.3.1.1)*

Brug denne parameter til at vælge en digital udgang for klarstatussen.

## *433 KØR \* 67 (2.3.3.2, 2.3.1.2)*

Brug denne parameter til at vælge en digital udgang for kørselsstatussen.

### *434 FEJL \* 67 (2.3.3.3, 2.3.1.3)*

Brug denne parameter til at vælge en digital udgang for fejlstatussen.

### *435 INVERTERET FEJL \* 67 (2.3.3.4, 2.3.1.4)*

Brug denne parameter til at vælge en digital udgang for statussen for inverteret fejl.

### *436 ADVARSEL \* 67 (2.3.3.5, 2.3.1.5)*

Brug denne parameter til at vælge en digital udgang for advarselsstatussen.

### *437 EKSTERN FEJL ELLER ADVARSEL \* 67 (2.3.3.6, 2.3.1.6)*

Brug denne parameter til at vælge en digital udgang for statussen for ekstern fejl.

Fejl eller advarsel afhængig af parameteren ID701.

#### *438 REFERENCEFEJL ELLER -ADVARSEL \* 67 (2.3.3.7, 2.3.1.7)*

Brug denne parameter til at vælge en digital udgang for statussen for AI-referencefejl.

Fejl eller advarsel afhængig af parameteren ID700.

#### *439 ADVARSEL OM OVERTEMPERATUR I FREKVENSOMFORMER \* 67 (2.3.3.8, 2.3.1.8)*

Brug denne parameter til at vælge en digital udgang for statussen for fejlen med overtemperatur.

Kølelegemets temperatur overstiger advarselsgrænsen.

### *440 BAK \* 67 (2.3.3.9, 2.3.1.9)*

Brug denne parameter til at vælge en digital udgang for statussen for omvendt.

#### *441 IKKE-ANMODET RETNING \* 67 (2.3.3.10, 2.3.1.10)*

Brug denne parameter til at vælge en digital udgang for statussen for retningsforskel.

Retningen af motorrotationen er en anden end den, der er anmodet om.

## *442 VED HASTIGHED \* 67 (2.3.3.11, 2.3.1.11)*

Brug denne parameter til at vælge en digital udgang for motorkørslen ved statussen for referencehastighed.

Udgangsfrekvensen har nået den angivne reference.

Hysterese svarer til nominel motorglidning med induktionsmotorer og til 1,00 Hz med PMSmotorer.

### *443 KICKSTARTSHASTIGHED \* 67 (2.3.3.12, 2.3.1.12)*

Brug denne parameter til at vælge en digital udgang for statussen for kicstartshastighed.

### *444 I/O I/O A-STYRING AKTIV \* 67 (2.3.3.13, 2.3.1.13)*

Brug denne parameter til at vælge en digital udgang for statussen for eksternt kontrolsted.

### *445 EKSTERN BREMSESTYRING \* 67 (2.3.3.14, 2.3.1.14)*

Brug denne parameter til at vælge en digital udgang for statussen for ekstern bremsestyring.

Se kapitel *[9.3 Ekstern bremsestyring med yderligere grænser \(id'erne 315, 316, 346 til 349, 352,](#page-364-0)  [353\)](#page-364-0)* for at få oplysninger.

Eksempel: RO1 på OPTA2-kort:

Bremsefunktion TIL: Terminalerne 22-23 er lukkede (relæet er strømførende). Bremsefunktion FRA: Terminalerne 22-23 er åbne (relæet er ikke strømførende).

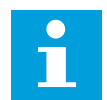

# **BEMÆRK!**

Når strømmen fra styrekoret fjernes, åbnes terminalerne 22-23.

Når Master Follower-funktionen anvendes, åbner follower-frekvensomformeren bremsen samtidigt med masteren, også selvom Follower-betingelserne for åbning af bremse ikke er opfyldt.

## *446 EKSTERN BREMSESTYRING, INVERTERET \* 67 (2.3.3.15, 2.3.1.15)*

Brug denne parameter til at vælge en digital udgang for den inverterede status for ekstern bremsestyring.

Se kapitel *[9.3 Ekstern bremsestyring med yderligere grænser \(id'erne 315, 316, 346 til 349, 352,](#page-364-0)  [353\)](#page-364-0)* for at få oplysninger.

Eksempel: RO1 på OPTA2-kort:

Bremsefunktion TIL: Terminalerne 22-23 er åbne (relæet er ikke strømførende). Bremsefunktion FRA: Terminalerne 22-23 er lukkede (relæet er strømførende).

Når Master Follower-funktionen anvendes, åbner follower-frekvensomformeren bremsen samtidigt med masteren, også selvom Follower-betingelserne for åbning af bremse ikke er opfyldt.

# *447 OVERVÅGNING AF UDGANGSFREKVENSGRÆNSE 1 \* 67 (2.3.3.16, 2.3.1.16)*

Brug denne parameter til at vælge en digital udgang for statussen for frekvensudgangsovervågning 1.

Udgangsfrekvensen går uden for den angivne overvågningsgrænse for lav/høj (se parametrene ID315 og ID316).

## *448 OVERVÅGNING AF UDGANGSFREKVENSGRÆNSE 2 \* 67 (2.3.3.17, 2.3.1.17)*

Brug denne parameter til at vælge en digital udgang for statussen for frekvensudgangsovervågning 2.

Udgangsfrekvensen går uden for den angivne overvågningsgrænse for lav/høj (se parametrene ID346 og ID347).

# *449 OVERVÅGNING AF REFERENCEGRÆNSE \* 67 (2.3.3.18, 2.3.1.18)*

Brug denne parameter til at vælge en digital udgang for statussen for referencegrænseovervågning.

Den aktive reference går ud over angivne overvågningsgrænse for lav/høj (se parametrene ID350 og ID351 herunder).

# *450 OVERVÅGNING AF TEMPERATURGRÆNSE \* 67 (2.3.3.19, 2.3.1.19)*

Brug denne parameter til at vælge en digital udgang for statussen for temperaturgrænseovervågning.

Temperaturen af kølelegemet i AC-frekvensomformeren går ud over angivne overvågningsgrænser (se parametrene ID354 og ID355 herunder).

# *451 OVERVÅGNINGSGRÆNSE FOR MOMENT \* 67 (2.3.3.20, 2.3.1.20)*

Brug denne parameter til at vælge en digital udgang for statussen for momentgrænseovervågning.

Motormomentet går ud over angivne overvågningsgrænser (se parametrene ID348 og ID349).

# *452 TERMISTORFEJL ELLER -ADVARSEL \* 67 (2.3.3.21, 2.3.1.21)*

Brug denne parameter til at vælge en digital udgang for statussen for fejl i motorvarme.

Motortermistoren starter et signal for overtemperatur, der kan føres til en digital udgang.

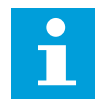

## **BEMÆRK!**

Denne funktion kræver en AC-frekvensomformer, der er forsynet med en termistorindgang.

## *453 GRÆNSE FOR OVERVÅGNING AF ANALOG INDGANG \* 6 (V2.3.3.22)*

Brug denne parameter til at vælge en digital udgang for statussen for overvågning af den analoge indgang.

Det valgte analoge indgangssiganl går ud over de angivne overvågningsgrænser (se parametrene ID372, ID373 og ID374).

## *454 AKTIVERING AF MOTORREGULATOR \* 67 (2.3.3.23, 2.3.1.23)*

Brug denne parameter til at vælge en digital udgang for statussen for motorregulator.

En af grænseregulatorerne (strømgrænse, momentgrænse) er aktiveret.

#### *455 FIELDBUS – DIGITAL INDGANG 1 \* 67 (2.3.3.24, 2.3.1.24)*

Brug denne parameter til at vælge en digital udgang for statussen for FBFixedControlWord B3.

### *456 FIELDBUS – DIGITAL INDGANG 2 \* 67 (2.3.3.25, 2.3.1.25)*

Brug denne parameter til at vælge en digital udgang for statussen for FBFixedControlWord B4.

### *457 FIELDBUS – DIGITAL INDGANG 3 \* 67 (2.3.3.26, 2.3.1.26)*

Brug denne parameter til at vælge en digital udgang for statussen for FBFixedControlWord B5.

Se manualen til Fieldbus for at få oplysninger. Se også ID169 og ID170.

### *458 AUTOSKIFT 1/STYRING AF EKSTRA FREKVENSOMFORMER 1 7 (2.3.1.27)*

Brug denne parameter til at vælge en digital udgang for statussen for autoskift/ekstra frekvensomformer.

Standardprogrammering: B.1

#### *459 AUTOSKIFT 2/STYRING AF EKSTRA FREKVENSOMFORMER 2 \* 7 (2.3.1.28)*

Brug denne parameter til at vælge en digital udgang for statussen for autoskift/ekstra frekvensomformer.

Styresignal for autoskift/ekstra frekvensomformer 2.

Standardprogrammering: B.2

#### *460 AUTOSKIFT 3/STYRING AF EKSTRA FREKVENSOMFORMER 3 \* 7 (2.3.1.29)*

Brug denne parameter til at vælge en digital udgang for statussen for autoskift/ekstra frekvensomformer.

Styresignal for autoskift/ekstra frekvensomformer 3. Hvis der bruges tre (eller flere) ekstra frekvensomformere, anbefaler vi også at forbinde nr. 3 til en relæudgang. Da OPTA-kortet kun har to relæudgange, tilrådes det at købe et I/O-udvidelseskort med ekstra relæudgange (f.eks. VACON® OPTB5).

## *461 AUTOSKIFT 4/STYRING AF EKSTRA FREKVENSOMFORMER 4 \* 7 (2.3.1.30)*

Brug denne parameter til at vælge en digital udgang for statussen for autoskift/ekstra frekvensomformer.

Styresignal for autoskift/ekstra frekvensomformer 4. Hvis der bruges tre (eller flere) ekstra frekvensomformere, anbefaler vi også at forbinde nr. 3 og 4 til en relæudgang. Da OPTAkortet kun har to relæudgange, tilrådes det at købe et I/O-udvidelseskort med ekstra relæudgange (f.eks. VACON® OPTB5).

## *462 STYRING AF AUTOSKIFT 5 \* 7 (2.3.1.31)*

Brug denne parameter til at vælge en digital udgang for statussen for autoskift.

Styresignal for autoskift-frekvensomformer 5.

## *463 GRÆNSE FOR OVERVÅGNING AF ANALOG INDGANG \* 7 (2.3.1.22)*

Brug denne parameter til at vælge en digital udgang for statussen for overvågning af den analoge indgang.

Det valgte analoge indgangssiganl går ud over de angivne overvågningsgrænser (se parametrene ID372, ID373 og ID374).

## *464 VALG AF ANALOGT UDGANGSSIGNAL 1 \* 234567 (2.3.1, 2.3.5.1, 2.3.3.1)*

Brug denne parameter til at forbinde det analoge udgangssignal med den analoge udgang, du vælger.

Yderligere oplysninger om TFF-programmeringsmetode finder du i kapitel *[9.9](#page-371-0)  ["Programmeringsfunktionen "TFF" \(Terminal to function\)](#page-371-0)*.

# *471 VALG AF ANALOGT UDGANGSSIGNAL 2 \* 234567 (2.3.12, 2.3.22, 2.3.6.1, 2.3.4.1)*

Brug denne parameter til at forbinde det analoge udgangssignal med den analoge udgang, du vælger.

Yderligere oplysninger om TFF-programmeringsmetode finder du i kapitel *[9.9](#page-371-0)  ["Programmeringsfunktionen "TFF" \(Terminal to function\)](#page-371-0)*.

## *472 ANALOG UDGANGSFUNKTION 2 234567 (2.3.13, 2.3.23, 2.3.6.2, 2.3.4.2)*

Brug denne parameter til at vælge funktion til det analoge udgangssignal.

## *473 FILTRERINGSTID FOR ANALOG UDGANG 2 234567 (2.3.13, 2.3.23, 2.3.6.3, 2.3.4.3)*

Brug denne parameter til at indstille filtreringstiden for det analoge udgangssignal.

## *474 INVERSION AF ANALOG UDGANG 2 234567 (2.3.15, 2.3.25, 2.3.6.4, 2.3.4.4)*

Brug denne parameter til at invertere det analoge udgangssignal.

# *475 MINIMUM FOR ANALOG UDGANG 2 234567 (2.3.16, 2.3.26, 2.3.6.5, 2.3.4.5)*

Brug denne parameter til at indstille den mindste værdi for det analoge udgangssignal.

## *476 SKALERING AF ANALOG UDGANG 2 234567 (2.3.17, 2.3.27, 2.3.6.6, 2.3.4.6)*

Brug denne parameter til at indstille skaleringsfaktoren for den analoge udgang.

Få yderligere oplysninger om disse fem parametre ved at se de tilhørende parametre for den analoge udgang 1 (IDs 307-311).

### *477 ANALOG UDGANG 2-FORSKYDNING 67 (2.3.6.7, 2.3.4.7)*

Brug denne parameter til at tilføje forskydning til den analoge udgang.

Føj –100,0 til 100,0 % til den analoge udgang.

#### *478 VALG AF ANALOGT UDGANGSSIGNAL 3 \* 67 (2.3.7.1, 2.3.5.1)*

Brug denne parameter til at forbinde det analoge udgangssignal med den analoge udgang, du vælger.

Se ID464.

#### *479 ANALOG UDGANGSFUNKTION 3 67 (2.3.7.2, 2.3.5.2)*

Brug denne parameter til at vælge funktion til det analoge udgangssignal.

Se ID307.

#### *480 FILTRERINGSTID FOR ANALOG UDGANG 3 67 (2.3.7.3, 2.3.5.3)*

Brug denne parameter til at indstille filtreringstiden for det analoge udgangssignal.

Hvis denne parameterværdi til 0, deaktiveres filtrering. Se ID308.

#### *481 INVERSION AF ANALOG UDGANG 3 67 (2.3.7.4, 2.3.5.4)*

Brug denne parameter til at invertere det analoge udgangssignal. Se ID309.

#### *482 MINIMUM FOR ANALOG UDGANG 3 67 (2.3.7.5, 2.3.5.5)*

Brug denne parameter til at indstille den mindste værdi for det analoge udgangssignal.

Definerer signalminimummet til enten 0 mA eller 4 mA (aktivt nul). Se ID310.

### *483 SKALERING AF ANALOG UDGANG 3 67 (2.3.7.6, 2.3.5.6)*

Brug denne parameter til at indstille skaleringsfaktoren for den analoge udgang.

Værdien 200 % fordobler udgangen. Se ID311.

#### *484 ANALOG UDGANG 3-FORSKYDNING 67 (2.3.7.7, 2.3.5.7)*

Brug denne parameter til at tilføje forskydning til den analoge udgang.

Føj –100,0 til 100,0 % til det analoge udgangssignal. Se ID375.

## *485 SKALERING AF MOTORMOMENTGRÆNSE 6 (2.2.6.5)*

Brug denne parameter til at vælge signalet, der justerer grænsen for det maksimale motormoment.

### *Tabel 148: Valg til parameteren ID485*

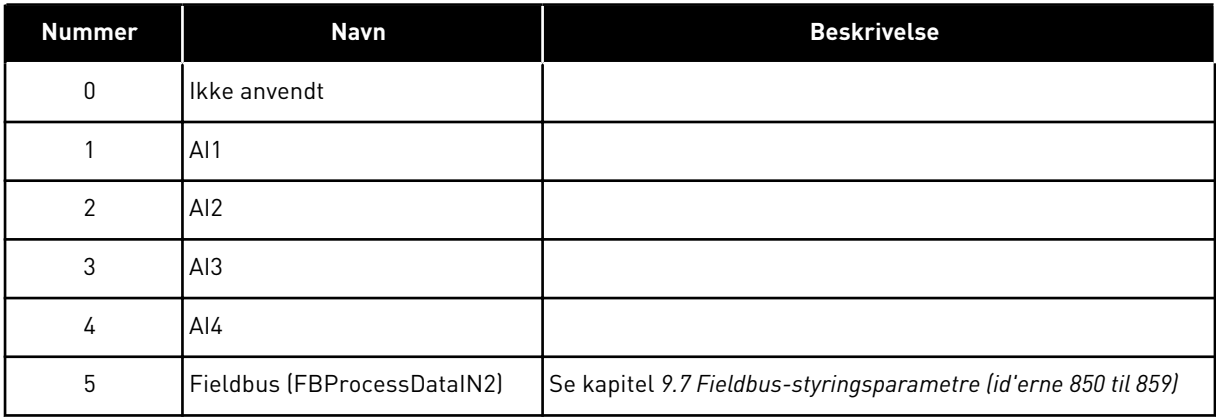

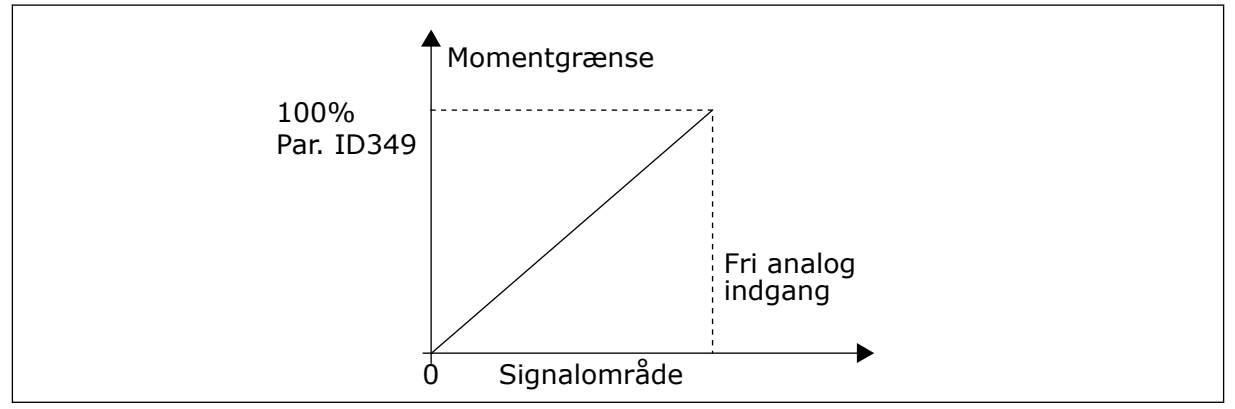

*Fig. 64: Skalering af motormomentgrænse*

## *486 VALG AF DIGITALT SIGNAL FOR UDGANG 1 \* 6 (2.3.1.1)*

Brug denne parameter til at forbinde det digitale udgangssignal med den digitale udgang, du vælger.

Yderligere oplysninger om TFF-programmeringsmetode finder du i kapitel *[9.9](#page-371-0)  ["Programmeringsfunktionen "TFF" \(Terminal to function\)](#page-371-0)*. Den digitale udgangsfunktion kan inverteres med styreindstillinger, parameteren ID1084.

## *487 DIGITAL UDGANG 1 TIL-FORSINKELSE (2.3.1.3)*

Brug denne parameter til at indstille TIL-forsinkelsen for den digitale udgang.

## *488 DIGITAL UDGANG 1 FRA-FORSINKELSE 6 (2.3.1.4)*

Brug denne parameter til at indstille FRA-forsinkelsen for den digitale udgang.

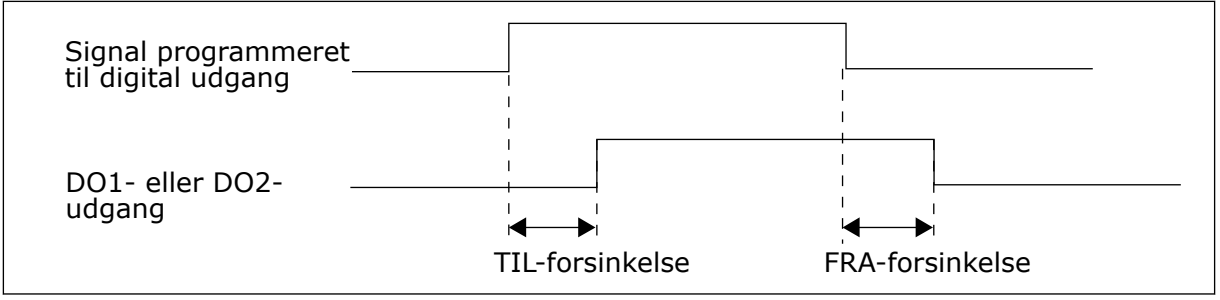

*Fig. 65: Digitale udgange 1 og 2, til- og fra-forsinkelser*

# *489 VALG AF DIGITALT SIGNAL FOR UDGANG 2 \* 6 (2.3.2.1)*

Brug denne parameter til at forbinde det digitale udgangssignal med den digitale udgang, du vælger.

Se ID486.

## *490 FUNKTION TIL DIGITAL UDGANG 2 6 (2.3.2.2)*

Brug denne parameter til at vælge funktionen til det digitale udgangssignal.

Se ID312.

## *491 DIGITAL UDGANG 2 TIL-FORSINKELSE 6 (2.3.2.3)*

Brug denne parameter til at indstille TIL-forsinkelsen for den digitale udgang.

# *492 DIGITAL UDGANG 2 FRA-FORSINKELSE 6 (2.3.2.4)*

Brug denne parameter til at indstille FRA-forsinkelsen for den digitale udgang.

Se parametrene ID487 og ID488.

# *493 JUSTER INDGANG 6 (2.2.1.4)*

Brug denne parameter til at vælge det signal, der justerer motorens frekvensreference.

## *Tabel 149: Valg til parameteren ID493*

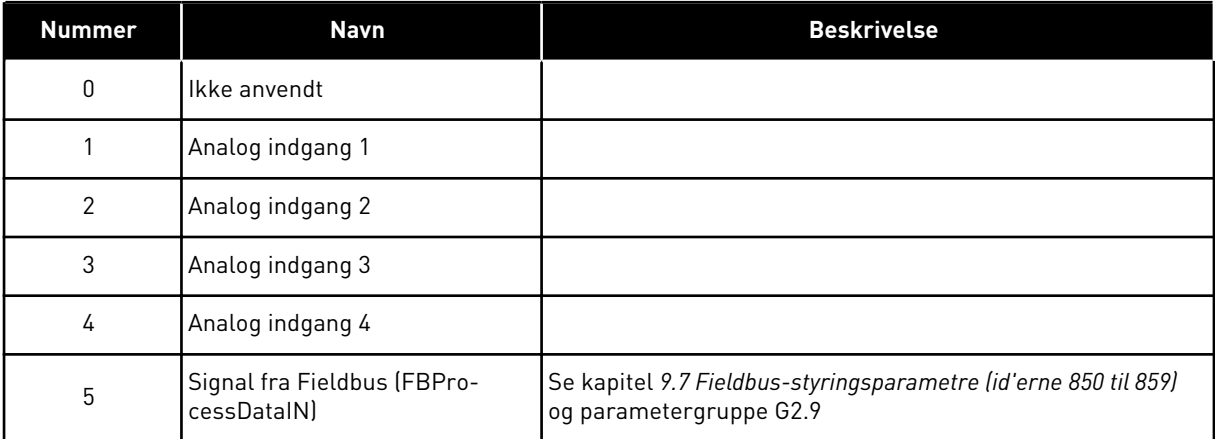
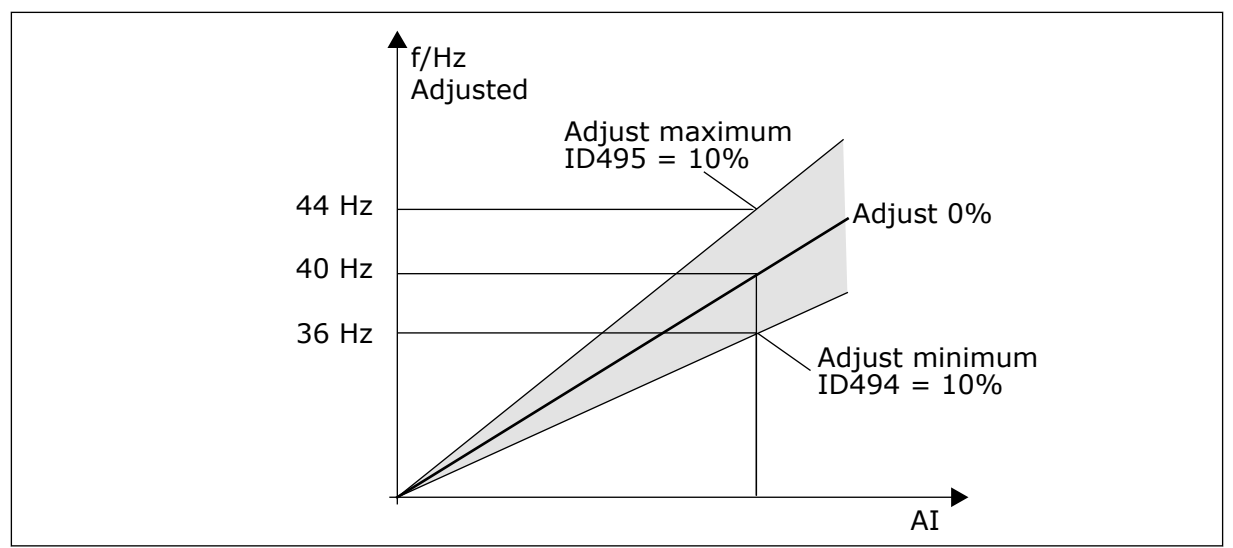

*Fig. 66: Et eksempel på justering af indgang*

# *494 JUSTER MINIMUM 6 (2.2.1.5)*

Brug denne parameter til at indstille yderligere skalering til den justerede frekvensreference.

#### *495 JUSTER MAKSIMUM 6 (2.2.1.6)*

Brug denne parameter til at indstille yderligere skalering til den justerede frekvensreference.

Se *Fig. 66 Et eksempel på justering af indgang*.

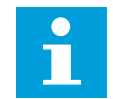

# **BEMÆRK!**

Justeringen foretages på basisreferencesignalet.

# *496 VALG AF PARAMETERSÆT 1/2 \* 6 (2.2.7.21)*

Brug denne parameter til at indstille det digitale indgangssignal, der vælger den parameter, der skal bruges.

Denne parameter definerer den digitale indgang, som kan benyttes til at vælge mellem parametersæt 1 og 2. Indgangen for denne funktion kan vælge fra et hvilket som helst slot. Proceduren for valg mellem sættene forklares i produktets brugermanual.

Digital indgang = FALSK:

- Sæt 1 indlæses som det aktive sæt

Digital indgang = SAND:

- Sæt 2 indlæses som det aktive sæt

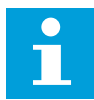

#### **BEMÆRK!**

Parameterværdierne gemmes kun, når P6.3.1 Parametersæt indstiller ///Storesæt 1 eller Store-sæt 2 i systemmenuen eller fra NCDrive: Frekvensomformer > Parametersæt.

#### *498 START IMPULSHUKOMMELSE 3 (2.2.24)*

Brug denne parameter til at vælge, om statussen KØR kopieres, når kontrolstedet ændres mellem A og B.

#### *Tabel 150: Valg til parameteren ID498*

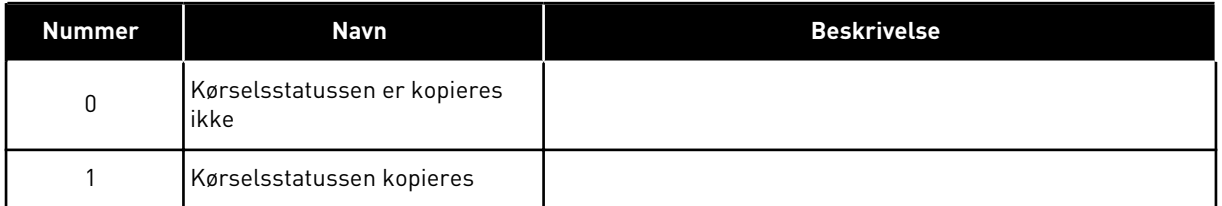

Hvis denne parameter skal have nogen virkning, skal parametrene ID300 og ID363 være indstillet til værdien 3.

#### *500 ACCELERATION/DECELERATION RAMPE 1-FORM 234567 (2.4.1)*

Brug denne parameter til at gøre start og stop af accelerations- og decelerationsramperne mere jævn.

#### *501 ACCELERATION/DECELERATION RAMPE 2-FORM 234567 (2.4.2)*

Brug denne parameter til at gøre start og stop af accelerations- og decelerationsramperne mere jævn.

Du får en lineær rampeform, hvis værdien 0,0 % er angivet. Acceleration og deceleration reagerer med det samme på ændringer i referencesignalet.

Når du indstiller værdien til mellem 1,0 og 100,0 %, får du en S-formet accelerations- eller decelerationsrampe. Brug denne funktion til at reducere mekanisk erosion af delene og strømspidser, når referencen ændres. Du kan ændre accelerationstiden med parametrene ID103/ID104 (ID502/ID503).

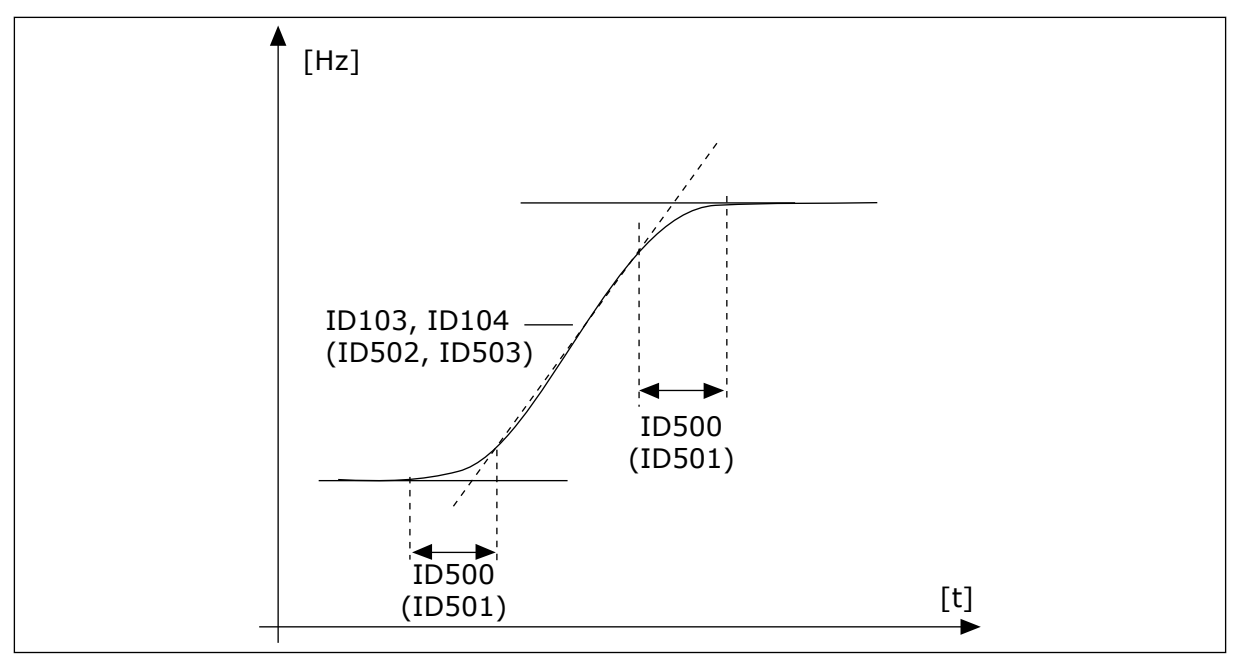

*Fig. 67: Acceleration/Deceleration (S-formet)*

#### *502 ACCELERATIONSTID 2 234567 (2.4.3)*

Brug denne parameter til at indstille den tid, det tager for udgangsfrekvensen at øge fra nulfrekvens til den maksimale frekvens.

#### *503 DECELERATIONSTID 2 234567 (2.4.4)*

Brug denne parameter til at indstille den tid, det tager for udgangsfrekvensen at aftage fra den maksimale frekvens til nulfrekvensen.

Disse værdier svarer til den tid, der kræves for at få udgangsfrekvensen til at accelerere fra nulfrekvensen til den angivne maksimumfrekvens (parameteren ID102). Disse parametre gør det muligt at indstille to forskellige accelerations-/decelerationstidssæt for én applikation. Det aktive sæt kan vælges med det programmerbare DIN3-signal (parameteren ID301).

#### *504 BREMSECHOPPER 234567 (2.4.5)*

Brug denne parameter til at vælge bremsechoppertilstanden.

*Tabel 151: Valg til parameteren ID504*

| <b>Nummer</b> | <b>Navn</b>                                          | <b>Beskrivelse</b>                 |
|---------------|------------------------------------------------------|------------------------------------|
| $\mathbf{0}$  | Ingen bremsechopper anvendt                          |                                    |
|               | Bremsechopperen i brug og<br>testet under kørsel.    | Kan også testes i KLAR-tilstanden. |
| 2             | Ekstern bremsechopper (ingen<br>test)                |                                    |
| 3             | Anvendes og testes i KLAR-til-<br>standen og i drift |                                    |
| 4             | Anvendt i drift (ingen test)                         |                                    |

Når AC-frekvensomformeren decelererer motoren, fødes motorens inerti og belastning ind i en ekstern bremsemodstand. Dette giver AC-frekvensomformeren mulighed for at decelerere belastningen med et moment svarende til accelerationens (under forudsætning af den rigtige bremsemodstand vælges).

Testtilstanden for bremsechopperen genererer en impuls til modstanden hvert sekund. Hvis impulsfeedbacken er forkert (modstand eller chopper mangler), genereres fejlen F12.

Se separate installationsmanual til bremsemodstanden.

#### *505 STARTFUNKTION (2.4.6)*

Brug denne parameter til at vælge typen af startfunktion.

9 LOCAL CONTACTS: HTTP://DRIVES.DANFOSS.COM/DANFOSS-DRIVES/LOCAL-CONTACTS/

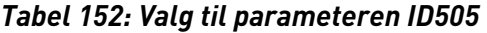

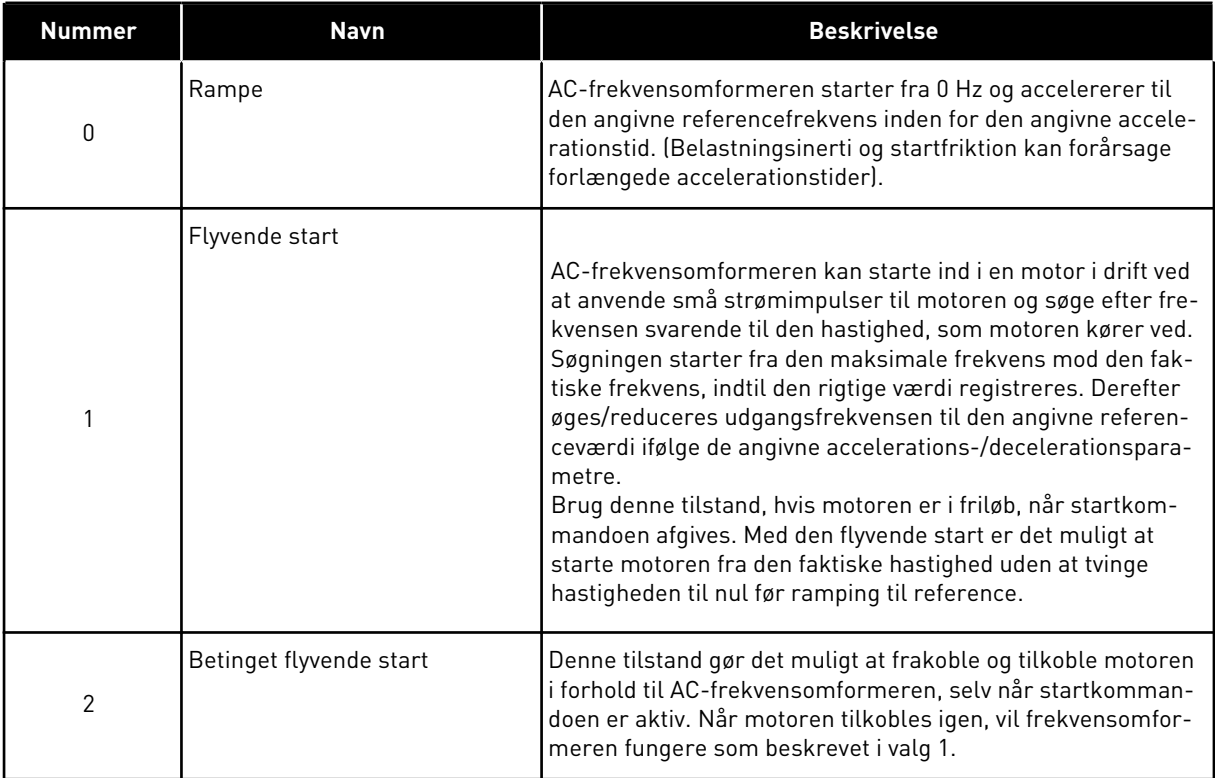

#### *506 STOPFUNKTION (2.4.7)*

Brug denne parameter til at vælge typen af stopfunktion.

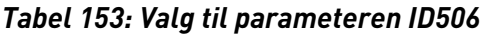

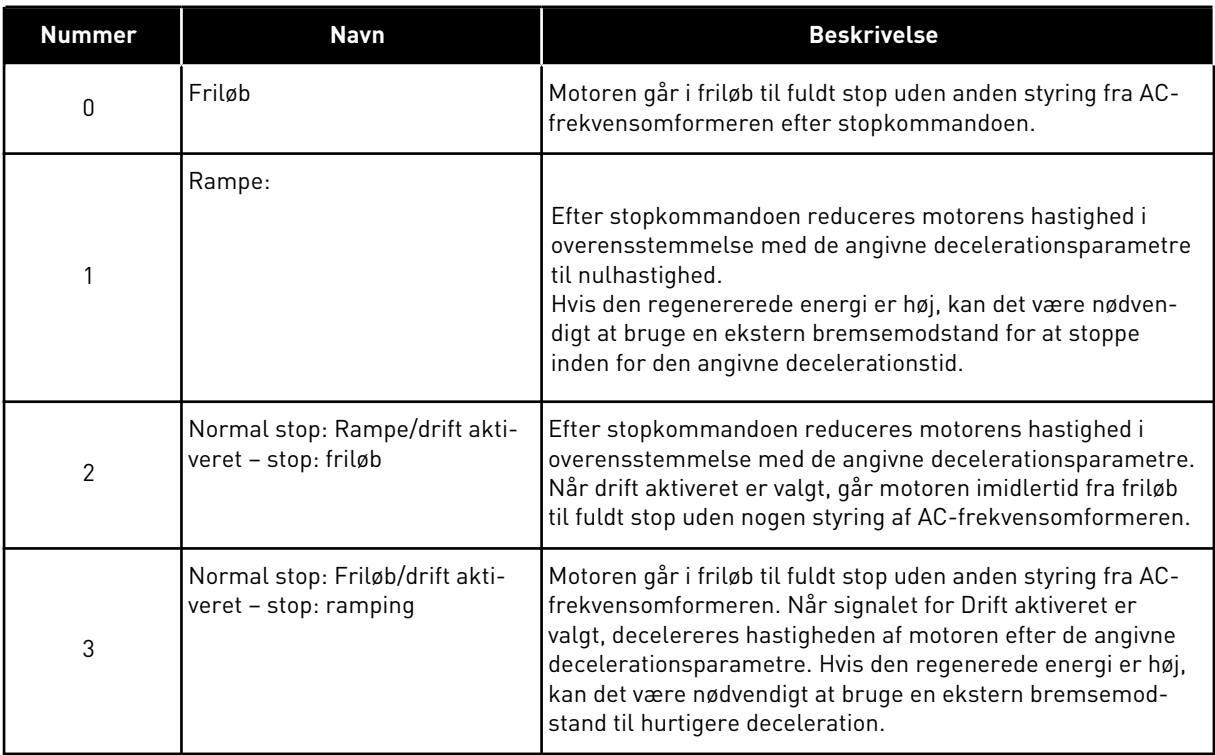

# *507 DC-BREMSESTRØM 234567 (2.4.8)*

Brug denne parameter til at indstille den jævnstrøm, der fødes ind i motoren under jævnstrømsbremsning.

Jævnstrømsbremsning i stoptilstand anvender kun en tiendedel af denne parameterværdi.

Denne parameter bruges sammen med parameteren ID516 til at reducere tiden, før motoren kan procedure maksimummoment ved start.

# *508 JÆVNSTRØMSBREMSETID VED STOP 234567 (2.4.9)*

Brug denne parameter til at indstille, om bremsning er TIL eller FRA, og til at angive bremsetiden, når motoren stopper.

Funktionen af jævnstrømsbremsen afhænger af stopfunktionen, parameteren ID506.

*Tabel 154: Valg til parameteren ID508*

| <b>Nummer</b> | Navn                                                                                                    | <b>Beskrivelse</b> |
|---------------|----------------------------------------------------------------------------------------------------|--------------------|
| 0             | DC-bremse er ikke anvendt                                                                                                    |                    |
| > 0           | DC-bremsen er i brug, og dens<br>funktion afhænger af stopfunk-<br>tionen (parameteren ID506).<br>DC-bremsetiden bestemmes<br>med denne parameter. |                    |

#### PARAMETEREN ID506 = 0; STOPFUNKTIONEN = FRILØB:

Efter stopkommandoen går motoren fra friløb til stop uden styring af ACfrekvensomformeren.

Med DC-injektionen kan motoren stoppes elektrisk på den kortest mulige tid uden brug af en valgfri ekstern bremsemodstand.

Bremsetiden skaleres efter frekvensen, når jævnstrømsbremsen starter. Hvis frekvensen er ≥ motorens nominelle frekvens, bestemmes bremsetiden ved den angivne værdi af parameteren ID508. Når frekvensen er ≤ 10 % af den nominelle, er bremsetiden 10 % of af den angivne værdi for parameteren ID508.

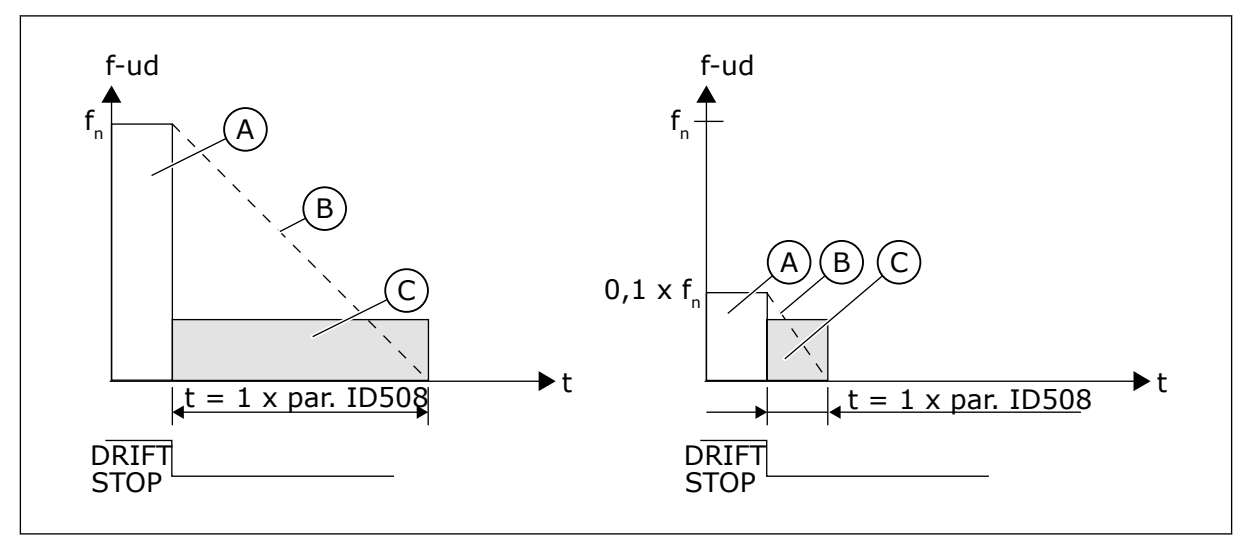

*Fig. 68: Jævnstrømsbremsetid når stoptilstand = friløb*

A. Udgangsfrekvens

C. Jævnstrømsbremsning TIL

B. Motorhastighed

# PARAMETEREN ID506 = 1; STOPFUNKTIONEN = RAMPE:

Efter stopkommandoen reduceres motorens hastighed så hurtigt som muligt i overensstemmelse med de angivne decelerationsparametre til den hastighed, der er defineret med parameteren ID515, når jævnstrømsbremsen starter.

Bremsetiden defineres med parameteren ID508. Hvis der findes inerti, anbefales det at bruge en ekstern bremsemodstand til hurtigere deceleration.

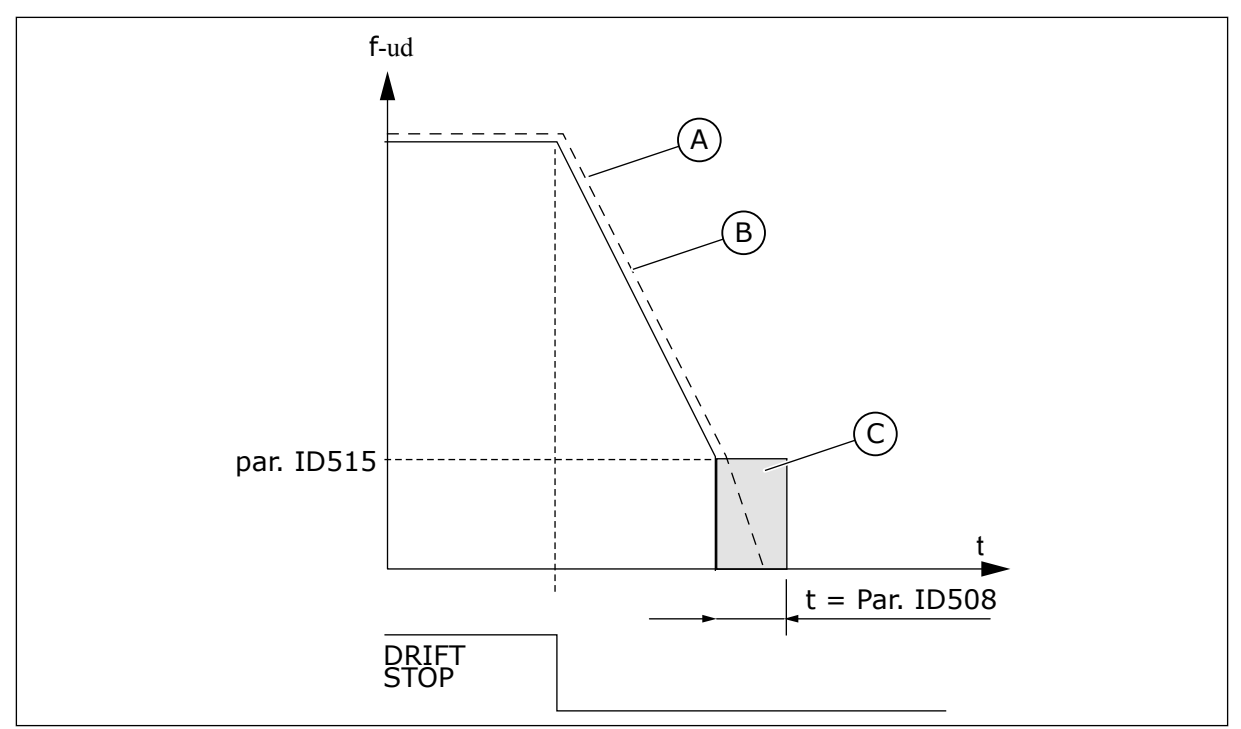

*Fig. 69: Jævnstrømsbremsetid når stoptilstand = rampe*

A. Motorhastighed

C. Jævnstrømsbremsning

B. Udgangsfrekvens

# *509 FORBUDT FREKVENSOMRÅDE 1; LAV GRÆNSE 23457 (2.5.1)*

Brug denne parameter til at forhindre, at frekvensomformeren bruges på de forbudte frekvenser.

# *510 FORBUDT FREKVENSOMRÅDE 1; HØJ GRÆNSE 23457 (2.5.2)*

Brug denne parameter til at forhindre, at frekvensomformeren bruges på de forbudte frekvenser.

# *511 FORBUDT FREKVENSOMRÅDE 2; LAV GRÆNSE 3457 (2.5.3)*

Brug denne parameter til at forhindre, at frekvensomformeren bruges på de forbudte frekvenser.

# *512 FORBUDT FREKVENSOMRÅDE 2; HØJ GRÆNSE 3457 (2.5.4)*

Brug denne parameter til at forhindre, at frekvensomformeren bruges på de forbudte frekvenser.

# *513 FORBUDT FREKVENSOMRÅDE 3; LAV GRÆNSE 3457 (2.5.5)*

Brug denne parameter til at forhindre, at frekvensomformeren bruges på de forbudte frekvenser.

# *514 FORBUDT FREKVENSOMRÅDE 3; HØJ GRÆNSE 3457 (2.5.6)*

Brug denne parameter til at forhindre, at frekvensomformeren bruges på de forbudte frekvenser.

I nogle systemer er det muligvis nødvendigt at undgå visse frekvenser pga. problemer med mekanisk resonans. Med disse parametre er det muligt at indstille grænserne for området "skip frekvens".

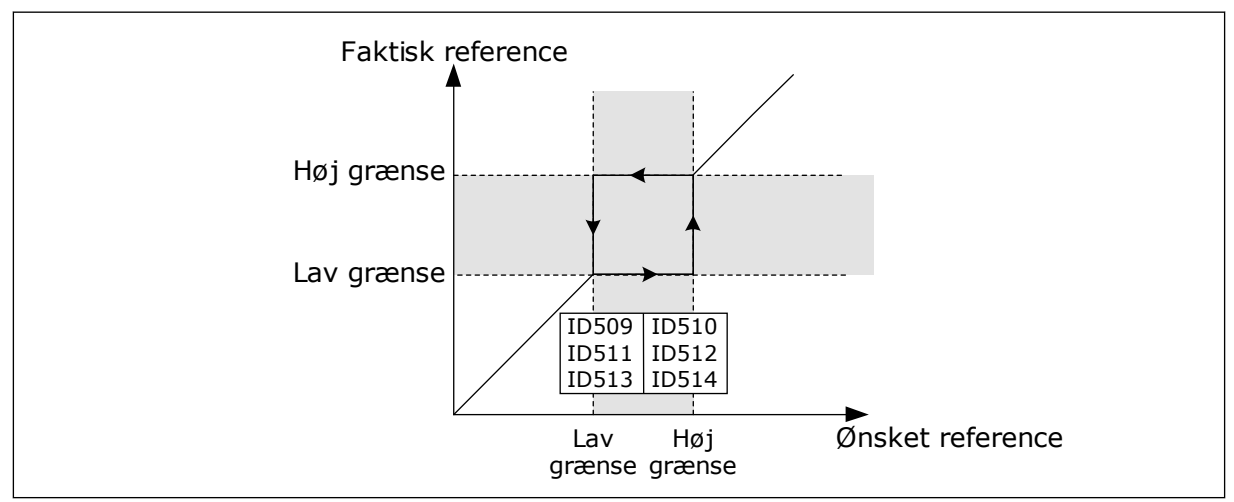

*Fig. 70: Eksempel på indstilling af forbudt frekvensområde*

# *515 JÆVNSTRØMSBREMSEFREKVENS VED STOP 234567 (2.4.10)*

Brug denne parameter til at indstille den udgangsfrekvens, som jævnstrømsbremsning startes ved.

Se *Fig. 70 Eksempel på indstilling af forbudt frekvensområde*.

# *516 JÆVNSTRØMSBREMSETID VED START 234567 (2.4.11)*

Brug denne parameter til at indstille tiden for, hvor længe jævnstrømmen tilføres motoren, før accelerationen begynder.

Jævnstrømsbremsestrøm bruges ved start for at formagnetisere motoren før drift. Dette vil forbedre momentydelsen ved start. Den tid, der kræves, afhænger af motorstørrelsen og kan variere mellem 100 ms til 3 s. En større motor kræver længere tid. Se parameteren ID507.

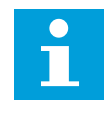

# **BEMÆRK!**

Når den flyvende start (se parameteren ID505) bruges som startfunktion, deaktiveres jævnstrømsbremsning ved start.

# *518 SKALERINGSFORHOLDET FOR ACCELERATION-/DECELERATIONSRAMPEHASTIGHEDEN MELLEM UNDVIGELSESFREKVENSGRÆNSER 23457 (2.5.3, 2.5.7)*

Brug denne parameter til at indstille multiplikatoren for de valgte rampetider, når frekvensomformerens udgangsfrekvens ligger mellem de forbudte frekvensgrænser.

Definerer accelerations-/decelerationstiden, når udgangsfrekvensen er mellem de valgte grænser for undvigelsesfrekvensområdet (parametrene ID509 til ID514).

Rampinghastigheden (den valgte accelerations-/decelerationstid 1 eller 2) ganges med denne faktor. Værdien 0,1 gør f.eks. accelerationstiden 10 gange kortere end uden for grænserne for undvigelsesfrekvensområdet.

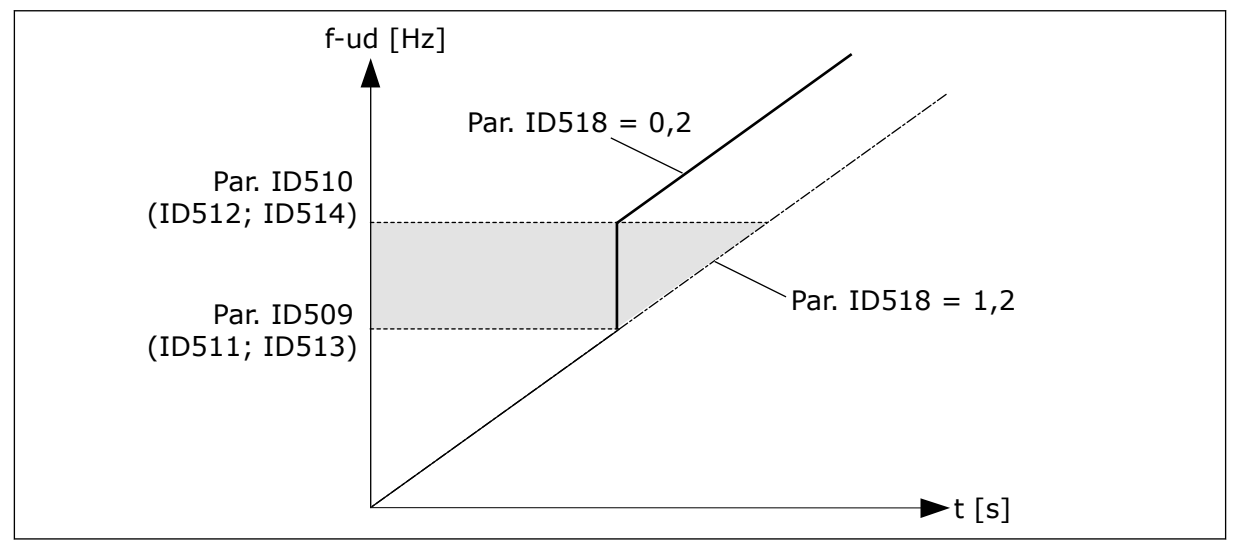

*Fig. 71: Skalering af rampehastigheden mellem undvigelsesfrekvenserne*

# *519 FLUX-BREMSESTRØM 234567 (2.4.13)*

Brug denne parameter til at aktivere det aktuelle niveau for fluxbremsen.

Værdiindstillingsområdet afhænger af den anvendte applikation.

# *520 FLUX-BREMSE 234567 (2.4.12)*

Brug denne parameter til at aktivere funktionen til flux-bremsestrøm.

Som et alternativ til DC-bremsning, kan du benytte flux-bremsning. Flux-bremsning øger bremsekapaciteten under forhold, hvor yderligere bremsemoduler ikke er nødvendige.

Når bremsning er nødvendig, reducerer systemet frekvensen og øger fluxen i motoren. Dette øger motorens bremseevne. Motorens hastighed styres under opbremsningen.

Du kan aktivere og deaktivere Flux-bremsning.

# *Tabel 155: Valg til parameteren ID520*

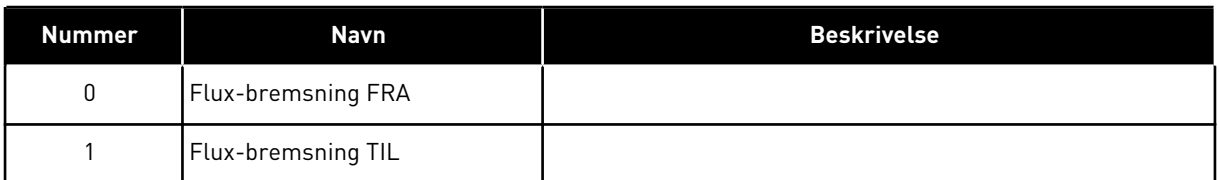

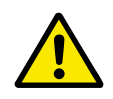

# **FORSIGTIG!**

Brug kun bremsen i korte perioder. Flux-bremsning konverterer energi til varme og kan beskadige motoren.

# *521 MOTORSTYRINGSTILSTAND 26 (2.6.12)*

Brug denne parameter til at indstille styringstilstanden for frekvensomformere.

Hvilken tilstand der bruges, bestemmes med parameteren ID164.

Se parameteren ID600 vedrørende valgene.

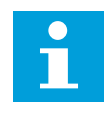

## **BEMÆRK!**

Motorstyretilstanden kan ændres fra åben løkke til lukket løkke og omvendt, når frekvensomformeren er i kørselstilstanden.

#### *530 GRADVIS REFERENCE 1 6 (2.2.7.27)*

Brug denne parameter til at vælge det digitale indgangssignal, der aktiverer den gradvise funktion.

#### *531 GRADVIS REFERENCE 2 6 (2.2.7.28)*

Brug denne parameter til at vælge det digitale indgangssignal, der aktiverer den gradvise funktion.

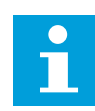

## **BEMÆRK!**

Indgangene starter også frekvensomformeren, hvis de aktiveres, eller hvis der ikke er nogen kørselsanmodning fra noget andet sted.

Der anvendes en negativ reference til modsat retning (se parametrene ID1239 og ID1240).

Parameteren er kun tilgængelig for NXP-frekvensomformeren.

#### *532 AKTIVER GRADVIS FUNKTION 6 (2.2.7.26)*

Brug denne parameter til at vælge det digitale indgangssignal, der aktiverer den gradvise funktion.

Den gradvise funktion er en kombination af en startkommando og faste hastigheder (ID1239 og ID1240) med en rampetid (ID533).

Hvis du bruger den gradvise funktion, skal indgangsværdien være SAND, angivet med et digitalt signal eller ved at indstille værdien for parameteren til 0,2. Parameteren er kun tilgængelig for NXP-frekvensomformeren.

#### *600 MOTORSTYRINGSTILSTAND 234567 (2.6.1)*

Brug denne parameter til at indstille styringstilstanden for frekvensomformere.

| <b>Applikat</b><br>ion | $\overline{2}$        | 3                     | 4                     | 5                     | 6          | 7                     |
|------------------------|-----------------------|-----------------------|-----------------------|-----------------------|------------|-----------------------|
| Valg                   |                       |                       |                       |                       |            |                       |
| 0                      | NXS/P                 | NXS/P                 | NXS/P                 | NXS/P                 | NXS/P      | <b>NXS</b>            |
|                        | NXS/P                 | NXS/P                 | NXS/P                 | NXS/P                 | NXS/P      | <b>NXS</b>            |
| $\overline{2}$         | Ikke anvendt          | Ikke anvendt          | Ikke anvendt          | Ikke anvendt          | NXS/P      | Ikke tilgænge-<br>lig |
| 3                      | <b>NXP</b>            | <b>NXP</b>            | <b>NXP</b>            | <b>NXP</b>            | <b>NXP</b> | Ikke tilgænge-<br>lig |
| 4                      | Ikke tilgænge-<br>lig | Ikke tilgænge-<br>lig | Ikke tilgæn-<br>gelig | Ikke tilgænge-<br>lig | <b>NXP</b> | Ikke tilgænge-<br>lig |

*Tabel 156: Valg til motorstyretilstanden i forskellige applikationer*

*Tabel 157: Valg af ID600-motorstyretilstand*

| <b>Nummer</b>  | <b>Navn</b>                         | <b>Beskrivelse</b>                                                                                                    |
|----------------|-------------------------------------|----------------------------------------------------------------------------------------------------|
| $\mathbf{0}$   | Frekvensstyring                     | Frekvensomformerens frekvensreference indstilles til<br>udgangsfrekvensen uden glidekompensation. Motorens fak-<br>tiske hastighed bestemmes endeligt af belastningen på<br>motoren.                                                                                                    |
|                | Hastighedsstyring                   | Frekvensomformerens frekvensreference indstilles til moto-<br>rens hastighedsreference. Motorhastigheden forbliver kon-<br>stant uanset belastningen på motoren. Der kompenseres for<br>glidning.                                                                                                    |
| $\overline{2}$ | Momentstyring                       | Hastighedsreferencen benyttes som den maksimale hastig-<br>hedsgrænse, og motoren udvikler moment inden for hastig-<br>hedsgrænsen for at nå momentreferencen.                                                                                                    |
| 3              | Hastighedsstyring (lukket<br>løkkel | Frekvensomformerens frekvensreference indstilles til moto-<br>rens hastighedsreference. Motorhastigheden forbliver kon-<br>stant uanset belastningen på motoren. I styretilstanden for<br>lukket løkke anvendes hastighedsfeedbacksignalet til at<br>opnå den bedst mulige hastighedsnøjagtighed.                                                       |
| 4              | Momentstyring (lukket løkke)        | Hastighedsreferencen benyttes som den maksimale hastig-<br>hedsgrænse, der afhænger af momenthastighedsgrænsen<br>CL (ID1278), og motoren producerer moment inden for<br>hastighedsgrænsen for at nå momentreferencen. I styretil-<br>standen for lukket løkke anvendes hastighedsfeedbacksig-<br>nalet til at opnå den bedst mulige momentnøjagtighed. |

# *601 SWITCHFREKVENS 234567 (2.6.9)*

Brug denne parameter til at indstille AC-frekvensomformerens switchfrekvens.

Hvis du øger switchfrekvensen, reduceres AC-frekvensomformerens kapacitet. Det anbefales at benytte en lavere frekvens, hvis motorkablet er langt, for at minimere den kapacitive strøm i kablet. Det anbefales at benytte en høj switchfrekvens for at reducere motorstøjen.

Området for denne parameter afhænger af størrelsen på AC-frekvensomformeren:

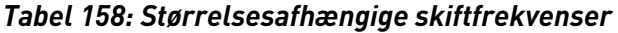

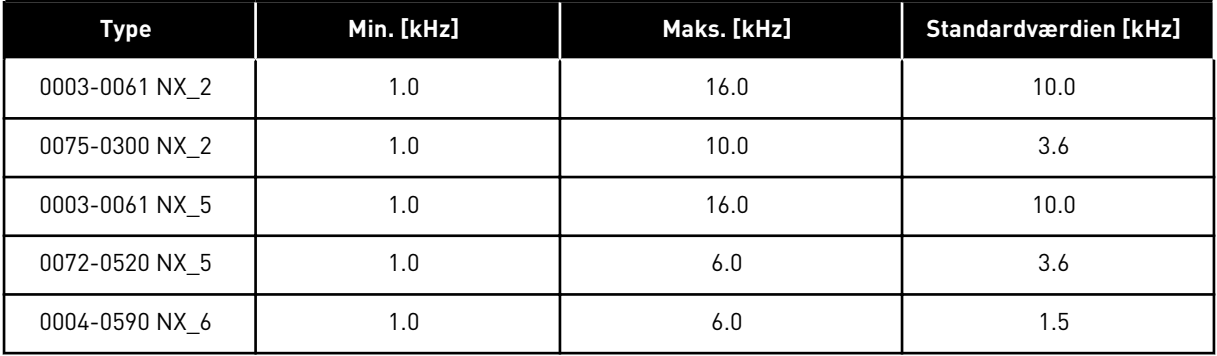

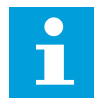

#### **BEMÆRK!**

Den faktiske skiftfrekvens kan muligvis reduceres ned til 1,5 kHz ved hjælp af funktioner til termisk styring. Dette bør overvejes, når der bruges sinusbølgefiltre eller andre udgangsfiltre med en lav resonansfrekvens. Se parametrene ID1084 og ID655.

#### *602 FELTSVÆKNINGSPUNKT 234567 (2.6.4)*

Brug denne parameter til at indstille den udgangsfrekvens, hvor udgangsspændingen når feltsvækningspunktets spænding.

#### *603 SPÆNDING I FELTSVÆKNINGSPUNKTET 234567 (2.6.5)*

Brug denne parameter til at indstille spænding i feltsvækningspunktet som procentdel af den nominelle motorspænding.

Over frekvensen i feltsvækningspunktet forbliver udgangsspændingen ved den angivne maksimumsværdi. Under frekvensen i feltsvækningspunktet styrer U/f-kurveparametrene udgangsspændingen. Se parametrene ID109, ID108, ID604 og ID605.

Når parametrene ID110 og ID111 (nominel motorspænding og nominel motorfrekvens) er indstillet, modtager parametrene ID602 og ID603 automatisk de relaterede værdier. Hvis du vil have forskellige værdier for feltsvækningspunktet og den maksimale udgangsspænding, må disse parametre kun ændres, når du har indstillet parametrene P3.1.1.1 og P3.1.1.2.

#### *604 U/F-KURVE, MIDTPUNKTSFREKVENS 234567 (2.6.6)*

Brug denne parameter til at indstille U/f-kurvens midtpunktsfrekvens.

Hvis værdien for ID108 er programmerbar, definerer denne parameter kurvens midtpunktsfrekvens. Se *[Fig. 24 Lineær og kvadreret ændring af motorspændingen](#page-216-0)* og parameteren ID605.

## *605 U/F-KURVE, MIDTPUNKTSSPÆNDING 234567 (2.6.7)*

Brug denne parameter til at indstille U/f-kurvens midtpunktsspænding.

Hvis værdien for ID108 er programmerbar, definerer denne parameter kurvens midtpunktsspænding. Se kapitel *108 Valg af U/F-forhold 234567 (2.6.3)*.

#### *606 UDGANGSSPÆNDING VED NULFREKVENS 234567 (2.6.8)*

Brug denne parameter til at indstille nulfrekvensspændingen på U/f-kurven.

Standardværdien adskiller sig fra forskellige enhedsstørrelser.

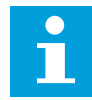

#### **BEMÆRK!**

Hvis værdien af parameteren ID108 ændres, indstilles denne parameter til nul. Se *[Fig. 25 Programmerbar U/f-kurve](#page-216-0)*.

#### *607 OVERSPÆNDINGSCONTROLLER 234567 (2.6.10)*

Brug denne parameter til at slå overspændingscontrolleren fra.

Når du aktiverer ID607 eller ID608, begynder controllerne at overvåge ændringerne i forsyningsspændingen. Controllerne ændrer udgangsfrekvensen, hvis den bliver for høj eller for lav.

Deaktivér disse to parametre for at stoppe funktionen af underspændings- og overspændingscontrollerne. Dette kan f.eks. være nyttigt, hvis netspændingen varierer med mere end -15 % til +10 %, og applikationen ikke tolererer brug af over-/ underspændingsstyring.

*Tabel 159: Valg til parameteren ID607*

| <b>Nummer</b> | Navn                                     | <b>Beskrivelse</b>                                 |
|---------------|------------------------------------------|----------------------------------------------------|
| 0             | l Controller slået fra                   |                                                    |
|               | Controller slået til (ingen ram-<br>ping | Der foretages mindre justeringer af OP-frekvens    |
| っ             | Controller slået til (med ram-<br>ping   | Controller justerer OP-frekvens op til maks.frekv. |

Når der vælges en anden værdi end 0, aktiveres også overspændingscontrolleren for lukket løkke (i applikation til multifunktionsstyring).

#### *608 UNDERSPÆNDINGSCONTROLLER 234567 (2.6.11)*

Brug denne parameter til at slå underspændingscontrolleren fra.

Se parameteren ID607.

# **BEMÆRK!**

Under-/overspændingsfejl kan forekomme, når controllerne slås fra.

# *Tabel 160: Valg til parameteren ID608*

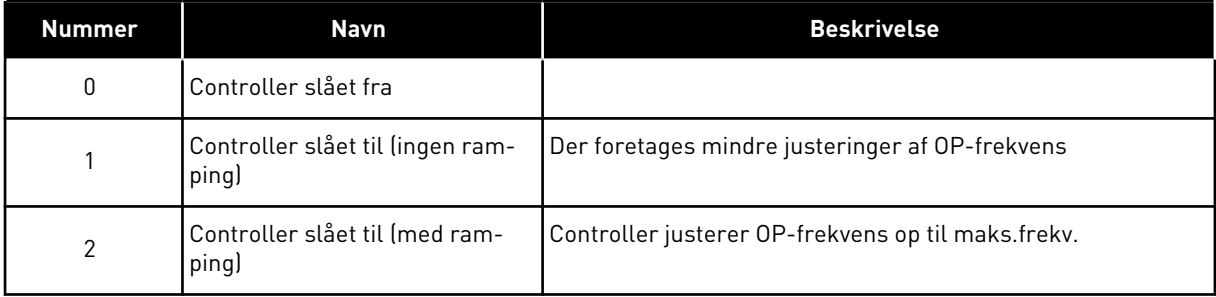

Når der vælges en anden værdi end 0, aktiveres også overspændingscontrolleren for lukket løkke (i applikation til multifunktionsstyring).

# *609 MOMENTGRÆNSE 6 (2.10.1)*

Brug denne parameter til at indstille styringen af momentgrænsen.

Med denne parameter kan du indstille momentgrænsestyringen mellem 0,0 – 300,0 %.

I applikationen til multifunktionsstyring vælges momentgrænsen mellem minimum for denne parameter og motor- og generatormomentgrænserne ID1287 og ID1288.

# *610 STYRING AF MOMENTGRÆNSE, P-FORSTÆRKNING 6 (2.10.2)*

Brug denne parameter til at indstille P-forstærkningen af momentgrænsecontrolleren.

Denne parameter bestemmer P-forstærkningen af momentgrænsecontrolleren. Den anvendes kun i styretilstanden for åben løkke.

# *611 STYRING AF MOMENTGRÆNSE, I-FORSTÆRKNING 6 (2.10.3)*

Brug denne parameter til at indstille I-forstærkningen af momentgrænsecontrolleren.

Denne parameter bestemmer I-forstærkningen af momentgrænsecontrolleren. Den anvendes kun i styretilstanden for åben løkke.

#### *612 CL: MAGNETISERINGSSTRØM 6 (2.6.23.1)*

Brug denne parameter til at indstille motorens magnetiseringsstrøm.

Værdierne af U/f-parametrene identificeres vha. magnetiseringsstrømmen, hvis de opgives før identifikationskørslen. Hvis værdien angives til nul, beregnes magnetiseringsstrømmen internt.

I NXP identificeres værdierne af U/f-parametrene i henhold til magnetiseringsstrømmen, hvis de angives før identifikationen. Se kapitel *[9.8 Lukket løkke-parametre \(id'erne 612 til 621\)](#page-370-0)*.

#### *613 CL: HASTIGHEDSSTYRING – P-FORSTÆRKNING 6 (2.6.23.2)*

Brug denne parameter til at indstille forstærkning for hastighedscontrolleren som procentdel pr. Hz.

Forstærkningsværdien 100 % betyder, at den nominelle momentreference produceres ved hastighedscontrollerudgangen for en frekvensfejl på 1 Hz. Se kapitel *[9.8 Lukket løkke](#page-370-0)[parametre \(id'erne 612 til 621\)](#page-370-0)*.

#### *614 CL: HASTIGHEDSSTYRING – I-TID 6 (2.6.23.3)*

Brug denne parameter til at indstille den integrerede tidskonstant for hastighedscontrolleren.

Se kapitel *[9.8 Lukket løkke-parametre \(id'erne 612 til 621\)](#page-370-0)*.

Hastighedsstyringsudgang(k) = SPC OUT(k-1) + SPC Kp\*[Hastighedsfejl(k) – Hastighedsfejl (k-1)] + Ki\*Hastighedsfejl(k)

hvor Ki = SPC Kp\*Ts/SPC Ti.

#### *615 CL: NULHASTIGHEDSTID VED START 6 (2.6.23.9)*

Brug denne parameter til at indstille den tid, hvor AC-frekvensomformeren holdes ved en hastighed på nul efter startkommandoen.

Hastigheden frigives for at følge den angivne frekvens-/hastighedsreference, efter at denne tid er forløbet fra, fra det øjeblik kommandoen afgives. Se kapitel *[9.8 Lukket løkke-parametre](#page-370-0)  [\(id'erne 612 til 621\)](#page-370-0)*.

#### *616 CL: NULHASTIGHEDSTID VED STOP 6 (2.6.23.10)*

Brug denne parameter til at indstille den tid, hvor AC-frekvensomformeren holdes ved en hastighed på nul efter stopkommandoen.

Denne parameter har ingen effekt, hvis den valgte stopfunktion (ID506) er i friløb. Nulhastighedstiden starter, når rampetiden forventes at nå nulhastigheden. Se kapitel *[9.8](#page-370-0)  [Lukket løkke-parametre \(id'erne 612 til 621\)](#page-370-0)*.

#### *617 CL: NUVÆRENDE STYRING – P-FORSTÆRKNING 6 (2.6.23.17)*

Brug denne parameter til at justere P-forstærkningen for den aktuelle controller.

Denne controller er kun aktiv i styretilstanden for lukket løkke. Controlleren genererer spændingsvektorreferencen til modulatoren. Se kapitel *[9.8 Lukket løkke-parametre \(id'erne](#page-370-0)  [612 til 621\)](#page-370-0)*.

#### *618 CL: FILTRERINGSTID FOR ENCODER 6 (2.6.23.15)*

Brug denne parameter til at indstille filtreringstiden for hastighedsmålingen.

Parameteren kan bruges til at fjerne encodersignalstøj. Hvis filtertiden er for høj, reduceres stabiliteten af hastighedsstyringen. Se kapitel *[9.8 Lukket løkke-parametre \(id'erne 612 til 621\)](#page-370-0)*.

## *619 CL: JUSTERING FOR GLIDNING 6 (2.6.23.6)*

Brug denne parameter til at justere spændingen af motoren, når motoren er belastet.

Hastigheden på motornavnepladen bruges til at beregne den nominelle glidning. Denne værdi bruges til at justere motorspændingen, når den belastes. Navnepladehastigheden er nogle gange en smule unøjagtig, og denne parameter kan derfor bruges til at tilpasse glidningen. Hvis værdien for justering af glidning reduceres, øges motorspændingen, når motoren belastes. Værdien 100 % svarer til nominel glidning ved nominel belastning. Se kapitel *[9.8 Lukket løkke-parametre \(id'erne 612 til 621\)](#page-370-0)*.

#### *620 BELASTNINGSFALD 23456 (2.6.12, 2.6.15)*

Brug denne parameter til at aktivere belastningsfaldfunktionen.

Faldfunktionen muliggør hastighedsfald som funktion af belastningen. Denne parameter angiver faldet (i procent) i motorens nominelle moment.

Funktionen benyttes for eksempel, når der kræves balanceret belastning for mekanisk tilsluttede motorer

Hvis motoren har en nominel frekvens på 50 Hz, belastes motoren med en nominel last (100 % af momentet), og Belastningsfald indstilles til 10 %, og udgangsfrekvensen indstilles til at aftage med 5 Hz i forhold til frekvensreferencen.

#### *621 CL: MOMENT VED START 6 (2.6.23.11)*

Brug denne parameter til at vælge moment ved start.

Momenthukommelsen bruges ved kran-applikationer. Momentet ved start (FWD/REV) kan bruges i andre applikationer til at hjælpe hastighedscontrolleren. Se kapitel *[9.8 Lukket løkke](#page-370-0)[parametre \(id'erne 612 til 621\)](#page-370-0)*.

*Tabel 161: Valg til parameteren ID621*

| <b>Nummer</b> | <b>Navn</b>              | <b>Beskrivelse</b>                                                  |
|---------------|--------------------------|---------------------------------------------------------------------|
| 0             | llkke anvendt            |                                                                     |
|               | l Momenthukommelse       | Motoren startes ved det samme moment, som den blev stop-<br>pet ved |
|               | l Momentref              | Momentreferencen bruges ved start til startmomentet                 |
| 3             | Moment fremad/moment bak | Se ID633 og 634                                                     |

#### *626 CL: KOMPENSERING FOR ACCELERATION 6 (2.6.23.5)*

Brug denne parameter til at indstille inertikompensationen for at gøre hastighedsresponsen under acceleration og deceleration mere nøjagtig.

Tiden defineres som accelerationstid til nominel hastighed med nominel moment. Denne funktion bruges, når systemets inerti kendes, for at opnå den bedst mulige hastighedsnøjagtighed ved skiftende referencer.

*Acc.kompensation, tidskonstant* = 
$$
J \cdot \frac{2\pi \cdot f_{\text{nom}}}{T_{\text{nom}}} = J \cdot \frac{(2\pi \cdot f_{\text{nom}})^2}{P_{\text{nom}}}
$$

J = Systeminerti (kg\*m2) fnom = Nominel motorfrekvens (Hz) Tnom = Nominel motormoment Pnom = Nominel motoreffekt (kW)

## *627 CL: MAGNETISERINGSSTRØM VED START 6 (2.6.23.7)*

Brug denne parameter til at indstille den jævnstrøm, der fødes ind i motoren ved start.

Definerer den strøm, der er anvendes i motoren, når startkommandoen afgives (i styretilstand for lukket løkke). Ved start bruges denne parameter sammen med parameteren ID628 til at reducere tiden, før motoren kan procedure maksimummoment.

#### *628 CL: MAGNETISERINGSTID VED START 6 (2.6.23.8)*

Brug denne parameter til at indstille tiden for, hvor længe jævnstrømmen tilføres motoren, før accelerationen begynder.

Definerer tiden for, hvor lang tid magnetiseringsstrømmen (ID627) anvendes i motoren ved start. Magnetiseringsstrømmen ved start bruges for at formagnetisere motoren før drift. Dette vil forbedre momentydelsen ved start. Den krævede tid afhænger af motorstørrelsen. Parameterværdierne varierer fra 100 ms til 3 sekunder. Jo større motor, desto mere tid kræves der.

#### *631 IDENTIFIKATION 23456 (2.6.13,2.6.16)*

Brug denne parameter til at finde de parameterværdier, der er mest optimale til drift af frekvensomformeren.

Identifikationskørslen beregner eller måler de motorparametre, der kræves for at opnå god styring af motoren og hastigheden.

Identifikationskørslen giver dig mulighed for at justere de specifikke parametre for motoren og frekvensomformeren. Den fungerer som et værktøj til at tage frekvensomformeren i brug og vedligeholde den. Målet er at finde de parameterværdier, der er mest optimale til drift af frekvensomformeren.

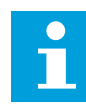

### **BEMÆRK!**

Før identifikationskørslen gennemføres, skal du indstille parametrene i overensstemmelse med motorens typeskilt.

ID110 Nominel motorspænding (P2.1.6) ID111 Nominel motorfrekvens (P2.1.7) ID112 Nominel motorhastighed (P2.1.8) ID113 Nominel motorstrøm (P2.1.9) ID120 Motor cos phi (P2.1.10)

*Tabel 162: Valg til parameteren ID631*

| <b>Nummer</b>  | <b>Navn</b>                                 | <b>Beskrivelse</b>                                                                                                    |
|----------------|---------------------------------------------|----------------------------------------------------------------------------------------------------|
| 0              | Ingen aktivitet                             | Ingen identifikation ønsket.                                                                                                    |
|                | Identifikation uden motorkørsel             | Frekvensomformeren kører uden hastighed for at identifi-<br>cere motorparametrene. Motoren forsynes med strøm og<br>spænding, men med nulfrekvens. U/f-forholdet er identifice-<br>ret. |
| $\overline{2}$ | Identifikation med motorkørsel<br>(kun NXP) | Frekvensomformeren kører med hastighed for at identificere<br>motorparametrene. U/f-forholdet og magnetiseringsstrøm-<br>men er identificeret.                                          |
|                |                                             | <b>BEMÆRK!</b>                                                                                                    |
|                |                                             | Denne identifikationskørsel skal udføres uden belastning<br>på motorakslen for at opnå præcise resultater.                                                                              |
| 3              | Kørsel af encoderidentifikation             | Identificerer akslens nulposition, når der bruges en PMS-<br>motor med absolut encoder.                                                                                                 |
| 4              | (Reserveret)                                |                                                                                                    |
| 5              | Identifikation mislykkedes                  | Denne værdi lagres, hvis identifikationen mislykkedes.                                                                                                    |

Identifikationsfunktionen aktiveres ved at indstille denne parameter og afgive en startkommando. Du skal afgive startkommandoen inden for 20 sekunder. Hvis der ikke afgives en startkommando inden for dette tidsrum, starter identifikationskørslen ikke. Parameteren nulstilles til standardindstillingen, og der vises en identifikationsalarm.

Hvis du ønsker at stoppe Identifikationskørslen, før den er kørt færdig, skal du afgive en stopkommando. Det vil nulstille parameteren til standardværdien. Der vises en identifikationsalarm, hvis identifikationskørslen mislykkes.

Under identifikationskørslen deaktiveres bremsestyringen (se kapitel *[9.3 Ekstern](#page-364-0)  [bremsestyring med yderligere grænser \(id'erne 315, 316, 346 til 349, 352, 353\)](#page-364-0)*).

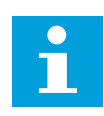

#### **BEMÆRK!**

Der kræves stigende kant for at starte efter identifikationen

#### *633 CL: MOMENT VED START, FREMAD 23456 (2.6.23.12)*

Brug denne parameter til at indstille moment ved start i den fremadgående retning, når Moment ved start er i brug.

Indstiller momentet ved start for fremadrettet retning, hvis det er valgt med parameteren ID621.

#### *634 CL: MOMENT VED START, BAK 23456 (2.6.23.13)*

Brug denne parameter til at indstille moment ved start i den modsatte retning, når Moment ved start er i brug.

Indstiller momentet ved start for bagudrettet retning, hvis det er valgt med parameteren ID621.

# *636 MINIMUMSFREKVENS FOR MOMENTSTYRING MED ÅBEN LØKKE 6 (2.10.7)*

Brug denne parameter til at indstille den grænse for udgangsfrekvens, hvorunder frekvensomformeren fungerer i frekvensstyringstilstand.

På grund af motorens nominelle glidning er beregningen af det interne moment unøjagtig ved lave hastigheder, hvor det anbefales at bruge frekvensstyretilstanden.

# *637 HASTIGHEDSCONTROLLER P–FORSTÆRKNING, ÅBEN LØKKE 6 (2.6.13)*

Brug denne parameter til at indstille P-forstærkningen for hastighedscontrolleren.

#### *638 HASTIGHEDSCONTROLLER I–FORSTÆRKNING, ÅBEN LØKKE 6 (2.6.14)*

Brug denne parameter til at indstille I-forstærkningen for hastighedscontrolleren.

#### *639 MOMENTSTYRING, P-FORSTÆRKNING 6 (2.10.8)*

Brug denne parameter til at angive P-forstærkningen for momentcontrolleren i åben sløjfestyringstilstand.

#### *640 MOMENTSTYRING, I-FORSTÆRKNING 6 (2.10.9)*

Brug denne parameter til at angive I-forstærkningen for momentcontrolleren i åben sløjfestyringstilstand.

#### *641 VALG AF MOMENTREFERENCE 6 (2.10.3)*

Brug denne parameter til at vælge momentreferencen.

Se kapitel *[9.7 Fieldbus-styringsparametre \(id'erne 850 til 859\)](#page-368-0)*.

*Tabel 163: Valg til parameteren ID641*

| <b>Nummer</b>  | <b>Navn</b>                 | <b>Beskrivelse</b>                                               |
|----------------|-----------------------------|------------------------------------------------------------------|
| 0              | Ikke anvendt                |                                                                  |
|                | Analog indgang 1            |                                                                  |
| $\overline{2}$ | Analog indgang 2            |                                                                  |
| 3              | Analog indgang 3            |                                                                  |
| 4              | Analog indgang 4            |                                                                  |
| 5              | Analog indgang 1 (joystick) |                                                                  |
| 6              | Analog indgang 2 (joystick) |                                                                  |
| 7              | Fra panel, parameteren R3.5 |                                                                  |
| 8              | Fieldbus-momentreference    | Se kapitel 9.7 Fieldbus-styringsparametre (id'erne 850 til 859). |

#### *642 MOMENTREFERENCESKALERING, MAKSIMUMSVÆRDI 6 (2.10.4)*

Brug denne parameter til at indstille den maksimale momentreference for positive og negative værdier.

#### *643 MOMENTREFERENCESKALERING, MINIMUMSVÆRDI 6 (2.10.5)*

Brug denne parameter til at indstille minimummomentreferencen for positive og negative værdier.

Skaler de tilpassede minimums- og maksimumsniveauer for analoge indgange inden for  $-300 - 300 \%$ .

## *644 MOMENTSTYRING, ÅBEN LØKKE 6 (2.10.6)*

Brug denne parameter til at vælge den maksimale frekvens for momentstyringen.

#### *Tabel 164: Valg til parameteren ID644*

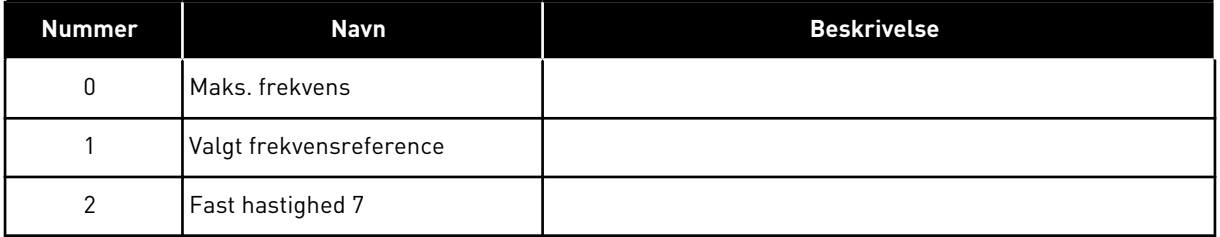

NXP-frekvensomformere har flere valg til denne parameter i styretilstand for lukket løkke. Se ID1278.

#### *645 NEGATIV MOMENTGRÆNSE 6 (2.6.23.21)*

Brug denne parameter til at indstille styringen af negativ retning.

## *646 POSITIV MOMENTGRÆNSE 6 (2.6.23.22)*

Brug denne parameter til at indstille styringen af positiv retning.

#### *649 PMS – NULPOSITION FOR MOTORAKSEL 6 (2.6.24.4)*

Brug denne parameter til at indstille nulpositionen for akslen.

Opdateret encoder-identifikationskørsel med en absolut encoder.

#### *650 MOTORTYPE 6 (2.6.24.1)*

Brug denne parameter til at indstille motortypen for din proces.

#### *Tabel 165: Valg for ID650*

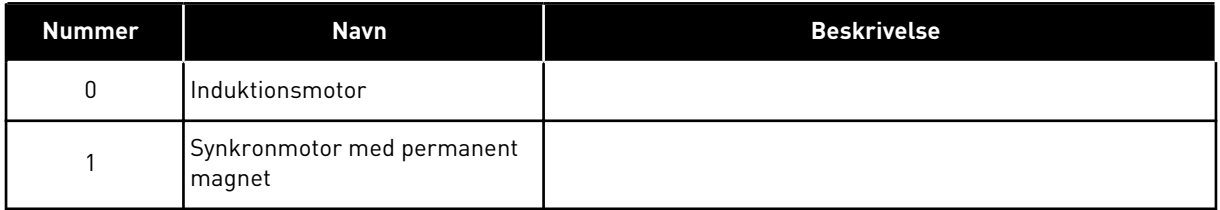

#### *651 FLUX-STRØM KP 6 (P2.6.24.8)*

Brug denne parameter til at indstille forstærkningen for flux-strømcontrolleren.

Definerer forstærkningen for flux-strømcontrolleren, når der bruges en PMS-motor. Afhængigt af den motorkonstruktion og rampehastighed, der bruges til at gå til feltsvækningsområdet, kan høj forstærkning være nødvendig, så udgangsspændingen ikke når den maksimale grænse og forhindrer motorstyring. For høj forstærkning kan føre til ustabil styring. Integrationstiden er i dette tilfælde vigtigere for styring.

#### *652 FLUX-STRØMTID 6 (P2.6.24.9)*

Brug denne parameter til at indstille integrationstiden for flux-strømcontrolleren.

Definerer integrationstiden for flux-strømcontrolleren, når der bruges en PMS-motor. Afhængigt af den motorkonstruktion og rampehastighed, der bruges til at gå til feltsvækningsområdet, kan korte integrationstider være nødvendige, så udgangsspændingen ikke når den maksimale grænse og forhindrer motorstyring. For hurtig integrationstid kan også føre til ustabil styring.

#### *655 MODULATIONSGRÆNSE 6 (2.6.23.34)*

Brug denne parameter til at styre, hvordan AC-frekvensomformeren modulerer udgangsspændingen.

Hvis denne værdi reduceres, begrænses den maksimale udgangsspænding. Hvis et sinusformet filter anvendes, indstilles denne parameter til 96 %.

#### *656 BELASTNINGSFALDTID 6 (2.6.18)*

Brug denne parameter til at indstille motorens faldtid.

Anvend belastningsfald til at opnå et dynamisk hastighedsfald ved belastningsændringer. Denne parameter angiver tiden, det tager, før hastigheden er gendannet til 63 % af ændringen.

## *657 NUVÆRENDE STYRINGSTID 6 (P2.6.23.18)*

Brug denne parameter til at justere integratortidskonstanten for den aktuelle controller. Denne værdi angives i sekunder.

# *662 MÅLT SPÆNDINGSFALD 6 (2.6.25.16)*

Brug denne parameter til at indstille det målte spændingsfald ved stator-modstand mellem to faser med motorens nominelle strøm.

Det målte spændingsfald ved stator-modstand mellem to faser med motorens nominelle strøm. Denne parameter identificeres under id-kørslen. Indstil denne værdi for at få den optimale momentberegning for åben løkke med lave frekvenser.

# *664 IR: TILFØJ NULPUNKTSSPÆNDING 6 (2.6.25.17)*

Brug denne parameter til at indstille den mængde spænding, der føres til motoren ved nul hastighed, når der bruges momentforstærkning.

# *665 IR: TILFØJ GENERATORSKALA 6 (2.6.25.19)*

Brug denne parameter til at indstille skaleringsfaktoren til IR-kompensation på generatorsiden ved anvendelse af momentforstærkning.

# *667 IR: TILFØJ MOTORSKALA 6 (2.6.25.20)*

Brug denne parameter til at indstille skaleringsfaktoren til IR-kompensation på motorsiden ved anvendelse af momentforstærkning.

#### *668 IU-FORSKYDNING 6 (2.6.25.21)*

Brug denne parameter til at indstille forskydningsværdien for målingen af fasestrømmen.

#### *669 IV-FORSKYDNING 6 (2.6.25.22)*

Brug denne parameter til at indstille forskydningsværdien for målingen af fasestrømmen.

#### *670 IW-FORSKYDNING 6 (2.6.25.23)*

Brug denne parameter til at indstille forskydningsværdien for målingen af fasestrømmen.

Identificeret under id-kørsel.

#### *673 LS SPÆNDINGSFALD 6 (P2.6.25.21)*

Brug denne parameter til at indstille Ls-spændingsfaldet mellem to faser.

Lækageinduktans-spændingsfald med nominel strøm og frekvens for motoren. Denne parameter definerer Ls-spændingsfaldet mellem to faser. Brug identifikationskørsel til at bestemme den optimale indstilling.

## *674 MOTORBEM-SPÆNDING 6 (2.6.25.20)*

Brug denne parameter til at justere den motorinducerede spænding, bag.

# *700 REAKTION PÅ 4 MA REFERENCEFEJL 234567 (2.7.1)*

Brug denne parameter til at vælge frekvensomformerens svar på fejlen "4mA Indg".

#### *Tabel 166: Valg til parameteren ID700*

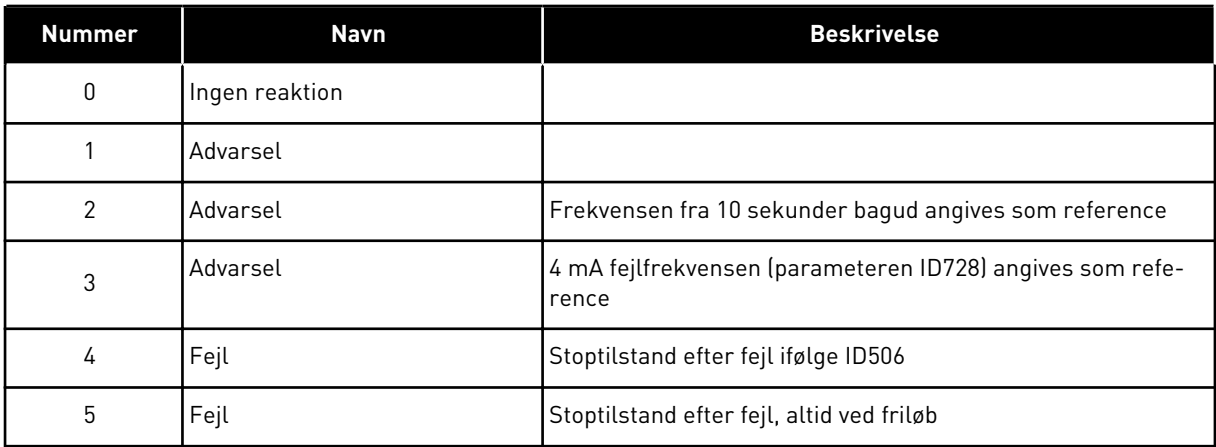

Der genereres en advarsel eller fejlhandling og en meddelelse, hvis 4-20 mA referencesignalet anvendes, og signalet kommer under 3,0 mA i 5 sekunder eller under 0,5 mA i 0,5 sekunder. Oplysningerne kan også programmeres ind i en digital udgang DO1 og relæudgangene RO1 og RO2.

# *701 REAKTION PÅ EKSTERN FEJL 234567 (2.7.3)*

Brug denne parameter til at vælge frekvensomformerens svar på fejlen 'Ekstern fejl'.

#### *Tabel 167: Valg til parameteren ID701*

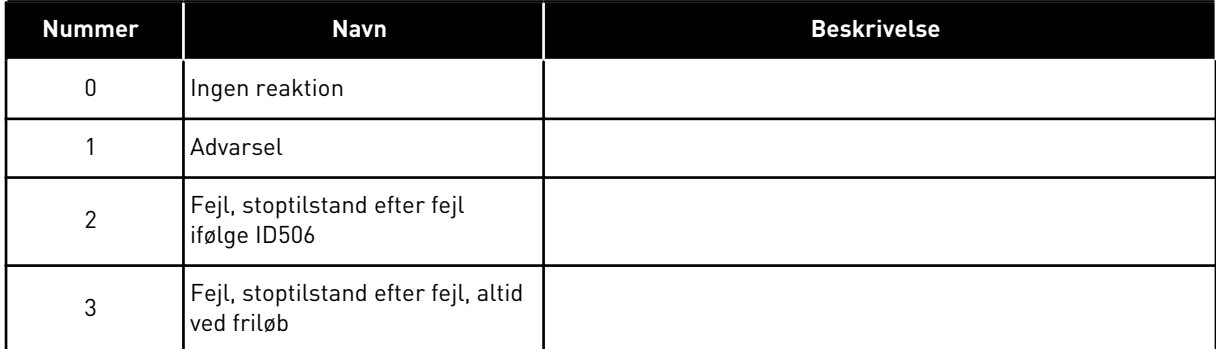

Der genereres en advarsel eller en fejlhandling og en meddelelse fra det eksterne fejlsignal i de programmerbare digitale indgange DIN3 eller med parametrene ID405 og ID406. Oplysningerne kan også programmeres ind i en digital udgang DO1 og relæudgangene RO1 og RO2.

# *702 UDGANGSFASEOVERVÅGNING 234567 (2.7.6)*

Brug denne parameter til at vælge frekvensomformerens svar på fejlen 'Udgangsfase'.

#### *Tabel 168: Valg til parameteren ID702*

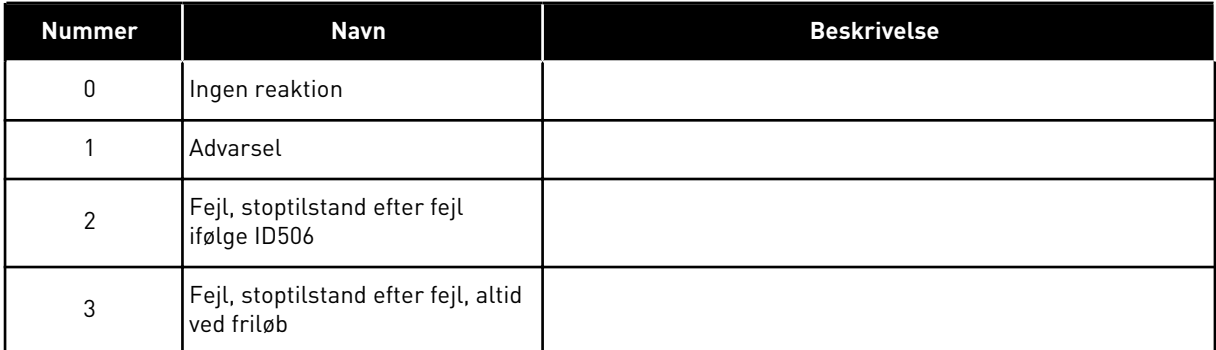

Overvågning af motorens udgangsfase sikrer, at motorfaserne har omtrentlig samme strøm.

#### *703 JORDFEJLSBESKYTTELSE 234567 (2.7.7)*

Brug denne parameter til at vælge frekvensomformerens svar på fejlen 'Jordfejl'.

#### *Tabel 169: Valg til parameteren ID703*

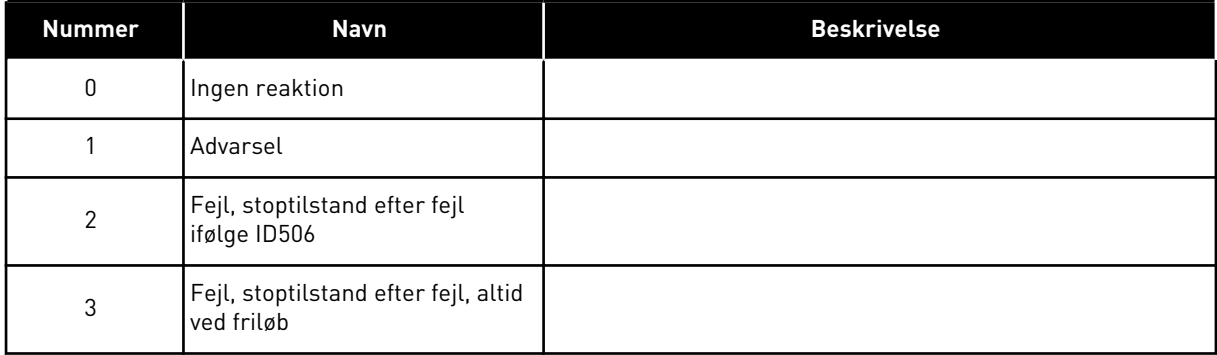

Jordfejlsbeskyttelse sikrer, at summen af motorfasestrømmen er nul.

Overstrømsbeskyttelsen virker altid og beskytter AC-frekvensomformeren mod jordingsfejl ved høje strømniveauer.

#### *704 MOTORVARMEBESKYTTELSE 234567 (2.7.8)*

Brug denne parameter til at vælge frekvensomformerens svar på fejlen 'Overtemperatur i motoren'.

#### *Tabel 170: Valg til parameteren ID704*

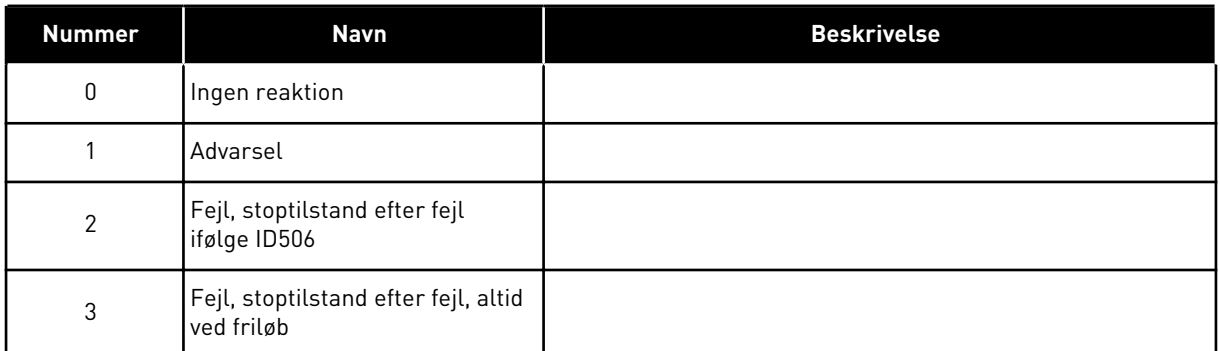

Hvis beskyttelsen deaktiveres, dvs. indstilling af parameteren til 0, nulstiller motorens varmefase til 0 %. Se kapitel *[9.4 Parametrene for motorvarmebeskyttelse \(id'erne 704 til 708\)](#page-366-0)*.

Der kræves registrering af motorens overtemperatur, hvis parameteren er indstillet til 0.

#### *705 MOTORVARMESIKRING: FAKTOR FOR MOTORS OMGIVELSESTEMPERATUR 234567 (2.7.9)*

Brug denne parameter til at indstille den rumtemperaturfaktor, ved hvilken du installerer motoren.

Faktoren kan indstilles til mellem -100,0 % – 100,0 %, hvor

 $-100.0 \% = 0 °C$  $0.0 \% = 40 °C$  $100,0% = 80$  °C

Se kapitel *[9.4 Parametrene for motorvarmebeskyttelse \(id'erne 704 til 708\)](#page-366-0)*.

#### *706 MOTORVARMESIKRING: MOTORS KØLEFAKTOR VED NULHASTIGHED 234567 (2.7.10)*

Brug denne parameter til at indstille kølefaktoren ved nulhastighed i forhold til det sted, hvor motoren kører ved nominel hastighed uden ekstern køling.

Se *[Fig. 72 Kurve for motorvarmestrøm IT](#page-314-0)*.

Standardværdien angives under antagelse af, at der ikke er en ekstern ventilator. Hvis der benyttes en ekstern ventilator, kan du indstille en højere værdi uden ventilatoren, f.eks. 90 %.

Hvis du ændrer parameteren Nominel motorstrøm, indstilles denne parameter 3 automatisk til standardværdien.

Ændring af denne parameter indvirker ikke på frekvensomformerens maksimale udgangsstrøm. Se kapitel *[9.4 Parametrene for motorvarmebeskyttelse \(id'erne 704 til 708\)](#page-366-0)*.

Hjørnefrekvensen for varmebeskyttelse er 70 % af værdien i parameteren for nominel motorfrekvens (ID111).

<span id="page-314-0"></span>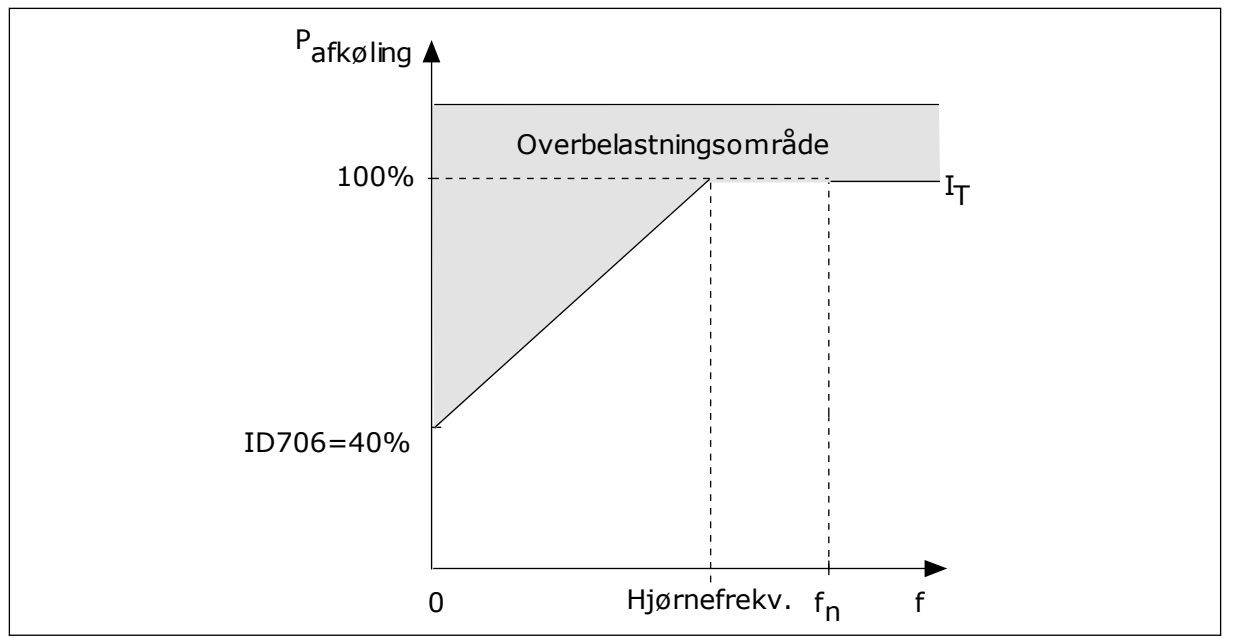

*Fig. 72: Kurve for motorvarmestrøm I*T

# *707 MOTORVARMESIKRING: TIDSKONSTANT 234567 (2.7.11)*

Brug denne parameter til at indstille motorvarmetidskonstanten.

Dette tidsrum kan indstilles mellem 1 og 200 minutter.

Tidskonstanten er tidsrummet i hvilket, den beregnede varmekurve bliver 63 % af dets målværdi. Længden af tidskonstanten har at gøre med motorstørrelsen. Jo større motor, desto større tidskonstant.

Motorvarmetidskonstanten varierer alt efter motortype. Den varierer også i forhold til forskellige motormærker. Parameterens standardværdi ændres fra størrelse til størrelse.

t6-tid er den tid i sekunder, som motoren kan køre sikkert ved 6x den nominelle strøm. Det er muligt, at motorproducenten har leveret oplysninger om dette sammen med motoren. Hvis du kender motorens t6, kan du angive tidskonstantparameteren på baggrund af dette. Sædvanligvis er motorvarmetidskonstanten 2\*t6. Hvis frekvensomformeren er i STOPtilstand, øges tidskonstanten internt med 3x den angivne parameterværdi, da afkølingen forekommer på grundlag af konvektion.

Se også *[Fig. 73 Motorvarmetidskonstant](#page-315-0)*.

#### *708 MOTORVARMESIKRING: MOTORDRIFTSCYKLUS 234567 (2.7.12)*

Brug denne parameter til at indstille faktoren for motorens varmebelastning.

Værdien kan indstilles til 0-150 %. Se kapitel *[9.4 Parametrene for motorvarmebeskyttelse](#page-366-0)  [\(id'erne 704 til 708\)](#page-366-0)*.

Hvis værdien eksempelvis er indstillet til 130 %, betyder det, at den nominelle temperatur nås med 130 % af den nominelle motorstrøm.

<span id="page-315-0"></span>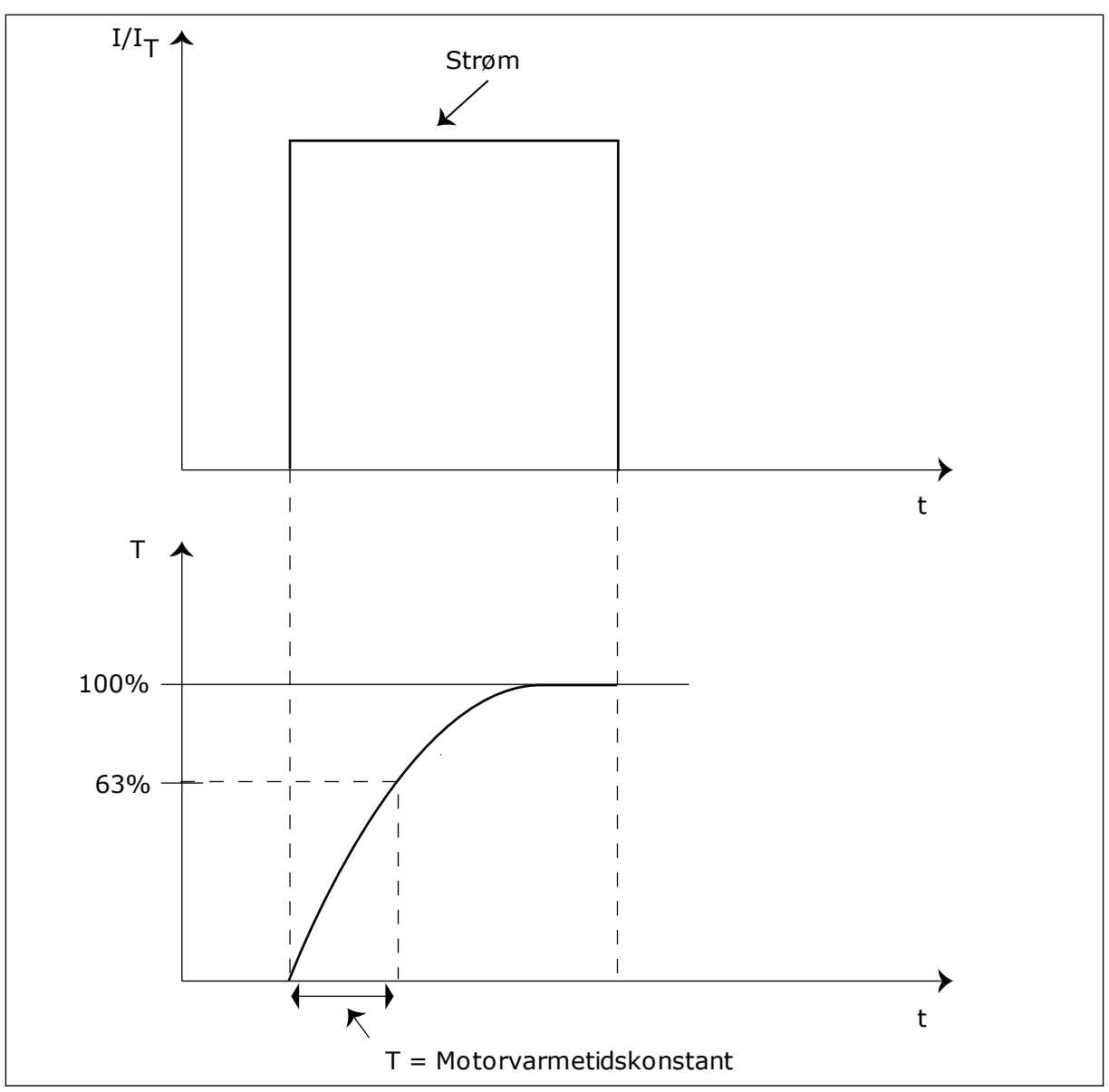

*Fig. 73: Motorvarmetidskonstant*

# *709 STALL-SIKRING 234567 (2.7.13)*

Brug denne parameter til at vælge frekvensomformerens svar på fejlen 'Motorstall'.

*Tabel 171: Valg til parameteren ID709*

| <b>Nummer</b> | <b>Navn</b>                                        | <b>Beskrivelse</b> |
|---------------|----------------------------------------------------|--------------------|
| 0             | Ingen reaktion                                     |                    |
|               | Advarsel                                           |                    |
| $\mathcal{P}$ | Fejl, stoptilstand efter fejl<br>ifølge ID506      |                    |
| 3             | Fejl, stoptilstand efter fejl, altid<br>ved friløb |                    |

Indstilles parameteren til 0, deaktiveres beskyttelsen, og stalltidstælleren nulstilles. Se kapitel *[9.5 Parametrene for stallbeskyttelse \(id'erne 709 til 712\)](#page-367-0)*.

# *710 STALL-STRØMGRÆNSE 234567 (2.7.14)*

Brug denne parameter til at indstille grænsen, over hvilken motorstrømmen skal holde sig, for at der kan forekomme en stallfase.

Du kan indstille værdien af denne parameter mellem 0,0 og 2\*IH. Strømmen skal have overskredet denne grænse, for at der kan opstå en stalltilstand. Hvis parameteren ID107 Nominel motorstrømgrænse ændres, beregnes denne parameter automatisk til at være 90 % af strømgrænsen. Se kapitel *[9.5 Parametrene for stallbeskyttelse \(id'erne 709 til 712\)](#page-367-0)*.

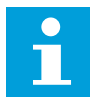

#### **BEMÆRK!**

Værdien af stallstrømgrænsen skal ligge under motorstrømgrænsen.

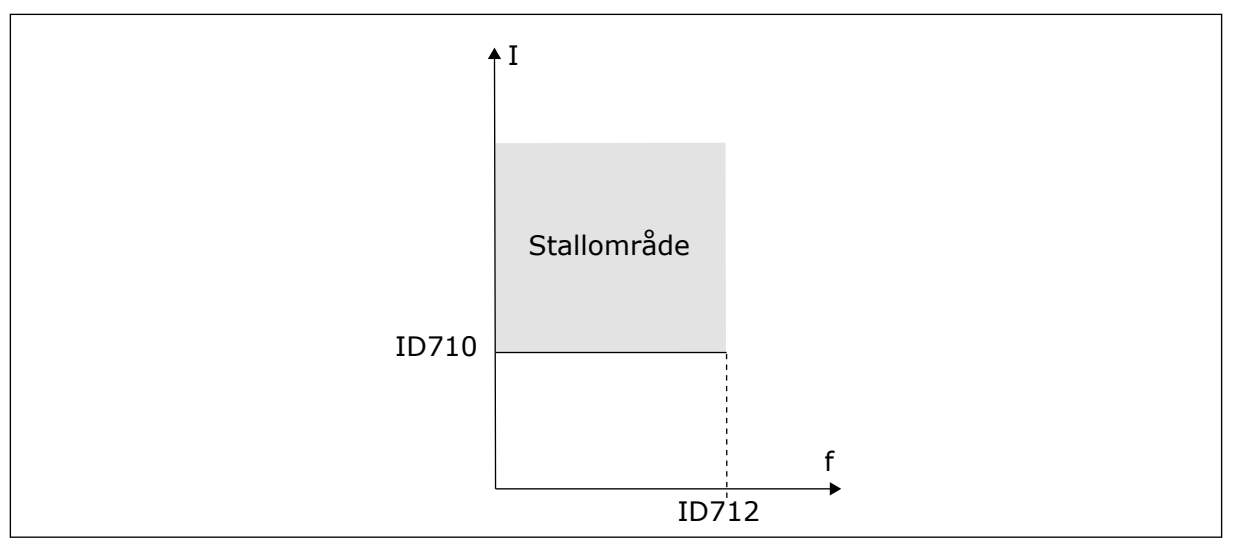

*Fig. 74: Indstillinger for stallkarakteristika*

#### *711 STALL-TID 234567 (2.7.15)*

Brug denne parameter til at indstille den maksimale tid for en stallfase.

Du kan indstille dette tidsrum mellem 1,0 og 120,0 sek.

Dette er den maksimalt tilladte tid for en stallfase. En intern tæller registrer stalltiden. Hvis tallet på tælleren overstiger denne grænse, vil beskyttelsen medføre en fejl i frekvensomformeren (se ID709). Se kapitel *[9.5 Parametrene for stallbeskyttelse \(id'erne 709 til](#page-367-0)  [712\)](#page-367-0)*.

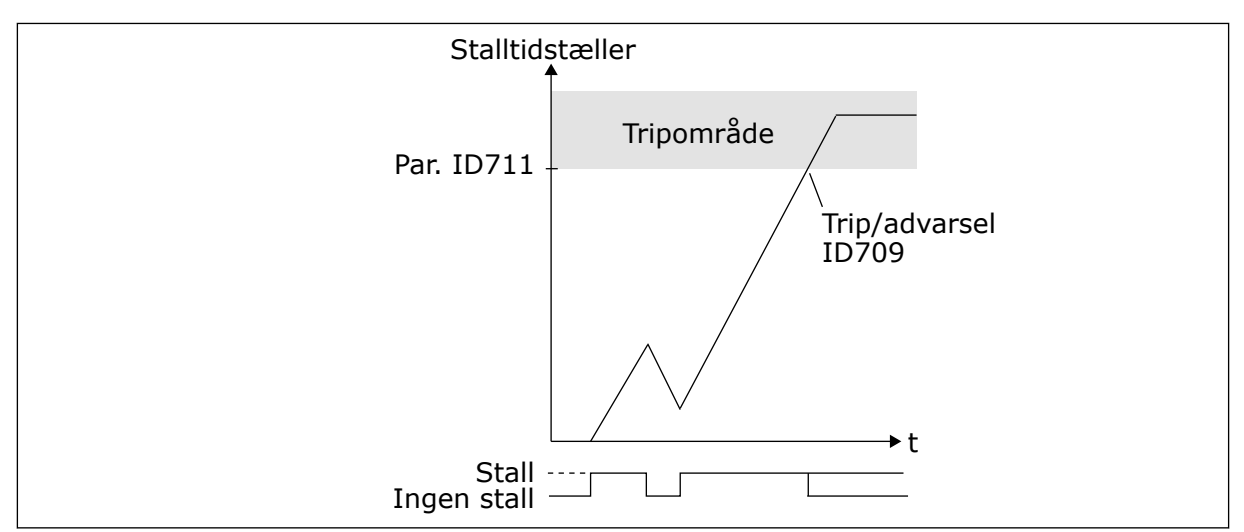

*Fig. 75: Stalltidstal*

# *712 STALLFREKVENSGRÆNSE 234567 (2.7.16)*

Brug denne parameter til at indstille den grænse, under hvilken udgangsfrekvensen skal holde sig, for at der kan forekomme en stallfase.

Frekvensen kan indstilles mellem 1-fmaks.(ID102).

Udgangsfrekvensen skal være under denne grænse i et bestemt tidsrum, for at en stalltilstand kan opstå. Se kapitel *[9.5 Parametrene for stallbeskyttelse \(id'erne 709 til 712\)](#page-367-0)*.

# *713 BESKYTTELSE MOD UNDERBELASTNING 234567 (2.7.17)*

Brug denne parameter til at vælge frekvensomformerens svar på fejlen 'Underbelastning'.

#### *Tabel 172: Valg til parameteren ID713*

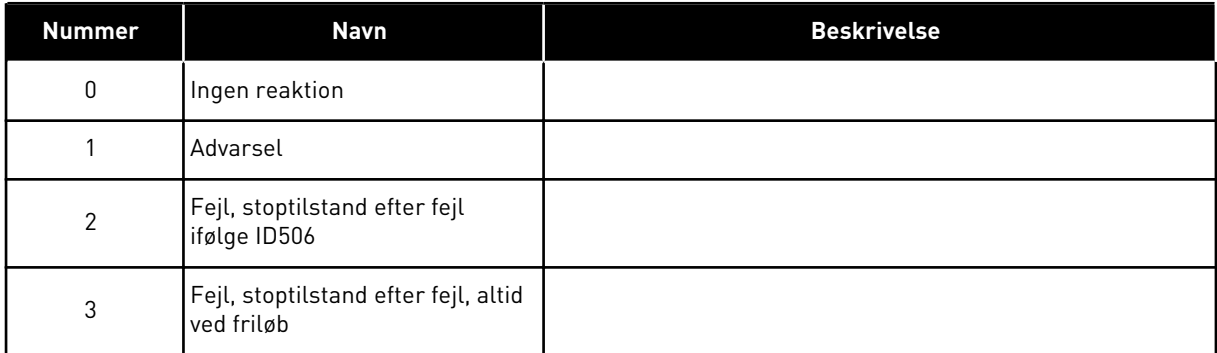

Se kapitel *[9.6 Parametrene for underbelastningsbeskyttelse \(id'erne 713 til 716\)](#page-367-0)*.

#### *714 BESKYTTELSE MOD UNDERBELASTNING, BELASTNING I FELTSVÆKNINGSOMRÅDE 234567 (2.7.18)*

Brug denne parameter til at indstille det minimummoment, som motoren kræver, når udgangsfrekvensen for frekvensomformeren er højere end frekvensen for feltsvækningspunktet.

Du kan indstille denne parameter til at ligge mellem 10,0 og 150,0 % x  $T_{nMotor}$ .

Hvis du ændrer parameteren ID113 (nominel motorstrøm), nulstilles parameteren automatisk til standardværdien. Se kapitel *[9.6 Parametrene for underbelastningsbeskyttelse](#page-367-0)  [\(id'erne 713 til 716\)](#page-367-0)*.

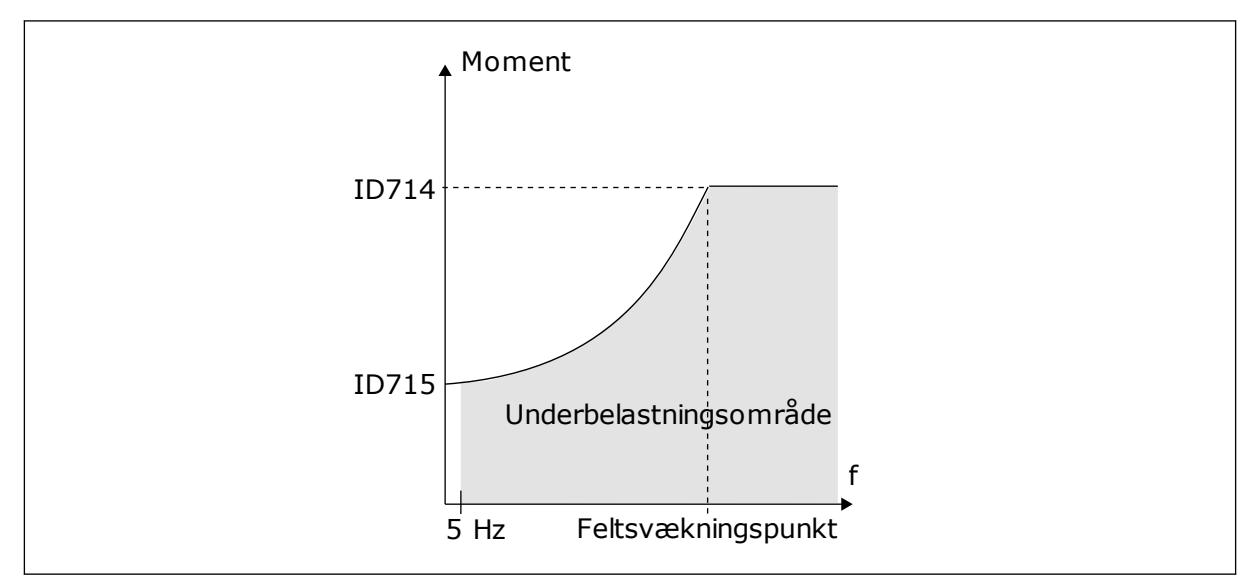

*Fig. 76: Indstilling af minimumsbelastningen*

# *715 BESKYTTELSE MOD UNDERBELASTNING, NULFREKVENSBELASTNING 234567 (2.7.19)*

Brug denne parameter til at indstille det minimummoment, motoren kræver, når udgangsfrekvensen for frekvensomformeren er 0.

Momentgrænsen kan indstilles mellem 5,0-150,0 % x T<sub>nMotor</sub>.

Se *Fig. 76 Indstilling af minimumsbelastningen*. Hvis du ændrer værdien af parameteren ID113 (Nominel motorstrøm), gendannes denne parameter automatisk til standardværdien. Se kapitel *[9.6 Parametrene for underbelastningsbeskyttelse \(id'erne 713 til 716\)](#page-367-0)*.

# *716 UNDERBELASTNINGSTID 234567 (2.7.20)*

Brug denne parameter til at indstille maksimumtiden for en underbelastningstilstand.

Du kan indstille dette tidsrum mellem 2,0 og 600,0 sek.

f En intern tæller registrerer underbelastningsperioden. Hvis tallet på tælleren overstiger denne grænse, vil beskyttelsen medføre et trip i frekvensomformeren. Frekvensomformeren giver fejl, som angivet i parameter ID713. Hvis frekvensomformeren stoppes, nulstilles underbelastningstælleren til 0. Se *[Fig. 77 Tidstællerfunktion for underbelastning](#page-319-0)* og kapitel *[9.6](#page-367-0)  [Parametrene for underbelastningsbeskyttelse \(id'erne 713 til 716\)](#page-367-0)*.

<span id="page-319-0"></span>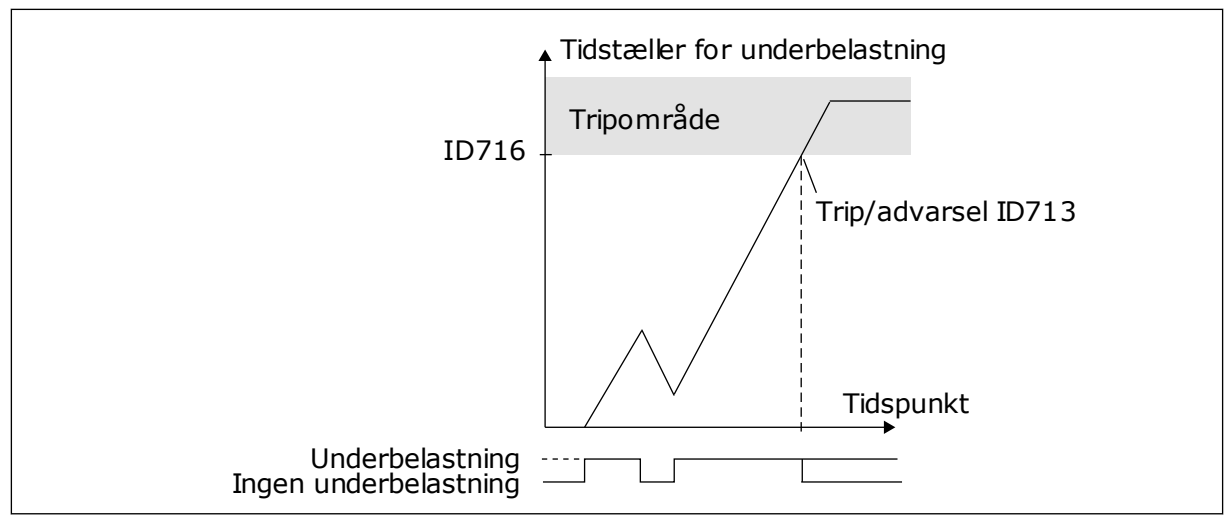

*Fig. 77: Tidstællerfunktion for underbelastning*

# *717 AUTOMATISK GENSTART: VENTETID 234567 (2.8.1)*

Brug denne parameter til at indstille ventetiden, før den første nulstilling udføres.

#### *718 AUTOMATISK GENSTART: PRØVETID 234567 (2.8.2)*

Brug denne parameter til at aktivere prøvetiden på den automatiske nulstillingsfunktion.

Den automatiske nulstillingsfunktion vil automatisk forsøge at nulstille de fejl, der opstår i prøveperioden. Hvis antallet af fejl i løbet af prøvetiden overskrider værdien af det tilhørende parametersæt med ID720 til ID725, genereres der en permanent fejl.

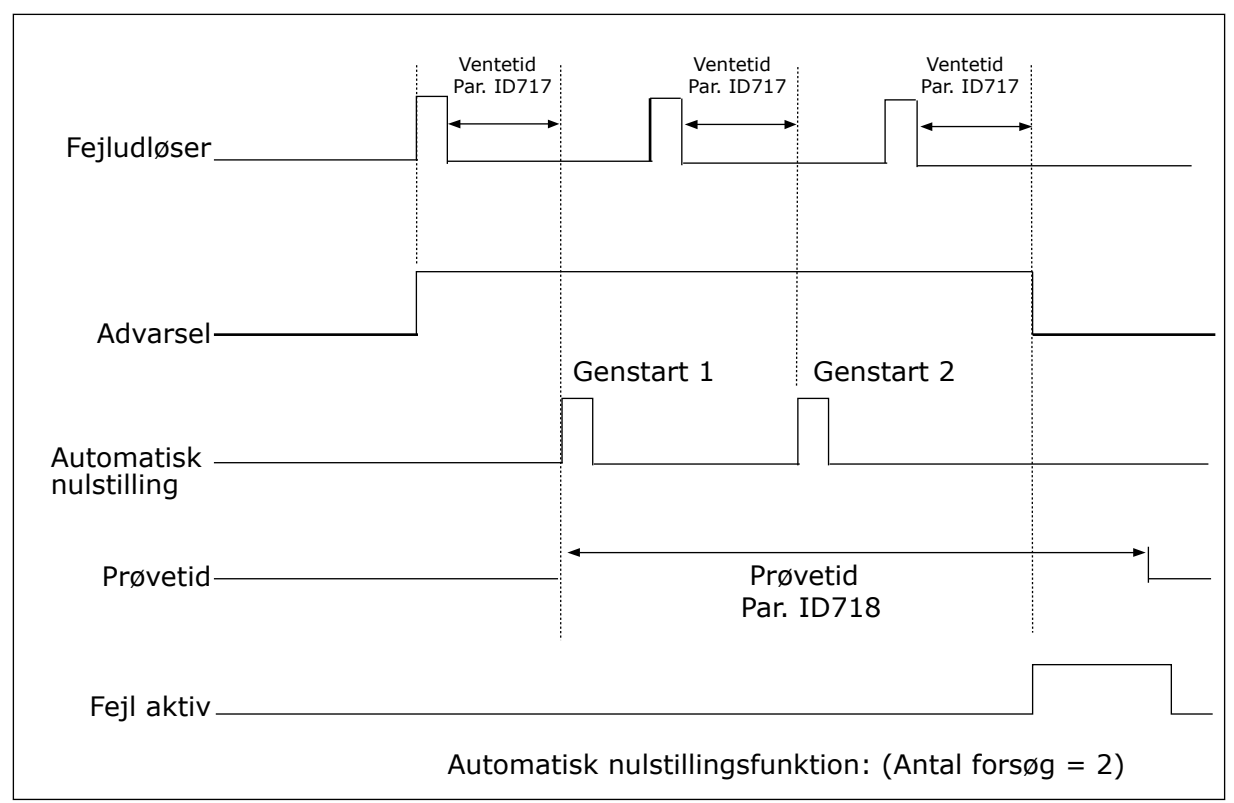

*Fig. 78: Eksempel på automatiske genstarter med to genstarter*

Parametrene ID720 til ID725 bestemmer det maksimale antal automatiske genstarter i den prøvetid, der er angivet med parameteren ID718. Tidstælleren starter fra første automatiske nulstilling. Hvis antallet af fejl, der opstod i løbet af prøvetiden, overskrider værdierne for parametrene ID720 til ID725, aktiveres fejltilstanden. Ellers slettes fejlen, når prøvetiden er forløbet, og den næste fejl starter prøvetidstælleren igen.

Hvis en enkelt fejl forbliver under prøvetiden, er en fejltilstand sand.

#### *719 AUTOMATISK GENSTART: STARTFUNKTION 234567 (2.8.3)*

Brug denne parameter til at vælge starttilstanden for den automatiske nulstillingsfunktion.

#### *Tabel 173: Valg til parameteren ID719*

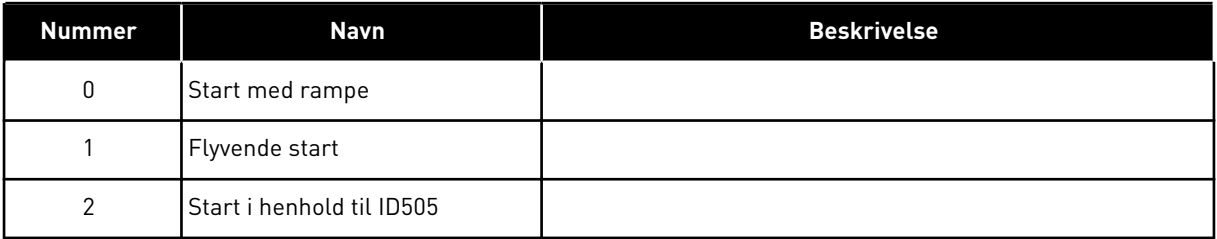

## *720 AUTOMATISK GENSTART: ANTAL FORSØG EFTER FEJL VED UNDERSPÆNDING 234567 (2.8.4)*

Brug denne parameter til at indstille, hvor mange automatiske genstarter ACfrekvensomformeren kan foretage i løbet af den indstillede forsøgstid efter en underspændingsfejl.

*Tabel 174: Valg til parameteren ID720*

| <b>Nummer</b> | Navn                                                     | <b>Beskrivelse</b>                                                                                                    |
|---------------|----------------------------------------------------------|----------------------------------------------------------------------------------------------------|
| 0             | Ingen automatisk genstart                                |                                                                                                    |
| > 0           | Antal automatiske genstarter<br>efter underspændingsfejl | Fejlen nulstilles, og frekvensomformeren startes automa-<br>tisk, efter at DC-linkspændingen er vendt tilbage til det nor-<br>male niveau. |

# *721 AUTOMATISK GENSTART: ANTAL FORSØG EFTER OVERSPÆNDINGSFEJL 234567 (2.8.5)*

Brug denne parameter til at indstille, hvor mange automatiske genstarter ACfrekvensomformeren kan foretage i løbet af den indstillede forsøgstid efter en overspændingsfejl.

# *Tabel 175: Valg til parameteren ID721*

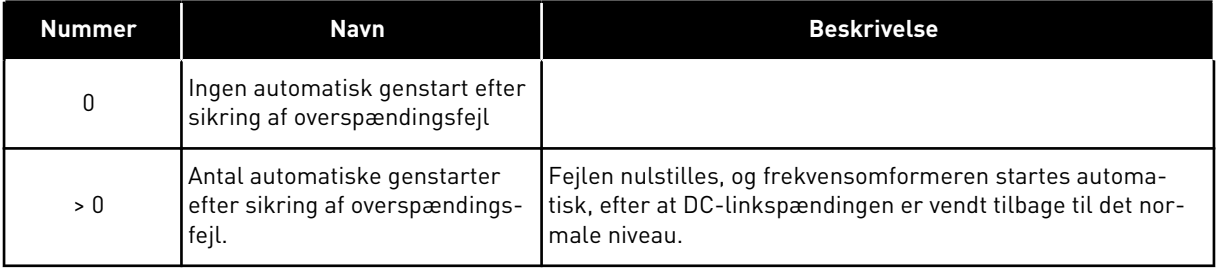

#### *722 AUTOMATISK GENSTART: ANTAL FORSØG EFTER OVERSTRØMSSIKRING 234567 (2.8.6)*

Brug denne parameter til at indstille, hvor mange automatiske genstarter ACfrekvensomformeren kan foretage i løbet af den indstillede forsøgstid efter en overstrømsfejl.

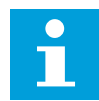

## **BEMÆRK!**

IGBT-temperaturfejl er også medtaget.

*Tabel 176: Valg til parameteren ID722*

| Nummer | Navn                                                                               | <b>Beskrivelse</b> |
|--------|------------------------------------------------------------------------------------|--------------------|
| 0      | Ingen automatisk genstart efter<br>sikring af overstrømsfejl                       |                    |
| > 0    | Antal automatiske genstarter<br>efter overstrømssikring og<br>IGBT-temperaturfejl. |                    |

# *723 AUTOMATISK GENSTART: ANTAL FORSØG EFTER 4 MA REFERENCESIKRING 234567 (2.8.7)*

Brug denne parameter til at indstille, hvor mange automatiske genstarter ACfrekvensomformeren kan foretage i løbet af den indstillede forsøgstid efter en 4 mA-fejl.

*Tabel 177: Valg til parameteren ID 723*

| <b>Nummer</b> | Navn                                                                                                    | <b>Beskrivelse</b> |
|---------------|----------------------------------------------------------------------------------------------------|--------------------|
| 0             | Ingen automatisk genstart efter<br>sikring af referencefejl                                                                                 |                    |
| > 0           | Antal automatiske genstarter,<br>efter at det analoge strømsig-<br>nal (4-20 mA) er blevet retur-<br>neret til det normale niveau<br>l>4mAl |                    |

#### *725 AUTOMATISK GENSTART: ANTAL FORSØG EFTER EKSTERN FEJLSIKRING 234567 (2.8.9)*

Brug denne parameter til at indstille, hvor mange automatiske genstarter ACfrekvensomformeren kan foretage i løbet af den indstillede forsøgstid efter en ekstern fejl.

#### *Tabel 178: Valg til parameteren ID725*

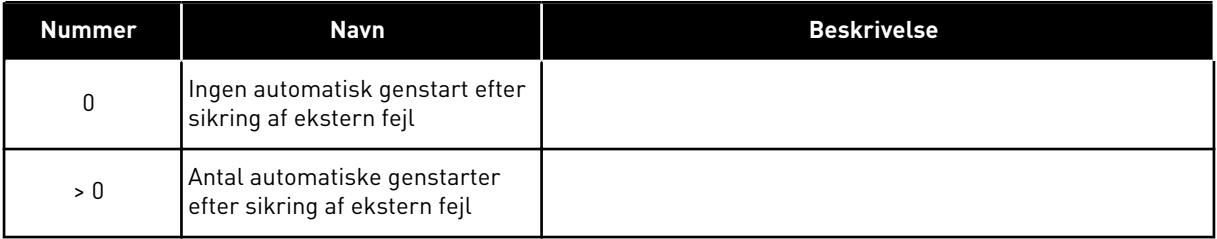

#### *726 AUTOMATISK GENSTART: ANTAL FORSØG EFTER FEJLSIKRING AF MOTORTEMPERATUR 234567 (2.8.8)*

Brug denne parameter til at indstille, hvor mange automatiske genstarter ACfrekvensomformeren kan foretage i løbet af den indstillede forsøgstid efter en motortemperaturfejl.

#### *Tabel 179: Valg til parameteren ID726*

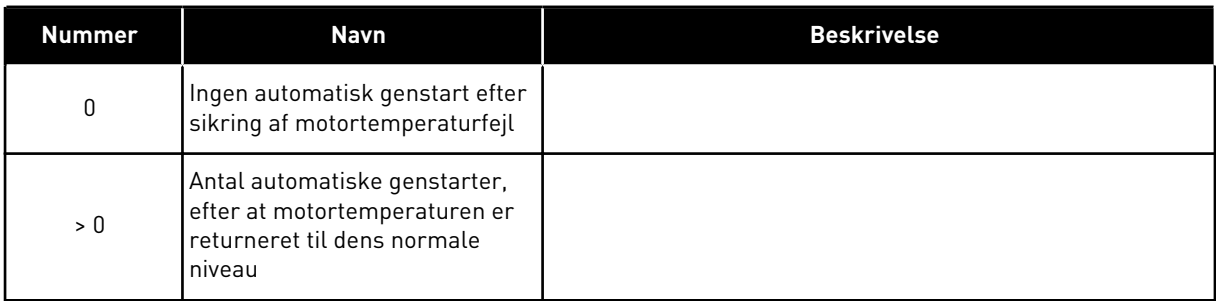

# *727 REAKTION PÅ UNDERSPÆNDINGSFEJL 234567 (2.7.5)*

Brug denne parameter til at aktivere den automatiske nulstilling efter en underspændingsfejl.

#### *Tabel 180: Valg til parameteren ID727*

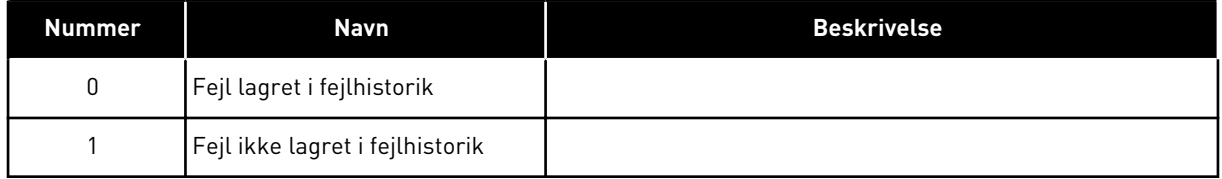

Se i produktets brugermanual vedrørende underspændingsgrænser.

#### *728 4MA FEJLFREKVENSREFERENCE 234567 (2.7.2)*

Brug denne parameter til at indstille motorens frekvensreference efter en 4 mA-fejl, når responsen på 4 mA-fejlen er en advarsel.

Hvis værdien af parameteren ID700 er indstillet til 3, og 4 mA fejlen sker, når motorens frekvensreference er værdien for denne parameter.

#### *730 INDGANGSFASEOVERVÅGNING 234567 (2.7.4)*

Brug denne parameter til at vælge konfigurationen af forsyningsfasen for frekvensomformeren.

#### *Tabel 181: Valg til parameteren ID730*

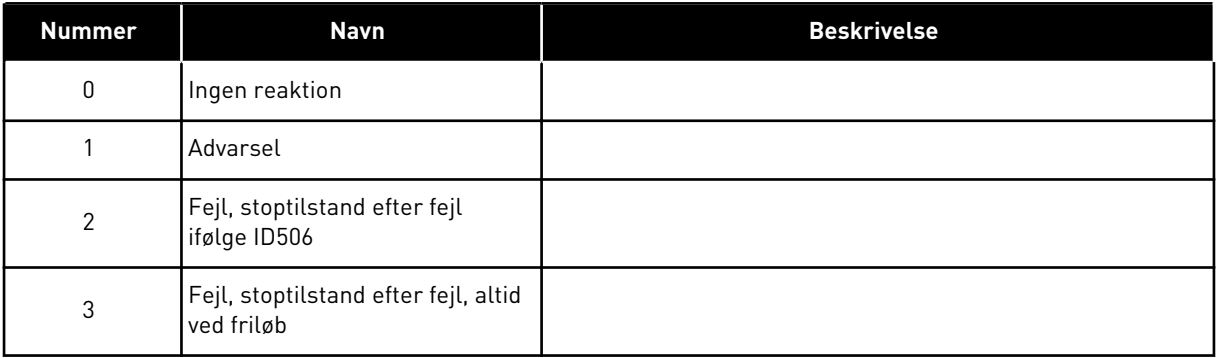
Overvågning af indgangsfasen sikrer, at Ac-frekvensomformerens indgangsfaser har omtrent samme strøm.

# *731 AUTOMATISK GENSTART 1 (2.20)*

Brug denne parameter til at aktivere den automatiske nulstillingsfunktion.

### *Tabel 182: Valg til parameteren ID731*

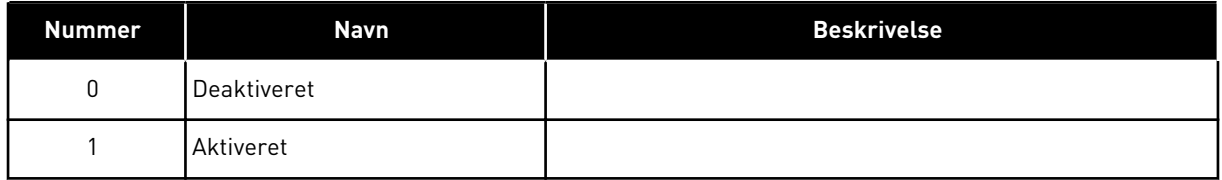

Funktionen nulstiller følgende fejl (maks. tre gange) (se produktets brugermanual:

- Overstrøm (F1)
- Overspænding (F2)
- Underspænding (F9)
- Overtemperatur i frekvensomformer (F14)
- Overtemperatur i motoren (F16)
- Referencefejl (F50)

# *732 REAKTION PÅ TERMISTORFEJL 234567 (2.7.21)*

Brug denne parameter til at vælge frekvensomformerens svar på fejlen 'Termistor'.

#### *Tabel 183: Valg til parameteren ID732*

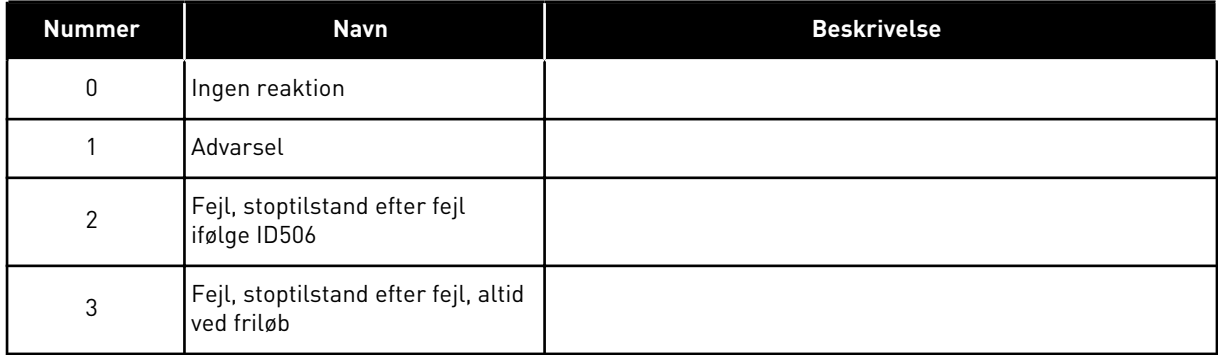

Indstilles parameteren til 0, deaktiveres beskyttelsen.

# *733 REAKTION PÅ FIELDBUS-FEJL 234567 (2.7.22)*

Brug denne parameter til at vælge frekvensomformerens svar på fejlen 'Fieldbus-timeout'.

Få flere oplysninger i den tilhørende manual til Fieldbus-kortet.

*Tabel 184: Valg til parameteren ID733*

| <b>Nummer</b> | <b>Navn</b>     | <b>Beskrivelse</b>                                                                                     |
|---------------|-----------------|----------------------------------------------------------------------------------------------------|
| 0             | Ingen aktivitet | Ingen reaktion                                                                                         |
|               | Advarsel!!!     | Advarsel!!!                                                                                            |
| 2             | Fejl            | Fejl, stop ved fejl ifølge parameteren ID506                                                           |
| 3             | Fejl, tomgang   | Fejl, stop ved fejl, altid efter friløb                                                                |
| 4             | Adv:FastHast    | Advarsel, frekvensreference indstillet til fast frekvens for<br>fieldbus-fejl (parameteren ID1801) (*) |

(\*) NXP-frekvensomformere, kun anvendelse til flere funktioner.

# *734 REAKTION PÅ SLOTFEJL 234567 (2.7.23)*

Brug denne parameter til at vælge frekvensomformerens svar på fejlen 'Slidskommunikationsfejl'.

Indstil her reaktionstilstanden for en kortslotfejl på grund af et manglende eller beskadiget kort.

Se parameteren ID732.

# *738 AUTOMATISK GENSTART: ANTAL FORSØG EFTER FEJL VED UNDERBELASTNING (2.8.10)*

Brug denne parameter til at aktivere den automatiske nulstilling efter en underspændingsfejl.

#### *Tabel 185: Valg til parameteren ID738*

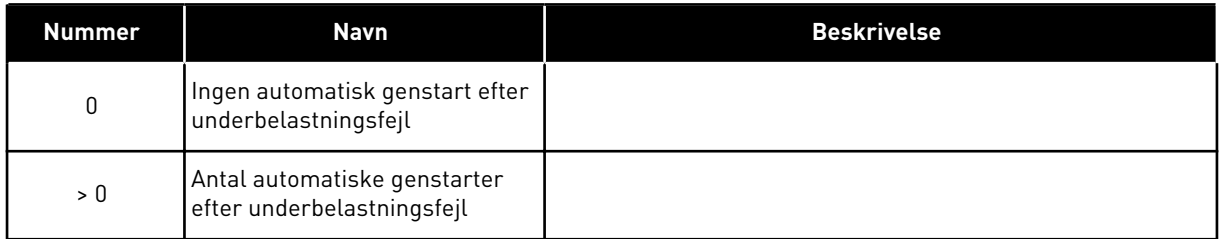

# *739 TBOARD1-NUMRE (ANTAL PT100-INDGANGE I BRUG) 567 (2.7.24)*

Brug denne parameter til at vælge antallet af sensorer, der er i brug, når et temperaturkort installeres.

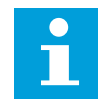

# **BEMÆRK!**

Parameternavnet TBoard1-numre bruges i Applikation til multifunktionsstyring. Det gamle navn (antal PT100-indgange i brug) bruges stadig i PIDstyringsapplikation og Applikation til pumpe- og ventilatorstyring.

Hvis du har et temperaturkort installeret i dit AC-frekvensformer, kan du her vælge antallet af sensorer i brug. Se også i betjeningsmanualen til VACON® NX I/O-kort.

#### *Tabel 186: Valg til parameteren ID739*

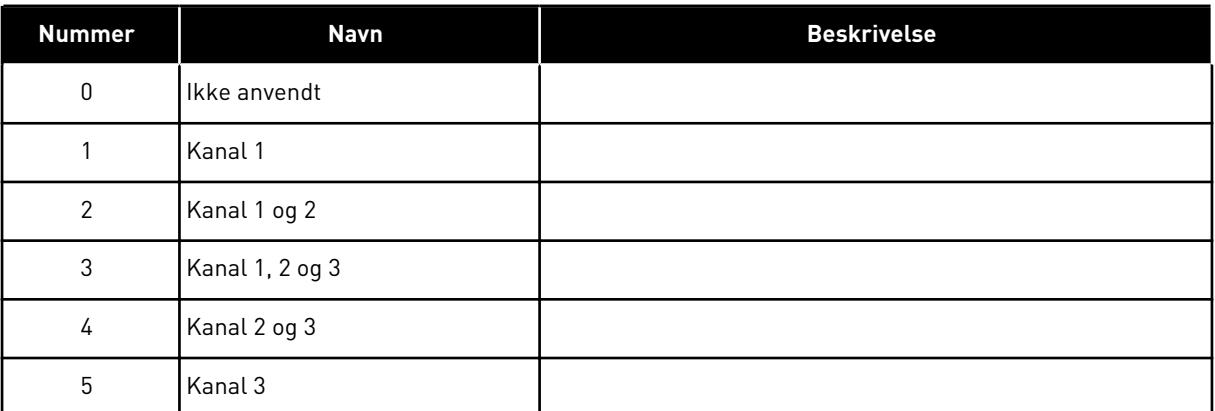

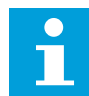

# **BEMÆRK!**

Hvis den valgte værdi er større end det faktiske antal anvendte sensorer, viser displayet 200 ºC. Hvis indgangen kortsluttes, vil den viste værdi være -30 ºC.

# *740 TBOARD-FEJLSVAR (REAKTION PÅ PT100-FEJL) 567 (2.7.25)*

Brug denne parameter til at vælge frekvensomformerens svar på fejlen 'Temperatur'.

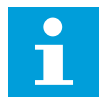

# **BEMÆRK!**

Parameternavnet TBoard-fejlsvar bruges i Applikation til multifunktionsstyring. Det gamle navn (reaktion på PT100-fejl) bruges stadig i PID-styringsapplikation og Applikation til pumpe- og ventilatorstyring.

*Tabel 187: Valg til parameteren ID740*

| <b>Nummer</b> | Navn                                               | <b>Beskrivelse</b> |
|---------------|----------------------------------------------------|--------------------|
| 0             | Ingen reaktion                                     |                    |
|               | Advarsel                                           |                    |
| $\mathcal{P}$ | Fejl, stoptilstand efter fejl<br>ifølge ID506      |                    |
| 3             | Fejl, stoptilstand efter fejl, altid<br>ved friløb |                    |

#### *741 TBOARD1 – ADV.GRÆNS. (PT100-ADVARSELSGRÆNSE) 567 (2.7.26)*

Brug denne parameter til at indstille advarselsgrænsen for temperaturen.

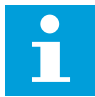

# **BEMÆRK!**

Parameternavnet TBoard1 – adv.græns. bruges i Applikation til multifunktionsstyring. Det gamle navn (PT100-advarselsgrænse) bruges stadig i PID-styringsapplikation og Applikation til pumpe- og ventilatorstyring.

### *742 TBOARD1-FEJLGRÆNSE (PT100-FEJLGRÆNSE) 567 (2.7.27)*

Brug denne parameter til at indstille fejlgrænsen for temperaturen.

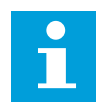

### **BEMÆRK!**

Parameternavnet TBoard1-fejlgrænse bruges i Applikation til multifunktionsstyring. Det gamle navn (PT100-fejlgrænse) bruges stadig i PIDstyringsapplikation og Applikation til pumpe- og ventilatorstyring.

#### *743 TBOARD2-NUMRE 6 (2.7.37)*

Brug denne parameter til at vælge antallet af sensorer, der er i brug, når et temperaturkort installeres.

Hvis du har et temperaturkort installeret i dit AC-frekvensformer, kan du her vælge antallet af sensorer i brug. Se også i betjeningsmanualen til VACON® NX I/O-kort.

#### *Tabel 188: Valg til parameteren ID743*

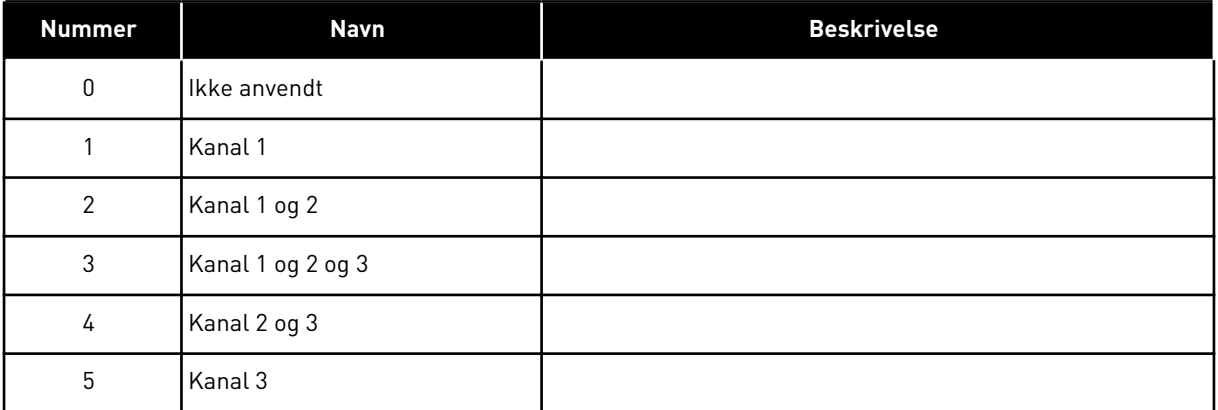

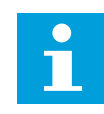

#### **BEMÆRK!**

Hvis den valgte værdi er større end det faktiske antal anvendte sensorer, viser displayet 200 ºC. Hvis indgangen kortsluttes, vil den viste værdi være -30 ºC.

#### *745 TBOARD2-ADVARSELSGRÆNSE 6 (2.7.38)*

Brug denne parameter til at indstille advarselsgrænsen for temperaturen.

#### *746 TBOARD2-FEJLGRÆNSE 6 (2.7.39)*

Brug denne parameter til at indstille fejlgrænsen for temperaturen.

### *750 KØLEOVERVÅGNING 6 (2.2.7.23)*

Brug denne parameter til at vælge det digitale indgangssignal, der viser tilstanden af den anvendte køleenhed. Denne parameter bruges til væskekølede AC-frekvensomformere.

Der genereres en fejl, hvis indgangen er lav, når frekvensomformeren er i kørselstilstanden. Hvis frekvensomformeren er i stoptilstanden, genereres der kun en advarsel. Se brugermanualen til væskekølede VACON® NX-frekvensomformere.

#### *751 FORSINKELSE VED KØLEFEJL 6 (2.7.32)*

Brug denne parameter til at indstille den forsinkelse, efter hvilken AC-frekvensomformeren skifter til FEJL-tilstanden, når der ikke er et signal for "Køling OK".

#### *752 FUNKTION FOR HASTIGHEDSFEJL 6 (2.7.33)*

Brug denne parameter til at vælge fejlrepons, når hastighedsreferencen og enkoderhastigheden overstiger de angivne grænser.

#### *Tabel 189: Valg til parameteren ID752*

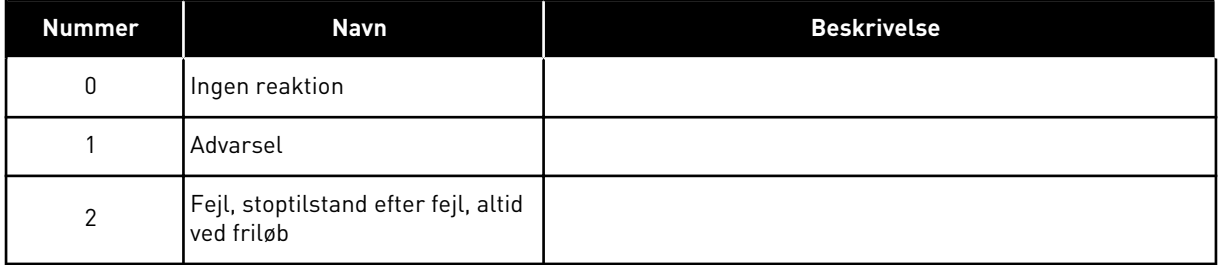

#### *753 HASTIGHEDSFEJL, MAKSIMUMSFORSKEL 6 (2.7.34)*

Brug denne parameter til at indstille den maksimale forskel mellem hastighedsreferencen og enkoder-hastigheden. Når forskellen overskrider denne grænse, opstår der en fejl.

Hastighedsfejlen henviser til forskellen mellem hastighedsreferencen og encoderhastigheden. Denne parameter bestemmer grænsen, når der genereres en fejl.

#### *754 FORSINKELSE VED HASTIGHEDSFEJL 6 (2.7.35)*

Brug denne parameter til at indstille den forsinkelse, efter hvilken AC-frekvensomformeren skifter til FEJL-tilstanden, når der er en hastighedsfejl.

#### *755 SIKKER DEAKTIVERINGSTILSTAND 6 (2.7.36)*

Brug denne parameter til at vælge responsen på en aktiveret sikker deaktiveringstilstand.

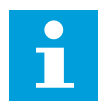

#### **BEMÆRK!**

Se separat manual til VACON® NX OPTAF-kort (STO) for at få detaljerede oplysninger om funktionen til sikker deaktivering. Denne funktion er kun tilgængelig, hvis frekvensomformeren er forsynet med det VACON®-optionskortet OPTAF.

Med denne parameter er det muligt at vælge, om der reageres på den aktiverede funktion til sikker deaktivering som fejl eller advarsel. Indgangen med sikker deaktivering stopper frekvensomformermoduleringen uanset denne parameterværdi.

# *756 SIKKER DEAKTIVERING AKTIV 6 (2.3.3.30)*

Brug denne parameter til at vælge det digitale udgangssignal, der viser statussen for sikker deaktivering.

# *776 RESPONS PÅ FEJL I AKTIVT FILTER 6 (2.7.41)*

Brug denne parameter til at indstille fejlresponsen for fejlen i aktivt filter.

Denne parameter definerer den respons, der skal udløses, når fejlinputtet for aktivt filter (indstillet med parameteren ID214) er lukket.

#### *Tabel 190: Valg til parameteren ID776*

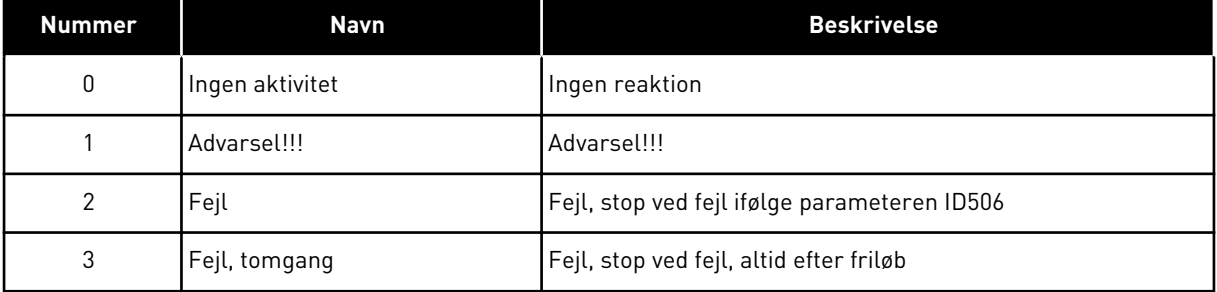

Denne parameter findes kun i NXP-frekvensomformere.

#### *850 MINIMUMSSKALERING FOR FIELDBUS-REFERENCE 6 (2.9.1)*

Brug denne parameter til at indstille skaleringen til fieldbus-referencesignalet.

#### *851 MAKSIMUMSSKALERING FOR FIELDBUS-REFERENCE 6 (2.9.2)*

Brug denne parameter til at indstille skaleringen til fieldbus-referencesignalet.

Hvis ID850 = ID851 anvendes der ikke tilpasset skalering, og minimums- og maksimumsfrekvenserne anvendes til skalering.

Skaleringen sker som vist i . Se også kapitel *[9.7 Fieldbus-styringsparametre \(id'erne 850 til](#page-368-0)  [859\)](#page-368-0)*.

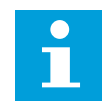

# **BEMÆRK!**

Hvis denne tilpassede skaleringsfunktion anvendes, påvirkes også skaleringen af den faktiske værdi.

#### *852 TIL 859 FIELDBUS-DATA UD – VALG 1 TIL 8 6 (2.9.3 TO 2.9.10)*

Brug denne parameter til at vælge de data, der sendes til fieldbussen sammen med idnummeret på parameteren eller overvågningsværdien.

Angiv id-nummeret for det element, du vil overvåge angående værdien af disse parametre. Se kapitel *[9.7 Fieldbus-styringsparametre \(id'erne 850 til 859\)](#page-368-0)*.

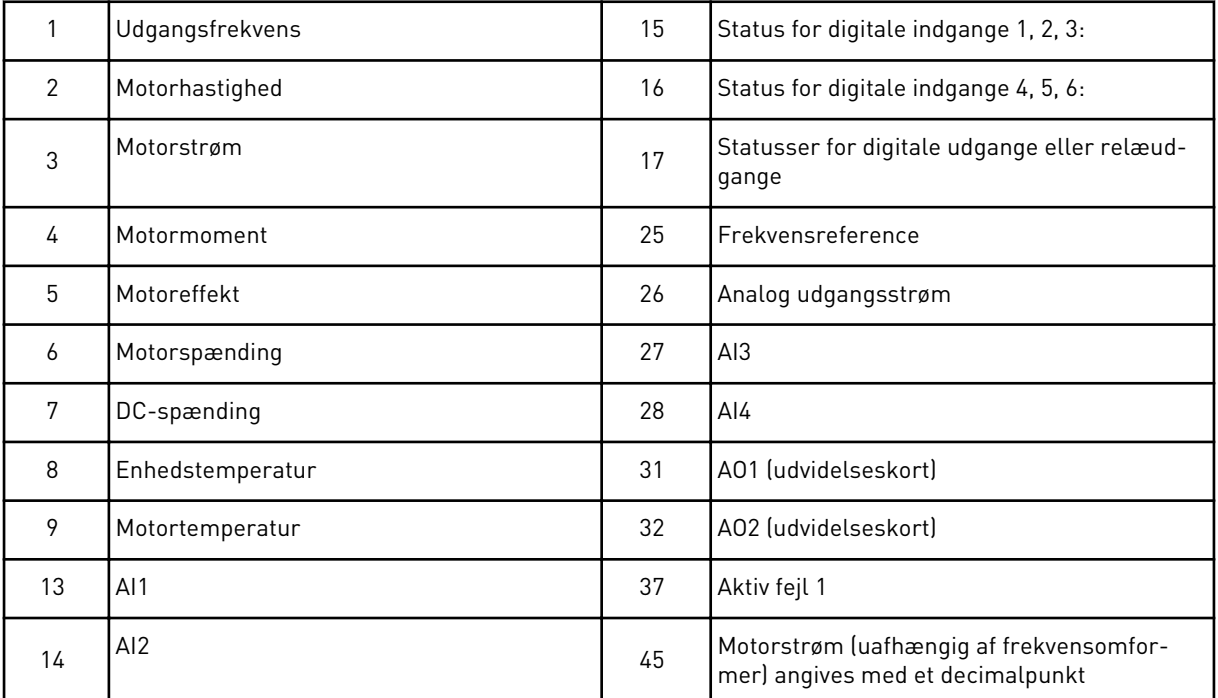

Se også kapitel *[6.4.1 Overvågningsværdier \(betjeningspanel: menu M1\)](#page-115-0)* for at få flere overvågningsværdier.

#### *876 TIL 883 FIELDBUS-DATA, IND-VALG 1 TIL 8*

Brug denne parameter til at vælge en parameter eller en overvågningsværdi, der skal styres fra fieldbussen.

Angiv id-nummeret for det element, du vil styre for værdien af disse parametre. Se *[Tabel 45](#page-118-0)  [Overvågningsværdier, NXP-frekvensomformere](#page-118-0)*.

#### *1001 ANTAL EKSTRA FREKVENSOMFORMERE 7 (2.9.1)*

Brug denne parameter til at indstille det samlede antal ekstra frekvensomformere.

De funktioner, der styrer de ekstra frekvensomformere (parametrene ID458 til ID462), programmeres til relæudgange eller digitale indgange. Der bruges som standard en ekstra frekvensomformer, og den programmeres til relæudgang RO1 ved B.1.

#### *1002 STARTFREKVENS, EKSTRA FREKVENSOMFORMER 17 (2.9.2)*

Brug denne parameter til at indstille grænse for frekvensen for AC-frekvensomformeren, der starter den ekstra frekvensomformer.

Frekvensen på frekvensomformeren, der styres af AC-frekvensen, skal overstige den grænse, der er defineret med disse parametre, med 1 Hz, før den ekstra frekvensomformer startes. Overtrækket på 1 Hz skaber en hysterese for at undgå unødvendige start- og stophandlinger. Se *[Fig. 79 Eksempel på parameterindstilling: frekvensomformer med variabel](#page-332-0)  [hastighed og ekstra frekvensomformer](#page-332-0)*, ID101 og ID102.

#### *1003 STOPFREKVENS, EKSTRA FREKVENSOMFORMER 17 (2.9.3)*

Brug denne parameter til at indstille grænse for frekvensen for AC-frekvensomformeren, der stopper den ekstra frekvensomformer.

Frekvensen på frekvensomformeren, der styres af AC-frekvensen, skal falde med 1 Hz under den grænse, der er defineret med disse parametre, før den ekstra frekvensomformer stoppes. Begrænsningen på stopfrekvensen definerer også den frekvens, ved hvilken frekvensen af frekvensomformeren, der styres af AC-frekvensomformeren, stoppes efter start af den ekstra frekvensomformer. Se *[Fig. 79 Eksempel på parameterindstilling:](#page-332-0)  [frekvensomformer med variabel hastighed og ekstra frekvensomformer](#page-332-0)*.

#### *1004 STARTFREKVENS, EKSTRA FREKVENSOMFORMER 27 (2.9.4)*

Brug denne parameter til at indstille grænse for frekvensen for AC-frekvensomformeren, der starter den ekstra frekvensomformer.

#### *1005 STOPFREKVENS, EKSTRA FREKVENSOMFORMER 27 (2.9.5)*

Brug denne parameter til at indstille grænse for frekvensen for AC-frekvensomformeren, der stopper den ekstra frekvensomformer.

#### *1006 STARTFREKVENS, EKSTRA FREKVENSOMFORMER 37 (2.9.6)*

Brug denne parameter til at indstille grænse for frekvensen for AC-frekvensomformeren, der starter den ekstra frekvensomformer.

#### *1007 STOPFREKVENS, EKSTRA FREKVENSOMFORMER 37 (2.9.7)*

Brug denne parameter til at indstille grænse for frekvensen for AC-frekvensomformeren, der stopper den ekstra frekvensomformer.

#### *1008 STARTFREKVENS, EKSTRA FREKVENSOMFORMER 47 (2.9.8)*

Brug denne parameter til at indstille grænse for frekvensen for AC-frekvensomformeren, der starter den ekstra frekvensomformer.

#### *1009 STOPFREKVENS, EKSTRA FREKVENSOMFORMER 47 (2.9.9)*

Brug denne parameter til at indstille grænse for frekvensen for AC-frekvensomformeren, der stopper den ekstra frekvensomformer.

Se parametrene ID1002 og ID1003.

#### *1010 STARTFORSINKELSE, EKSTRA FREKVENSOMFORMERE 7 (2.9.10)*

Brug denne parameter til at indstille forsinkelsestiden ved start af den ekstra frekvensomformer.

Frekvensen på frekvensomformeren, der styres af AC-frekvensen, skal forblive over startfrekvensen på den ekstra frekvensomformer, i den tid, der er defineret med denne parameter, før den ekstra frekvensomformer startes. Den definerede forsinkelse gælder alle ekstra frekvensomformere. Dette forhindrer unødvendige starter, der forårsages af

<span id="page-332-0"></span>midlertidige overskridelser af startgrænsen. Se *Fig. 79 Eksempel på parameterindstilling: frekvensomformer med variabel hastighed og ekstra frekvensomformer*.

# *1011 STOPFORSINKELSE, EKSTRA FREKVENSOMFORMERE 7 (2.9.11)*

Brug denne parameter til at indstille forsinkelsestiden ved stop af den ekstra frekvensomformer.

Frekvensen på frekvensomformeren, der styres af AC-frekvensen, skal forblive under stopfrekvensen på den ekstra frekvensomformer, i den tid, der er defineret med denne parameter, før den ekstra frekvensomformer stoppes. Den definerede forsinkelse gælder alle ekstra frekvensomformere. Dette forhindrer unødvendige stop, der forårsages af midlertidige fald under stopgrænsen.

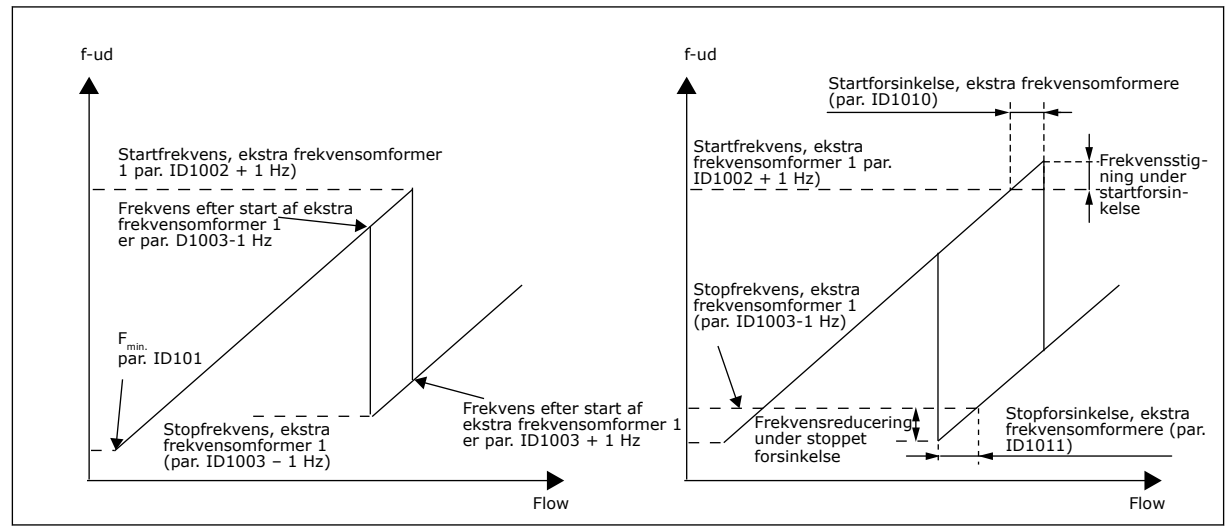

*Fig. 79: Eksempel på parameterindstilling: frekvensomformer med variabel hastighed og ekstra frekvensomformer*

# *1012 REFERENCETRIN EFTER START AF EKSTRA FREKVENSOMFORMER 17 (2.9.12)*

Brug denne parameter til at indstille et referencetrin, der føjes til referenceværdien, når den ekstra frekvensomformer er startet.

# *1013 REFERENCETRIN EFTER START AF EKSTRA FREKVENSOMFORMER 27 (2.9.13)*

Brug denne parameter til at indstille et referencetrin, der føjes til referenceværdien, når den ekstra frekvensomformer er startet.

#### *1014 REFERENCETRIN EFTER START AF EKSTRA FREKVENSOMFORMER 37 (2.9.14)*

Brug denne parameter til at indstille et referencetrin, der føjes til referenceværdien, når den ekstra frekvensomformer er startet.

# *1015 REFERENCETRIN EFTER START AF EKSTRA FREKVENSOMFORMER 47 (2.9.15)*

Brug denne parameter til at indstille et referencetrin, der føjes til referenceværdien, når den ekstra frekvensomformer er startet.

Referencetrinnet føjes altid automatisk til referenceværdien, når den tilhørende ekstra frekvensomformer startes. Med referencetrinnene kan der f.eks. kompenseres for tryktabet i røret, der skyldes det øgede flow.

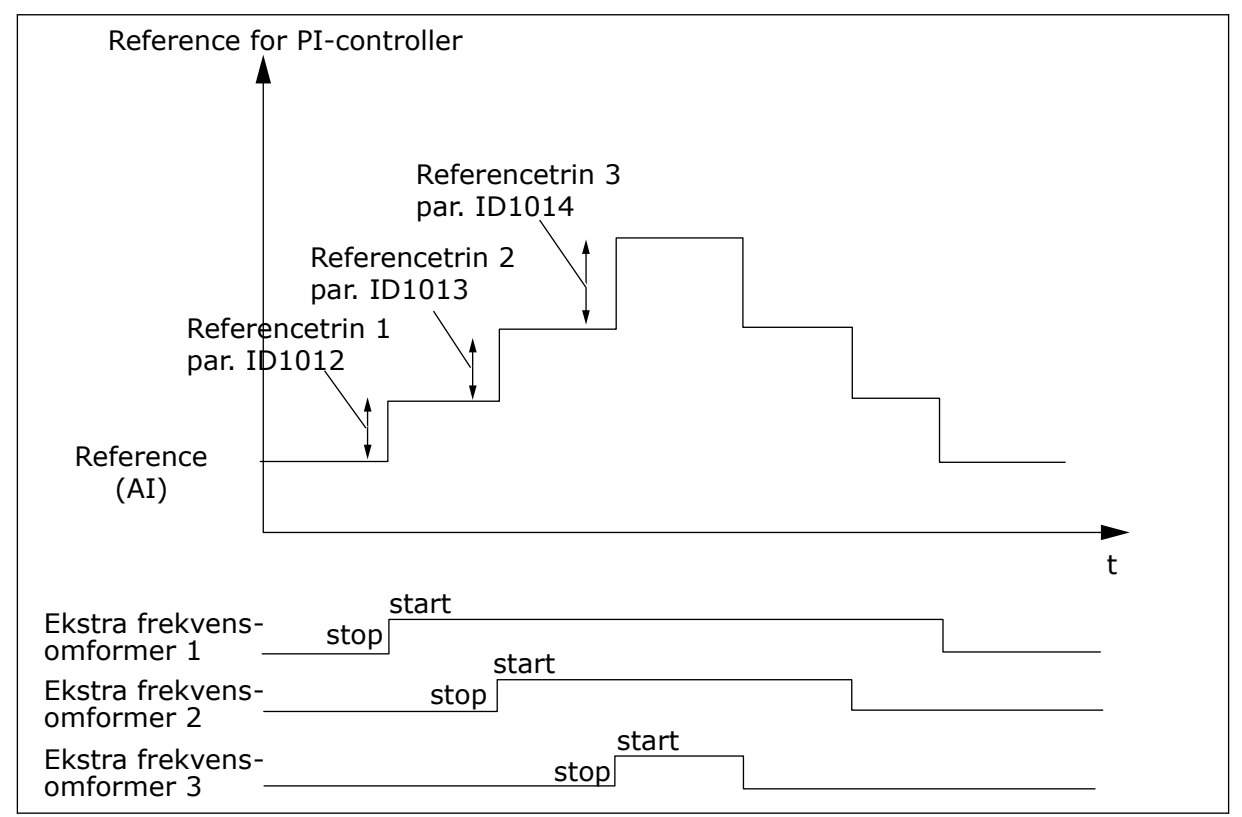

*Fig. 80: Referencetrin efter start af ekstra frekvensomformere*

# *1016 DVALEFREKVENS 57 (2.1.15)*

Brug denne parameter til at indstille den grænse, under hvilken frekvensomformerens udgangsfrekvens skal holdes, før frekvensomformeren skifter til dvaletilstand.

Frekvensomformeren går i dvaletilstand (frekvensomformeren stopper), når udgangsfrekvensen for frekvensomformeren er mindre end fastsatte frekvensgrænse, der er angivet i denne parameter, i længere tid end den, der er defineret vha. parameteren ID1017. I stoptilstanden fungerer PIC-controlleren ved at slå AC-frekvensomformeren til kørselstilstanden, når det faktiske værdi enten kommer under eller over (se parameteren ID1019) opvågningsniveauet, der bestemmes med parameteren ID1018. Se *[Fig. 81](#page-334-0)  [Dvalefunktion for AC-frekvensomformer](#page-334-0)*.

#### *1017 DVALEFORSINKELSE 57 (2.1.16)*

Brug denne parameter til at indstille minimumsvarigheden, som frekvensomformerens udgangsfrekvens skal holdes under den angivne grænse, før frekvensomformeren skifter til dvaletilstand.

Se *[Fig. 81 Dvalefunktion for AC-frekvensomformer](#page-334-0)*.

# <span id="page-334-0"></span>*1018 OPVÅGNINGSNIVEAU 57 (2.1.17)*

Brug denne parameter til at indstille det niveau, ved hvilket frekvensomformeren aktiveres fra dvaletilstanden.

Opvågningsniveau definerer niveauet, under hvilket den faktiske værdi skal falde, eller som skal overstiges, før kørselstilstanden for AC-frekvensomformeren gendannes.

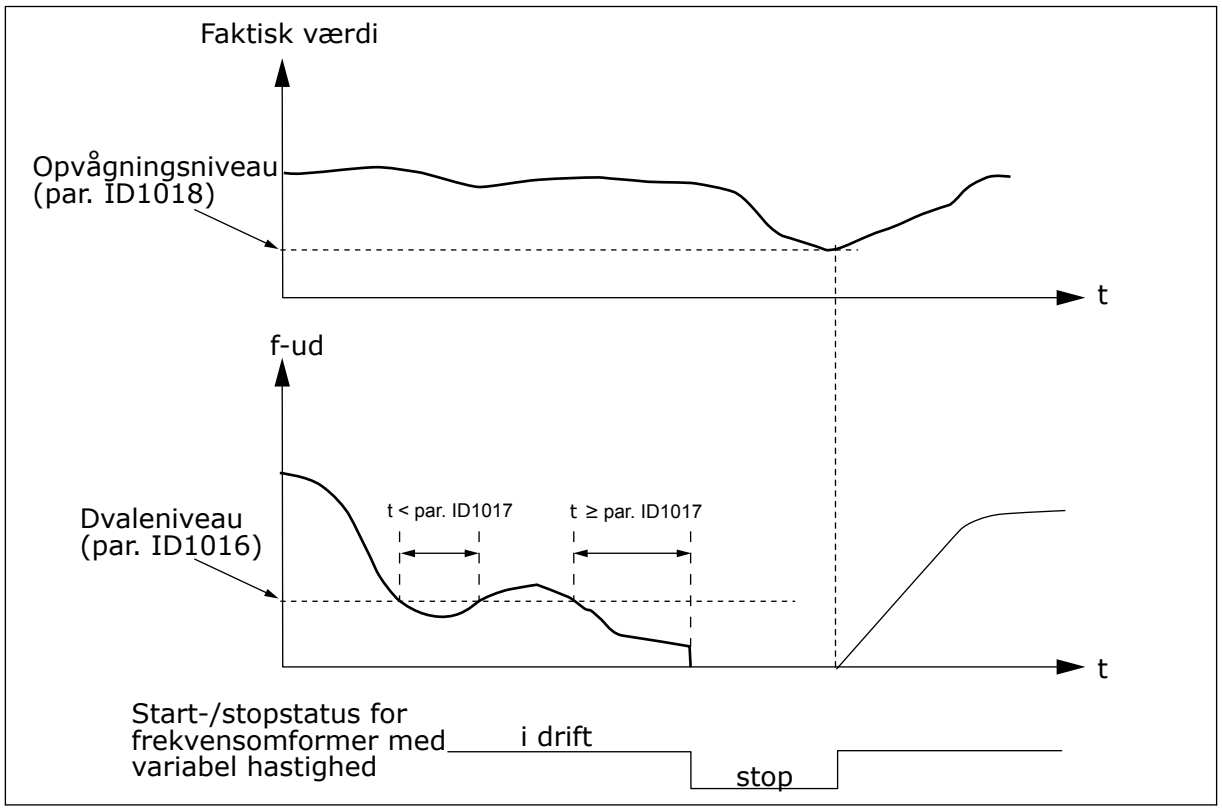

*Fig. 81: Dvalefunktion for AC-frekvensomformer*

# *1019 OPVÅGNINGSFUNKTION 57 (2.1.18)*

Brug denne parameter til at vælge betjeningen af parameteren for opvågningsniveau.

Denne parameter definerer, om gendannelsen af kørselstilstand sker, når det faktiske værdisignal kommer under eller over opvågningsniveauet (parameteren ID1018). Se kapitel *1018 Opvågningsniveau 57 (2.1.17)* og *[Tabel 192](#page-335-0)*.

Applikation 5 har valgene 0-1, og applikation 7 har valgene 0-3.

| <b>Nummer</b>  | <b>Funktion</b>                                                      | Grænse                                                                                                    | <b>Beskrivelse</b>                                                                                                    |
|----------------|----------------------------------------------------------------------|----------------------------------------------------------------------------------------------------|----------------------------------------------------------------------------------------------------|
|                | Opvågning sker,<br>når den faktiske<br>værdi kommer<br>under grænsen | Den grænse, der er defi-<br>neret med parameteren<br>ID1018, er i procent af den<br>maksimale faktiske værdi     | Signal,<br>faktisk<br>værdi<br>100%                                                                                                    |
| $\pmb{0}$      |                                                                      |                                                                                                    | Par. ID1018=30%<br>► t<br><b>Start</b><br>Stop                                                                                                |
| $\mathbf{1}$   | Opvågning sker,<br>når den faktiske<br>værdi kommer over<br>grænsen  | Den grænse, der er defi-<br>neret med parameteren<br>ID1018, er i procent af den<br>maksimale faktiske værdi     | Signal,<br>faktisk<br>værdi<br>100%<br>Par. ID1018=60%<br>► t<br><b>Start</b><br>Stop                                                         |
| $\overline{2}$ | Opvågning sker,<br>når den faktiske<br>værdi kommer<br>under grænsen | Den grænse, der er defi-<br>neret med parameteren<br>ID1018, er i procent af<br>referencesignalets<br>strømværdi | Signal,<br>faktisk<br>værdi<br>$-100%$<br>reference = $50%$<br>Par. ID1018 = 60 %<br>grænse=60 %*reference=30 %<br>►t<br><b>Start</b><br>Stop |

<span id="page-335-0"></span>*Tabel 192: Opvågningsfunktioner, der kan vælges*

*Tabel 192: Opvågningsfunktioner, der kan vælges*

| <b>Nummer</b> | <b>Funktion</b>                                                     | Grænse                                                                                                    | <b>Beskrivelse</b>                                                                                                    |
|---------------|---------------------------------------------------------------------|----------------------------------------------------------------------------------------------------|----------------------------------------------------------------------------------------------------|
| 3             | Opvågning sker,<br>når den faktiske<br>værdi kommer over<br>grænsen | Den grænse, der er defi-<br>neret med parameteren<br>ID1018, er i procent af<br>referencesignalets<br>strømværdi | Signal,<br>faktisk<br>værdi<br>100%<br>Par. ID1018 = 140 %<br>grænse = 140 % * reference = 70 %<br>reference = $50%$<br>Start<br>Stop |

# *1020 OMGÅELSE AF PID-CONTROLLER 7 (2.9.16)*

Brug denne parameter til at vælge, om PID-controlleren omgås.

Derefter defineres frekvensen for den styrede frekvensomformer og startpunkterne for de ekstra frekvensomformere ifølge signalet for den faktiske værdi.

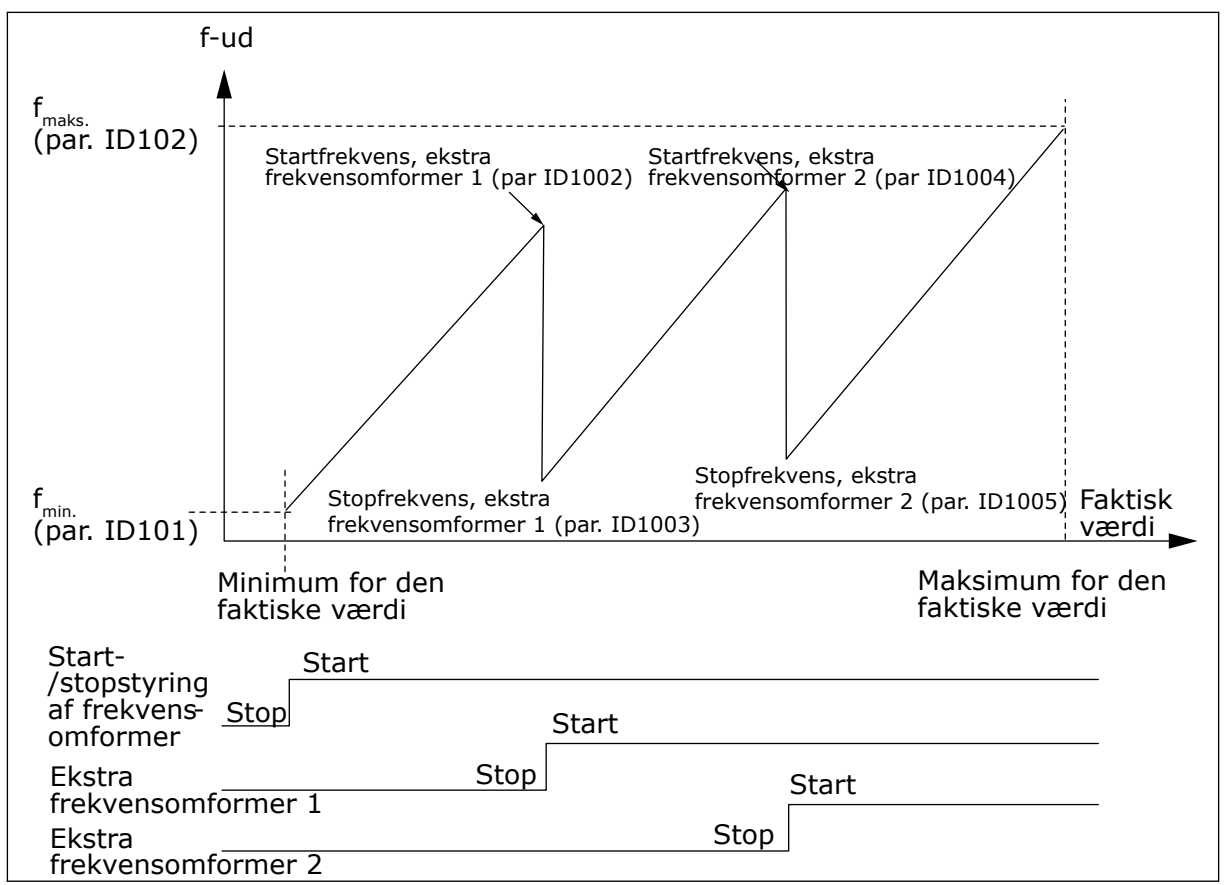

*Fig. 82: Eksempel på frekvensomformer med variabel hastighed og to ekstra frekvensomformere med omgået PIC-controller*

#### *1021 VALG AF ANALOG INDGANG TIL MÅLING AF INDGANGSTRYK 7 (2.9.17)*

Brug denne parameter til at vælge det analoge indgangssignal, for hvilket du gerne vil indstille indgangstrykmålingen.

#### *1022 ØVRE GRÆNSE FOR INDGANGSTRYK 7 (2.9.18)*

Brug denne parameter til at vælge den høje grænse for den analoge indgang, du har valgt til indgangstrykmålingen.

#### *1023 NEDRE GRÆNSE FOR INDGANGSTRYK 7 (2.9.19)*

Brug denne parameter til at vælge den lave grænse for den analoge indgang, du har valgt til indgangstrykmålingen.

#### *1024 VÆRDI FOR FALD I UDGANGSTRYK 7 (2.9.20)*

Brug denne parameter til at indstille faldet i udgangstrykket, når indgangstrykket kommer under den nederste grænse for indgangstryk.

I trykstigningsstationer kan der være behov for at reducere udgangstrykket, hvis indgangstrykket kommer under en bestemt grænse. Den måling af indgangstrykket, der kræves, forbindes til den analoge indgang, der vælges med parameteren ID1021.

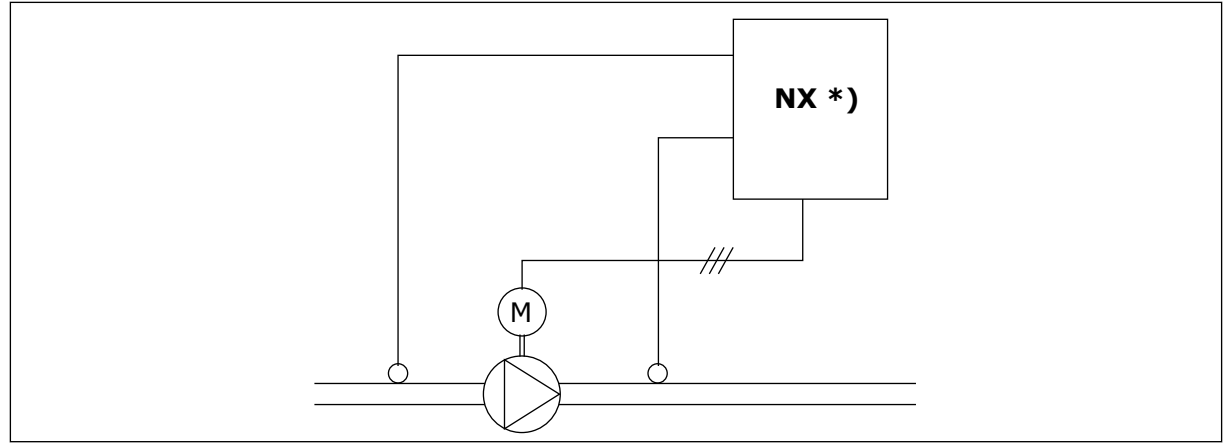

*Fig. 83: Måling af indgangs- og udgangstryk*

**\*)**

- Måling af indgangstryk, der er valgt med par. ID1021
- PID-controllerens indgang for faktisk værdi, parameteren ID333

Med parametrene ID1022 og ID1023 er det muligt at vælge grænserne for det område for indgangstryk, hvor udgangstrykket reduceres. Værdierne er i procent af den maksimale målingsværdi for indgangstryk. Med parameteren ID1024 er det muligt at indstille værdien for faldet i udgangstrykket inden for dette område. Værdien er i procent af referencens maksimumværdi.

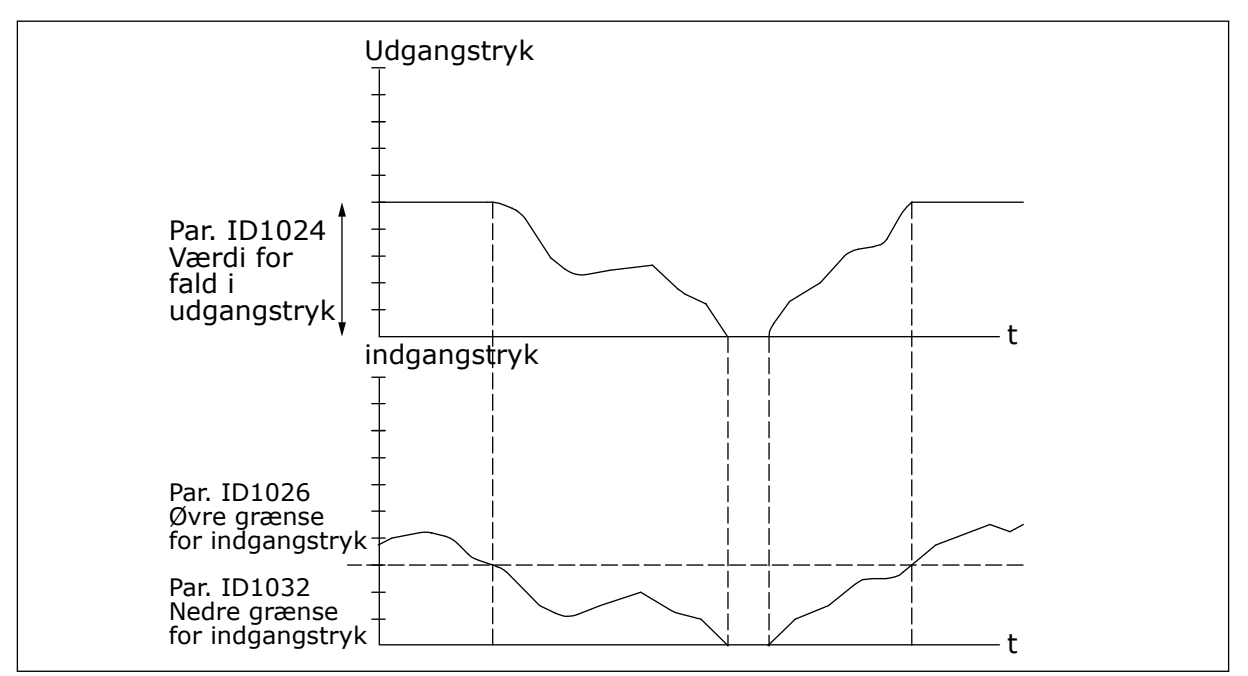

*Fig. 84: Virkemåden af udgangstrykket afhængigt af indgangstrykket og parameterindstillingerne*

# *1025 FORSINKELSE I FREKVENSFALD EFTER START AF EKSTRA FREKVENSOMFORMER 7 (2.9.21)*

Brug denne parameter til at indstille den forsinkelsestid, efter hvilken frekvensen reduceres, når den ekstra frekvensomformer er startet.

# *1026 FORSINKELSE I FREKVENSSTIGNING EFTER STOP AF EKSTRA FREKVENSOMFORMER 7 (2.9.22)*

Brug denne parameter til at indstille den forsinkelsestid, efter hvilken frekvensen øges, når den ekstra frekvensomformer er stoppet.

Hvis hastigheden af den ekstra frekvensomformer øges langsomt (f.eks. styring med blød start), vil en forsinkelse mellem starten af den ekstra frekvensomformer og frekvensfaldet i frekvensomformeren med variabel hastighed gøre styringen mere jævn. Denne forsinkelse kan justeres med parameteren ID1025.

Hvis hastigheden af de ekstra frekvensomformere falder langsomt, kan en forsinkelse mellem stop af den ekstra frekvensomformer og frekvensstigningen i frekvensomformeren med variabel hastighed på samme måde programmeres med parameteren ID1026.

Hvis en af værdierne for parametrene ID1025 og ID1026 er indstillet til maksimum (300,0 s), sker der ikke frekvensfald eller -stigning.

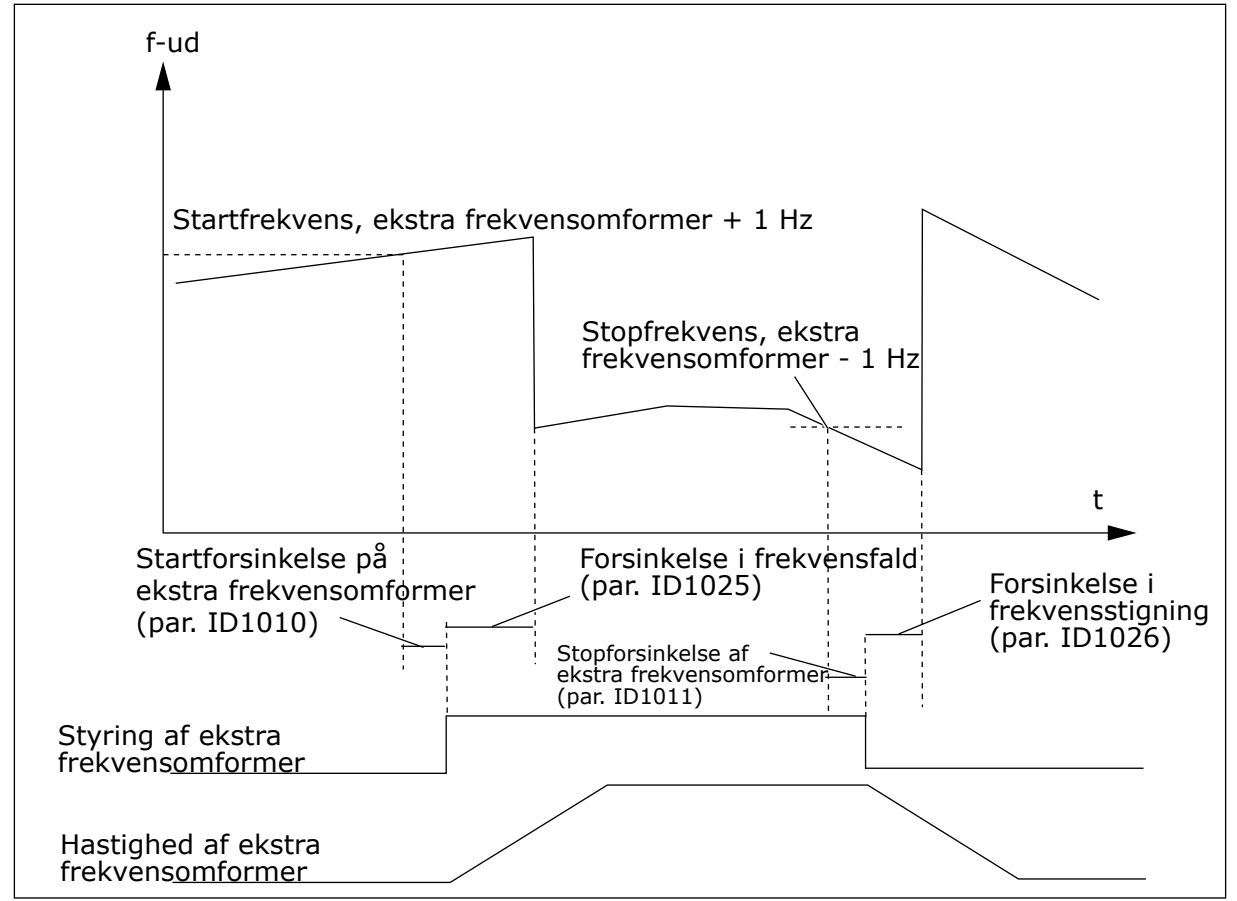

*Fig. 85: Forsinkelser i frekvensfald og -stigning*

# *1027 AUTOSKIFT 7 (2.9.24)*

Brug denne parameter til at aktivere eller deaktivere den roterende startsekvens og prioritet for motorerne.

#### *Tabel 193: Valg til parameteren ID1027*

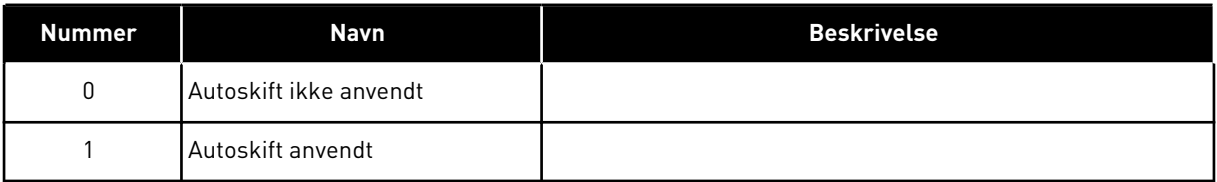

# *1028 VALG AF AUTOMATISK AUTOSKIFT OG INTERLOCK 7 (2.9.25)*

Brug denne parameter til at vælge, om autoskiftet anvendes på de ekstra frekvensformere eller på alle frekvensomformere.

### *Tabel 194: Valg til parameteren ID1028*

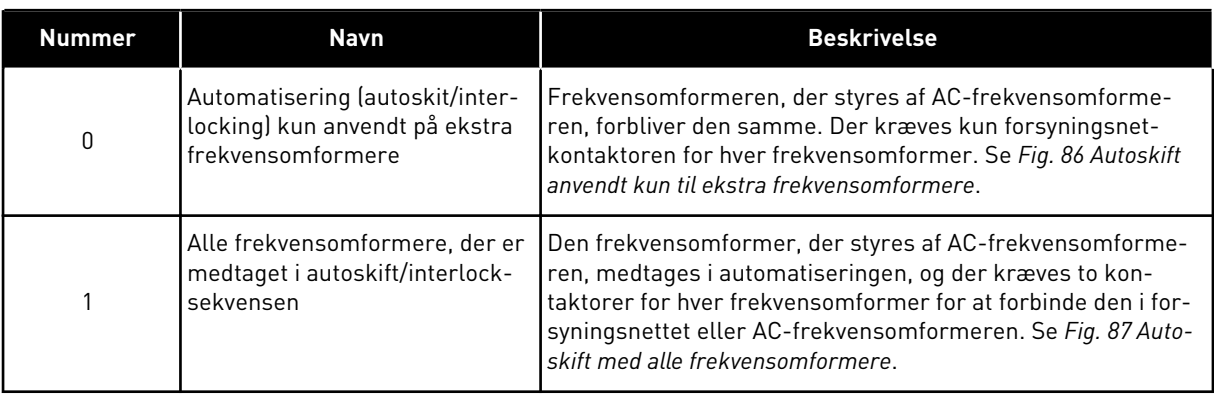

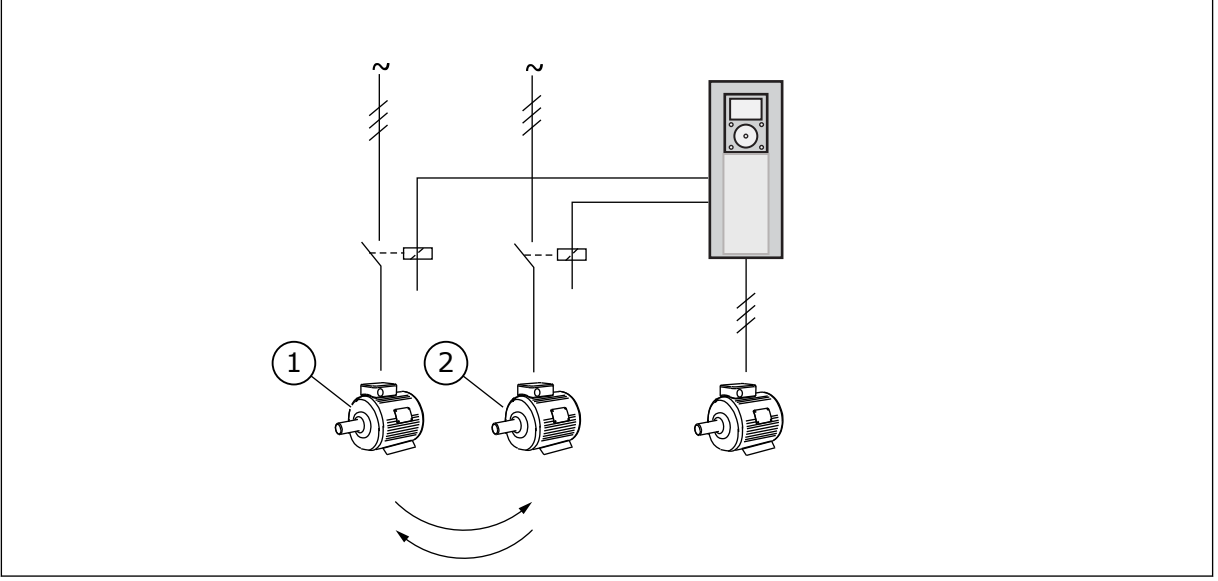

*Fig. 86: Autoskift anvendt kun til ekstra frekvensomformere*

1. Motor ekstra.1 2. Motor ekstra.2

<span id="page-341-0"></span>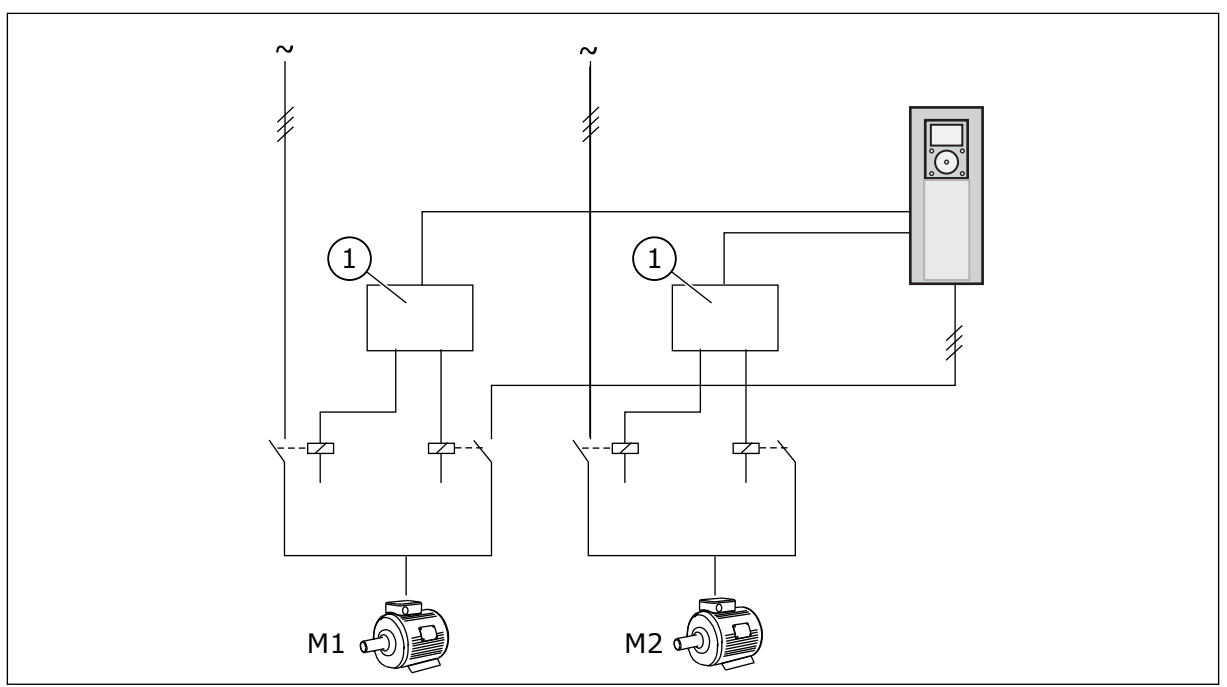

*Fig. 87: Autoskift med alle frekvensomformere*

1. Ekstra forbindelse

# *1029 INTERVAL FOR AUTOSKIFT 7 (2.9.26)*

Brug denne parameter til at justere autoskiftintervallerne.

Når tiden er gået, sker autoskiftet, hvis kapaciteten er under det niveau, der er angivet med parametrene ID1031 (Frekvensgrænse for autoskift) og ID1030 (Maks. antal ekstra frekvensomformere). Hvis kapaciteten skulle overstige værdien for ID1031, sker der ikke noget autoskift, før kapaciteten kommer under denne grænse.

Tidstællingen aktiveres kun, hvis start-/stopanmodningen er aktiv.

Tidstællingen nulstilles, når autoskiftet er fundet sted.

Se kapitel *1031 Frekvensgrænse for autoskift 7 (2.9.28)*.

#### *1030 MAKSIMUMANTAL EKSTRA FREKVENSOMFORMERE 7 (2.9.27)*

Brug denne parameter til at indstille det antal ekstra frekvensomformere, der bruges.

#### *1031 FREKVENSGRÆNSE FOR AUTOSKIFT 7 (2.9.28)*

Brug denne parameter til at indstille frekvensgrænsen for autoskift.

Disse parametre bestemmer det niveau, som den anvendte kapacitet skal ligge under, hvis der skal udføres autoskift.

Dette niveau er defineret på følgende måde:

- Hvis antallet af kørende ekstra frekvensomformere er mindre end værdien for parameteren ID1030, kan autoskiftfunktionen finde sted.
- Hvis antallet af kørende ekstra frekvensomformere svarer til værdien for parameteren ID1030, og frekvensen for den styrede frekvensomformer er under værdien for parameteren ID1031, kan der ske et autoskift.
- Hvis værdien for parameteren ID1031 er 0,0 Hz, kan der kun ske et autoskift i hvilepositionen (stop og dvale), uanset værdien for parameteren ID1030.

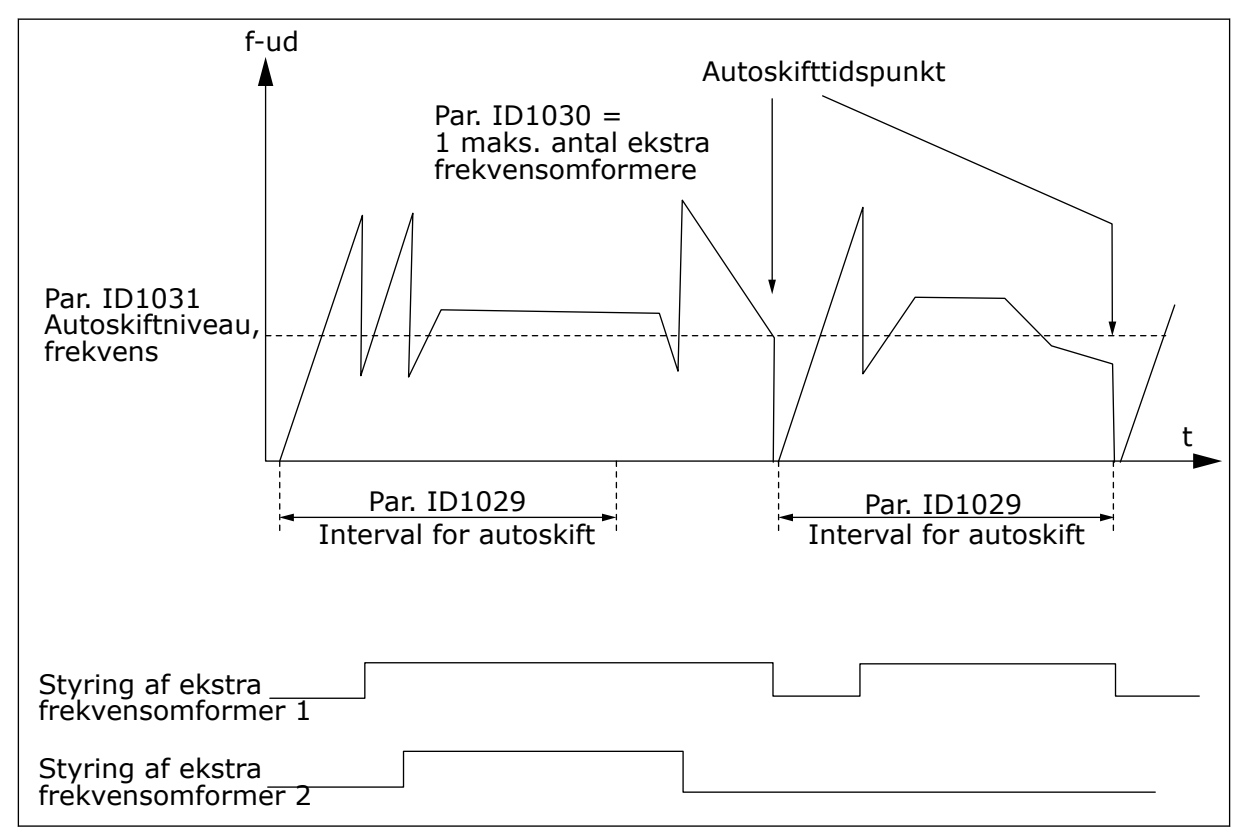

*Fig. 88: Interval og grænser for autoskift*

# *1032 VALG AF INTERLOCK 7 (2.9.23)*

Brug denne parameter til at aktivere eller deaktivere interlocks.

Interlock-feedbacksignalerne kommer fra de kontakter, der forbinder motorerne til den automatiske styring (AC-frekvensomformer); direkte til forsyningsnettet eller sætter dem i fra-tilstand. Interlock-feedbackfunktionerne er forbundet til de digitale indgange for ACfrekvensomformeren. Programmer parametrene ID426 til ID430 for at forbinde feedbackfunktionerne til de digitale indgange. Hver frekvensomformer skal forbindelse til dens egen interlock-indgang. Styringen af pumperne og ventilatorerne styrer kun de motorer, hvis interlock-indgang er aktiv.

*Tabel 195: Valg til parameteren ID1032*

| <b>Nummer</b>  | <b>Navn</b>                                       | <b>Beskrivelse</b>                                                                                                    |
|----------------|---------------------------------------------------|----------------------------------------------------------------------------------------------------|
| $\mathbf{0}$   | Interlock-feedback ikke<br>anvendt                | AC-frekvensomformeren modtager ingen interlock-feedback<br>fra frekvensomformerne                                                                                                    |
|                | Opdatering af rækkefølge af<br>autoskift ved stop | AC-frekvensomformeren modtager interlock-feedback fra<br>frekvensomformerne. Skulle det ske, at en af frekvensom-<br>formerne af en eller anden årsag bliver frakoblet systemet<br>og på et tidspunkt tilkoblet igen, placeres den sidst i rækken<br>af autoskift uden at stoppe systemet. Hvis rækkefølgen af<br>autoskift imidlertid nu f.eks. bliver [P1 -> P3 -> P4 -> P2],<br>opdateres den i det næste stop (autoskift, dvale, stop etc.)<br><b>EKSEMPEL:</b><br>[P1-> P3 -> P4] -> [P2-LÅST] -> [P1 -> P3 -> P4 -> P2] -><br>$[DVALE]$ -> $[P1 - > P2 - > P3 - > P4]$ |
| $\mathfrak{p}$ | Opdater rækkefølge med det<br>samme               | AC-frekvensomformeren modtager interlock-feedback fra<br>frekvensomformerne. Ved gentilkobling af en frekvensom-<br>former til rækken af autoskift stopper automatiseringen øje-<br>blikkeligt alle motorer og starter med en ny konfiguration.<br><b>EKSEMPEL:</b><br>[P1 -> P2 -> P4] -> [P3-LÅST] -> [STOP] -> [P1 -> P2 -> P3 -><br>P4                                                                                                    |

# *1033 SÆRVISNING AF MINIMUM FOR FAKTISK VÆRDI 57 (2.2.46, 2.9.29)*

Brug denne parameter til at indstille minimumværdien for særvisningen.

# *1034 SÆRVISNING AF MAKSIMUM FOR FAKTISK VÆRDI 57 (2.2.47, 2.9.30)*

Brug denne parameter til at indstille maksimumværdien for særvisningen.

# *1035 SÆRVISNING AF DECIMALER AF FAKTISK VÆRDI 57 (2.2.48, 2.9.31)*

Brug denne parameter til at indstille decimalerne for særvisningen.

#### *1036 SÆRVISNING AF ENHED FOR FAKTISK VÆRDI 57 (2.2.49, 2.9.32)*

Brug denne parameter til at vælge enheden for særvisningen.

Særvisningen af parametrene for den faktiske værdi bruges til at konvertere og vise signalet for den faktiske værdi på en måde, der giver brugeren flere oplysninger.

Særvisningen af parametrene for den faktiske værdi er tilgængelig i PID-styringsapplikation og Applikation til pumpe- og ventilatorstyring.

#### EKSEMPEL:

Signalet for den faktiske værdi, der sendes fra en sensor (i mA), angiver mængden af spildevand, der pumpes fra en tank pr. sekund. Signalområdet er 0(4)-20 mA. I stedet for at modtage signalniveauet af den faktiske værdi (i mA) på displayet kan det være, at du gerne vil modtage mængden af vand, der pumpes i m3/s. Derefter indstiller du en værdi for parameteren ID1033, der skal svare til minimumsignalniveauet (0/4 mA), og en anden værdi for parameteren ID1034, der skal svare til maksimumsignalniveauet (20 mA). Antallet af krævede decimaler kan indstilles med parameteren ID1035 og enheden (m3/s) med parameteren ID1036. Signalniveauet for den faktiske værdi skaleres derefter mellem de angivne minimum- og maksimumværdier og vises i den valgte enhed.

Følgende enheder kan vælges (parameteren ID1036):

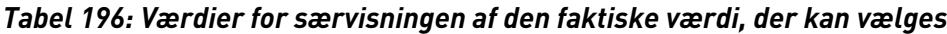

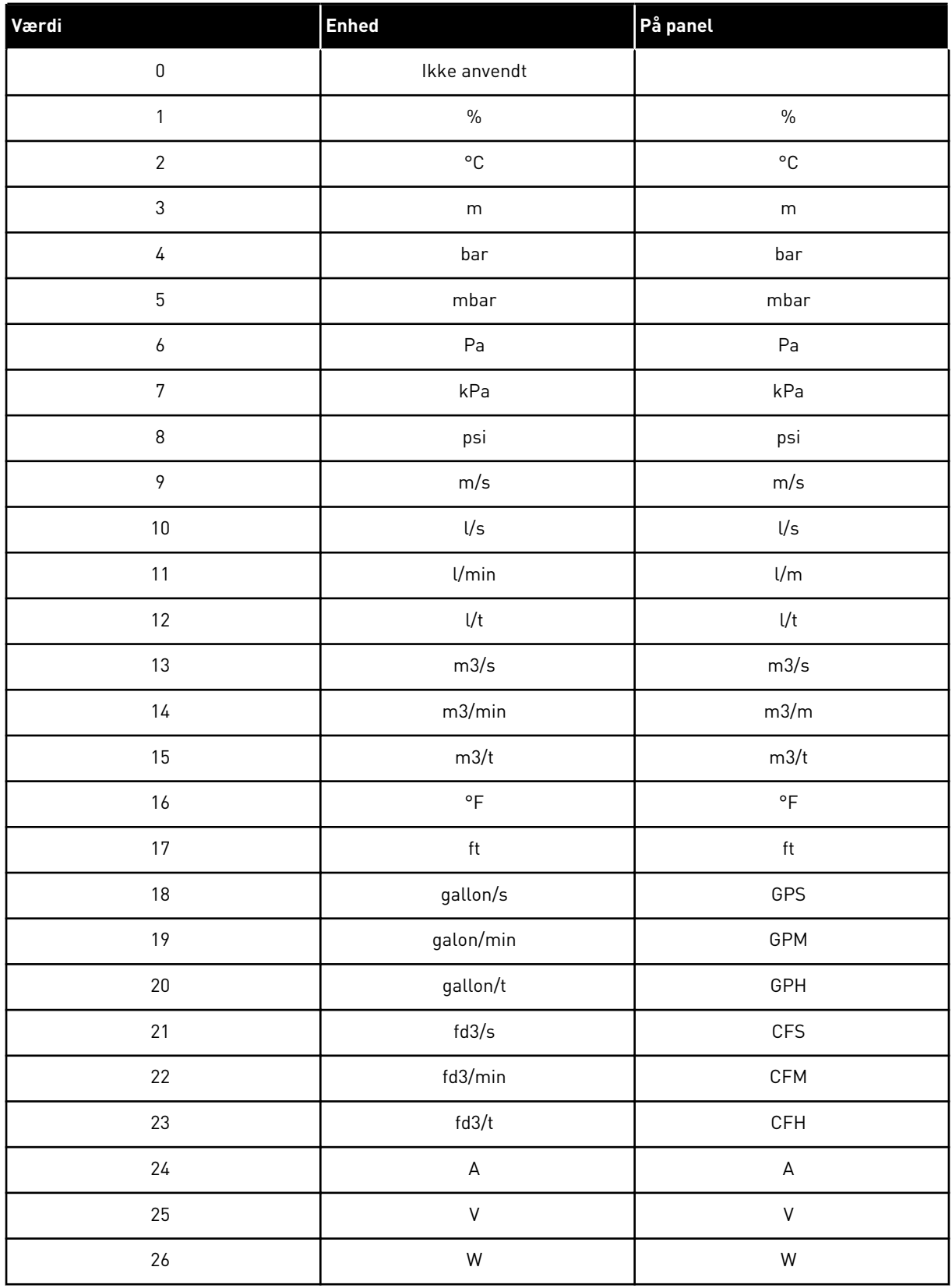

a dhe ann ann an 1970.<br>Tha ann an 1970, ann an 1970, ann an 1970.

#### *Tabel 196: Værdier for særvisningen af den faktiske værdi, der kan vælges*

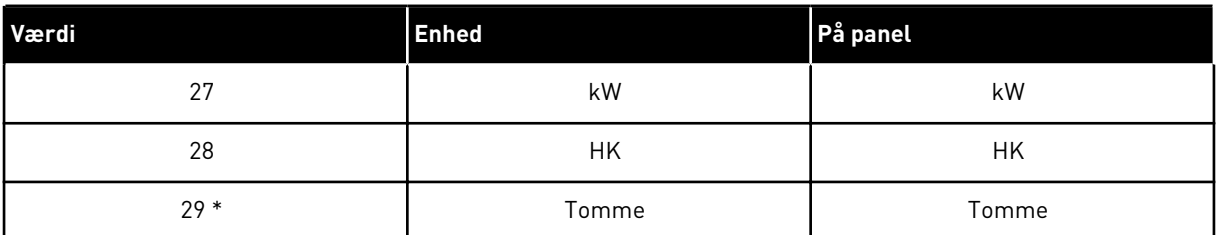

\* = >Gælder kun for applikation 5 (PID-styringsapplikation).

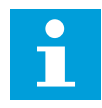

# **BEMÆRK!**

Der kan maksimalt vises 4 tegn på panelet. Det betyder, at i visse tilfælde stemmer visningen af enheden på panelet ikke overens med standarderne.

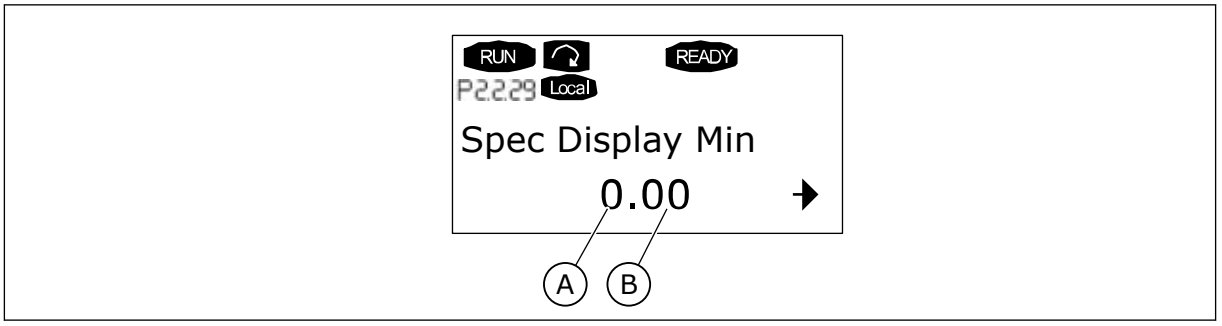

*Fig. 89: Displayeksempel*

A. Faktisk værdi, min. (maks.) B. Antal decimaler

# *1080 JÆVNSTRØMSBREMSESTRØM VED STOP 6 (2.4.14)*

Brug denne parameter til at indstille den strøm, der fødes til motoren i stoptilstanden, når jævnstrømsbremsningen er aktiveret.

I Applikation til multifunktionsstyring definerer denne parameter den strøm, der indføres i motoren i stoptilstand, når parameteren ID416 er aktiv. I alle andre applikationer fastsættes denne værdi til en tiendedel af jævnstrømsbremsestrømmen.

Parameteren er kun tilgængelig for NXP-frekvensomformeren.

#### *1081 VALG AF FOLLOWER-REFERENCE 6 (2.11.3)*

Brug denne parameter til at vælge hastighedsreferencen for Follower-frekvensomformeren.

# *Tabel 197: Valg til parameteren ID1081*

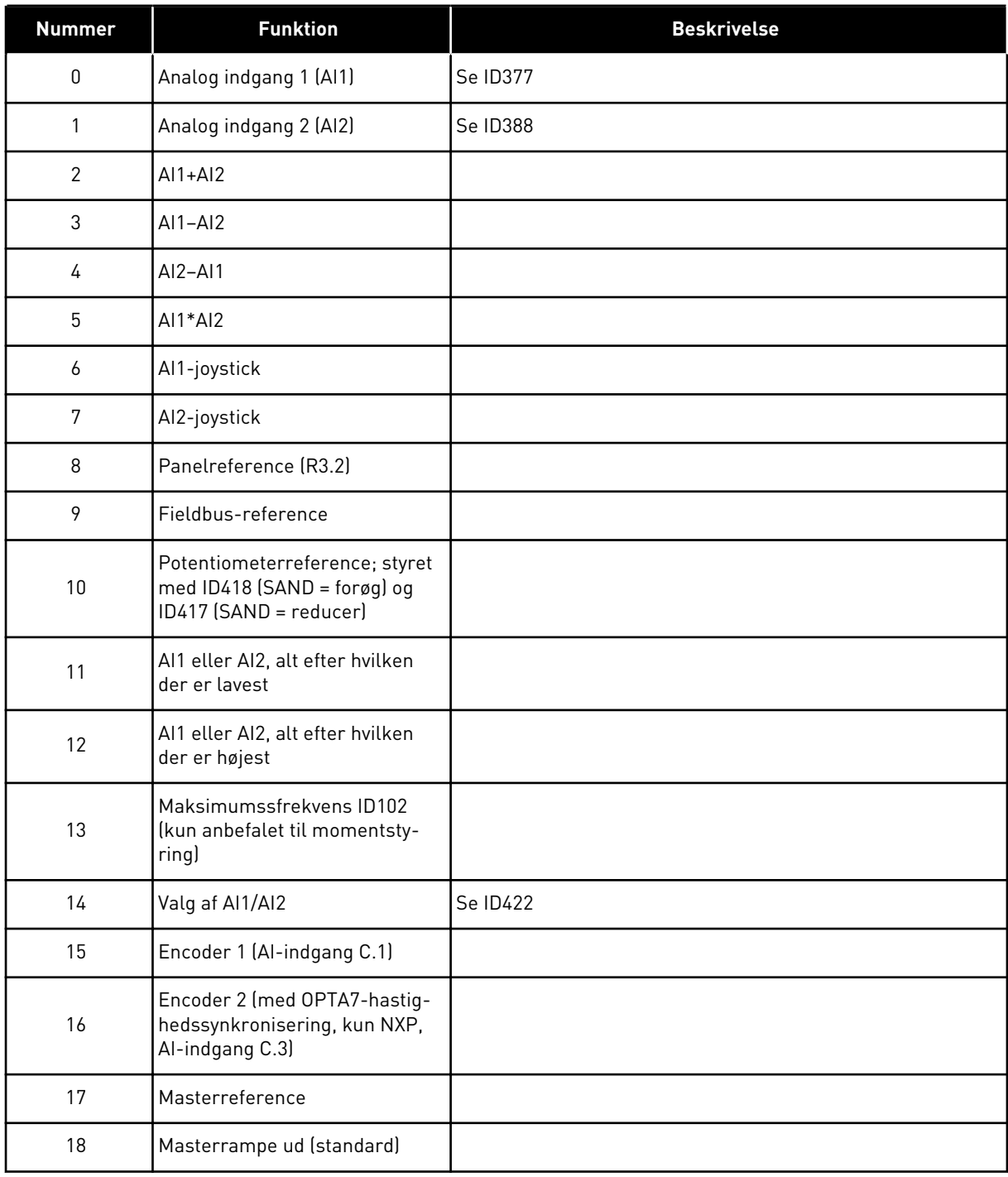

# *1082 REAKTION PÅ SYSTEMBUSKOMMUNIKATIONSFEJL 6 (2.7.30)*

Brug denne parameter til at vælge frekvensomformerens svar på 'SystemBuskommunikation'.

#### *Tabel 198: Valg til parameteren ID1082*

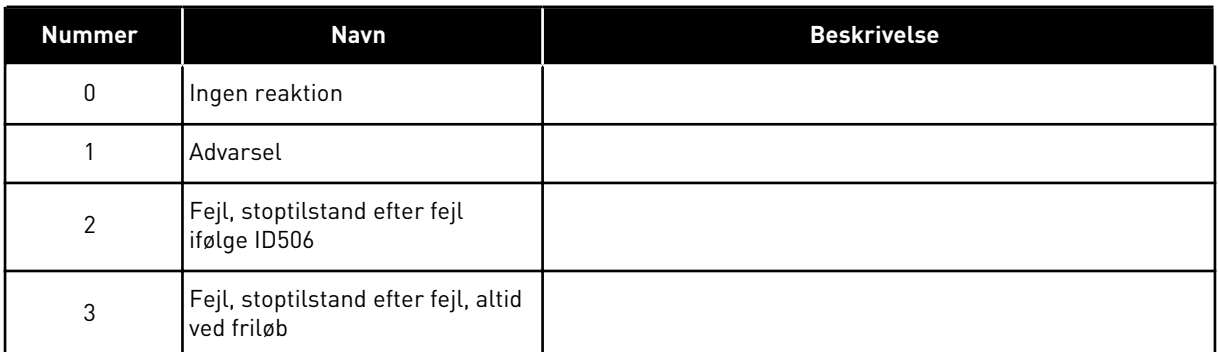

# *1083 VALG AF FOLLOWER-MOMENTREFERENCE 6 (2.11.4)*

Brug denne parameter til at vælge momentreferencen for Follower-frekvensomformeren.

#### *1084 STYRINGSMULIGHEDER 6 (2.4.19)*

Brug denne parameter til at vælge styreindstillingen.

Parameteren er kun tilgængelig for NXP-frekvensomformeren.

*Tabel 199: Valg til parameteren ID1084*

| <b>Nummer</b>  | <b>Navn</b>                                                                                                    | <b>Beskrivelse</b> |
|----------------|----------------------------------------------------------------------------------------------------|--------------------|
| b0             | Deaktiverer encoder-fejl                                                                                                    |                    |
| b <sub>1</sub> | Opdater rampegeneratoren,<br>når motorstyretilstanden<br>ændres fra tidskonstant (4) til<br>SC (3)                                        |                    |
| b2             | Rampe på; brug accelerations-<br>rampen (til momentstyring for<br>lukket løkke)                                                           |                    |
| b <sub>3</sub> | Rampe ned; brug decelerati-<br>onsrampen (til momentstyring<br>for lukket løkke)                                                          |                    |
| b4             | Follow-faktisk; følg værdien for<br>den faktiske hastighed inden<br>for vinduespos./neg.bredde (til<br>momentstyring for lukket<br>løkke) |                    |
| b <sub>5</sub> | Tidskonstant, tving rampestop;<br>under stopanmodning tvinger<br>hastighedsgrænsen motoren til<br>at stoppe                               |                    |
| b6             | Reserveret                                                                                                    |                    |
| b7             | Deaktiverer reducering af<br>switchfrekvens                                                                                               |                    |
| b <sub>8</sub> | Deaktiver parameteren "Para-<br>meterlås i kørselstilstand"                                                                               |                    |
| b9             | Reserveret                                                                                                    |                    |
| b10            | Inverter forsinket digital<br>udgang 1                                                                                                    |                    |
| b11            | Inverter forsinket digital<br>udgang 2                                                                                                    |                    |

#### *1085 STRØMGRÆNSE FOR BREMSE TIL/FRA 6 (2.3.4.16)*

Brug denne parameter til at indstille grænsen for bremsestrøm.

Den mekaniske bremse lukkes øjeblikkeligt, hvis motorstrømmen falder under denne værdi.

Denne parameter er kun tilgængelig for NXP-frekvensomformeren.

#### *1087 SKALERING AF GRÆNSE FOR MOMENTGENERERING 6 (2.2.6.6)*

Brug denne parameter til at vælge det analoge indgangssignal, der justerer det maksimale moment, motoren genererer.

#### *Tabel 200: Valg til parameteren ID1087*

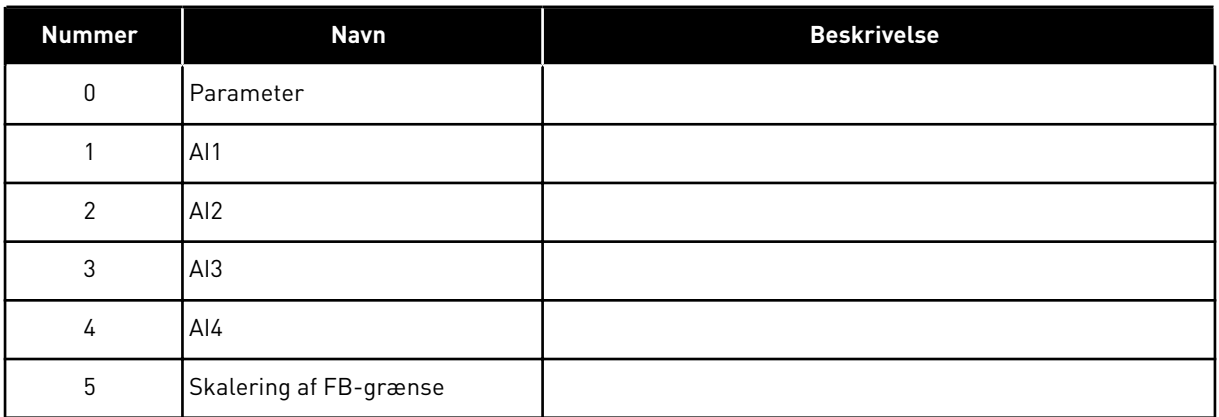

Dette signal justerer det motorgenerede moment mellem 0 og den maksimale grænse, der er angivet med parameteren ID1288. Nulværdi for niveau af analog indgang betyder nulgrænse for generatormoment. Denne parameter er kun tilgængelig for NXPfrekvensomformeren.

#### *1088 SKALERING AF GRÆNSE FOR EFFEKTGENERERING 6 (2.2.6.8)*

Brug denne parameter til at vælge det analoge indgangssignal, der justerer den maksimale strøm, motoren genererer.

#### *Tabel 201: Valg til parameteren ID1088*

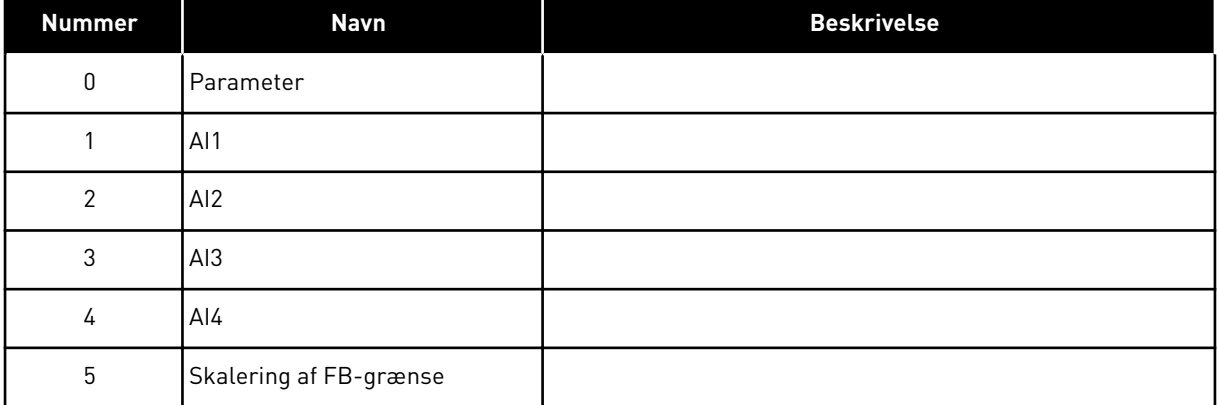

Dette signal justerer den motorgenerede effekt mellem 0 og den maksimale grænse, der er angivet med parameteren ID1290. Denne parameter er kun tilgængelig for styretilstand til lukket løkke. Nulværdi for niveau af analog indgang betyder nulgrænse for effektmoment.

#### *1089 FOLLOWER-STOPFUNKTION 6 (2.11.2)*

Brug denne parameter til at vælge, hvordan Follower-frekvensomformeren stopper.

Definerer, hvordan Follower-frekvensomformeren stopper (når den valgte Followerreference ikke er Master-rampen, parameteren ID1081, valg 18).

#### *Tabel 202: Valg til parameteren ID1089*

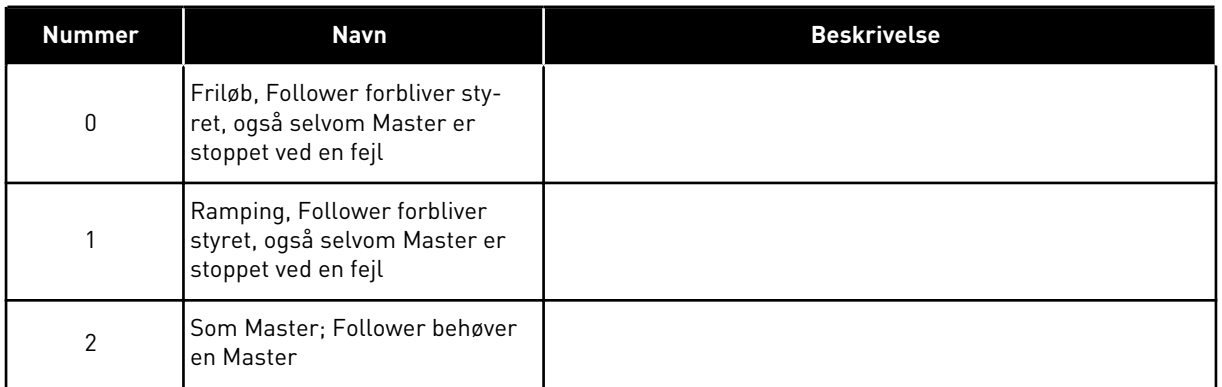

#### *1090 NULSTIL ENCODER-TÆLLER 6 (2.2.7.29)*

Brug denne parameter til at vælge det digitale indgangssignal, der nulstiller overvågningsværdierne Akselvinkel og Akselomgange til nul.

Se *[Tabel 44 Overvågningsværdier, NXS-frekvensomformere](#page-116-0)*.

Parameteren er kun tilgængelig for NXP-frekvensomformeren.

#### *1092 MASTER/FOLLOWER-TILSTAND 26 (2.2.7.31)*

Brug denne parameter til at vælge det digitale indgangssignal, der aktiverer den anden Master/Follower-tilstand.

Vælg den digitale indgang for at aktivere den anden Master/Follower-tilstand, der vælges med parameteren ID1093. Parameteren er kun tilgængelig for NXP-frekvensomformeren.

#### *1093 VALG AF MASTER/FOLLOWER-TILSTAND 2 6 (2.11.7)*

Brug denne parameter til at vælge Master/Follower-funktionen.

Vælg den Master/Follower-tilstand 2, der bruges, når DI aktiveres. Når Follower er valgt, overvåges kørselsanmodningskommandoen fra Master, og alle andre referencer kan vælges med parametre.

#### *Tabel 203: Valg til parameteren ID1093*

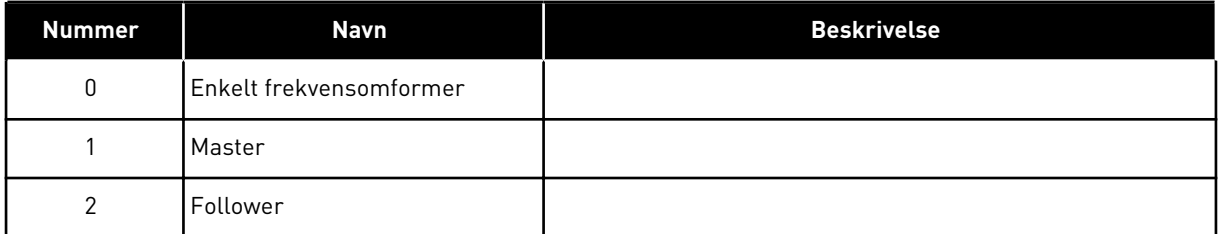

#### *1209 GODKENDELSE AF INDGANGSKONTAKT 6 (2.2.7.32)*

Brug denne parameter til at vælge det digitale indgangssignal, der godkender statussen for indgangskontakten.

Indgangskontakten er normalt en kontaktsikringsenhed eller hovedkontaktor, med hvilken strømmen fødes til frekvensomformeren. Hvis godkendelse af indgangskontakten mangler, udløses frekvensomformeren ved fejlen indgangskontakt åben (F64). Parameteren er kun tilgængelig for NXP-frekvensomformeren.

# *1210 GODKENDELSE AF EKSTERN BREMSE 6 (2.2.7.24)*

Brug denne parameter til at vælge det digitale indgangssignal, der godkender statussen for den eksterne bremse.

Forbind dette digitale indgangssignal til en ekstra kontakt på den mekaniske bremse. Hvis der afgives åbningskommando til bremsen, men bremsefreedbacksignalkontakten ikke lukker inden for et angivet tidsrum, genereres der en Mekanisk bremsefejl (fejlkode 58). Parameteren er kun tilgængelig for NXP-frekvensomformeren.

#### *1213 NØDSTOP 6 (2.2.7.30)*

Brug denne parameter til at vælge det digitale indgangssignal, der aktiverer nødstopfunktionen.

Indikation over for frekvensomformeren på, at maskinen er blevet stoppet af det eksterne nødstopkredsløb. Vælg den digitale indgang for at aktivere nødstopindgangen for frekvensomformeren. Når den digitale indgang er lav, stopper frekvensomformeren i overensstemmelse med parameterdefinitionen af ID1276 Nødstop-tilstanden og angiver advarselskoden A63.

Parameteren er kun tilgængelig for NXP-frekvensomformeren.

# *1217 ID-BIT FRI DO1 6 (P2.3.1.6)*

Brug denne parameter til at vælge det signal, der styrer den digitale udgang.

Parameteren skal indstilles i formatet xxxx.yy, hvor xxxx er id-nummeret for et signal, og yy er bitnummeret. F.eks. er værdien for DO-styring 43.06. 43 er id-nummeret på statusordet. Så den digitale udgang er slået TIL, når statusordets bitnummer 06 (id nr. 43), dvs. Drift aktiveret er slået til.

# *1218 DC-KLAR IMPULS 6 (2.3.3.29)*

Brug denne parameter til at vælge det digitale indgangssignal, der giver mulighed for opladning af inverterfrekvensomformeren via en indgangskontakt.

Vekselstrømslader. Bruges til at oplade inverterfrekvensomformeren via en indgangskontakt. Når DC-linkspændingen er over ladeniveauet, genereres der en 2-sekunds impulssekvens for at lukke indgangskontakten. Impulssekvensen er slået FRA, når godkendelsen af indgangskontakten går op. Parameteren er kun tilgængelig for NXPfrekvensomformeren.

# *1239 GRADVIS REFERENCE 1 6 (2.4.15)*

Brug denne parameter til at indstille frekvensreferencerne for den gradvise funktion.

# *1240 GRADVIS REFERENCE 2 6 (2.4.16)*

Brug denne parameter til at indstille frekvensreferencerne for den gradvise funktion.

Parameteren er kun tilgængelig for NXP-frekvensomformeren.

#### *1241 HASTIGHEDSDELING 6 (2.11.5)*

Brug denne parameter til at indstille yderligere skalering til frekvensreferencen.

Definerer procentdelen for den endelige hastighedsreference fra den modtagne hastighedsreference.

#### *1244 FILTRERINGSTID FOR MOMENTREFERENCE 6 (2.10.10)*

Brug denne parameter til at indstille filtreringstiden for momentreferencen.

# *1248 BELASTNINGSDELING 6 (2.11.6)*

Brug denne parameter til at indstille yderligere skalering til momentreferencen.

Definerer procentdelen for den endelige momentreference fra den modtagne momentreference.

#### *1250 FLUX-REFERENCE 6 (2.6.23.32)*

Brug denne parameter til at indstille skaleringen til motorens magnetiseringsstrøm.

#### *1252 HASTIGHEDSTRIN 6 (2.6.15.1, 2.6.25.25)*

Brug denne parameter til at justere hastighedscontrolleren, når NCDrive anvendes.

Se tættere NCDrive-værktøjer: Trinreaktion. Med dette værktøj kan du angive en trinværdi for hastighedsreferencen efter rampestyring.

#### *1253 MOMENTTRIN 6 (2.6.25.26)*

Brug denne parameter til at justere momentcontrolleren, når NCDrive anvendes.

Se tættere NCDrive-værktøjer: Trinreaktion. Med dette værktøj kan du angive trin for momentreferencen.

#### *1257 RAMPE MED GRADVIS FUNKTION 6 (2.4.17)*

Brug denne parameter til at indstille rampetiden, når gradvis er aktiv.

Parameteren er kun tilgængelig for NXP-frekvensomformeren.

#### *1276 NØDSTOPSTILSTAND 6 (2.4.18)*

Brug denne parameter til at vælge, hvordan frekvensomformeren stopper, når kommandoen nødstopkommandoen afgives fra DI eller Fieldbus.

Definerer handlingen, efter at IP-nødingangen bliver lav. Parameteren er kun tilgængelig for NXP-frekvensomformeren.

#### *Tabel 204: Valg til parameteren ID1276*

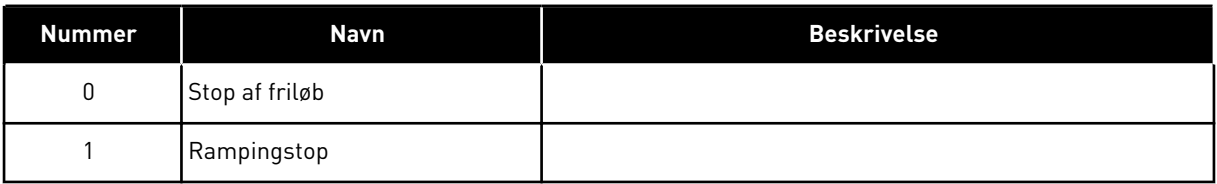

# *1278 MOMENTSTYRING, LUKKET LØKKE 6 (2.10.6)*

Brug denne parameter til at vælge udgangsfrekvensgrænsen for momentstyring.

#### *Tabel 205: Valg til parameteren ID1278*

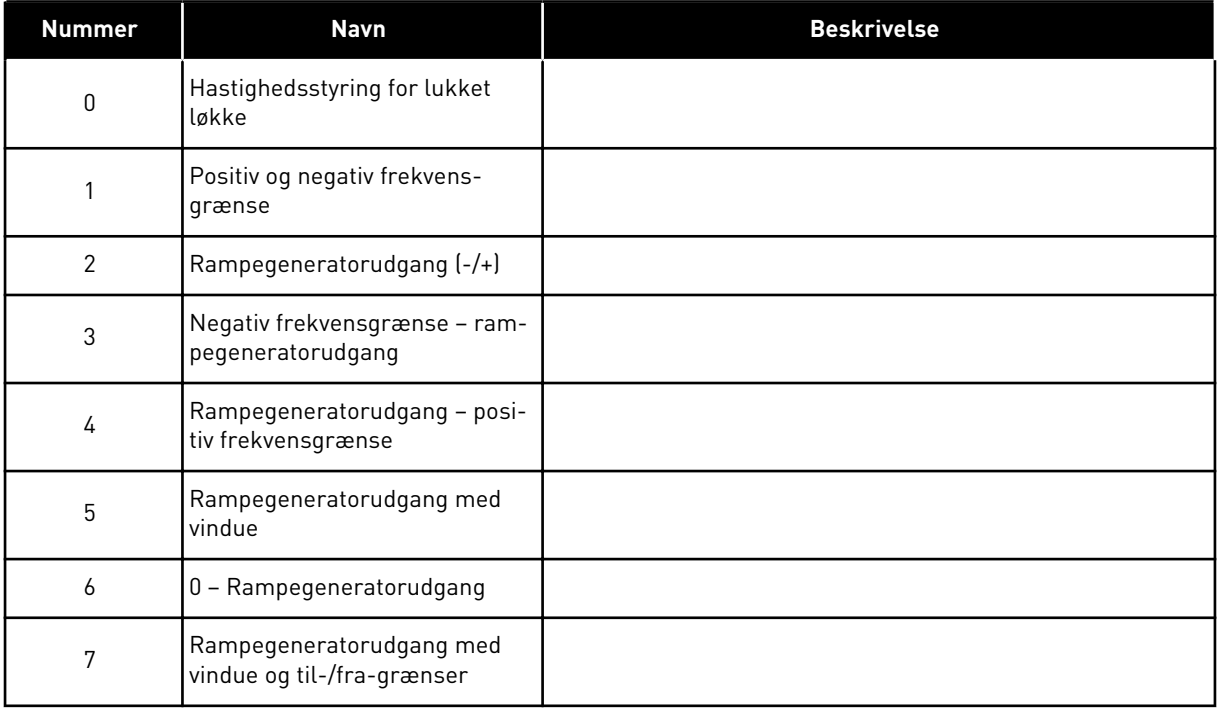

Se ID644 for valg af denne parameter i NXS-frekvensomformere.

#### *1285 POSITIV FREKVENSGRÆNSE 6 (2.6.20)*

Brug denne parameter til at indstille den afsluttende frekvensreferencegrænse i den positive retning.

Maksimumfrekvensgrænse for frekvensomformeren. Parameteren er kun tilgængelig for NXP-frekvensomformeren.

# *1286 NEGATIV FREKVENSGRÆNSE 6 (2.6.19)*

Brug denne parameter til at indstille den afsluttende frekvensreferencegrænse i den negative retning.

Minimumfrekvensgrænse for frekvensomformeren. Parameteren er kun tilgængelig for NXP-frekvensomformeren.

# *1287 MOTORMOMENTGRÆNSE 6 (2.6.22)*

Brug denne parameter til at indstille den maksimale momentgrænse på motorsiden.

Parameteren er kun tilgængelig for NXP-frekvensomformeren.

# *1288 GENERATORMOMENTGRÆNSE 6 (2.6.21)*

Brug denne parameter til at indstille den maksimale momentgrænse på generatorsiden.

Parameteren er kun tilgængelig for NXP-frekvensomformeren.

# *1289 MOTOREFFEKTGRÆNSE 6 (2.6.23.20)*

Brug denne parameter til at indstille den maksimale strømgrænse på motorsiden.

Kun styretilstand for åben løkke.

# *1290 GENERATORSTRØMGRÆNSE 6 (2.6.23.19)*

Brug denne parameter til at indstille den maksimale strømgrænse på generatorsiden.

Kun styretilstand for åben løkke.

# *1316 REAKTION PÅ BREMSEFEJL 6 (2.7.28)*

Brug denne parameter til at indstille svartypen til en bremsefejl.

# *Tabel 206: Valg til parameteren ID1316*

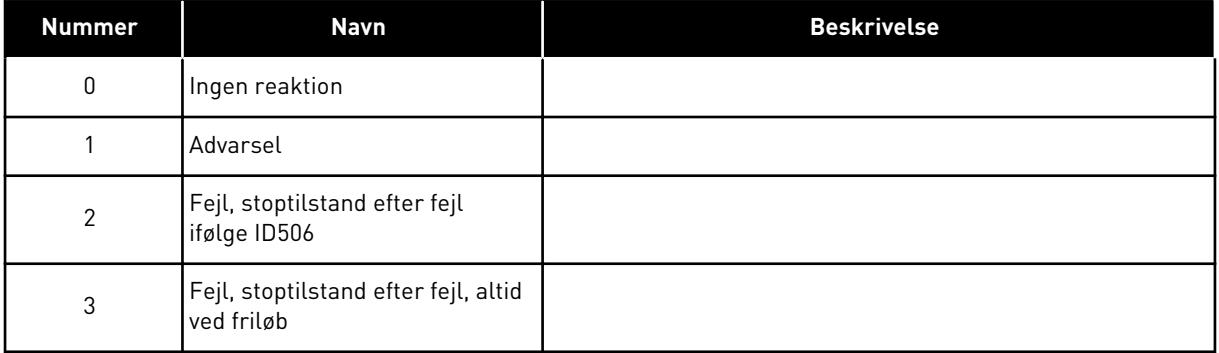

# *1317 BREMSEFEJLFORSINKELSER 6 (2.7.29)*

Brug denne parameter til at indstille den forsinkelse, efter hvilken bremsefejl aktiveres, når der er en mekanisk forsinkelse i bremsen.

Se parameteren ID1210.

# *1324 VALG AF MASTER/FOLLOWER-TILSTAND 6 (2.11.1)*

Brug denne parameter til at vælge Master/Follower-tilstanden.

Når værdien Follower er valgt, overvåges kørselsanmodningskommandoen fra Master. Alle andre referencer kan vælges med parametre.

#### *Tabel 207: Valg til parameteren ID1324*

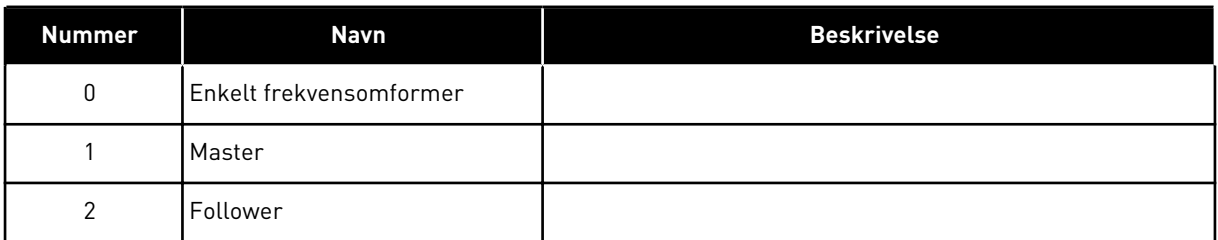

#### *1352 FORSINKELSE AF SYSTEMBUSFEJL 6 (2.7.31)*

Brug denne parameter til at indstille den maksimale tid, hvor heartbeat vil mangle, før der opstår en SystemBus-fejl.

#### *1355 TIL 1369 FLUX 10-150 % 6 (2.6.25.1 – 2.6.25.15)*

Brug denne parameter til at indstille niveauet af flux som procent af den nominelle fluxspænding.

Motorspænding svarende til 10-150 % flux som procentdel af nominel fluxspænding.

#### *1385 ID-BIT FRI DO2 6 (P2.3.2.6)*

Brug denne parameter til at vælge det signal, der styrer den digitale udgang.

Parameteren skal indstilles i formatet xxxx.yy, hvor xxxx er id-nummeret for et signal, og yy er bitnummeret. F.eks. er værdien for DO-styring 43.06. 43 er id-nummeret på statusordet. Så den digitale udgang er slået TIL, når statusordets bitnummer 06 (id nr. 43), dvs. Drift aktiveret er slået til.

#### *1401 STOPTILSTAND, FLUX 6 (2.6.23.24)*

Brug denne parameter til at indstille den flux, der bevares i motoren, når ACfrekvensomformeren stopper.

Fluxen bevares i den tid, der er angivet med parameteren ID1402. Denne parameter kan kun bruges i motorstyretilstanden for lukket løkke.

#### *1402 FLUX FRA-FORSINKELSE 6 (2.6.23.23)*

Brug denne parameter til at indstille tiden for, hvor lang tid Stoptilstand, flux bevares i motoren, når AC-frekvensomformeren stopper.

Den flux, der er defineret med parameteren ID1401, bevares i motoren i den angivne tid, når frekvensomformeren stoppes. Denne funktion bruges til at afkorte tiden, før det fulde motormoment er tilgængelig.

#### *Tabel 208: Valg til parameteren ID1402*

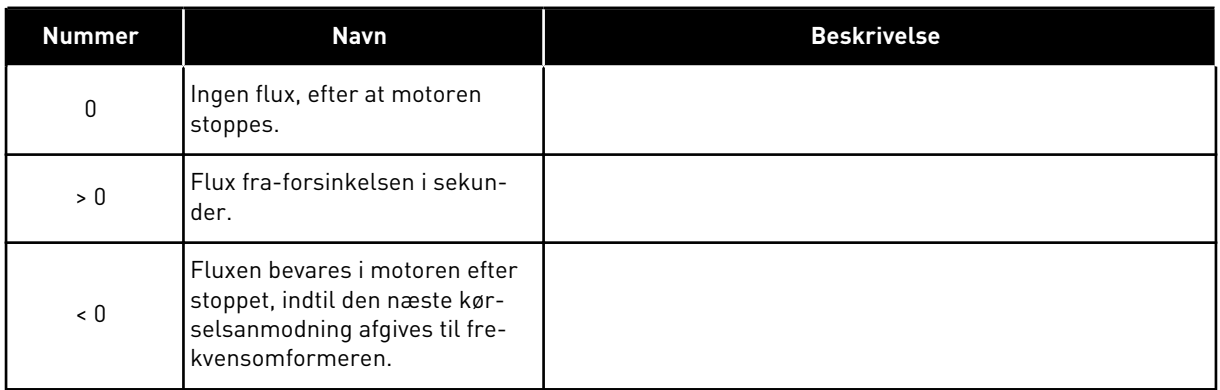

#### *1412 MOMENTSTABILISATORFORSTÆRKNING 6 (2.6.26.1)*

Brug denne parameter til at indstille forstærkningen for momentstabilsatoren i en åben sløjfe-styringstilstand.

Yderligere forstærkning for momentstabilisator ved nulfrekvens.

#### *1413 FORMINDSKELSE AF MOMENTSTABILISATOR 6 (2.6.26.2)*

Brug denne parameter til at indstille svækkelsen af tidskonstanten for momentstabilisatoren.

Jo større parameterværdien er, jo kortere er tidskonstanten.

Hvis der bruges en PMS-motor i styretilstanden for åben løkke, anbefales det at bruge værdien 980 i denne parameter i stedet for 1000.

#### *1414 MOMENTSTABILISATORFORSTÆRKNING I FELTSVÆKNINGSPUNKTET 6 (2.6.26.3)*

Brug denne parameter til at indstille forstærkningen for momentstabilsatoren i feltsvækningspunktet i en åben sløjfe-styringstilstand.

#### *1424 GENSTARTSFORSINKELSE 6 (2.6.17)*

Brug denne parameter til at indstille den tidsforsinkelse, under frekvensomformeren ikke kan genstartes efter friløbsstart (flyvende start ikke i brug).

Tiden kan indstilles til 60.000 sekunder. Styretilstand for åben løkke anvender en anden forsinkelse.

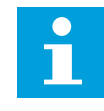

#### **BEMÆRK!**

Denne funktion er ikke tilgængelig, når der vælges flyvende start for startfunktionen (ID505).

Parameteren er kun tilgængelig for NXP-frekvensomformeren.

#### *1516 MODULATORTYPE 6 (2.4.20)*

Brug denne parameter til at vælge modulatortypen.

Nogle handlinger kræver brugen af en softwaremodulator.

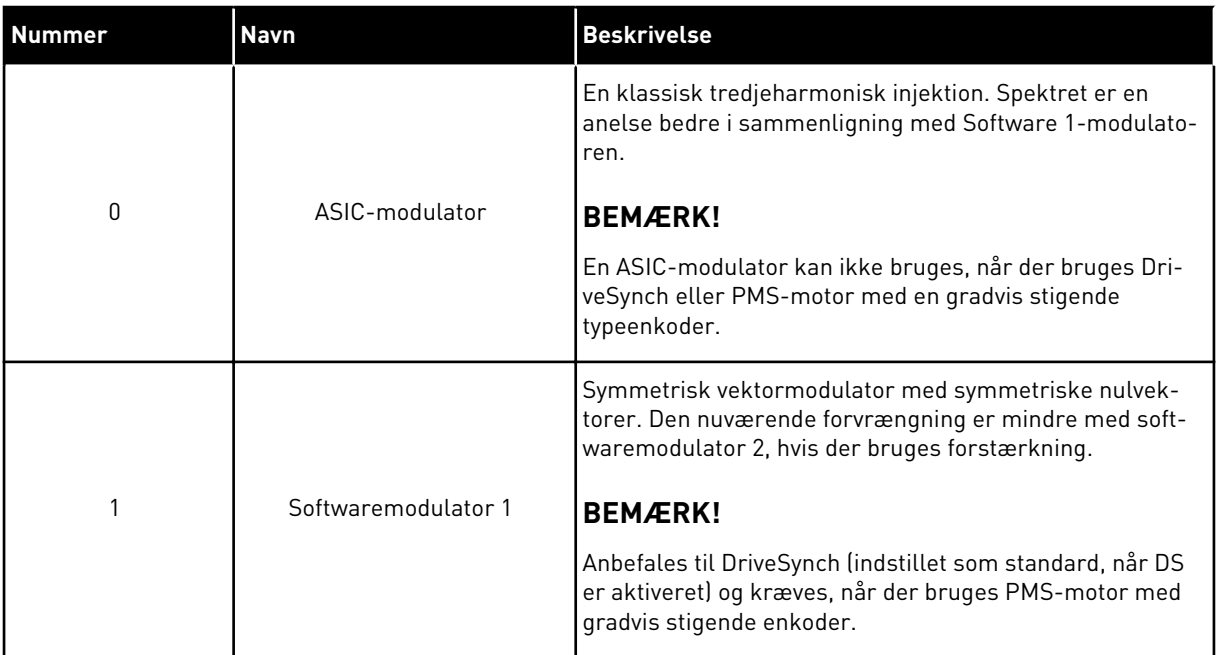

#### *1536 FOLLOWER-FEJL 6 (2.11.8)*

Brug denne parameter til at vælge Master-frekvensomformerens svar på en fejl i en af Follower-frekvensomformerne.

Når en af frekvensomformerne udløser en fejl, sender Master-frekvensomformeren en kommando for at udløse datalogning i alle frekvensomformerne. Dette er af diagnosticeringsmæssige årsager.

#### *Tabel 209: Valg til parameteren ID1536*

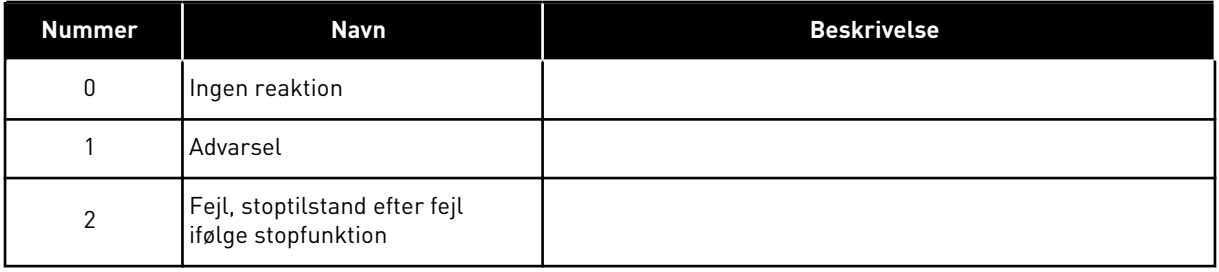

#### *1550 FORSTÆRKNING AF FLUX-CIRKELSTABILISATOR 6 (2.6.26.5)*

Brug denne parameter til at indstille forstærkningen af flux-cirkelstabilisator.

Forstærkning for flux-cirkelstabilisator (0-32766)

#### *1551 FLUX-STABILISATOR, TIDSKONSTANT 6 (2.6.26.6)*

Brug denne parameter til at indstille filtreringskoefficienten for identifikationsstrømsstabilisatoren.

### *1552 SPÆNDINGSSTABILISATOR, TIDSKONSTANT 6 (2.6.26.11)*

Brug denne parameter til at indstille svækkelseshastigheden for spændingsstabilisatoren.

Formindskning af spændingsstabilisator, (0-1000).

#### *1553 GRÆNSE FOR SPÆNDINGSSTABILISATOR 6 (2.6.26.11)*

Brug denne parameter til at indstille grænserne for spændingsstabilisatorens udgang.

Denne parameter indstiller grænserne for spændingsstabiliseringsudgang, dvs. maksimumog minimumværdien for retningsordet df i frekvensskala.

#### *1566 POLARITETSIMPULS, STRØM 6 (P2.6.24.5)*

Brug denne parameter til at indstille strømniveauet for magnetaksens kontrol af polaritetsretningn under identifikation af startvinklen.

Værdi 1 betyder, at det interne strømniveau bruges, hvilket typisk er en anelse højere end den normale identifikationsstrøm, der er defineret af P2.6.24.4. Kontrollen af polaritetsretningen er sjældent nødvendig, fordi selve identifikationen allerede viser den rigtige retning. I de fleste tilfælde kan denne funktion derfor deaktiveres ved at indstille en negativ parameterværdi, hvilket er særligt anbefalet, hvis der opstår F1-fejl under identifkationen.

#### *1587 INV FORSINKET DO1 6 (P2.3.1.5)*

Brug denne parameter til at invertere det forsinkede digitale udgangssignal.

Inverter forsinket digital udgangssignal 1.

#### *1588 INV FORSINKET DO2 6 (P2.3.2.5)*

Brug denne parameter til at invertere det forsinkede digitale udgangssignal.

Inverter forsinket digital udgangssignal 2.

#### *1691 STARTVINKEL-ID ÆNDRET 6 (P2.6.24.3)*

Brug denne parameter til at vælge identifikationen af startvinklen, når der ikke er brugt en absolut enkoder eller gradvist stigende enkoder.

Identifikation for startvinklen, dvs. rotormagnetakslens position i forhold til stator-U-fasens magnetaksel, kræves, hvis der ikke bruges nogen absolut enkoder eller gradvis stigende enkoder med z-impuls. Funktionen definerer, hvordan startvinkelidentifikationen udføres i disse tilfælde. Identifikationstiden afhænger af motorens elektriske egenskaber, men tager typisk 50-200 ms.

I tilfælde af absolutte enkodere aflæser startvinklen vinkelværdien direkte fra enkoderen. På den anden side bruges den gradvist stigende enkoder-z-impuls automatisk til synkronisering, hvis dens position er defineret anderledes end nul i P2.6.24.2. For absolutte enkodere gælder det også, at P2.6.24.2 ikke må være nul, for ellers fortolkes det, som at enkoderidentifikationskørslen ikke er udført, og kørslen forbydes, medmindre den absolutte kanal tilsidesættes af startvinkelidentifikationen.
$\bullet$ 

# **BEMÆRK!**

Modulatortype (P2.4.20) skal være > 0 for at kunne bruge denne funktion.

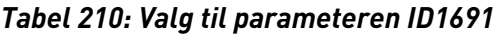

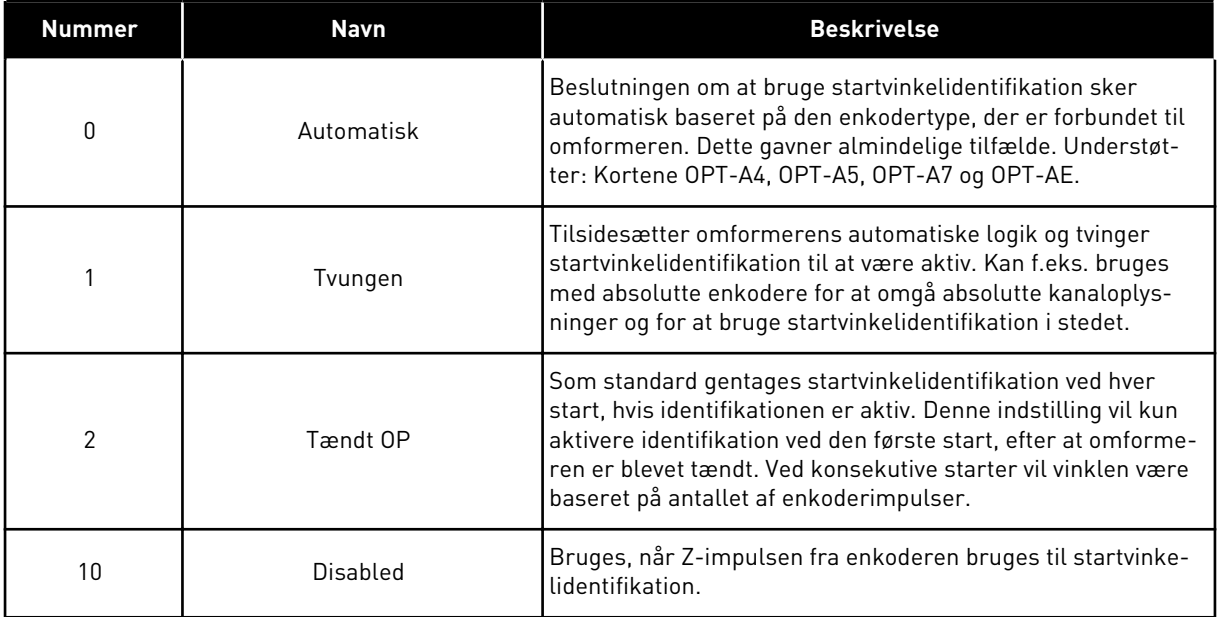

# *1693 I/F STRØM 6 (P2.6.24.6)*

Brug denne parameter til at definere det strømniveau, der bruges, når I/f-styring til PMSmotorer er aktiveret.

I/f-strømparameteren bruges til flere forskellige formål.

# I/F-STYRING

Denne parameter definerer strømniveauet ved l/f-styring i procent af den nominelle motorstrøm.

# NULPOSITION MED GRADVIST SIGENDE ENKODER OG Z-IMPULS

I en lukket løkkekontrol, der udnytter enkoder-z-impulsen, definerer denne parameter også det strømniveau, der bruges ved start, før z-impulsen modtages til synkronisering.

# DC-STARTVINKELIDENTIFIKATION

Denne parameter definerer DC-strømniveauet, når tiden for startvinkelidentifikation er indstillet til mere end nul. Se P2.8.5.5 tid for startvinkelidentifikation.

# *1720 MOMENTSTABILISATORGRÆNSE, FORHOLD 6 (2.6.26.4)*

Brug denne parameter til at indstille en grænse for udgangen på momentstabilisatoren.

ID111 \* ID1720 = Momentstabilisatorgrænse

# *1738 FORSTÆRKNING AF SPÆNDINGSSTABILISATOR 6 (2.6.26.9)*

Brug denne parameter til at indstille forstærkningen af spændingsstabilisatoren.

# *1756 STARTVINKEL-ID, STRØM 6 (P2.6.24.4)*

Brug denne parameter til at indstille det strømniveau, der bruges i startvinkelidentifikation.

Det korrekte niveau afhænger af den anvendte motortype. Generelt lader 50 % af motorens nominelle strøm at være nok, men afhængigt af f.eks. motorens mætningsniveau kan en højere strøm være nødvendig.

# *1790 I/F-STYRINGSGRÆNSE 6 (P2.6.24.7)*

Brug denne parameter til at indstille frekvensgrænsen for I/f-styringen.

Denne parameter indstiller frekvensgrænsen for l/f-styring i procent af motorens nominelle frekvens. I/f-styring bruges, hvis frekvensen er under denne grænse. Driften skifter tilbage til normal, når frekvensen er over den grænse med 1 Hz hysterese.

# *1796 KOEFFICIENT FOR FLUX-STABILISATOR 6 (2.6.26.8)*

Brug denne parameter til at indstille koefficienten af fluxstabilisatoren for induktionsmotorer.

# *1797 FORSTÆRKNING AF FLUX-STABILISATOR 6 (2.6.26.7)*

Brug denne parameter til at indstille forstærkningen af fluxsstabilisatoren for induktionsmotorer.

# *1801 FB-FEJL, FAST FREKVENS 6 (P2.7.40)*

Brug denne parameter til at indstille frekvensreferencen for advarsel om fieldbuskommunikation.

Denne parameter repræsenterer den frekvensreferenceværdi, der skal bruges, når fieldbussen er det aktive kontrolsted, hvis fieldbus-fejlen er aktiv, og responsen på fejlen (parameteren ID733) er indstillet til 4/Adv.:Fast.f.

Denne parameter findes kun i NXP-frekvensomformere.

# *1900 RAMPE; UNDVIG S2 6 (P2.4.21)*

Brug denne parameter til at indstille omgå den anden hjørne-S-rampe.

Denne funktion bruges til at omgå den anden hjørne-S-rampe (dvs. undgå unødvendigt hastighedsstigning, vist med den blå streg i *[Fig. 90 Rampe; undvig S2](#page-362-0)*), når referencen ændres, før den endelige hastighed nås. S4 omgås altså, når referencen øges, mens hastigheden reduceres.

<span id="page-362-0"></span>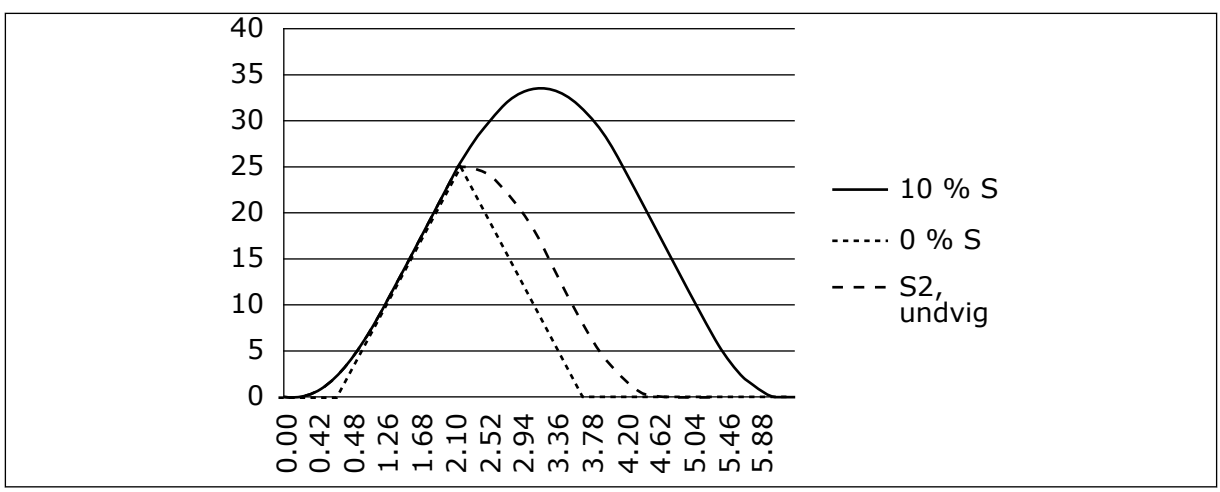

*Fig. 90: Rampe; undvig S2*

Den anden S-kurve omgås, når referencen ændres ved 25 Hz.

# **9.1 PANELSTYRINGSPARAMETRE**

Modsat de parametre, der er angivet herover, er disse parametre placeret i betjeningspanelets M3-menu. Frekvens- og momentreferenceparametrene har ikke et idnummer.

# *114 STOPKNAP AKTIVERET (3.4, 3.6)*

Brug denne parameter til at aktivere stopknappen på betjeningspanel.

Hvis du gerne vil gøre stopknappen til et "hotspot", der altid stopper frekvensomformeren uanset det valgte styrested, så skal denne parameter have værdien 1. Se også parameteren ID125.

# *125 STYRESTED (3.1)*

Brug denne parameter til at vælge kontrolstedet.

Det aktive styrested kan ændres med denne parameter. Der er flere oplysninger i produktets brugermanual.

Hvis du trykker på startknappen i 3 sekunder, vælges betjeningspanelet som det aktive styrested og kopierer kørselsstatusoplysninger (kør/stop, retning og reference).

# *Tabel 211: Valg til parameteren ID125*

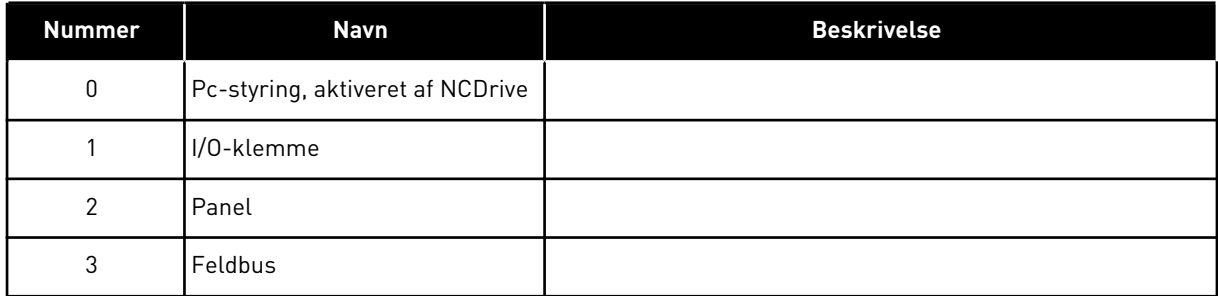

# *123 PANELRETNING (3.3)*

Brug denne parameter til at indstille motorens rotationsretning, når styringsstedet er betjeningspanelet.

# *Tabel 212: Valg til parameteren ID123*

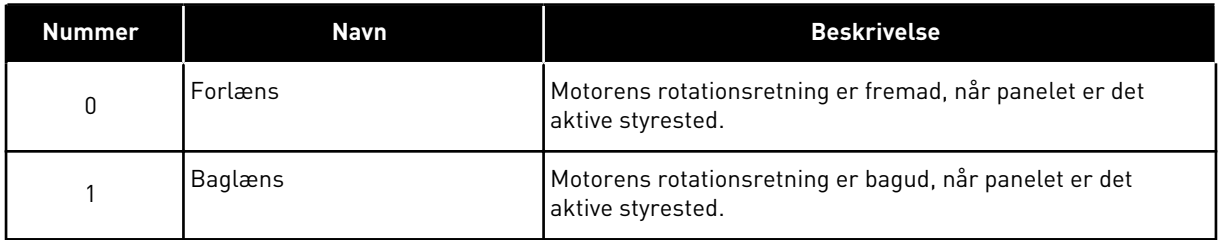

Der er flere oplysninger i produktets brugermanual.

# *R3.2 PANELREFERENCE (3.2)*

Frekvensreferencen kan ændres på panelet med denne parameter.

Udgangsfrekvensen kan kopieres som panelreferencen ved at trykke på stopknappen i 3 sekunder, når du er på en af siderne i M3-menuen. Der er flere oplysninger i produktets brugermanual.

# *167 PID-REFERENCE 1 57 (3.4)*

Brug denne parameter til at indstille referenceværdien for PID-controlleren.

PID-controller-panelreferencen kan indstilles til mellem 0 og 100 %. Denne referenceværdi er i den aktive PID-reference, hvis parameteren ID332 = 2.

# *168 PID-REFERENCE 2 57 (3.5)*

Brug denne parameter til at indstille referenceværdien for PID-controlleren.

PID-controller-panelreferencen 2 kan indstilles til mellem 0 og 100 %. Denne reference er aktiv, hvis DIN5-funktionen = 13, og DIN5-kontakten er lukket.

# *R3.5 MOMENTREFERENCE 6 (3.5)*

Definer her momentreferencen inden for -300,0 – 300,0 %.

# **9.2 MASTER/FOLLOWER-FUNKTION (KUN NXP)**

Master/Follower-funktionen er beregnet til applikationer, i hvilket systemet kører ved hjælp af flere NXP-frekvensomformere, og motorakslerne kobles sammen via gearing, kæde, bælte osv. Det anbefales, at styretilstanden for lukket løkke kan anvendes.

De eksterne start-/stopstyresignaler forbindes kun til Master-frekvensomformeren. Hastigheds- og momentreferencer og styringstilstandene er valgt separat for hver frekvensomformer. Master-styrer Follower(erne) via en systembus. Master-stationen er typisk hastighedsstyret, og de andre frekvensomformere følger dens moment- eller hastighedsreference.

Momentstyringen af Follower skal bruges, når motorakslerne i Master- og Followerfrekvensomformerne er fast koblet til hinanden ved hjælp af gearing, kæde osv., så der ikke er mulighed for nogen hastighedsforskel mellem frekvensomformerne. Vinduesstyring anbefales for at bevare Follower-hastigheden tæt på Master-hastigheden.

Styring af Follower-hastigheden skal bruges, når kravet om nøjagtig hastighed er lavere. I sådanne tilfælde anbefales brugen af belastningsfald i alle frekvensomformere for at afbalancere belastningen.

# 9.2.1 FYSISKE FORBINDELSER TIL MASTER/FOLLOWER-LINK

I figurerne herunder er Master-frekvensomformeren placeret i venstre side, og alle andre er følgere. Det fysiske Master/Follower-link kan oprettes med det valgfrie OPTD2-kort. Se betjeningsmanualen til VACON® NX I/O-kort for at få flere oplysninger.

# 9.2.2 DEN OPTISKE FIBERFORBINDELSE MELLEM AC-FREKVENSOMFORMERNE MED OPTD2

OPTD-kortet i Master har standardjumpervalgene, dvs. X6:1-2, X5:1-2. Når det gælder følgerne, skal jumperpositionerne ændres: X6:1-2, X5:2-3. Dette kort har også en CANkommunikationsoption, der er nyttig til overvågning af flere frekvensomformere med NCDrive-pc-softwaren, når Master/Follower-funktionerne eller -seriesystemerne idriftssættes.

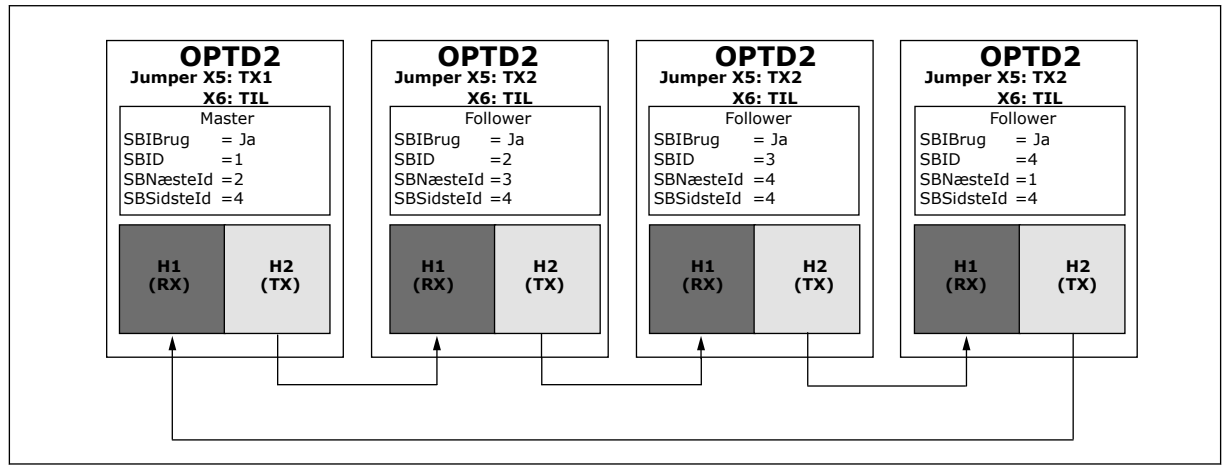

*Fig. 91: Fysiske systembus-forbindelser med OPTD2-kortet*

Se i betjeningsmanualen til VACON® NX I/O-kort for at få oplysninger om OPTD2 udvidelseskortparametre.

# **9.3 EKSTERN BREMSESTYRING MED YDERLIGERE GRÆNSER (ID'ERNE 315, 316, 346 TIL 349, 352, 353)**

Den eksterne bremse, der blev brugt til yderligere bremsning, kan styres via parametrene ID315, ID316, ID346 til ID349 og ID352/ID353. Ved at vælge til-/fra-styring for bremsen, definere frekvensen eller momentgrænsen/-grænserne, som bør bremsen reagere på, og hvis forsinkelsen på bremse til/fra defineres, er det muligt at få en effektiv bremsestyring.

# C

# **BEMÆRK!**

Under identifikationskørslen (se parameteren ID631) deaktiveres bremsestyringen.

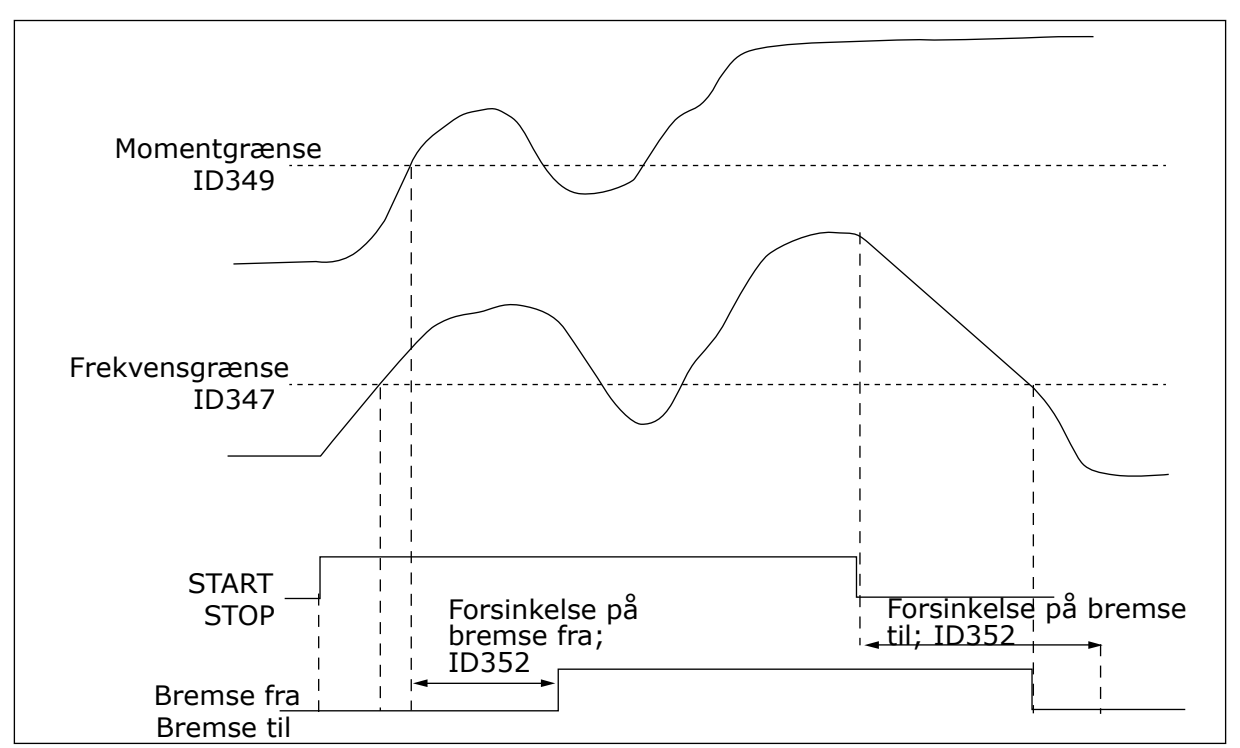

*Fig. 92: Bremsestyring med yderligere grænser*

I 21 herover er bremsestyringen indstillet til at reagere både på momentovervågningsgrænsen (parameteren ID349) og frekvensovervågningsgrænsen (ID347). Derudover bruges den samme frekvensgrænse til styring af både bremse fra og bremse til ved at give parameteren ID346 værdien 4. Det er også muligt at bruge to forskellige frekvensgrænser. Parametrene ID315 og ID346 skal gives værdien 3.

Bremse fra: Hvis bremsen skal kunne frigives, skal tre betingelser være opfyldt: 1) Frekvensomformeren skal være i kørselstilstand, 2) momentet skal være over den angivne grænse (hvis det anvendes), og 3) udgangsfrekvensen skal være over den angivne grænse (hvis den anvendes).

Bremse til: Stopkommandoen aktiverer bremseforsinkelsestælleren, og bremsen lukkes, når udgangsfrekvensen kommer under den angivne grænse (ID315 eller ID346). Som en forsigtighedsregel skal bremsen senest lukkes, når bremse til-forsinkelsen udløber.

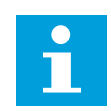

# **BEMÆRK!**

En fejl- eller stoptilstand lukker bremsen med det samme uden en forsinkelse.

Det tilrådes på det kraftigste, at bremse til-forsinkelse angives til at være længere en rampetiden for at undgå at beskadige bremsen.

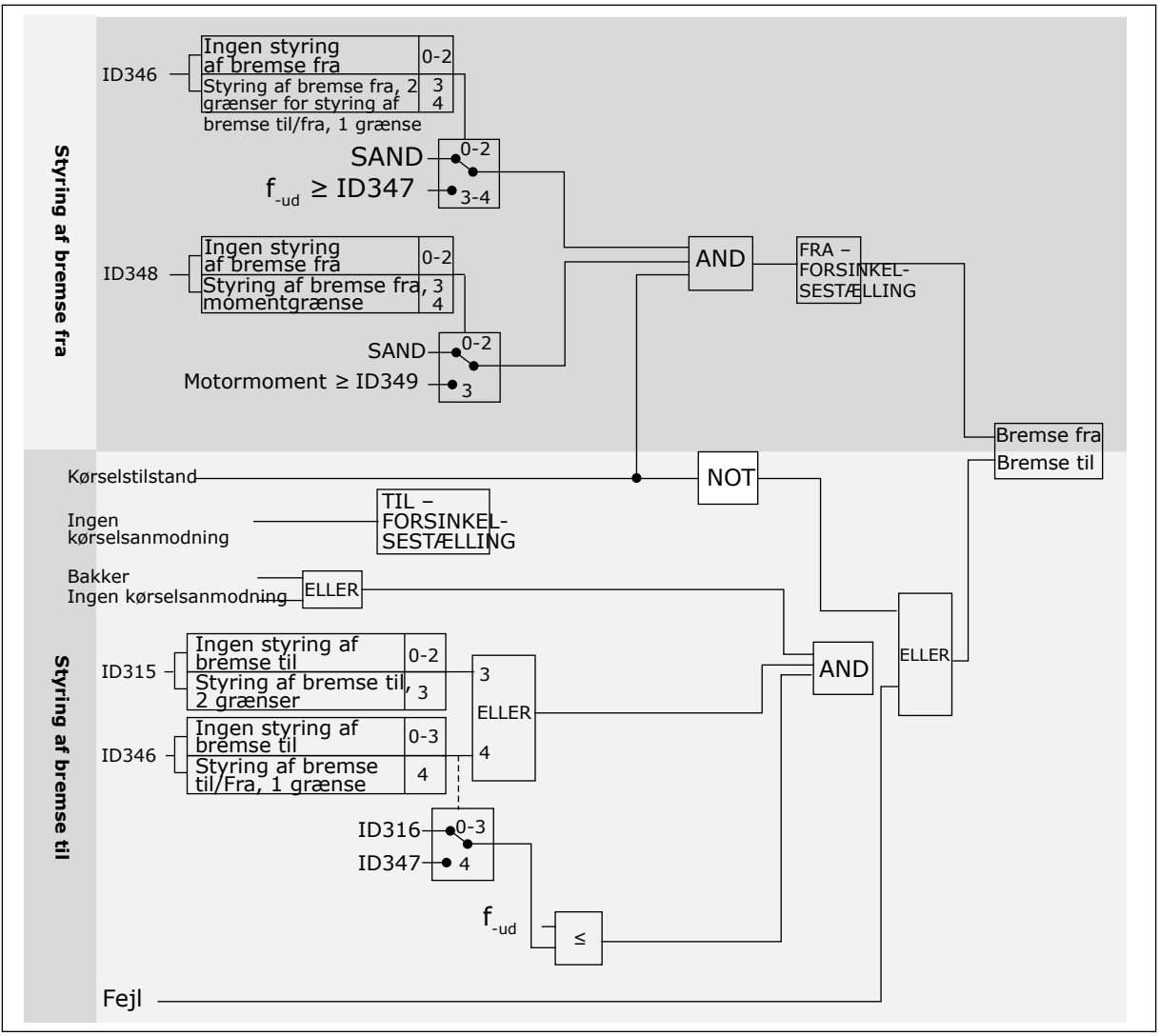

*Fig. 93: Bremsestyringslogik*

Når Master/Follower-funktionen anvendes, åbner follower-frekvensomformeren bremsen samtidigt med Master, også selvom Follower-betingelserne for åbning af bremse ikke er opfyldt.

# **9.4 PARAMETRENE FOR MOTORVARMEBESKYTTELSE (ID'ERNE 704 TIL 708)**

Motorvarmebeskyttelse beskytter motoren mod overophedning.

AC-frekvensomformeren kan levere en strøm, der er større end motorens nominelle strøm. Den høje strømstyrke kan være nødvendig pga. belastningen, og den SKAL bruges. Der er risiko for overophedning under disse forhold. Der er højere risiko ved lave frekvenser. Ved lave frekvenser reduceres motorens køleeffekt og kapacitet. Hvis motoren er udstyret med en ekstern ventilator, vil belastningsreduktionen ved lave frekvenser være lille.

Motorvarmebeskyttelsen er baseret på udregninger. Beskyttelsesfunktionen bruger frekvensomformerens udgangsstrøm til at fastslå motorbelastningen. Udregningerne nulstilles, hvis kontrolkortet ikke aktiveres.

Motorvarmebeskyttelsen kan justeres med parametre. Den termiske strøm-IT angiver belastningsstrømmen, over hvilken motoren overbelastes. Denne strømgrænse er en funktion af udgangsfrekvensen.

Motorens varmetilstand kan overvåges fra betjeningspanelets display. Se brugermanualen til produktet.

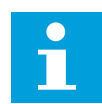

# **BEMÆRK!**

Hvis du bruger lange motorkabler (maks. 100 meter) sammen med små frekvensomformere (≤1,5 kW), kan motorstrømmen, som frekvensomformeren måler, være langt højere end den faktiske motorstrøm. Det skyldes den kapacitive ladestrøm i motorkablet.

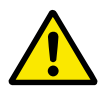

# **FORSIGTIG!**

Kontroller, at luftstrømmen til motoren ikke blokeres. Hvis luftstrømmen er blokeret, vil denne funktion ikke beskytte motoren, og motoren kan blive overophedet. Det kan beskadige motoren.

# **9.5 PARAMETRENE FOR STALLBESKYTTELSE (ID'ERNE 709 TIL 712)**

Beskyttelsesfunktionen mod motorstall beskytter motoren mod kortvarige overbelastninger. En overbelastning kan eksempelvis være forårsaget af, at en aksel er stallet. Det er muligt at angive en kortere reaktionstid for motorstallbeskyttelsen end for motorvarmebeskyttelsen.

Motorens stalltilstand defineres vha. to parametre, ID710 (stallstrøm) og ID712 (stallfrekvensgrænse). Hvis strømmen overstiger grænsen, og udgangsfrekvensen er lavere end grænsen, vil motoren stalle.

Stallbeskyttelse er en slags beskyttelse mod overstrøm.

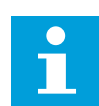

# **BEMÆRK!**

Hvis du bruger lange motorkabler (maks. 100 meter) sammen med små frekvensomformere (≤1,5 kW), kan motorstrømmen, som frekvensomformeren måler, være langt højere end den faktiske motorstrøm. Det skyldes den kapacitive ladestrøm i motorkablet.

# **9.6 PARAMETRENE FOR UNDERBELASTNINGSBESKYTTELSE (ID'ERNE 713 TIL 716)**

Formålet med beskyttelse mod underbelastning af motoren er at sikre, at motoren er belastet, når frekvensomformeren kører. Hvis motoren mister belastningen, kan det skyldes et problem i processen. Eksempelvis en knækket rem eller en tør pumpe.

Beskyttelse mod underbelastning af motoren kan justeres vha. parametrene ID714 (Belastning i feltsvækningsområde) og ID715 (Nulfrekvensbelastning): Underbelastningskurven er en kvadratisk kurve, der er angivet mellem nulfrekvensen og feltsvækningspunktet. Beskyttelsen er ikke aktiv under 5 Hz. Underbelastningstælleren er ikke aktiv under 5 Hz.

Værdierne af underbelastningskurvens beskyttelsesparametre er angivet i procenttal, af motorens nominelle moment. Gør brug af dataene på motorens typeskilt til at stadfæste skaleringsforholdet for det interne moment, motorens nominelle strøm og frekvensomformerens nominelle strøm Ih. Hvis der benyttes en anden type strøm end den nominelle, vil momentberegningen reduceres.

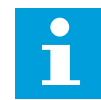

# **BEMÆRK!**

Hvis du bruger lange motorkabler (maks. 100 meter) sammen med små frekvensomformere (≤1,5 kW), kan motorstrømmen, som frekvensomformeren måler, være langt højere end den faktiske motorstrøm. Det skyldes den kapacitive ladestrøm i motorkablet.

# **9.7 FIELDBUS-STYRINGSPARAMETRE (ID'ERNE 850 TIL 859)**

Fieldbus-styringsparametrene kan bruges, når frekvens- eller hastighedsreferencen kommer fra Fieldbus (Modbus, Profibus, DeviceNet osv.). Med Fieldbus-data ud, valg 1-8, kan du overvåge værdierne fra Fieldbus.

# 9.7.1 PROCESDATA UD (SLAVE -> MASTER)

Fieldbus-master kan aflæse AC-frekvensomformerens faktiske værdier ved hjælp af procesdatavariabler. Basis-, standard-, lokal-/fjern-, flertrins-, PID-styrings- og pumpe- og ventilationsstyringsprogrammerne anvender procesdata på følgende måde:

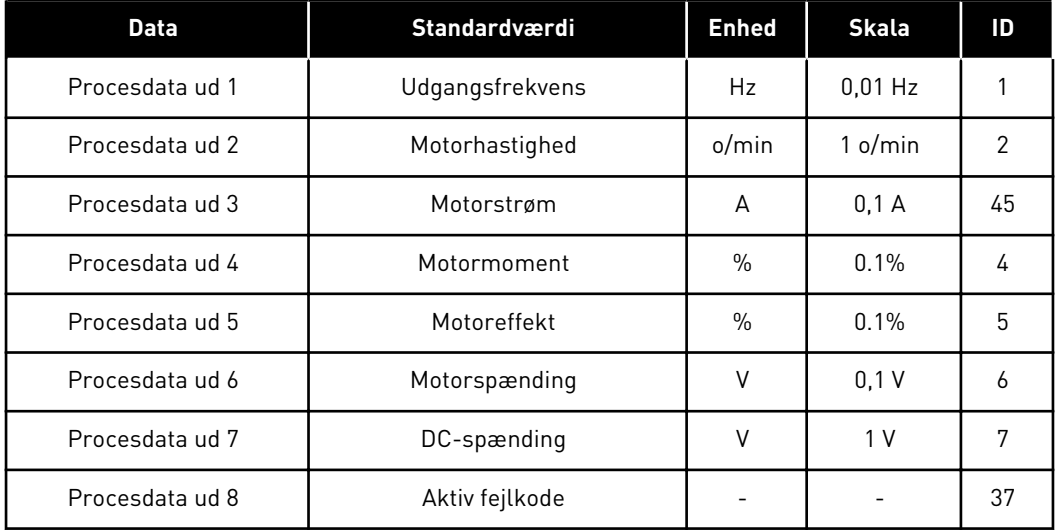

# *Tabel 213: Standardværdierne for procesdata ud i fieldbus*

Multifunktionsapplikation har en valgparameter til alle procesdata. Overvågningsværdierne og frekvensomformerparametrene kan vælges ved hjælp af id-nummeret. Standardvalgene er i tabellen herover.

# 9.7.2 STRØMSKALERING I FORSKELLIGE ENHEDSTØRRELSER

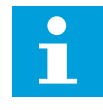

# **BEMÆRK!**

Overvågningsværdi ID45 (som regel i procesdata, OUT3) angives kun med én decimal.

# *Tabel 214: Strømskalering i forskellige enhedstørrelser*

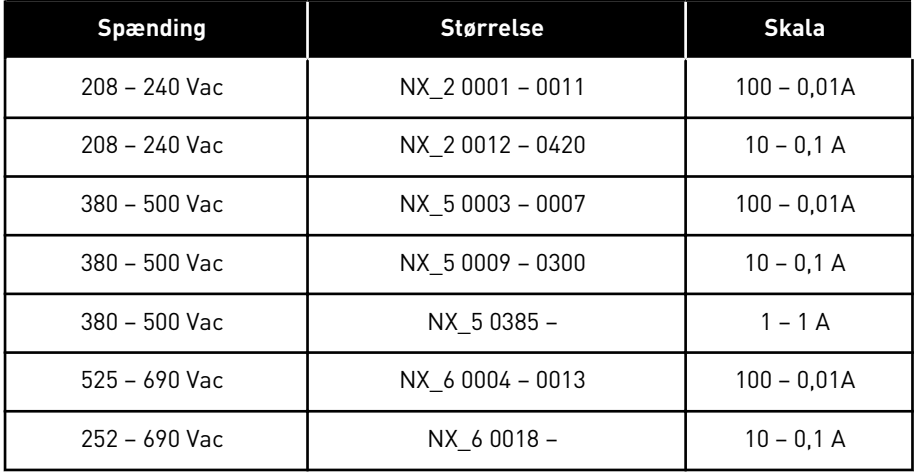

# 9.7.3 PROCESDATA IND (MASTER -> SLAVE)

Styreord, reference og procesdata anvendes alt i én-applikationer på følgende måde:

# *Tabel 215: Basis-, standard-, lokal/fjern-, flertrinsapplikationer*

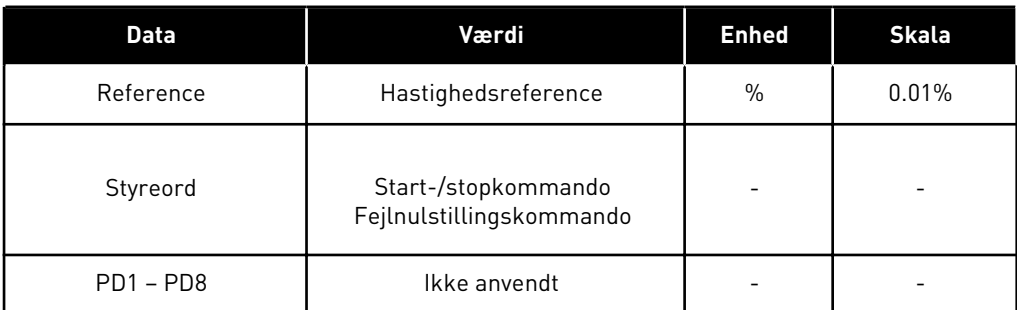

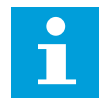

# **BEMÆRK!**

Indstillingerne i tabellen herunder er fabriksstandarder. Se også parametergruppen G2.9.

*Tabel 216: Applikation til multifunktionsstyring*

| <b>Data</b>      | Værdi                                           | <b>Enhed</b>  | <b>Skala</b> |
|------------------|-------------------------------------------------|---------------|--------------|
| Reference        | Hastighedsreference                             | $\frac{0}{0}$ | 0.01%        |
| Styreord         | Start-/stopkommando<br>Fejlnulstillingskommando |               |              |
| Procesdata ind 1 | Momentreference                                 | $\frac{0}{0}$ | 0.1%         |
| Procesdata ind 2 | Fri analog indgang                              | $\frac{0}{0}$ | 0.01%        |
| Procesdata ind 3 | Juster indgang                                  | $\%$          | 0.01%        |
| $PD3 - PD8$      | Ikke anvendt                                    |               |              |

*Tabel 217: PID-styringsapplikation og Applikation til pumpe- og ventilatorstyring*

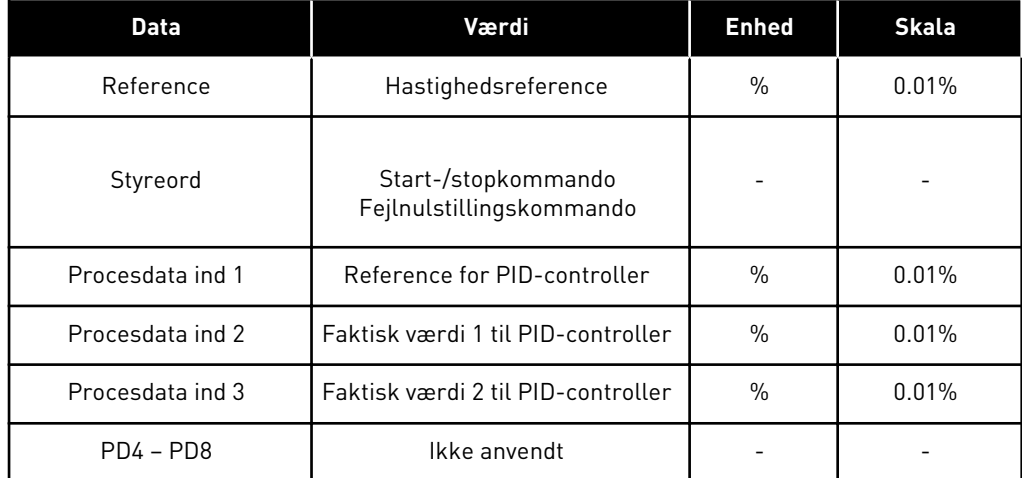

# **9.8 LUKKET LØKKE-PARAMETRE (ID'ERNE 612 TIL 621)**

Vælg styretilstanden til lukket løkke ved at indstille værdien 3 eller 4 for parameteren ID600.

Styretilstanden for lukket løkke (se kapitel *600 Motorstyringstilstand 234567 (2.6.1)*) anvendes, når der er brug for en forbedret ydelse tættere på nulhastighed og bedre statisk hastighedsreference med højere hastigheder. Styretilstand til lukket løkke er baseret på "rotor-fluxorienteret strømvektorstyring". Med dette styreprincip opdeles fasestrømmen i en momentproducerende strømdel og en magnetiseringsstrømdel.

Burviklingsinduktionsmaskinen kan styres som en separat strømførende jævnstrømsmotor.

# $\bullet$ П

# **BEMÆRK!**

Disse parametre kan kun bruges sammen med VACON® NXPfrekvensomformeren.

# EKSEMPEL:

Motorstyretilstand = 3 (hastighedsstyring for lukket løkke)

Dette er den sædvanlige driftstilstand, når der kræves hurtigere reaktionstider, stor nøjagtighed eller styret kørsel ved nulfrekvenser. Encoder-kortet skulle forbindes til slot C på styreenheden. Indstil encoder-P/R-parameteren (P7.3.1.1). Kør i åben løkke, og kontroller encoder-hastighed og -retning (V7.3.2.2). Skift encoder-ledningerne eller faserne for motorkablerne, hvis det er nødvendigt. Kør ikke, hvis encoder-hastigheden er forkert. Programmer den ikke-belastede strøm til parameteren ID612, eller udfør id-kørslen uden belastning på motorakslen, og indstil parameteren ID619 (justering af glidning) for at få spændingen en smule over den lineære U/f-kurve med motorfrekvensen ved ca. 66 % af den nominelle motorfrekvens. Parameteren for motorens nominelle hastighed (ID112) er kritisk. Parameteren for strømgrænsen (ID107) styrer det tilgængelige moment lineært i forhold til motorens nominelle strøm.

# **9.9 "PROGRAMMERINGSFUNKTIONEN "TFF" (TERMINAL TO FUNCTION)**

Programmeringsprincippet for indgangs- og udgangssignalerne i Applikation til multifunktionsstyring samt i Applikation til pumpe- og ventilatorstyring (og delvist i andre applikationer) er anderledes end den konventionelle metode, der anvendes i andre VACON® NX-applikationer.

Med den konventionelle programmeringsmetode FTT (Function to Terminal Programming Method) har du en fast indgang og udgang, som du definerer en bestem funktion for. De applikationer, der er nævnt herover, anvender TFF-metoden (Terminal to Function Programming method), med hvilken programmeringsprocessen udføres omvendt: Funktionerne vises som parametre, for hvilke operatøren definerer en bestemt indgang/ udgang for. Se advarsel i kapitel *[9.9.2 Definering af en klemme til en bestem funktion med](#page-372-0)  [NCDrive-programmeringsværktøjet](#page-372-0)*.

# 9.9.1 DEFINITION AF EN INDGANG/UDGANG FOR EN BESTEMT FUNKTION PÅ PANEL

Forbindelsen af en bestemt indgang eller udgang til en bestemt funktion (parameter) udføres ved at give parameteren en relevant værdi. Værdien dannes af kortslidsen på VACON® NX-kontrolkortet (se produktets brugermanual) og det tilhørende signalnummer. Se herunder.

<span id="page-372-0"></span>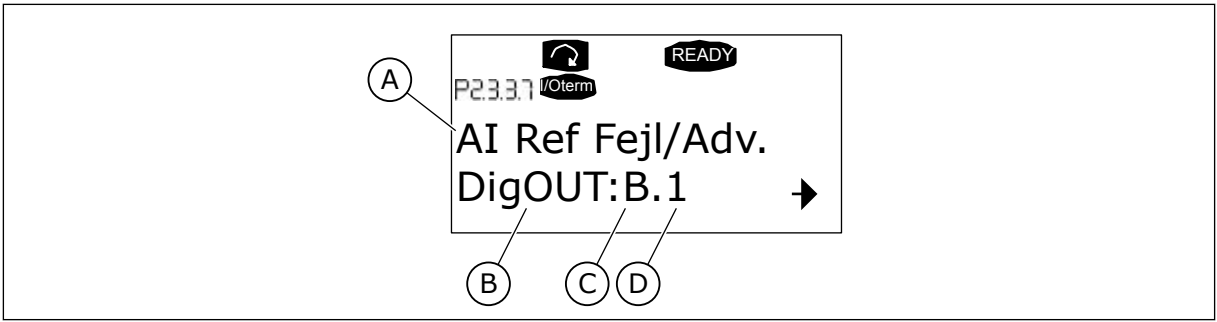

*Fig. 94: Definition af en indgang/udgang for en bestemt funktion på panel*

- A. Funktionsnavn
- B. Klemmetype
- C. Slids
- D. Klemmenummer

# EKSEMPEL

Du vil forbinde den digitale udgangsfunktions referencefejl/-advarsel (parameteren 2.3.3.7) til den digitale udgang DO1 på basiskortet OPTA1 (se produktets brugermanual).

1 Find parameteren 2.3.3.7 på panelet. Tryk på menuknappen én gang for at gå i redigeringstilstanden. På værdilinjen kan du se klemmetypen til venstre (DigIN, DigOUT, An.IN, An.OUT), og til højre den aktuelle indgang/udgang, funktionen er forbundet til (B.3, A.2 osv.), eller hvis den ikke er forbundet, en værdi (0,#).

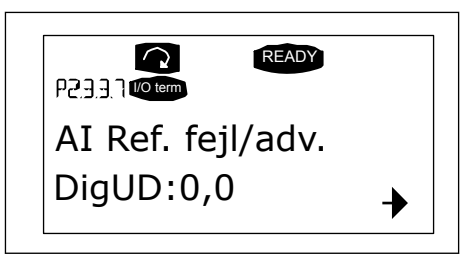

2 Når værdien blinker, skal du holde browserknappen oppe eller nede for at finde det ønskede kortslot og signalnummer. Programmet ruller kortslottene startende fra 0 og fortsætter fra A til E og valg af I/O fra 1 til 10.

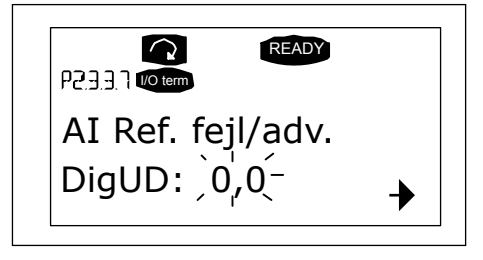

3 Når du har indstillet den ønskede værdi, skal du trykke én gang på knappen for at bekræfte ændringen.

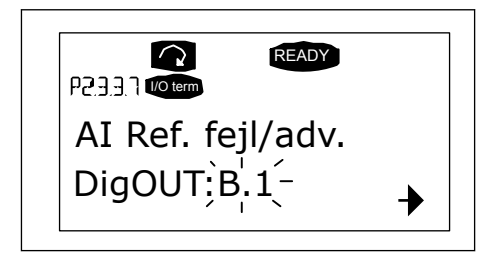

# 9.9.2 DEFINERING AF EN KLEMME TIL EN BESTEM FUNKTION MED NCDRIVE-PROGRAMMERINGSVÆRKTØJET

Hvis du bruger NCDrive-programmeringsværktøjet, er du nødt til at oprette forbindelse mellem funktionen og indgangen/udgangen på samme måde som med betjeningspanelet. Vælg blot adressekoden i rullemenuen i værdikolonnen.

|                                                                                                    |                                          |                                                       |                                                                                                    |                                                                                                    |                          |         |      |     | $ \Box$ $\times$                                                                                                    |
|----------------------------------------------------------------------------------------------------|------------------------------------------|-------------------------------------------------------|----------------------------------------------------------------------------------------------------|----------------------------------------------------------------------------------------------------|--------------------------|---------|------|-----|----------------------------------------------------------------------------------------------------|
| <b>LOADED</b>                                                                                                    |                                          |                                                       |                                                                                                    |                                                                                                    |                          | Compare |      |     |                                                                                                    |
| E- G 2.25 ANALOG INPUT 4<br>G 2.2.6 DIGITAL INPUTS<br>$+$<br>G 2.3 OUTPUT SIGNALS<br>e.<br>G & G 2.3.1 DIG OUT SIGNALS<br>P 2.3.1.1 Ready<br><b>■ P2312Run</b><br>■ P2313 Fault<br>P 2.3.1.4 Fault. Inverted<br>P 23.1.5 Warning<br>P 2.3.1.6 External Fault<br>P 23.1.7 Al Ref Faul/Warn<br>P 2.3.1.8 OverTemp Warn.<br>P2319Reserved<br>P 2.3.1.10 Direct Difference<br>P 2.3.1.11 At Ref. Speed<br>P 2.3.1.12 Jogging Speed<br>P 231.13 ExtControl Place<br>P 231.14 Ext Brake Contri<br>P 2.3.1.15 ExtBrakeCtrl.Inv<br>P 2.3.1.16 FreqOut SupvLim1<br>P 2.3.1.17 FreqUut SupvLim2<br>P 2.3.1.18 Ref Lim Superv. | $\blacktriangle$<br>$\blacktriangledown$ | Index<br>P2313<br>P 2.3.1.4<br>P 2.3.1.5<br>P 2.3.1.6 | Variable Text<br>Fault<br>Fault, Inverted<br>Warning<br>External Fault<br>P 2.3.1.7 Al Ref Faul/Warn | Value<br>Dig0UT:A.1<br>DigOUT:0.1<br>Dig0UT:0.1<br>DigOUT:0.1<br>DioOUT B.1<br>DigOUT:A.4<br>Dig0UT:A.5<br>DigOUT:A.6<br>DigOUT:A.7<br>DigOUT:A.8<br>Dig0UT:A.9<br>Dig0UT:A.10<br>DigOUT:B.1<br>DigOUT:B.2<br>DigOUT:B.3 | $\overline{\phantom{a}}$ | Default | Unit | Min | Max<br>DigOUT:0.1 DigOUT:E.10<br>Dig0UT:0.1 )ig0UT:E.10<br>DigOUT:0.1 )igOUT:E.10<br>Dig0UT:0.1 )ig0UT:E.10<br>DigOUT:0.1 )igOUT:E.10 |

*Fig. 95: Skærmbillede af NCDrive-programmeringsværktøj; angivelse af adressekoden*

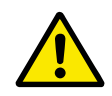

# **FORSIGTIG!**

Vær HELT sikker på ikke at forbinde to funktioner til den samme udgang for at undgå funktionsoverløb og for at sikre en problemfri drift.

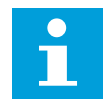

# **BEMÆRK!**

Modsat udgangene kan indgangene ikke ændres i tilstanden KØR.

# 9.9.3 DEFINERING AF UBRUGTE INDGANGE/UDGANGE

Alle ubrugte indgange og udgange skal gives kortslotværdien 0 og også værdien 1 for klemmenummeret. Værdien 0,1 er altså standardværdien for de fleste funktioner. Hvis du imidlertid kun ønsker at bruge værdierne fra et digitalt indgangssignal, f.eks. til test, kan du indstille kortslotværdien til 0 og klemmenummeret til et hvilket som helst nummer mellem 2-10 for at sætte indgangen i en SAND-tilstand. Værdien 1 svarer med andre ord til 'åben kontakt' og værdierne 2 til 10 til 'lukket kontakt'.

Er der tale om analoge indgange, vil angivelse af værdien 1 for klemmenummer svare til signalniveau på 0 %, værdien 2 til 20 %, værdien 3 til 30 % osv. Angives værdien 10 for klemmenummeret, svarer det til et signalniveau på 100 %.

# **9.10 PARAMETRE FOR HASTIGHEDSSTYRING (KUN APPLIKATION 6)**

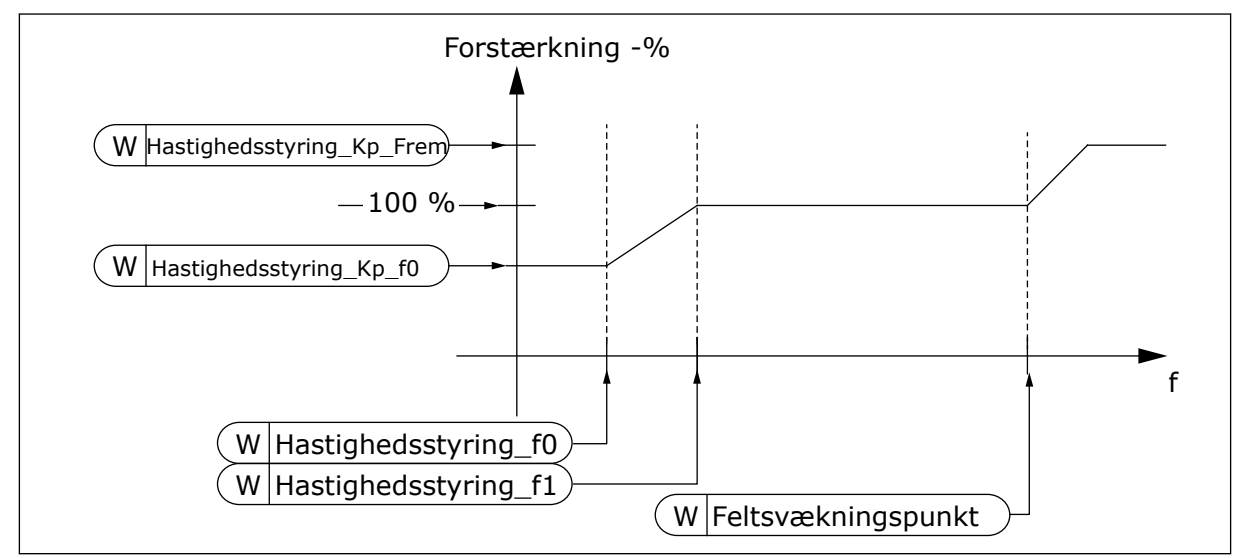

*Fig. 96: Tilpasningsdygtig hastighedsstyring*

# *1295 HASTIGHEDSCONTROLLERMOMENT, MINIMUMFORSTÆRKNING 6 (2.6.23.30)*

Brug denne parameter til at indstille den relative forstærkning i procent, når momentet er under SPC-momentminimum.

Den relative forstærkning i procent af ID 613 for hastighedsstyringen, når momentfrekvensen eller hastighedsstyringsudgangen er mindre end værdien af parameteren ID1296. Denne parameter bruges normalt til at stabilisere hastighedsstyring for et frekvensomformersystem med gearslør.

# *1296 HASTIGHEDSCONTROLLERMOMENT, MINIMUM 6 (2.6.23.29)*

Brug denne parameter til at indstille grænsen for den reducerede forstærkning af hastighedscontrolleren.

Niveauet af momentreference, under hvilket hastighedsstyringsforstærkningen ændres fra ID613 til ID1295 . Dette er i procent af det nominelle motormoment. Ændringen filtreres efter parameteren ID1297.

# *1297 HASTIGHEDSCONTROLLERMOMENT, FILTRERINGSTID 6 (2.6.23.31)*

Brug denne parameter til at indstille filtreringstiden for forstærkning af hastighedscontrolleren.

Filtreringstiden for moment, når hastighedsstyringsforstærkning ændres mellem ID613 og ID1295, afhængigt af ID1296.

# *1298 HASTIGHEDSSTYRINGSFORSTÆRKNING I FELTSVÆKNINGSOMRÅDE 6 (2.6.23.28)*

Brug denne parameter til at indstille den endelige forstærkning af hastighedscontrolleren ved feltsvækningspunktet.

Den relative forstærkning af hastighedsstyringen i feltsvækningsområdet i procent af parameteren ID613.

# *1299 HASTIGHEDSSTYRINGSFORSTÆRKNING F0 6 (2.6.23.27)*

Brug denne parameter til at indstille den relative forstærkning i procent, under F0-punktet for hastighedscontrolleren.

Den relative forstærkning af hastighedsstyringen i procent af parameteren ID 613, når hastigheden er under det niveau, der er defineret med ID1300.

# *1300 HASTIGHEDSSTYRING F0-PUNKT 6 (2.6.23.26)*

Brug denne parameter til at indstille det hastighedsniveau, under hvilket forstærkningen af hastighedscontrolleren svarer til forstærkningen F0 af hastighedscontrolleren.

Hastighedsniveauet i Hz, under hvilket hastighedsstyringsforstærkningen svarer til parameteren ID1299.

# *1301 HASTIGHEDSSTYRING F1-PUNKT 6 (2.6.23.25)*

Brug denne parameter til at indstille det hastighedsniveau, over hvilket forstærkningen af hastighedscontrolleren svarer til forstærkningen P af hastighedscontrolleren.

Hastighedsniveauet i Hz, over hvilket hastighedsstyringsforstærkningen svarer til parameteren ID613. Hastighedsstyringsforstærkningen ændres lineært fra parametrene ID1299 til ID613 og omvendt, og det gælder lige fra hastigheden defineret med parameteren ID1300 til hastigheden defineret med parameteren ID1301.

# *1304 VINDUE POSITIV 6 (2.10.12)*

Brug denne parameter til at indstille størrelsen af vinduet i forhold til positiv retning fra den endelige hastighedsreference.

# *1305 VINDUE NEGATIV 6 (2.10.11)*

Brug denne parameter til at indstille størrelsen af vinduet i forhold til negativ retning fra den endelige hastighedsreference.

# *1306 GRÆNSE FOR VINDUE POSITIV FRA 6 (2.10.14)*

Brug denne parameter til at indstille den positive fra-grænse for hastighedscontrolleren, når hastigheden vender tilbage til vinduet.

# *1307 GRÆNSE FOR VINDUE NEGATIV FRA 6 (2.10.13)*

Brug denne parameter til at indstille den negative fra-grænse for hastighedscontrolleren, når hastigheden vender tilbage til vinduet.

# *1311 HASTIGHEDSFEJLFILTER, TIDSKONSTANT 6 (2.6.23.33)*

Brug denne parameter til at indstille filtreringstiden for hastighedsreferencen og den faktiske hastighedsfejl.

Kan bruges til at fjerne små forstyrrelser i encoder-signalet.

# *1382 GRÆNSE FOR HASTIGHEDSSTYRINGSUDGANG 6 (2.10.15)*

Brug denne parameter til at indstille den maksimale momentgrænse for hastighedsstyringsudgangen i procent af det nominelle motormoment.

# **9.11 AUTOMATISK ÆNDRING MELLEM FREKVENSOMFORMERNE (KUN APPLIKATION 7)**

Autoskiftfunktionen gør det muligt at ændre start- og stoprækkefølgen af frekvensomformere, der styres af den pumpe- og ventilatorautomatik, ved ønskede niveauer. Den frekvensomformer, der styres af AC-frekvensomformeren, kan også medtage i den automatisk ændrings- og låsningssekvens (P2.9.25). Autoskiftfunktionen gør det muligt at udligne kørselstiderne for motorerne og f.eks. forhindre pumpestalls, der skyldes for lange kørselspauser.

- Anvend autoskiftfunktion med parameteren 2.9.24, Autoskift.
- Autoskiftfunktionen finder sted, når den tid, der er angivet med parameteren 2.9.26, Interval for autoskift, er udløbet, og den anvendte kapacitet er under det niveau, der er defineret med parameteren 2.9.28, Frekvensgrænse for autoskift.
- Frekvensomformerne i drift stoppes og genstartes efter den nye rækkefølge.
- Eksterne kontaktorer, der styres via AC-frekvensomformerens relæudgange forbinder frekvensomformerne til AC-frekvensomformeren eller netforsyningen. Hvis den motor, der styres af AC-frekvensomformeren, medtages i autoskiftsekvensen, styres den altid via den relæudgang, der først blev aktiveret. De øvrige relæer, der er blevet aktiveret senere, styrer de ekstra frekvensomformere (se *[Fig. 98 Eksempel på autoskift med 2](#page-381-0)  [pumper, hoveddiagram](#page-381-0)* og *[Fig. 99 Eksempel på autoskift med 3 pumper, hoveddiagram](#page-381-0)*).

# *1027 AUTOSKIFT 7 (2.9.24)*

Brug denne parameter til at aktivere eller deaktivere den roterende startsekvens og prioritet for motorerne.

# *Tabel 218: Valg til parameteren ID1027*

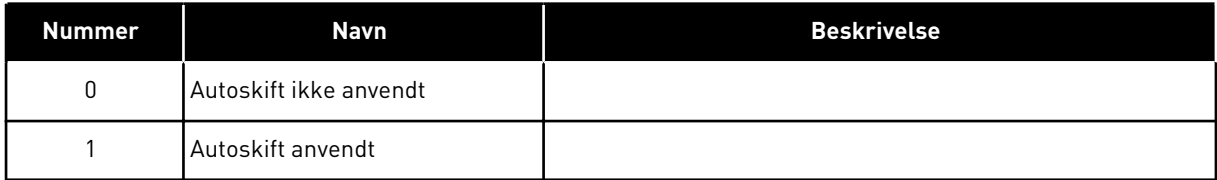

Den automatiske ændring af start- og stoprækkefølgen aktiveres og anvendes enten kun på de ekstra frekvensomformere eller de ekstra frekvensomformere og den frekvensomformer, der styres af AC-frekvensomformeren, afhængigt af indstillingen af parameteren 2.9.25, Valg af automatisering. Autoskift er som standard aktiveret for 2 frekvensomformere. Se *[Fig. 19](#page-171-0)  [Standardkonfiguration af I/O og tilslutningseksempel for applikation til pumpe- og](#page-171-0)  [ventilatorstyring \(med 2-tråds transmitter\)](#page-171-0)* og *[Fig. 98 Eksempel på autoskift med 2 pumper,](#page-381-0)  [hoveddiagram](#page-381-0)*.

# *1028 VALG AF AUTOMATISK AUTOSKIFT/INTERLOCK 7 (2.9.25)*

Brug denne parameter til at vælge, om autoskiftet anvendes på de ekstra frekvensformere eller på alle frekvensomformere.

# *Tabel 219: Valg til parameteren ID1028*

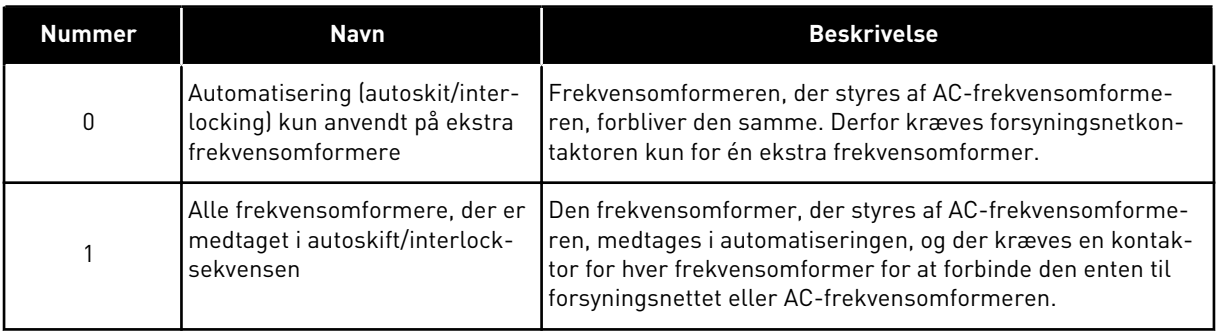

# *1029 INTERVAL FOR AUTOSKIFT 7 (2.9.26)*

Brug denne parameter til at justere autoskiftintervallerne.

Efter udløbet af det tidsrum, der defineres med denne parameter, udføres autoskiftfunktionen, hvis den anvendte kapacitet ligger under det niveau, som defineres vha. parametrene 2.9.28 (Frekvensgrænse for autoskift) og 2.9.27 (Maksimumantal ekstra frekvensomformere). Hvis kapaciteten skulle overstige værdien for P2.9.28, sker der ikke noget autoskift, før kapaciteten kommer under denne grænse.

- Tidstællingen aktiveres kun, hvis start-/stopanmodningen er aktiv ved styrested A.
- Tidstællingen nulstilles, efter at autoskiftet er sket, eller fjernelse af startanmodningen ved styrested A.

# *1030 OG 1031 MAKSIMUMANTALLET AF EKSTRA FREKVENSOMFORMERE OG FREKVENSGRÆNSE FOR AUTOSKIFT (2.9.27 OG 2.9.28)*

1030: Brug denne parameter til at indstille det antal ekstra frekvensomformere, der bruges.

1031: Brug denne parameter til at indstille frekvensgrænsen for autoskift.

Disse parametre bestemmer det niveau, som den anvendte kapacitet skal ligge under, hvis der skal udføres autoskift.

Dette niveau er defineret på følgende måde:

- Hvis antallet af kørende ekstra frekvensomformere er mindre end værdien for parameteren 2.9.27, kan autoskiftfunktionen finde sted.
- Hvis antallet af kørende ekstra frekvensomformere svarer til værdien for parameteren 2.9.27, og frekvensen for den styrede frekvensomformer er under værdien for parameteren 2.9.28, kan der ske et autoskift.
- Hvis værdien for parameteren 2.9.28 er 0,0 Hz, kan der kun ske et autoskift i hvilepositionen (stop og dvale), uanset værdien for parameteren 2.9.27.

# **9.12 VALG AF INTERLOCK (P2.9.23)**

Denne parameter bruges til at aktivere interlockindgangene. Interlocksignalerne kommer typisk motorkontakter. Signalerne (funktionerne) er forbundet til digitale indgange, der er programmeret som interlockindgange, ved hjælp af de tilhørende parametre. Pumpe- og ventilatorstyringsautomatikken styrer kun de motorer, der har aktive interlockdata.

- Interlockdataene kan bruges, også når autoskiftfunktionen ikke er aktiveret
- Hvis en ekstra frekvensomformers interlock ikke er aktiveret og der er anden ubrugt ekstra frekvensomformer tilgængelig, vil den sidstnævnte blive anvendt uden at stoppe AC-frekvensomformeren.
- Hvis den styrede frekvensomformers interlock ikke er aktiveret, stoppes alle motorer og genstartes med den nye konfiguration.
- Hvis interlock genaktiveres i kørselstilstanden, fungerer automatikken ifølge parameteren 2.9.23, Valg af interlock:

*Tabel 220: Valgmuligheder ved valg af interlock*

| <b>Nummer</b>  | <b>Navn</b>         | <b>Beskrivelse</b>                                                                                                    |
|----------------|---------------------|----------------------------------------------------------------------------------------------------|
| 0              | Ikke anvendt        |                                                                                                    |
|                | Opdatering ved stop | Interlocks anvendes. Den nye frekvensomformer placeres til<br>sidst i autoskiftserien uden at stoppe systemet. Hvis række-<br>følgen af autoskift imidlertid nu f.eks. bliver [P1 -> P3 -> P4 -<br>> P2], opdateres den i det næste stop (autoskift, dvale, stop<br>etc.). |
|                |                     | <b>EKSEMPEL:</b>                                                                                                    |
|                |                     | [P1-> P3 -> P4] -> [P2-LÅST] -> [P1 -> P3 -> P4 -> P2] -><br>$[DVALE]$ -> $[P1 - P2 - P3 - P4]$                                                                                                    |
|                | Stop og opdater     | Interlockings anvendes. Automatikken stopper med det<br>samme alle motorer og genstarter dem med den nye konfi-<br>quration.                                                                                                    |
| $\overline{2}$ |                     | <b>EKSEMPEL:</b>                                                                                                    |
|                |                     | [P1 -> P2 -> P4] -> [P3-LÅST] -> [STOP] -> [P1 -> P2 -> P3 -><br>P41                                                                                                    |

Se kapitel *[9.13 Eksempler på valg af automatisk autoskift og interlock](#page-379-0)*.

# <span id="page-379-0"></span>**9.13 EKSEMPLER PÅ VALG AF AUTOMATISK AUTOSKIFT OG INTERLOCK**

# 9.13.1 PUMPE- OG VENTILATORAUTOMATIK MED INTERLOCKS OG UDEN AUTOSKIFT

# **Situation:**

- En styret frekvensomformer og tre ekstra frekvensomformere.
- Parameterindstillinger: 2.9.1=3, 2.9.25=0
- Interlockfeedbacksignaler anvendes, autoskift anvendes ikke.
- Parameterindstillinger: 2.9.23=1, 2.9.24=0
- Disse interlockfeedbacksignaler kommer fra de digitale indgange, der er valgt med parametrene 2.2.6.18 til 2.2.6.21.
- Styring af den ekstra frekvensomformer 1 (P2.3.1.27) muliggøres via interlock 1 (P2.2.6.18), styringen af den ekstra frekvensomformer 2 (P2.3.1.28) via interlock 2 (P2.2.6.19) osv.

# **Faser:**

- 1. Det system og den motor, der styres af AC-frekvensomformeren, startes.
- 2. Den ekstra frekvensomformer 1 starter, når hovedfrekvensomformeren når den angivne startfrekvens (P2.9.2).
- 3. Hovedfrekvensomformeren reducerer hastigheden ned til stopfrekvensen for ekstra frekvensformer 1 (P2.9.3) og begynder at stige mod startfrekvensen af ekstra frekvensomformer 2, hvis det er nødvendigt.
- 4. Den ekstra frekvensomformer 2 starter, når hovedfrekvensomformeren har nået den angivne startfrekvens (P2.9.4).
- 5. Interlockfeedbacken fjernes fra den ekstra frekvensomformer 2. Da den ekstra frekvensomformer 3 ikke anvendes, startes den for at erstatte den fjernede ekstra frekvensomformer 2.
- 6. Hovedfrekvensomformeren øger hastigheden til maksimum, fordi der ikke længere er nogen tilgængelige ekstra frekvensomformere.
- 7. Den fjernede ekstra frekvensomformer 2 tilsluttes igen og placeres sidst i startrækken for ekstra frekvensomformere, der nu er 1-3-2. Hovedfrekvensomformeren reducerer hastigheden til den angivne stopfrekvens. Startrækkefølgen af den ekstra frekvensomformer opdateres enten øjeblikkeligt eller ved næste stop (autoskift, dvale, stop osv.) ifølge P2.9.23.
- 8. Hvis der stadig kræves mere strøm, stiger hastigheden af hovedfrekvensomformeren til maksimumfrekvensen, hvor 100 % af udgangsstrømmen stilles til systemets rådighed.

Når strømbehovet reduceres, slås de ekstra frekvensomformere fra i omvendt rækkefølge (2-3-1; efter opdateringen 3-2-1).

# 9.13.2 PUMPE- OG VENTILATORAUTOMATIK MED INTERLOCKS OG AUTOSKIFT

Ovenstående gælder også, autoskiftfunktionen anvendes. Ud over den ændrede og opdaterede startrækkefølge afhænger ændringsrækken af hovedfrekvensomformerne af parameteren 2.9.23.

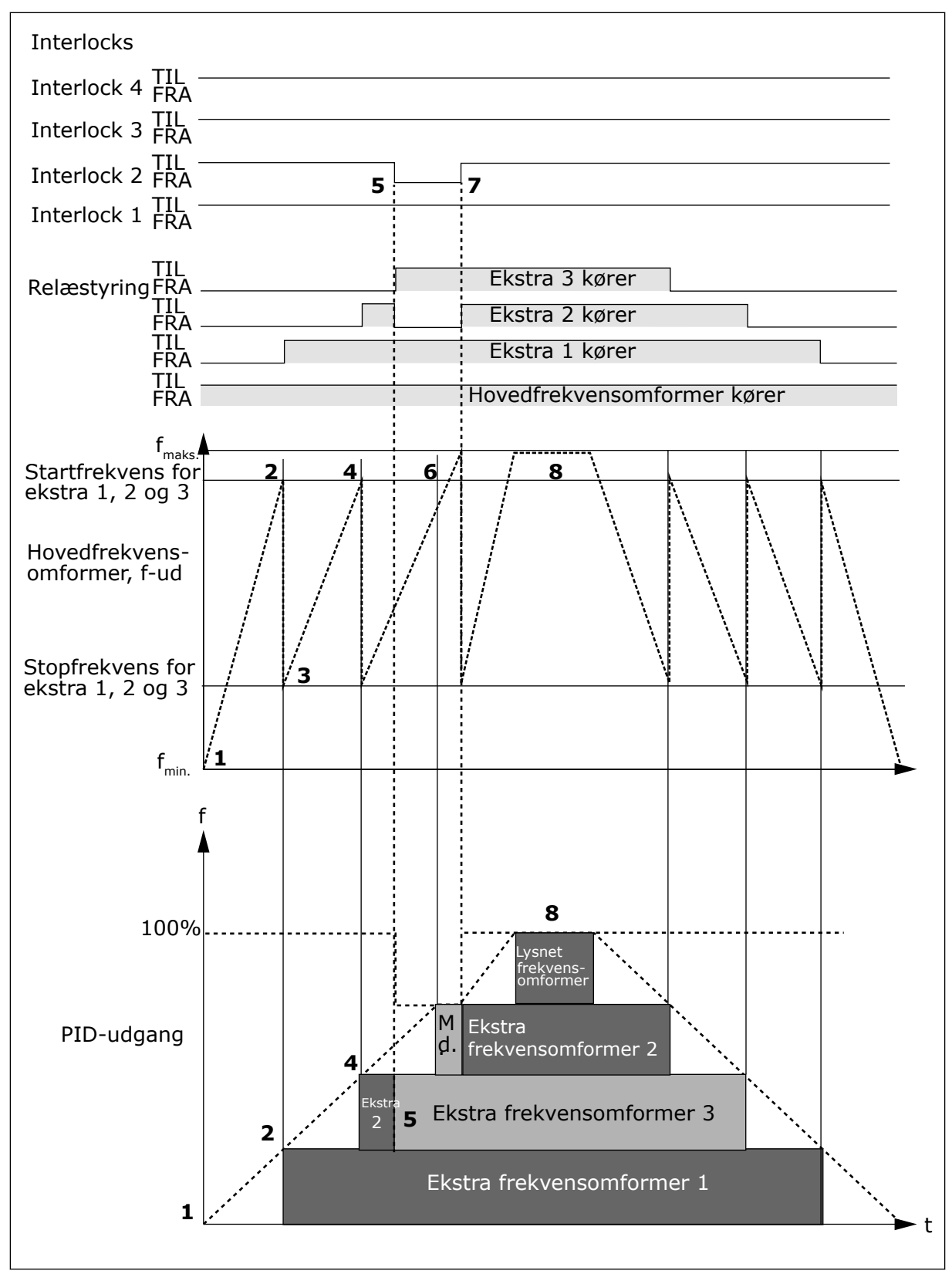

*Fig. 97: Eksempel på PFC-applikationens funktion med tre ekstra frekvensomformere*

<span id="page-381-0"></span>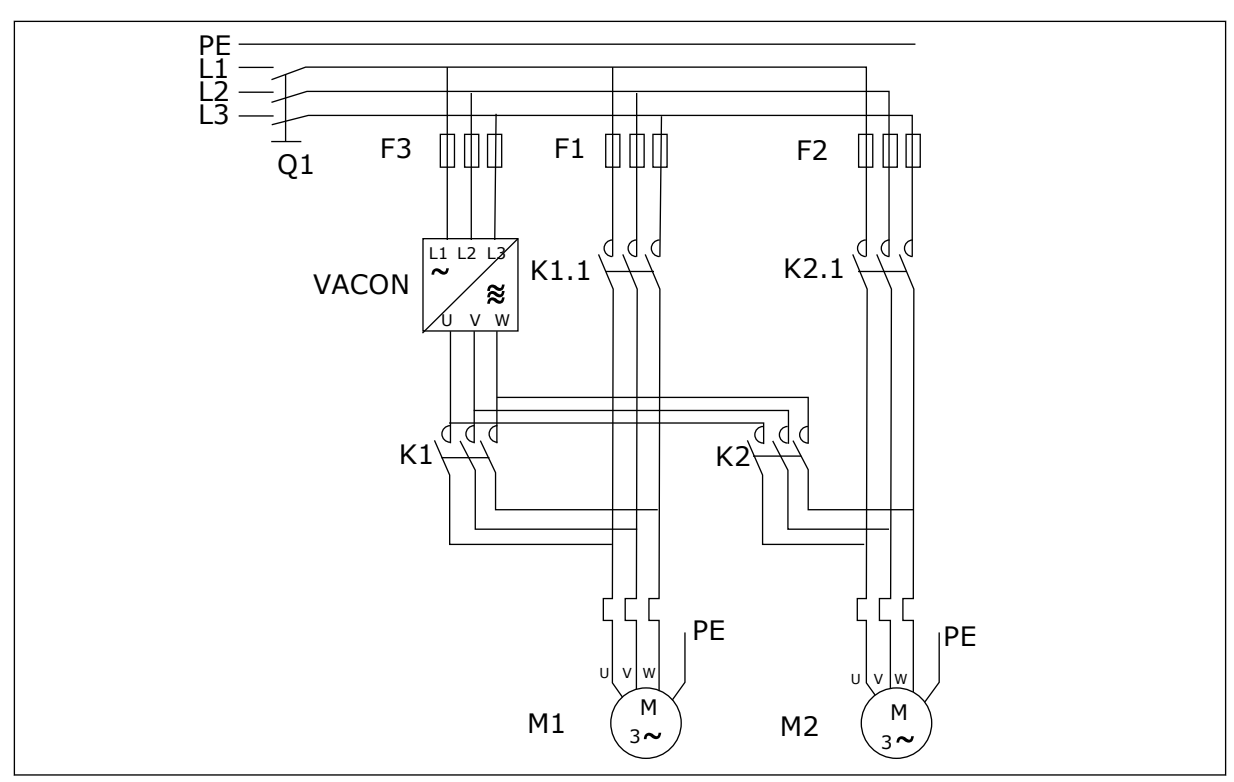

*Fig. 98: Eksempel på autoskift med 2 pumper, hoveddiagram*

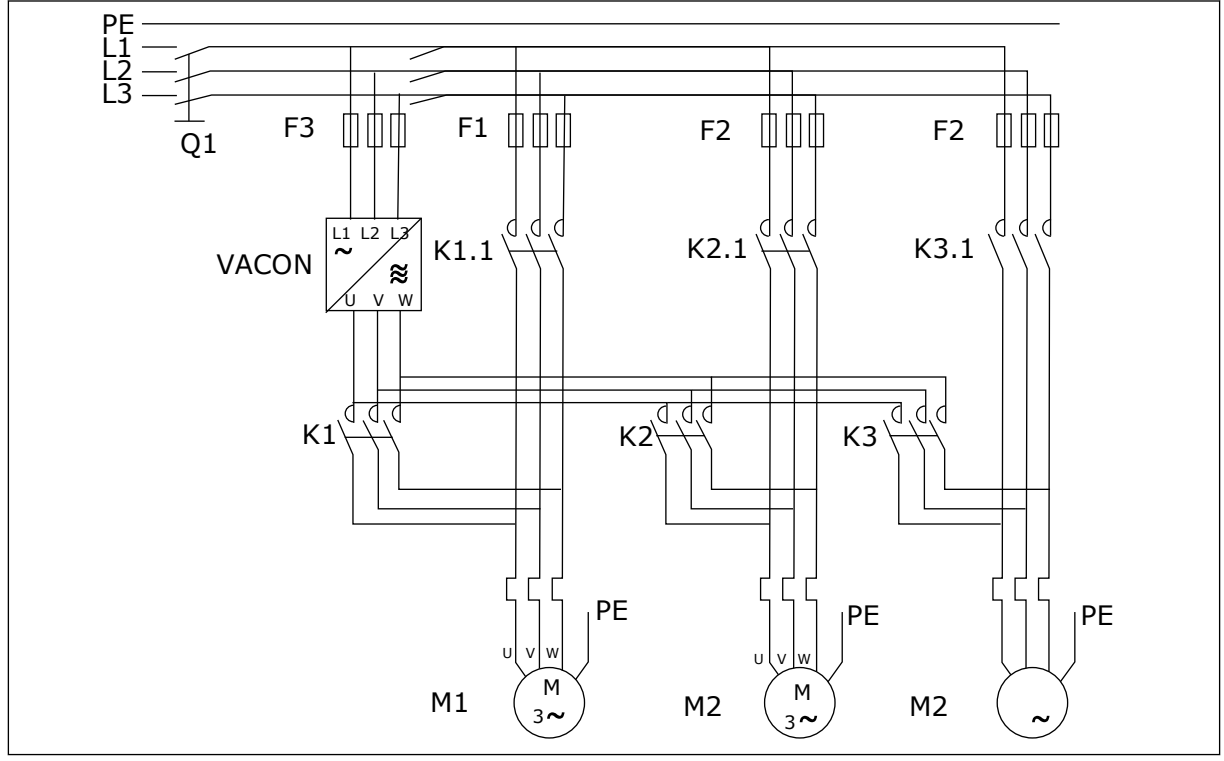

*Fig. 99: Eksempel på autoskift med 3 pumper, hoveddiagram*

# **10 FEJLFINDING**

# **10.1 FEJLKODER**

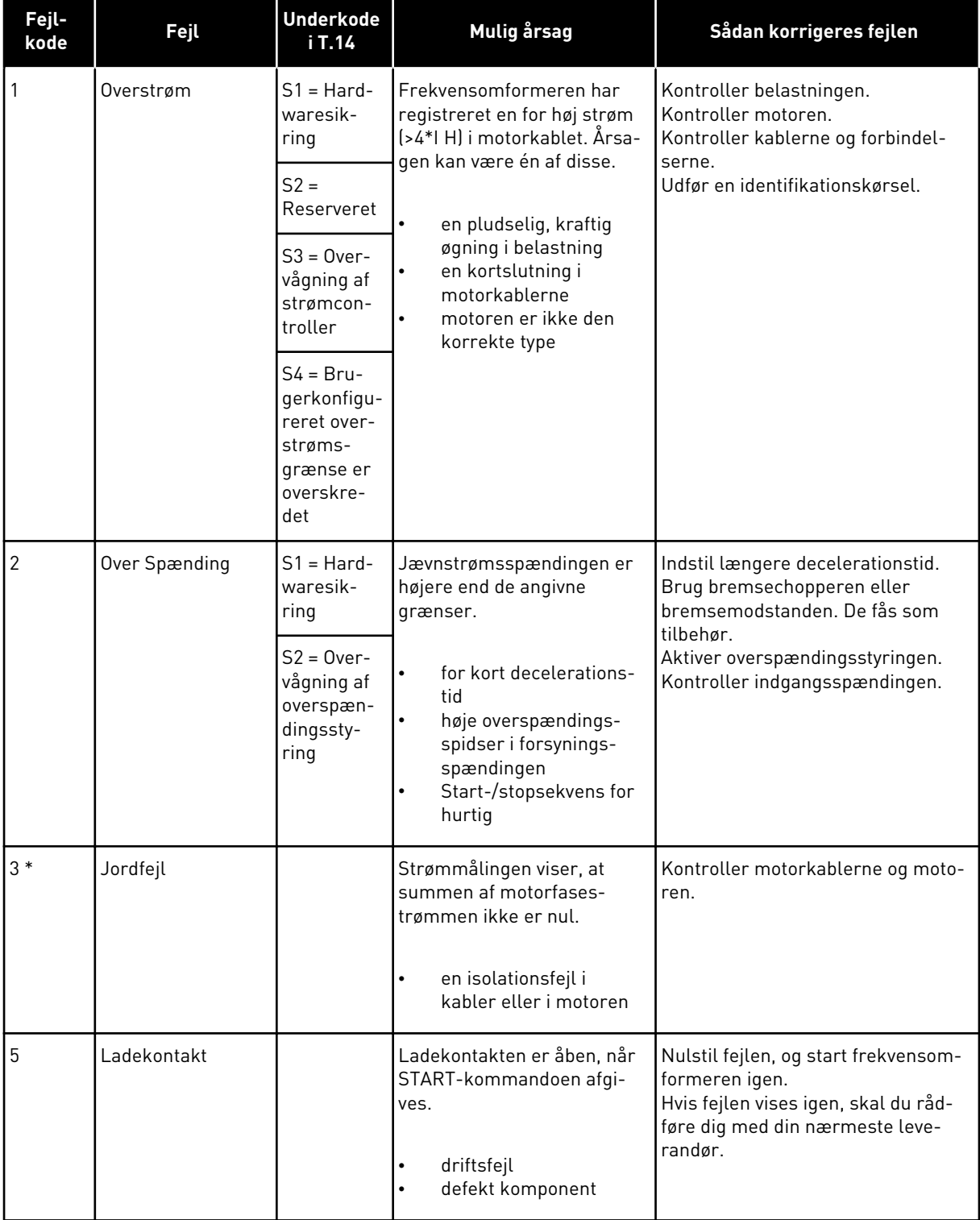

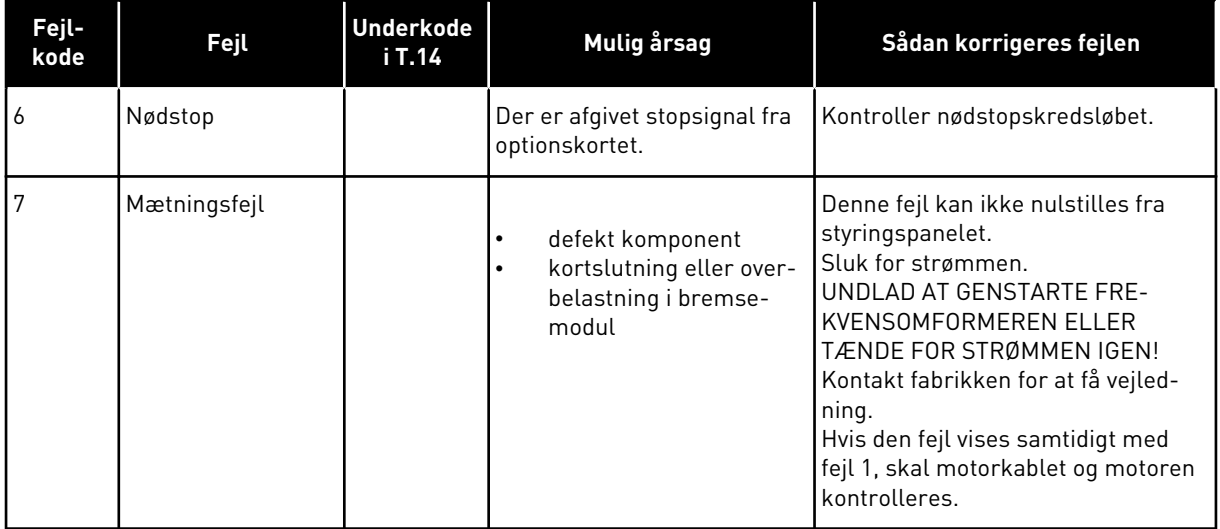

a dhe ann ann an 1970.<br>Tha ann an 1970, ann an 1970, ann an 1970.

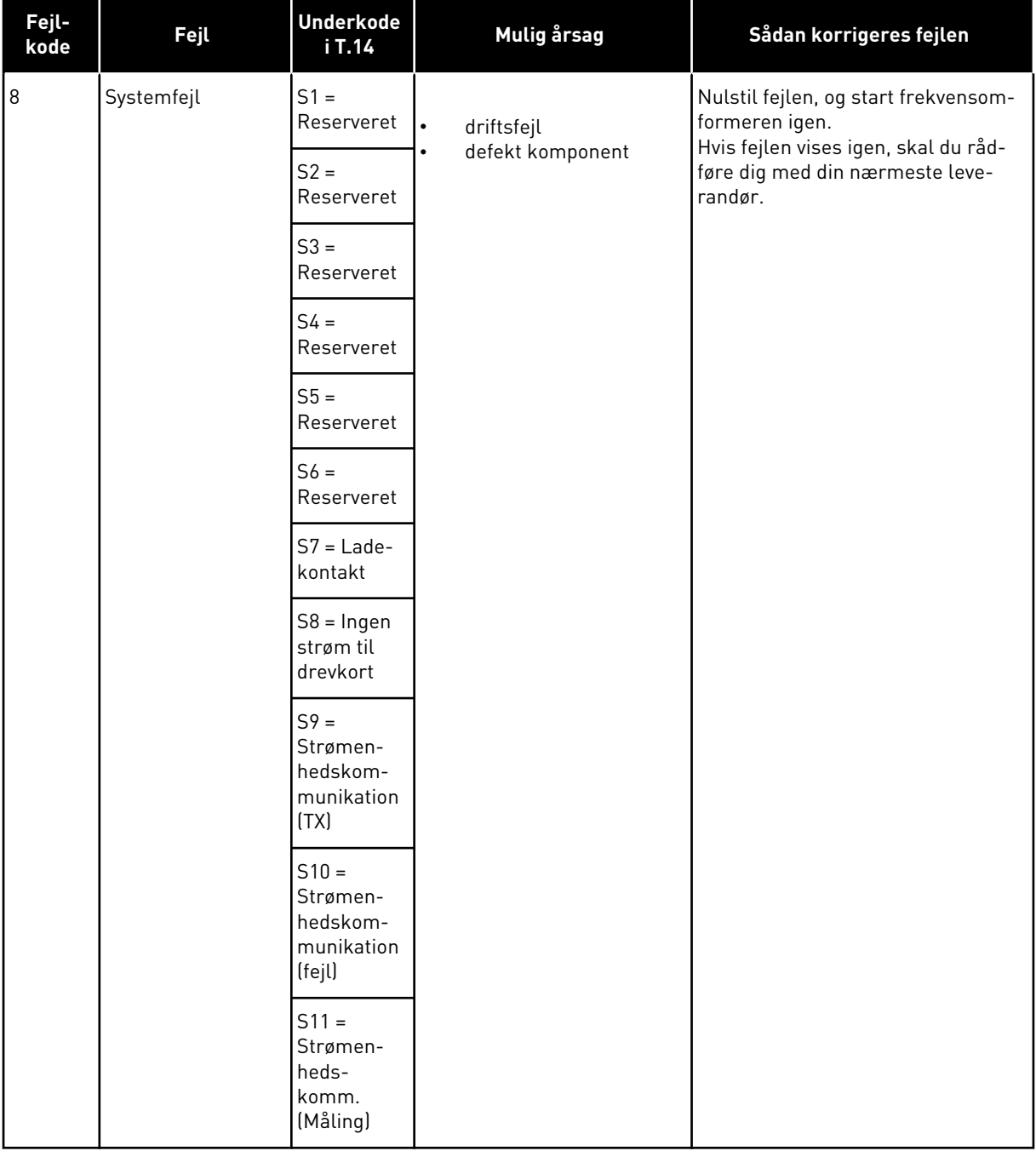

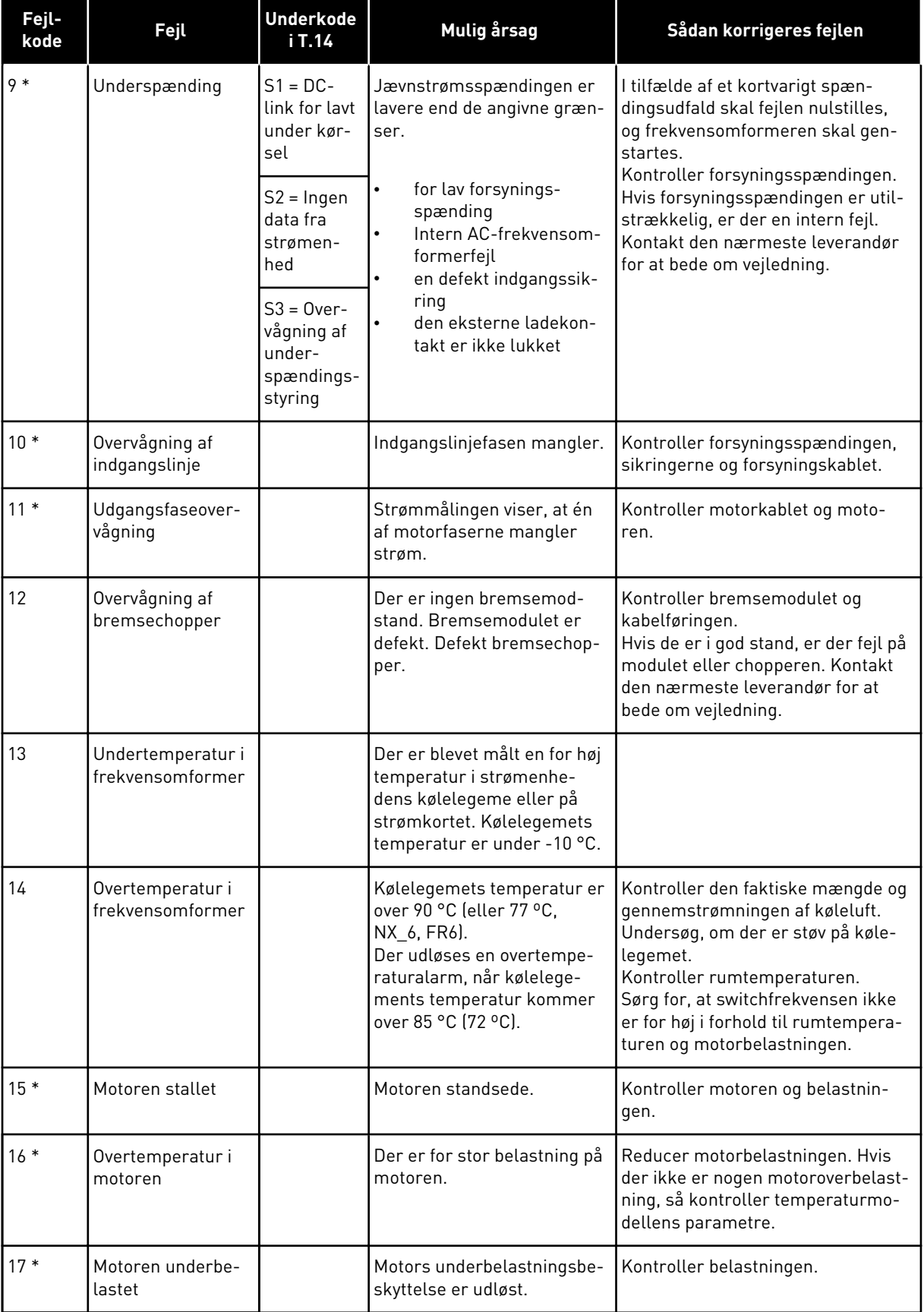

a dhe ann ann an 1970.<br>Tha Bheallachas ann an 1970, ann an 1970.

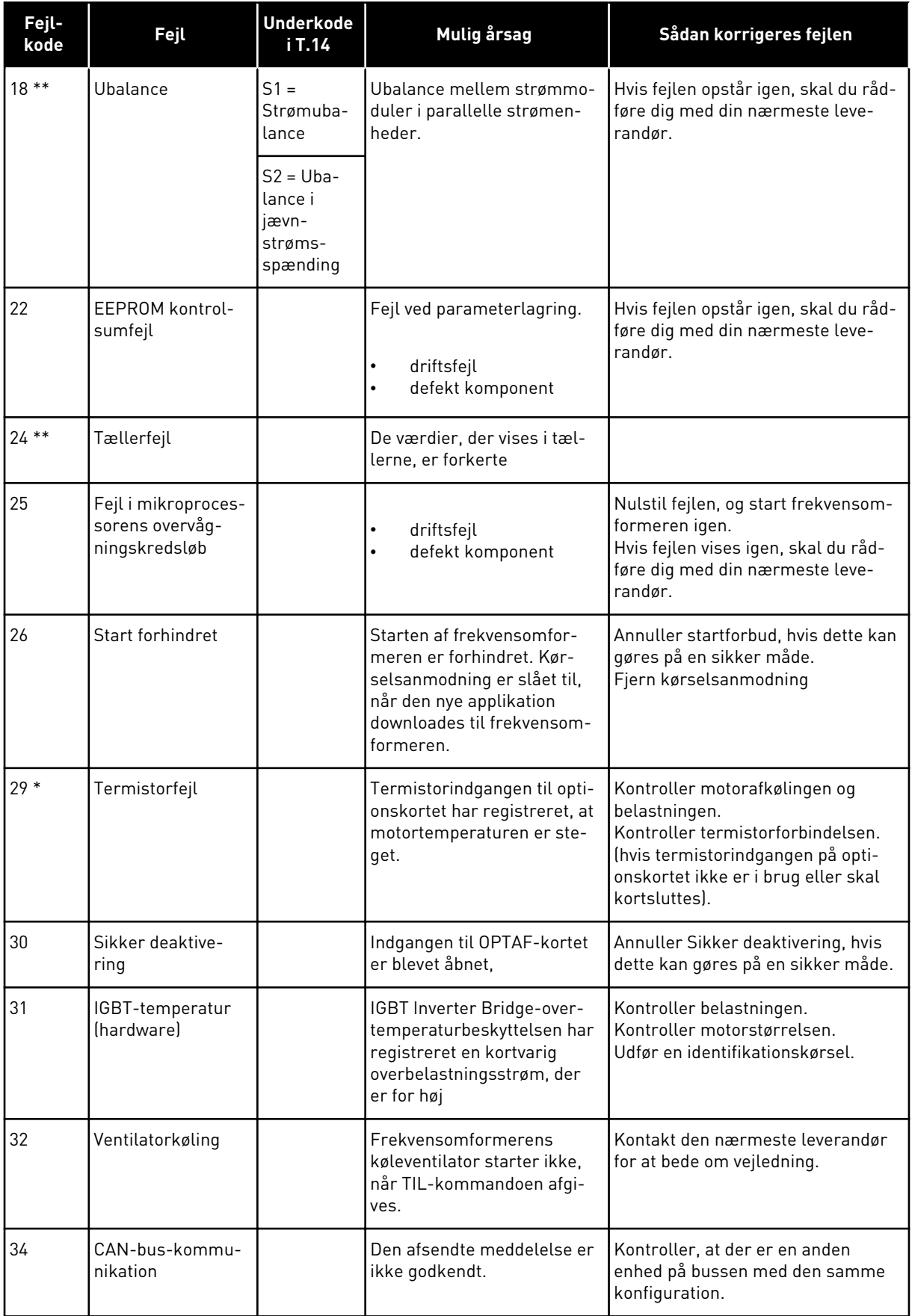

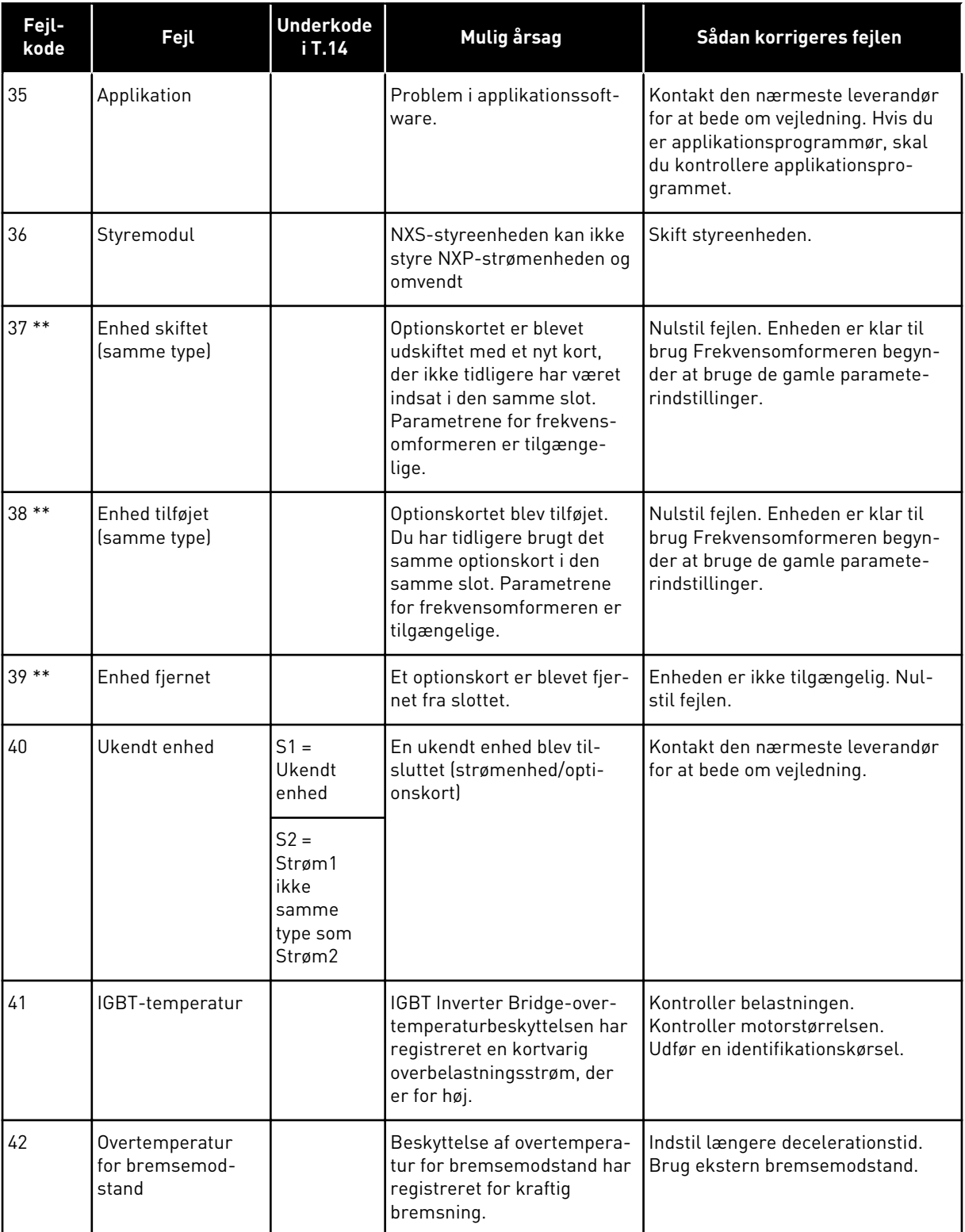

a dhe ann an 1970.<br>Chuir ann an 1970, ann an 1970, ann an 1970.

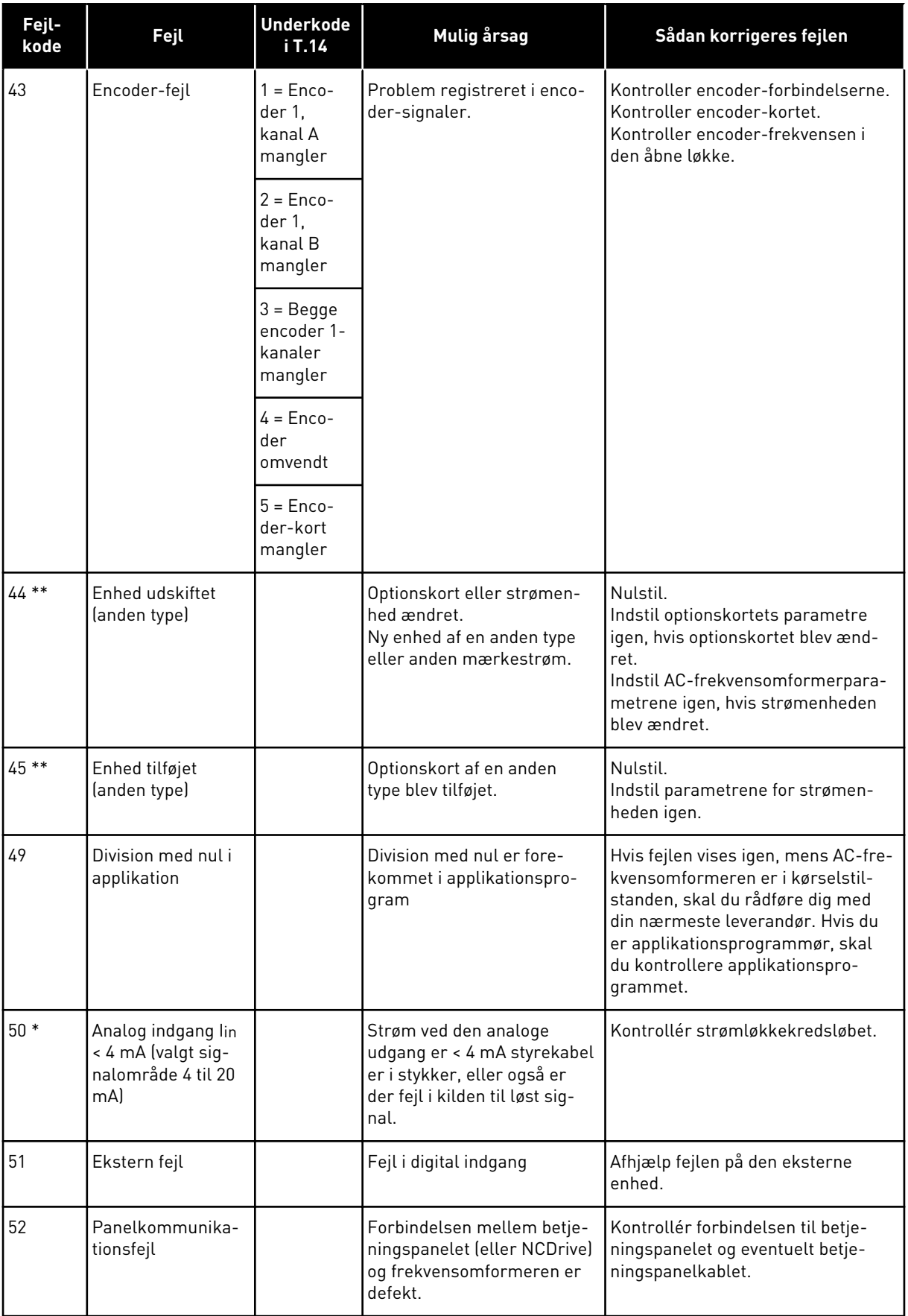

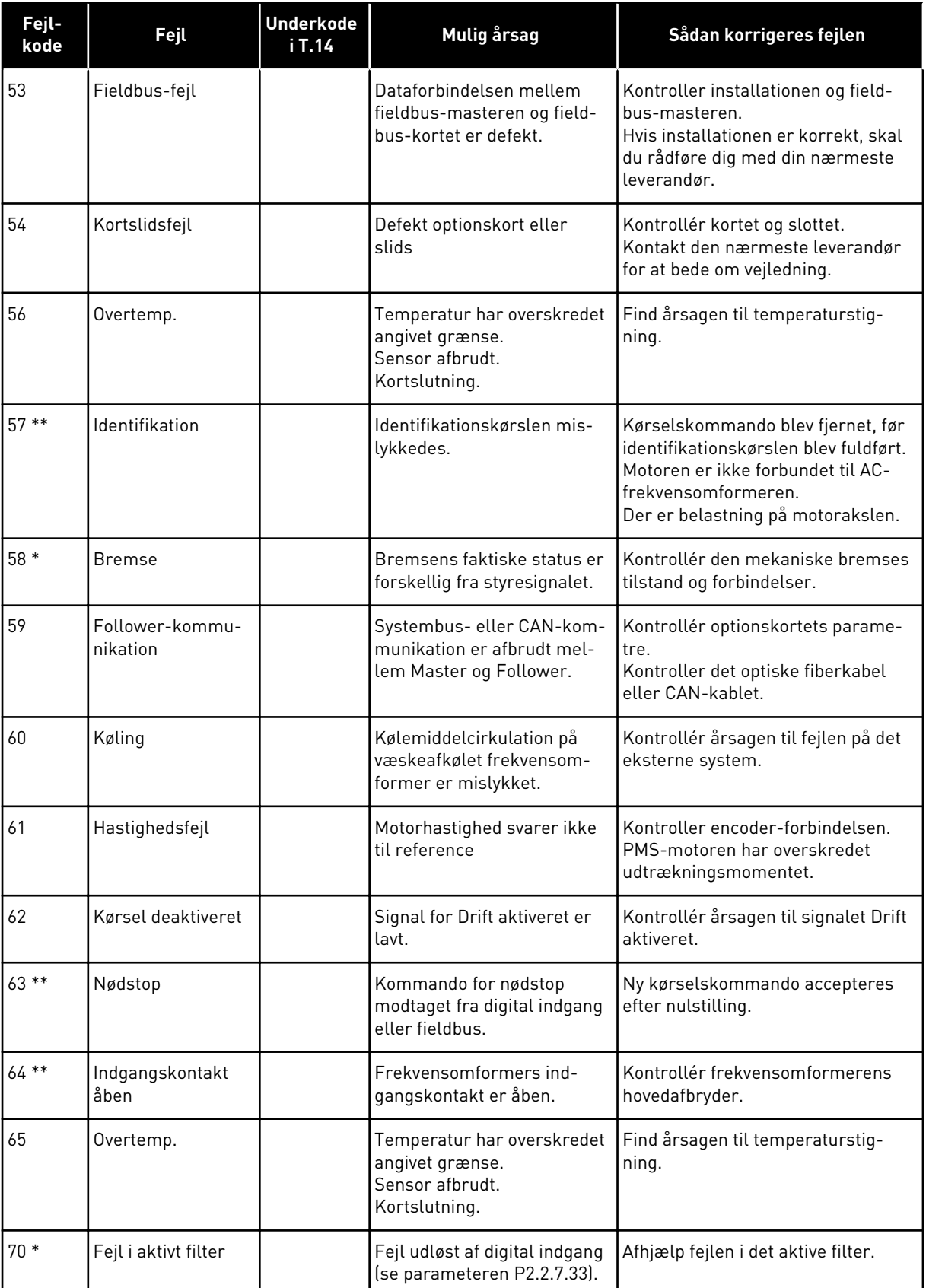

a dhe ann an 1970.<br>Chuirtean

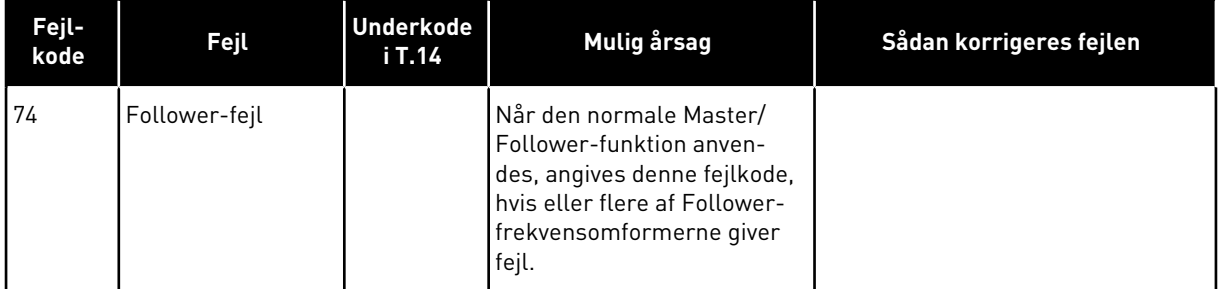

\* = Du kan indstille forskellige reaktioner på disse fejl i applikationen. Se parametergruppen Sikringssystemer.

\*\* = Kun A-fejl (alarmer).

# VAGON®

www.danfoss.com

Document ID:

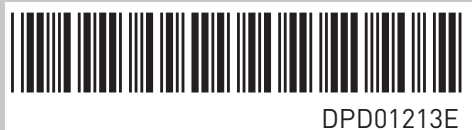

Rev. E

Vacon Ltd Member of the Danfoss Group Runsorintie 7 65380 Vaasa Finland

Sales code: DOC-APPNXALL+DLDK